# CrossWorks for MSP430 Reference Manual

**Version: 2.1.2.2011080305.11906**

Copyright © 1997-2011 Rowley Associates Ltd.

CrossWorks for MSP430 Reference Manual

# Contents

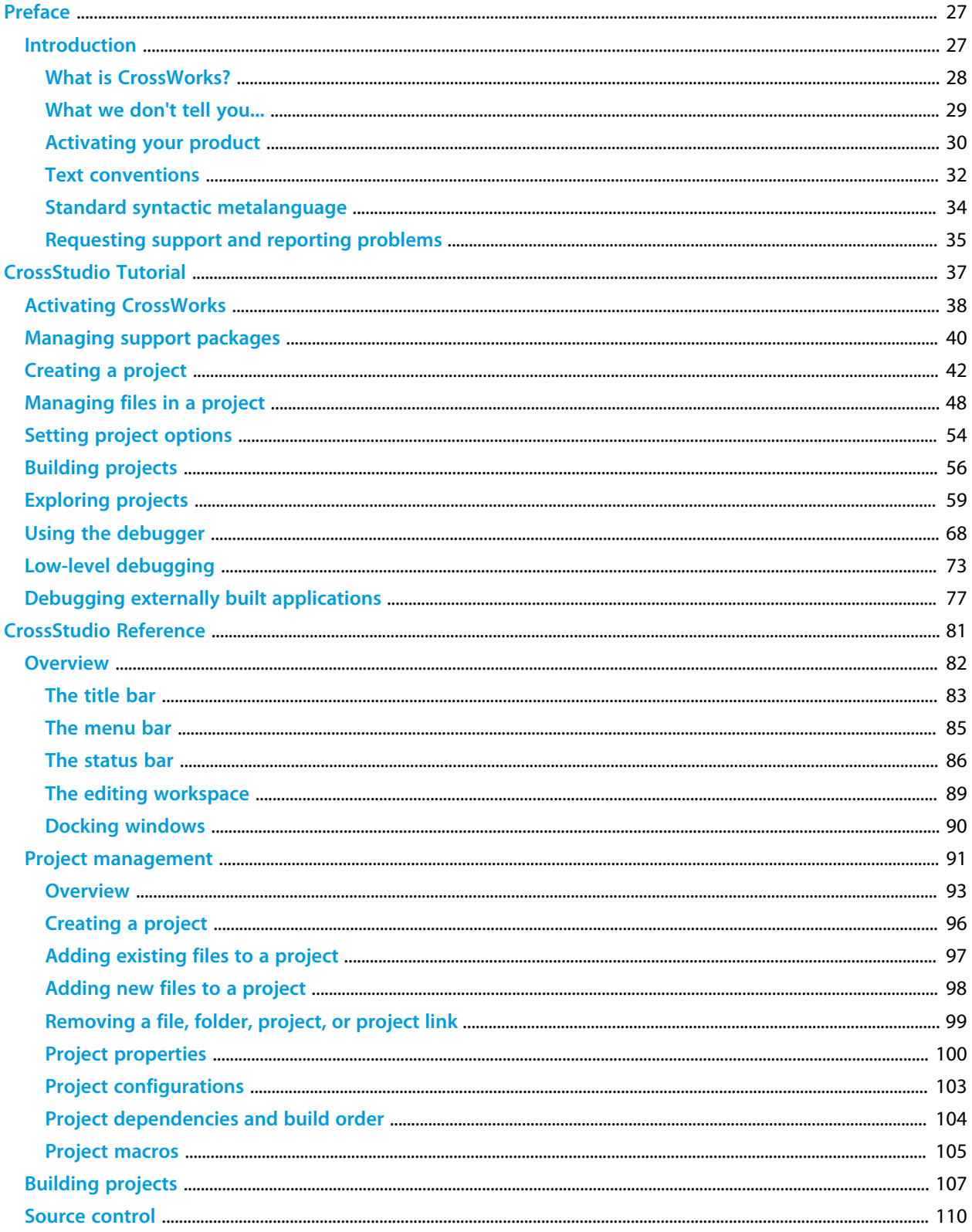

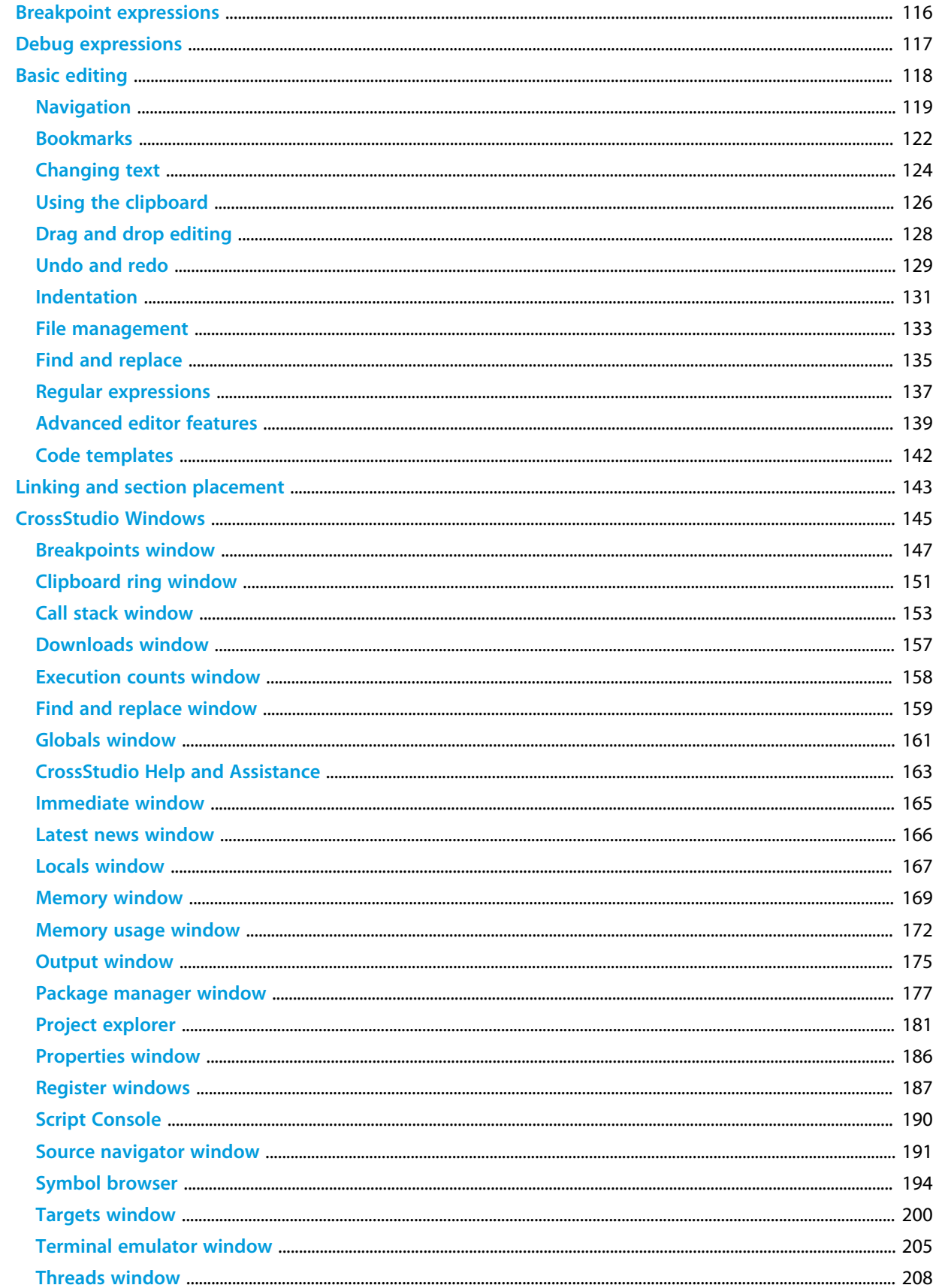

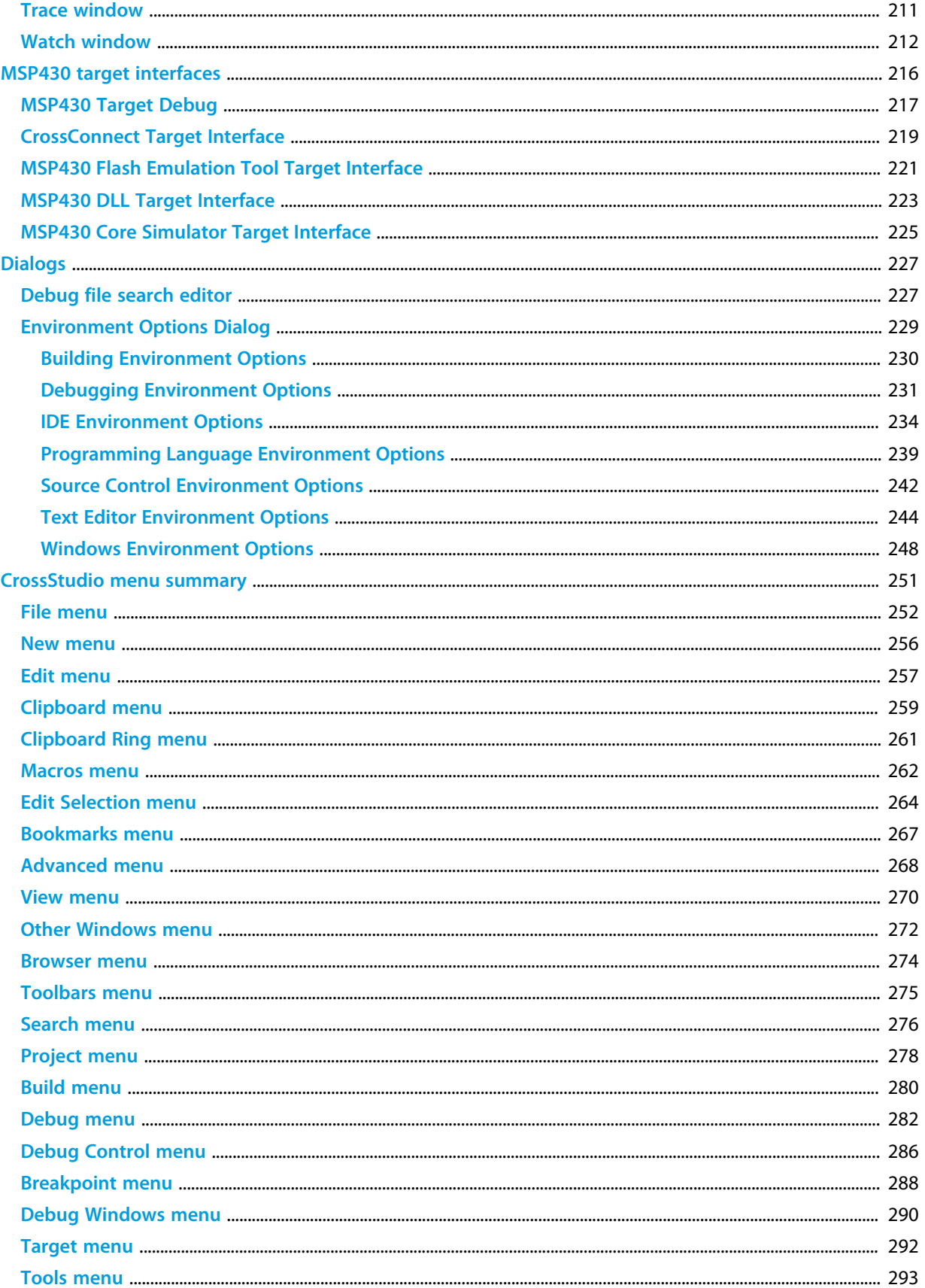

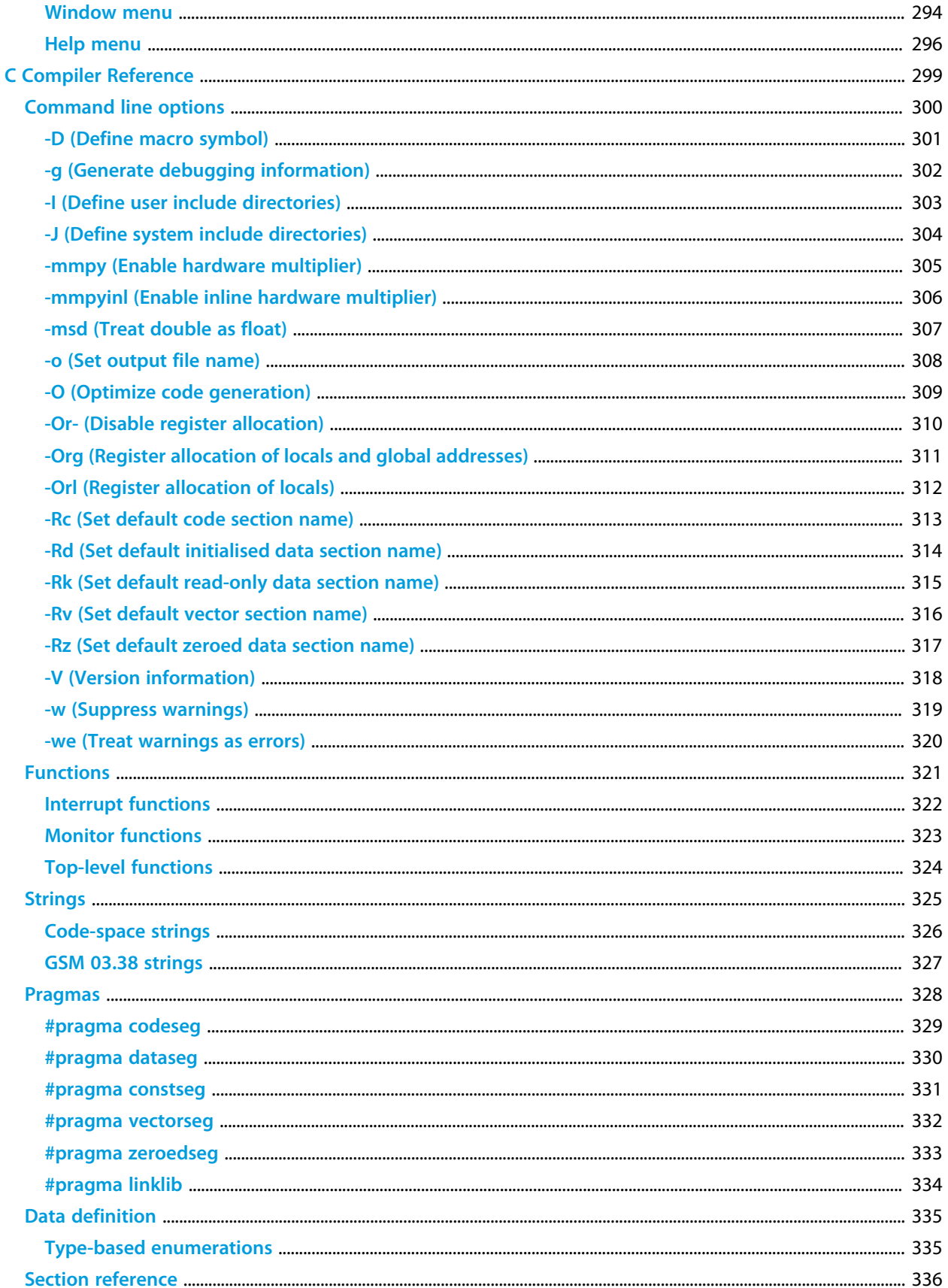

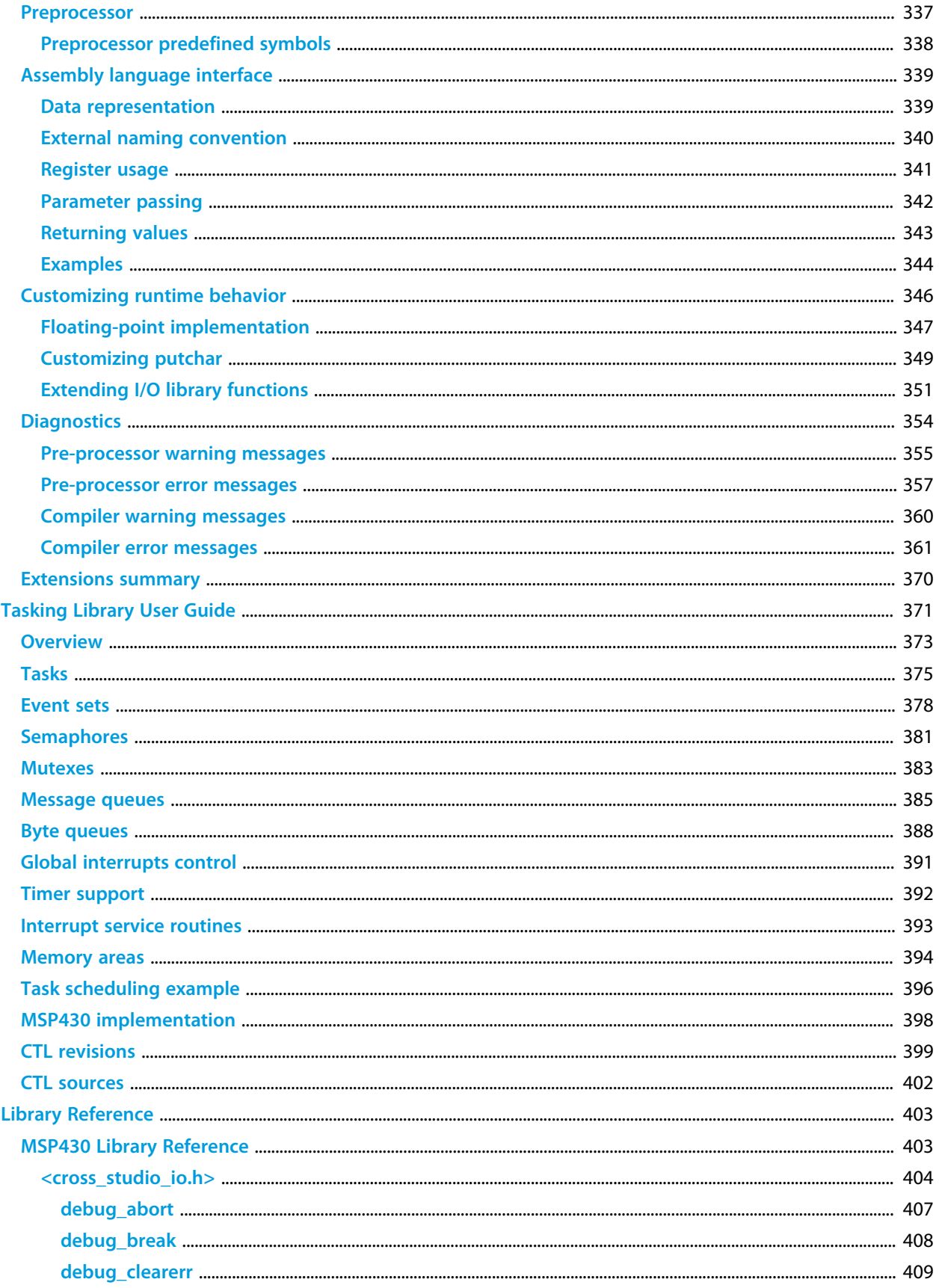

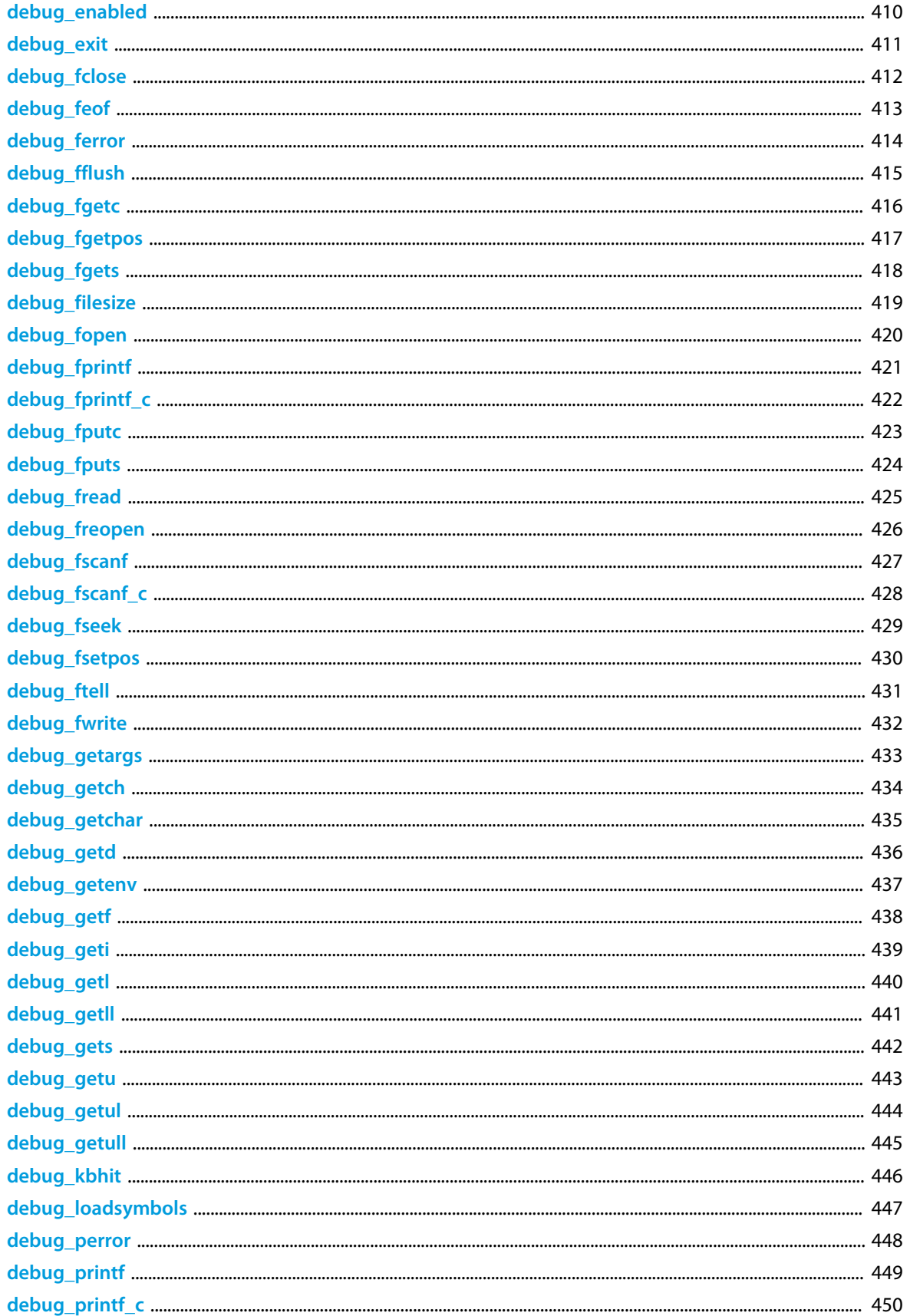

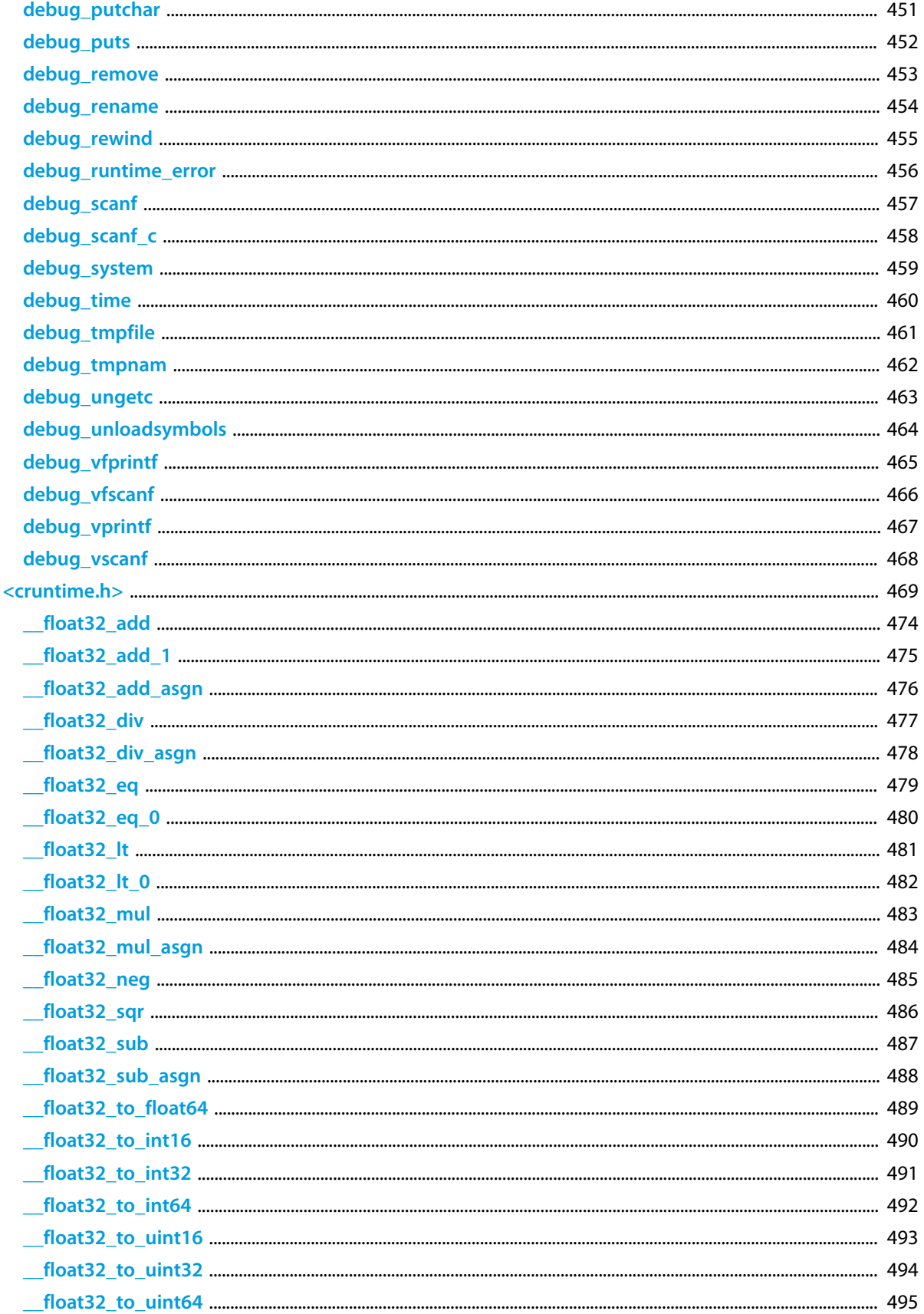

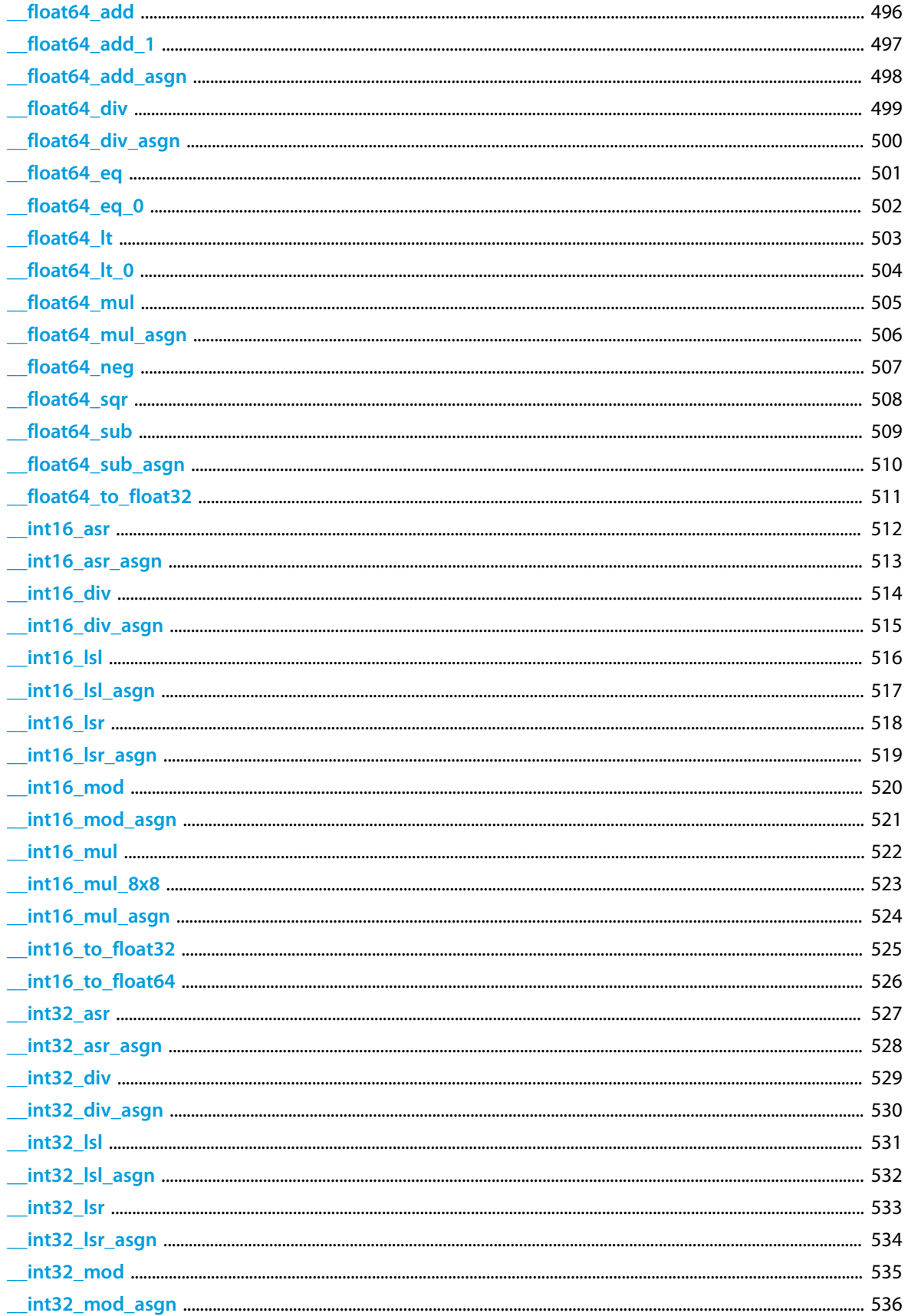

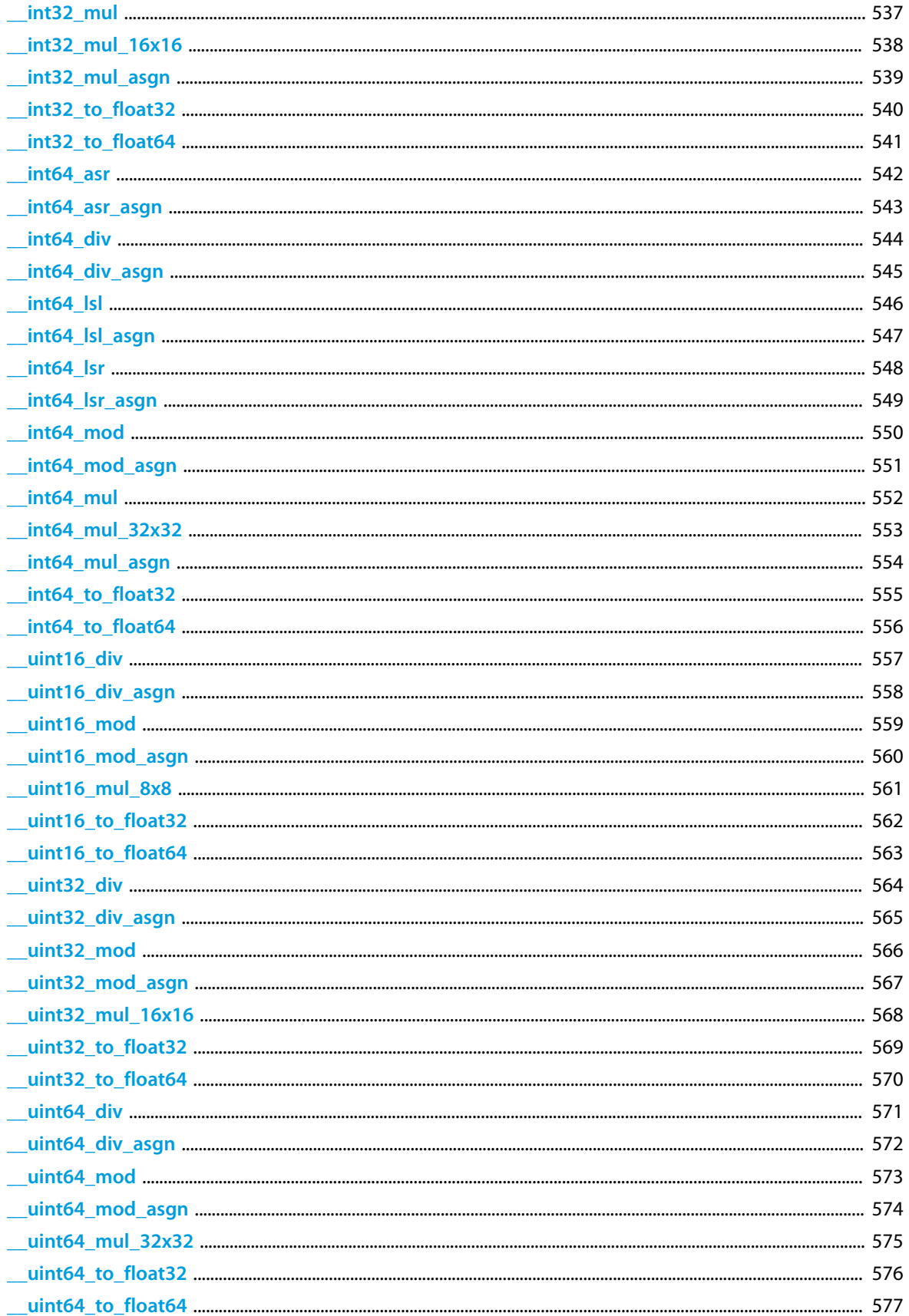

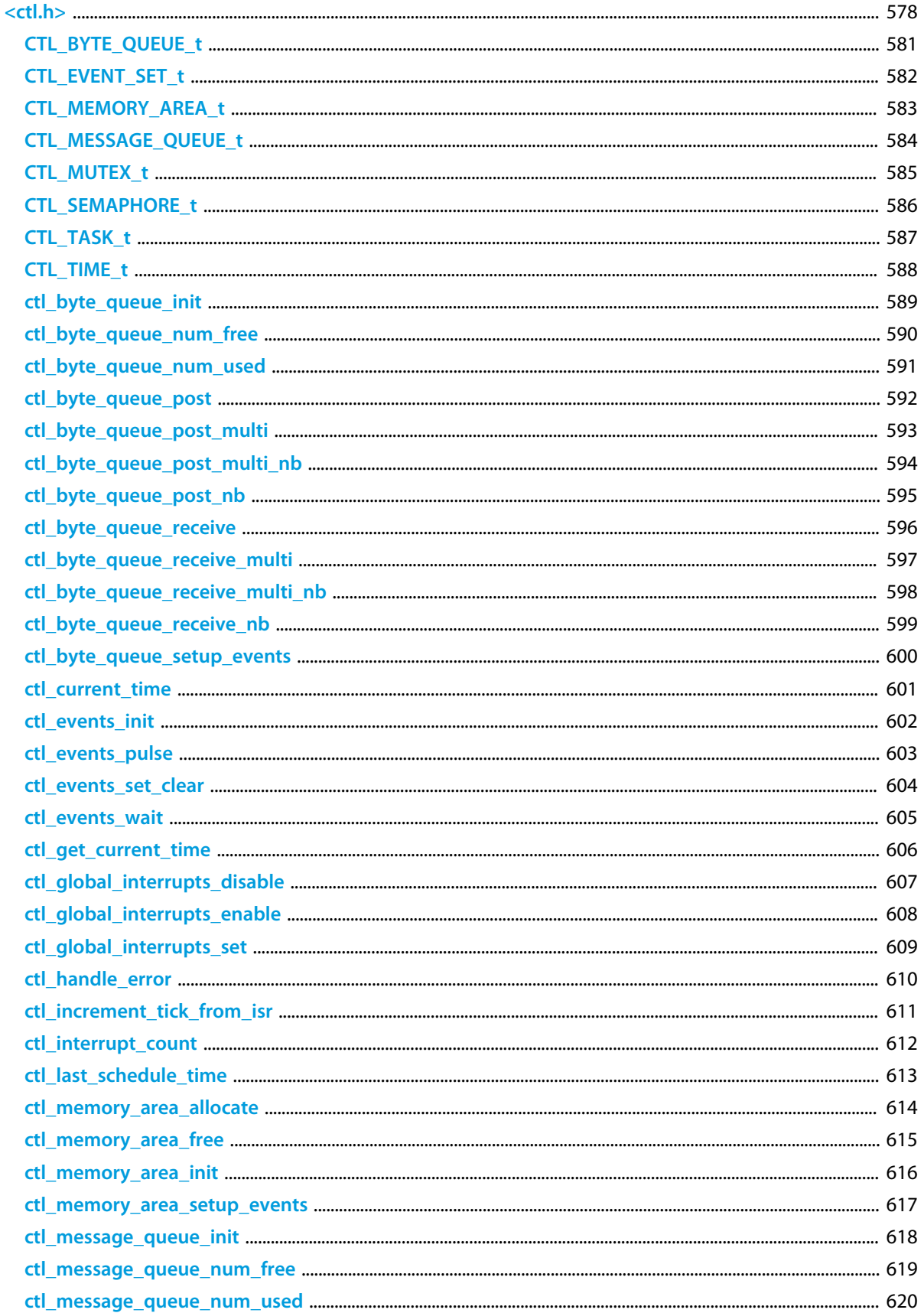

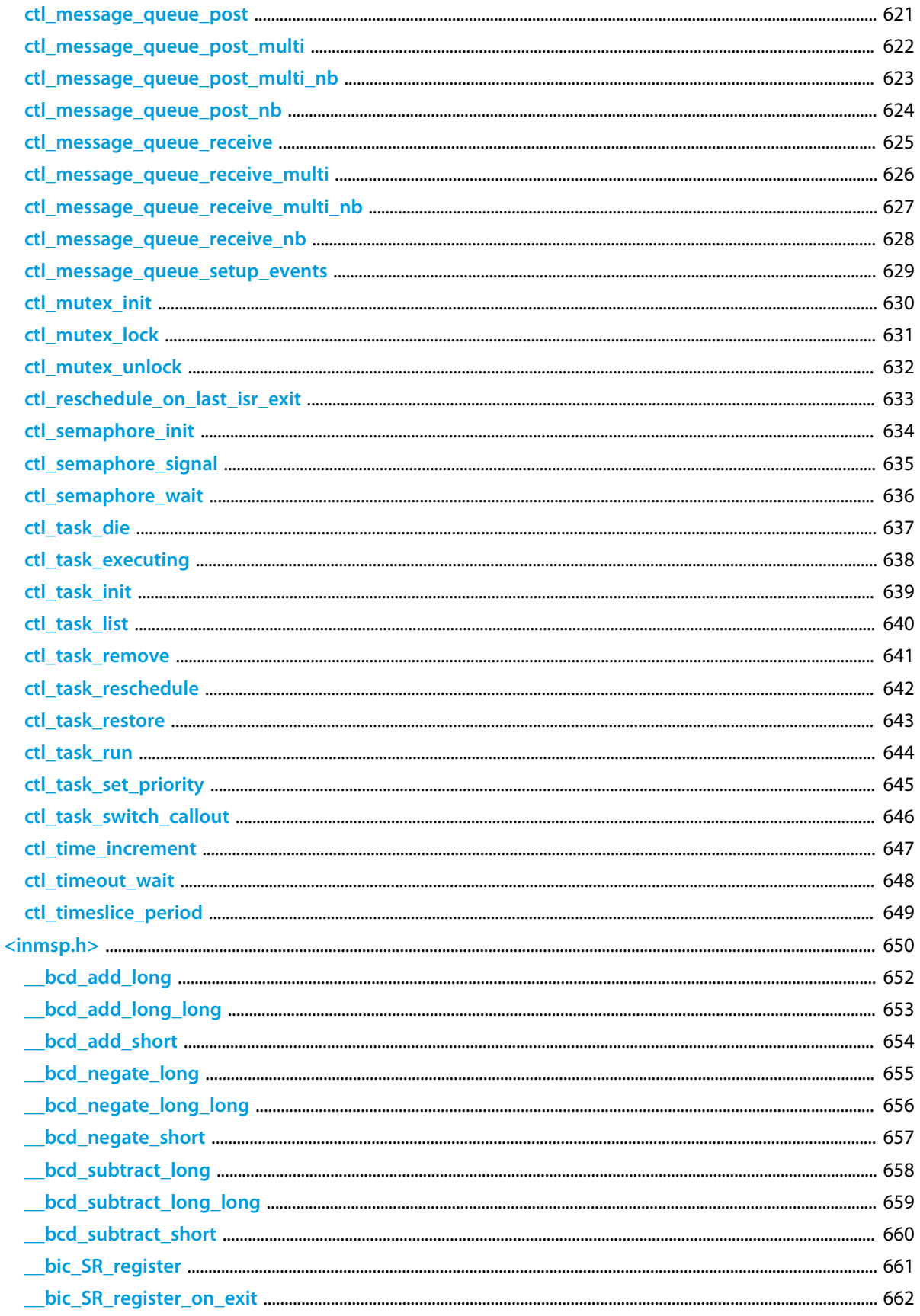

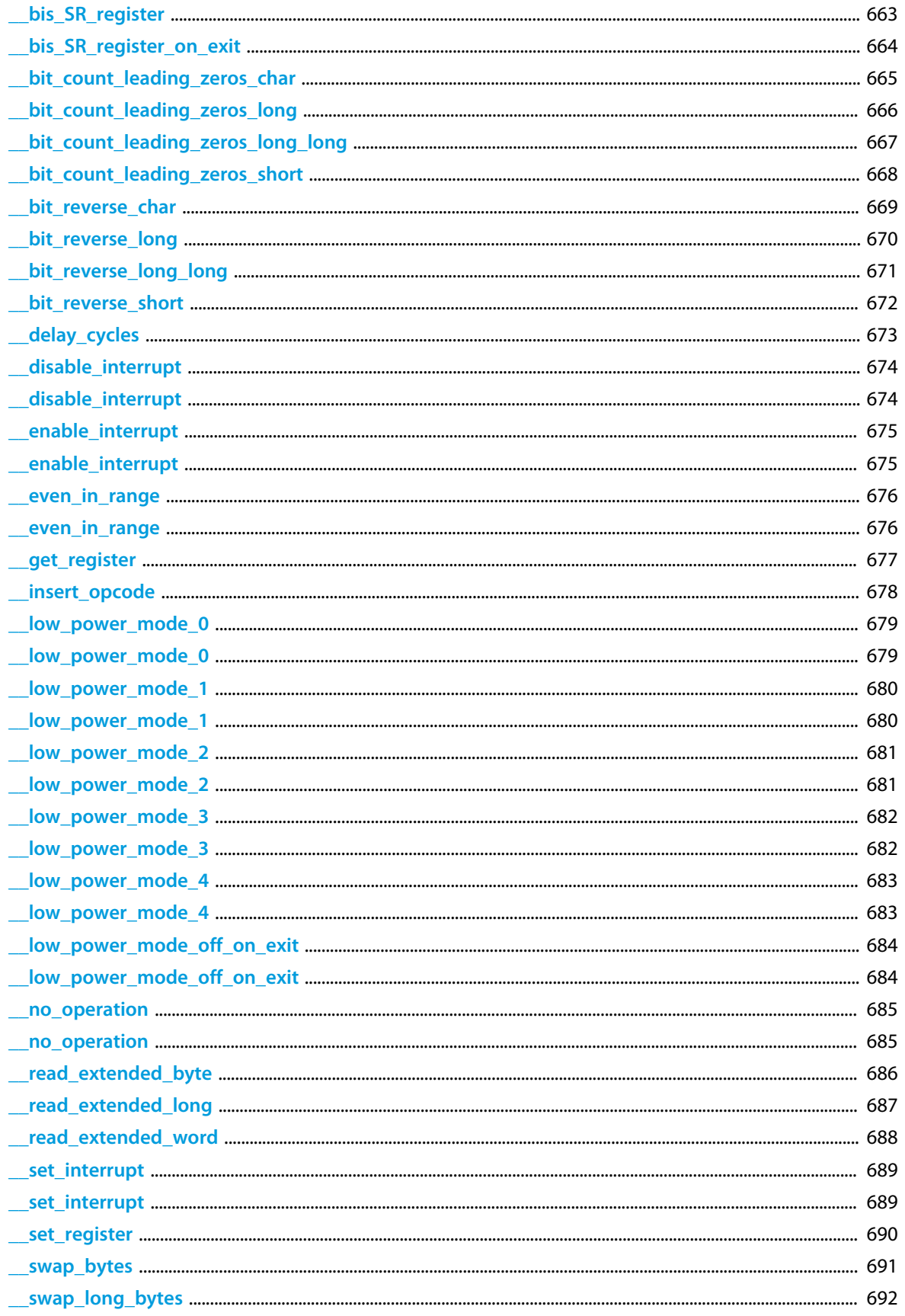

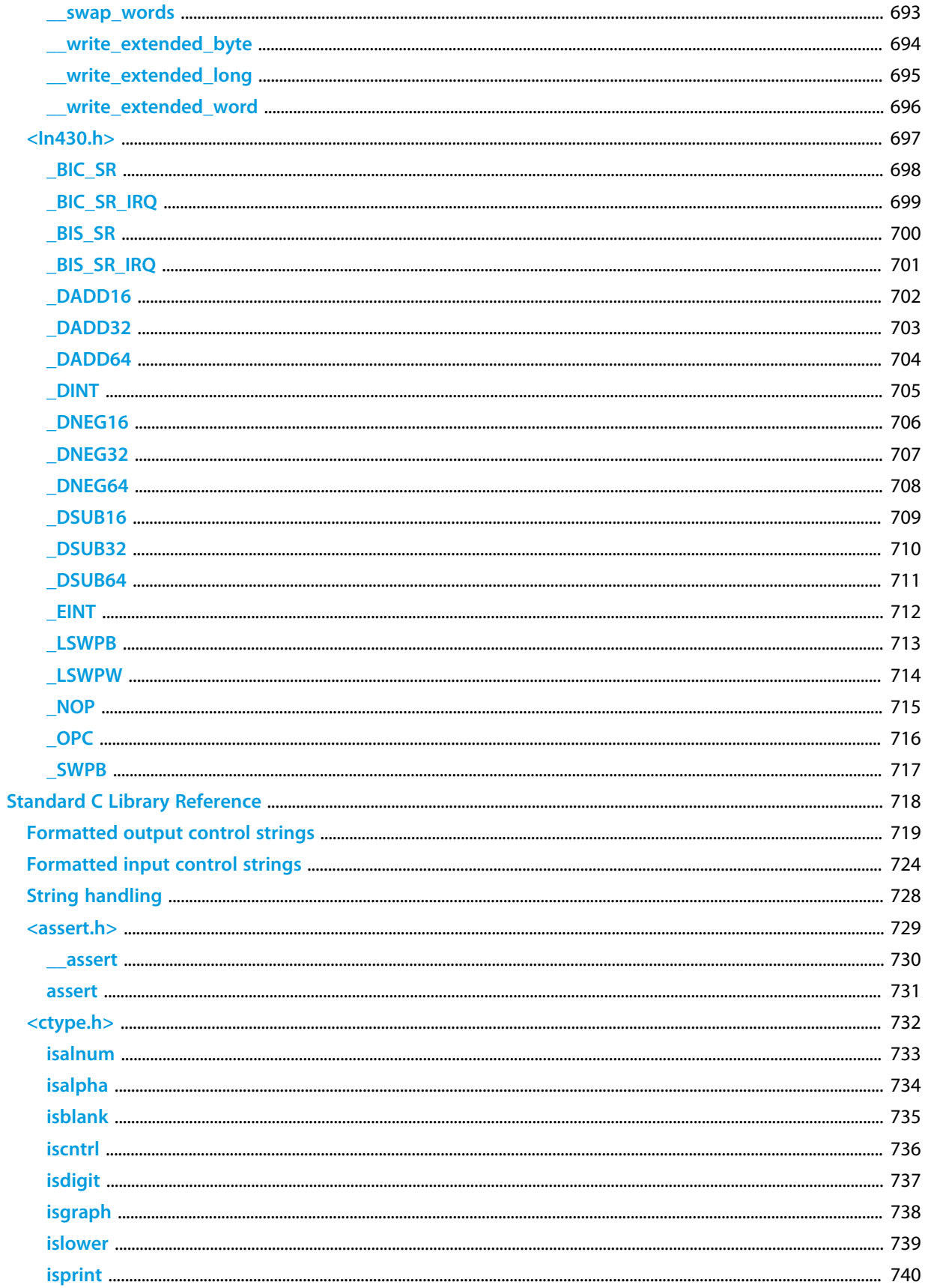

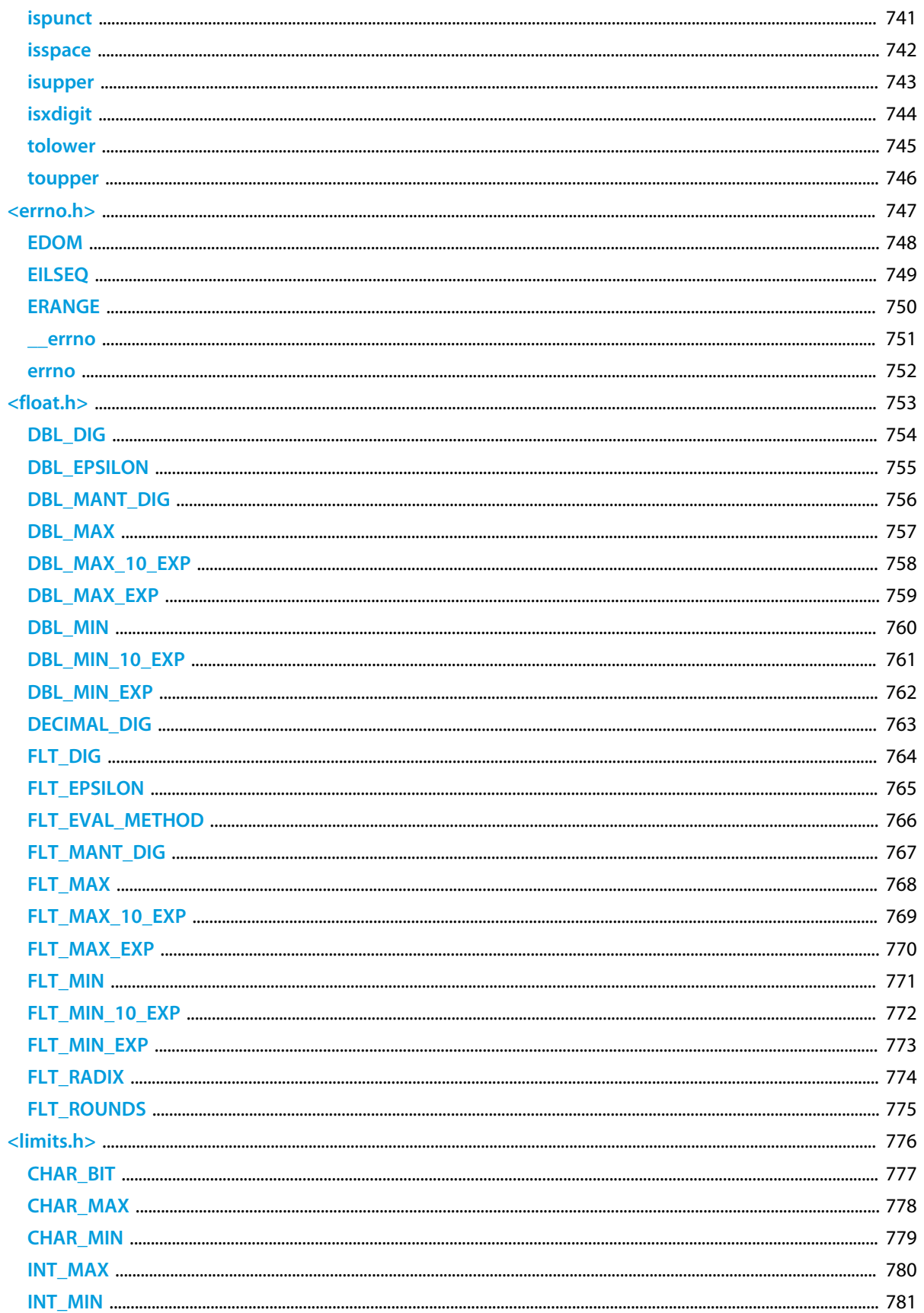

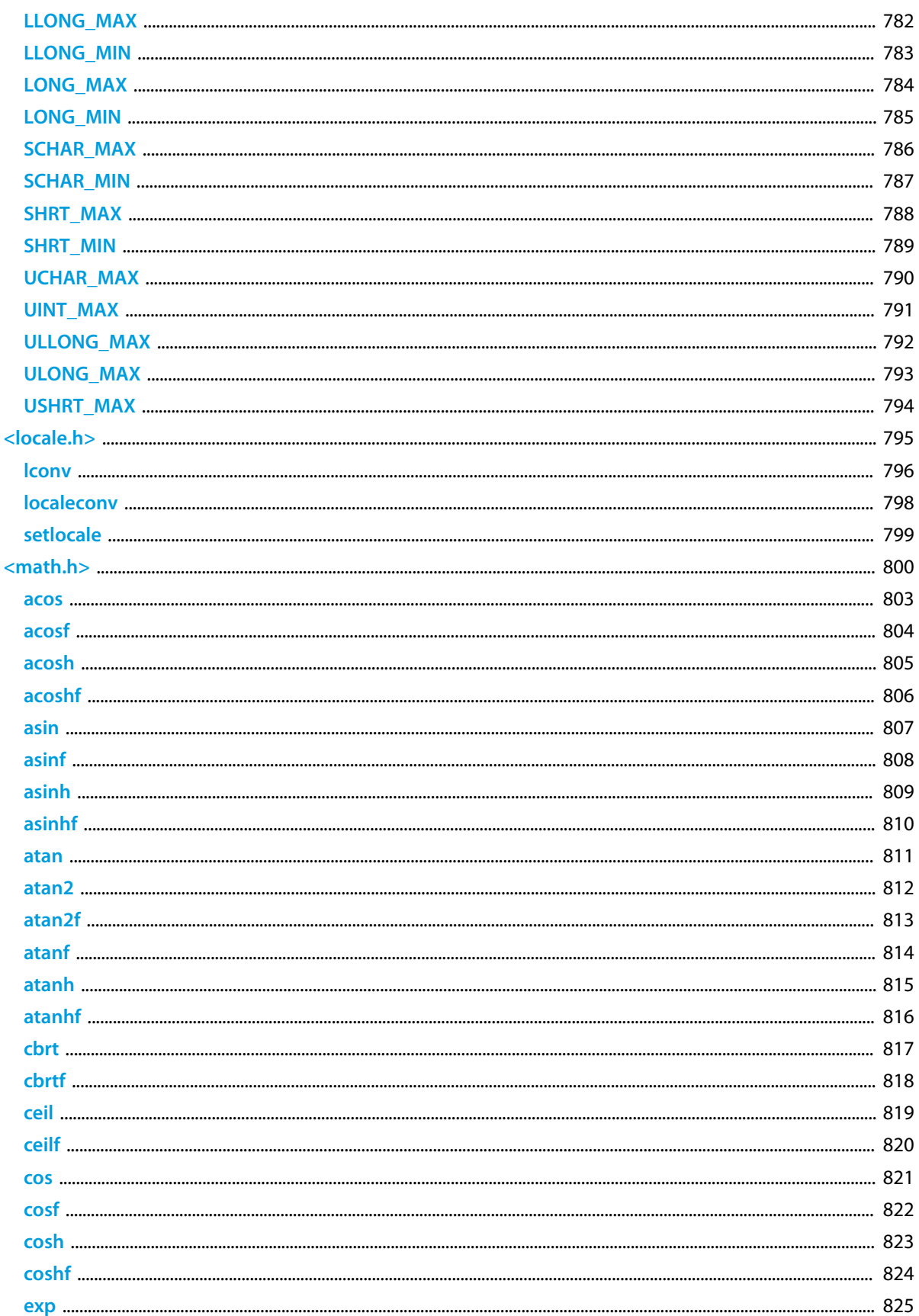

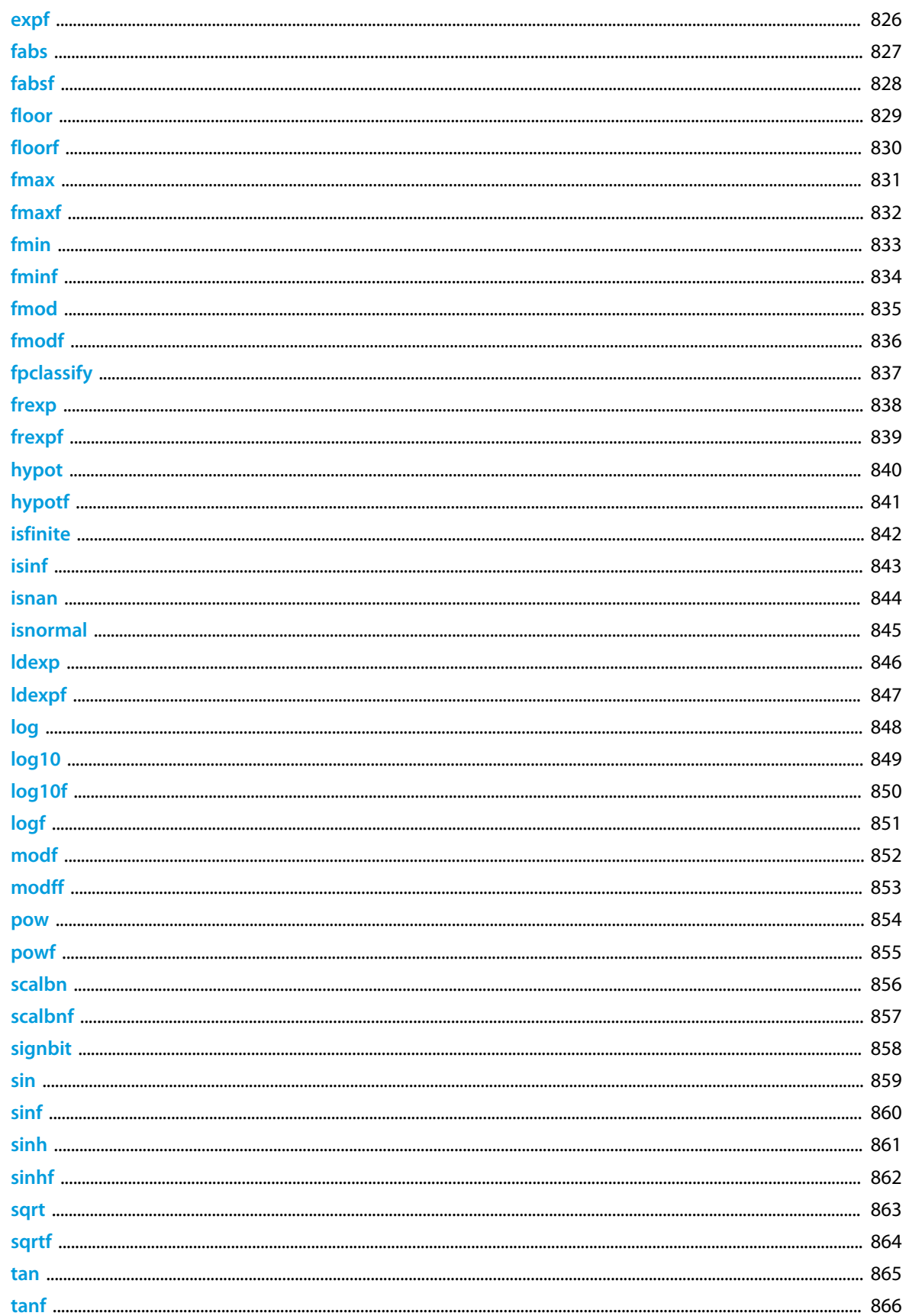

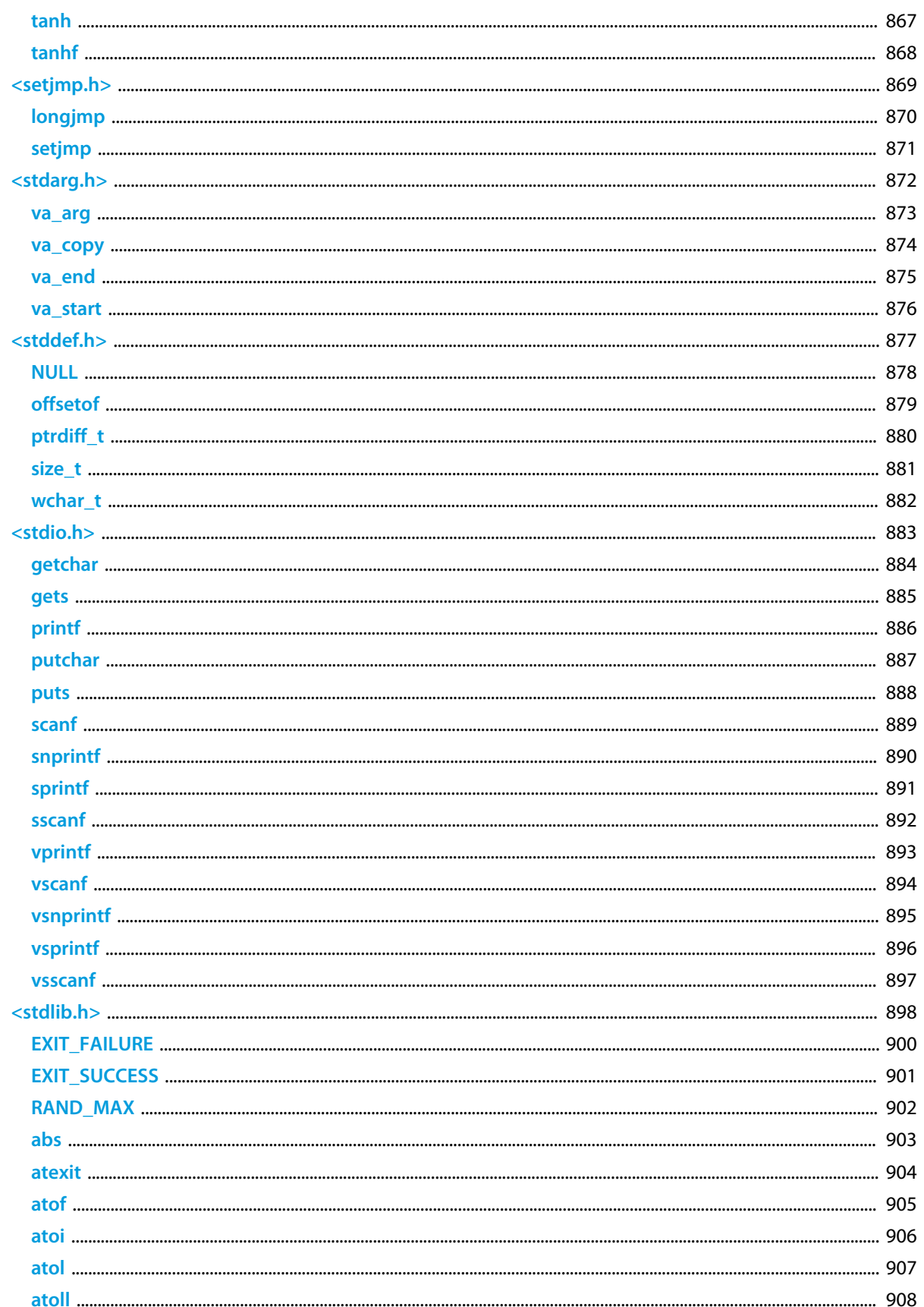

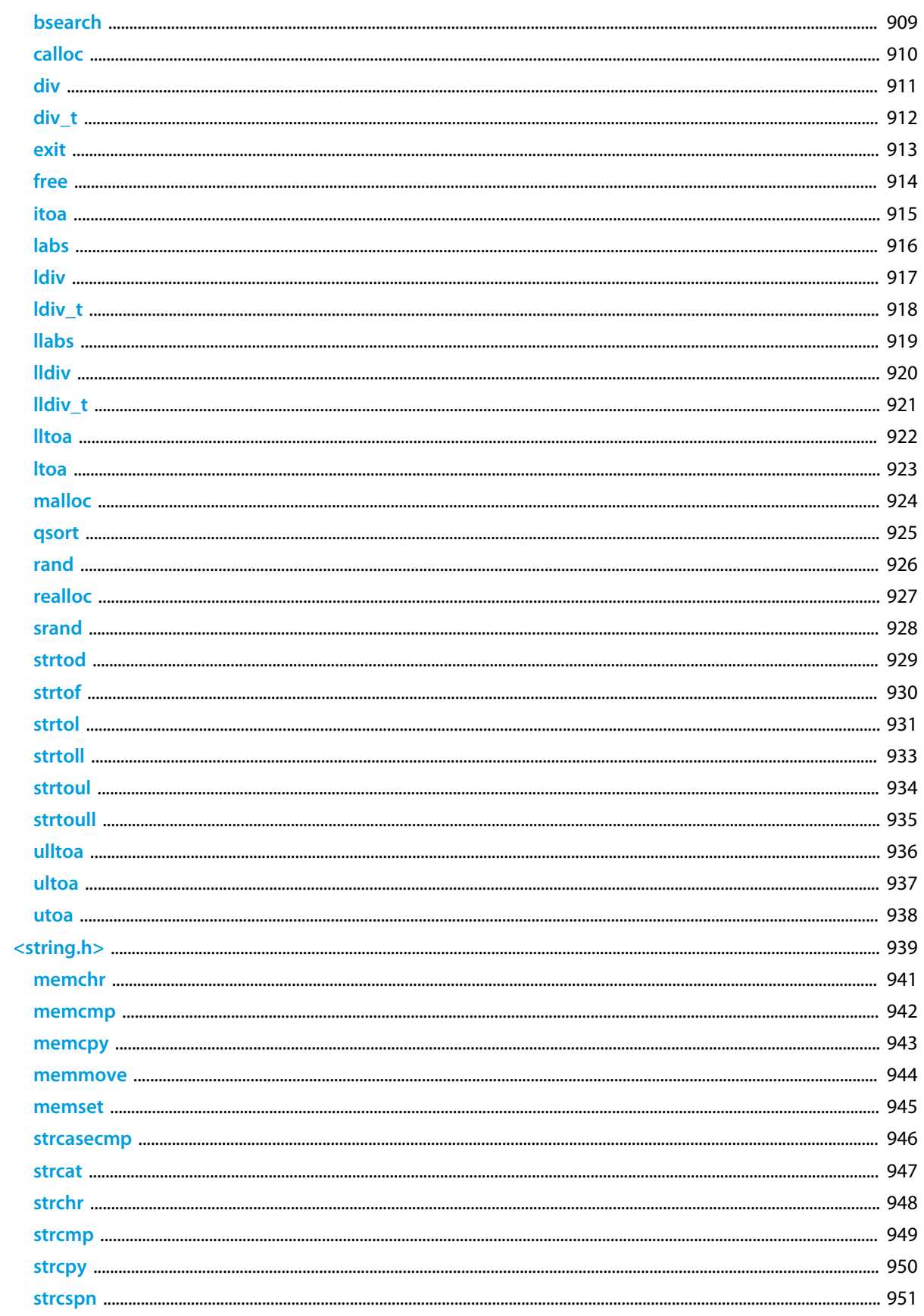

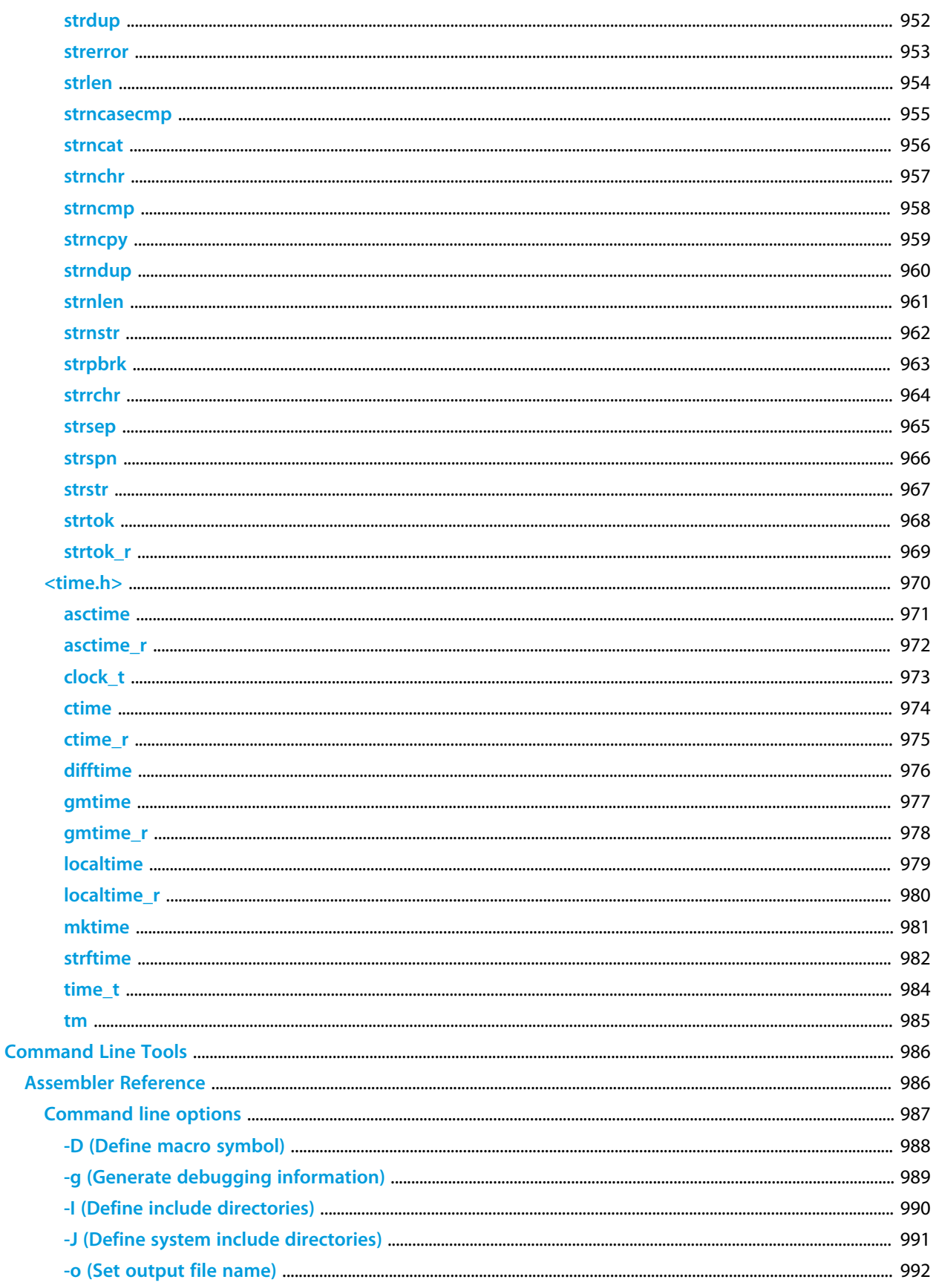

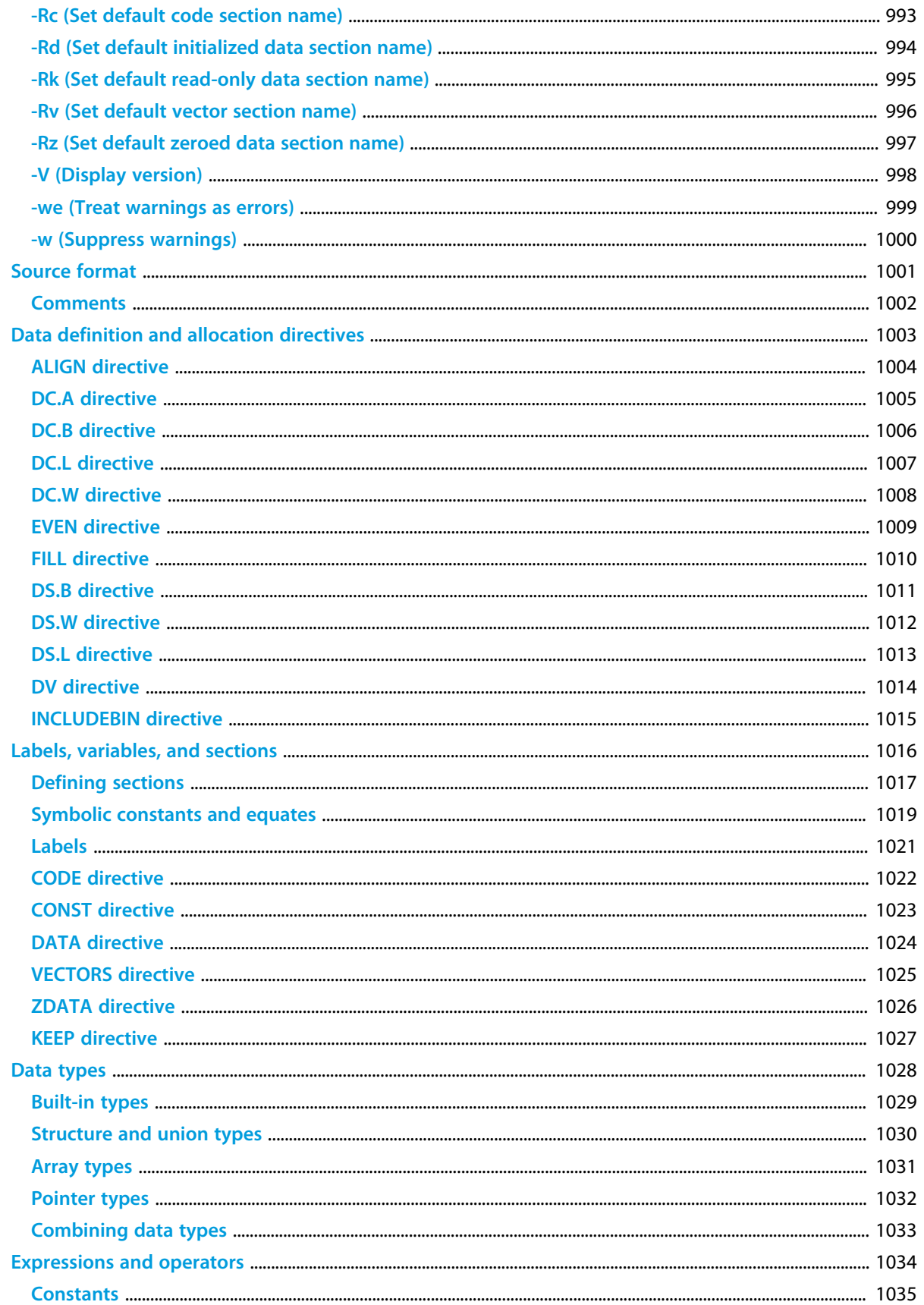

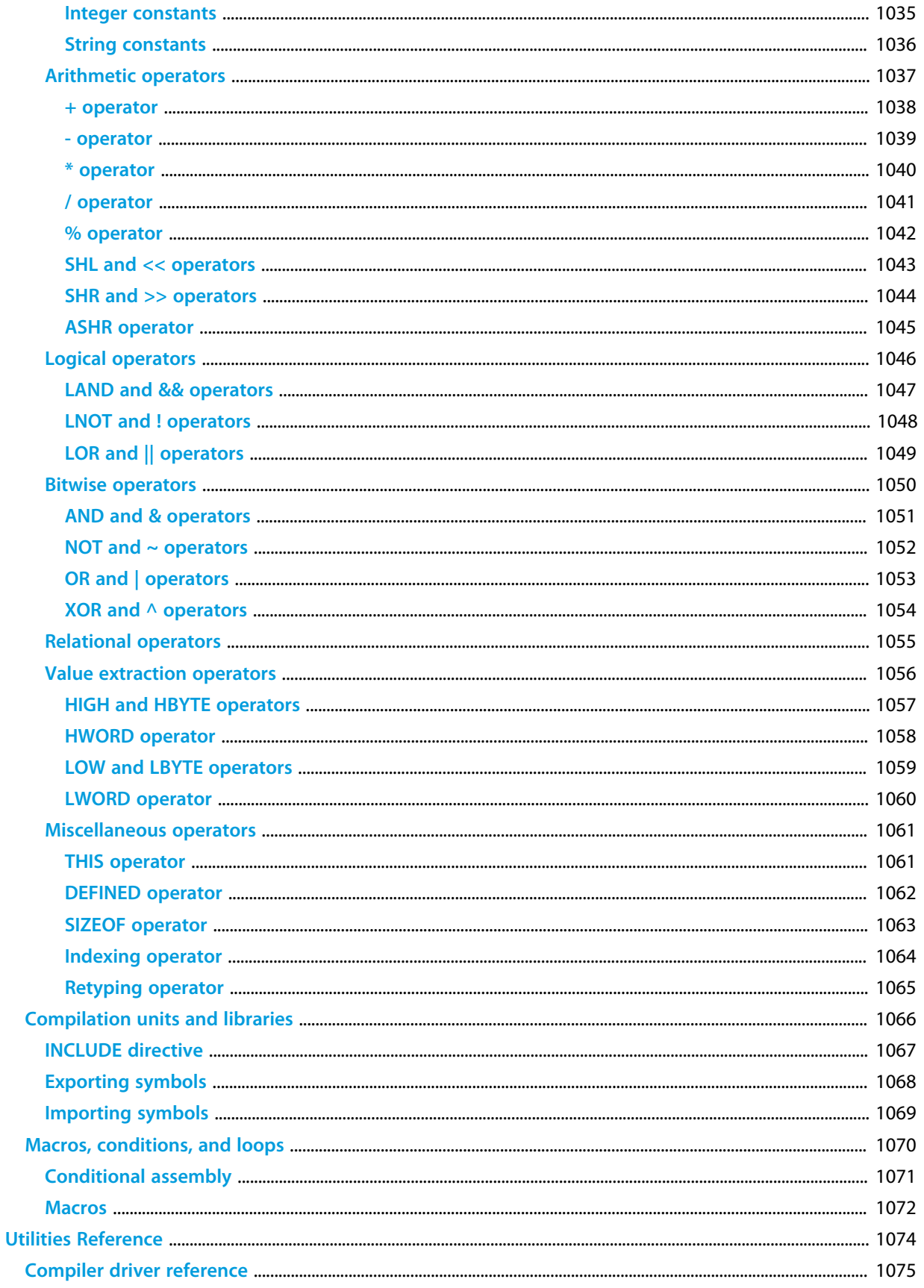

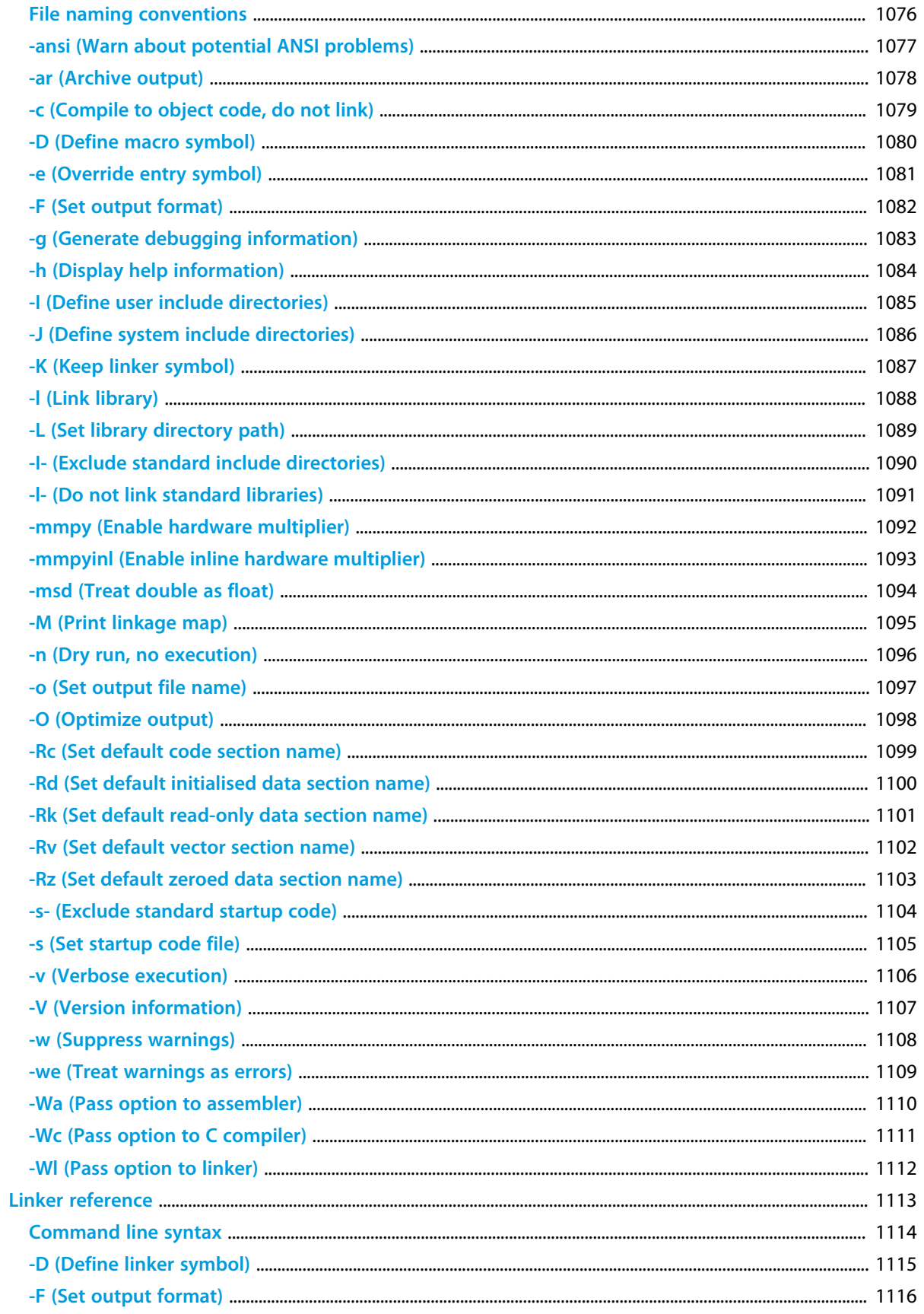

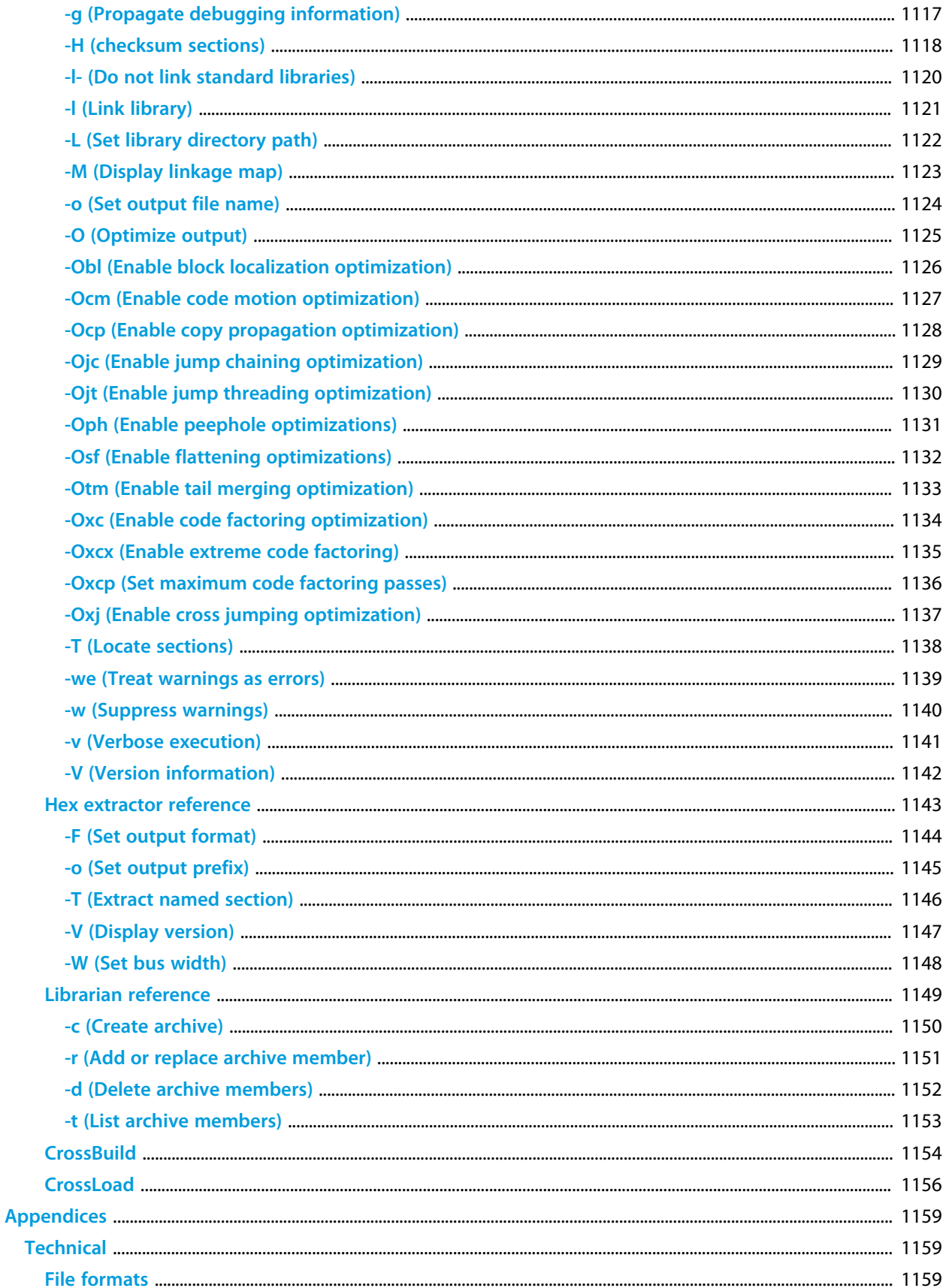

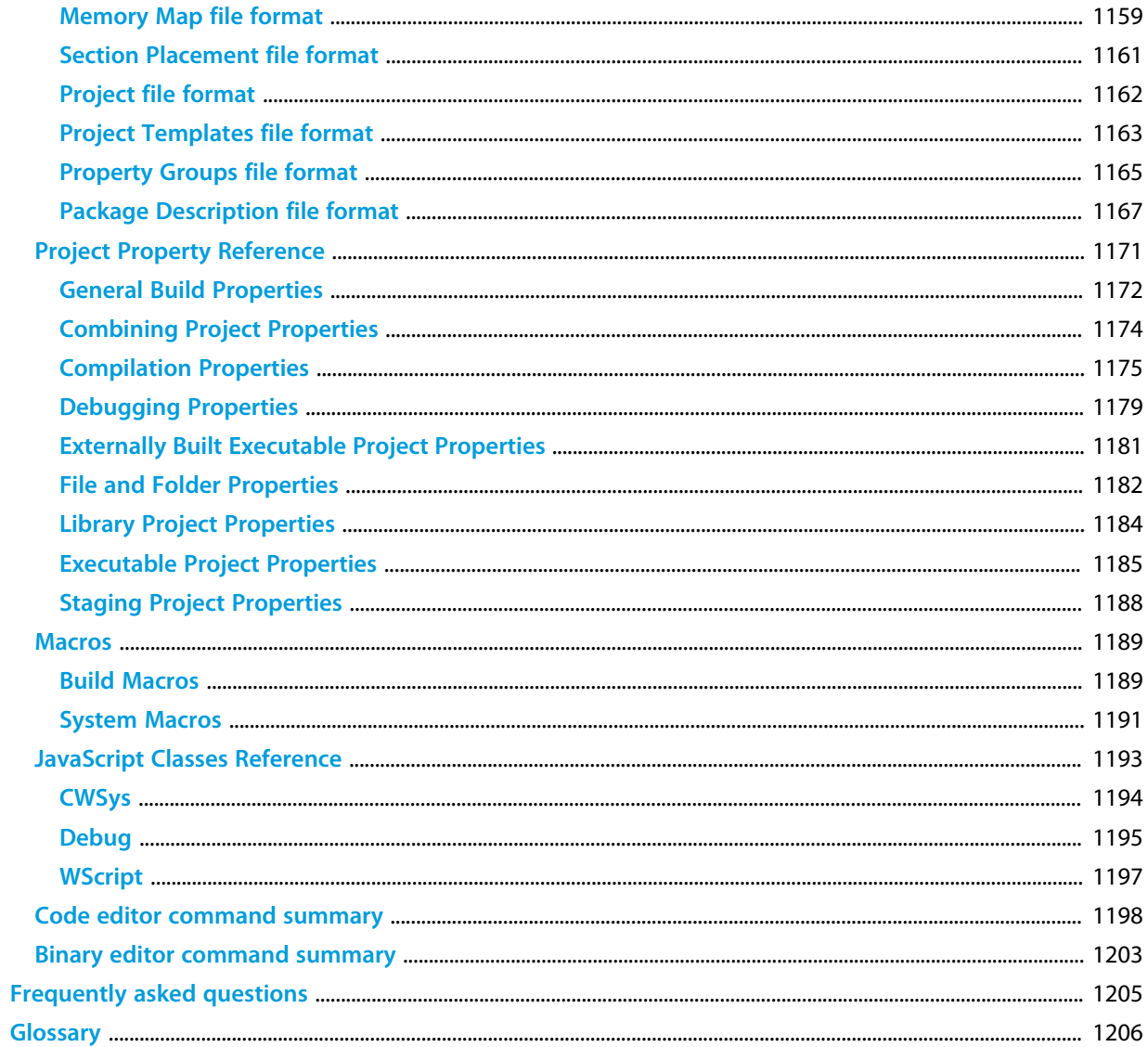

### <span id="page-26-0"></span>**Introduction**

This guide is divided into a number of sections:

#### **[Introduction](#page-26-0)**

Covers installing CrossWorks on your machine and verifying that it operates correctly, followed by a brief guide to the operation of the CrossStudio integrated development environment, debugger, and other software supplied in the CrossWorks package.

#### **[CrossStudio Tutorial](#page-36-0)**

Describes how to get started with CrossStudio and runs through all the steps from creating a project to debugging it on hardware.

#### **[CrossStudio Reference](#page-80-0)**

Contains information on how to use the CrossStudio development environment to manage your projects, build, and debug your applications.

#### **[C Compiler Reference](#page-298-0)**

Contains documentation for the C compiler, including syntax and usage details and a description of extensions provided by CrossWorks.

#### **[Tasking Library Tutorial](#page-370-0)**

Contains documentation on using the CrossWorks tasking library to write multi-threaded applications.

#### **[MSP430 Library Reference](#page-402-0)**

Contains documentation for the functions that are specific to the MSP430.

#### **[Standard C Library Reference](#page-717-0)**

Contains documentation for the functions in the standard C library supplied in the package.

#### **[Assembler Reference](#page-985-0)**

Contains detailed documentation covering how to use the assembler, the assembler notation, an instruction set reference, macros, and other assembler features and extensions.

#### **[Command Line Tools Reference](#page-1073-0)**

Contains detailed reference material about the CrossWorks command line tools.

### <span id="page-27-0"></span>**What is CrossWorks?**

CrossWorks is a programming system which runs on Windows-based computers. Programs which are prepared on these host machines using the tools in this package and are executed, not on the host, but on an MSP430 Ultra Low Power microcontroller.

#### **C compiler**

CrossWorks C is a faithful implementation of the ANSI and ISO standards for the programming language C. We have added some extensions that enhance usability in a microcontroller environment. Because the

#### **Assembler**

MSP430 assembly language is largely compatible with the IAR assembler used in the KickStart package, which enables existing IAR users to use CrossWorks without losing their existing software base.

#### **And more...**

As well as providing cross-compilation technology, CrossWorks provides a PC-based fully functional simulation of the MSP430 core and hardware multiplier which, together with a windowing debugger, allows you to debug your application quickly. A set of tools for generating output files in multiple formats and a facility for flashing your applications onto the MSP430 provide the final stage of the software development lifecycle.

# <span id="page-28-0"></span>**What we don't tell you...**

This documentation does not attempt to teach the C or assembly language programming; rather, you should seek out one of the many introductory texts available. And similarly the documentation doesn't cover the CPU architecture or microcontroller application development in any great depth.

We also assume that you're fairly familiar with the operating system of the host computer being used.

#### **C programming guides**

Because the CrossWorks C compiler is a compiler for ANSI C, the following books are especially relevant:

- Kernighan, B.W. and Ritchie, D.M., **The C Programming Language** (2nd edition, 1988). Prentice-Hall, Englewood Cliffs, NJ, USA. ISBN 0-13-110362-8.
- The original C bible, updated to cover the essentials of ANCI C (1990 version).
- Harbison, S.P. and Steele, G.L., **A C Reference Manual** (second edition, 1987). Prentice-Hall, Englewood Cliffs, NJ, USA. ISBN 0-13-109802-0. A nice reference guide to C, including a useful amount of information on ANSI C. Written by Guy Steele, a

noted language expert.

#### **ANSI C reference**

• ISO/IEC 9899:1990, C Standard and ISO/IEC 9899:1999, C Standard. The standard is available from your national standards body or directly from ISO at **[www.iso.ch](http://www.iso.ch)**.

# <span id="page-29-0"></span>**Activating your product**

Each copy of CrossWorks must be licensed and registered before it can be used. Each time you purchase a CrossWorks license, you, as a single user, can use CrossWorks on the computers you need to develop and deploy your application. This covers the usual scenario of using both a laptop and desktop and, optionally, a laboratory computer.

#### **Evaluating CrossWorks**

If you are evaluating CrossWorks on your computer, you must activate it. To activate your software for evaluation, follow these instructions:

- Install CrossWorks on your computer using the CrossWorks installer and accept the license agreement.
- Run the **CrossStudio** application.
- From the **Tools** menu, click **License Manager**.
- If you have a default mailer, click the **By Mail** button underneath the text "If you wish to evaluate CrossWorks...".
- Using e-mail, send the registration key to the e-mail address **license@rowley.co.uk**.
- If you don't have a default mailer, click the **Manually** button underneath the text "If you wish to evaluate CrossWorks...".
- CrossStudio copies a registration key onto the clipboard. Send the registration key to the e-mail address **license@rowley.co.uk**.

By return you will receive an **activation key**. To activate CrossWorks for evaluation, do the following::

- Run the **CrossStudio** application.
- From the **Tools** menu, click **License Manager**.
- Click the **Activate Product** button.
- Type in or paste the returned activation key into the dialog and click *OK*.

If you need more time to evaluate CrossWorks, simply request a new evaluation key when the issued one expires or is about to expire.

#### **After purchasing CrossWorks**

When you purchase CrossStudio, either directly from ourselves or through a distributor, you will be issued a Product Key which uniquely identifies your purchase. To permanently activate your software, follow these instructions:

- Install CrossWorks on your computer using the CrossWorks installer and accept the license agreement.
- Run the **CrossStudio** application.
- From the **Tools** menu, click **License Manager**.
- If you have a default mailer, click the **By Mail** button underneath the text "If you have a product key...".
- Using e-mail, send the registration key to the e-mail address **license@rowley.co.uk**.
- If you do have a default mailer, click the **Manually** button underneath the text "If you have a product key...".

By return you will receive an *activation key*. To activate CrossWorks:

- Run the **CrossStudio** application.
- From the **Tools** menu, click **License Manager**.
- Click the **Activate Product** button.
- Type in or paste the returned activation key into the dialog and click *OK*.

As CrossWorks is licensed per developer, you can install the software on any computer that you use such as a desktop, laptop, and laboratory computer, but on each of these you must go through activation using your issued product key.

### <span id="page-31-0"></span>**Text conventions**

#### **Menus and user interface elements**

When this document refers to any user interface element, it will do so in **bold font**. For instance, you will often see reference to the **Project Explorer**, which is taken to mean the project explorer window. Similarly, you'll see references to the **Standard** toolbar which is positioned at the top of the CrossStudio window, just below the menu bar on Windows and Linux.

When you are directed to select an item from a menu in CrossStudio, we use the form **menu-name > itemname**. For instance, **File > Save** means that you need to click the **File** menu in the menu bar and then select the **Save** item. This form extends to items in sub-menus, so **File > Open With > Binary Editor** has the obvious meaning.

#### **Keyboard accelerators**

Frequently-used commands are assigned keyboard *accelerators* to speed up common tasks. CrossStudio uses standard Windows and Mac OS keyboard accelerators wherever possible.

Windows, Linux, and Solaris have three key modifiers which are **Ctrl**, **Alt**, and **Shift**. For instance, **Ctrl+Alt+P** means that you should hold down the **Ctrl** and **Alt** buttons whilst pressing the **P** key; and **Shift+F5** means that you should hold down the **Shift** key whilst pressing **F5**.

Mac OS has four key modifiers which are ? (command), ? (option), ? (control), and ? (shift). Generally there is a one-to-one correspondence between the Windows modifiers and the Mac OS modifiers: **Ctrl** is ?, **Alt** is ?, and **Shift** is ?. CrossStudio on Mac OS has its own set of unique key sequences using ? (control) that have no direct Windows equivalent.

CrossStudio on Windows, Solaris, and Linux also uses *key chords* to expand the set of accelerators. Key chords are key sequences composed of two or more key presses. For instance, the key chord **Ctrl+T, D** means that you should type **Ctrl+T** followed by **D**; and **Ctrl+K, Ctrl+Z** means that you should type **Ctrl+T** followed by **Ctrl+Z**. Mac OS does not support accelerator key chords.

#### **Code examples and human interaction**

Throughout the documentation, text printed *in this typeface* represents verbatim communication with the computer: for example, pieces of C text, commands to the operating system, or responses from the computer. In examples, text printed **in this typeface** is not to be used verbatim: it represents a class of items, one of which should be used. For example, this is the format of one kind of compilation command:

#### *hcl* **source-file**

This means that the command consists of:

- The word *hcl*, typed exactly like that.
- A **source-file**: not the text *source-file*, but an item of the **source-file** class, for example '*myprog.c*'.

Whenever commands to and responses from the computer are mixed in the same example, the commands (i.e. the items which you enter) will be presented in this typeface. For example, here is a dialogue with the computer using the format of the compilation command given above:

```
c:\crossworks\examples>hcl -v myprog.c
```

```
CrossWorks MSP430 Compiler Driver Release 1.0.0
Copyright (c) 1997-2004 Rowley Associates Ltd.
```
The user types the text *hcl -v myprog.c*, and then presses the enter key (which is assumed and is not shown); the computer responds with the rest.

### <span id="page-33-0"></span>**Standard syntactic metalanguage**

In a formal description of a computer language, it is often convenient to use a more precise language than English. This language-description language is referred to as a **metalanguage**. The metalanguage which will be used to describe the C language is that specified by British Standard 6154. A tutorial introduction to the standard syntactic metalanguage is available from the National Physical Laboratory.

The BS6154 standard syntactic metalanguage is similar in concept to many other metalanguages, particularly those of the well-known Backus-Naur family. It therefore suffices to give a very brief informal description here of the main points of BS6154; for more detail, the standard itself should be consulted.

- Terminal strings of the language—those built up by rules of the language—are enclosed in quotation marks.
- Non-terminal phrases are identified by names, which may consist of several words.
- When numbers are used in the text they will usually be decimal. When we wish to make clear the base of a number, the base is used as a subscript, for example 15 $_8$  is the number 15 in base eight and 13 in decimal,  $2F_{16}$  is the number  $2F$  in hexadecimal and 47 in decimal.
- A sequence of items may be built up by connecting the components with commas.
- Alternatives are separated by vertical bars ('|').
- Optional sequences are enclosed in square brackets ('[' and ']').
- Sequences which may be repeated zero or more times are enclosed in braces ('{' and '}').
- Each phrase definition is built up using an equals sign to separate the two sides, and a semicolon to terminate the right hand side.

# <span id="page-34-0"></span>**Requesting support and reporting problems**

With software as complex as CrossWorks, it's it's almost inevitable that you'll need assistance at some point. Here are some pointers on what to do when you think you've found a problem.

### **Requesting help**

If you need some help working with CrossWorks, please contact our support department by e-mail, *support@rowley.co.uk*.

### **Reporting a bug**

Should you have a problem with this product which you consider a bug, please report it by e-mail to our support department, *bugs@rowley.co.uk*.

### **Support and suggestions**

If you have any comments or suggestions regarding the software or documentation, please send these in an email to *support@rowley.co.uk* or in writing to:

CrossWorks Customer Support Rowley Associates Limited Suite 4B/4C Drake House Drake Lane Dursley Gloucestershire GL11 4HS UNITED KINGDOM Tel: +44 1453 549536 Fax: +44 1453 544068
# CrossStudio Tutorial

In this tutorial we will take you through activating your copy of CrossWorks, installing support packages and creating, compiling, and debugging a simple application using the built-in simulator.

### **In this section**

### **[Activating CrossWorks](#page-37-0)**

Describes how to activate your copy of CrossWorks by obtaining and installing an evaluation license key.

### **[Managing support packages](#page-39-0)**

Describes how to download, install and view CPU and board support packages.

### **[Creating a project](#page-41-0)**

Describes how to start a project, select your target processor, and other common options.

### **[Managing files in a project](#page-47-0)**

Describes how to add existing and new files to a project and how to remove items from a project.

### **[Setting project options](#page-53-0)**

Describes how to set options on project items and how project option inheritance works.

### **[Building projects](#page-55-0)**

Describes how to build the project, correct compilation and linkage errors, and find out how big your applications are.

### **[Exploring projects](#page-58-0)**

Describes how to use the Project Explorer and Symbol Browser to find out how much memory your project takes and navigate around the files that make up the project.

### **[Using the debugger](#page-67-0)**

Describes the debugger and how to find and fix problems at a high level when executing your application.

### **[Low-level debugging](#page-72-0)**

Describes how to use debugger features to debug your program at the machine level by watching registers and tracing instructions.

### **[Debugging externally built applications](#page-76-0)**

Describes how to use the debugger to debug externally built applications.

# <span id="page-37-0"></span>**Activating CrossWorks**

Each copy of CrossWorks must be registered and activated before it will build projects or download and debug applications. In this tutorial we are going to use CrossStudio's license manager window to request an evaluation activation key and then activate CrossWorks using it.

*If you have already activated your copy of CrossWorks then you can skip this page and move on to the [next section](#page-39-0).* 

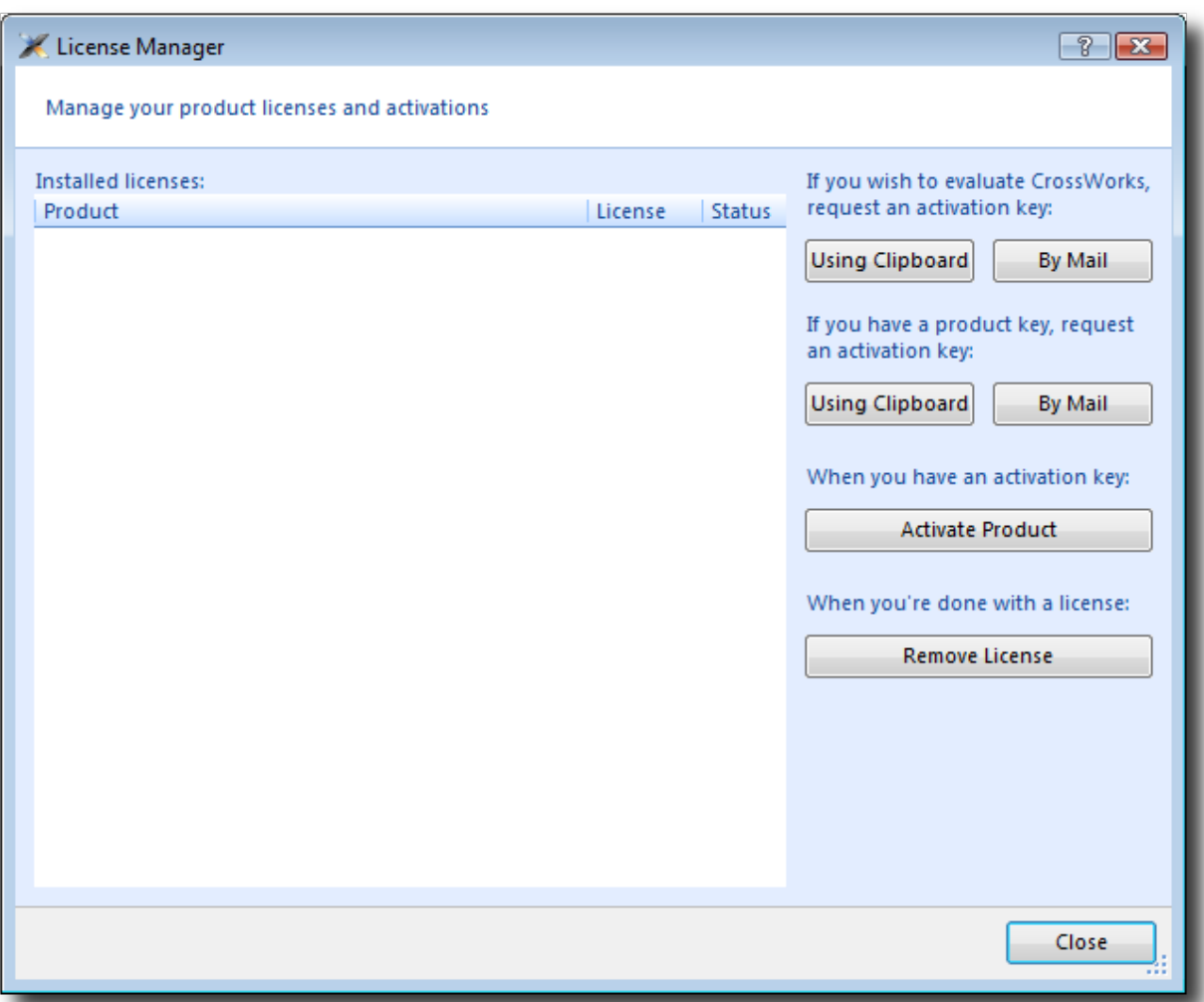

### **Requesting an evaluation activation key (with default e-mail client)**

To receive an evaluation activation key good for 30 days:

- Open the license manager by selecting the **Tools > License Manager** menu option.
- Click the **By Mail** button underneath the text "If you wish to evaluate CrossWorks...".
- Send the e-mail containing the registration key to the e-mail address **license@rowley.co.uk**.

### **Requesting an evaluation activation key (without default e-mail client)**

To receive an evaluation activation key good for 30 days:

- Open the license manager by selecting the **Tools > License Manager** menu option.
- Click the **Using Clipboard** button underneath the text "If you wish to evaluate CrossWorks...", this will make CrossWorks copy the registration key into the clipboard.
- Compose a new e-mail addressed to **license@rowley.co.uk**.
- Paste the registration key into the body of the e-mail.
- Send the e-mail.

When we receive your registration key we will send an activation key back to the e-mail's reply address. You use the activation key to unlock and activate CrossWorks.

### **Activating CrossWorks**

When you receive your activation key from us, you can activate CrossWorks as follows:

- Open the license manager by selecting the **Tools > License Manager** menu option.
- Click the **Activate Product** button.
- Enter the activation key you have received from us.
- Click **OK**.
- The new activation should now be visible in the **Evaluation Licenses** folder along with the expiry date, click **Close** to close the license manager window.

*Please note that if you request an activation key outside office hours, there maybe a delay processing the registration. If this is the case, you can continue the tutorial until you reach the Building projects section when you will need to have CrossWorks activated in order to build.*

## <span id="page-39-0"></span>**Managing support packages**

Before a project can be created, a CPU or board support package suitable for the device you are targeting must be installed. A support package is a single compressed file that can contain project templates, system files, example projects and documentation for a particular target.

In this tutorial we are going to use CrossStudio's package manager window to download, install and use the **Texas Instruments MSP430 CPU Support Package**.

*If you have already installed this support package then you can skip this page and move on to the [next section](#page-41-0).* 

### **Downloading and installing a support package**

To download and install a support package:

- Click **Tools > Package Manager** to view the current set of support packages available.
- Select the **Texas Instruments MSP430 CPU Support Package** entry.

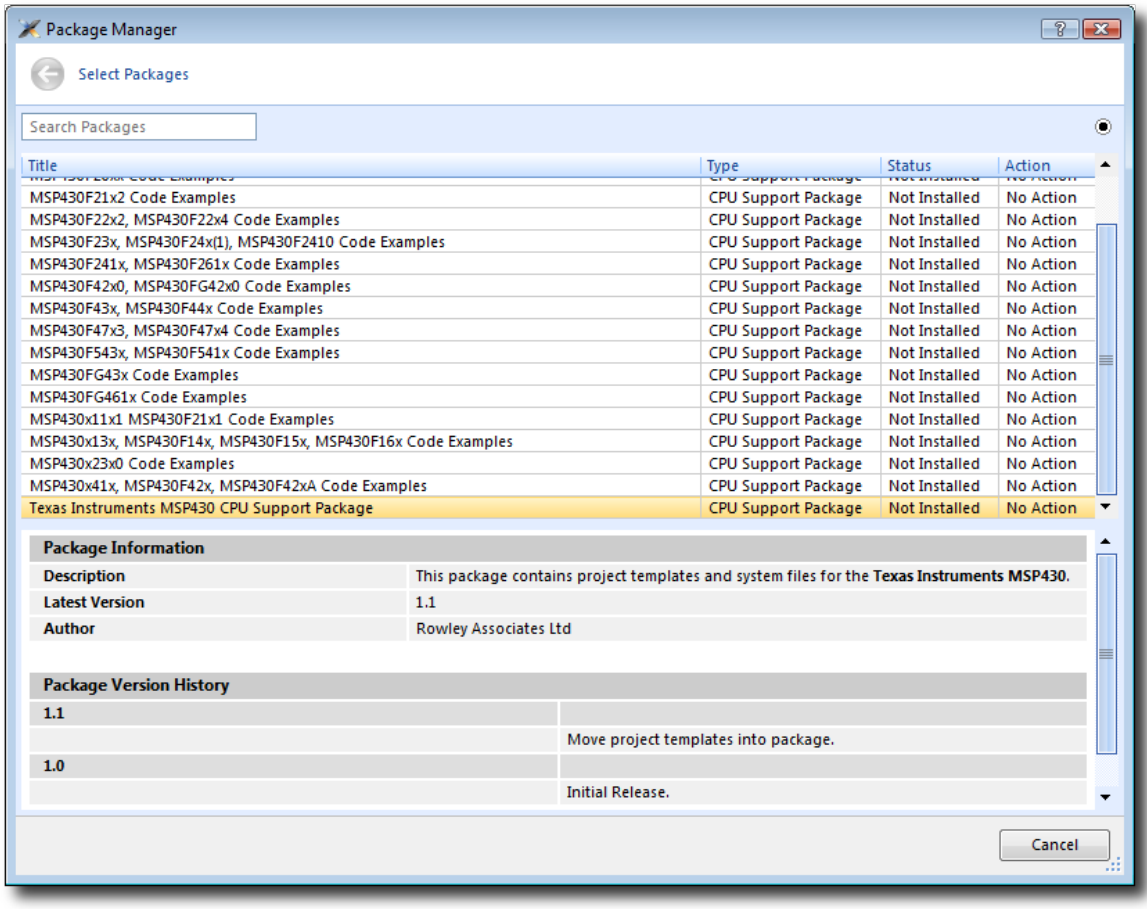

• Right click on the entry and select **Install Selected Packages**.

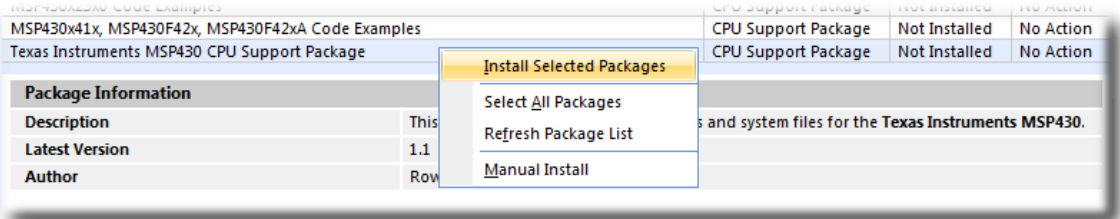

- Click **Next** and you will be presented with a list of actions that the package manager is going to carry out.
- Click **Next** to download and install the support package.

### **Viewing installed support packages**

To view the installed support packages:

- Click **Tools > Show Installed Packages** to list the support packages you have installed on your system. You should see the **Texas Instruments MSP430 CPU Support Package** we've just installed listed.
- Click **Texas Instruments MSP430 CPU Support Package** to see the support package page. This page will provide more information on the support package and any links to documentation, example projects and system files included in the package.

# <span id="page-41-0"></span>**Creating a project**

To start developing an application, you create a new project. To create a new project, do the following:

• From the **File** menu, click **New** then **New Project...**

The **New Project** dialog appears. This dialog displays the set of project types and project templates.

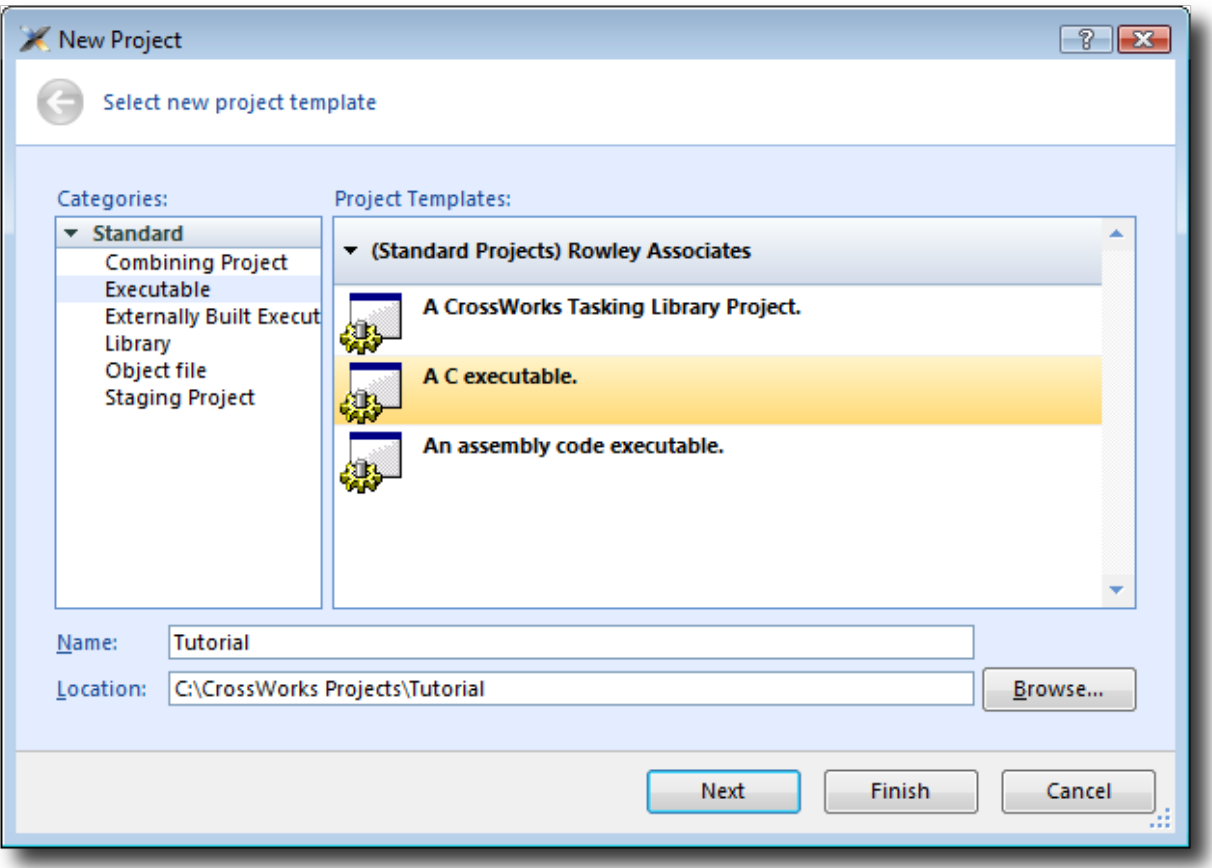

We'll create a project to develop our application in C:

- Select the **Standard > Executable** project type in the **Categories** pane.
- Select the **A C Executable** icon in the **Project Templates** pane which selects the type of project to add.
- Type Tutorial in the **Name** edit box, which names the project.
- You can use the **Location** edit box or the **Browse** button to locate where you want the project to be created.
- Click **Next**.

Once created, the project setup wizard prompts you to set some common options for the project.

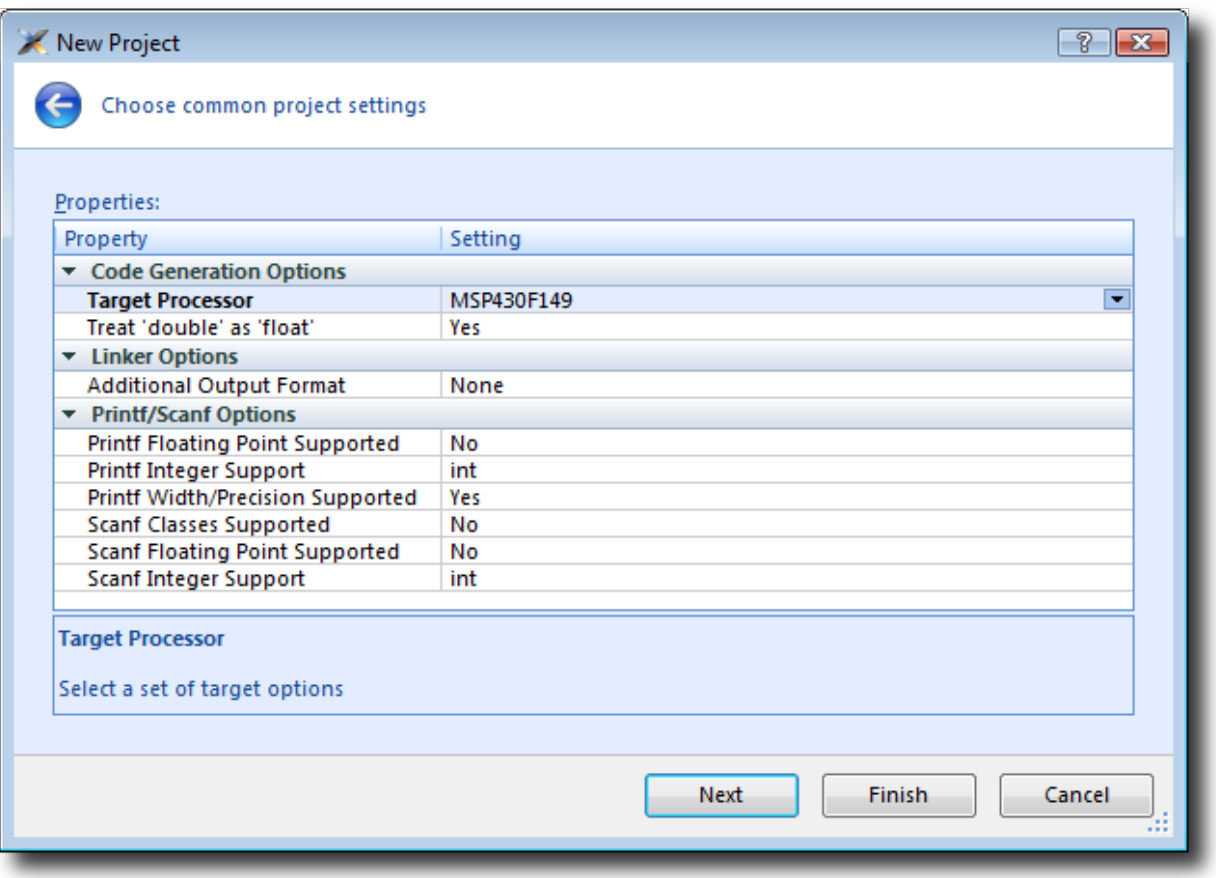

Here you can customise the project by altering a number of common project properties such as an additional file format to be output when the application is linked and what library support to include if you use **printf** and **scanf**. You can change these settings after the project is created using the Project Explorer.

Clicking **Next** displays the files that will be added to the project.

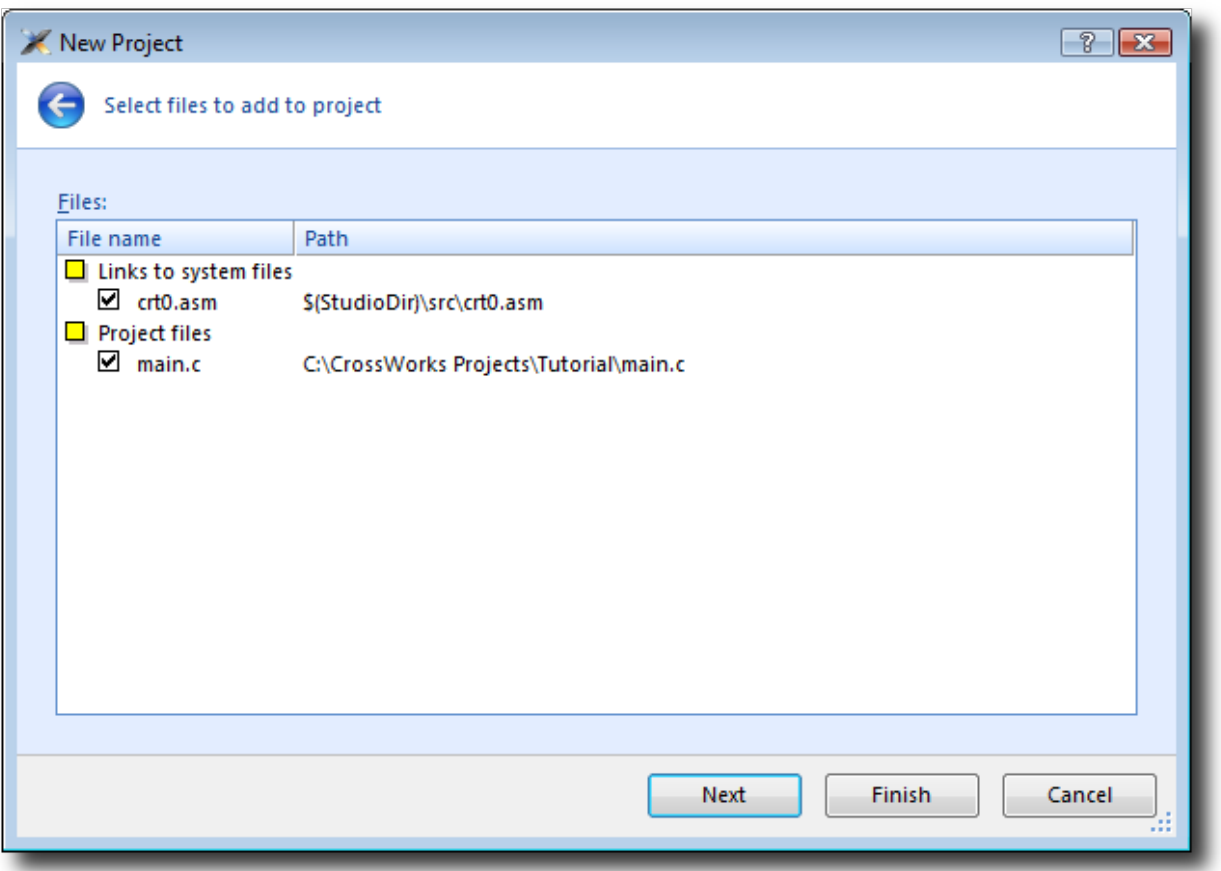

The **Links to system files** group shows the links that will be created in the project to CrossStudio system files. As these files are links they will, by default, be shared with other projects so modifying one will effect all projects containing similar links. To prevent accidental modification, these files are created as read-only. Should you wish to modify a shared file without effecting other projects you can do so by importing them into the project first. Importing a shared file will be demonstrated later in this tutorial. Project links are fully explained in **[Project](#page-90-0) [management](#page-90-0)**.

The **Project files** group shows the files that will be copied into the project. As these files are copied to the project directory they can be modified without effecting any other project.

If you uncheck an item, that file is not linked to or created in the project. We will leave all items checked for the moment.

Clicking **Next** displays the configurations that will be added to the project.

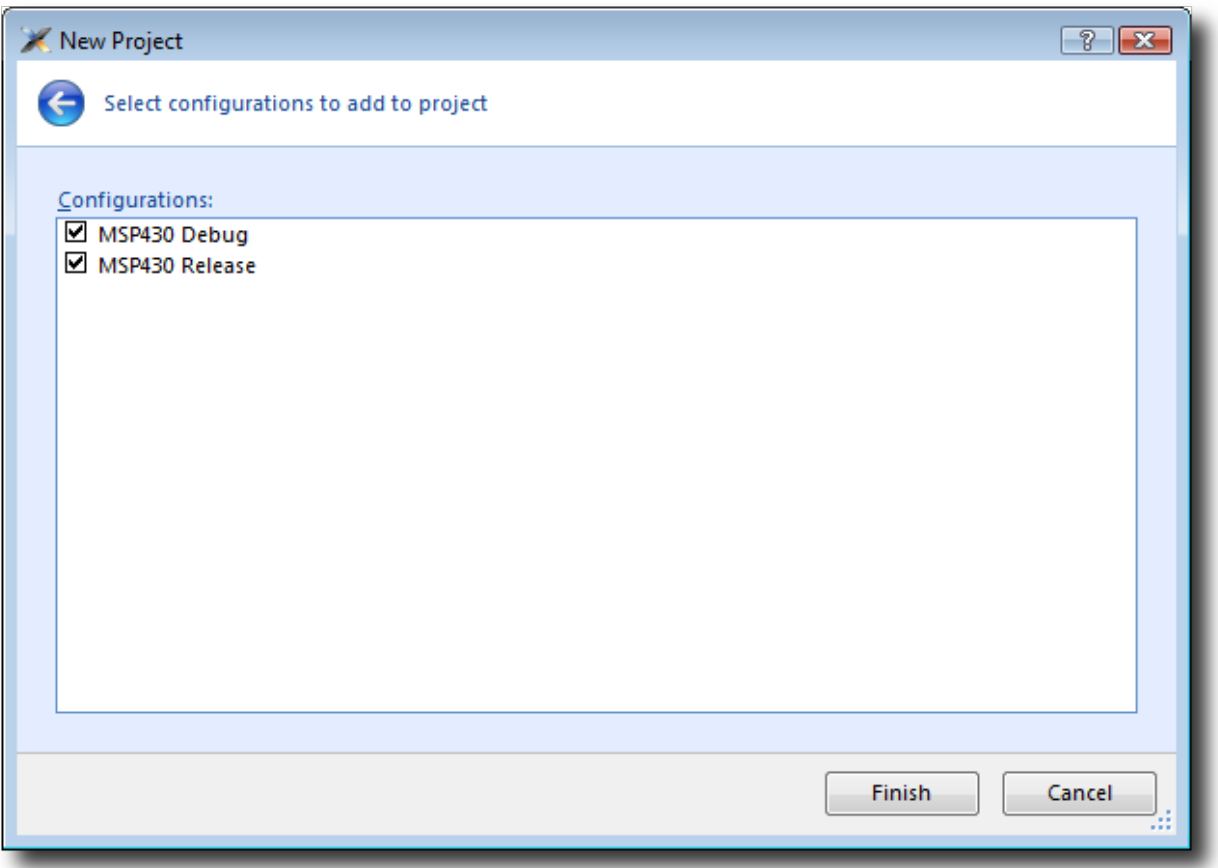

Here you can specify the default configurations that will be added to the project. See **[Project management](#page-90-0)** for more information on project configurations.

Complete the project creation by clicking **Finish**.

The **Project Explorer** shows the overall structure of your project. To see the project explorer, do one of the following:

• From the **View** menu, click **Project Explorer**.

 $-$ or $-$ 

• Type **Ctrl+Alt+P**.

 $-$ or $-$ 

- Right click the tool bar area.
- From the popup menu, select **Project Explorer**.

This is what our project looks like in the Project Explorer:

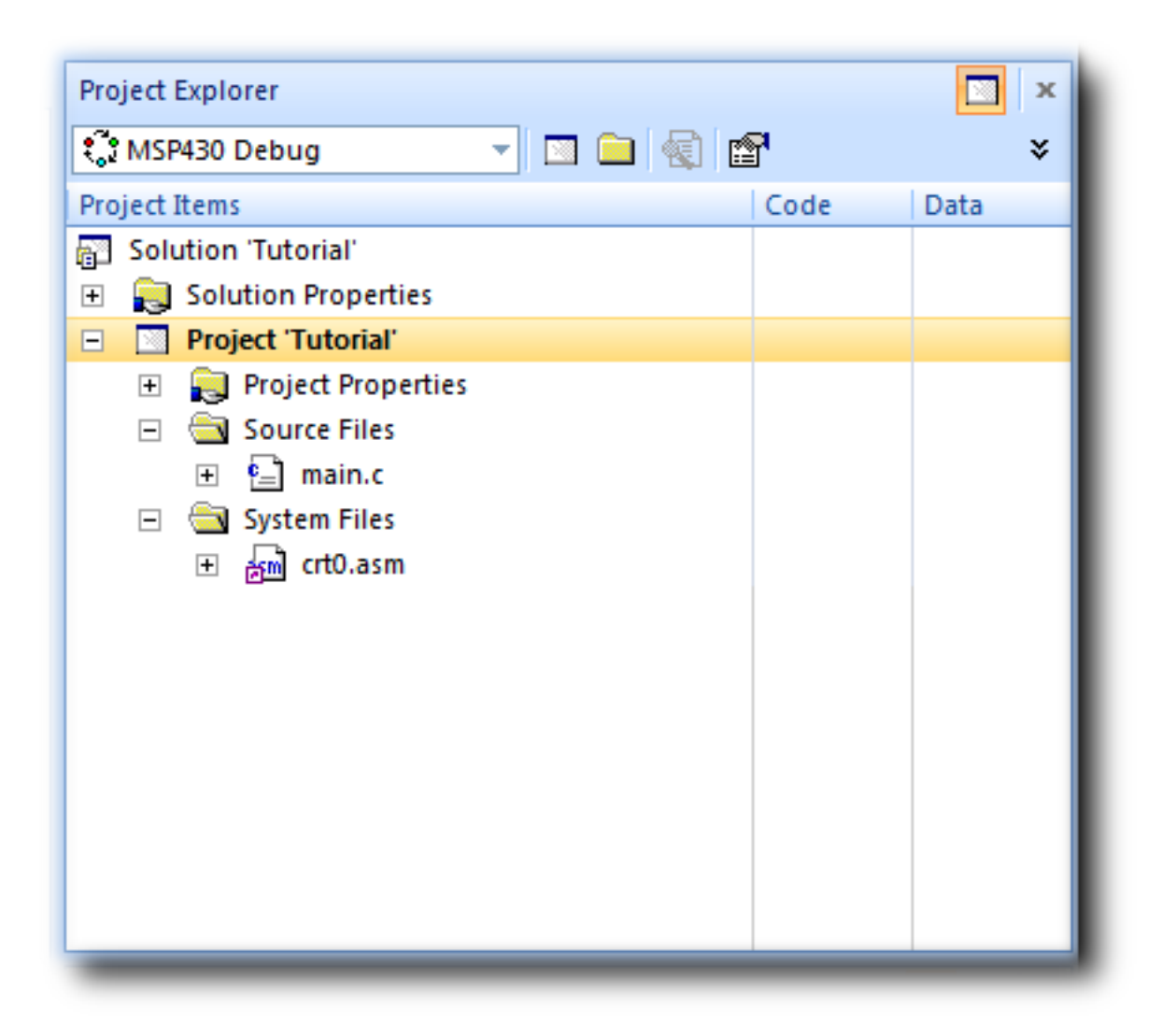

You'll notice that the project name is shown in bold which indicates that it is the active project (and in our case, the only project). If you have more than one project then you can set the active project using the dropdown box on the build tool bar or the context menu of the project explorer.

The files are arranged into two groups:

- **Source Files** contains the main source files for your application which will typically be header files, C files, and assembly code files. You may want to add files with other extensions or documentation files in HTML format, for instance.
- **System Files** contains links to source files that are not part of the project, yet are required when the project is built and run. In this case, the system files are  $crt0$ . asm which is the C runtime startup written in assembly code. Files which are stored outside of the project's home directory are shown by a small purple shortcut indicator at the bottom left of the icon, as above.

These folders have nothing to do with directories on disk, they are simply a means to group related files together in the project explorer. You can create new folders and specify filters based on the file extension so that when you add a new file to the project it will be placed in the folder whose filter matches the file extension.

# <span id="page-47-0"></span>**Managing files in a project**

We'll now set up the project with some files that demonstrate features of the CrossStudio IDE. For this, we will add one pre-prepared and one new file to the project.

### **Adding an existing file to a project**

We will add one of the tutorial files to the project. To add an existing file to the project, do the following:

• From the **File** menu, click **Add Existing File**.

 $-$ or $-$ 

• Type **Ctrl+D**.

 $-$ or $-$ 

- In the **Project Explorer**, right click the **Tutorial** project node.
- Select **Add Existing File** from the context menu.

When you've done this, CrossStudio displays a standard file locator dialog. Navigate to the CrossStudio installation directory, then to the tutorial folder, select the fact.c file.

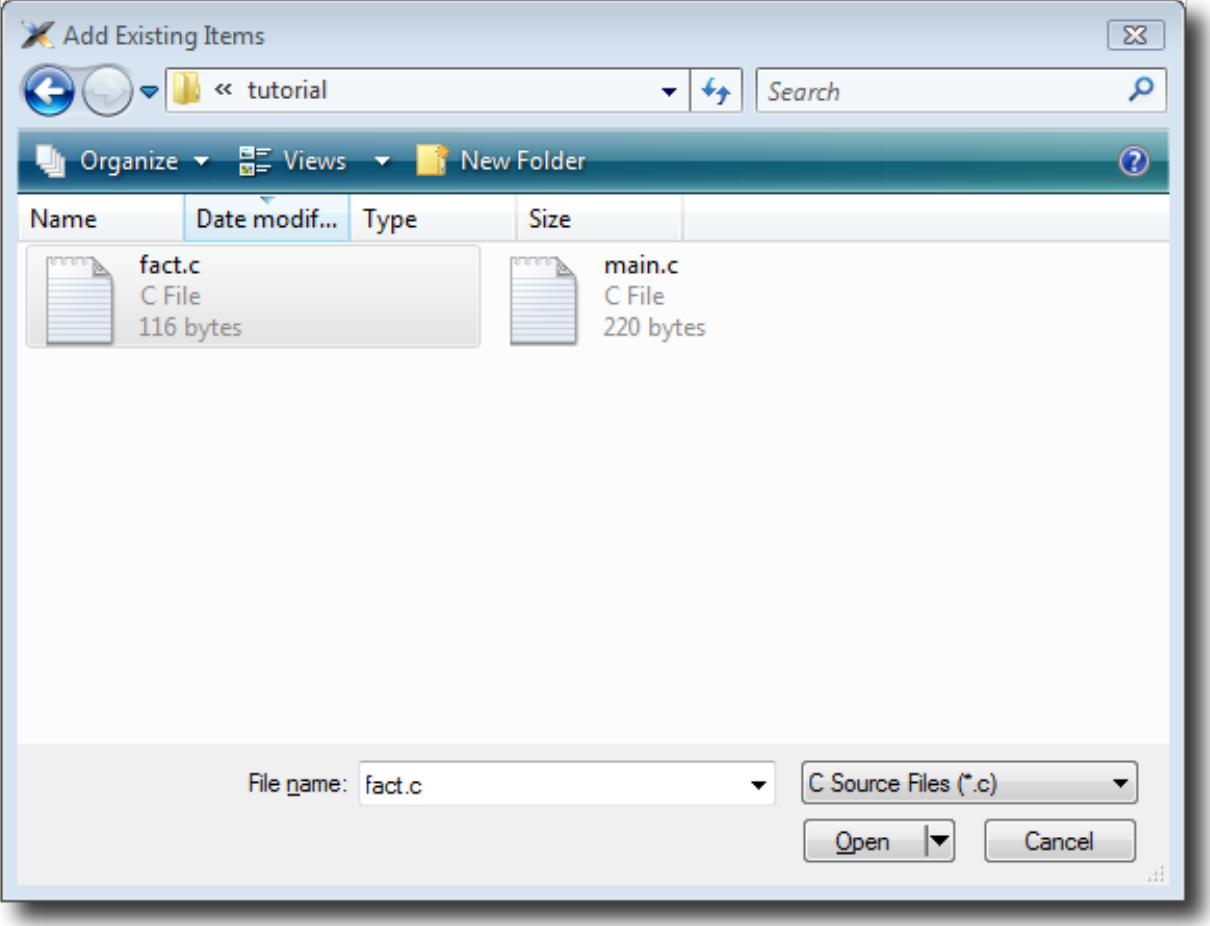

Now click Open to add the file to the project. The Project Explorer will show fact.c with a shortcut arrow because the file is not in the project's home directory. Rather than edit the file in the tutorial directory, we'll take a copy of it and put it into the project home directory:

- In the **Project Explorer**, right click the fact.c node.
- From the popup menu, click **Import**.

The shortcut arrow disappears from the fact.c node which indicates that the file is now in our project home directory.

We can open a file for editing by double clicking the node in the Project Explorer. Double clicking fact.c brings it into the code editor:

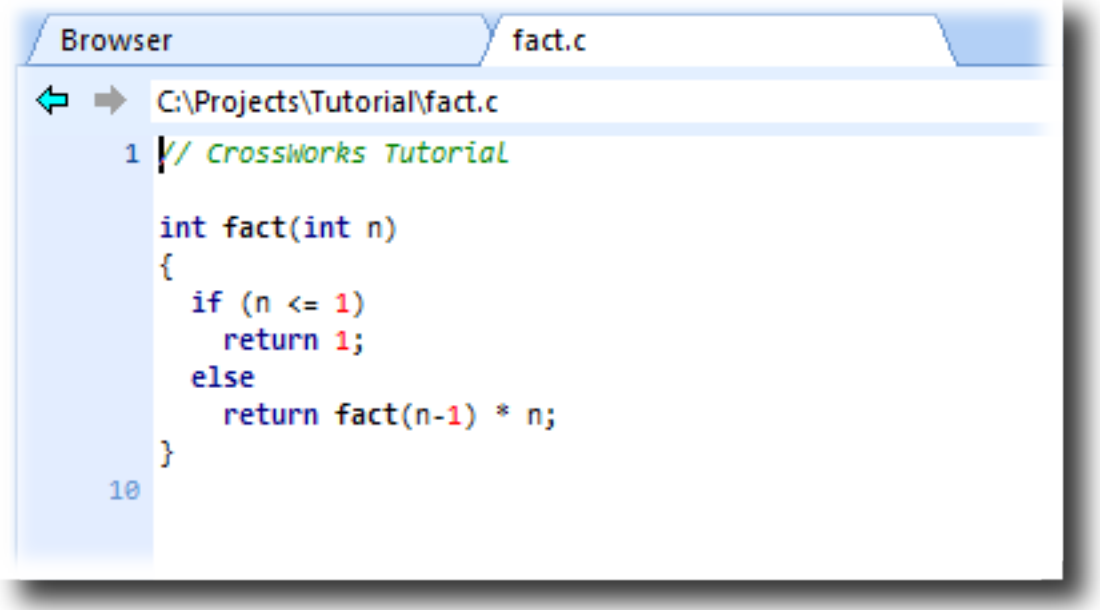

### **Removing a file from a project**

We don't need the main.c file that the new project wizard added to the project, so we will remove it. Click main.c in the Project Explorer and do one of the following:

• On the **Project Explorer** tool bar, click the **Delete** tool button

 $-$ or $-$ 

• From the **Edit** menu, click **Delete**.

 $-$ or $-$ 

• Type **Del**.

Alternatively, to remove  $\text{main. c}$  from the project using a context menu, do the following:

- In the **Project Explorer**, right click main.c.
- From the context menu, click **Remove**.

### **Adding a new file to a project**

Our project isn't complete as fact.c is only part of an application. We'll add a new C file to the project which will contain the **main()** function. To add a new file to the project, do the following:

• From the **Project** menu, click **Add New File**.

 $-$ or $-$ 

• On the **Project Explorer** tool bar, click the **Add New File** tool button.

 $-$ or $-$ 

- In the **Project Explorer**, right click the Tutorial node.
- From the context menu, click **Add New File**.

 $-$ or $-$ 

• Type **Ctrl+N**.

The **New File** dialog appears.

- Ensure that the **C File (.c)** icon is selected.
- In the **Name** edit box, type main.

The dialog box will now look like this:

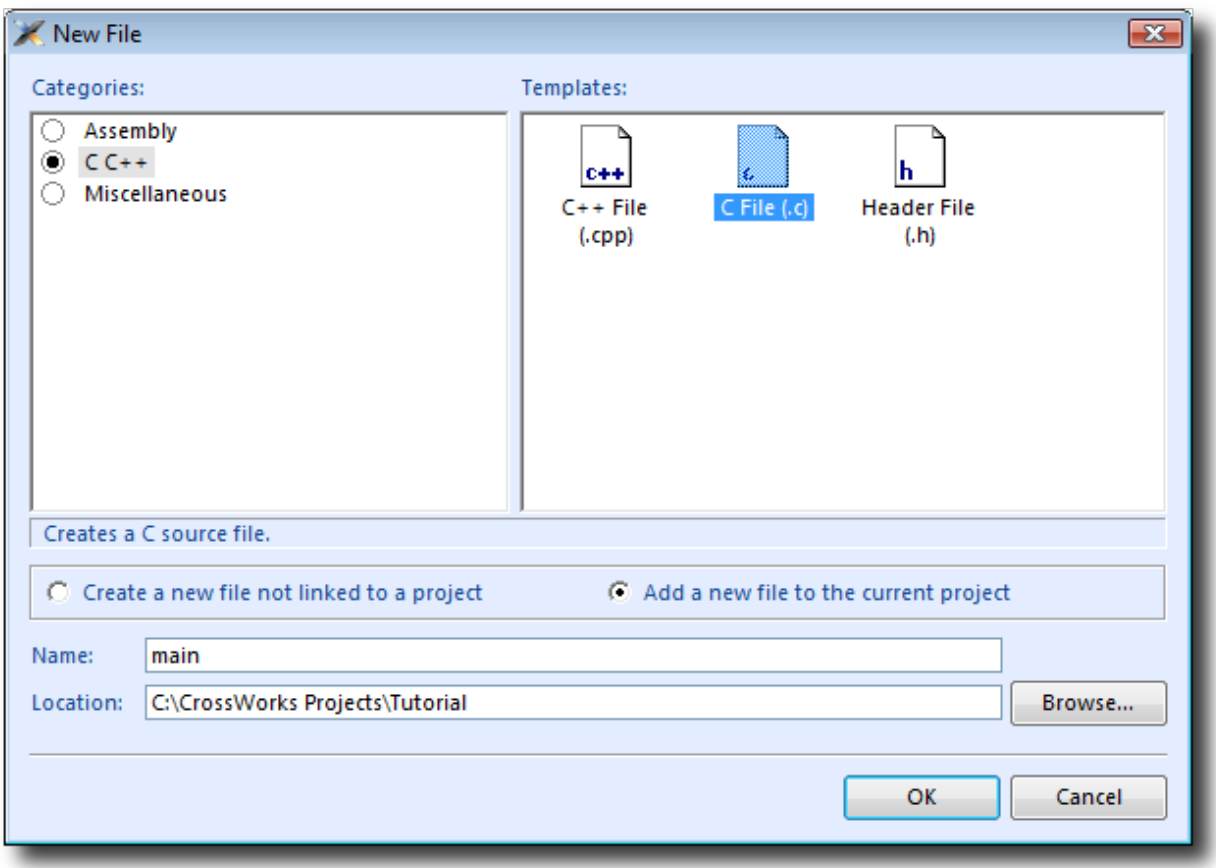

Click **OK** to add the new file. Because **main.c** already exists on disk, you will be asked whether you wish to overwrite the file:

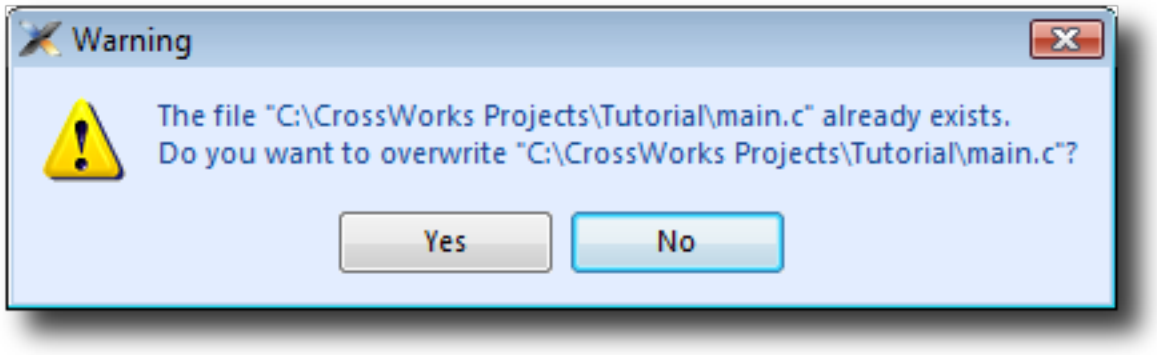

Click **Yes** to overwrite the file and continue with the tutorial.

CrossStudio opens an editor with the new file ready for editing. Rather than type in the program from scratch, we'll add it from a file stored on disk:

- From the **Edit** menu, click **Insert File** or type **Ctrl+K**, **Ctrl+I**.
- Using the file browser, navigate to the tutorial directory.
- Select the main.c file.
- Click **OK**.

Your main.c file should now look like this:

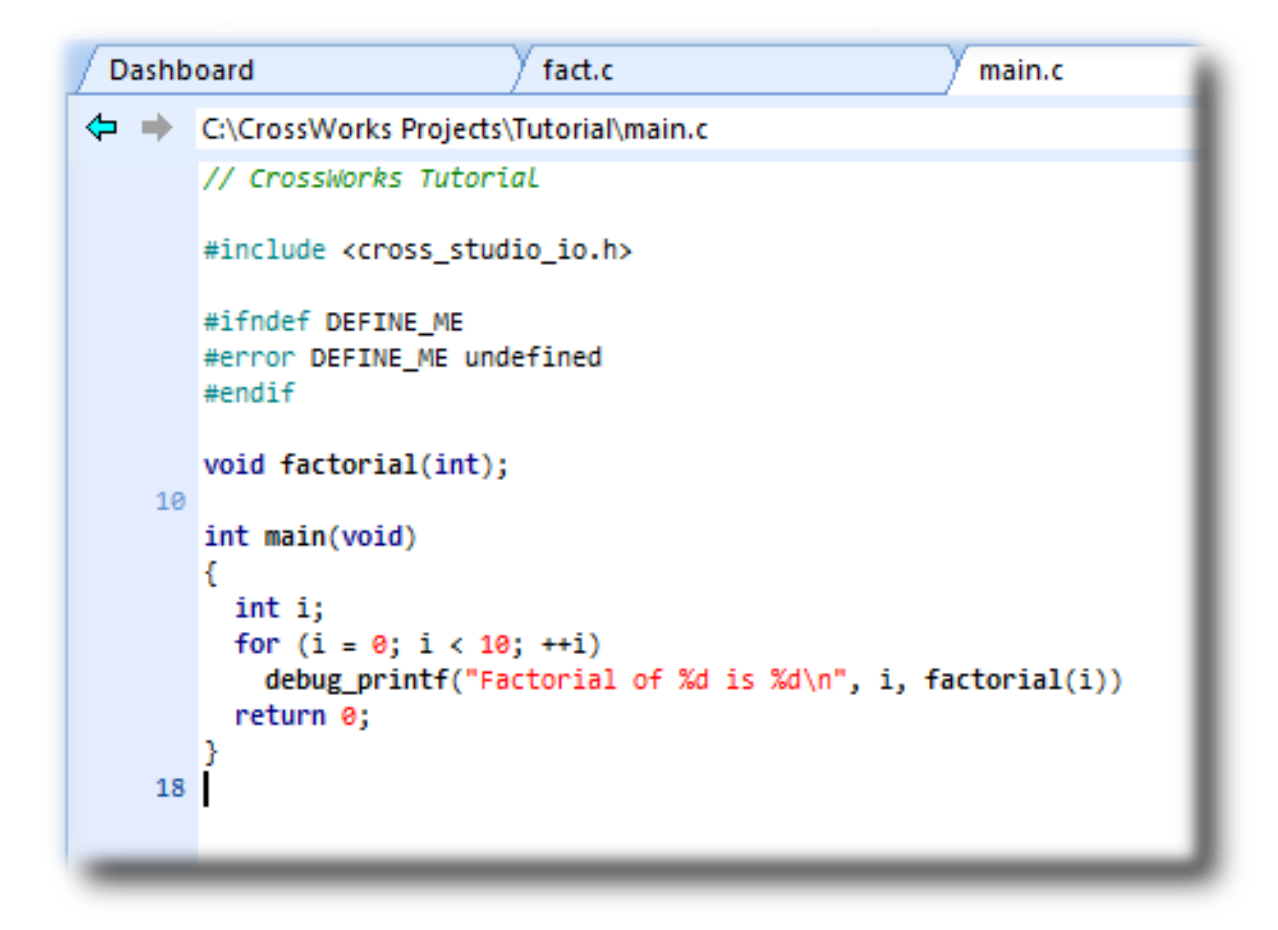

Next, we'll set up some project options.

## <span id="page-53-0"></span>**Setting project options**

You have now created a simple project, and in this section we will set some options for the project.

You can set project options on any node of the solution. That is, you can set options on a solution-wide basis, on a project-wide basis, on a project group basis, or on an individual file basis. For instance, options that you set on a solution are inherited by all projects in that solution, by all groups in each of those projects, and then by all files in each of those groups. If you set an option further down in the hierarchy, that setting will be inherited by nodes that are children of (or grandchildren of) that node. The way that options are inherited provides a very powerful way to customize and manage your projects.

### **Adding a C preprocessor definition**

In this instance, we will define a C preprocessor definition that will apply to the Tutorial project, this means that every file in the Tutorial project will inherit the definition. If however we were to add any further projects to the solution they would not inherit the definition, if we wanted to do that we would set the property on the solution node rather than the project node. To set a C preprocessor definition on the project node:

- Right click the **Tutorial** project in the Project Explorer and select **Properties** from the menu—the **Project Options** dialog appears.
- Click the **Configuration** dropdown and change to the **Common** configuration.
- Click the **Preprocessor Options > Preprocessor Definitions** property and add the definition *DEFINE\_ME*.

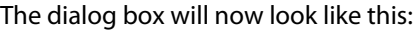

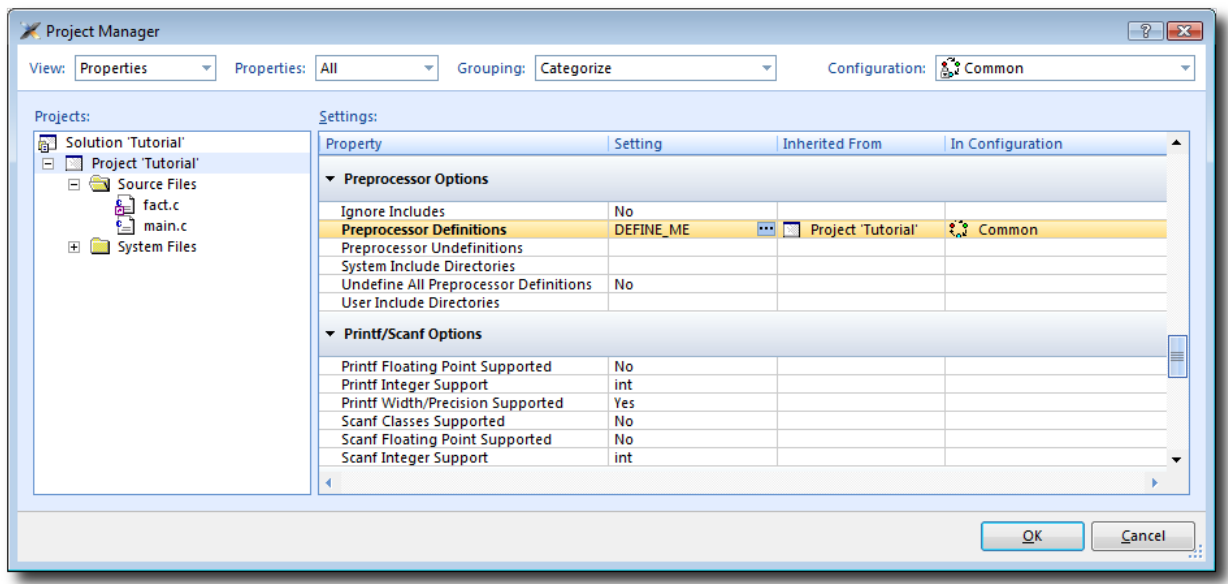

Notice that when you change between **Debug** and **Release** configurations, the code generation options change. This dialog shows which options are used when building a project (or anything in a project) in a given configuration. Because we have set the definition in the **Common** configuration, both **Debug** and **Release**

configurations will use this setting. We could, however, set the definition to be different in **Debug** and **Release** configurations if we wanted to pass different definitions into debug and release builds.

Now click **OK** to accept the changes made to the project.

### **Using the Properties Window**

If you click on the project node, the **Properties Window** will show the properties of the project—these have all been inherited from the solution. If you modify a property when the project node is selected then you'll find that its value is highlighted because you have overridden the property value that was inherited from the solution. You can restore the inherited value of a property by right clicking the property and selecting **Use Inherited Value** from the menu.

Next, we'll build the project.

# <span id="page-55-0"></span>**Building projects**

Now that the project is created and set up, it's time to build it. Unfortunately, there are some deliberate errors in the program which we need to correct.

### **Setting the build configuration**

The first thing to do is set the active build configuration you want to use. To set the active build configuration, do the following:

• From the **Build** menu, click **Set Active Build Configuration** and select **MSP430 Debug**.

This signifies that we are going to use a build configuration that generates code with debug information and no optimisation so that it can be debugged. If we wanted to produce production code with no debug information and optimisation enabled we could use the **MSP430 Release** configuration however as we are going to use the debugger we shall stick with the **MSP430 Debug** configuration.

### **Building the project**

To build the project, do the following:

• From the **Build** menu, click **Build Tutorial**.

 $-$ or $-$ 

• On the **Build** tool bar, click the **Build Active Project** tool button.

 $-$ or $-$ 

• Type **F7**.

Alternatively, to build the **Tutorial** project using a context menu, do the following:

- In the **Project Explorer**, right click the **Tutorial** project node.
- Select **Build** from the context menu.

CrossStudio starts compiling the project files but finishes after detecting an error. The Output Window shows the Build Log which contains the errors found in the project:

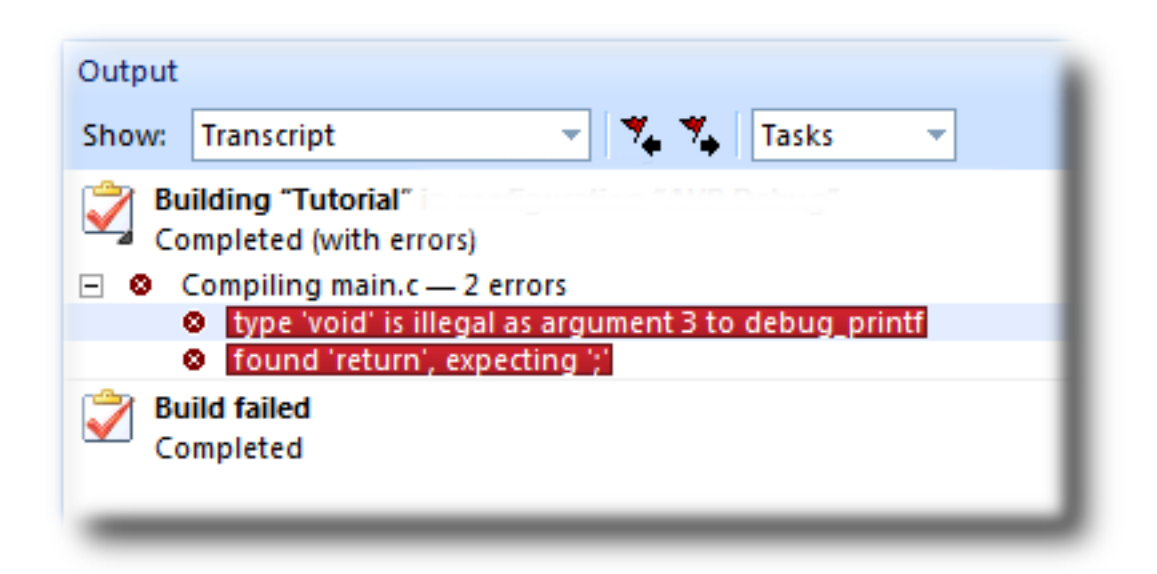

### **Correcting compilation and linkage errors**

The file main.c contains two errors. After compilation, CrossStudio moves the cursor to the line containing the first reported error and displays the error message (You can change this behaviour by modifying the **Text Editor > Editing Options > Enable Popup Diagnostics** environment option using the **Environment Options** dialog).

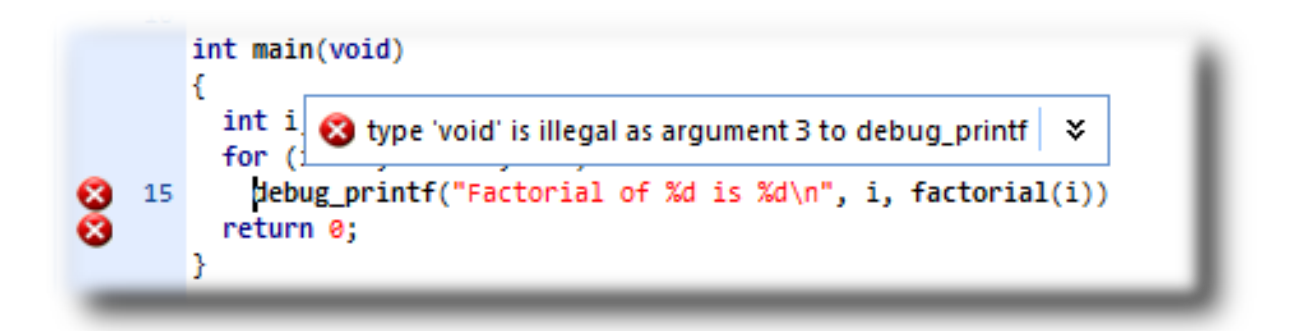

To correct the error, change the return type of factorial from void to int in its prototype.

To move the cursor to the line containing the next error, type **F4** or from the **Search** menu, click **Next Location**. The cursor is now positioned at the **debug printf** statement which is missing a terminating semicolon—add the semicolon to the end of the line. Using **F4** again indicates that we have corrected all errors:

Pressing **F4** again wraps around and moves the cursor to the first error, and you can use **Shift+F4** or **Previous Location** in the **Search** menu to move back through errors. Now that the errors are corrected, build the project again by pressing **F7**. The build log still shows that we have a problem.

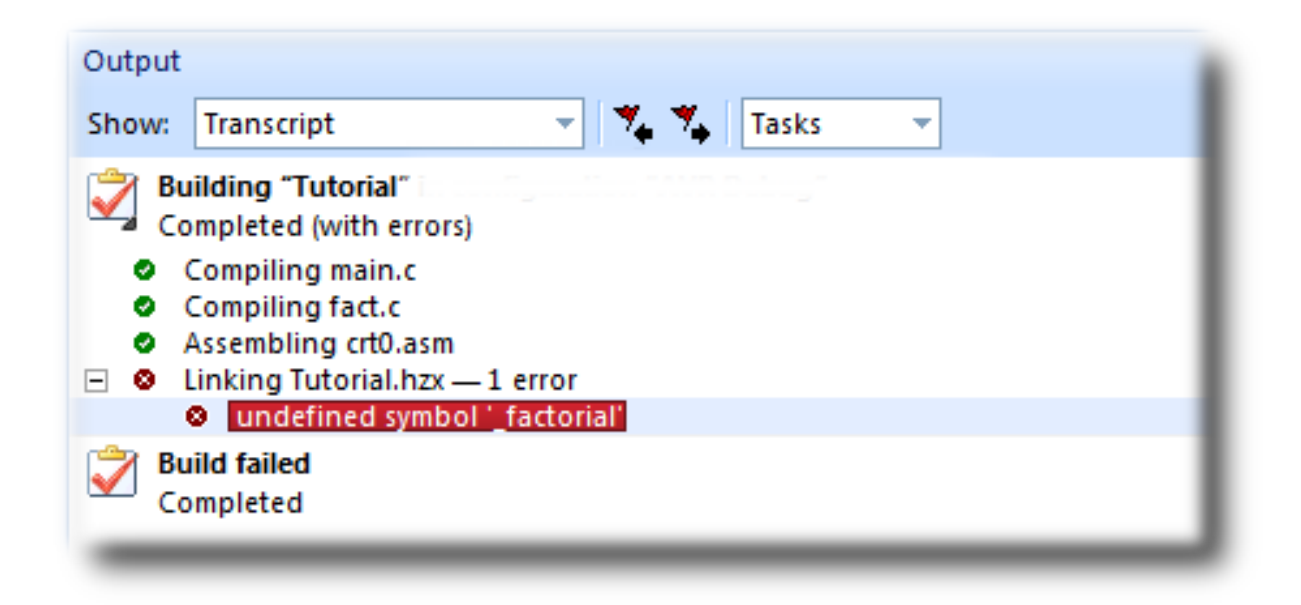

The remaining error is a linkage error. Double click on fact.c in the Project Explorer to open it for editing and change the two occurrences of fact to factorial. Rebuild the project—this time, the project compiles correctly:

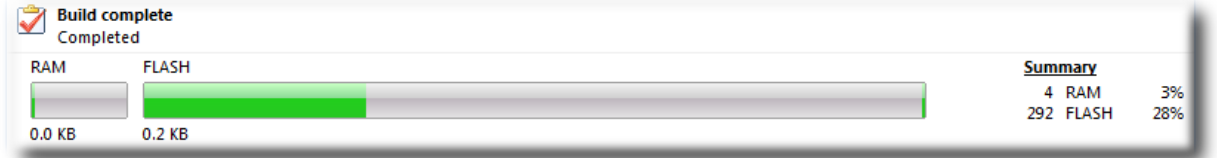

A summary of the memory used by the project is displayed at the end of the build log. The results for you application may not match these, so don't worry if they don't.

In the next sections we'll explore the characteristics of the built project.

# <span id="page-58-0"></span>**Exploring projects**

Now that the project has no errors and builds correctly, we can turn our attention to uncovering exactly how our application fits in memory and how to navigate around it.

## **Using Project Explorer features**

The Project Explorer is the central focus for arranging your source code into projects, and it's a good place to show ancillary information gathered when CrossStudio builds your applications. This section will cover the features that the Project Explorer offers to give you an overview of your project.

### **Project code and data sizes**

Developers are always interested in how much memory their applications take up, and with small embedded microcontrollers this is especially true. The Project Explorer can display the code and data sizes for each project and individual source file that is successfully compiled. To do this, click the **Options** dropdown on the **Project Explorer** tool bar and make sure that **Statistics Display** is checked.

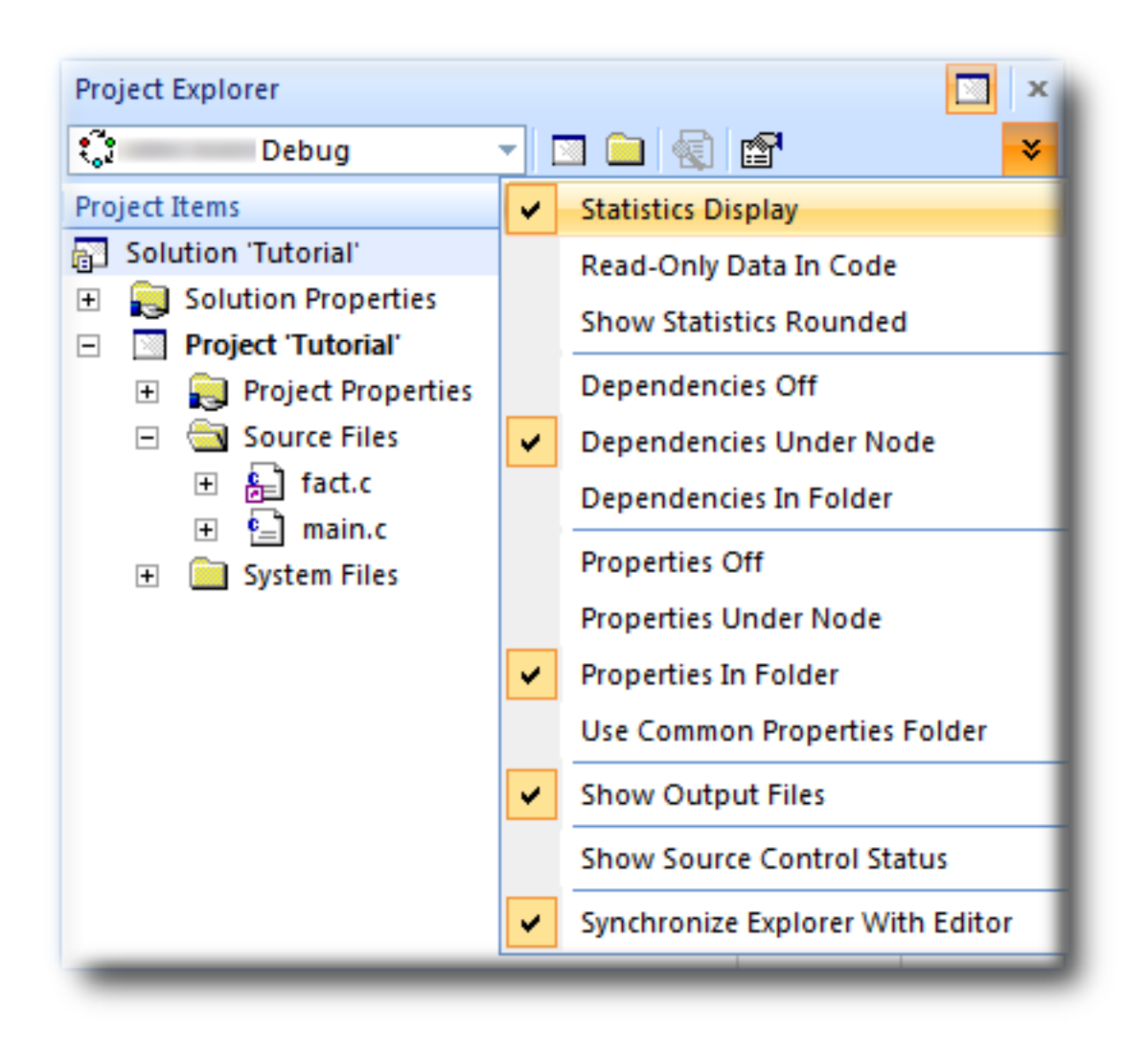

Once checked, the Project Explorer displays two additional columns, **Code** and **Data**.

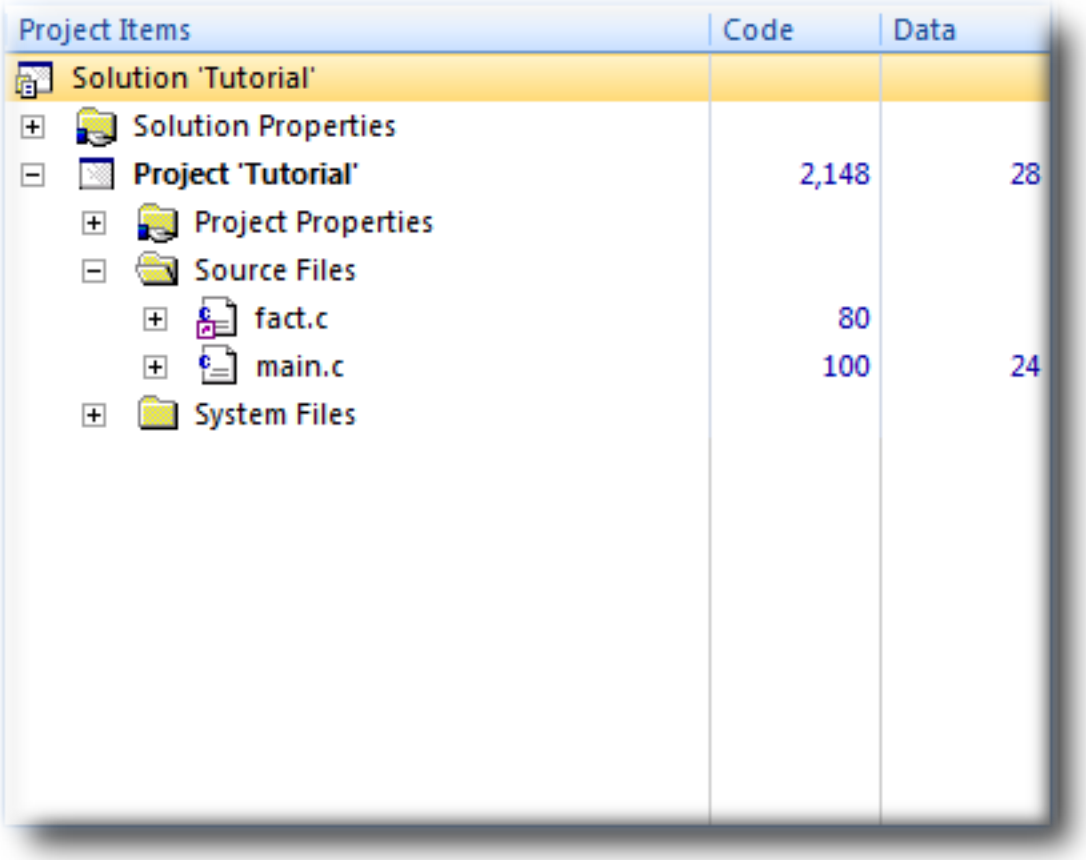

The **Code** column displays the total code space required for the project and the **Data** column displays the total data space required. The code and data sizes for each C and assembly source file are *estimates*, but good estimates nontheless. Because the linker removes any unreferenced code and data and performs a number of optimizations, the sizes for the linked project may not be the sum of the sizes of each individual file. The code and data sizes for the project, however, *are* accurate. As before, your numbers may not match these exactly.

### **Dependencies**

The Project Explorer is very versatile: not only can you display the code and data sizes for each element of a project and the project as a whole, you can also configure the Project Explorer to show the *dependencies* for a file. As part of the compilation process, CrossStudio finds and records the relationships between files—that is, it finds which files are dependent upon other files. CrossStudio uses these relationships when it comes to build the project again so that it does the minimum amount of work to bring the project up to date.

To show the dependencies for a project, click the **Options** button on the **Project Explorer** tool bar once again and ensure that either **Dependencies Under Node** or **Dependencies In Folder** are checked in the menu. Once checked, dependent files are shown as sub-nodes of the file which depends upon them.

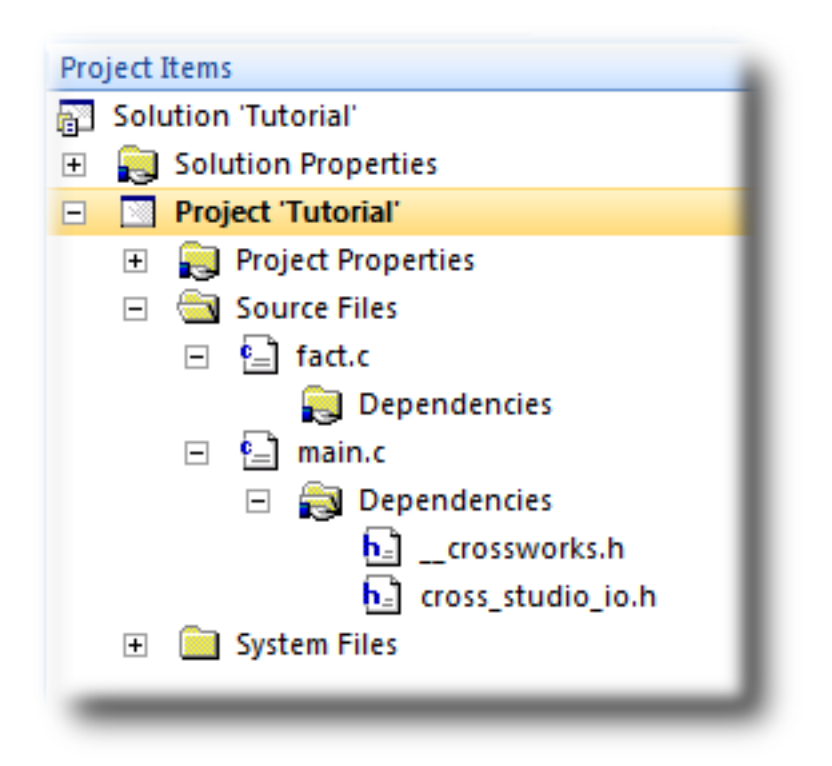

In this case, main.c is dependent upon cross\_studio\_io.h because it it includes it with a **#include** directive. It is also dependent on \_\_\_crossworks.h because that is included by cross\_studio\_io.h. You can open the files in an editor by double clicking on them, so having dependencies turned on is an effective way of navigating to and summarising the files that a source file includes.

### **Output files**

Another useful piece of information is knowing the output files when compiling and linking the application, CrossStudio can display this information too. To turn on output file display, click the **Options** button on the **Project Explorer** tool bar and ensure that **Show Output Files** is checked in the menu. Once checked, output files are shown in an **Output Files** folder underneath the node that generates them.

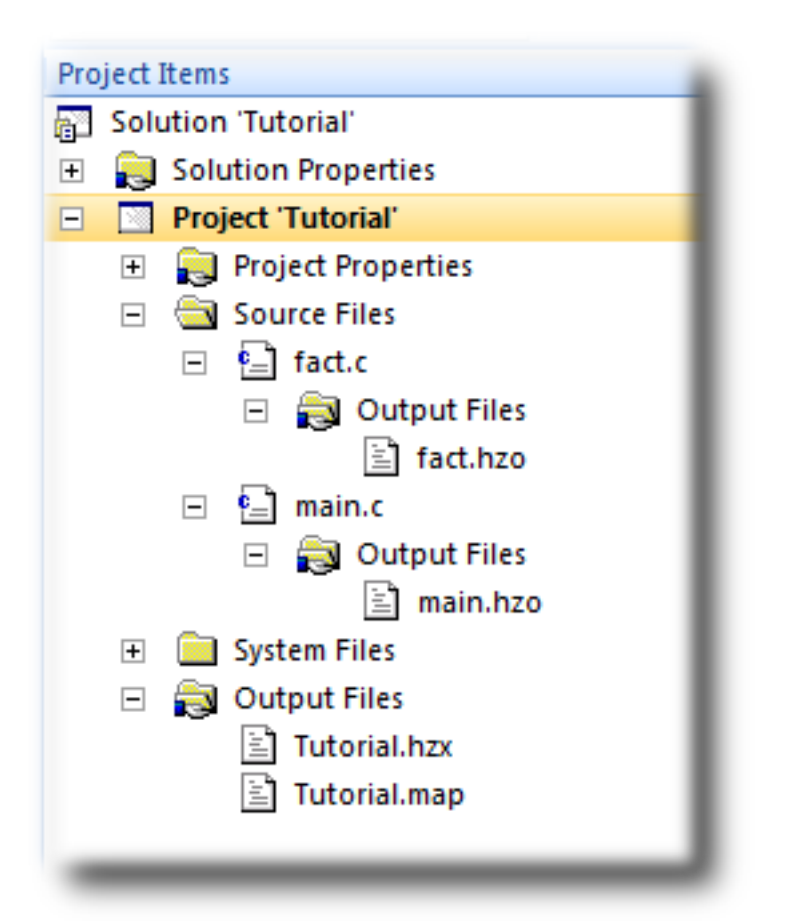

In the above figure, we can see that the object files fact.hzo and main.hzo are object files produced by compiling their corresponding source files; the map file Tutorial.map and the linked executable Tutorial.hzx are produced by the linker. As a convenience, double clicking an object file or a linked executable file in the Project Explorer will open an editor showing the disassembled contents of the file.

### **Disassembling a project or file**

You can disassemble a project either by double clicking the corresponding file as described above, or you can use the Disassemble tool to do it.

To disassemble a project or file, do one of the following:

- Right click the appropriate project or file in the **Project Explorer** view.
- From the popup menu, click the **Disassemble**.

CrossStudio opens a new read-only editor and places a disassembled listing into it. If you change your project and rebuild it, causing a change in the object or executable file, the disassembly updates to keep the display upto-date with the file on disk.

## **Using Memory Usage Window features**

The **Memory Usage Window** can be used to display a graphical summary of how memory has been used in each memory segment of a linked application.

### **Displaying the Memory Usage Window**

To display the **Memory Usage Window** if it is hidden, do one of the following:

• From the *View* menu, click **Memory Usage**.

 $-$ or $-$ 

• Type *Ctrl+Alt+Z*.

The **Tutorial** project shows this in the **Memory Usage Window**:

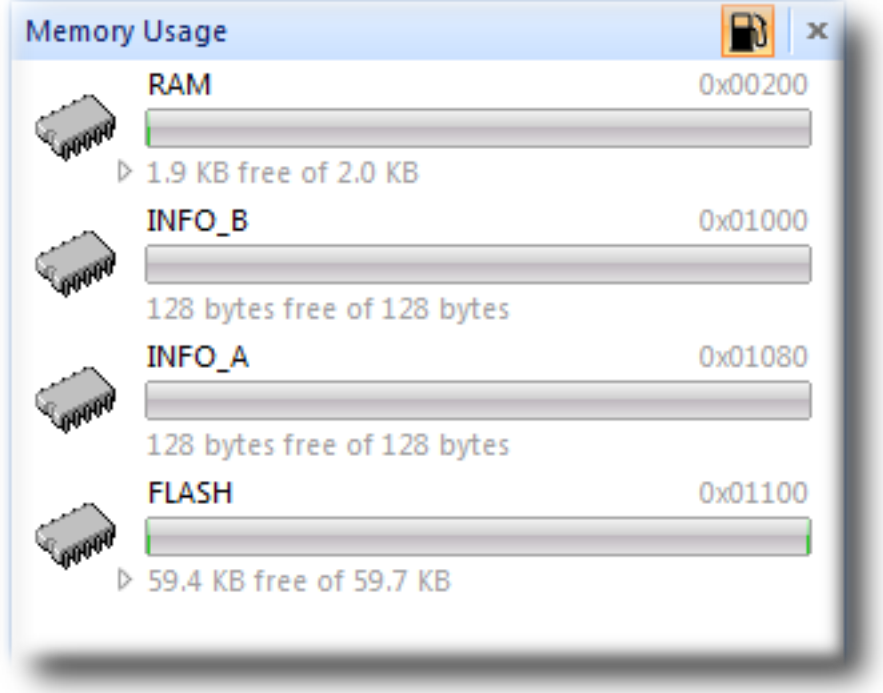

From this you can see:

- The **RAM** segment is located at 0200, is 2 KB in length and has 1.9 KB of unused memory.
- The **FLASH** segment is located at 1110, is 59.7 KB in length and has 59.4 KB of unused memory.

If you expand the **FLASH** segment, CrossStudio will display the program sections contained within the segment:

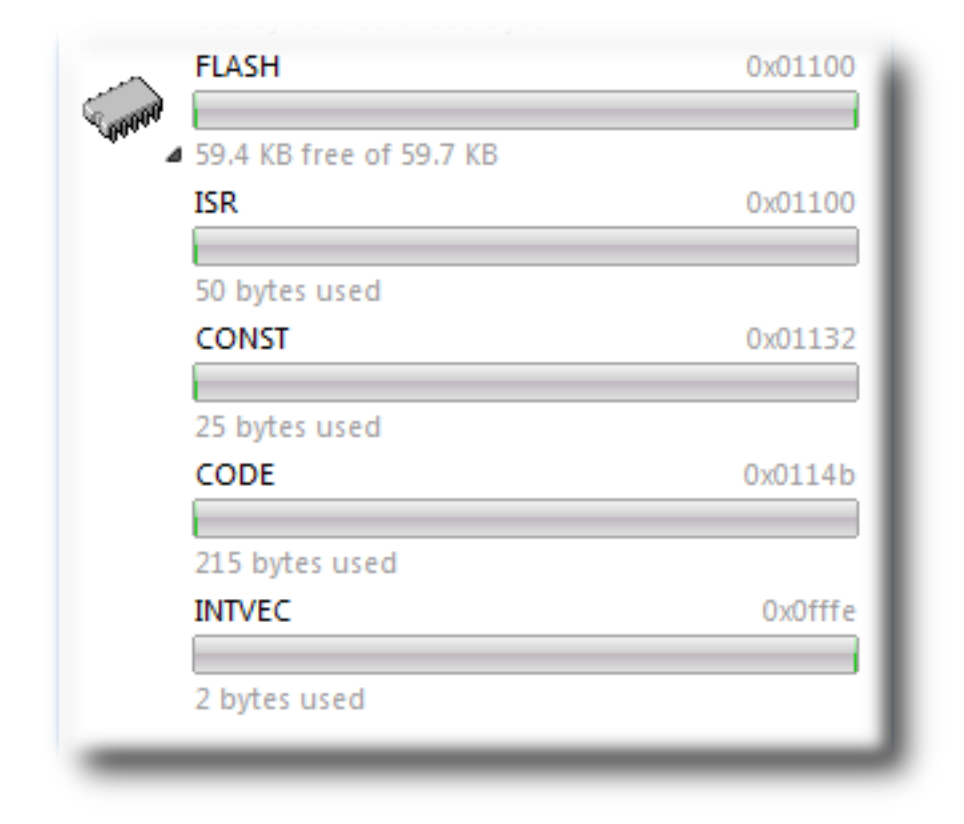

From this you can see that the the **CODE** section is located at and is 215 bytes in length.

### **Using Symbol Browser features**

If you need a more detailed view of how your application is laid out in memory than the **Memory Usage Window** provides, you can use the **Symbol Browser**. The **Symbol Browser** allows you to navigate your application, see which data objects and functions have been linked into your application, what their sizes are, which section they are in, and where they are placed in memory.

### **Displaying the Symbol Browser**

To display the *Symbol Browser* window if it is hidden, do one of the following:

• From the *Tools* menu, click **Symbol Browser**.

 $-$ or $-$ 

• Type *Ctrl+Alt+Y*.

### **Drilling down into the application**

The **Tutorial** project shows this in the Symbol Browser:

From this you can see that the **CODE** section is 215 bytes in size and is placed in memory between address 114B and 1221 inclusive. Similarly, the zeroed data section **UDATA0** is 2 bytes in size and is placed between 0202 and 0203, the **CONST** section that holds string constants and read-only data is 25 bytes in size between 1132 and 114A. You can click the header to order sections by their address by clicking on **Range** and by their size by clicking **Size**.

To drill down, open the **CODE** node by double clicking it: CrossStudio displays the individual functions that have been placed in memory and their sizes:

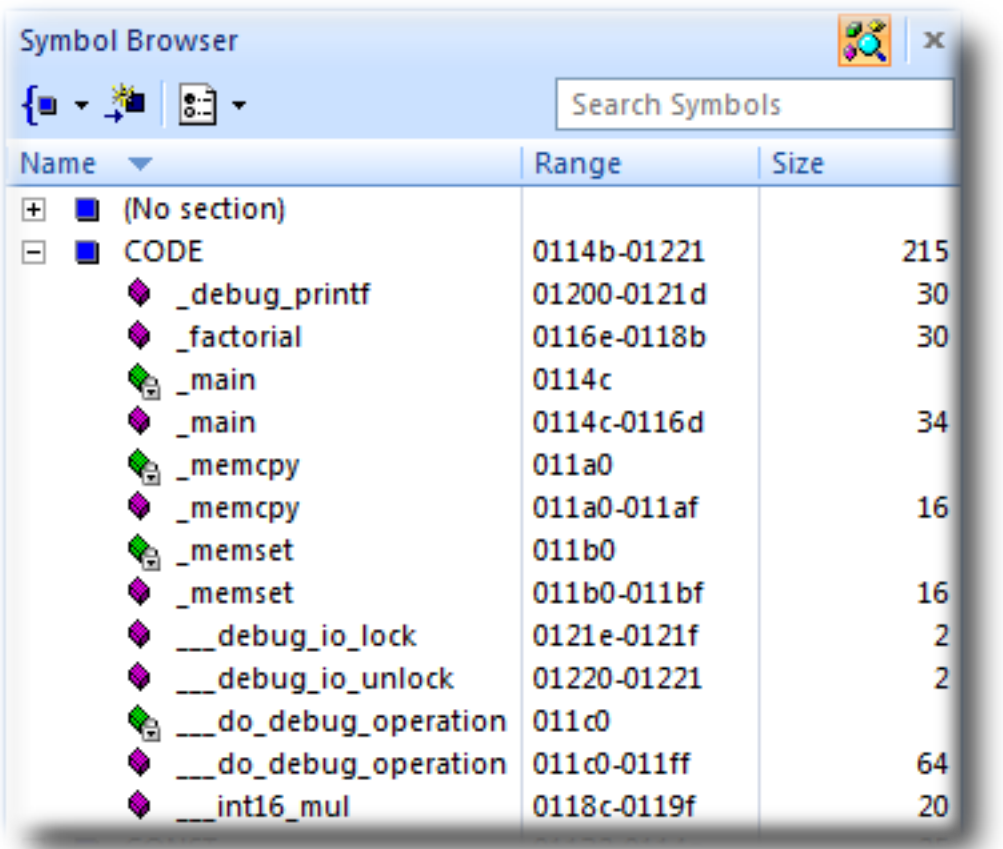

Here, we can see that **main** is 34 bytes in size and is placed in memory between addresses 114C and 116D inclusive and that **factorial** is 30 bytes and occupies addresses 116E through 118B. Just as in the Project Explorer, you can double click a function and CrossStudio moves the cursor to the line containing the definition of that function, so you can easily navigate around your application using the Symbol Browser.

### **Printing Symbol Browser contents**

You can print the contents of the Symbol Browser by focusing the Symbol Browser window and selecting **Print** from the **File** menu, or **Print Preview** if you want to see what it will look like before printing. CrossStudio prints only the columns that you have selected for display, and prints items in the same order they are displayed in the Symbol Browser, so you can choose which columns to print and how to print symbols by configuring the Symbol Browser display before you print.

We have touched on only some of the features that the Symbol Browser offers; to find out more, refer to **[Symbol](#page-193-0) [browser](#page-193-0)** where it is described in detail.

# <span id="page-67-0"></span>**Using the debugger**

Our sample application, which we have just compiled and linked, is now built and ready to run. In this section we'll concentrate on downloading and debugging this application, and using the features of CrossStudio to see how it performs.

### **Getting set up**

Before running your application, you need to select the target to run it on. The Targets window lists each target interface that is defined, as does the Targets menu, and you use these to connect CrossStudio to a target. For this tutorial, you'll be debugging on the simulator, not hardware, to simplify matters. To connect to the simulator, do one of the following:

• From the **Target** menu, click **Connect > MSP430 Core Simulator**.

### $-$ or $-$

- From the **View** menu, click **Targets** to focus the Targets window.
- In the Targets window, double click **MSP430 Core Simulator**.

After connecting, the connected target is shown in the status bar:

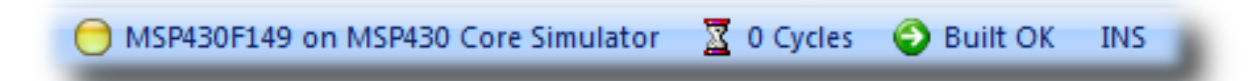

The color of the LED in the Target Status panel changes according to what CrossStudio and the target are doing:

- **White** No target is connected.
- **Yellow** Target is connected.
- **Solid green** Target is free running, not under control of CrossStudio or the debugger.
- **Flashing green** Target is running under control of the debugger.
- **Solid red** Target is stopped at a breakpoint or because execution is paused.
- **Flashing red** CrossStudio is programming the application into the target.

Because the core simulator target can accurately count the cycles spent executing your application, the status bar shows the cycle counter panel. If you connect a target that cannot provide performance information, the cycle counter panel is hidden. Double clicking the Target Status panel will show the Targets window and double clicking the Cycle Counter panel will reset the cycle counter to zero.

### **Setting a breakpoint**

CrossStudio will run a program until it hits a breakpoint. We'll place a breakpoint on the call to debug\_printf in main.c. To set the breakpoint, Move the cursor to the line containing debug\_printf and do one of the following:

.

• Click the **Toggle Breakpoint** from the **Debug** menu.

 $-$ or $-$ 

• On the **Build** tool bar, click the **Toggle Breakpoint** button —

√Պ

—or—

• Type **F9**.

Alternatively, you can set a breakpoint without moving the cursor by clicking in the gutter of the line to set the breakpoint on.

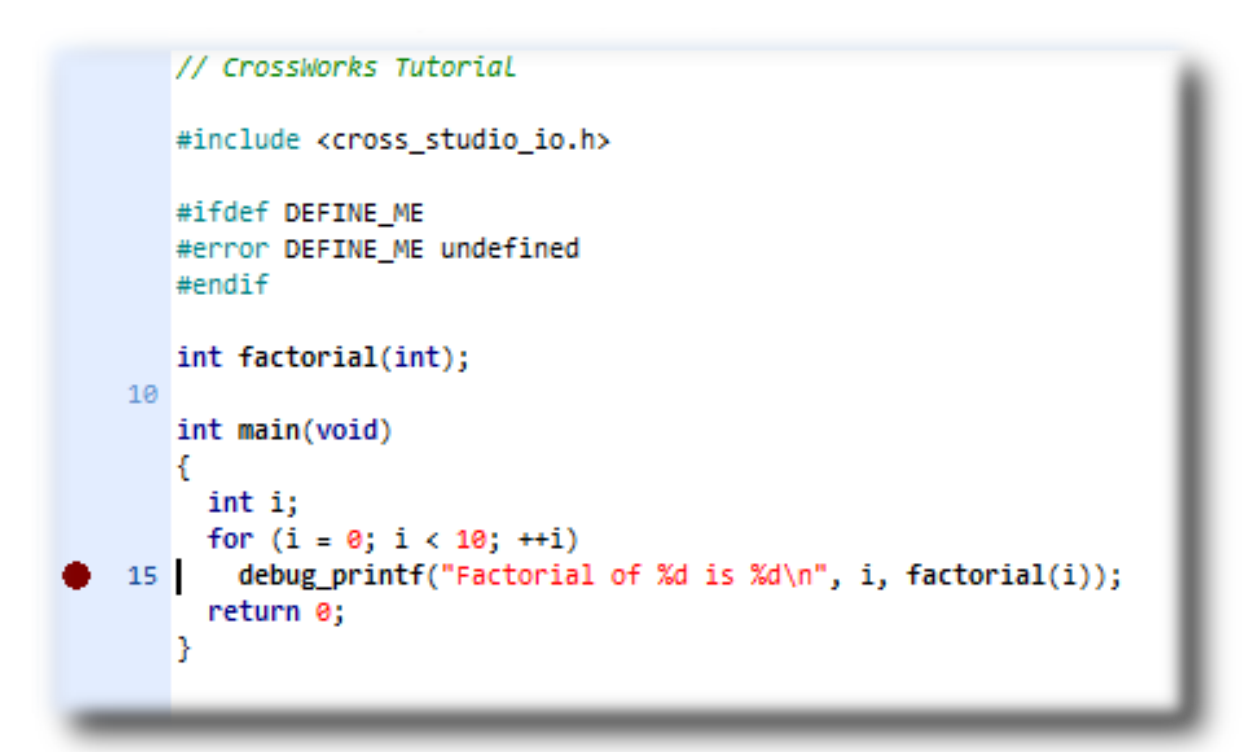

The gutter displays an icon on lines where the breakpoints are set. The Breakpoints window updates to show where each breakpoint is set and whether it's set, disabled, or invalid—you can find more detailed information in the **[Breakpoints window](#page-146-0)** section. The breakpoints that you set are stored in the session file associated with the project which means that your breakpoints are remembered if you exit and re-run CrossStudio.

#### **Starting the application**

You can now start the program in one of these ways:

• From the **Debug** menu, click **Go**.

 $-$ or $-$ 

.

• On the **Build** tool bar, click the **Start Debugging** button —

‡≣

- $-$ or $-$ 
	- Type **F5**.

The workspace will change from the standard Editing workspace to the Debugging workspace. You can choose which windows to display in both these workspaces and manage them independently. CrossStudio loads the active project into the target and places the breakpoints that you have set. During loading, the the Target Log in the Output Window shows its progress and any problems:

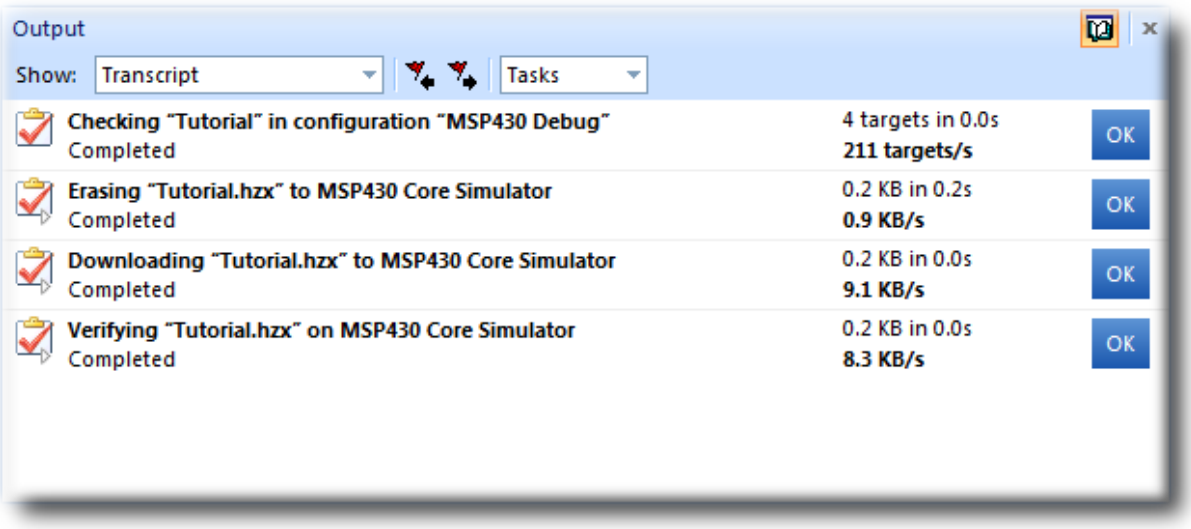

The program stops at our breakpoint and a yellow arrow indicates where the program is paused.

```
int main(void)
Ë
       ſ
         int i;
         for (i = 0; i < 10; ++i)debug_printf("Factorial of %d is %d\n", i, factorial(i));
   15<sup>1</sup>return 0;
       ŀ
```
Step into the factorial function by selecting **Debug > Step Into**, typing **F11** or clicking the **Step Into** button on the **Debug** tool bar.

Now step to the first statement in the function by selecting **Debug > Step Over**, typing **F10** or clicking the **Step Over** button on the **Debug** tool bar.

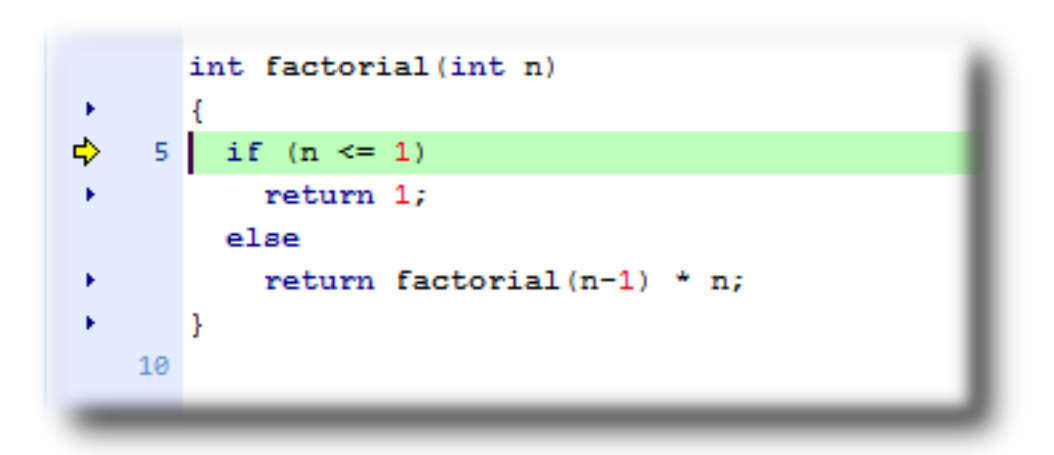

You can step out of a function by selecting **Debug > Step Out**, typing **Shift+F11** or clicking the **Step out** button on the **Debug** tool bar. You can also step to a specific statement using **Debug > Run To Cursor**. To restart your application to run to the next breakpoint use **Debug > Go**.

Note that when single stepping you may step into a function that the debugger cannot locate source code for. In this case the debugger will display the instructions of the application, you can step out to get back to source code or continue to debug at the instruction code level. There are may be cases in which the debugger cannot display the instructions, in these cases you will informed of this with a dialog and you should step out.

### **Inspecting data**

Being able to control execution isn't very helpful if you can't look at the values of variables, registers, and peripherals. Hovering the mouse pointer over a variable will show its value as a *data tip*:

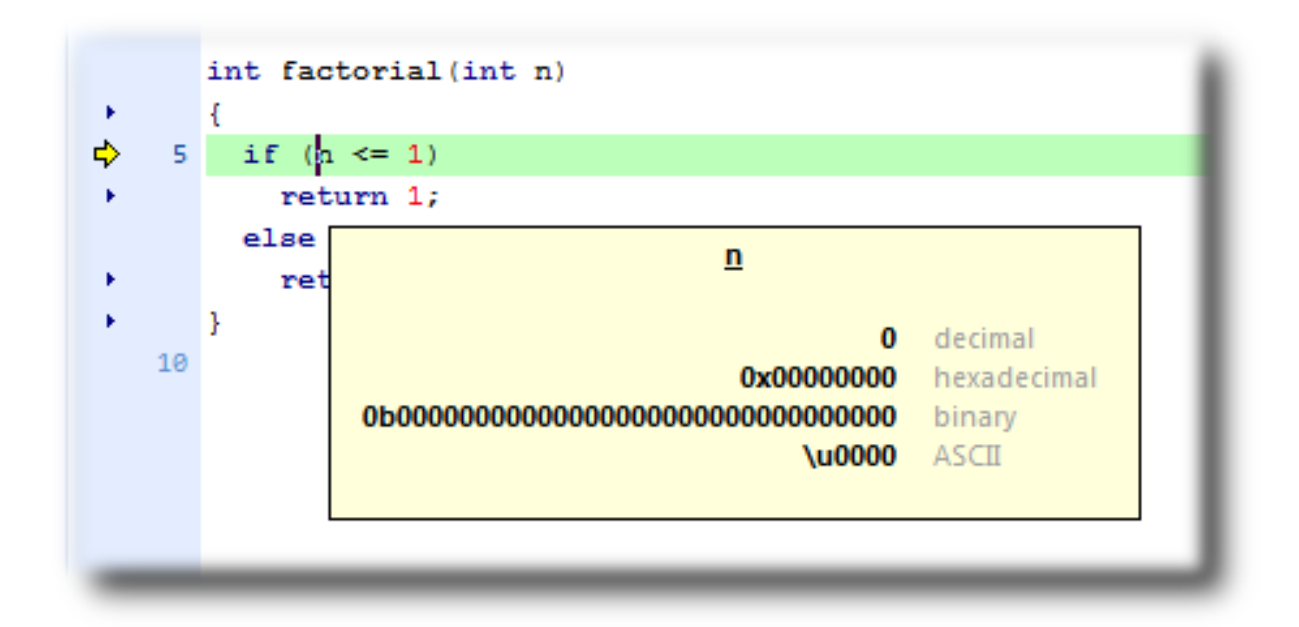

You can configure CrossStudio to display data tips in a variety of formats at the same time using the Environment Options dialog. You can also use the **Autos**, **Locals**, **Globals**, **Watch** and **Memory** windows to view variables and memory. These windows are described in the **[CrossStudio window reference](#page-144-0)**.

The Call Stack window shows the function calls that have been made but have not yet finished, i.e. the active set of functions. To display the Call Window, select **Debug > Debug Windows > Call Stack**, or type **Ctrl+Alt+S**.

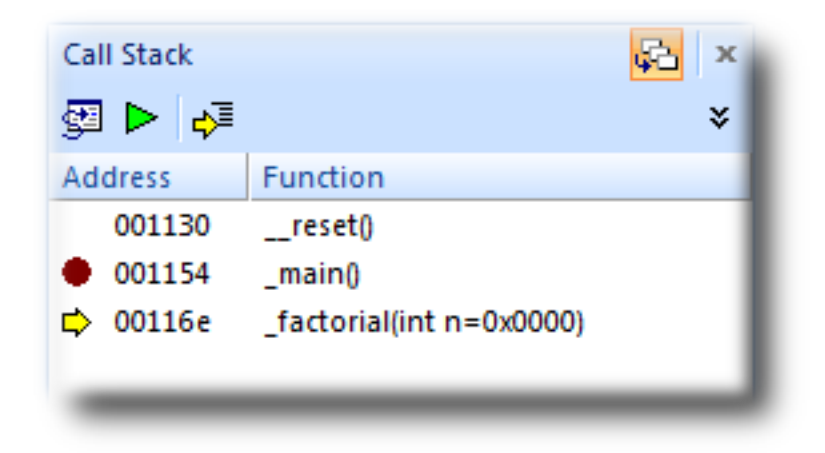

You can find out about the call stack window in the **[Call stack window](#page-152-0)** section.

### **Program output**

The tutorial application uses the function debug\_printf to output a string to the Debug Console in the Output Window. The Debug Console appears automatically whenever something is written to it—pressing **F5** to continue program execution and you will notice that the Debug Console appears. In fact, the program runs forever, writing the same messages over and over again. To pause the program, select **Debug > Break** or type **Ctrl+.** (control-period).

In the next section we'll cover low-level debugging at the machine level.
# **Low-level debugging**

This section describes how to debug your application at the register and instruction level. Debugging at a high level is all very well, but there are occasions where you need to look a little more closely into the way that your program executes to track down the causes of difficult-to-find bugs and CrossStudio provides the tools you need to do just this.

### **Setting up again**

What we'll now do is run the sample application, but look at how it executes at the machine level. If you haven't done so already, stop the program executing by typing **Shift+F5**, by selecting **Stop** from the **Debug** menu, or clicking the **Stop Debugging** button on the **Debug** tool bar. Now run the program so that it stops at the first breakpoint again.

You can see the current processor state in the **Register** windows. To show the first registers window, do one of the following:

• From the **Debug** menu, click **Debug Windows**, **Registers** then **Registers 1**.

 $-$ or $-$ 

• Type **Ctrl+T, R, 1**.

The registers window can be used to view CPU and peripheral registers, first we shall just look at the CPU registers. To do this select **CPU Registers** from the register window's **Groups** dropdown.

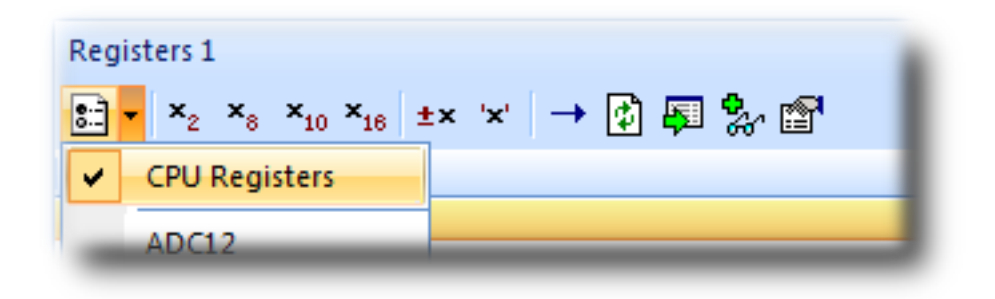

Your registers window will look something like this:

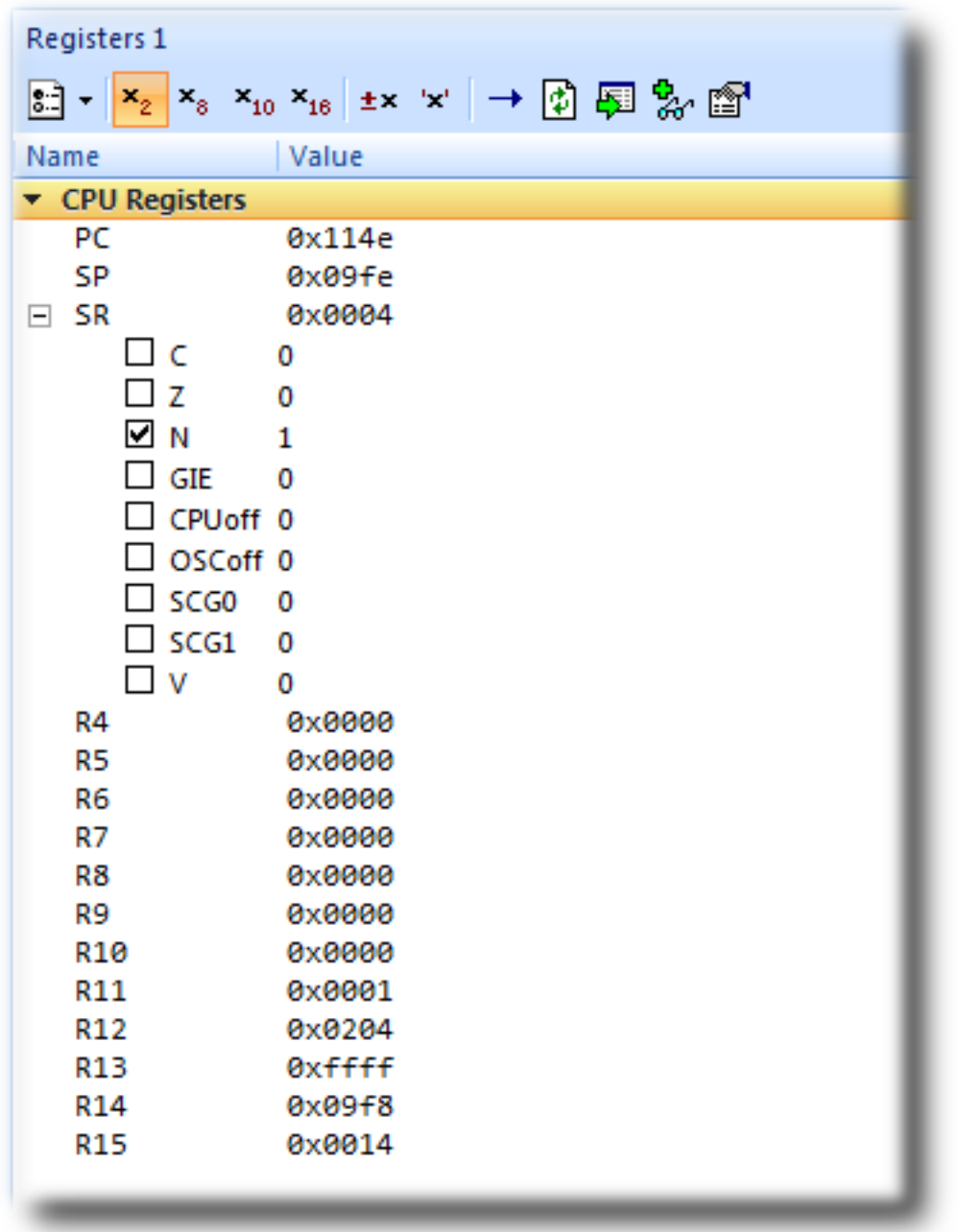

You can also use the registers window to display peripheral registers. To display the state of the target's hardware multiplier registers, select **Multiplier** from the **Groups** dropdown.

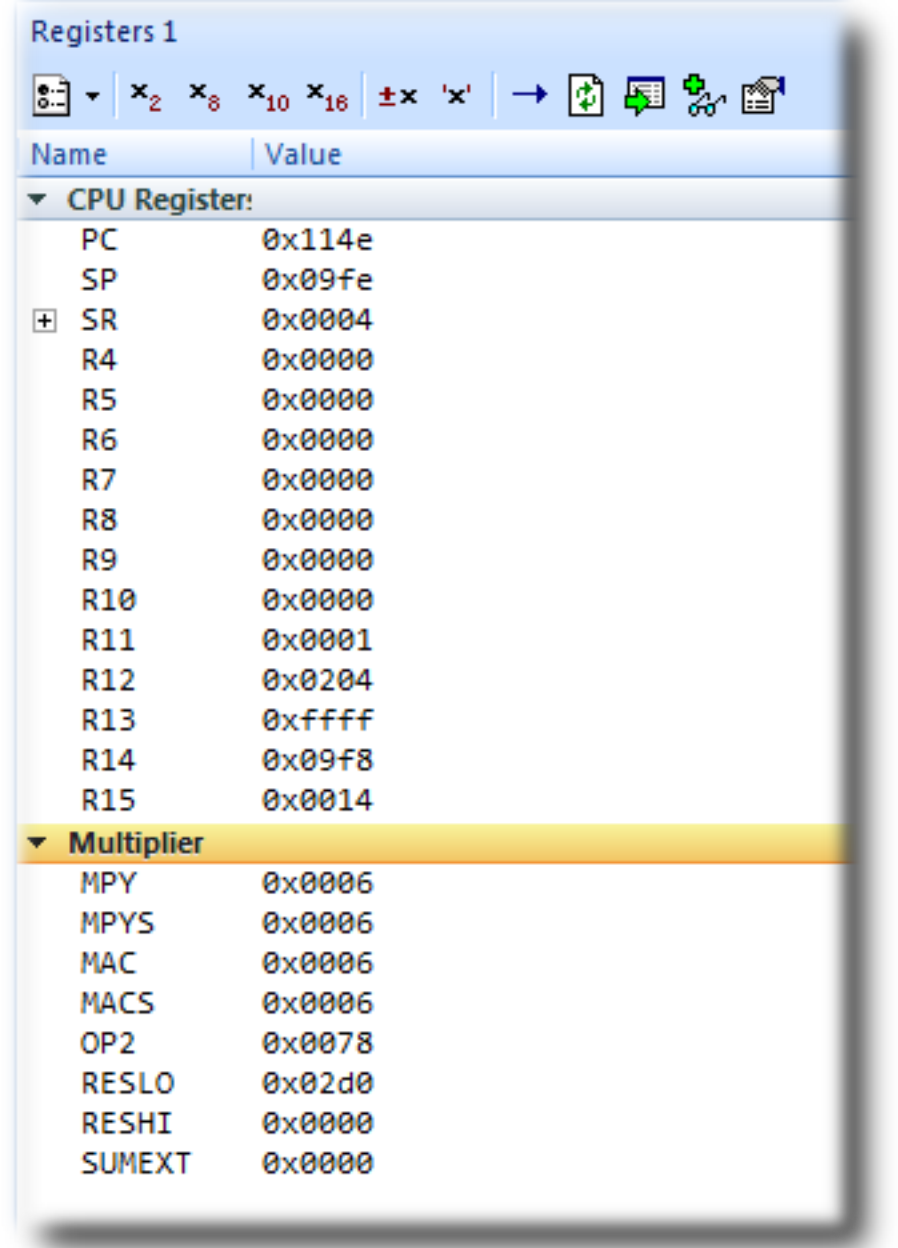

There are four register windows so you can open and display four sets of CPU and peripheral registers at the same time. You can configure which registers and peripherals to display in the Registers windows individually. As you single step the program, the contents of the Registers window updates automatically and any change in a register value is highlighted in red.

### **Disassembly**

The disassembly window can be used to debug your program at the instruction level. It displays a disassembly of the instructions around the currently located instruction interleaved with the source code of the program when

available. When the disassembly window is focused, all single stepping is done one instruction at a time. The disassembly window also allows you to set breakpoints on individual instructions, you can do this by clicking in the gutter of the line containing the instruction you want to set the breakpoint on.

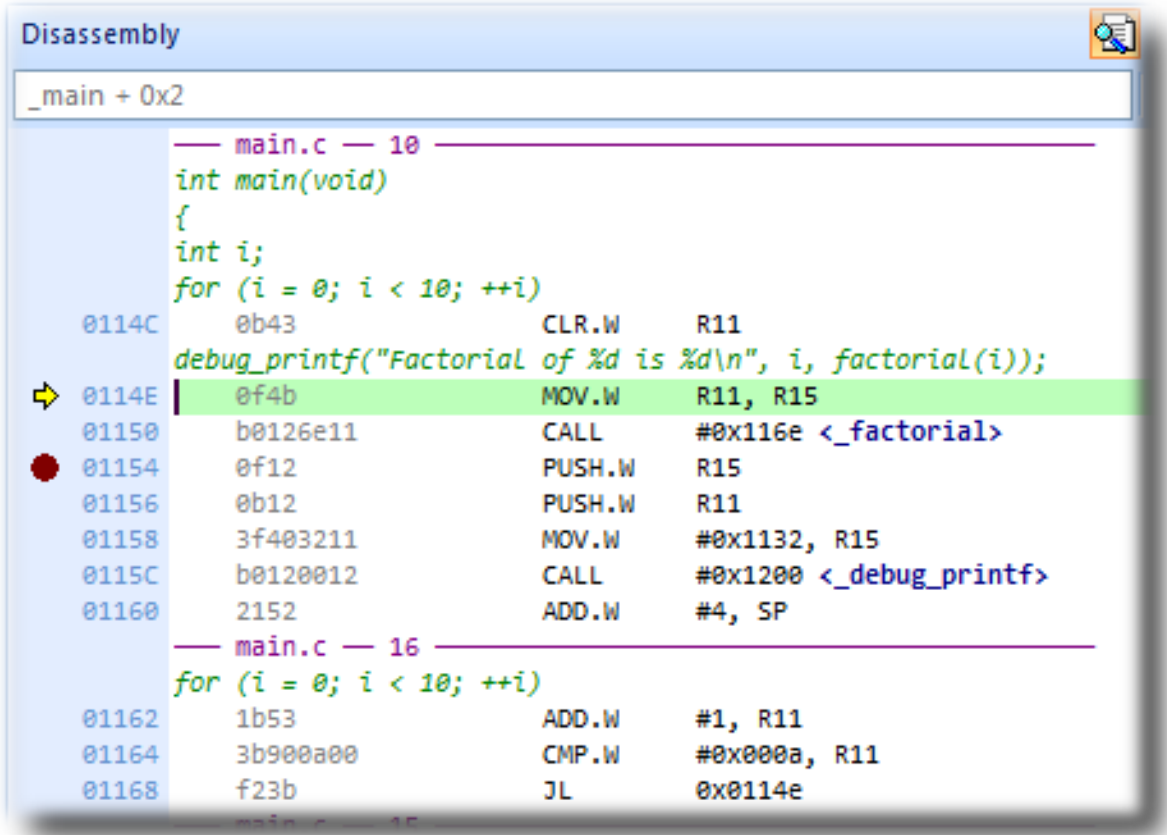

### **Stopping and starting debugging**

You can stop debugging using **Debug > Stop.** If you wish to restart debugging without reloading the program then you can use **Debug > Debug From Reset**. Note that when you debug from reset no loading takes place so it is expected that your program is built in a way such that any resetting of data values is done as part of the program startup. You can also attach the debugger to a running target using the **Target > Attach Debugger.**

# **Debugging externally built applications**

This section describes how to debug applications that have not been built by CrossStudio. To keep things simple, we shall use the application that we have just built as our externally built application.

To start debugging an externally built application, you need to create a new externally built executable project. To do this, do the following:

• From the **File** menu, click **New** then **New Project...**

The **New Project** dialog appears. This dialog displays the set of project types and project templates.

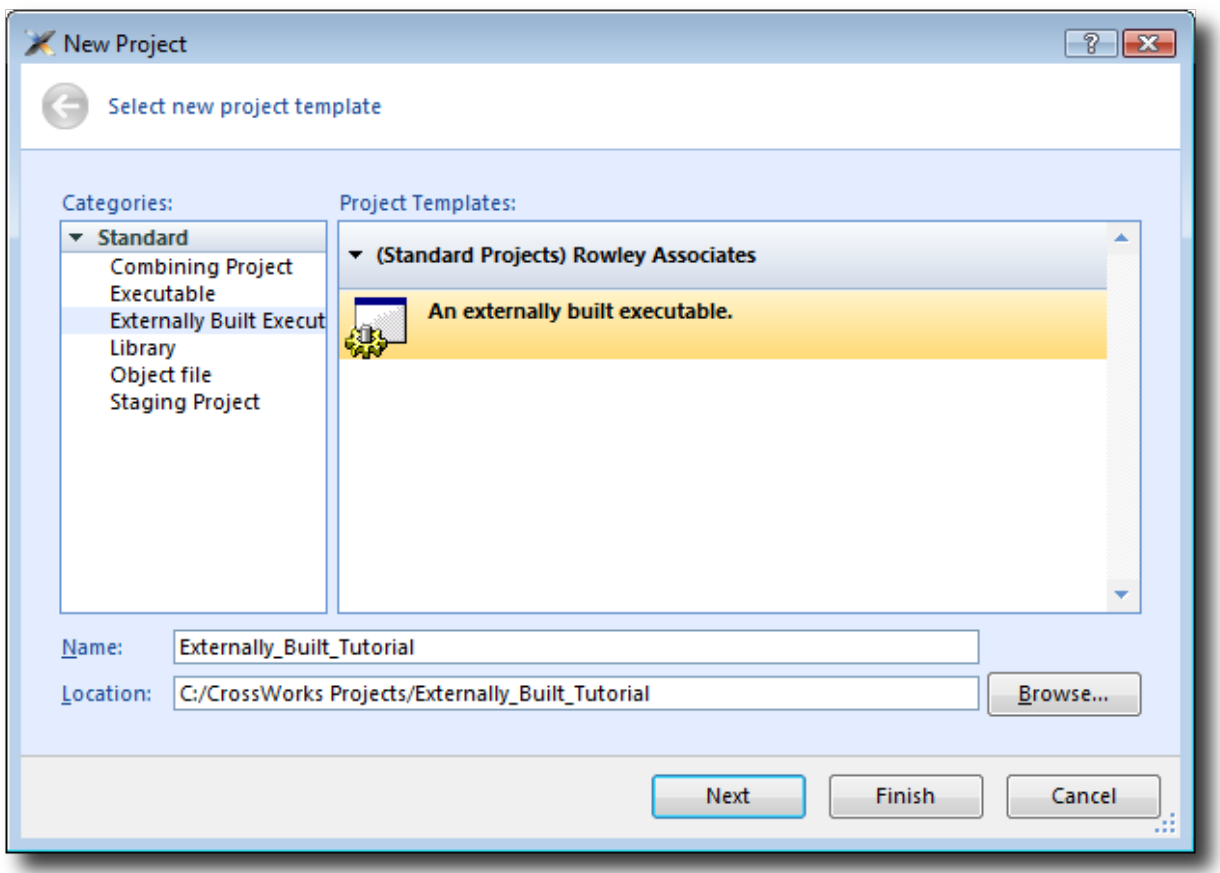

We'll create an externally built executable project :

- Select the **Standard > Externally Built Executable** project type in the **Categories** pane.
- Select the **An externally built executable** icon in the **Project Templates** pane which selects the type of project to add.
- Type Externally\_Built\_Tutorial in the **Name** edit box, which names the project.
- You can use the **Location** edit box or the **Browse** button to locate where you want the project to be created.
- Click **OK**.

Once created, the project setup wizard prompts you for the executable file you want to use.

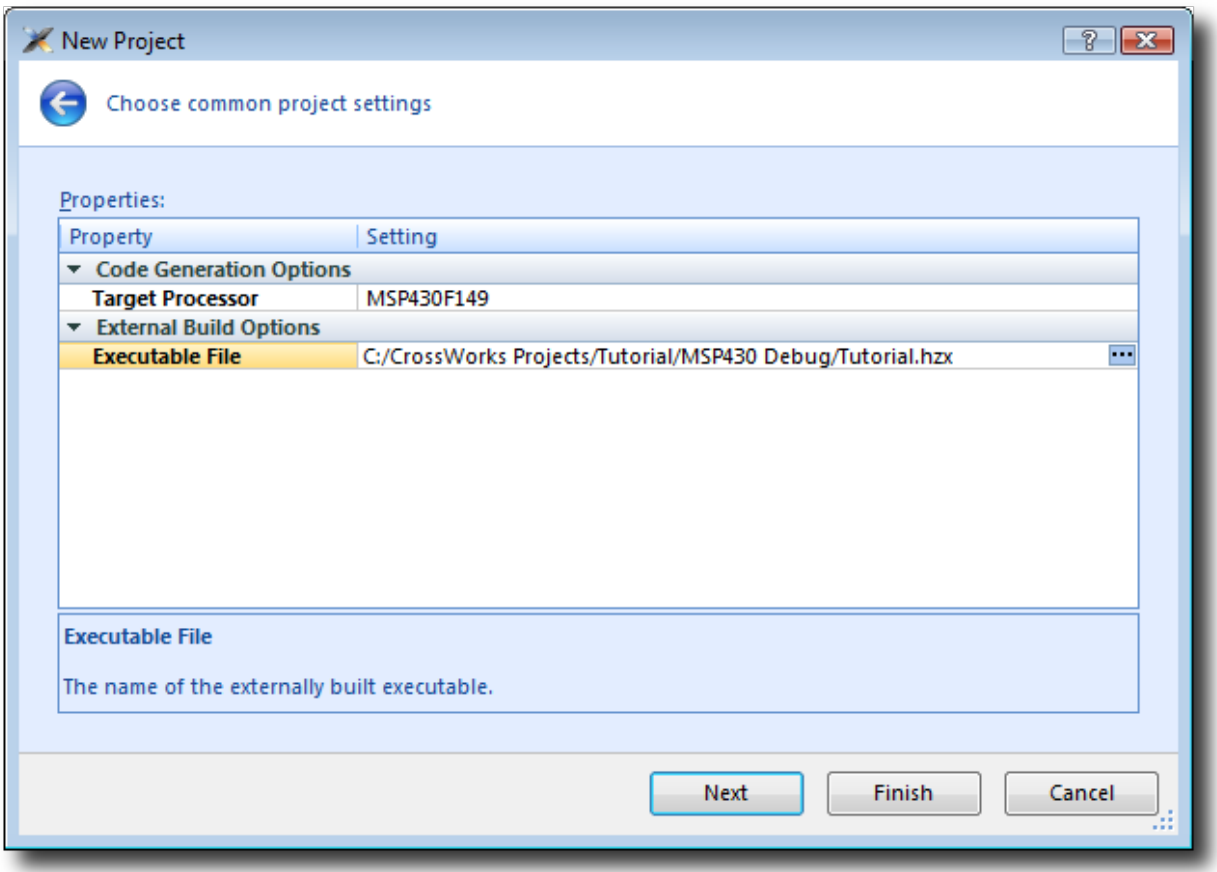

Enter the path to the *Tutorial.hzx* executable file we generated earlier in the **Executable File** field. For example, if the project was created in the *C:/CrossWorks Projects/Tutorial* directory and was built using the *MSP430 Debug* configuration, the path to the executable file will be *C:/CrossWorks Projects/Tutorial/MSP430 Debug/Tutorial.hzx*.

Clicking **Next** displays the configurations that will be added to the project.

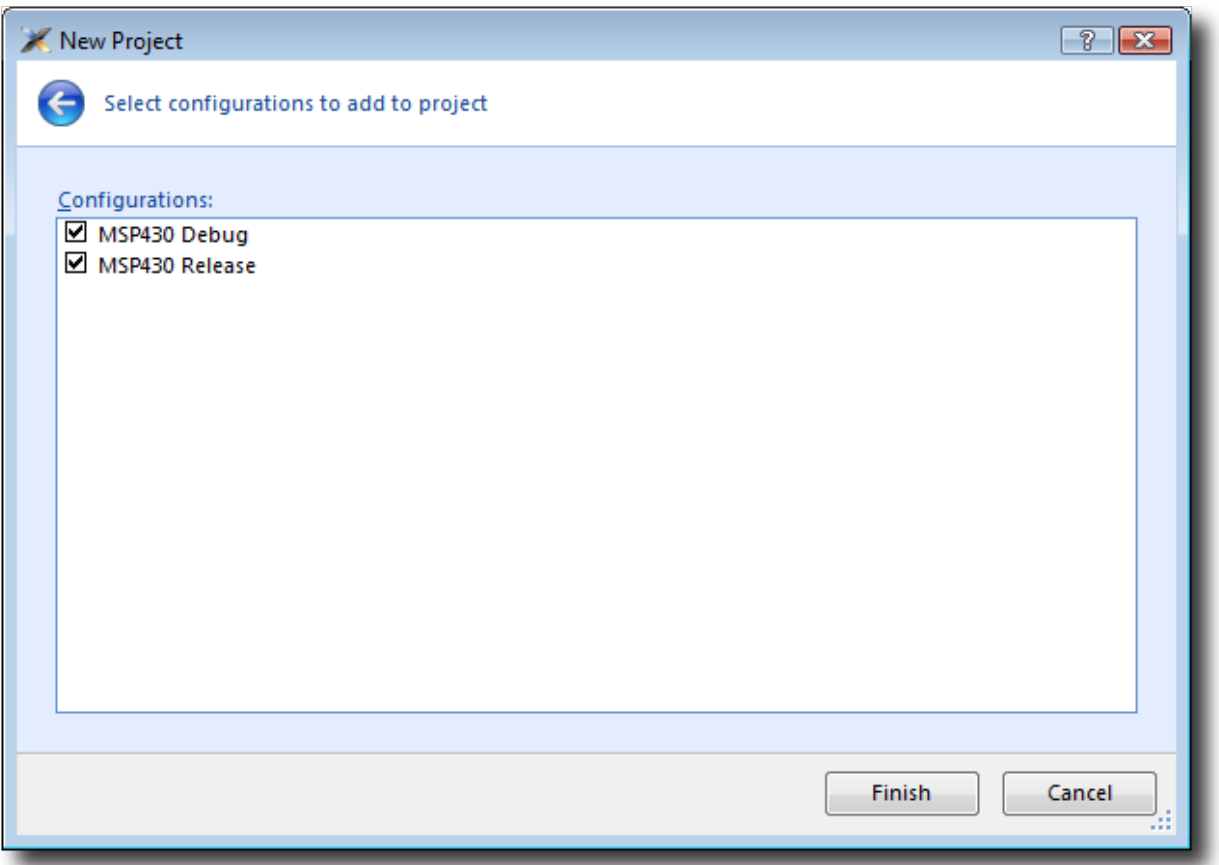

Complete the project creation by clicking **Finish**.

You will be prompted as to whether you want to overwrite the existing memory map and target script, click **No** to keep the existing files.

Now you have created the externally built executable project you should be able to **[use the debugger](#page-67-0)** just as we did earlier in the tutorial.

# CrossStudio Reference

This section is a reference to the CrossStudio integrated development environment.

### **In this section**

### **[Overview](#page-81-0)**

Contains an overview of CrossStudio and its layout.

### **[Project management](#page-90-0)**

Describes how to manage files and projects in CrossStudio.

### **[Building projects](#page-106-0)**

Describes how to build projects and correct errors in them.

### **[Source code control](#page-109-0)**

Describes how to set up your source code control provider so that it works seamlessly with CrossStudio.

### **[Debug expressions](#page-116-0)**

Describes the type and form of expression that CrossStudio can evaluate when debugging an application.

### **[Source code editor](#page-117-0)**

Describes CrossStudio's integrated code editor and how to get the most from it.

### **[Section placement](#page-142-0)**

Describes how your project is partitioned and placed into the target device's memory.

### **[CrossStudio Windows](#page-144-0)**

Describes each of CrossStudio's window individually.

### **[MSP430 Target interfaces](#page-215-0)**

Describes the target interfaces that CrossStudio provides to program and debug your application.

### **[CrossStudio menu summary](#page-250-0)**

Summarizes each of the menus presented in CrossStudio.

## <span id="page-81-0"></span>**Overview**

This section introduces the overall layout and operation of the CrossStudio integrated development environment.

### **CrossStudio standard layout**

CrossStudio's main window is divided into the following areas:

- *Title bar* Displays the name of the current file being edited and the active workspace.
- *Menu bar* Dropdown menus for editing, building, and debugging your program.
- *Toolbars* Frequently used actions are quickly accessible on toolbars below the menu bar.
- *Editing area* A tabbed or MDI view of multiple editors and the HTML viewer.
- *Docked windows* CrossStudio has many windows which can be docked to the left of, to the right of, or below the editing area. You can configure which windows are visible when editing and debugging. The figure shows the project explorer, targets window, and output window.
- *Status bar* At the bottom of the window, the status bar contains useful information about the current editor, build status, and debugging environment.

# **The title bar**

CrossStudio's title bar displays the name of the active editor tab if in *Tabbed Document Workspace* mode or the active MDI window if in *Multiple Document Workspace* mode.

## **Title bar format**

The first item shown in the title bar is CrossStudio's name. Because CrossStudio targets different processors, the name of the target processor family is also shown so you can distinguish between instances of CrossStudio when debugging multi-processor or multi-core systems.

The file name of the active editor follows CrossStudio's name; you can configure the exact presentation of the file name this as described below.

After the file name, the title bar displays status information on CrossStudio's state:

### *[building]*

CrossStudio is building a solution, building a project, or compiling a file.

### *[run]*

An application is running under control of the CrossStudio's inbuilt debugger

### *[break]*

The debugger is stopped at a breakpoint.

### *[autostep]*

The debugger is single stepping the application without user interaction—this is called *autostepping*.

The *Target Status* panel in the status bar also shows CrossStudio's state—see **[The status bar](#page-85-0)**.

### **Configuring the title bar**

You can configure whether the full path of the file or just its file name is shown in the title bar.

### **Displaying the full file path in the title bar**

To display the full file path in the title bar, do the following:

- From the *Tools* menu, click *Options*.
- In the *Enivironment > User Interface Options* group, set the *File Name Caption Format* property to *Full Path Name*.

### **Displaying only the file name in the title bar**

To display only the file name in the title bar, do the following:

• From the *Tools* menu, click *Options*.

• In the *Enivironment > User Interface Options* group, set the *File Name Caption Format* property to *File Name Only*.

# **The menu bar**

The menu bar conatins dropdown menus for editing, building, and debugging your program. You can navigate menu items using the keyboard or using the mouse. You'll find a complete description of each menu and its contents in **[CrossStudio menu summary](#page-250-0)**.

### **Navigating menus using the mouse**

To navigate menus using the mouse, do the following;

- Click the required menu title in the menu bar; the menu appears.
- Click the required menu item in the dropdown menu.

#### —or—

- Click and hold the mouse on the required menu title in the menu bar; the menu appears.
- Drag the mouse to the required menu item on the dropdown menu.
- Release the mouse.

#### **Navigating menus using the keyboard**

To navigate menus using the keyboard, do the following:

- Tap the *Alt* key which focuses the menu bar.
- Use the *Left* and *Right* keys to navigate to the required menu.
- Use the *Up* or *Down* key to activate the requied menu
- Type *Alt* or *Esc* to cancel menu selection at any time.

Each menu on the menu bar has one letter underlined, its shortcut, so to activate the menu using the keyboard:

• Whilst holding down the *Alt* key, type the menu's shortcut.

Once the menu has dropped down you can navigate it using the cursor keys:

- Use *Up* and *Down* to move up and down the menu.
- Use *Esc* to cancel a dropdown menu.
- Use *Right* or *Enter* to open a submenu.
- Use *Left* or *Esc* to close a submenu and return to the parent menu.
- Type the underlined letter in a menu item to activate that menu item.
- Type *Enter* to activate the selected menu item.

# <span id="page-85-0"></span>**The status bar**

At the bottom of the window, the status bar contains useful information about the current editor, build status, and debugging environment. The status bar is divided into two regions, one that contains a set of fixed panels and the other that is used for messages.

### **The message area**

The leftmost part of the status bar is a message area that is used for things such as status tips, progress information, warnings, errors, and other notifications.

### **The status bar panels**

You can show or hide the following panels on the status bar:

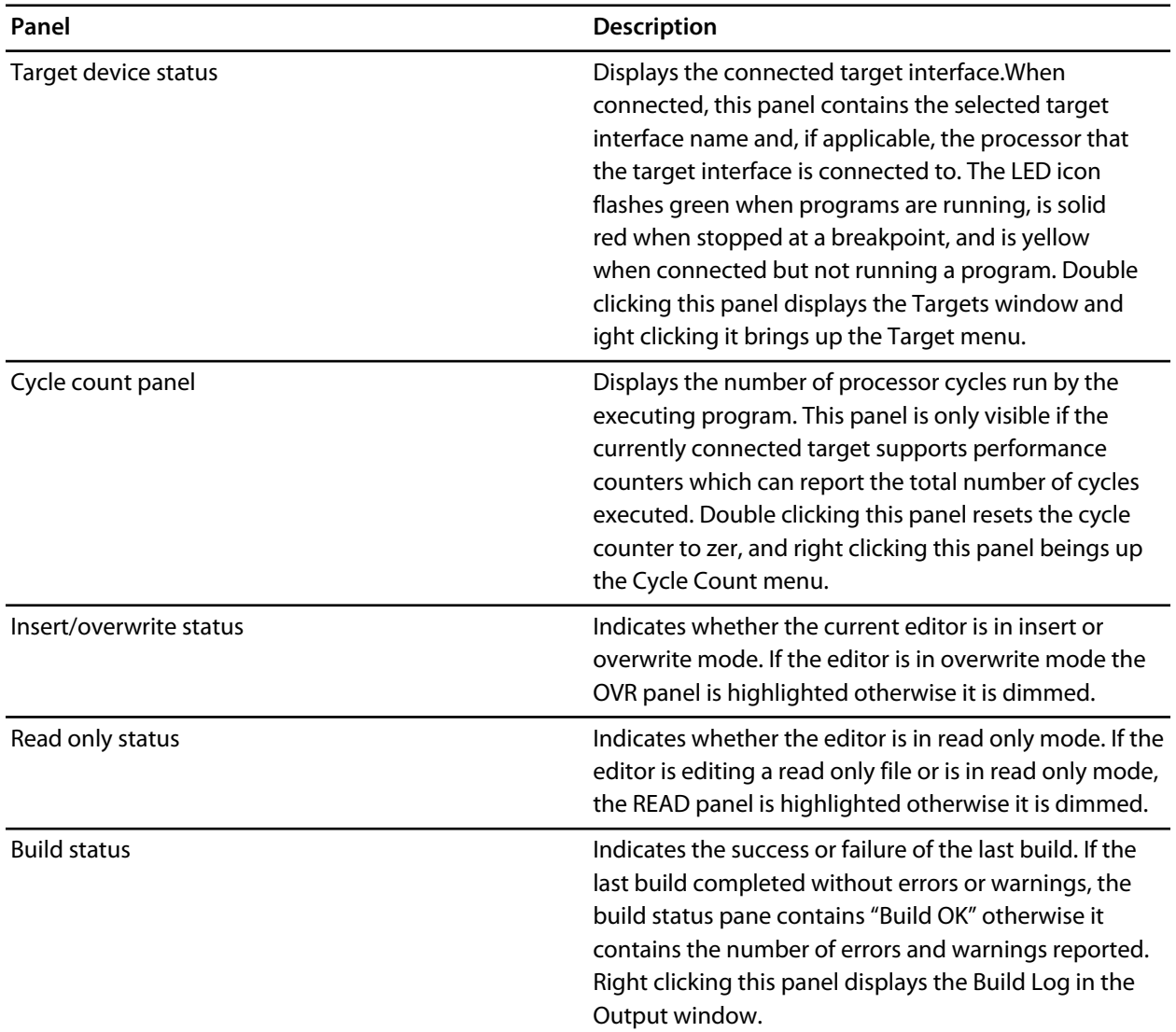

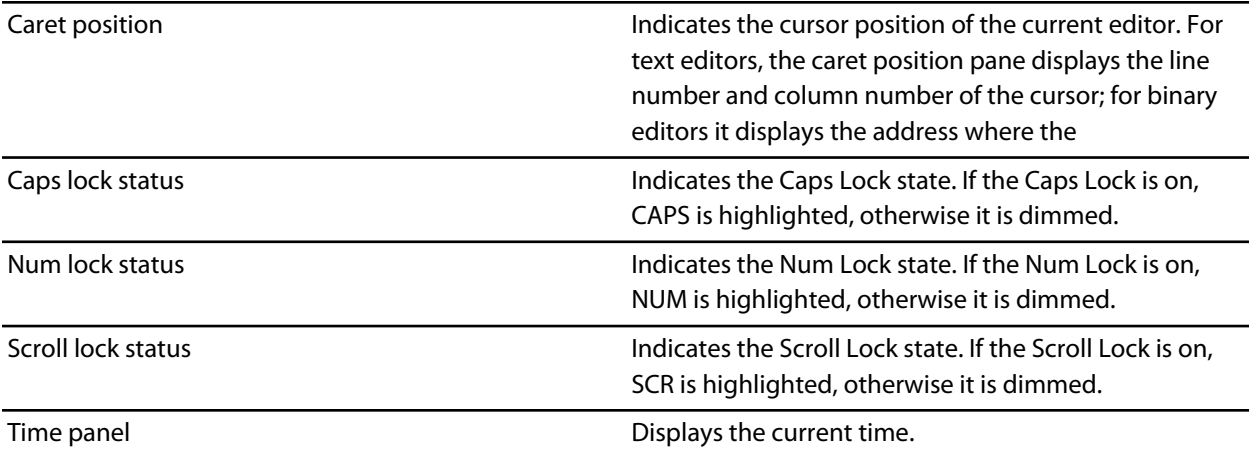

#### **Configuring the status bar panels**

To configure which panels are shown on the status bar, do the following:

- From the *View* menu, click *Status Bar*.
- From the status bar menu, check the panels that you want displayed and uncheck the ones you want hidden.

```
-or-
```
- Right click on the status bar.
- From the status bar menu, check the panels that you want displayed and uncheck the ones you want hidden.

You can also select the panels to display from the *Tools > Options* dialog in the *Environment > More...* folder.

- From the *Tools* menu, click *Options*.
- In the tree view *Environment* folder, click *More...*
- In the *Status bar* group, check the panels that you want displayed and uncheck the ones you want hidden.

#### **Hiding the status bar**

To hide the status bar, do the following:

- From the *View* menu, click *Status Bar*.
- From the status bar menu, uncheck the *Status Bar* menu item.

 $-$ or $-$ 

- Right click on the status bar.
- From the status bar menu, uncheck the *Status Bar* menu item.

#### **Showing the status bar**

To show the status bar, do the following:

- From the *Tools* menu, click *Options*.
- In the tree view *Environment* folder, click *More...*
- In the *Status bar* group, check *(visible)*.

### **Showing or hiding the size grip**

You can choose to hide or display the size grip when the CrossStudio main window is not maximized—the size grip is never shown in full screen mode or when maximized. To do this:

- From the *View* menu, click *Status Bar*.
- From the status bar menu, uncheck the *Size Grip* menu item.

 $-$ or $-$ 

- Right click on the status bar.
- From the status bar menu, uncheck the *Size Grip* menu item.

You can also choose to hide or display the size grip from the *Tools > Options* dialog in the *Environment > More...* folder.

- From the *Tools* menu, click *Options*.
- In the tree view *Environment* folder, click *More...*
- In the *Status bar* group, check or uncheck the *Size grip* item.

# **The editing workspace**

The main area of CrossStudio is the editing workspace. This area contains files that are being edited by any of the editors in CrossStudio, and also the online help system's HTML browser.

You can organize the windows in the editing area either into tabs or as separate windows. In *Tabbed Document Workspace* mode, only one window is visible at any one time, and each of the tabs displays the file's name. In *Multiple Document Workspace* mode, many overlapping windows are displayed in the editing area.

By default, CrossStudio starts in *Tabbed Document Workspace* mode, but you can change at any time between the two.

### **Changing to Multiple Document Workspace mode**

To change to Multiple Document Workspace mode, do the following:

• From the *Window* menu, click *Multiple Document Workspace*.

### **Changing to Tabbed Document Workspace mode**

To change to Tabbed Document Workspace mode, do the following:

• From the *Window* menu, click *Tabbed Document Workspace*.

The document mode is remembered between invocations of CrossStudio.

# **Docking windows**

CrossStudio has a flexible docking system you can use to lay out windows exactly as you like them. You can dock windows in the CrossStudio desktop window or in the four *head-up display* windows. CrossStudio will remember the position of the windows when you leave the IDE and restore them when you return.

## **Window groups**

You can organize CrossStudio windows into *window groups*. A window group has a number of windows that are docked in it, only one of which is *active*. The window group displays the active window's title and icons for each of the windows that are docked in the group.

Clicking on the window icons in the window group's header changes the active window. Hovering over an icon in the header will display the dock window's title in a tool tip.

### **To dock a window to a different window group**

- Show the window you wish to move.
- Right click the window group header containing the window to move.
- Choose **Move Window To >** *place* , where *place* is the new dock position.

#### or

- Right click the window group header you want to dock the window in.
- Choose **Dock Other Window Here >** *window* , where *window* is the window you wish to dock in the window group.

## <span id="page-90-0"></span>**Project management**

CrossWorks has a project system that enables you to manage the source files and build instructions of your solution. The *Project Explorer* and the *Properties Window* are the standard ways to edit and view your solution. You can also edit and view the project file which contains your solution using the text editor—this can be used for making large changes to the solution.

### **In this section**

### **[Overview](#page-92-0)**

A summary of the features of the CrossStudio project system.

### **[Creating a project](#page-95-0)**

Describes how to create a project and add it to a solution.

### **[Adding existing files to a project](#page-96-0)**

Describes how to add existing files to a project, how filters work, and what folders are for.

### **[Adding new files to a project](#page-97-0)**

Describes how create and add new files to a project.

#### **Importing files**

Describes how to import a file into the project directory.

### **[Removing a file, folder, project, or project link](#page-98-0)**

Describes how to remove items from a project.

### **[Project properties](#page-99-0)**

Describes what properties are, how they relate to a project, and how to change them.

#### **[Project configurations](#page-102-0)**

Describes what project build configurations are, to to create them, and how to use them.

### **[Project dependencies and build order](#page-103-0)**

Describes project dependencies, how to edit them, and how they are used to define the order projects build in.

#### **[Project macros](#page-104-0)**

Describes what project macros are and what they are used for.

### **Related sections**

### **[Project explorer](#page-180-0)**

Describes the project explorer and how to use it.

### **[Project property reference](#page-1170-0)**

A complete reference to the properties used in the project system.

### **[Project file format](#page-1161-0)**

Describes the XML format CrossStudio uses for project files.

## <span id="page-92-0"></span>**Overview**

A solution is a collection of projects and configurations. Organizing your projects into a solution allows you to build all the projects in a solution with a single keystroke, load them onto the target ready for debugging with another.

Projects in a solution can can reside in the same or different directories. Project directories are always relative to the directory of the solution file which enables you to move or share project file hierarchies on different computers.

The *Project Explorer* organizes your projects and files and provides quick access to the commands that operate on them. A tool bar at the top of the window offers quick access to commonly used commands for the item selected in the *Project Explorer*.

# **Solutions**

When you have created a solution it is stored in a project file. Project files are text files with the file extension **hzp** that contain an XML description of your project. See **[CrossStudio Project File Format](#page-1161-0)** for a description of the project file format.

## **Projects**

The projects you create within a solution have a project type which CrossStudio uses to determine how to build the project. The project type is selected when you use the **New Project** dialog. The particular set of project types can vary depending upon the variant of CrossWorks you are using, however the following project types are standard to most CrossWorks variants:

- *Executable* a program that can be loaded and executed.
- *Externally Built Executable*  an executable that is not built by CrossWorks.
- *Library* a group of object files that collected into a single file (sometimes called an archive).
- *Object File* the result of a single compilation.
- *Staging* a project that can be used to apply a user defined command (for example cp) to each file in a project.
- *Combining* a project that can be used to apply a user defined command when any files in a project have changed.

## **Properties and configurations**

Properties are data that are attached to project nodes. They are usually used in the build process for example to define C preprocessor symbols. You can have different values of the same property based on a configuration, for example you can change the value of a C preprocessor symbol for a release or a debug build.

## **Folders**

Projects can contain folders which are used to group related files together. This grouping can be done using the file extension of the file or it can be done by explicitly creating a file within a folder. Note that folders do not map onto directories in the file store they are solely used to structure the project explorer display.

### **Files**

The source files of your project can be placed either in folders or directly in the project. Ideally files placed in project should be relative to the project directory, however there are cases when you might want to refer to a file in an absolute location and this is supported by the project system.

When you add a file to a project the project system detects if the file is in the project directory. If a file is not in the project directory then the project system tries to make a relative path from the file to the project directory. If the file isn't relative to the project directory then the project system detects if the file is relative to the **\$(StudioDir)** directory. If the file is relative to **\$(StudioDir)** directory then the filename is defined using **\$(StudioDir)**. If a file is not relative to the project directory or to **\$(StudioDir)** then the full filename is used.

The project system will allow (with a warning) duplicate files to be put into a project.

The project system uses the extension of the file to determine the appropriate build action to perform on the file. So

- a file with the extension **.c** will be compiled by a C compiler.
- a file with the extension **.s** or **.asm** will be compiled an assembler.
- a file with the extension **.cpp** or **.cxx** will be compiled by a C++ compiler.
- a file with the object file extension **.o** or **.hzo** will be linked.
- a file with the library file extension **.a** or **.hza** will be linked.
- a file with the extension **.xml** will be opened and its file type determined by the XML document type.
- other file extensions will not be compiled or linked.

You can modify this behaviour by setting the **File Type** property of the file with the **Common** configuration selected in the properties window which enables files with non-standard extensions to be compiled by the project system.

### **Solution links**

You can create links to existing project files from a solution which enables you to create hierarchical builds. For example you could have a solution that builds a library together with a stub test driver executable. You can then link to this solution (by right clicking on the solution node of the project explorer and selecting **Add Existing Project**) to be able to use the library from a project in the current solution.

## **Session files**

When you exit CrossWorks, details of your current session are stored in a *session file*. Session files are text files with the file extension **hzs** that contain details such as files you have opened in the editor and breakpoints you set in the breakpoint window.

# <span id="page-95-0"></span>**Creating a project**

You can create a new solution for each project or alternatively create projects in an existing solution.

To create a new project in an existing solution, do the following:

- From the *Project* menu, click **New** then **New Project...** to display the *New Project* wizard.
- In the *New Project* wizard, select the type of project you wish to create and where it will be placed.
- Ensure that the "Add the project to current solution" radio button is checked.
- Click *OK* to go to next stage of project creation or *Cancel* to cancel the creation.

The project name must be unique to the solution and ideally the project directory should be relative to the solution directory. The project directory is where the project system will use as the current directory when it builds your project. Once complete, the project explorer displays the new solution, project, and files of the project. To add another project to the solution, repeat the above steps.

#### **Creating a new project in a new solution**

To create a new project in a new solution, do the following:

- From the *File* menu, click **New** then **New Project...** to display the *New Project* dialog.
- In the *New Project* dialog, select the type of project you wish to create and where it will be placed.
- Click *OK*.

# <span id="page-96-0"></span>**Adding existing files to a project**

You can add existing files to a project in a number of ways.

### **Adding existing files to the active project**

You can add one or more files to the active project quickly using the standard *Open File* dialog.

To add existing files to the active project do one of the following:

• From the *Project* menu, select **Add Existing File...**

 $-$ or $-$ 

• On the *Project Explorer* tool bar, click the *Add Existing File* button.

 $-$ or $-$ 

• Type *Ctrl+D*.

Using the *Open File* dialog, navigate to the directory containing the existing files, select the ones to add to the project, then click *OK*. The selected files are added to the folders whose filter matches the extension of the each of the files. If no filter matches a file's extension, the file is placed underneath the project node.

#### **Adding existing files to any project**

To add existing files a project without making it active:

- In the *Project Explorer*, right click on the project to add a new file to.
- From the popup menu, select *Add Existing File...*

The procedure for adding existing files is the same as above.

#### **Adding existing files to a specific folder**

To add existing files directly to a folder bypassing the file filter do the following:

- In the *Project Explorer*, right click on the folder to add a new file to.
- From the popup menu, select *Add Existing File...*

The files are added to the folder without using any filter matching.

# <span id="page-97-0"></span>**Adding new files to a project**

You can add new files to a project in a number of ways.

### **Adding a new file to the active project**

To add new files to the active project, do one of the following:

• From the *Project* menu, click **Add New File...**

 $-$ or $-$ 

• On the *Project Explorer* tool bar, click the *Add New File* button.

 $-$ or $-$ 

• Type *Ctrl+N*.

### **Adding a new file to any project**

To add a new file to a project without making it active, do one of the following:

- In the *Project Explorer*, right click on the project to add a new file to.
- From the popup menu, select *Add New File...*

When adding a new file, CrossStudio displays the *New File* dialog from which you can choose the type of file to add, its file name, and where it will be stored. Once created, the new file is added to the folder whose filter matches the extension of the newly added file. If no filter matches the newly added file extension, the new file is placed underneath the project node.

### **Adding a new file to a specific folder**

To add new files directly to a folder bypassing the file filter do the following:

- In the *Project Explorer*, right click on the folder to add a new file to.
- From the popup menu, select *Add New File...*

The new file is added to the folder without using any filter matching.

# <span id="page-98-0"></span>**Removing a file, folder, project, or project link**

You can remove whole projects, folders, or files from a project, or you can remove a project from a solution using the **Remove** tool button on the project explorer's toolbar. Removing a source file from a project does not remove it from disk.

### **Removing an item**

To remove an item from the solution do one of the following:

- Click on the project item to remove from the *Project Explorer* tree view.
- On the *Project Explorer* toolbar, click the *Remove* button (or type *Delete*).

 $-$ or $-$ 

- Right click on the the project item to remove from the *Project Explorer* tree view.
- From the popup menu, click *Remove*.

# <span id="page-99-0"></span>**Project properties**

For solutions, projects, folders and files - properties can be defined that are used by the project system in the build process. These property values can be viewed and modified using the properties window in conjunction with the project explorer. As you select an item in the project explorer the properties window will list the set of properties that are applicable.

Some properties are only applicable to a given item type. For example linker properties are only applicable to a project that builds an executable file. However other properties can be applied either at the file, project or solution project node. For example a compiler property can be applied to the solution, project or individual file. By setting properties at the solution level you enable all files of the solution to use this property value.

### **Unique properties**

A unique property has *one* value. When a build is done the value of a unique property is the first one defined in the project hierarchy. For example the **Treat Warnings As Errors** property could be set to **Yes** at the solution level which would then be applicable to every file in the solution that is compiled, assembled and linked. You can then selectively define property values for other project items. For a example particular source file may have warnings that you decide are allowable so you set the **Treat Warnings As Errors** to **No** for this particular file.

Note that when the properties window displays a project property it will be shown in **bold** if it has been defined for unique properties. The inherited or default value will be shown if it hasn't been defined.

```
solution — Treat Warnings As Errors = Yes
project1 — Treat Warnings As Errors = Yes
 file1 — Treat Warnings As Errors = Yes
 file2 — Treat Warnings As Errors = No
project2 — Treat Warnings As Errors = No
 file1 — Treat Warnings As Errors = No
 file2 — Treat Warnings As Errors = Yes
```
In the above example the files will be compiled with these values for **Treat Warnings As Errors**

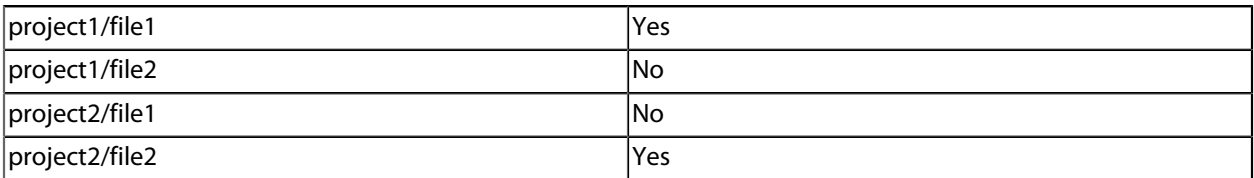

### **Aggregating properties**

An aggregating property collects all of the values that are defined for it in the project hierarchy. For example when a C file is compiled the **Preprocessor Definitions** property will take all of the values defined at the file, project and solution level. Note that the properties window *will not* show the inherited values of an aggregating property.

#### solution — **Preprocessor Definitions = SolutionDef**

- project1 Preprocessor Definitions =
- file1 Preprocessor Definitions =
- file2 — **Preprocessor Definitions = File1Def**
- project2 **Preprocessor Definitions = ProjectDef**

file1 — Preprocessor Definitions =

file2 — **Preprocessor Definitions = File2Def**

In the above example the files will be compiled with these **Preprocessor Definitions**

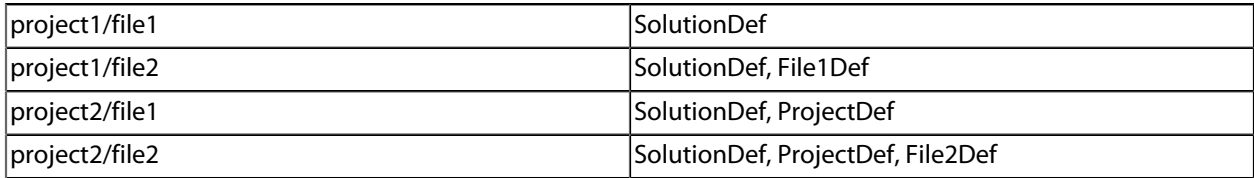

### **Configurations and property values**

Property values are defined for a configuration so you can have different values for a property for different builds. A given configuration can inherit the property values of other configurations. When the project system requires a property value it checks for the existence of the property value in current configuration and then in the set of inherited configurations. You can specify the set of inherited configurations using the **Configurations** dialog.

There is a special configuration named **Common** that is always inherited by a configuration. The **Common** configuration enables property values to be set that will apply to all configurations that you create. You can select the **Common** configuration using the **Configurations** combo box of the properties window. If you are modifying a property value of your project it's almost certain that you want each configuration to inherit these values - so ensure that the *Common* configuration has been selected.

If the property is unique then it will use the one defined for the particular configuration. If the property isn't defined for this configuration then it uses an arbitrary one from the set of inherited configurations. If the property still isn't defined it uses the value for the **Common** configuration. If it still isn't defined then it tries the to find the value in the next level of the project hierarchy.

solution [Common] — **Preprocessor Definitions = CommonSolutionDef** solution [Debug] — **Preprocessor Definitions = DebugSolutionDef** solution [Release] — **Preprocessor Definitions = ReleaseSolutionDef** project1 - Preprocessor Definitions = file1 - Preprocessor Definitions = file2 [Common] — **Preprocessor Definitions = CommonFile1Def** file2 [Debug] — **Preprocessor Definitions = DebugFile1Def** project2 [Common] — **Preprocessor Definitions = ProjectDef** file1 — Preprocessor Definitions =

### file2 [Common] - **Preprocessor Definitions = File2Def**

In the above example the files will be compiled with these **Preprocessor Definitions** when in *Debug* configuration

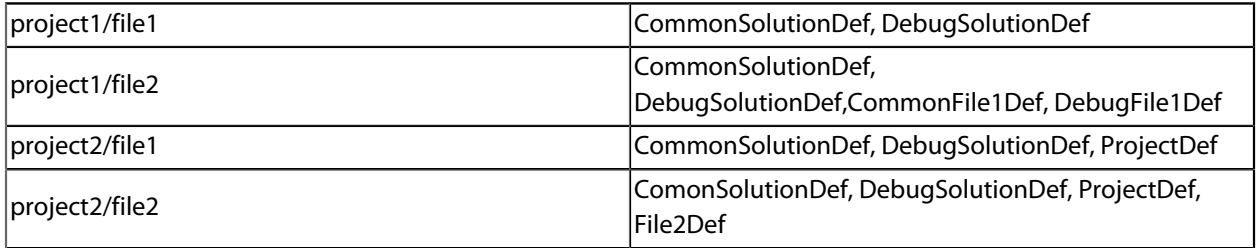

and the files will be compiled with these **Preprocessor Definitions** when in *Release* configuration

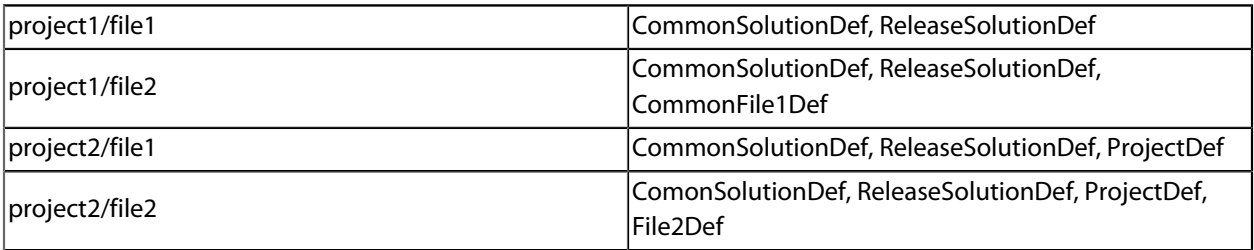

# <span id="page-102-0"></span>**Project configurations**

Project configurations are used to create different software builds for your projects. A configuration is used to define different project property values, for example the output directory of a compilation can be put into different directories which are dependent upon the configuration. By default when you create a solution you'll get some default project configurations created.

### **Selecting a configuration**

You can set the configuration that you are building and debugging with using the combo box of the **Build** tool bar or the **Build > Set Active Build Configuration** menu option.

### **Creating a configuration**

You can create your own configurations using **Build > Build Configurations** which will show the **Configurations** dialog. The **New** button will produce a dialog that allows you name your configuration. You can now specify which existing configurations your new configuration will inherit values from.

### **Deleteing a configuration**

You can delete a configuration by selecting it and pressing the **Remove** button. Note that this operation cannot be undone or cancelled so beware.

### **Hidden configurations**

There are some configurations that are defined purely for inheriting and as such should not appear in the build combo box. When you select a configuration in the configuration dialog you can specify if you want that configuration to be hidden.

# <span id="page-103-0"></span>**Project dependencies and build order**

You can set up dependency relationships between projects using the **Project Dependencies** dialog. Project dependencies make it possible to build solutions in the correct order and where the target permits, to manage loading and deleting applications and libraries in the correct order. A typically usage of project dependencies is to make an executable project dependent upon a library executable. When you elect to build the executable then the build system will ensure that the library it is dependent upon is up to date. In the case of a dependent library then the output file of the library build is supplied as an input to the executable build so you don't have to worry about this.

Project dependencies are stored as project properties and as such can be defined differently based upon the selected configuration. You almost always want project dependencies to be independent of the configuration so the Project Dependencies dialog selects the **Common** configuration by default.

### **Making a project dependent upon another**

To make one project dependent upon another, do the following:

- From the **Project** menu, click **Dependencies** to display the **Project Dependencies** dialog.
- From the **Project** dropdown, select the target project which depends upon other projects.
- In the **Depends Upon** list box, check the projects that the target project depends upon and uncheck the projects that it does not depend upon.

Some items in the **Depends Upon** list box may be disabled, which indicates that if the project were checked, a circular dependency would result. Studio prevents you from constructing circular dependencies using the **Project Dependencies** dialog.

### **Finding the project build order**

To display the project build order, do the following:

- From the **Project** menu, click **Build Order** to display the **Project Dependencies** dialog with the **Build Order** tab selected.
- The projects build in order from top to bottom.

If your target supports loading of multiple projects, then the **Build Order** also reflects the order in which projects are loaded onto the target. Projects will load, in order, from top to bottom. Generally, libraries need to be loaded before applications that use them, and you can ensure that this happens by making the application dependent upon the library. With this a dependency set, the library gets built before the application and loaded before the application.

Applications are deleted from a target in reverse build order, and as such applications are removed before the libraries that they depend upon.

## <span id="page-104-0"></span>**Project macros**

You can use macros to modify the way that the project system refers to files. Macros are divided into four classes:

### **System Macros**

These are provided by the Studio application and are used to relay information from the environment, such as paths to common directories.

### **Global Macros**

These macros are saved in the environment and are shared across all solutions and projects. Typically, you would set up paths to library or external items here.

### **Project Macros**

These macros are saved in the project file as project properties and can define macro values specific to the solution/project they are defined in.

### **Build Macros**

These macros are generated by the project system whenever a build occurs.

### **System macros**

System macros are defined by CrossStudio itself and as such are readonly. System macros can be used in project properties, environment settings and to refer to files. **[See](#page-1190-0)** for the list of System macros.

### **Global macros**

To define a global macro

- Select **Macros** from the **Project** menu.
- Click on the the **Global** tab.
- Set the macro using the syntax *name* = *replacement text*.

Global macros can be used in project properties, environment settings and to refer to files.

### **Project macros**

To define a project macro

- Select **Macros** from the **Project** menu.
- Click on the **Project** tab.
- Select the solution or project the macro should apply to.
- Set the macro using the syntax *name* = *replacement text*.

Alternatively you can set the project macros from the properties window:

- Select the appropriate solution/project in the Project Explorer.
- In the properties window, select the **Macros** property in the **Build Options** group.
- Click on the the ellipsis button on the right.
- Set the macro using the syntax *name* = *replacement text*.

Project macros can be used in project properties only.

### **Build macros**

Build macros are defined by the project system for a build of a given project node. **[See](#page-1188-0)** for the list of Build macros.

### **Using macros**

You can use a macro in a project property or an environment setting using the \$(macro) syntax. For example the **Object File Name** property has a default value of \$(IntDir)/\$(InputName)\$(OBJ).

# <span id="page-106-0"></span>**Building projects**

CrossStudio provides a facility to build projects in various configurations.

## **Build configurations and their uses**

Configurations are typically used to differentiate debug builds from release builds. For example, debug builds will have different compiler options to a release buid: a debug build will set the options so that the project can be debugged easily, whereas a release build will enable optimization to reduce program size or increase its speed. Configurations have other uses; for example, you can use configurations to produce variants of software such as a library for several different hardware variants.

Configurations inherit properties from other configurations. This provides a single point of change for definitions that are common to configurations. A particular property can be overridden in a particular configuration to provide configuration-specific settings.

When a solution is created two configurations are generated, **Debug** and **Release**, and you can create additional configurations using **Build > Build Configurations**. Before you build, ensure that the appropriate configuration is set using **Project > Set Active Build Configuration** or alternatively the configuration box in the build tool bar. You should also ensure that the appropriate build properties are set in the properties window.

## **Building your applications**

When CrossStudio builds your application, it tries to avoid building files that have not changed since they were last built. It does this by comparing the modification dates of the generated files with the modification dates of the dependent files together with the modification dates of the properties that pertain to the build. If you are copying files then sometimes the modification dates may not be updated when the file is copied— in this instance it is wise to use the **Rebuild** command rather than the **Build** command.

You can see the build rationale CrossStudio is using by setting the **Environment Properties > Build Settings > Show Build Information** property and the build commands themselves by setting the **Environment Properties > Build Settings > Echo Build Command** property.

You may have a solution that contains several projects that are dependent upon each. Typically you might have several executable project and some library projects. The **Project > Dependencies** dialog specifies the dependencies between projects and to see the affect those dependencies have on the solution build order. Note that dependencies can be set on a per configuration basis but the default is for dependencies to be defined in the **Common** configuration.

You will also notice that new folders titled Dependencies has appeared in the project explorer. These folder contains the list of newly generated files and the files that they where generated from. These files can be decoded and displayed in the editor by right clicking on the file and seeing if it supports the **View** operation. If you have the symbols window displayed then it will be updated with the symbol and section information of all executable files that have been built in the solution.

When CrossStudio builds projects it uses the values set in the properties window. To generalise your builds you can define macro values that are substituted when the project properties are used. These macro values can be defined globally at the solution and project level and can be defined on a per configuration basis. You can view and update the macro values using **Project > Macros**.

The combination of configurations, properties with inheritance, dependencies and macros provides a very powerful build management system. However, these systems can become complicated. To enable you to understand the implications of changing build settings, right clicking a node in the project explorer and selecting **Properties** brings up a dialog that shows the macros and build steps that apply to that project node.

### **Building all projects**

To build all projects in the solution, do one of the following:

• On the *Build* toolbar, click the **Build Solution** button.

#### —or—

• From the **Build** menu, select **Build Solution**.

```
-or-
```

```
• Type Alt+F7.
```
#### —or—

- Right click the solution in the **Project Explorer** window.
- From the menu, click **Build**.

### **Building a single project**

To build a single project only, do one of the following:

- Select the required project in the **Project Explorer**.
- On the **Build** tool bar, click the **Build** tool button.

 $-$ or $-$ 

- Select the required project in the **Project Explorer**.
- From the the **Project** menu, click **Build**.

 $-$ or $-$ 

- Right-click on the required project in the **Project Explorer** window.
- From the menu, click **Build**.

### **Compiling a single file**

To compile a single file, do one of the following:
- In the **Project Explorer**, right click the source file to compile.
- From the menu, click **Compile**.

 $-$ or $-$ 

- In the **Project Explorer**, click the source file to compile.
- From the **Build** menu, click **Compile**.

 $-$ or $-$ 

- In the **Project Explorer**, click the source file to compile.
- Type **Ctrl+F7**.

# **Correcting errors after building**

The results of a build are displayed in the **Build Log** in the **Output** window. Errors are highlighted in red, and warnings are highlighted in yellow. Double-clicking an error, warning, or note will move the cursor to the appropriate source line.

You can move forward and backward through errors using **Search > Next Location** and **Search > Previous Location**.

When you build a single project in a single configuration, the Transcript will show you visually the memory used by the application and a summary of each memory area.

# **Source control**

CrossWorks has a **source control** integration capability that can be used on the files of a CrossWorks project. The capability is implemented by a number of different source control **providers**, however the set of functions that are provided by CrossWorks aim to be provider independent. The source control integration capability provides:

- Connecting to the source control database (sometimes called a repository) and mapping files in the project to those in source control.
- Showing the source control status of files in the project.
- Adding files in the project to source control. This operation is called **Add To Source Control**.
- Fetching files in the project from source control. This operation is called **Get Latest Version**.
- Locking and unlocking files in the project for editing. The lock operation is called **Check Out**. The unlock operation is called **Undo Check Out**. These operations are optional for some source control providers.
- Comparing a file in the project with the latest version in source control. This operation is called **Show Differences**.
- Merging a file in the project with the latest version in source control with reference to the original version. This operation is called **Merge** and requires an external three-way merge tool.
- Committing changes made to files in the project into source control. This operation is called **Check In**.

# **Configuring the source control system**

The source control system you are using must be enabled using:

- Select **Tools | Options** menu item.
- Selecting the **Source Control** category in the options dialog.
- Setting **Source Control Provider** to the appropriate provider.
- Setting the source control provider specific options.
- Setting **Enable Source Code Control Integration** to **Yes**.

The source control provider information is stored in the CrossWorks global environment, so you can only use one provider for all of your CrossWorks projects.

# **Connecting to the source control system**

You must connect to the source control system for each different CrossWorks project you have. To connect to the source control system, do the following:

• From the **Project** menu, click **Source Control** then **Connect...**

This displays a source control system login dialog that enables you to specify your username, password and select the source control database to connect to. These details will be saved in the session file (the password is enciphered) so that you don't need to repeat this information each time the project is loaded.

To map files in the project to those in the source control system, you need to specify a local root directory and the corresponding directory in source control (called the **remote root**). Once you have provided this information the files in your project that are within the local root directory are considered to be in (or can be added to) source control.

After the login dialog has completed you will be presented with a dialog that you use to specify the local and remote roots. The local root can be selected using a directory browser and the remote root can be selected using the source control explorer. With both browsers you can create new directories if you are starting a new project or you don't have an existing project in source control.

# **Opening a project from source control**

To fetch a project that is already in source control to a local directory:

- From the **Project** menu, click **Source Control** then **Open Solution From...** This will show the login dialog and then the source control explorer.
- You should select a CrossWorks project file **.hzp** using the files list of the source control explorer.
- The mappings dialog will then be shown and you should use this to specify the local root directory i.e. where you want the project to go.
- A dialog showing the list of files to get from source control will be shown and then after confirmation these files are fetched and the project file is loaded into CrossWorks.

# **Source control status**

Determining the source control status of a file can be an expensive operation. CrossWorks will do this when:

- A file node is selected by the project explorer.
- The source control status is displayed in the project explorer and the file node is visible in the project explorer.
- Before a recursive source control operation is used.
- After a source control operation has been used.

A file can be in one of the following states:

- Controlled the file is in source control.
- Not Controlled the file is not in source control.
- Checked Out the file is checked out.
- Old the file is older than the latest version in source control.
- Checked Out and Old both of the above.

When the status is displayed in the project explorer if the file has been modified then the status is displayed in red. Note that if a file is not under the local root then it will not have a source control status.

You can reset any stored source control file status using the **Project | Source Control | Refresh Status** operation.

## **Source control operations**

Source control operations can be performed on single files or recursively on multiple files in the project explorer hierarchy. Single file operations are available using the **Source Control** toolbar and also the right click menu of the text editor. All operations are available using the menu at **Project | Source Control** and on the **Project Explorer** right click menu. The operations are described in terms of the **Project Explorer** right click menu.

## **Adding files to source control**

You can add a file in the project that is not in source control using:

- In the **Project Explorer**, right click on a file node.
- From the menu, click **Source Control** then **Add To Source Control**.
- Add a comment and select okay for the dialog box.

To add multiple files to the source control system do the following:

- In the **Project Explorer**, right click on a solution, project or folder.
- From the menu, click **Source Control** then **Add To Source Control(Recursive)**.
- The dialog box will show the list of files that can be added i.e. ones that have a status of **Not Controlled**.
- In the dialog you can uncheck the ones you don't want to add to source control, add a comment and okay the dialog box.

## **Checking files out**

To check out a file in the project from source control, do the following:

- In the **Project Explorer**, right click on a file node.
- From the menu, click **Source Control** then **Check Out**.
- Add a comment and select okay for the dialog box.

To check out multiple files in the project from source control, do the following:

- In the **Project Explorer**, right click on a solution, project or folder.
- From the menu, click **Source Control** then **Check Out(Recursive)**.
- The dialog box will show the list of files that can be checked out i.e. ones that have a status of **Controlled**.
- In the dialog you can uncheck the ones you don't want to check out, add a comment and select okay for the dialog box.

## **Checking files in**

To check in files in the project to source control, do the following:

- In the **Project Explorer**, right click on a file node.
- From the menu, click **Source Control** then **Check In**.

• Add a comment and select okay for the dialog box.

To check in multiple files in the project from source control, do the following:

- In the **Project Explorer**, right click on a solution, project or folder.
- From the menu, click **Source Control** then **Check In(Recursive)**.
- The dialog box will show the list of files that can be checked in.
- In the dialog you can uncheck the ones you don't want to check in, add a comment and select okay for the dialog box.

## **Undoing Check Outs**

To undo a check out of a file in the project, do the following:

- In the **Project Explorer**, right click on a file node.
- From the menu, click **Source Control** then **Undo Check Out**.

To undo check out of multiple files in the project, do the following:

- In the **Project Explorer**, right click on a solution, project or folder.
- From the menu, click **Source Control** then **Undo Check Out(Recursive)**.
- The dialog box will show the list of files that can have undo check out in i.e. ones that have a status of **Checked Out**.
- In the dialog you can uncheck the ones you don't want to undo and select okay for the dialog box.

## **Get Latest Version**

To get the latest version of a file in the project, do the following:

- In the **Project Explorer**, right click on a file node.
- From the menu, click **Source Control** then **Get Latest Version**.

To get the latest version of multiple files in the project, do the following:

- In the **Project Explorer**, right click on a solution, project or folder.
- From the menu, click **Source Control** then **Get Latest Version(Recursive)**.
- The dialog box will show the list of files that can have undo check out in i.e. ones that have a status of **Controlled**, **Checked Out** or **Old**.
- In the dialog you can uncheck the ones you don't want to get and select okay for the dialog box.

## **Showing the differences between files**

To show the differences between the file in the project and the version checked into source control, do the following:

- In the **Project Explorer**, right click on a file node.
- From the menu, click **Source Control** then **Show Differences**.

You can use an external diff tool if you have one installed in preference to the built-in CrossWorks diff tool. You define the diff command line CrossWorks generates using **Tools | Options | Source Control | Diff Command Line** - note that command line is defined as a list of strings to avoid problems with spaces in arguments. The diff command line can contain the following macros:

- **\$(localfile)** The filename containing the file in the project.
- **\$(remotefile)** The filename containing the latest version of the file in source control.
- **\$(localname)** A display name for \$(localfile).
- **\$(remotename)** A display name for \$(remotefile).

## **Merging files**

To use merging you must have a merge tool installed. You define the merge command line CrossWorks generates using **Tools | Options | Source Control | Merge Command Line** - note that command line is defined as a list of strings to avoid problems with spaces in arguments. The merge command line can contain the following macros:

- **\$(localfile)** The filename containing the file in the project.
- **\$(remotefile)** The filename containing the latest version of the file in source control.
- **\$(commonfile)** The filename containing the version of the file that you originally edited and the file which will be produced by the merge tool.
- **\$(localname)** A display name for \$(localfile).
- **\$(remotename)** A display name for \$(remotefile).
- **\$(commonname)** A display name for \$(commonfile).

To merge the file in the project and the version checked into source control, do the following:

- In the **Project Explorer**, right click the file node.
- From the menu, click **Source Control** then **Merge**.
- When the external tool has finished if \$(commonfile) has been modified then you will be asked if you want to overwrite the file in the project with \$(commonfile).

## **Source control explorer**

By selecting the **Project | Source Control | Show Explorer..** menu a dialog is displayed that lists the directories and files that are in source control. This dialog is used for selecting the remote root directory and when **Project | Source Control | Open Solution From..** is selected.

You can use the directory side of the dialog to create new directories and to refresh the list if this is required by the source control provider.

# **Source control properties**

When a file in the project is in source control, the **Properties** window shows the following properties in the **Source Control Options** group:

### **Checked Out**

If **Yes**, the file is checked out by you to the project location; if **No**, the file is not checked out.

### **Different**

If **Yes**, the checked out file differs from the one held in the source control system; if **No**, they are identical.

### **File Path**

The file path of the file in the source control system.

### **Local Revision**

The revision number/name of the local file.

### **Old Version**

If **Yes**, the file in the project location is an old version compared to the latest version in the source control system.

### **Provider Status**

The source control provider status of the file.

### **Remote Revision**

The revision number/name of the most recent version in source control.

## **Status**

The source control status of the file.

# **Provider Specific Help**

- **Visual SourceSafe Provider**
- **SourceOffSite Provider**
- **CVS Provider**
- **SVN Provider**

# **Breakpoint expressions**

The debugger can set breakpoints by evaluating simple C like expressions. The simplest expression supported is a symbol name. If the symbol name is a function then a breakpoint occurs when the first instruction of the symbol is about to be executed. If the symbol name is a variable then a breakpoint occurs when the symbol has been (target specific) accessed, this is termed a data breakpoint. For example the expression

```
x
```
will breakpoint when x is accessed. You can use a **[debug expression](#page-116-0)** as a breakpoint expression. For example

x[4]

will breakpoint when element 4 of the array x is accessed and

@sp

will breakpoint when the sp register is accessed.

Data breakpoints can be specified to occur when a symbol is accessed with a specific value using the == operator. The expression

```
x = 4
```
will breakpoint when x is accessed and it's value is 4. Similarly the operators  $\langle, \langle =, \rangle, \rangle =, \langle =, =, \rangle$  = can be used. For example

@sp <= 0x1000

will breakpoint when the register sp is accessed and it's value is less than or equal to 0x1000.

You can use the operator & to mask the value you wish to breakpoint on. For example

```
(x \& 1) == 1
```
will breakpoint when x is accessed and it has an odd value.

You can use the operator && to combine comparisons. For example

 $(x > = 2)$  & &  $(x < = 14)$ 

will breakpoint when x is accessed and it's value is between 2 and 14.

You can specify an arbitrary memory range using an array cast expression. For example

```
(char[256])(0x1000)
```
will breakpoint when the memory region 0x1000-0x10FF is accessed.

You can specify an inverse memory range using the ! operator. For example

!(char[256])(0x1000)

will breakpoint when the memory region other than 0x1000-0x10FF is accessed.

# <span id="page-116-0"></span>**Debug expressions**

The debugger can evaluate simple expressions that can be subsequently displayed in the watch window or as a tool-tip in the code editor.

The simplest expression is an identifier which the debugger tries to interpret in the following order:

- an identifier that exists in the scope of the current context.
- the name of a global identifier in the program of the current context.

Numbers can be used in expressions, hexadecimal numbers must be prefixed with '0x'.

Registers can be referenced by prefixing the register name with '@'.

The standard C and C++ operators  $!, \sim, *, /, \%, +, -, >>, <<, <<, <<, >=, >=, ==, |=, &, \wedge, ], &$  & &, || are supported on numeric types.

The standard assignment operators =, +=, -=,  $*$ =, /=, %=, >>=, <<=, &=,  $|=$ , ^= are supported on number types.

The array subscript [] operator is supported on array and pointer types.

The structure access operator . is supported on structured types (this also works on pointers to sstructures) and the -> works similarly.

The dereference operator (prefix \*) is supported on pointers, the addressof (prefix &) and sizeof operators are supported.

The addressof(filename, linenumber) operator will return the address of the specified source code linenumber.

Function calling with parameters and return results.

Casting to basic pointer types is supported. For example (unsigned char \*)0x300 can be used to display the memory at a given location.

Casting to basic array types is supported. For example (unsigned char[256])0x100 can be used to reference a memory region.

Operators have the precedence and associativity that one would expect of a C like programming language.

# **Basic editing**

CrossStudio has a built-in editor which allows you to edit text, but has features that make it particularly well suited to editing code and is referred to as either the Text Editor or the Code Editor, based on its content.

You can open multiple code editors to view or edit source code in projects and copy and paste among them. The *Windows* menu contains a list of all open code editors.

The code editor supports the language of the source file that it is editing, showing code with syntax highlighting and offering smart indenting.

You can open a code editor in several ways, some of which are:

- By double clicking on a file in the *Project Explorer* or by right clicking on a file and selecting *Open* from the context menu.
- Using the *File > New* or *File > Open* commands.
- Right clicking in a source file and selecting a file from the *Open Include File* menu.

# **Elements of the code editor**

The code editor is divided into several elements which are described here.

- *Code Pane* The area where you edit your code. You can set options that affect the behavior of text in the code pane as it relates to indenting, tabbing, dragging and dropping of text, and so forth. For more information, see General, All Languages, Text Editor, Options Dialog Box.
- *Margin gutter* A gray area on the left side of the code editor where margin indicators such as breakpoints, bookmarks, and shortcuts are displayed. Clicking this area sets a breakpoint on the corresponding line of code. You can hide or display the Margin Indicator bar in General, Tools, Text Editor, Options dialog box.
- *Horizontal and vertical scroll bars* Allows you to scroll the code pane horizontally and vertically so that you can view the code that extends beyond the viewable edges of the code pane. You can hide or display the horizontal and vertical scroll bars using the General, Tools, Text Editor, Options dialog box.

# **Navigation**

There are several ways to move around code editors:

- Mouse and cursor motion keys
- Bookmarks
- The **Go To Line** command
- The **Navigate Backward** and **Navigate Forward** buttons

# **Navigating with the mouse and keyboard**

The most common way to navigate text is with the mouse and cursor motion keys:

- Click a location with the mouse.
- Use the arrow keys to move one character at a time, or the arrow keys in combination with the Ctrl key to move one word at a time.
- Use the scroll bars or scroll wheel on the mouse to move through the text.
- Use the **Home**, **End**, **PageUp**, and **PageDown** keys.
- Use **Ctrl+Up** and **Ctrl+Down** to scroll the view without moving the insertion point.

The keystrokes most commonly used to navigate around a document are:

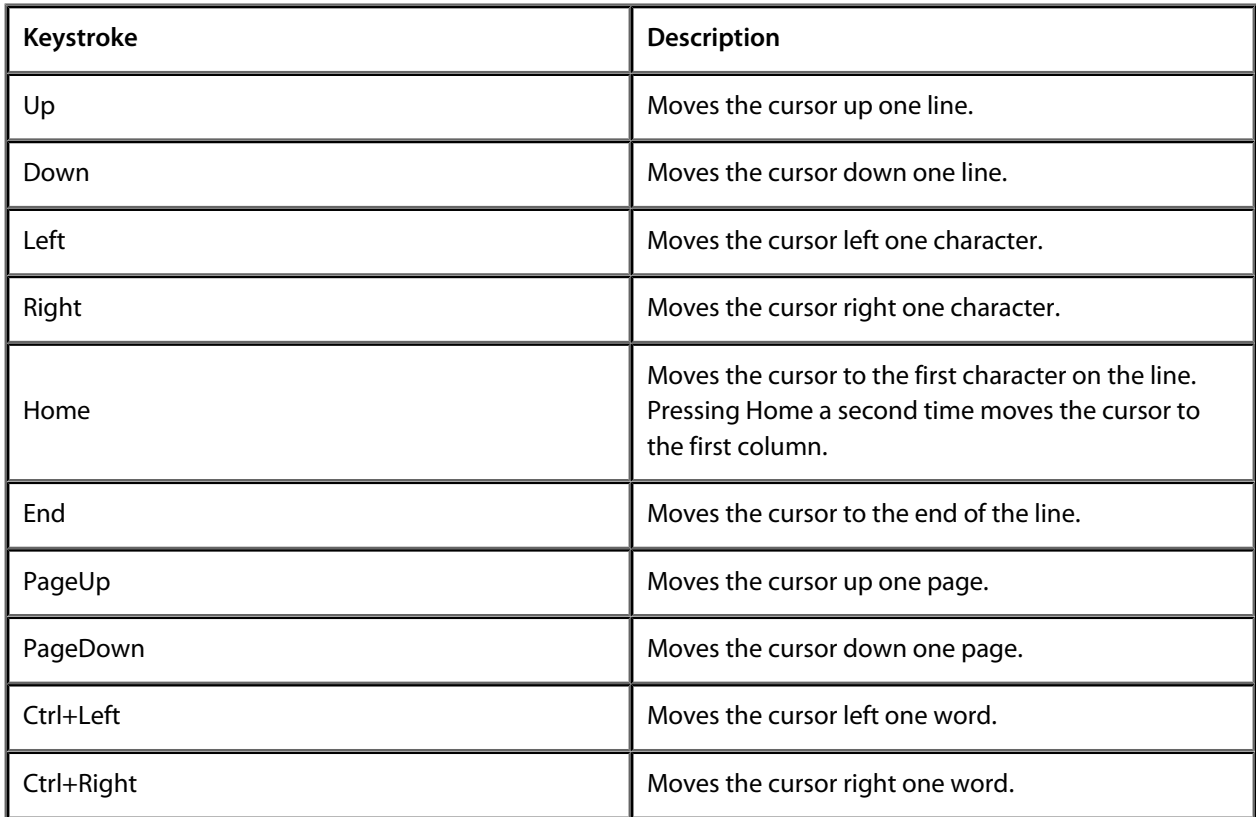

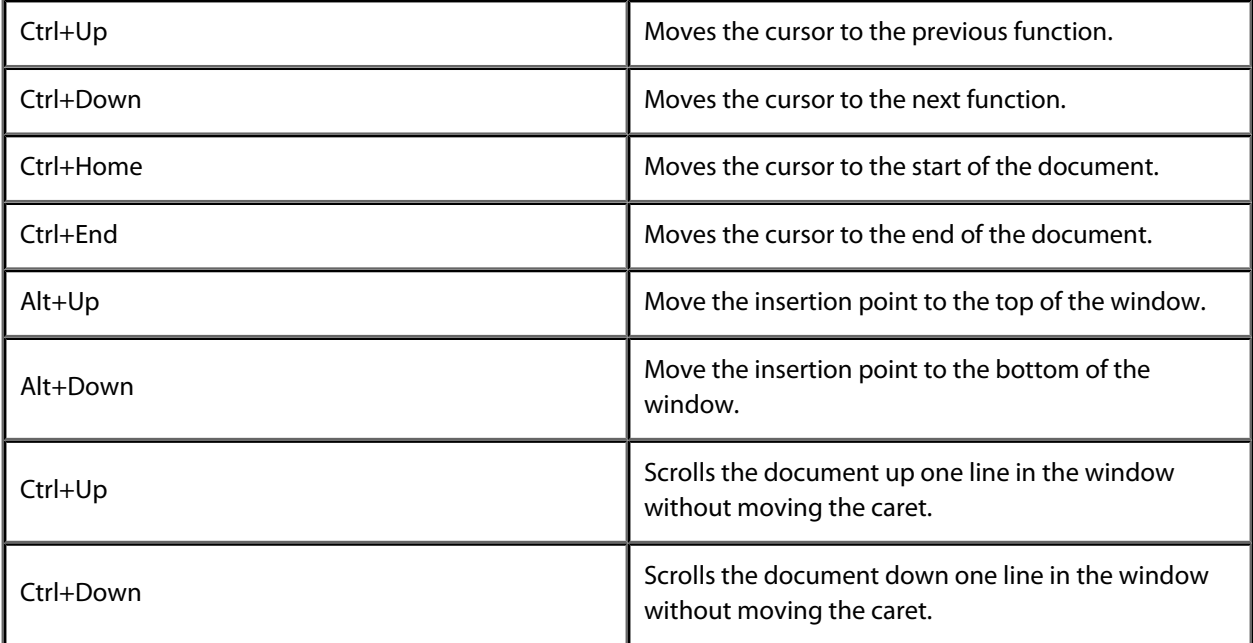

# **Go to line**

To move the cursor to a particular line number, do the following:

- Choose **Search > Go To Line** or type **Ctrl+G**.
- Enter the line number to move the cursor to.

# **Selecting Text**

### **Selecting text with the keyboard**

You can select text using the keyboard by using **Shift** with the navigation keys.

• Hold **Shift** key down while using the cursor motion keys.

### **Selecting text with the mouse**

- Move mouse cursor to the point in the document that you want to start selecting.
- Hold down left mouse button and drag mouse to mark selection.
- Release left mouse button to end selection.

# **Matching delimiters**

The editor can find the matching partner for delimiter characters such as  $(1)$ ,  $[1]$ ,  $\{3\}$ ,  $\leq$ .

### **To match a delimiter**

- Move cursor to the left of the delimiter character to be matched.
- Choose **Search > Go To Mate** or type *Ctrl+]*.

### **To select a delimited range**

- Move cursor to the left of the delimiter character to be matched.
- Choose **Search > Select To Mate** or type *Ctrl+Shift+]*.

# **Bookmarks**

To edit a document elsewhere and then return to your current location, add a bookmark. The bookmarks presented in this section are *temporary bookmarks* and their positions are not saved when the file is closed nor when the solution is closed.

#### **Adding a bookmark**

To add a temporary bookmark, move to the line you want to bookmark and do one of the following:

• On the **Text Edit** tool bar, click the **Toggle Bookmark** button.

 $-$ or $-$ 

• From the **Edit** menu, click **Bookmarks** then **Toggle Bookmark**.

 $-$ or $-$ 

• Type **Ctrl+F2**.

A temporary bookmark symbol appears next to the line in the indicator margin which shows that the bookmark has been set.

#### **Moving through bookmarks**

To navigate forward through temporary bookmarks, do one of the following:

• On the **Text Edit** tool bar, click the **Next Bookmark** button.

—or—

• From the **Edit** menu, click **Bookmarks** then **Next Bookmark**.

 $-$ or $-$ 

• Type **F2**.

The editor moves the cursor to the next bookmark set in the document. If there is no following bookmark, the cursor is moved to the first bookmark in the document.

To navigate backward through temporary bookmarks, do one of the following:

• On the **Text Edit** tool bar, click the **Previous Bookmark** button.

 $-$ or $-$ 

• From the **Edit** menu, click **Bookmarks** then **Previous Bookmark**.

—or—

• Type **Shift+F2**.

The editor moves the cursor to the previous bookmark set in the document. If there is no previous bookmark, the cursor is moved to the last bookmark in the document.

#### **Moving to the first or last bookmark**

To move to the first bookmark set in a document, do one of the following:

• From the **Edit** menu, click **Bookmarks** then **First Bookmark**.

#### $-$ or $-$

• Type **Ctrl+K**, **F2**.

To move to the last bookmark set in a document, do one of the following:

• From the **Edit** menu, click **Bookmarks** then **Last Bookmark**.

#### $-$ or $-$

• Type **Ctrl+K**, **Shift+F2**.

#### **Removing bookmarks**

To remove a temporary bookmark, move to the line you want to remove the bookmark from and do one of the following:

• On the **Text Edit** tool bar, click the **Toggle Bookmark** button.

 $-$ or $-$ 

• From the **Edit** menu, click **Bookmarks** then **Toggle Bookmark**.

 $-$ or $-$ 

• Type **Ctrl+F2**.

The temporary bookmark symbol disappears whoch shows that the bookmark has been removed.

To remove all temporary bookmarks set in a document, do the following:

• From the **Edit** menu, click **Bookmarks** then **Clear All Bookmarks**.

 $-$ or $-$ 

• Type **Ctrl+Shift+ F2**.

# **Changing text**

Whether you are editing code, HTML, or plain text, the Code Editor is just line many other text editors or word processors. For code that is part of a project, the project's programming language support provides syntax highlighting colorization, indentation, and so on.

# **Adding text**

The editor has two text input modes:

- *Insertion mode* As text is entered it is inserted at the current cursor position and any text to the right of the cursor is shifted along. A visual indication of inserion mode is a that the cursor is a flashing line.
- *Overstrike mode* As text is entered it replaces any text to the right of the cursor. A visual indication of inserion mode is that the cursor is a flashing block.

Insert and overstrike modes are common to *all* editors: if one editor is in insert mode, *all* editors are set to insert mode.. You can configure the cursor appearance in both insertion and overstrike modes using the **Tools > Options dialog** in the **Text Editor > General** pane.

### **Changing to insertion or overstrike mode**

To toggle between insertion and overstrike mode, do the following:

- Press the **Insert** button to toggle between insert and overwrite mode.
- If overstike mode is enabled, the **OVR** status indicator will be enabled and the overstrike cursor will be visible.

### **Adding or inserting text**

To add or insert text, do the following:

- Either click somewhere in the document or move the cursor to the desired location.
- Enter the text.
- If your cursor is between existing characters, the text is inserted between them.

To overwrite characters in an existing line, press the **Insert** key to put the editor in Overstrike mode.

# **Deleting text**

The text editor supports the following common editing keystrokes:

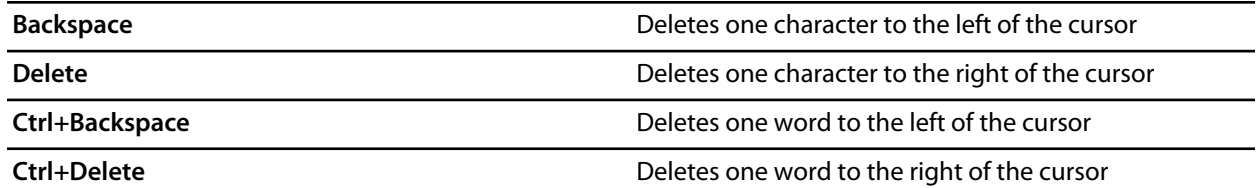

### **Deleting characters**

To delete characters or a words in a line, do the following:

- Place the cursor immediately before the word or letter you want to delete.
- Press the **Delete** key as many times as needed to delete the characters or words.

 $-$ or $-$ 

- Place your cursor at the end of the letter or word you want to delete.
- Press the **Backspace** key as many times as needed to delete the characters or words.

**Note** You can double-click a word and then press **Delete** or **Backspace** to delete it.

#### **Deleting lines or paragraphs**

To delete text which spans more than a few characters, do the following:

- Highlight the text you want to delete by selecting it. You can select text by holding down the left mouse button and dragging over the text, or by using the **Shift** key with the either the arrow keys or the **Home**, **End**, **Page Up**, **Page Down** keys.
- Press **Delete** or **Backspace**.

# **Using the clipboard**

#### **Copying text**

To copy the selected text to the clipboard, do one of the following:

• From the *Edit* menu, select *Copy*.

#### —or—

• Type **Ctrl+C**.

 $-$ or $-$ 

• Type **Ctrl+Ins**.

To append the selected text to the clipboard, do the following:

• From the **Edit** menu, click **Clipboard** then **Copy Append**.

To copy whole lines from the current editor and place them onto the clipboard

• Select **Edit** | **Clipboard** | **Copy Lines** menu item.

To copy whole lines from the current editor and append them onto the end of the clipboard

• Select **Edit** | **Clipboard** | **Copy Lines Append** menu item.

To copy bookmarked lines from the current editor place them onto the clipboard

• Select **Edit** | **Clipboard** | **Copy Marked Lines** menu item.

To copy bookmarked lines from the current editor and append them onto the end of the clipboard

• Select **Edit** | **Clipboard** | **Copy Marked Lines Append** menu item.

#### **Cutting text**

To cut the selected text to the clipboard, do one of the following:

• From the **Edit** menu, click **Cut**.

 $-$ or $-$ 

• Type **Ctrl+X**.

—or—

• Type **Shift+Del**.

To cut selected text from the current editor and append them onto the end of the clipboard

• Select **Edit** | **Clipboard** | **Cut Append** menu item.

To cut whole lines from the current editor and place them onto the clipboard

• Select **Edit** | **Clipboard** | **Cut Lines** menu item.

To cut whole lines from the current editor and append them onto the end of the clipboard

• Select **Edit** | **Clipboard** | **Cut Lines Append** menu item.

To cut bookmarked lines from the current editor and place them onto the clipboard

• Select **Edit** | **Clipboard** | **Cut Marked Lines** menu item.

To cut bookmarked lines from the current editor and append them onto the end of the clipboard

• Select **Edit** | **Clipboard** | **Cut Marked Lines Append** menu item.

#### **Pasting text**

To paste text into current editor from clipboard, do one of the following:

• From the **Edit** menu, click **Paste**.

 $-$ or $-$ 

• Type **Ctrl+V**.

—or—

• Type **Shift+Ins**.

To paste text into a new editor from clipboard, do the following:

• From the **Edit** menu, click **Clipboard** then **Paste As New Document**.

### **Clearing the clipboard**

To clear the clipboard, do the following:

• From the **Edit** menu, click **Clipboard** then **Clear Clipboard**.

# **Drag and drop editing**

You can select text and then drag and drop it in another location. You can drag text to a different location in the same text editor or to another text editor.

### **Dragging and dropping text**

To drag and drop text, do the following:

- Select the text you want to move, either with the mouse or with the keyboard.
- Click on the highlighted text and keep the mouse button pressed.
- Move the mouse cursor to where you want to place the text.
- Release the mouse button to drop the text.

Dragging text moves it to the new location. You can copy the text to a new location by holding down the *Ctrl* key while moving the text: the mouse cursor changes to indicate a copy. Pressing the *Esc* key while dragging text will cancel a drag and drop edit.

### **Enabling drag and drop editing**

To enable or disable drag and drop editing, do the following:

- From the *Tools* menu, click *Options*.
- Under *Text Editor*, click *General*.
- In the *Editing* section, check *Drag/drop editing* to enable drag and drop editing or uncheck it to disable drag and drop editing.

# **Undo and redo**

The editor has an undo facility to undo previous editing actions. The redo feature can be used to re-apply previously undone editing actions.

#### **Undoing one edit**

To undo one editing action, do one of the following:

• From the *Edit* menu, click *Undo*.

 $-$ or $-$ 

• On the *Standard* toolbar, click the *Undo* tool button.

 $-$ or $-$ 

• Type *Ctrl+Z* or *Alt+Backspace*.

#### **Undoing multiple edits**

To undo multiple editing actions, do the following:

- On the *Standard* toolbar, click the arrow next to the *Undo* tool button.
- From the menu, select the editing operations to undo.

#### **Undoing all edits**

To undo all edits, do one of the following:

• From the *Edit* menu, click *Advanced* then **Undo All**.

 $-$ or $-$ 

• Type *Ctrl+K, Ctrl+Z*.

#### **Redoing one edit**

To redo one editing action, do one of the following:

• From the *Edit* menu, click *Redo*.

 $-$ or $-$ 

• On the *Standard* toolbar, click the *Redo* tool button.

 $-$ or $-$ 

• Type *Ctrl+Y* or *Alt+Shift+Backspace*.

#### **Redoing multiple edits**

To redo multiple editing actions, do the following:

- On the *Standard* toolbar, click the arrow next to the *Redo* tool button.
- From the menu, select the editing operations to redo.

### **Redoing all edits**

To redo all edits, do one of the following:

• From the *Edit* menu, click *Advanced* then **Redo All**.

 $-$ or $-$ 

• Type *Ctrl+K, Ctrl+Y*.

# **Indentation**

The editor uses the **Tab** key to increase or decrease the indentation level. The indentation size can be altered in the editor's **Language Properties** window.

### **Changing indentation size**

To change the indentation size, do the following:

- Select the **Properties Window**.
- Select the **Language Properties** pane.
- Set the **Indent Size** property for the required language.

The editor can optionally use tab characters to fill whitespace when indenting. The use of tabs for filling whitespace can be selected in the editor's **Language Properties** window.

### **Selecting tab or space fill when indenting**

To enable or disable the use of tab characters when indenting, do the following:

- Select the **Properties Window**.
- Select the **Language Properties** pane.
- Set the **Use Tabs** property for the required language. Note that changing this setting does not add or remove existing tabs from files, the change will only effect new indents.

The editor can provide assistance with source code indentation while inserting text. There are three levels of indentation assistance:

- **None** The indentation of the source code is left to the user.
- **Indent** This is the default. The editor maintains the current indentation level. When **Return** or **Enter** is pressed, the editor automatically moves the cursor to the indentation level of the previous line.
- **Smart** The editor analyses the source code to compute the appropriate indentation level for the line. The number of lines before the current cursor position that are analysed for context can be altered. The smart indent mode can be configured to either indent open and closing braces or the lines following the braces.

#### **Changing indentation options**

To change the indentation mode, do the following:

- Select the **Properties Window**.
- Select the **Language Properties** pane.
- Set the **Indent Mode** property for the required language.

To change whether opening braces are indented in smart indent mode, do the following:

- Select the **Properties Window**.
- Select the **Language Properties** pane.
- Set the **Indent Opening Brace** property for the required language.

To change whether closing braces are indented in smart indent mode, do the following:

- Select the **Properties Window**.
- Select the **Language Properties** pane.
- Set the **Indent Closing Brace** property for the required language.

### **Changing indentation context**

To change number of previous line used for context in smart indent mode, do the following:

- Select the **Properties Window**.
- Select the **Language Properties** pane.
- Set the **Indent Context Lines** property for the required language.

# **File management**

### **To create a file**

• Select **File > New > New File** menu item.

#### **Opening an existing document**

To open an existing document, do one of the following:

- Click **File > Open...**
- Choose the file to open from the dialog and click **Open**.

 $-$ or $-$ 

- Type **Alt+O**.
- Choose the document to open from the dialog and click **Open**.

#### **Opening multiple documents**

To open multiple existing documentss in the same directory, do one of the following

- Select **File > Open**.
- Choose multiple documents to open from the dialog. Hold down **Ctrl** key to add individual documents or hold down **Shift** to select a range of documentss.
- Click **Open**.

#### **Saving a document**

To save a file, do one of the following:

- Select the document to save.
- From the **File** menu, click **Save**.

 $-$ or $-$ 

- Select the document to save.
- Type **Ctrl+S.**

 $-$ or $-$ 

- Select the document to save.
- Click the document icon in the document's title bar.
- From the popup menu, click **Save**.

### **Saving a document to a different name**

To save a file, do one of the following:

- Select the document to save.
- From the **File** menu, click **Save As...**
- Enter the new file name and click **Save**.

 $-$ or $-$ 

- Select the document to save.
- Click the document icon in the document's title bar.
- From the popup menu, click **Save As...**
- Enter the new file name and click **Save**.

#### **Printing a document**

To print a document, do one of the following:

- Select editor to print.
- From the **File** menu, click **Print...**
- Select the printer to print to and click **OK**.

 $-$ or $-$ 

- Click the document icon in the document's title bar.
- From the popup menu, click **Print...**
- Select the printer to print to and click **OK**.

#### **To insert a file at the current cursor position**

- Select the editor to insert file into.
- Move the cursor to the required insertion point.
- Select **Edit > Insert File** menu item.
- Select file to insert.
- Click **Open** button.

#### **To toggle a file's write permission**

- Select the editor containing the file.
- Select **Edit > Advanced > Toggle Read Only**.

# **Find and replace**

### **To find text in a single file**

- Select **Edit | Find and Replace | Find...** menu item.
- Enter the string to be found in the **Find what** input.
- If the search will be case sensitive, set the **Match case** option.
- If the search will be for a whole word, i.e. there will be whitespace, the beginning or the end of line on either side of the string being searched for, set the **Match whole word** option.
- If the search string is a **[Regular Expression](#page-136-0)**, set the **Use regular expression** option.
- If the search should move up the document from the current cursor position rather than down the document, set the **Search up** option.
- Click **Find** button to find next occurrence of the string or click **Mark All** to bookmark all lines in the file containing the string.

#### **To find text within a selection**

- Select text to be searched.
- Select **Edit | Find and Replace | Find...** menu item.
- Enter the string to be found in the **Find what** input.
- If the search will be case sensitive, set the **Match case** option.
- If the search will be for a whole word, i.e. there will be whitespace, the beginning or the end of line on either side of the string being searched for, set the **Match whole word** option.
- If the search string is a **[Regular Expression](#page-136-0)**, set the **Use regular expression** option.
- If the search should move up the document from the current cursor position rather than down the document, set the **Search up** option.
- Click **Mark All** to bookmark all lines in the selection containing the string.

#### **To find and replace text**

- Select **Edit | Find and Replace | Replace...** menu item.
- Enter the string to be found in the **Find what** input.
- Enter the string to replace the found string with in the **Replace with** input. If the search string is a **[Regular](#page-136-0) [Expression](#page-136-0)** then the \*n* backreference can be used in the replace string to reference captured text.
- If the search will be case sensitive, set the **Match case** option.
- If the search will be for a whole word, i.e. there will be whitespace, the beginning or the end of line on either side of the string being searched for, set the **Match whole word** option.
- If the search string is a **[Regular Expression](#page-136-0)**, set the **Use regular expression** option.
- If the search should move up the document from the current cursor position rather than down the document, set the **Search up** option.
- Click **Find** button to find next occurrence of string and then **Replace** button to replace the found string with replacement string or click **Replace All** to replace all occurrences of the string without prompting.

### **To find text in multiple files**

- Select **Edit | Find and Replace | Find in Files...** menu item.
- Enter the string to be found in the **Find what** input.
- Enter the wildcard to use to filter the files in the **In file types** input.
- Enter the folder to start search in the **In folder** input.
- If the search will be case sensitive, set the **Match case** option.
- If the search will be for a whole word, i.e. there will be whitespace, the beginning or the end of line on either side of the string being searched for, set the **Match whole word** option.
- If the search string is a **[Regular Expression](#page-136-0)**, set the **Use regular expression** option.
- If the search will be carried out in the root folder's sub-folders, set the **Look in subfolders** option.
- The output of the search results can go into two separate panes. If the output should go into the second pane, select **Output to pane 2** option.
- Click **Find** button.

# <span id="page-136-0"></span>**Regular expressions**

The editor can search and replace test using regular expressions. A regular expression is a string that uses special characters to describe and reference patterns of text. The regular expression system used by the editor is modelled on Perl's regexp language. For more information on regular expressions, see *Mastering Regular Expressions*, Jeffrey E F Freidl, ISBN 0596002890.

# **Summary of special characters**

The following table summarizes the special characters that the CrossStudio editor supports.

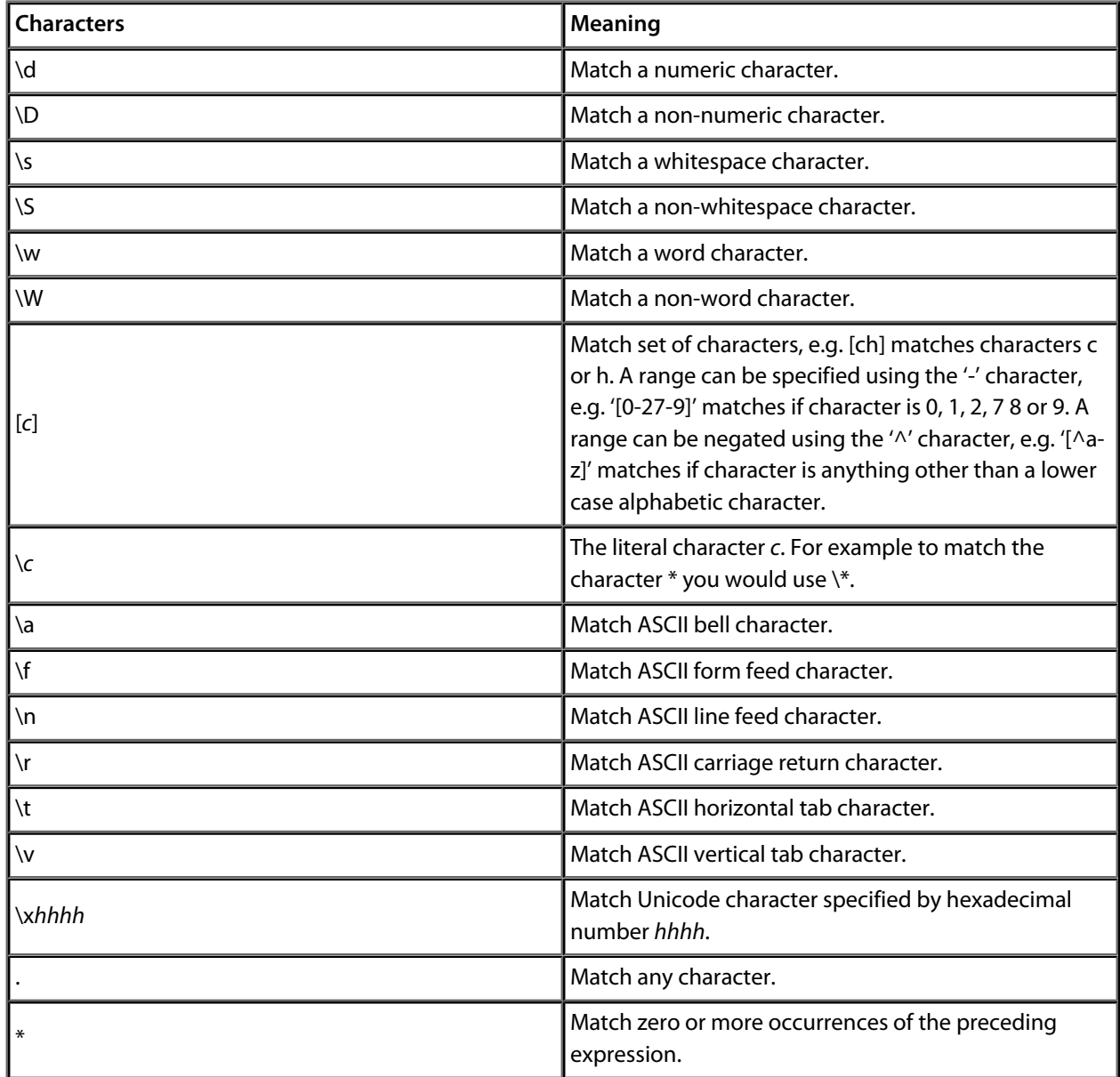

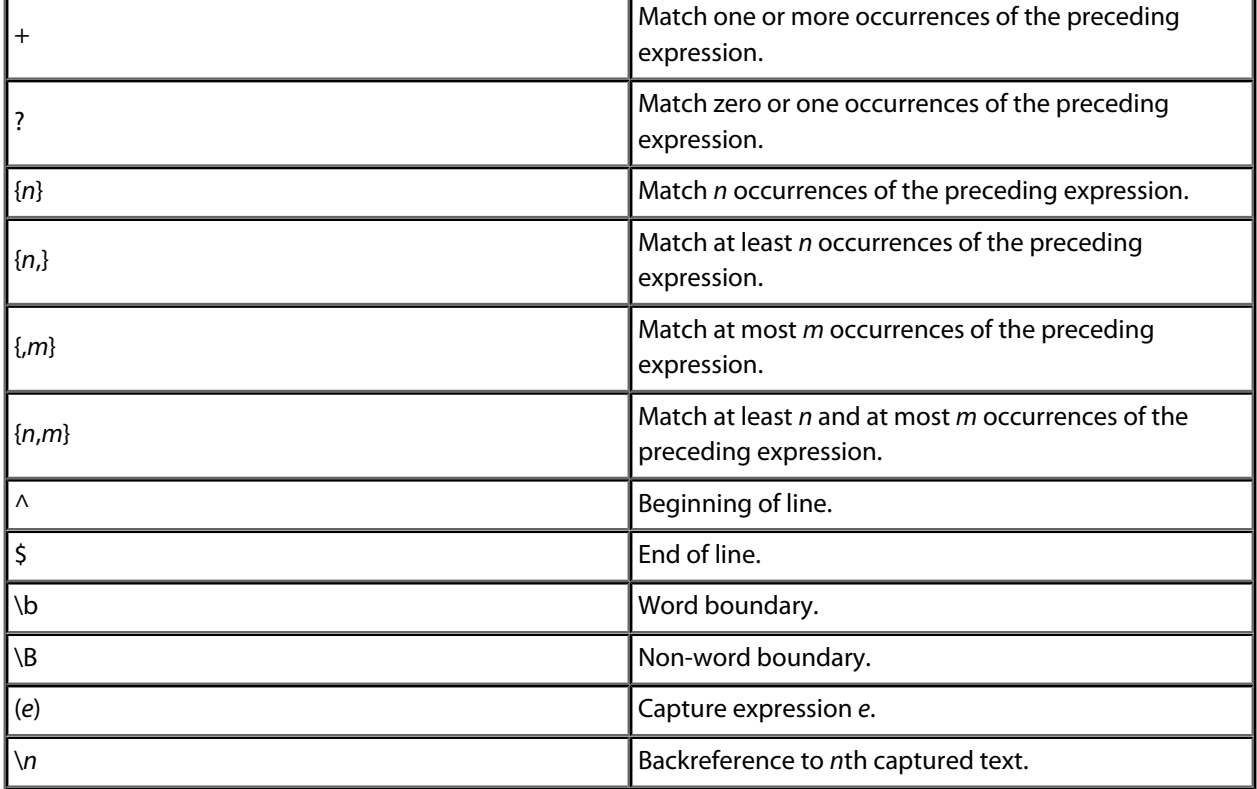

# **Examples**

The following regular expressions can be used with the editor's search and replace operations. To use the regular expression mode the **Use regular expression** check box must be set in the search and replace dialog. Once enabled, the regular expressions can be used in the **Find what** search string. The **Replace with** strings can use the "\*n*" backreference string to reference any captured strings.

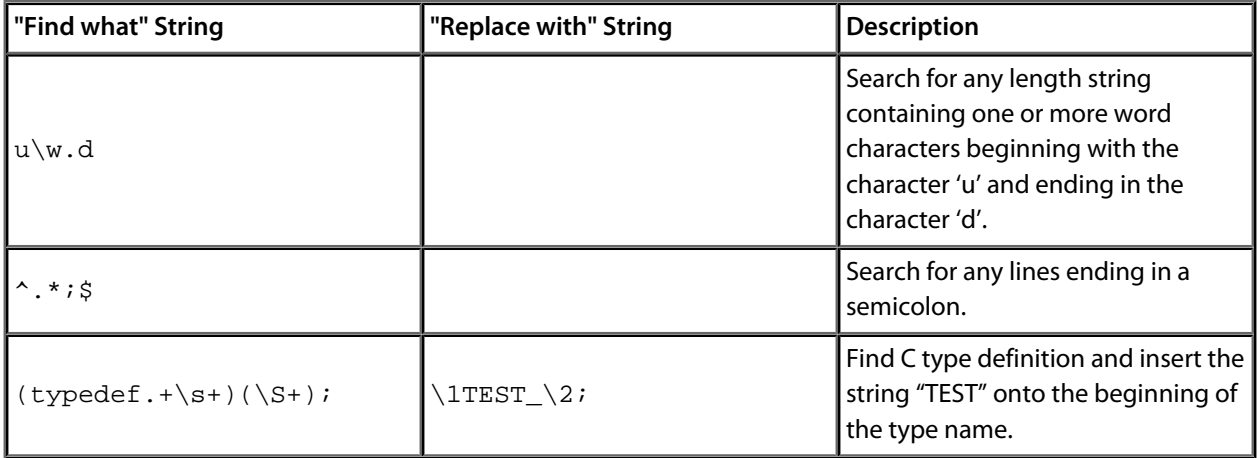

# **Advanced editor features**

# **Code Templates**

The editor provides the ability to use code templates. A code template is a block of frequently used source code that can be inserted automatically by using a particular key sequence. A '|' character is used in the template to indicate the required position of the cursor after the template has been expanded.

#### **To view code templates**

• Select **Edit > Advanced > View Code Templates** menu item.

Code templates can either be expanded manually or automatically when the **Space** key is pressed.

### **To expand a code template manually**

- Type a key sequence, for example the keys **c** followed by **b** for the comment block template.
- Select **Edit > Advanced > Expand Template** or type *Ctrl+J* to expand the template.

### **To expand the template automatically**

- Ensure the **Expand Templates On Space** editor property is enabled.
- Type a key sequence, for example the keys **c** followed by **b** for the comment block template.
- Now type **Space** key to expand the template.

# **Editing Macros**

The editor has a number of built-in macros for carrying out common editing actions.

### **To declare a type**

• Select **Edit > Editing Macros > Declare Or Cast To** menu item for required type.

### **To cast to a type**

- Select text in the editor containing expression to cast.
- Select **Edit > Editing Macros > Declare Or Cast To** menu item for required type cast.

### **To insert a qualifier**

• Select **Edit > Editing Macros > Insert** menu item for required qualifier.

# **Tab Characters**

The editor can either use tab characters or only use space characters to fill whitespace. The use of tabs or spaces when indenting can be specified in the editor's language properties. The editor can also add or remove tabs characters in blocks of selected text.

### **To replace spaces with tab characters in selected text**

- Select text.
- Select **Edit > Advanced > Tabify Selection** menu item

**To replace tab characters with spaces in selected text**

- Select text.
- Select **Edit > Advanced > Untabify Selection** menu item

# **Changing Case**

The editor can change the case of selected areas of text.

#### **To change case of selected text to uppercase**

- Select text.
- Select **Edit > Advanced > Make Selection Uppercase** menu item.

#### **To change case of selected text to lowercase**

- Select text.
- Select **Edit > Advanced > Make Selection Lowercase** menu item.

# **Commenting**

The editor can add or remove language specific comment characters to areas of text.

### **To comment out an area of selected text**

- Select text to comment out.
- Select **Edit > Advanced > Comment** menu item.

### **To uncomment an area of selected text**

- Select text to remove comment characters from.
- Select **Edit > Advanced > Uncomment** menu item.

# **Indentation**

The editor can increase or decrease the indentation level of an area of selected text.

### **To increase indentation of selected text**

- Select text.
- Select **Edit > Advanced > Increase Line Indent** menu item.

#### **To decrease indentation of selected text**

- Select text.
- Select **Edit > Advanced > Decrease Line Indent** menu item.

# **Sorting**

The editor can sort areas of selected text in ascending or descending ASCII order.

#### **To sort selected lines into ascending order**

- Select text to sort.
- Select **Edit > Advanced > Sort Ascending** menu item.

#### **To sort selected lines into descending order**

- Select text to sort.
- Select **Edit > Advanced > Sort Descending** menu item.

# **Text Transposition**

The editor can transpose word or line pairs.

#### **To transpose the word at the current cursor position with the previous word**

• Select **Edit > Advanced > Transpose Words** menu item.

**To transpose the current line with the previous line**

• Select **Edit > Advanced > Transpose Lines** menu item.

# **Whitespace**

**To make whitespace visible**

• Select **Edit > Advanced > Visible Whitespace** menu item.

# **Code templates**

The editor provides the ability to use code templates. A code template is a block of frequently used source code that can be inserted automatically by using a particular key sequence. A '|' character is used in the template to indicate the required position of the cursor after the template has been expanded.

### **Editing code templates**

To edit code templates, do the following:

• From the **Edit** menu, click **Advanced** then **View Code Templates**.

Code templates can either be expanded manually or automatically when the **Space** key is pressed.

### **Manually expanding a template**

To expand a code template manually, do the following:

- Type a key sequence, for example the keys **c** followed by **b** for the comment block template.
- From the Edit menu, click **Advanced** then **Expand Template** or type *Ctrl+J* to expand the template.

### **Automatically expanding templates**

To expand the template automatically, do the following:

- Ensure the **Expand Templates On Space** editor property is enabled.
- Type a key sequence, for example the keys **c** followed by **b** for the comment block template.
- Now type **Space** key to expand the template.

# **Linking and section placement**

Executable programs consists of a number of program sections. Typically there will be program sections for code, initialised data and zero'd data. There will often be more than one code section and these will require placement at specific addresses in memory.

To describe how the program sections of your program are positioned in memory the CrossWorks project system uses a **[memory map file](#page-1158-0)** and a **[section placement file](#page-1160-0)**. These files are both xml files and can be edited with the CrossWorks text editor. The memory map file specifies the start address and size of memory segments of the target. The section placement file specifies where to place program sections in the memory segments of the target. Seperating the memory map from the section placement scheme enables a single hardware description to be shared across projects and also enables a project to be built for a variety of hardware descriptions.

For example a memory map file representing a device with two memory segments called *FLASH* and *SRAM* could look something like.

```
<Root name="Device1" >
  <MemorySegment name="FLASH" start="0x10000000" size="0x10000" />
   <MemorySegment name="SRAM" start="0x20000000" size="0x1000" />
\langleRoot\rangle
```
A corresponding section placement file will refer to the memory segments of the memory map file and list the sections that are to be placed in those segments. This is done using a memory segment name in the section placement file that matches a memory segment name in the memory map file.

For example a section placement file that places a section called *.stack* in the *SRAM* segment and the *.vectors* and *.text* section in the *FLASH* segment would look like.

```
<Root name="Flash Section Placement" >
  <MemorySegment name="FLASH" >
    <ProgramSection name=".vectors" load="Yes" />
    <ProgramSection name=".text" load="Yes" />
  </MemorySegment>
  <MemorySegment name="SRAM" >
   <ProgramSection name=".stack" load="No" />
  </MemorySegment>
</Root>
```
Note that the order of section placement within a segment is top down in this example *.vectors* is placed before *.text*.

The memory map file and section placement file to use for linkage can either be included as a part of the project or alternatively they can be specified the **[linker properties](#page-1184-0)** of the project.

You can create a new program section using the either the assembler or the compiler. For the C compiler this can be achieved using one of the *#pragma* directives. For example:

```
#pragma codeseg(".foo")
void foobar(void);
#pragma codeseq(default)
```
This will allocate *foobar* in the section called *.foo*. Alternatively you can specify the section names of the code, constant, data and zero'd data for an entire compliation unit using the Section Options of the **[compiler](#page-1174-0) [properties](#page-1174-0)** of the project.

You can now place the section into the section placement file using the editor so that it will be located after the vectors sections as follows.

```
<Root name="Flash Section Placement" >
  <MemorySegment name="FLASH" >
    <ProgramSection name=".vectors" load="Yes" />
    <ProgramSection name=".foo" load="Yes" />
    <ProgramSection name=".text" load="Yes" />
   </MemorySegment>
  <MemorySegment name="SRAM" >
   <ProgramSection name=".stack" load="No" />
  </MemorySegment>
\langleRoot\rangle
```
If you are modifying a section placement file that is supplied in the CrossWorks distribution you will need to import it into your project using the right click menu on project explorer.

Sections containing code and constant data should have their *load* property set to be "Yes". There are sections that don't require any loading such as stack sections and zero'd data sections, these sections should have the *load* property set to "No".

You can specify that initialisation data is stored in the default program section using the .init directive and you can refer to the start and end of the section using the SFE and SFB directives. If for example you create a new data section called "IDATA2" you can store this in the program by putting the following into the startup code

```
data_init_begin2
   .init
```
 $^{\prime\prime}$  IDATA2  $^{\prime\prime}$ 

data\_init\_end2

You can then use these symbols to copy the stored section information into the data section using (an assembly coded version of)

memcpy(SFB(IDATA2), data\_init\_begin2, data\_init\_end2-data\_init\_end2)
# **CrossStudio Windows**

This section is a reference to each of the windows in the CrossStudio environment.

### **In this section**

#### **[Breakpoints window](#page-146-0)**

Describes how to use the breakpoints window to manage breakpoints in a program.

### **[Call stack window](#page-152-0)**

Descibes how to traverse the call stack to examine data and where function calls came from.

### **[Clipboard ring window](#page-150-0)**

Describes how to use the clipboard ring to make complex cut-and-pastes easier.

## **[Execution counts window](#page-157-0) and [Trace Window](#page-210-0)**

Describes how to gather useful profiling statistics on your application on the simulator and targets that support execution profiling and tracing.

## **[Globals window](#page-160-0), [Locals window,](#page-166-0) and [Watch windows.](#page-211-0)**

Describes how to examine your application's local and global variables and how to watch specific variables.

## **[Memory windows](#page-168-0)**

Describes how to look at target memory in raw hexadecimal form.

### **[Register window](#page-186-0)**

Describes how to examine processor registers and peripherals defined by the project's memory map file.

### **[Threads window](#page-207-0)**

Describes how CrossStudio can display thread-local data, tasks and objects when you run your application under a real-time operating system.

### **[Help window](#page-162-0)**

Describes how the CrossSudio help system works and how to get answers to your questions.

### **[Output window](#page-174-0)**

Describes the output window and the logs it contains.

## **[Project explorer](#page-103-0)**

Describes the project explorer and how to manage your projects.

### **[Properties window](#page-185-0)**

Describes the property window and how to change environment and project properties using it.

## **[Soure navigator](#page-109-0)**

Describes how to use the Source Navigator to easily browse your project's functions, methods, and variable.

## **[Symbol browser](#page-193-0)**

Describes how you can use the Symbol browser to find out how much code and data your application requires.

## **[Targets window](#page-199-0)**

Describes how to manage your target connections by creating new ones, editing existing ones, and deleteing unused ones.

# <span id="page-146-0"></span>**Breakpoints window**

The **Breakpoints** window manages the list of currently set breakpoints on the solution. Using the breakpoint window you can:

- Enable, disable and delete existing breakpoints.
- Add new breakpoints.
- Show the status of existing breakpoints.

Breakpoints are stored in the session file so they will be remembered each time you work on a particular project. When running in the debugger, you can set breakpoints on assembly code addresses. These low-level breakpoints appear in the breakpoint window for the duration of the debug run but are not saved when you stop debugging.

When a breakpoint is hit then the matched breakpoint will be highlighted in the breakpoint window.

## **Breakpoints window layout**

The *Breakpoints* window is divided into a tool bar and the main breakpoint display.

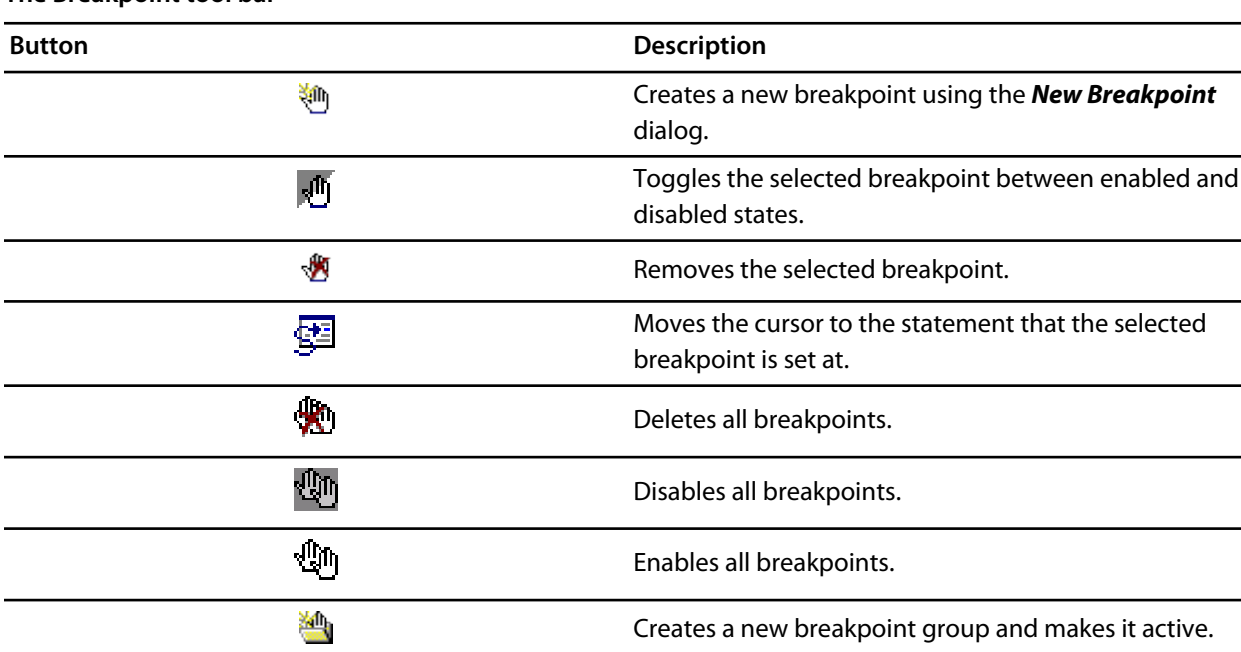

## **The Breakpoint tool bar**

## **The Breakpoints window display**

The main part of the *Breakpoints* window displays the breakpoints that have been set and what state they are in. You can organize breakpoints into folders, called **breakpoint groups**.

CrossStudio displays these icons to the left of each breakpoint:

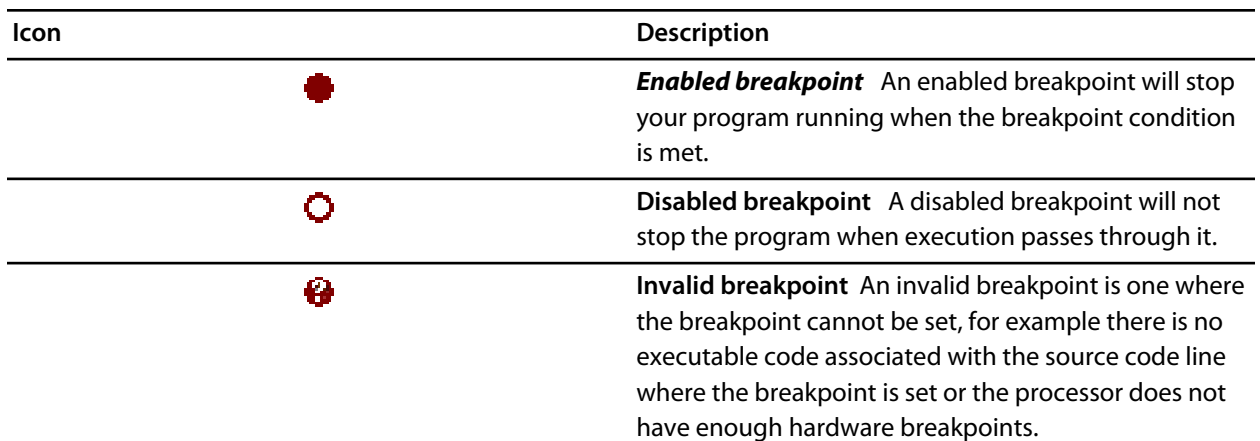

#### **Showing the Breakpoints window**

To display the *Breakpoints* window if it is hidden, do one of the following:

• From the *View* menu, click **Other Windows** then **Breakpoints**.

 $-$ or $-$ 

• From the *Debug* menu, click **Debug Windows** then **Breakpoints**.

 $-$ or $-$ 

• Type *Ctrl+Alt+B*.

 $-$ or $-$ 

• On the *Debug* tool bar, click the *Breakpoints* icon.

 $-$ or $-$ 

- Right click the tool bar area to display the *View* menu.
- From the popup menu, click *Other Windows* then *Breakpoints*.

## **Managing single breakpoints**

You can manage breakpoints in the *Breakpoint* window.

#### **Deleting a breakpoint**

To delete a breakpoint, do the following:

- In the *Breakpoints* window, click the breakpoint to delete.
- From the *Breakpoints* window tool bar, click the *Delete Breakpoint* button.

#### **Editing a breakpoint**

To edit the properties of a breakpoint, do the following:

- In the *Breakpoints* window, right click the breakpoint to edit.
- From the popup menu, click *Edit Breakpoint*.
- Edit the breakpoint in the **New Breakpoint** dialog.

## **Enabling or disabling a breakpoint**

To toggle the enable state of a breakpoint, do one of the following:

- In the *Breakpoints* window, right click the breakpoint to enable or disable.
- From the popup menu, click *Enable/Disable Breakpoint*.

#### $-$ or $-$

- In the *Breakpoints* window, click the breakpoint to enable or disable.
- Type *Ctrl+F9*.

# **Managing breakpoint groups**

Breakpoints are divided into **breakpoint groups**. You can use breakpoint groups to specify sets of breakpoints that are applicable to a particular project in the solution or for a particular debug scenario. Initially there is a single breakpoint group, named **Default**, to which all new breakpoints are added.

### **Creating a new breakpoint group**

To create a new breakpoint group, do one of the following:

• From the *Breakpoints* window tool bar, click the *New Breakpoint Group* button.

 $-$ or $-$ 

• From the *Debug* menu, click *Breakpoints* then *New Breakpoint Group*.

 $-$ or $-$ 

- Right click anywhere in the *Breakpoints* window.
- From the popup menu, click *New Breakpoint Group*.

In the *New Breakpoint Group Dialog*, enter the name of the breakpoint group.

### **Selecting a new active breakpoint group**

When you create a breakpoint, it is added to the active breakpoint group. To make a group the active group, do the following:

- In the *Breakpoints* window, click the breakpoint group to make active.
- From the popup menu, click **Set as Active Group**.

### **Deleting a breakpoint group**

To delete a breakpoint group, do the following:

- In the *Breakpoints* window, right click the breakpoint group to delete.
- From the popup menu, click the *Delete Breakpointt Group* button.

#### **Enabling all breakpoints in a breakpoint group**

You can enable all breakpoints within a group as a whole. To enable all breakpoints in a group, do the following:

- In the *Breakpoints* window, right click the breakpoint group to enable.
- From the popup menu, click *Enable Breakpoint Group.*

#### **Disabling all breakpoints in a breakpoint group**

You can disable all breakpoints within a group as a whole. To disable all breakpoints in a group, do the following:

- In the *Breakpoints* window, right click the breakpoint group to disable.
- From the popup menu, click *Disable Breakpoint Group.*

## **Managing all breakpoints**

You can delete, enable, or disable all breakpoints.

#### **Deleting all breakpoints**

To delete all breakpoints, do one of the following:

• From the *Debug* menu, click *Breakpoints* then *Delete All Breakpoints*.

 $-$ or $-$ 

• From the *Breakpoints* window tool bar, click the *Delete All Breakpoints* button.

 $-$ or $-$ 

• Type *Ctrl+Shift+F9*.

#### **Enabling all breakpoints**

To enable all breakpoints, do one of the following:

• From the *Debug* menu, click *Breakpoints* then *Enable All Breakpoints*.

 $-$ or $-$ 

• From the *Breakpoints* window tool bar, click the *Enable All Breakpoints* button.

### **Disabling all breakpoints**

To disable all breakpoints, do one of the following:

• From the *Debug* menu, click *Breakpoints* then *Disable All Breakpoints*.

 $-$ or $-$ 

• From the *Breakpoints* window tool bar, click the *Disable All Breakpoints* button.

# <span id="page-150-0"></span>**Clipboard ring window**

The code editor captures all *Cut* and *Copy* operations and stores the the cut or copied item on the *Clipboard Ring*. The clipboard ring stores the last 20 text items that were cut or copied, but you can configure the maximum number of items stored on the clipboard ring using the environment options dialog. The clipboard ring is an excellent place to store scraps of text when you're working with many documents and need to cut and paste between them.

## **Showing the clipboard ring**

To display the *Clipboard Ring* window if it is hidden, do one of the following:

• From the *View* menu, click **Clipboard Ring**.

—or—

• Type *Ctrl+Alt+C*.

—or—

- Right click the tool bar area to display the *View* menu.
- From the popup menu, click *Clipboard Ring*.

## **Pasting an item by cycling the clipboard ring**

To paste from the clipboard ring, do the following:

- Cut or copy some text from your code. The last item you cut or copy into the clipboard ring is the current item for pasting.
- Type *Ctrl+Shift+V* to paste the clipboard ring's current item to the current document.
- Repeatedly type *Ctrl+Shift+V* to cycle through the entries in the clipboard ring until you get to the one you want to permanently paste in the document. Each time you press *Ctrl+Shift+V*, the editor replaces the last entry you pasted from the clipboard ring so that you end up with only the last one you selected. The item you stop on then becomes the current item.
- Move to another location or cancel the selection. You can use *Ctrl+Shift+V* to paste the current item again or cycle the clipboard ring to a new item.

Clicking an item in the clipboard ring makes it the current item.

### **Pasting a specific item into a document**

To paste an item on the clipboard ring directly into the current document, do one of the following:

- Move the cursor to the position where you want to paste the item into the document.
- Display the dropdown menu of the item to paste by clicking the arrow to its right.
- From the menu, click **Paste**.

—or—

- Make the item you want to paste the current item by clicking it.
- Move the cursor to the position where you want to paste the item into the document.
- Type *Ctrl+Shift+V*.

## **Pasting all items into a document**

To paste all items on the clipboard ring into the current document, move the cursor to the position where you want to paste the items into the document and do one of the following:

• From the **Edit** menu, click **Clipboard Ring** then **Paste All**.

#### $-$ or $-$

• On the **Clipboard Ring** tool bar, click the **Paste All** button.

 $-$ or $-$ 

• Type **Ctrl+R**, **Ctrl+V**.

### **Removing a specific item from the clipboard ring**

To remove an item from the clipboard ring, do the following:

- Display the dropdown menu of the item to delete by clicking the arrow at the right of the item.
- From the menu, click **Delete**.

### **Removing all items from the clipboard ring**

To remove all items from the clipboard ring, do one of the following:

• From the **Edit** menu, click **Clipboard Ring** then **Clear Clipboard Ring**.

—or—

• On the **Clipboard Ring** tool bar, click the **Clear Clipboard Ring** button.

 $-$ or $-$ 

• Type **Ctrl+R**, **Delete**.

### **Configuring the clipboard ring**

To configure the clipboard ring, do the following:

- From the *Tools* menu, select **Options**.
- Under *Environment*, select *Even More...*
- Check *Preserve Contents* to save the content of the clipboard ring between runs, or uncheck it to start with an empty clipboard ring.
- Change *Maximum Items* to configure the maximum number of items stored on the clipboard ring.

# <span id="page-152-0"></span>**Call stack window**

The *Call Stack* window displays the list of function calls (stack frames) that are active at the point that program execution halted. When program execution halts, CrossStudio populates the call stack window from the active (currently executing) task. For simple single-threaded applications not using the CrossWorks tasking library there is only a single task, but for multi-tasking programs that do use the CrossWorks Tasking Library there may be any number of tasks. CrossStudio updates the *Call Stack* window when you change the active task in the **[Threads](#page-207-0) [Window](#page-207-0)**.

## **Call Stack user interface**

The *Call Stack* window is divided into a tool bar and the main breakpoint display.

#### **Call Stack tool bar**

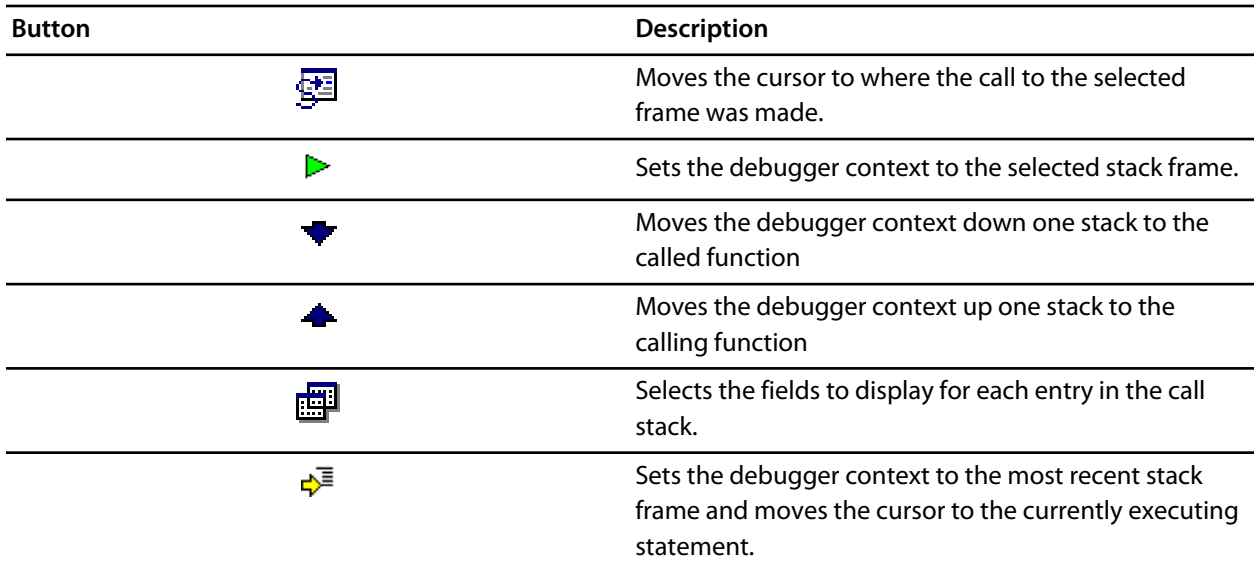

### **Call Stack display**

The main part of the *Call Stack* window displays each unfinished function call (active stack frame) at the point that program execution halted. The most recent stack frame is displayed at the bottom of the list and the eldest is displayed at the top of the list.

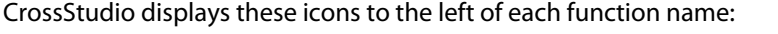

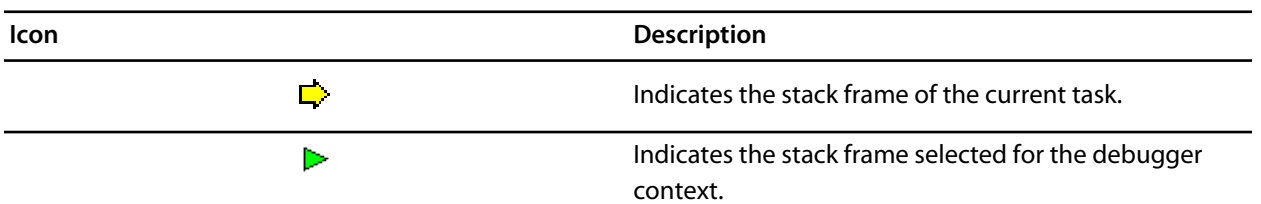

Indicates that a breakpoint is active and when the function returns to its caller.

These icons can be overlaid to show, for instance, the debugger context and a breakpoint on the same stack frame.

#### **Showing the Call Stack window**

To display the *Call Stack* window if it is hidden, do one of the following:

• From the *View* menu, click **Other Windows** then **Call Stack**.

 $-$ or $-$ 

• From the *Debug* menu, click **Debug Windows** then **Call Stack**.

 $-$ or $-$ 

• Type *Ctrl+Alt+S*.

—or—

• On the *Debug* tool bar, click the *Call Stack* icon.

 $-$ or $-$ 

- Right click the tool bar area to display the *View* menu.
- From the popup menu, click *Other Windows* then *Breakpoints*.

## **Configuring the Call Stack window**

Each entry in the *Call Stack* window displays the function name and, additionally, parameter names, types, and values. You can configure the *Call Stack* to display varying amounts of information for each stack frame. By default, CrossStudio displays all information.

#### **Displaying or hiding parameter names**

To display or hide the name of each parameter in the call stack, do the following:

- On the *Call Stack* tool bar, click the *Fields* button.
- From the dropdown menu, check or uncheck *Parameter Names*.

#### **Displaying or hiding parameter values**

To display or hide the value of each parameter in the call stack, do the following

- On the *Call Stack* tool bar, click the *Fields* button.
- From the dropdown menu, check or uncheck *Parameter Value*v.

## **Displaying or hiding parameter types**

To display or hide the type of each parameter in the call stack, do the following:

- On the *Call Stack* tool bar, click the *Fields* button.
- From the dropdown menu, check or uncheck *Parameter Types*.

### **Displaying or hiding file names and source line numbers**

To display or hide the file name and source line number columns of each frame in the call stack, do the following:

- On the *Call Stack* tool bar, click the *Fields* button.
- From the dropdown menu, check or uncheck *Call Sourrce Location*.

## **Displaying or hiding call addresses**

To display or hide the call address of each frame in the call stack, do the following:

- On the *Call Stack* tool bar, click the *Fields* button.
- From the dropdown menu, check or uncheck *Call Address*.

# **Changing the debugger context**

You can select the stack frame for the debugger context from the *Call Stack* window.

### **Selecting a specific stack frame**

To move the debugger context to a specific stack frame, do one of the following:

• In the *Call Stack* window, double click the stack frame to move to.

 $-$ or $-$ 

- In the *Call Stack* window, click the stack frame to move to.
- On the *Call Stack* window's tool bar, click the *Switch To Frame* button.

 $-$ or $-$ 

- In the *Call Stack* window, right click the stack frame to move to.
- From the popup menu, select *Switch To Frame*.

The debugger moves the cursor to the statement where the call was made. If there is no debug information for the statement at the call location, CrossStudio opens a disassembly window at the instruction.

### **Moving up one stack frame**

To move the debugger context up one stack frame to the calling function, do one of the following:

• On the *Call Stack* window's tool bar, click the *Up One Stack Frame* button.

 $-$ or $-$ 

• On the *Debug Location* tool bar, click the *Up One Stack Frame* button.

 $-$ or $-$ 

• Type *Alt+-*.

The debugger moves the cursor to the statement where the call was made. If there is no debug information for the statement at the call location, CrossStudio opens a disassembly window at the instruction.

#### **Moving down one stack frame**

To move the debugger context down one stack frame to the called function, do one of the following:

• On the *Call Stack* window's tool bar, click the *Down One Stack Frame* button.

 $-$ or $-$ 

• On the *Debug Location* tool bar, click the *Down One Stack Frame* button.

—or—

• Type *Alt++*.

The debugger moves the cursor to the statement where the call was made. If there is no debug information for the statement at the call location, CrossStudio opens a disassembly window at the instruction.

#### **Setting a breakpoint on a return to a function**

To set a breakpoint on return to a function, do one of the following:

- In the *Call Stack* window, click the stack frame on the function to stop at when it is returned to.
- From the *Build* tool bar, click the *Toggle Breakpoint* button.

 $-$ or $-$ 

- In the *Call Stack* window, click the stack frame on the function to stop at when it is returned to.
- Type *F9*.

—or—

- In the *Call Stack* window, right click the function to stop at when it is returned to.
- From the popup menu, click *Toggle Breakpoint*.

# **Downloads window**

The **Downloads Window** displays a historical list of files downloaded over the Internet by CrossStudio.

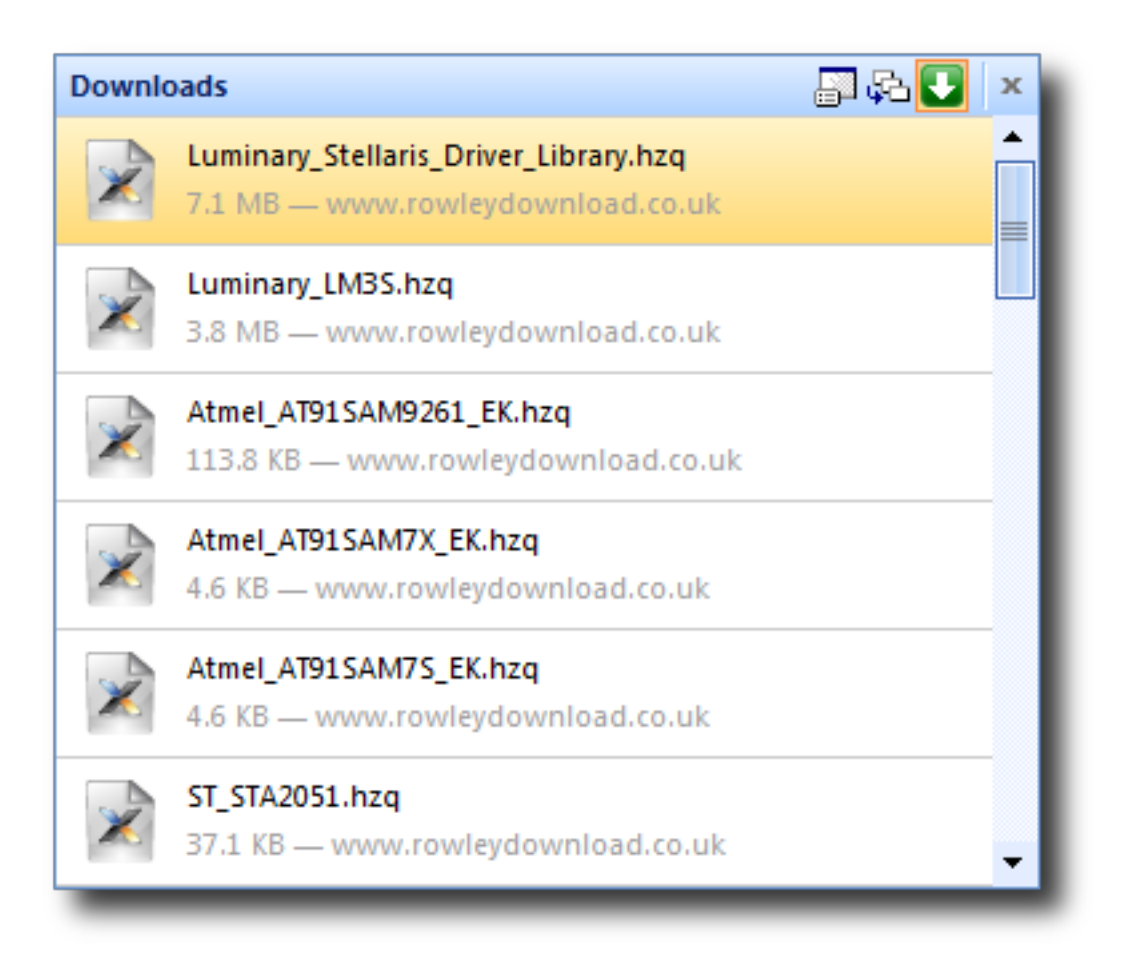

To display the **Downloads Window**:

• Click **Tools > Downloads Window**.

# <span id="page-157-0"></span>**Execution counts window**

The Execution Counts window shows a list of source locations and the number of times those source locations have been executed. This window is only available for targets that support the collection of jump trace information.

The count value displayed is the number of times the first instruction of the source code location has been executed. The source locations displayed are target dependent - they could represent each statement of the program or each jump target of the program. If however the debugger is in intermixed or disassembly mode then the count values will be displayed on a per instruction basis.

The execution counts window is updated each time your program stops and the window is visible so if you have this window displayed then single stepping may be slower than usual.

The counts window can be sorted by any column (counts, source file, or function name) by clicking on the appropriate column header. Double clicking on an entry will locate the source display to the appropriate source code location.

# **Find and replace window**

The find and replace window allows you to carry out text search and replacement in the current document or in a range of specified files.

### **To open the find and replace window**

• From *Search* menu, click **Find and Replace**.

 $-$ or $-$ 

• Type *Ctrl+Alt+F*.

## **To find text in a single file**

• Select the

## ðå,

**Find** button on the tool bar.

- Enter the string to be found in the **Find what** input.
- If the search will be case sensitive, set the **Match case** option.
- If the search will be for a whole word, i.e. there will be whitespace, the beginning or the end of line on either side of the string being searched for, set the **Match whole word** option.
- If the search string is a **[Regular Expression](#page-136-0)**, set the **Use regular expression** option.
- Click the **Find Next** button to find next occurrence of the string or click **Bookmark All** to bookmark all lines in the file containing the string.

## **To find and replace text in a single file**

• Select the

創。<br>外国

**Replace** button on the tool bar.

- Enter the string to be found in the **Find what** input.
- Enter the string to replace the found string with in the **Replace with** input. If the search string is a **[Regular](#page-136-0) [Expression](#page-136-0)** then the \*n* backreference can be used in the replace string to reference captured text.
- If the search will be case sensitive, set the **Match case** option.
- If the search will be for a whole word, i.e. there will be whitespace, the beginning or the end of line on either side of the string being searched for, set the **Match whole word** option.
- If the search string is a **[Regular Expression](#page-136-0)**, set the **Use regular expression** option.
- Click the **Find Next** button to find next occurrence of string and then **Replace** button to replace the found string with replacement string or click **Replace All** to replace all occurrences of the string without prompting.

## **To find text in multiple files**

• Select the

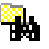

**Find In Files** button on the tool bar.

- Enter the string to be found in the **Find what** input.
- Select whether you want to carry out the search in all the open documents, all the documents contained in the current project, all the documents in the current solution or all the files in a specified folder by selecting the appropriate option in the **Look in** input.
- If you have specified that you want to search in a specified folder select the folder you want to search in by entering the path in the **Folder** input and specify the type of files you want to search using the **Look in files matching** input.
- If the search will be case sensitive, set the **Match case** option.
- If the search will be for a whole word, i.e. there will be whitespace, the beginning or the end of line on either side of the string being searched for, set the **Match whole word** option.
- If the search string is a **[Regular Expression](#page-136-0)**, set the **Use regular expression** option.
- Click the **Find All** button to find all the occurances of the string in the specified files or click the **Bookmark All** button to bookmark all the occurances of the string in the specified files.

## **To replace text in multiple files**

• Select the

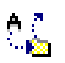

**Replace In Files** button on the tool bar.

- Enter the string to be found in the **Find what** input.
- Enter the string to replace the found string with in the **Replace with** input. If the search string is a **[Regular](#page-136-0) [Expression](#page-136-0)** then the \*n* backreference can be used in the replace string to reference captured text.
- Select whether you want to carry out the search and replace in all the open documents, all the documents contained in the current project, all the documents in the current solution or all the files in a specified folder by selecting the appropriate option in the **Look in** input.
- If you have specified that you want to search in a specified folder select the folder you want to search in by entering the path in the **Folder** input and specify the type of files you want to search using the **Look in files matching** input.
- If the search will be case sensitive, set the **Match case** option.
- If the search will be for a whole word, i.e. there will be whitespace, the beginning or the end of line on either side of the string being searched for, set the **Match whole word** option.
- If the search string is a **[Regular Expression](#page-136-0)**, set the **Use regular expression** option.
- Click the **Replace All** button to replace all the occurances of the string in the specified files.

# <span id="page-160-0"></span>**Globals window**

The **Globals** window displays a list of all variables that are global to the program. The operations available on the entries in thos window are the same as the **[watch window](#page-211-0)** except that variables cannot be added to or deleted from the globals window.

## **Globals window user interface**

The **Globals** window is divided into a tool bar and the main data display.

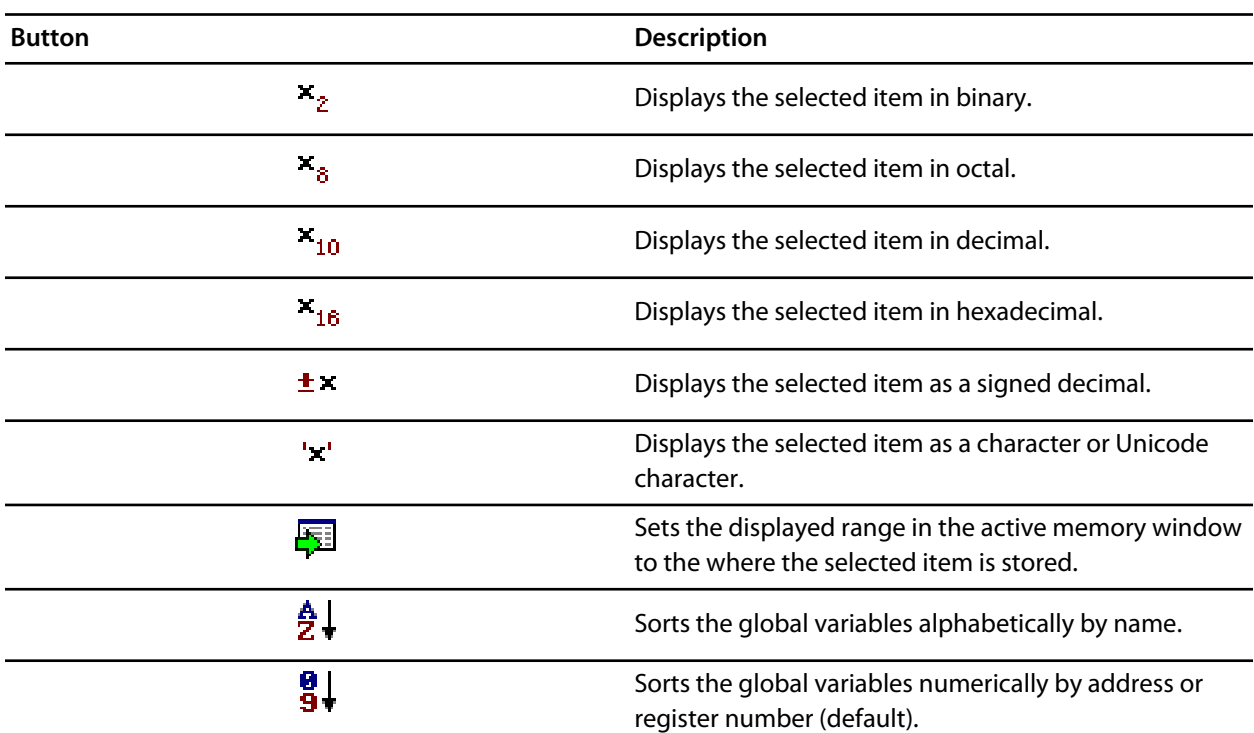

**Globals tool bar**

# **Using the Globals window**

The **Globals** window shows the global variables of the application when the debugger is stopped. When the program stops at a breakpoint or is stepped, the **Globals** window automatically updates to show the active stack frame and new variable values. Items that have changed since they that were previously displayed are highlighted in red.

## **Showing the Globals window**

To display the *Globals* window if it is hidden, do one of the following:

- Click **View > Other Windows > Globals**, or
- Click **Debug > Debug Windows > Globals**.

 $-$ or $-$ 

• Type *Ctrl+Alt+G*.

 $-$ or $-$ 

• Right click the tool bar and click *Other Windows > Globals*.

### **Changing display format**

When you select a variable in the main part of the display, the display format button highlighted on the **Globals** window tool bar changes to show the item's display format.

To change the display format of a global variable, do one of the following:

- Right click the item to change.
- From the popup menu, select the format to display the item in.

 $-$ or $-$ 

- Click the item to change.
- On the **Globals** window tool bar, select the format to display the item in.

#### **Modifying global variable values**

To modify the value of a global variable, do one of the following:

- Click the value of the global variable to modify.
- Enter the new value for the global variable. Prefix hexadecimal numbers with '*0x*', binary numbers with *'0b*', and octal numbers with '*0*'.

—or—

- Right click the value of the global variable to modify.
- From the popup menu, select one of the operations to modify the global variable value.

# <span id="page-162-0"></span>**CrossStudio Help and Assistance**

CrossStudio provides context sensitive help with increasing detail:

## *Tool tips*

When you move your mouse pointer over a tool button and keep it still, a small window appears with a very brief description of the tool button and its keyboard shortcut if it has one.

## *Status tips*

In addition to tool tips, CrossStudio provides a longer description in the status bar when you hover over a tool button or when you move over a menu item.

## *Online Manual*

CrossStudio has links from all windows to the online help system.

## **The browser**

Documentation pages are shown in the **Browser**.

## **Help using CrossStudio**

CrossStudio provides an extensive HTML-based help system which is available at all times. To go to the help information for a particular window or user interface element, do the following:

- Focus the appropriate element by clicking it.
- Choose *Help > CrossStudio Help* or type *F1*.

You can return to the *Welcome* page at any time:

• Choose *Help > Welcome*.

## **Help from the text editor**

The text editor is linked to the help system in a special way. If you place the cursor over a word and press **F1**, that word is looked up in the help system index and the most likely page displayed in the HTML browser—it's a great way to quickly find the reference help pages for functions provided in the library.

## **Browsing the documentation**

The *Contents* window provides a list of all the topics present in the CrossWorks documentation and a way to search through it.

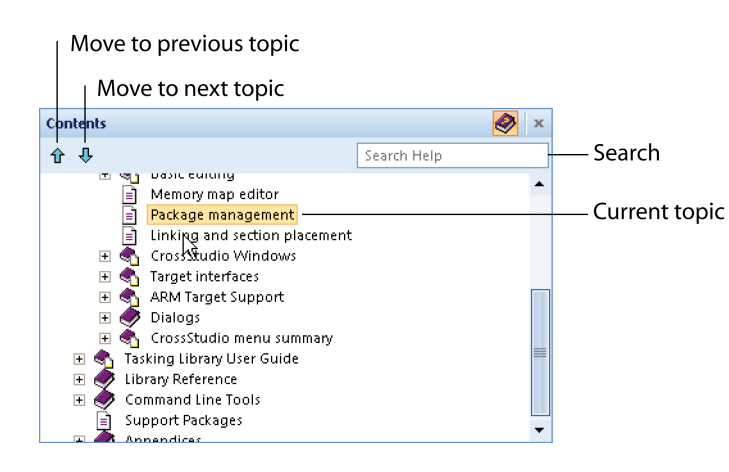

The highlighted entry indicates the current help topic. When you click a topic, the corresponding page appears in the **Browser** window.

The **Next Topic** and **Previous Topic** items in the **Help** menu, or the tool buttons in the Contents window tool bar, move the selected topic.

You can search the online documentation by typing a search phrase into the **Search** box in the **Contents** window toolbar.

## **To search the online documentation:**

- Choose **Help > Search**.
- Enter your search phrase in the **Search** box and press **Return**.

The search commences and the table of contents are replaced by links to matching pages, listed in order of relevance. To clear the search and return to the table of contents, click the clear icon in the **Search** box.

# **Immediate window**

The **Immediate** window allows you to type in **[debug expressions](#page-116-0)** and displays the results. The results are displayed in the format specified by the **Default Display Mode** which is set in the **[Debugging Environment](#page-230-0) [Options](#page-230-0)** dialog.

# **Latest news window**

The **Latest News Window** displays a historical list of news articles from the Rowley Associates web site.

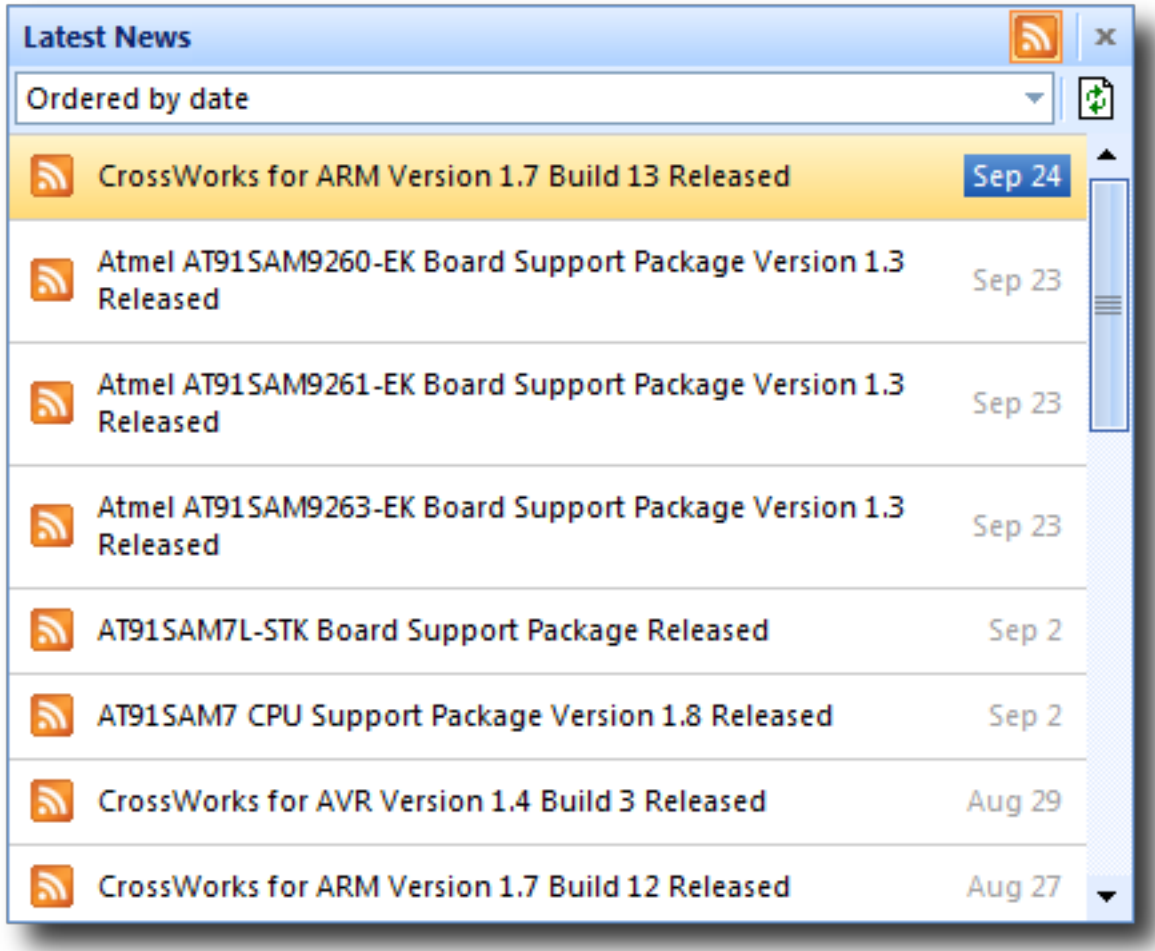

To display the **Latest News Window**:

• Click **Help > Latest News**.

# <span id="page-166-0"></span>**Locals window**

The locals window displays a list of all variables that are in scope of the selected stack frame in the *Call Stack*.

## **Locals window user interface**

The **Locals** window is divided into a tool bar and the main data display.

### **Locals tool bar**

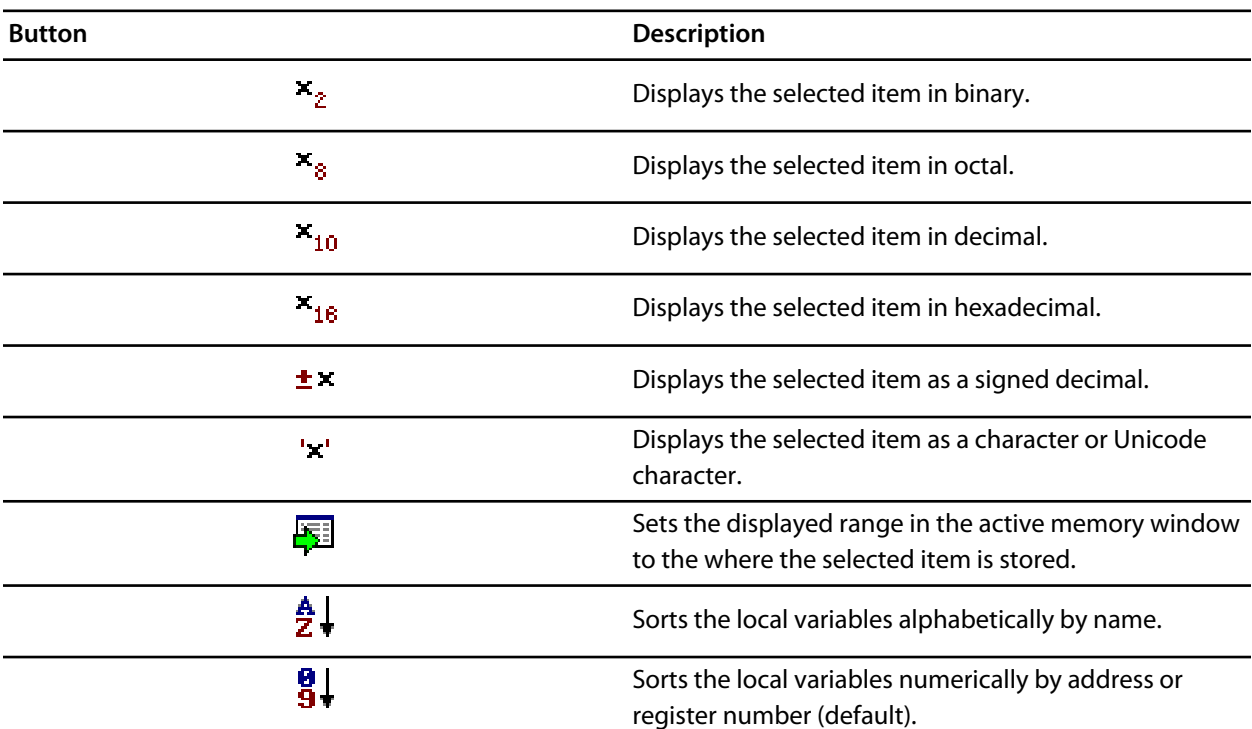

## **Using the Locals window**

The Locals window shows the local variables of the active function when the debugger is stopped. The contents of the Locals window changes when you use the **Debug Location** tool bar items or select a new frame in the Call Stack window. When the program stops at a breakpoint or is stepped, the Locals window automatically updates to show the active stack frame. Items that have changed since they that were previously displayed are highlighted in red.

## **To display the** *Locals* **window:**

• Choose *Debug > Locals* or type *Ctrl+Alt+L*.

## **Changing display format**

When you select a variable in the main part of the display, the display format button highlighted on the Locals window tool bar changes to show the item's display format.

To change the display format of a local variable, do one of the following:

- Right click the item to change.
- From the popup menu, select the format to display the item in.

 $-$ or $-$ 

- Click the item to change.
- On the Locals window tool bar, select the format to display the item in.

## **Modifying local variable values**

To modify the value of a local variable, do one of the following:

- Click the value of the local variable to modify.
- Enter the new value for the local variable. Prefix hexadecimal numbers with '*0x*', binary numbers with *'0b*', and octal numbers with '*0*'.

 $-$ or $-$ 

- Right click the value of the local variable to modify.
- From the popup menu, select one of the operations to modify the local variable value.

# <span id="page-168-0"></span>**Memory window**

The memory window shows the contents of the connected target's memory areas. The memory window does not show the complete address space of the target, instead you must enter both the start address and the number of bytes for the memory window to display. You can specify the start address and the size using **[debugger expressions](#page-116-0)** which enables you to position the memory display at the start address of a variable or use a value in a register. You can also specify if you want the expressions to be evaluated each time the memory window is updated or you can re-evaluate them yourself with the press of a button. The memory window updates each time your program stops on a breakpoint or single step and whenever you traverse the call stack. If any values that were previously displayed have changed they will be displayed in red.

## **Memory window user interface**

The **Memory** window is divided into a tool bar and the main data display.

#### **Memory tool bar**

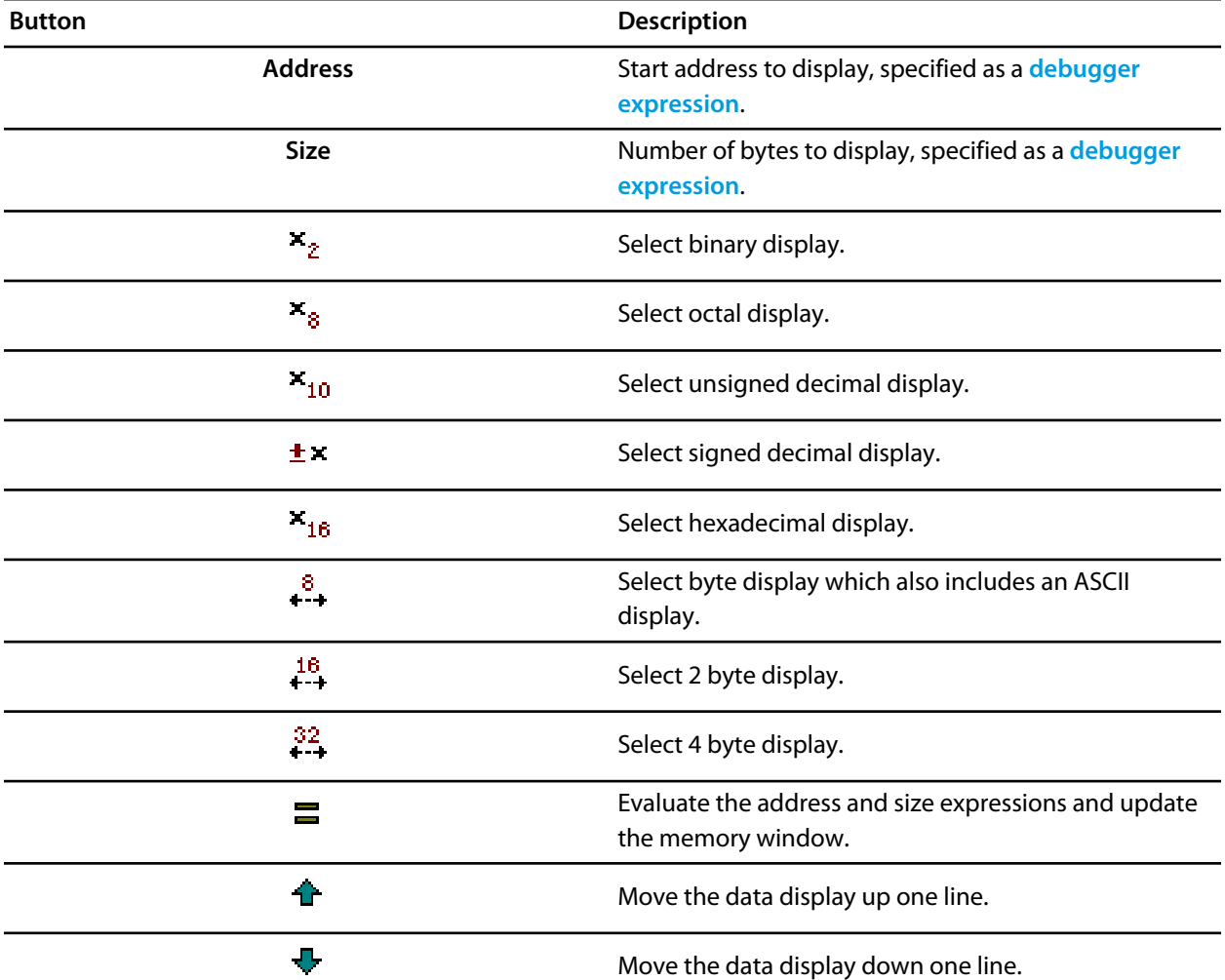

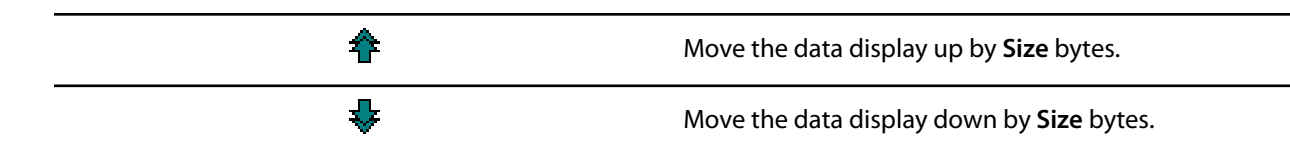

## **Left click operations**

The following operations are available with the left click of the mouse:

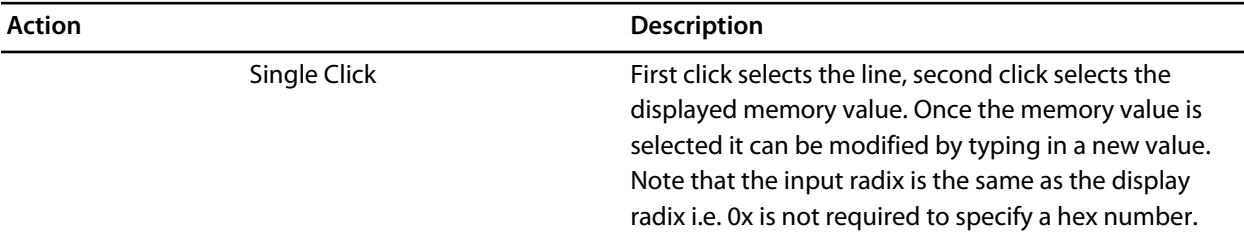

#### **Right click menu operations**

The following operations are available on the right click menu:

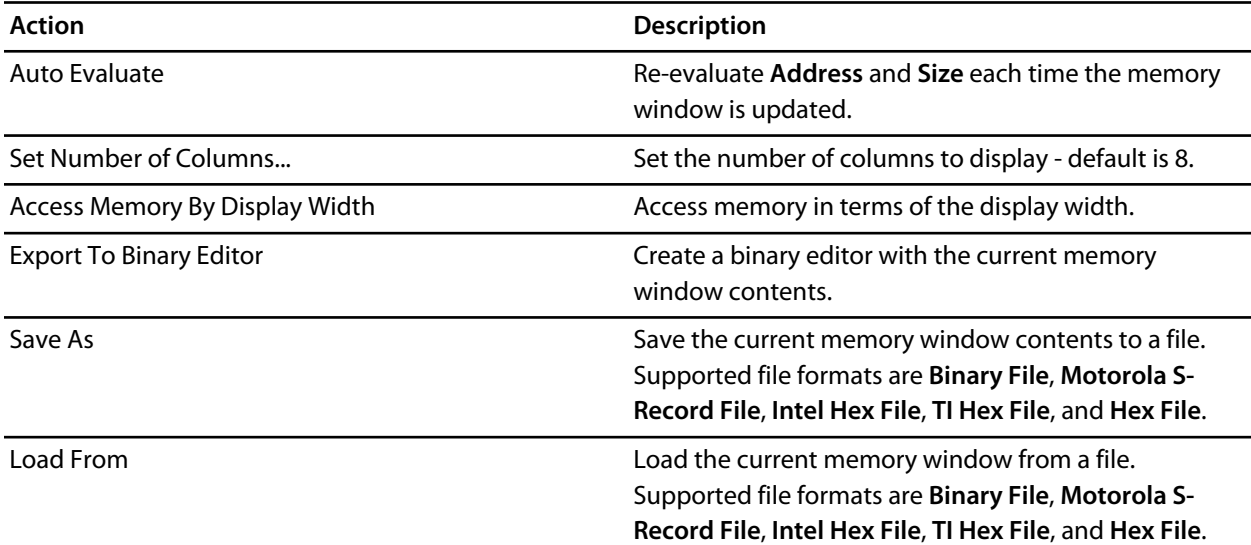

## **Using the memory window**

#### **Showing the memory window**

To display memory window *n* if it is hidden, do one of the following:

• Click **View > Other Windows > Memory > Memory** *n*.

 $-$ or $-$ 

• Click *Debug > Debug Windows > Memory > Memory n*.

 $-$ or $-$ 

• Type *Ctrl+T, M, n*.

—or—

- Right click the tool bar area to display the *View* menu.
- From the popup menu, click *Other Windows > Memory > Memory n*.

### **Display formats**

You can set the memory window to display 8-bit, 16-bit, and 32-bit values that are formatted as hexadecimal, decimal, unsigned decimal, octal or binary. You can also change the number of columns that are displayed.

You can change a value in the memory window by clicking the value to change and editing it as a text field. Note that when you modify memory values you need to prefix hexadecimal numbers with "**0x**", binary numbers with "**0b**" and octal numbers with "**0**".

#### **Saving memory contents**

You can save the displayed contents of the memory window to a file in various formats. Alternatively you can export the contents to a binary editor to work on them.

#### **Saving memory**

You can save the displayed memory values as a binary file, Motorola S-record file, Intel hex file, or a Texas Instruments TXT file..

To save the current state of memory to a file, do the following:

- Selects the start address and number of bytes to save by editing the **Start Address** and **Size** fields in the memory window tool bar.
- Right click the main memory display.
- From the popup memu, select **Save As** then select the format from the submenu.

### **Exporting memory**

To export the current state of memory to a binary editor, do the following:

- Select the start address and number of bytes to save by editing the **Start Address** and **Size** fields in the memory window tool bar.
- Right click the main memory display.
- From the popup memu, select **Export to Binary Editor**.

Note that subsequent modifications in the binary editor will not modify memory in the target.

# **Memory usage window**

The **Memory Usage Window** displays a graphical summary of how memory has been used in each memory segment of a linked application.

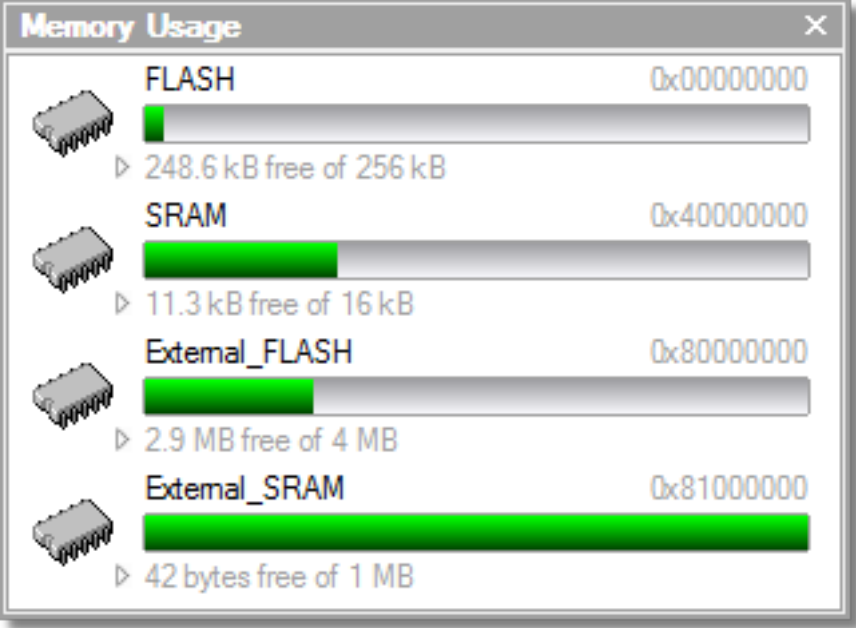

Each bar represents an entire memory segment and the green coloured area represents the area of the segment that has code or data placed in it.

## **Showing the Memory Usage Window**

To activate the *Memory Usage Window* if it is hidden, do one of the following:

• From the *View* menu, click **Memory Usage**.

 $-$ or $-$ 

• Type *Ctrl+Alt+Z*.

The memory usage graph will only be visible if your current active project's target is an executable file and the file exists. If the executable file has not been linked by CrossStudio, memory usage information may not be available.

## **Displaying Section Information**

The **Memory Usage Window** can also be used to display graphically how program sections have been placed in memory. To display the program sections simply click on the memory segment to expand it or alternatively right click and select **Show Memory Sections** from the context menu.

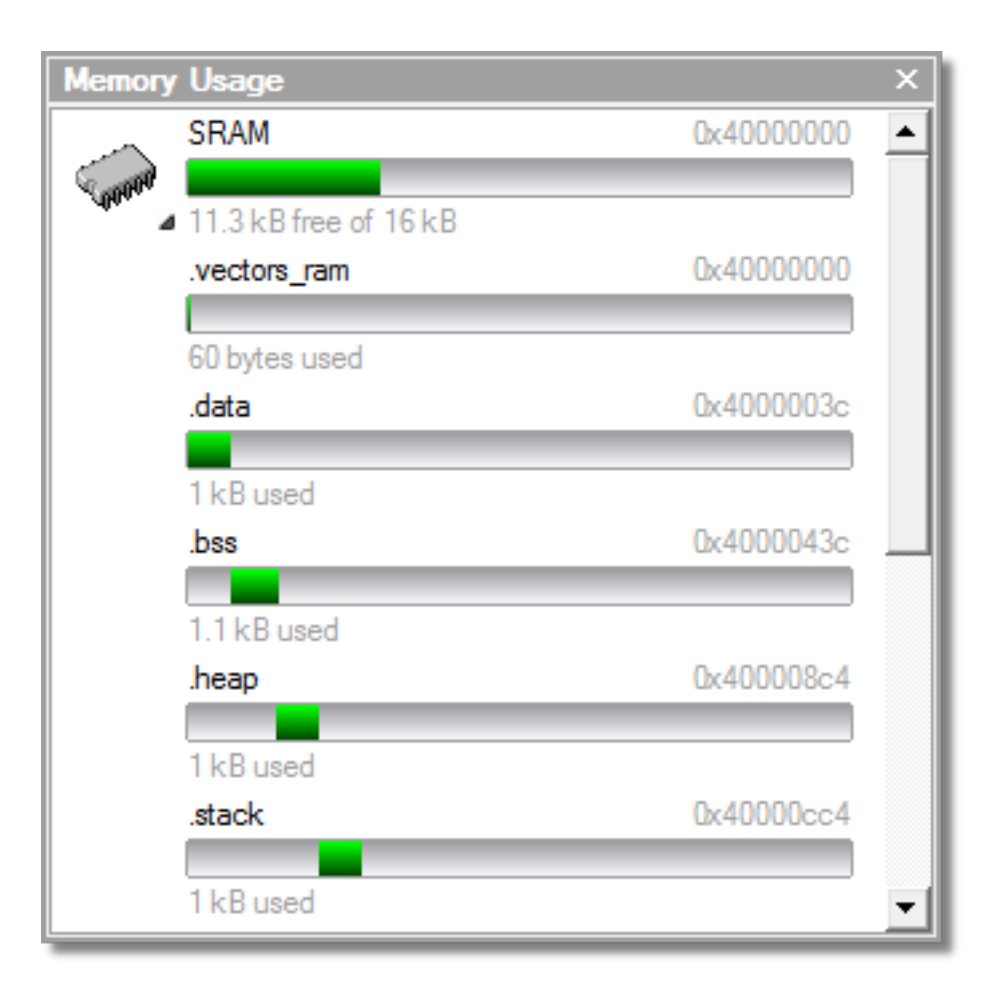

Each bar represents an entire memory segment and the green coloured area represents the area of the segment that contains the program section.

## **Displaying Segment Overflow**

The **Memory Usage Window** also displays segment overflows, i.e. when the total size of the program sections placed in a segment is larger than the segment size. When this happens the segment and section bars represents the total memory used, areas coloured green represent the code or data that has been placed within the segment and areas coloured red represent code or data that has been placed outside of the segment.

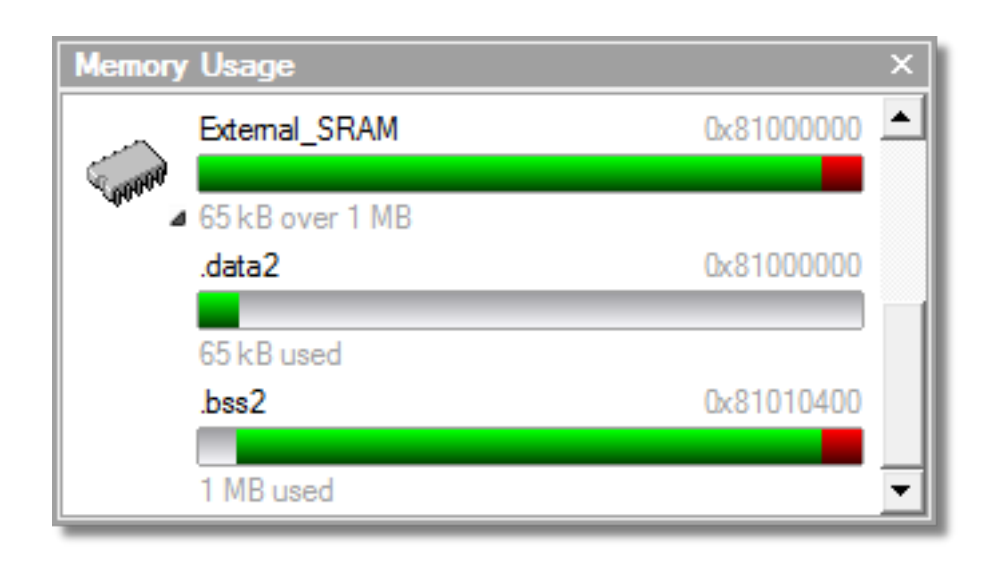

## **Getting More Detailed Information**

If you require more detailed information than that provided by the **Memory Usage Window**, such as the location of specific objects within memory, you should use the **[Symbols Window](#page-193-0)** .

# <span id="page-174-0"></span>**Output window**

The **Output** window contains logs and transcripts from various systems within CrossStudio. Most notably, it contains the **[Build Log](#page-174-1)**, **[Find Log](#page-174-2)**, **[Source Navigator Log](#page-174-3)** and **[Target Log](#page-174-4)**.

### <span id="page-174-1"></span>**Build Log**

The build log contain the results of the last build, it is cleared automatically on each build. Errors detected by CrossStudio are shown in red, and warnings are shown yellow. Double-clicking an error or warning in the build log will open the offending file at the error position.

The command lines used to do the build can be echoed to the build log by setting the **Building** > **Echo Build Command Lines** environment option.

### <span id="page-174-2"></span>**Find Log**

The find log contains the results from a **Find in Files** operation, it is cleared automatically on each new search.

Each file containing a match is listed along with the matching line. Double-clicking a match will make the editor load the file and locate to the matching line.

## <span id="page-174-3"></span>**Source Navigator Log**

The Source Navigator log displays a list of the files that the source navigator has parsed and the time it has taken for each file to parse.

### <span id="page-174-4"></span>**Target Log**

The Target Log displays a trace of high-level loading and debug operations carried out on the target. In the case of downloading, uploading and verification it also displays the time it took to carry out each operation. The log is automatically cleared for each new download or debug session.

## **Output window user interface**

The **Output** window is divided into a tool bar and the log display.

### **Output tool bar**

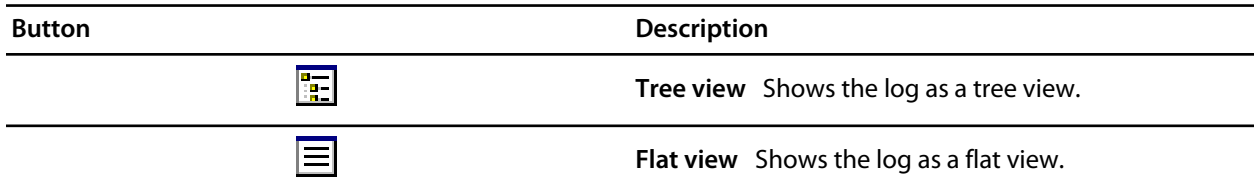

### **Showing the Output window**

To display the *Output* window if it is hidden, do one of the following:

• Click *View > Output* .

 $-$ or $-$ 

• Type *Ctrl+Alt+O*.

 $-$ or $-$ 

- Right click the tool bar area to display the **View** menu.
- From the popup menu, click **Output**.

## **Using the output window**

#### **Showing a specific log**

To display a specific log, do one of the following:

- On the **Output** window tool bar, click the **Output Pane List**.
- From the list, click the log to display.

 $-$ or $-$ 

• Click **View > Logs** and select the log to display.

 $-$ or $-$ 

- Right click the tool bar area to display the **View** menu
- From the popup menu, click **Logs** and then the log to display.

## **Showing the Build Log**

To display the build log in the output window, do one of the following:

• From the **Build** menu, click **Show Build Log**.

 $-$ or $-$ 

• Double click the **Target Status** panel in the status bar.

## **Showing the Target Log**

To display the target log in the output window, do the following:

• Click **Target > Show Target Log**.

# **Package manager window**

The **Package Manager Window** is used to manage the support packages installed on your system. It displays a list of the packages available, it also shows the packages you have installed and allows you to install, update, reinstall or remove them.

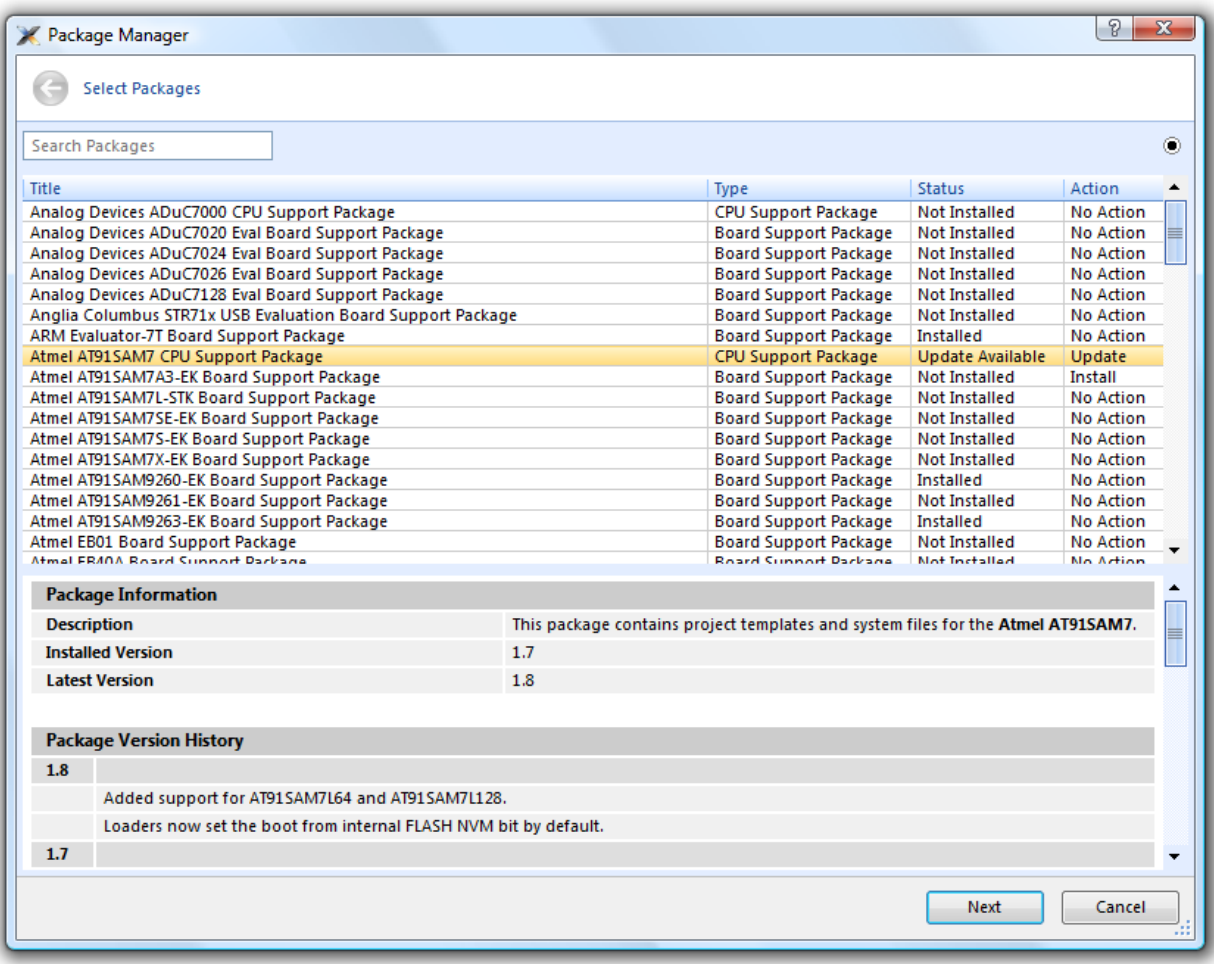

To display the **Package Manager Window**:

• Click **Tools > Package Manager**.

## **Filtering the package list**

By default, the package manager displays a list of all available and installed packages. You can filter the packages that are displayed in a number of ways.

Firstly, you can filter by package status. To do this click on the **Options** button at the top right hand corner of the dialog.

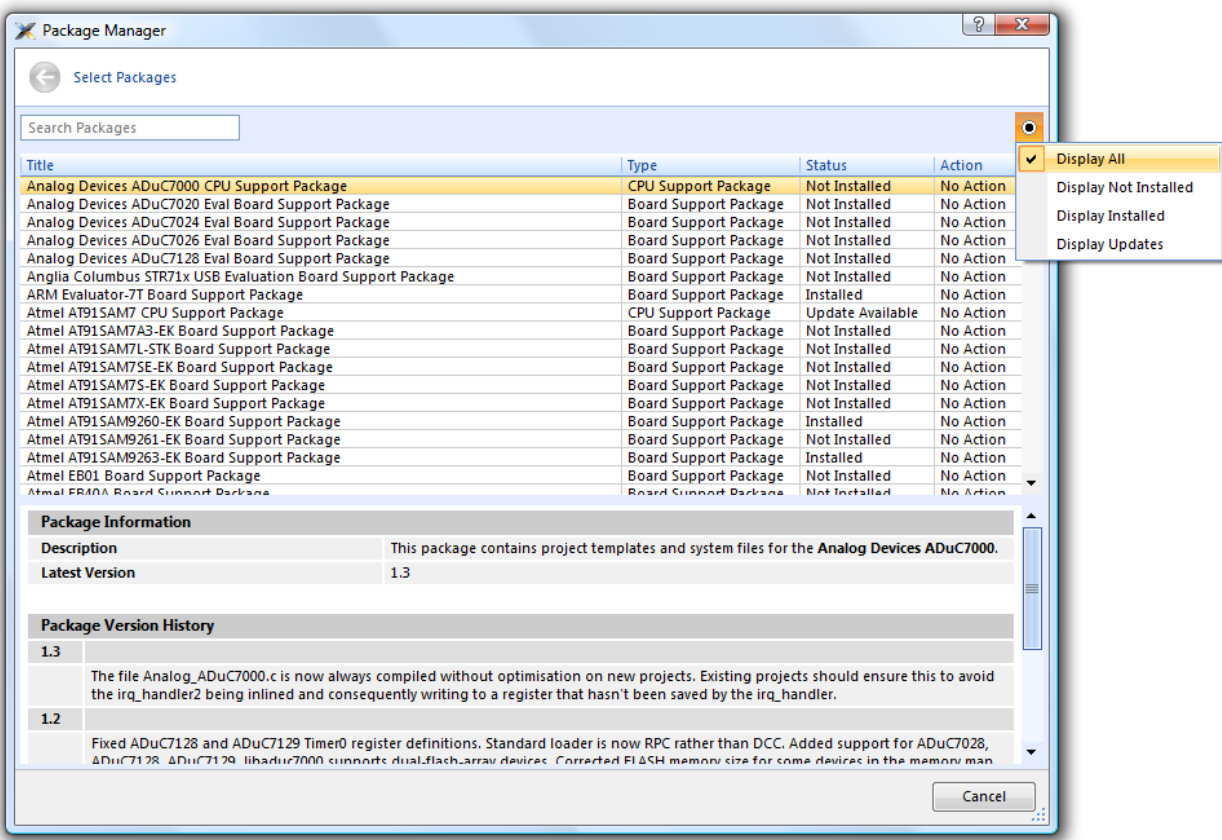

From the options menu you can select the following display options:

- **Display All** Display all packages irrespective of their status.
- **Display Not Installed** Only display packages that have not been installed.
- **Display Installed** Only display packages that have been installed.
- **Display Updates** Only display packages that have been installed and that have updated versions available.

You can also filter the packages displayed by the text contained within the package title and documentation. To do this simply type the text into the **Search Packages** box at the top left hand corner of the dialog.

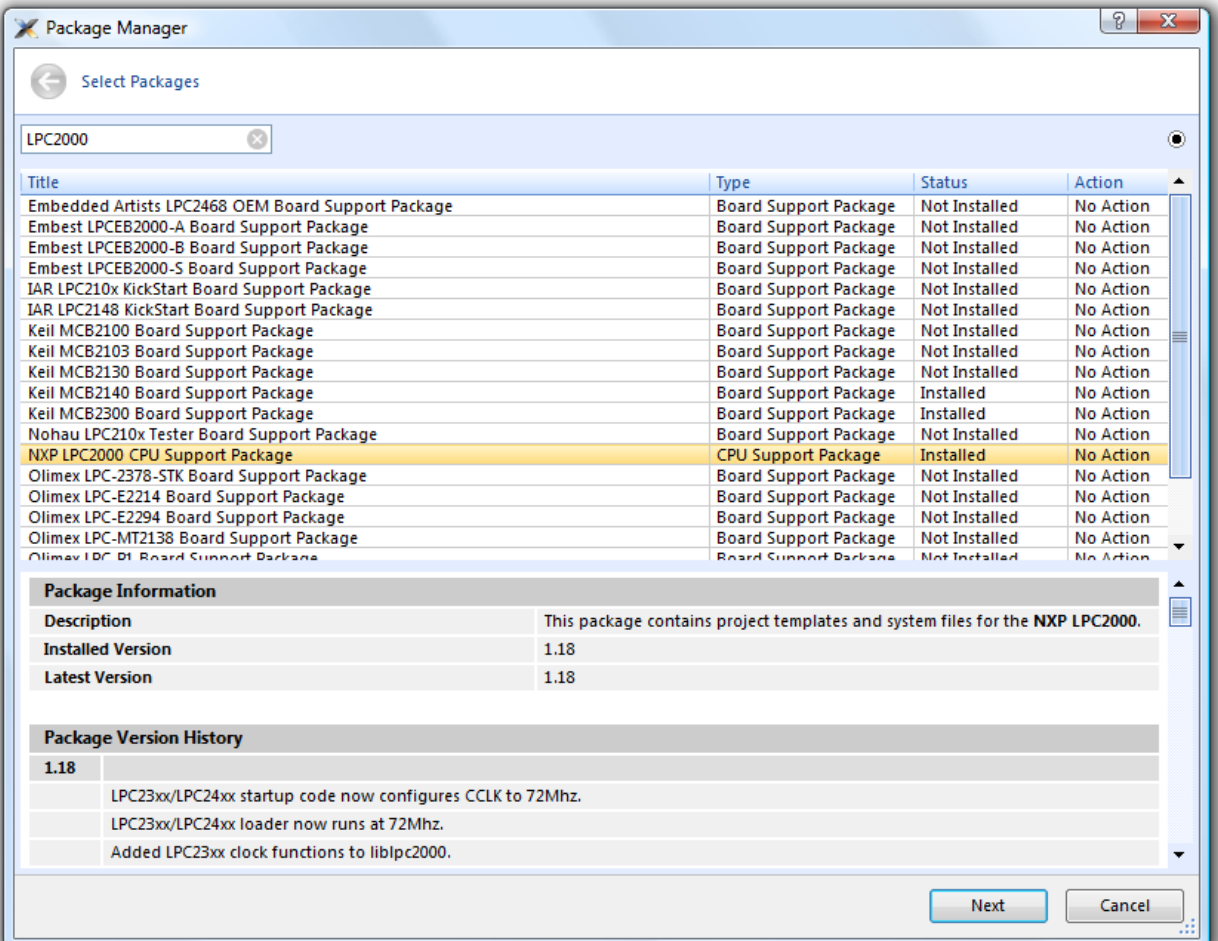

### **Installing a package**

The package installation operation downloads a package to *\$(PackagesDir)/downloads* if it has not been downloaded already and then unpacks the files contained within the package to their destination directory.

To install a package:

- 1. Click **Tools > Install Packages** (note that this is equivalent to clicking **Tools > Package Manager** and setting the status filter to **Display Not Installed**).
- 2. Select the package(s) you wish to install.
- 3. Right click and select **Install Selected Packages**.
- 4. Click **Next**, you will be presented with a list of actions the package manager is going to carry out.
- 5. Click **Next** and the package manager will install the package(s).
- 6. When the installation is complete click **Finish** to close the package manager.

Once installed, click **Tools > Show Installed Packages** to see more information on the installed packages.

## **Updating a package**

The package update operation first removes the existing package files, it then downloads the updated package to *\$(PackagesDir)/downloads* and then unpacks the files contained within the package to their destination directory.

To update a package:

- 1. Click **Tools > Update Packages** (note that this is equivalent to clicking **Tools > Package Manager** and setting the status filter to **Display Updates**).
- 2. Select the package(s) you wish to update.
- 3. Right click and select **Update Selected Packages**.
- 4. Click **Next**, you will be presented with a list of actions the package manager is going to carry out.
- 5. Click **Next** and the package manager will update the package(s).
- 6. When the update is complete click **Finish** to close the package manager.

### **Removing a package**

The package remove operation removes all the files that were extracted when the package was installed.

To remove a package:

- 1. Click **Tools > Remove Packages** (note that this is equivalent to clicking **Tools > Package Manager** and setting the status filter to **Display Installed**).
- 2. Select the package(s) you wish to remove.
- 3. Right click and select **Remove Selected Packages**.
- 4. Click **Next**, you will be presented with a list of actions the package manager is going to carry out.
- 5. Click **Next** and the package manager will remove the package(s).
- 6. When the operation is complete click **Finish** to close the package manager.

### **Reinstalling a package**

The package reinstall operation carries out a package remove operation followed by a package install operation.

To reinstall a package:

- 1. Click **Tools > Reinstall Packages** (note that this is equivalent to clicking **Tools > Package Manager** and setting the status filter to **Display Installed**).
- 2. Select the package(s) you wish to reinstall.
- 3. Right click and select **Reinstall Selected Packages**.
- 4. Click **Next**, you will be presented with a list of actions the package manager is going to carry out.
- 5. Click **Next** and the package manager will reinstall the package(s).
- 6. When the operation is complete click **Finish** to close the package manager.
# **Project explorer**

The *Project Explorer* is the user interface on to the CrossWorks **[Project System](#page-90-0)**. The project explorer organizes your projects and files and provides access to the commands that operate on them. A tool bar at the top of the window offers quick access to commonly used commands for the selected project node or the active project. A right click menu offers a larger set of commands and will work on the selected project node, ignoring the active project.

The selected project node affects the operations that you can perform. For example the *Compile* operation will compile a single file if a file project node is selected, if a folder project node is selected then each of the files in the folder are compiled.

You can select project nodes by clicking on them in the project explorer. Additionally as you switch between files in the editor, the selection in the project explorer changes to highlight the file that you're currently editing.

### **Showing the Project Explorer**

To activate the *Project Explorer* if it is hidden, do one of the following:

• From the *View* menu, click **Project Explorer**.

 $-$ or $-$ 

• Type *Ctrl+Alt+P*.

 $-$ or $-$ 

• On the *Standard* tool bar, click the *Project Explorer* icon.

—or—

- Right click the tool bar area to display the *View* menu.
- From the popup menu, click *Project Explorer*.

## **Left click operations**

The following operations are available in the project explorer with the left click of the mouse:

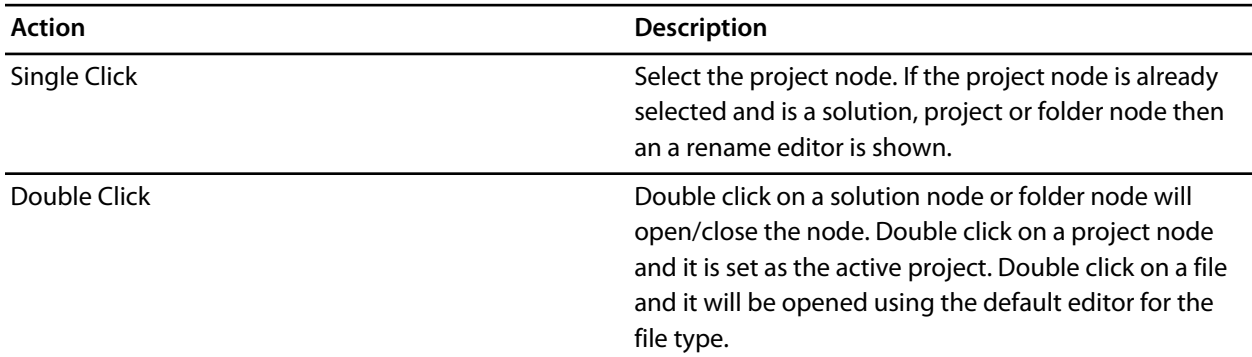

# **Tool bar operations**

The following operations are available on the tool bar:

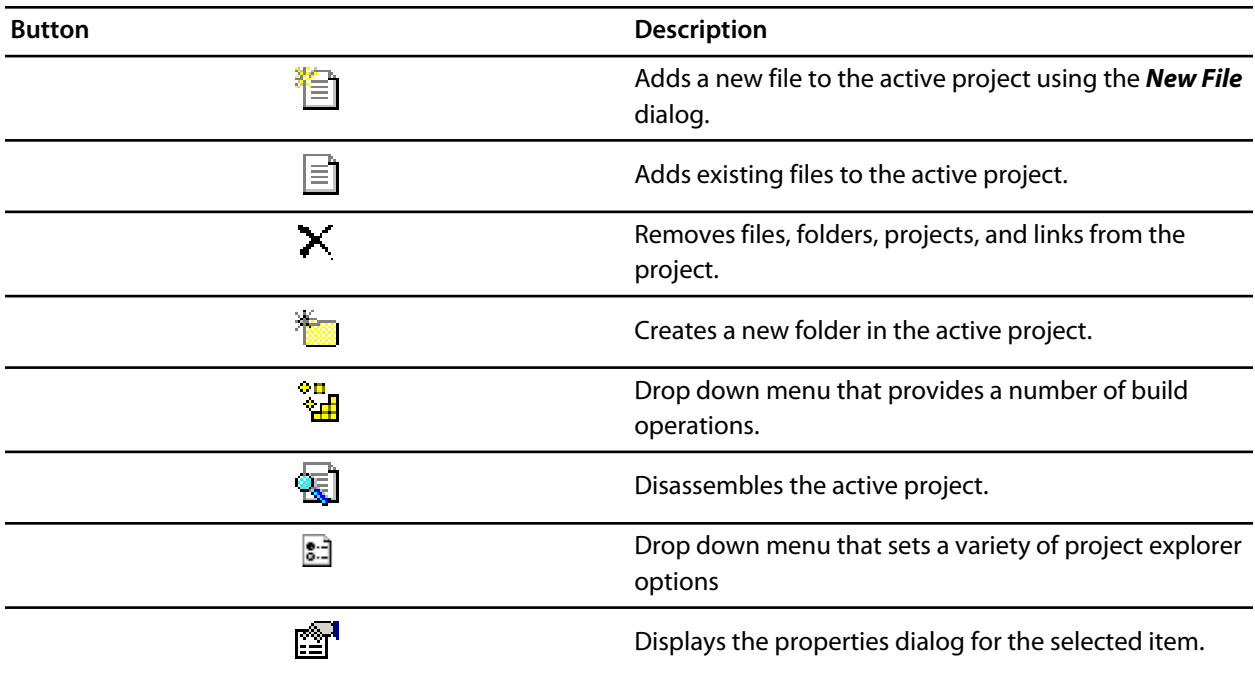

# **Right click menu operations**

The following operations are available on the right click menu:

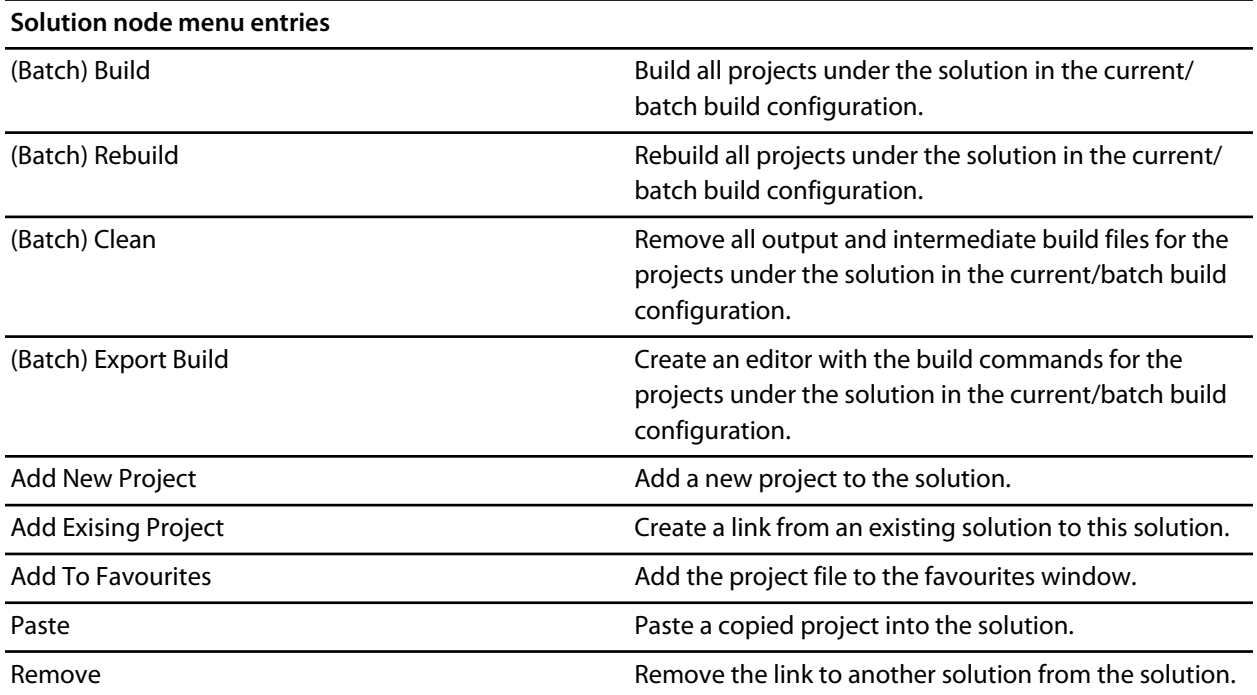

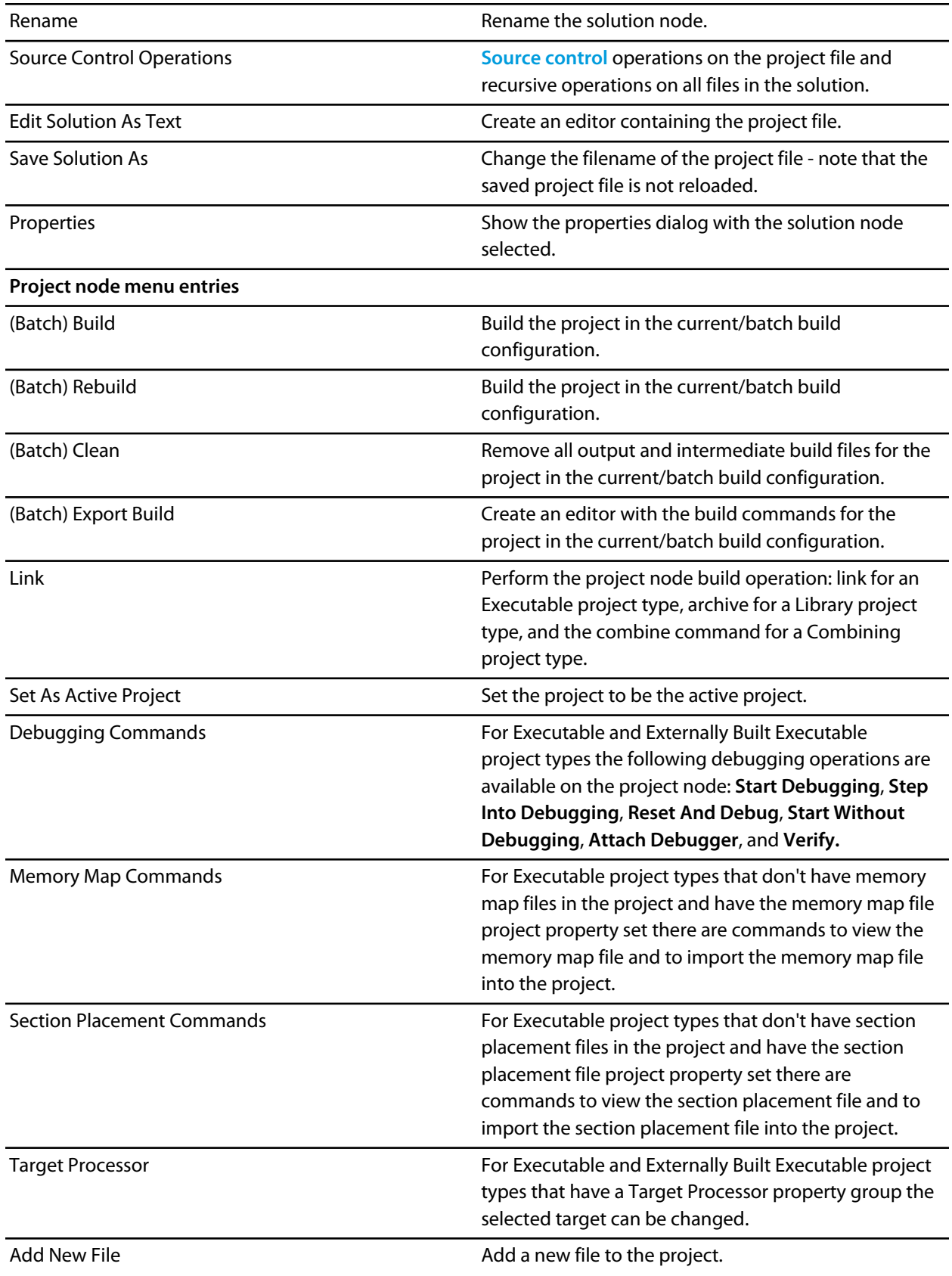

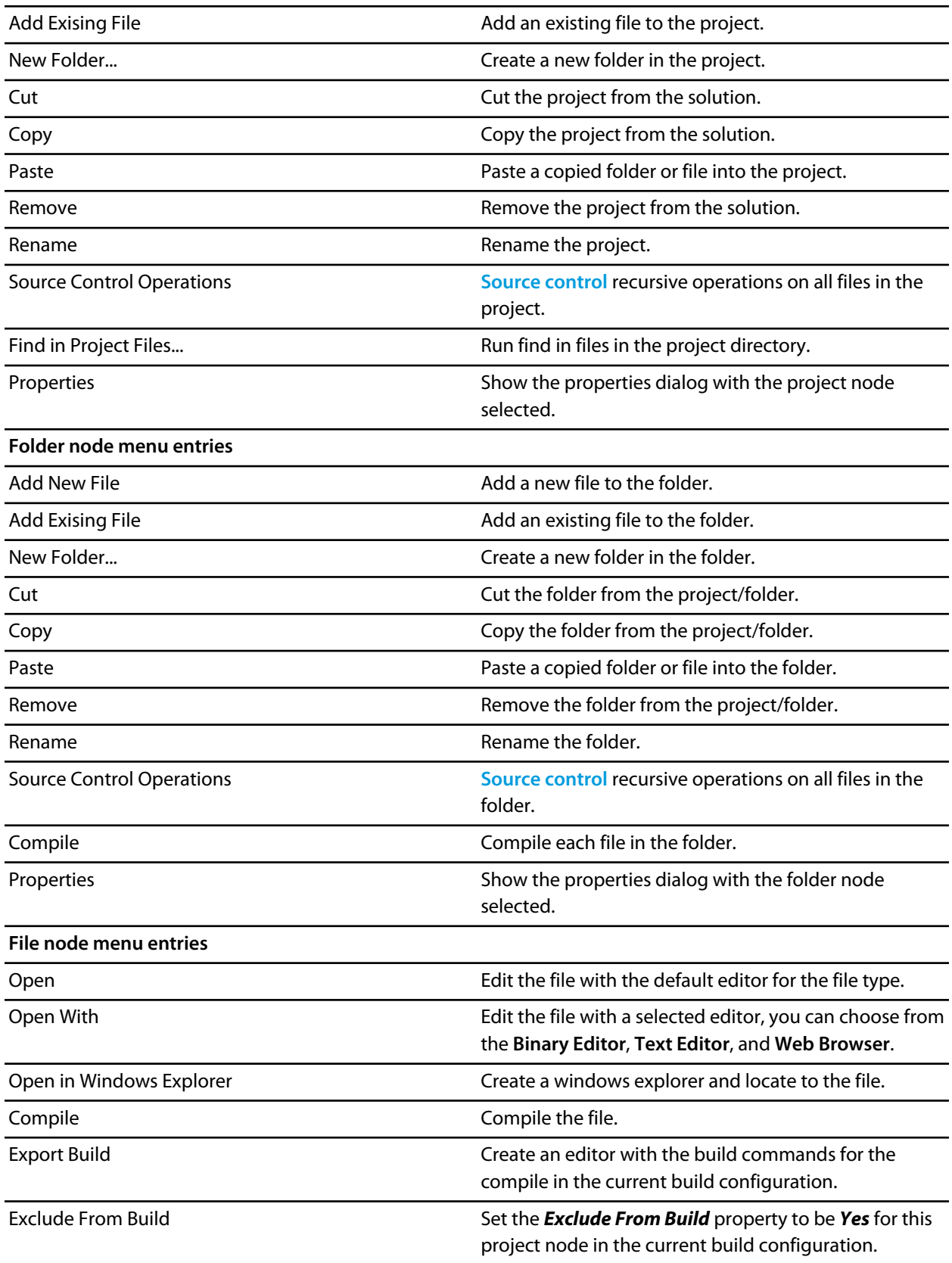

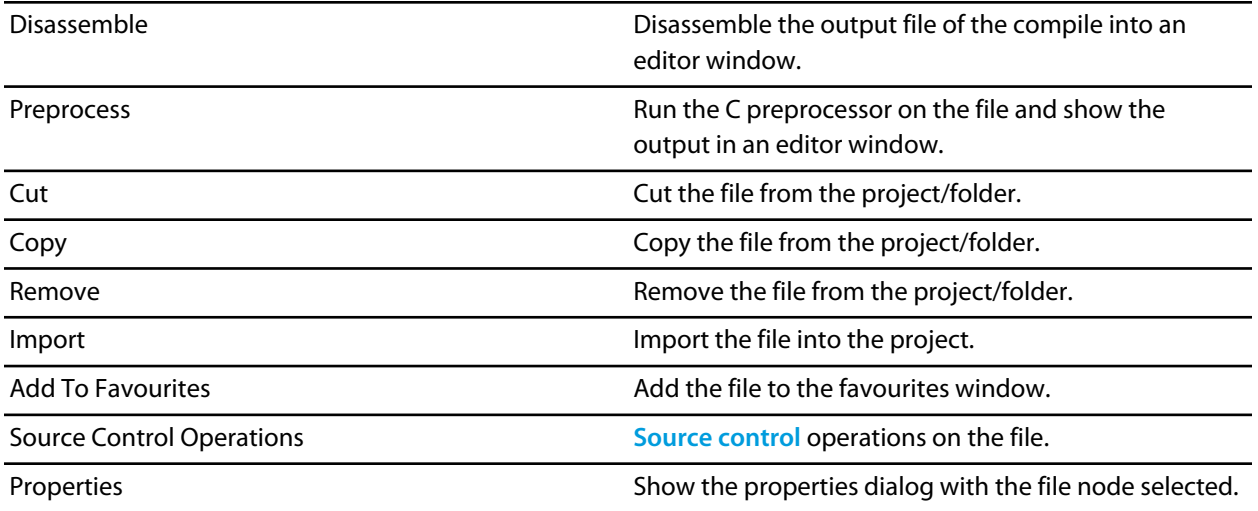

# **Properties window**

The properties window displays properties of the current focused CrossStudio object. Using the properties window you can set build properties of your project, modify the editor defaults and change target settings.

The properties window is organised as a set of key value pairs. As you select one of the keys then a help display explains the purpose of the property. Because the properties are numerous and can be specific to a particular product build you should consider this help to be the definitive help on the property.

You can organise the property display so that it is divided into categories or alternatively display it as a flat list that is sorted alphabetically.

The combo-box enables you to change the properties yourself and explains which properties you are looking at.

Some properties have actions associated with them - you can find these by right clicking on the property key. Most properties that represent filenames can be opened this way.

When the properties window is displaying project properties you'll find that some properties are displayed in **bold**. This means that the property value hasn't been inherited. If you wish to inherit rather than define such a property then on the right click context menu you'll find an action that enables you to inherit the property.

# **Register windows**

The register windows can show the values of both CPU registers and the processor's special function or peripheral registers. Because microcontrollers are becoming very highly integrated, it's not unusual for them to have hundreds of special function registers or peripheral registers, so CrossStudio provides four register windows. You can configure each register window to display one or more register groups for the processor being debugged.

## **Register window user interface**

The **Registers** window is divided into a tool bar and the main data display.

#### **Register tool bar**

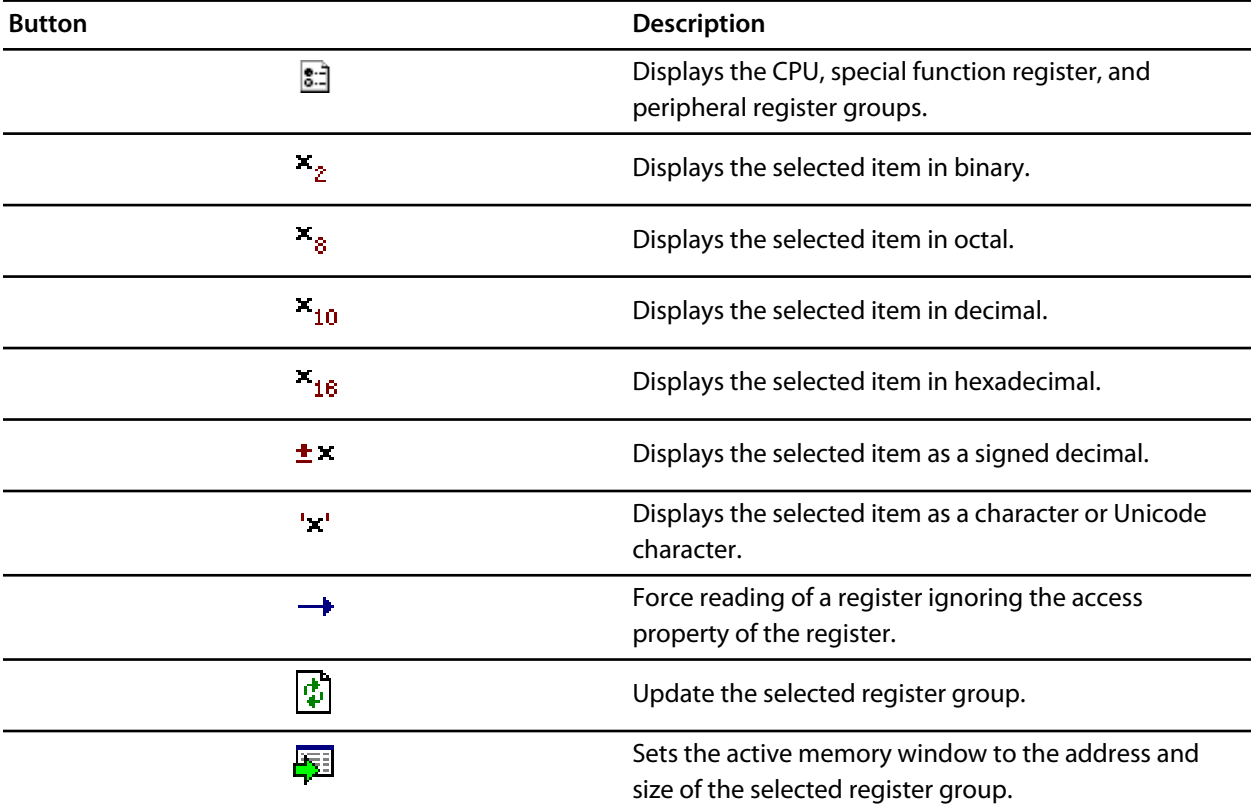

## **Using the registers window**

Both CPU registers and special function registers are shown in the main part of the Registers window. When the program stops at a breakpoint or is stepped, the Register windows automatically update to show the current values of the registers. Items that have changed since they that were previously displayed are highlighted in red.

.

.

#### **Showing the Registers window**

To display register window *n* if it is hidden, do one of the following:

• From the *View* menu, click **Other Windows** then **Registers** *n* .

 $-$ or $-$ 

• From the *Debug* menu, click **Debug Windows** then **Registers** *n* .

 $-$ or $-$ 

• Type *Ctrl+T, R, n* .

 $-$ or $-$ 

- Right click the tool bar area to display the *View* menu.
- From the popup menu, click *Other Windows* then **Registers** *n* .

#### **Displaying CPU registers**

The values of the CPU registers displayed in the registers window depend up upon the selected context. The selected context can be:

- The register state the CPU stopped in.
- The register state when a function call occurred selected using the Call Stack window.
- The register state of the currently selected thread using the the Threads window.
- The register state that you have supplied using the **Debug > Locate** operation.

To display a group of CPU registers, do the following:

• On the Registers window tool bar, click the Groups button —

18:1

• From the dropdown menu, check the register groups to display and uncheck the ones to hide.

You can uncheck all CPU register groups to allow more space in the display for special function or peripheral registers. So, for instance, you can have one register window showing the CPU registers and other register windows showing different peripheral registers.

#### **Displaying special function or peripheral registers**

The registers window shows the set of register groups that have been defined in the memory map file that the application was built with. If there is no memory map file associated with a project, the Registers window will show only the CPU registers.

To display a special function or peripheral register, do the following:

- On the Registers window tool bar, click the Groups button
	- 闘
- From the dropdown menu, check the register groups to display and uncheck the ones to hide.

## **Changing display format**

When you select a register in the main part of the display, the display format button highlighted on the Registers window tool bar changes to show the item's display format.

To change the display format of a register, do one of the following:

- Right click the item to change.
- From the popup menu, select the format to display the item in.

 $-$ or $-$ 

- Click the item to change.
- On the Registers window tool bar, select the format to display the item in.

## **Modifying register values**

To modify the value of a register, do one of the following:

- Click the value of the register to modify.
- Enter the new value for the register. Prefix hexadecimal numbers with '*0x*', binary numbers with *'0b*', and octal numbers with '*0*'.

 $-$ or $-$ 

- Right click the value of the register to modify.
- From the popup menu, select one of the operations to modify the register value.

Modifying the saved register value of a function or thread may not be supported.

# **Script Console**

The **Script Console** window allows you interactive access to the **[JavaScript](http://www.ecmascript.org)** interpreter and JavaScript classes that are built-in to CrossStudio. The interpreter is an implementation of the 3rd edition of the ECMAScript standard. The interpreter has an additional function property of the global object that enable files to be loaded into the interpreter.

**load(filepath)** loads and executes the JavaScript contained in *filepath* and returns a boolean success.

# **Source navigator window**

One of the best ways to find your way around your source code is using the Source Navigator. The source navigator parses the active project's source code and organizes classes, functions, and variables in various ways.

## **Source navigator user interface**

The **Source Navigator** window is divided into a tool bar and the main breakpoint display.

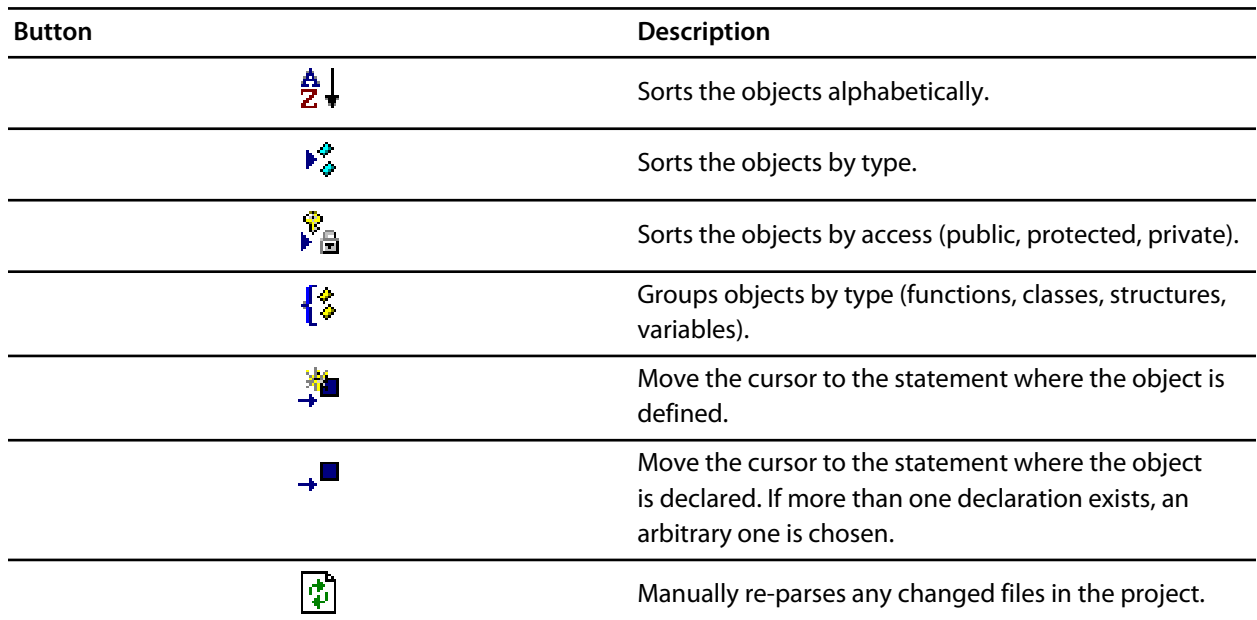

#### **Source Navigator tool bar**

#### **Source navigator display**

The main part of the *Source Navigator* window an overview of the functions, classes, and variables of your application.

CrossStudio displays these icons to the left of each object:

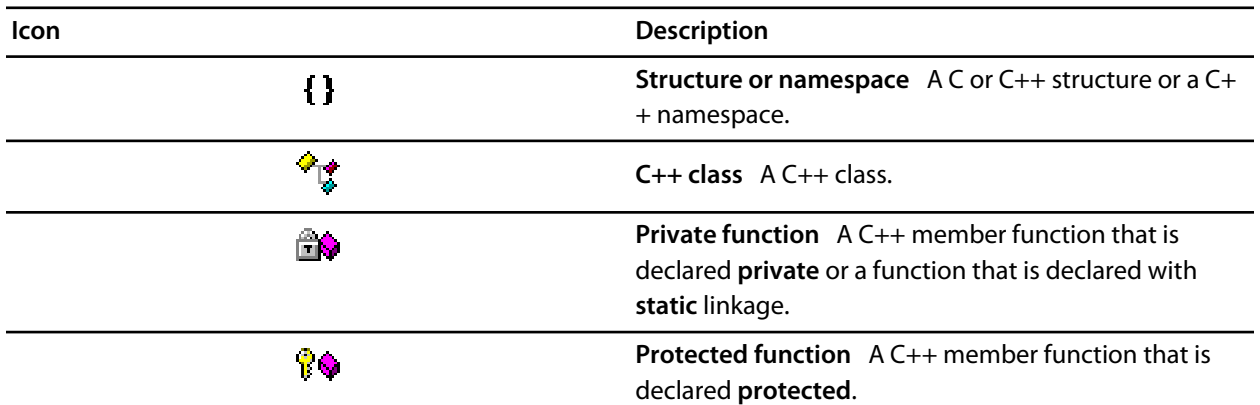

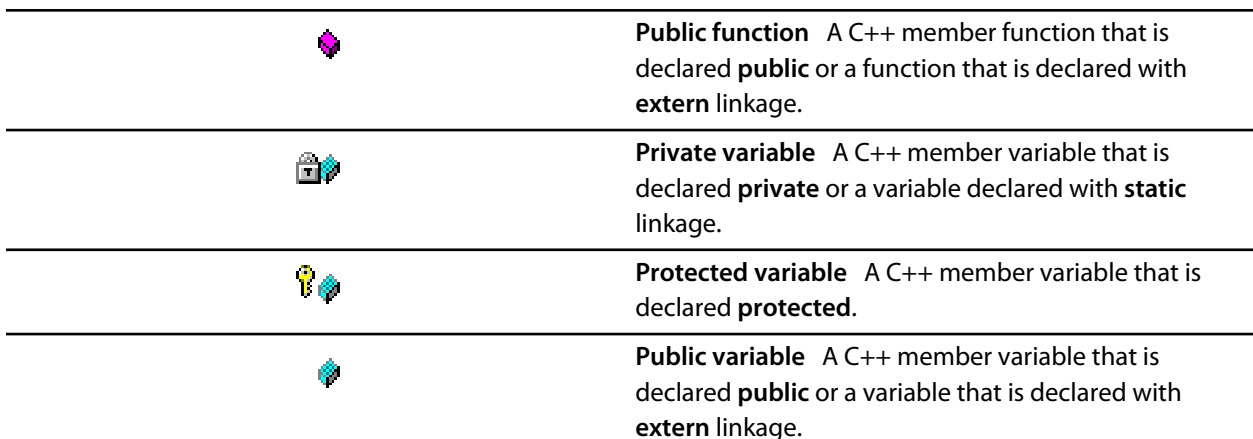

#### **Showing the Source Navigator window**

To display the *Source Navigator* window if it is hidden, do one of the following:

• From the *View* menu, click **Source Navigator**.

```
-or-
```
• Type *Ctrl+Alt+N*.

 $-$ or $-$ 

- Right click the tool bar area to display the *View* menu.
- From the popup menu, click *Source Navigator*.

## **Using the source navigator**

#### **Parsing source files manually**

To parse source files manually, do one of the following:

• From the **Tools** menu, click **Source Navigator** then **Refresh**.

—or—

• On the **Source Navigator** tool bar, click **Refresh**.

CrossStudio re-parses any changed files and updates the source navigator display with the changes. Progress information and any errors are sent to the **Source Navigator Log** in the Output window when parsing.

#### **Grouping objects by type**

You can group object by their type, that is whether they are classes, functions, namespaces, structures, or variables. Each object is placed into a folder according to its type

To group objects in the source browser by type, do one of the following:

• From the **Tools** menu, click **Source Navigator** then **Group By Type**.

 $-$ or $-$ 

- On the **Source Navigator** tool bar, click the arrow to the right of the **Cycle Grouping** button.
- From the dropdown menu, click **Group By Type**.

# **Symbol browser**

The Symbol Browser window shows useful information about your linked application and complements the information displayed in the Project Explorer window. You can select different ways to filter and group the information in the symbol browser to provide an at-a-glance overview of your application as a whole. You can use the symbol browser to **drill down** to see how big each part of your program is and where it's placed. The way that symbols are sorted and grouped is saved between runs. When you rebuild an application, CrossStudio automatically updates the symbol browser so you can see the effect your changes are making to the memory layout of your program.

## **Symbol browser user interface**

The symbol browser is divided into a tool bar and the main symbol display.

#### **Symbol Browser tool bar**

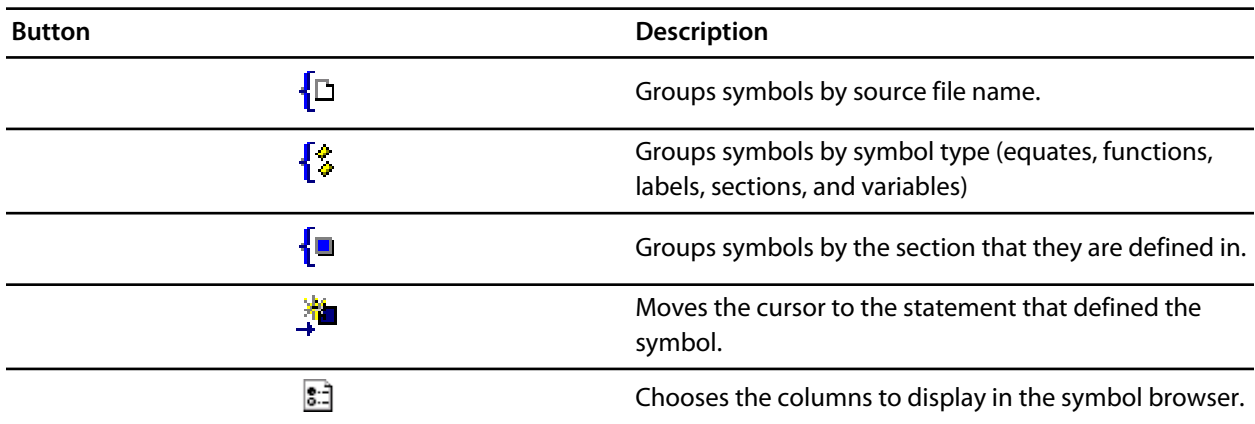

## **Symbol Browser display**

The main part of the symbol browser displays each symbol (both external and static) that the is linked into an application. CrossStudio displays these icons to the left of each symbol:

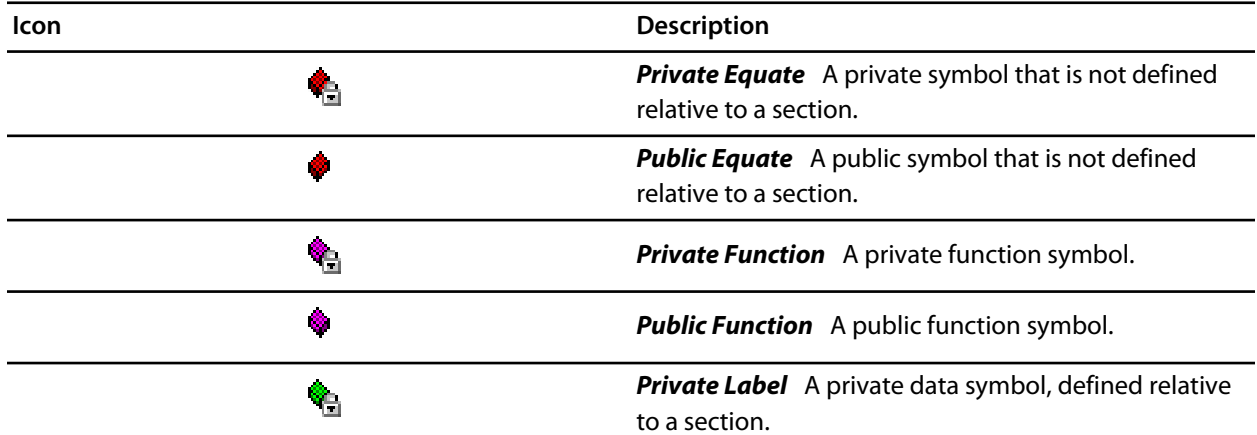

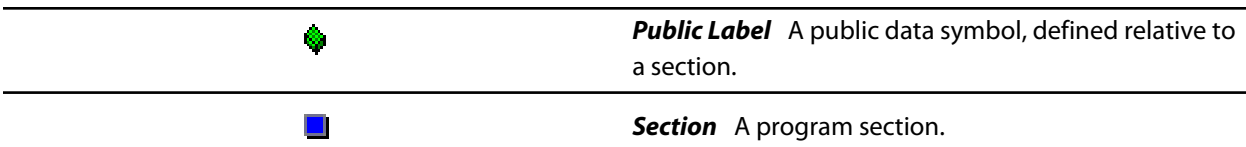

#### **Symbol browser columns**

You can choose to display the following fields against each symbol:

#### *Value*

The value of the symbol. For labels, code, and data symbols this will be the address of the symbol. For absolute or symbolic equates, this will be the value of the symbol.

#### *Range*

The range of addresses the code or data item covers. For code symbols that correspond to high-level functions, the range is the range of addresses used for that function's code. For data addreses that correspond to high-level *static* or *extern* variables, the range is the range of addresses used to store that data item. These ranges are only available if the corresponding source file was compiled with debugging information turned on: if no debugging information is available, the range will simply be the first address of the function or data item.

#### *Size*

The size, in bytes, that the code or data item covers. The *Size* column is derived from the *Range* of the symbol: if the symbol corresponds to a high-level code or data item and has a range, then *Size* is calculated as the difference between the start and end address of the range. If a symbol has no range, the size column is left blank.

### *Section*

The section in which the symbol is defined. If the symbol is not defined within a section, the *Section* column is left blank.

#### *Type*

The high-level type for the data or code item. If the source file that defines the symbol is compiled with debugging information turned off, type information is not available and the *Type* column is left blank.

#### **Showing the Symbol Browser window**

To display the *Symbol Browser* window if it is hidden, do one of the following:

• From the *View* menu, click **Symbol Browser**.

 $-$ or $-$ 

• Type *Ctrl+Alt+Y*.

 $-$ or $-$ 

- Right click the tool bar area to display the *View* menu.
- From the popup menu, click *Symbol Browser*.

# **Configuring the Symbol Browser**

## **Choosing fields to display**

Initially the *Range* and *Size* columns are shown in the symbol browser. You can select which columns to display using the *Field Chooser* on the *Symbol Browser* tool bar.

To select the fields to display in the Symbol Browser, do one of the following:

- Click the *Field Chooser* button on the *Symbol Browser* tool bar.
- Check the fields that you wish to display and uncheck the fields that you wish to hide.

—or—

- From the *Tools* menu, select *Symbol Browser* then *Fields*.
- Check the fields that you wish to display and uncheck the fields that you wish to hide.

### **Grouping symbols by section**

When you group symbols by section, each symbol is grouped underneath the section that it is defined in. Symbols that are absolute or are not defined within a section are grouped beneath "*(No Section)*".

To group symbols by section, do the following:

- On the *Symbol Browser* tool bar, click the arrow next to the *Cycle Grouping* tool button.
- From the popup menu, click *Group By Section*.

 $-$ or $-$ 

• From the *Tools* menu, click *Symbol Browser* then *Group By Section*.

The *Cycle Grouping* tool button icon will change to indicate that the symbol browser is now grouping symbols by section.

#### **Grouping symbols by type**

When you group symbols by type, each symbol is grouped underneath the type of symbol that it is. Each symbol is classified as one of the following:

- An *Equate* has an absolute value and is not defined as relative to, or inside, a section.
- A *Function* is a symbol that is defined by a high-level code sequence.
- A *Variable* is defined by a high-level data declaration.
- A *Label* is a symbol that is defined by an assembly language module. *Label* is also used when high-level modules are compiled with debugging information turned off.

To group symbols by source type, do the following:

- On the *Symbol Browser* tool bar, click the arrow next to the *Cycle Grouping* tool button.
- From the popup menu, click *Group By Type*.

—or—

• From the *Tools* menu, click *Symbol Browser* then *Group By Type*.

The *Cycle Grouping* tool button icon will change to indicate that the symbol browser is now grouping symbols by type.

#### **Grouping symbols by source file**

When you group symbols by source file, each symbol is grouped underneath the source file that it is defined in. Symbols that are absolute, are not defined within a source file, or are compiled with without debugging information, are grouped beneath "*(Unknown)*".

To group symbols by source file, do one of the following:

- On the *Symbol Browser* tool bar, click the arrow next to the *Cycle Grouping* tool button.
- From the popup menu, click *Group By Source File*.

 $-$ or $-$ 

• From the *Tools* menu, click *Symbol Browser* then *Group By Source File*.

The *Cycle Grouping* tool button icon will change to indicate that the symbol browser is now grouping symbols by source file.

#### **Sorting symbols alphabetically**

When you sort symbols alphabetically, all symbols are displayed in a single list in alphabetical order.

To group symbols alphabetically, do one of the following:

- On the *Symbol Browser* tool bar, click the arrow next to the *Cycle Grouping* tool button.
- From the popup menu, click *Sort Alphabetically*.

—or—

• From the *Tools* menu, click *Symbol Browser* then *Sort Alphabetically*.

The *Cycle Grouping* tool button icon will change to indicate that the symbol browser is now grouping symbols alphabetically.

## **Filtering, finding, and watching symbols**

When you're dealing with big projects with hundreds, or even thousands, of symbols, a way to filter the display of those symbols and drill down to the ones you need is very useful. The symbol browser provides an editable combo box in the toolbar which you can use to specify the symols you'd like displayed. The symbol browser uses "*\**" to match a sequence of zero or more characters and "*?*" to match exactly one character.

The symbols are filtered and redisplayed as you type into the combo box. Typing the first few characters of a symbol name is usually enough to narrow the display to the symbol you need. One thing to note is that the C compiler prefixes all high-level language symbols with an underscore character, so the variable *extern int*

*u* or the function *void fn(void)* have low-level symbol names *\_u* and *\_fn*. The symbol browser uses the lowlevel symbol name when displaying and filtering, so you must type the leading underscore to match high-level symbols.

### **Finding symbols with a common prefix**

To display symbols that start with a common prefix, do the following:

• Type the required prefix into the combo box, optionally followed by a "*\**".

For instamce, to display all symbols that start with "*i2c\_*", type "*i2c\_*" and all matching symbols are displayed you don't need to add a trailing "*\**" in this case as it is implied.

#### **Finding symbols with a common suffix**

To display symbols that end with a common suffix, do the following:

• Type "*\**" into the combo box followed by the required suffix.

For instamce, to display all symbols that end in "*\_data*", type "*\*\_data*" and all matching symbols are displayed in this case the leading "*\**" is required.

### **Jumping to the definition of a symbol**

Once you have found the symbol you're interested in and your source files have been compiled with debugging information turned on, you can jump to the definition of a symbol using the *Go To Definition* tool button.

To go to the definition of a symbol, do one of the following:

- Select the symbol from the list of symbols.
- On the *Symbol Browser* tool bar, click *Go To Definition*.

 $-$ or $-$ 

- Right click the symbol in the list of symbols.
- From the popup menu, click *Go To Definition*.

#### **Adding symbol to watch and memory windows**

If a symbol's range and type is known, you can add it to the most recently opened watch window or memory window.

To add a symbol to the watch window, do the following:

- In the *Symbol Browser*, right click on the the symbol you wish to add to the watch window.
- From the popup menu, click *Add To Watch*.

#### To add a symbol to the memory window, do the following:

- In the *Symbol Browser*, right click on the the symbol you wish to add to the memory window.
- From the popup menu, click *Locate Memory*.

## **Working with the Symbol Browser**

Here are a few common ways to use the symbol browser:

### **What function takes up the most code space or what takes the most data space?**

- Show the symbol browser by selecting *Symbol Browser* from the *Tools* menu.
- Group symbols by type by choosing *Symbol Browser > Group By Type* from the *Tools* menu.
- Make sure that the *Size* field is checked in *Symbol Browser > Fields* on the *Tools* menu.
- Ensure that the filter on the symbol browser tool bar is empty.
- Click on the *Size* field in the header to sort by data size.
- Read off the the sizes of variables under the *Variable* group and functions under the *Functions* group.

### **What's the overall size of my application?**

- Show the symbol browser by selecting *Symbol Browser* from the *Tools* menu.
- Group symbols by section by choosing *Symbol Browser > Group By Section* from the *Tools* menu.
- Make sure that the *Range* and *Size* fields are checked in *Symbol Browser > Fields* on the *Tools* menu.
- Read off the section sizes and ranges of each section in the application.

# <span id="page-199-0"></span>**Targets window**

The targets window (and associated menu) displays the set of target interfaces that you can connect to in order to download and debug your programs. Using the targets window in conjunction with the properties window enables you to define new targets based on the specific target types supported by the particular CrossStudio release.

You can connect, disconnect, and reconnect to a target system. You can also reset and load programs using the target window. If you load a program using the target window and you need to debug it then you will have to use the **Debug > Attach Debugger** operation.

## **Targets window layout**

**Targets tool bar**

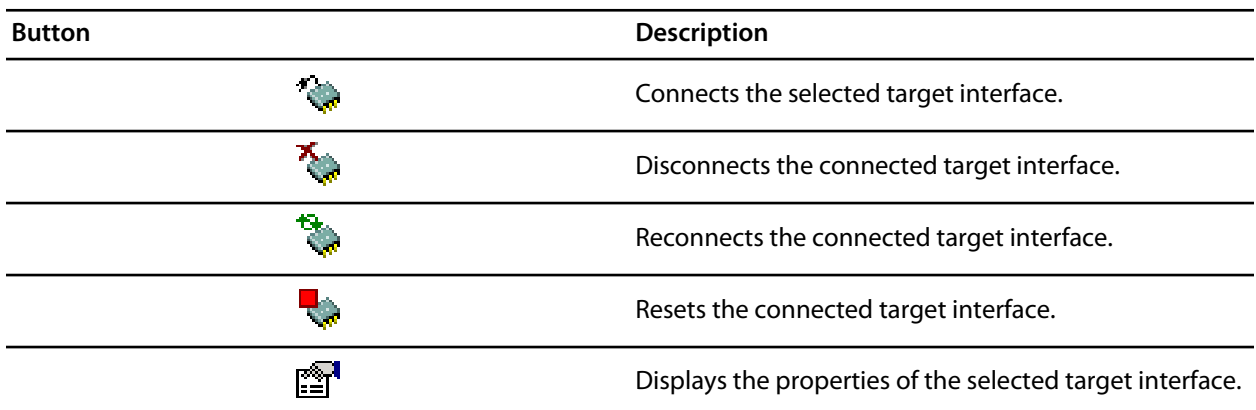

## **Showing the Targets window**

To display the *Targets* window if it is hidden, do one of the following:

• From the **View** or **Target** menu, click **Targets**.

 $-$ or $-$ 

• Type *Ctrl+Alt+T*.

 $-$ or $-$ 

- Right click the tool bar area to display the *View* menu.
- From the popup menu, click *Targets*.

## **Managing target connections**

## **Connecting a target**

To connect a target, do one of the following:

• In the *Targets* window, double click the target to connect.

 $-$ or $-$ 

• From the **Target** menu, click the target to connect.

 $-$ or $-$ 

- In the **Targets** window, click the target to connect.
- On the **Targets** window tool bar, click the **Connect** button

 $-$ or $-$ 

- In the **Targets** window, right click the target to connect.
- From the popup menu, click **Connect**

 $-$ or $-$ 

- In the *Targets* window, click the target to connect.
- Type *Ctrl+T*, *C*.

#### **Disconnecting a target**

To disconnect a target, do one of the following:

• From the **Target** menu, click **Disconnect**

 $-$ or $-$ 

• On the *Targets* window tool bar, click the **Disconnect** button

 $-$ or $-$ 

• Type **Ctrl+T**, **D**.

 $-$ or $-$ 

- Right click the connected target in the *Targets* window
- From the popup menu, click **Disconnect**.

Alternatively, connecting a different target will automatically disconnect the current target connection.

#### **Reconnecting a target**

You can disconnect and reconnect a target in a single operation using the reconnect feature. This may be useful if the target board has been power cycled or reset manually as it forces CrossStudio to resynchronize with the target.

To reconnect a target, do one of the following:

• From the *Target* menu, click **Reconnect**.

 $-$ or $-$ 

• On the *Targets* window tool bar, click the **Reconnect** button.

 $-$ or $-$ 

• Type **Ctrl+T**, **E**.

 $-$ or $-$ 

- In the *Targets* window, right click the target to reconnect.
- From the popup menu, click **Reconnect**.

#### **Automatic target connection**

You can configure CrossStudiuo to automatically connect to the last used target interface when loading a solution.

To enable or disable automatic target connection, do the following:

- From the *View* menu, click **Properties Window**.
- In the *Properties Window*, click **Environment Properties** from the combo box.
- In the **Target Settings** section, set the **Enable Auto Connect** property to *Yes* to enable automatic connection or to *No* to disable automatic connection.

#### **Creating a new target interface**

To create a new target interface, do the following:

- From the targets window's context menu, click **New Target Interface**. A new menu will be displayed containing the types of target interface that may be created.
- Select the type of target interface to create.

#### **Setting target interface properties**

All target interfaces have a set of properties. Some properties are read-only and provide information on the target, others are modifiable and allow the target interface to be configured. Target interface properties can be viewed and edited using CrossStudio's property system.

To view or edit target properties, do the following:

- Select a target.
- Select the **Properties** option from the target's context menu.

#### **Restoring default target definitions**

The targets window provides the facility to restore the target definitions to the default set. Restoring the default target definitions will undo any of the changes you have made to the targets and their properties and therefore should be used with care.

To restore the default target definitions, do the following:

- Select **Restore Default Targets** from the targets window context menu.
- Click **Yes** when prompted if you want to restore the default targets.

#### **Importing and exporting target definitions**

You can import and export your target interface definitions, this maybe useful if you make a change to the default set of target definitions and want to share them with another user or use them on another machine.

To export the current set of target interface definitions:

- Select **Export Target Definitions To XML** from the targets window context menu.
- Select the location and file name of the file you want to save the target definitions to and click **Save**.

To import and existing set of target interface definitions:

- Select **Import Target Definitions From XML** from the targets window context menu.
- Select the file you want to load the target definitions from and click **Open**.

## **Controlling target connections**

#### **Resetting the target**

Reset of the target is typically handled automatically by the system when you start debugging. However, the target may be manually reset using the *Targets* window.

To reset the connected target, do one of the following:

• On the **Targets** window tool bar, click the **Reset** button.

 $-$ or $-$ 

• From the **Target** menu, click **Reset**

 $-$ or $-$ 

• Type *Ctrl+T*, *S*.

#### **Downloading programs**

Program download is handled automatically by CrossStudio when you start debugging. However, you can download arbitrary programs to a target using the *Targets* window.

To download a program to the currently selected target, do the following:

• In the *Targets* window, right click the selected target.

- From the popup menu, click **Download File**.
- From the *Download File* menu, select the type of file to download.
- In the *Open File* dialog, select the executable file to download and click **Open** to download the file.

CrossStudio supports the following file formats when downloading a program:

- Binary
- Intel Hex
- Motorola S-record
- CrossWorks native object file
- Texas Instruments text file

## **Verifying downloaded programs**

You can verify a target's contents against a arbitrary programs held on disk using the *Targets* window.

To verify a target's contents against a program, do the following:

- In the *Targets* window, right click the selected target.
- From the popup menu, click **Verify File**.
- From the *Verify File* menu, select the type of file to verify.
- In the *Open File* dialog, select the executable file to verify and click **Open** to verify the file.

CrossStudio supports the same file types for verification as it does for downloading, described above.

## **Erasing target memory**

Usually, erasing target memory is done automatically CrossStudio downloads a program, but you can erase a target's memory manually.

To completely erase target memory, do the following:

- In the *Targets* window, right click the target to erase.
- From the popup menu, click **Erase All**.

To erase part of target memory, do the following:

- In the **Targets** window, right click the target to erase.
- From the popup menu, click **Erase Range**.

# **Terminal emulator window**

The terminal emulator window contains a basic serial terminal emulator that allows you to receive and transmit data over a serial interface.

#### **To open the terminal emulator window**

• From *View* menu, click **Terminal Emulator**.

 $-$ or $-$ 

• Type *Ctrl+Alt+M*.

—or—

- Right click the tool bar area to display the *View* menu.
- From the popup menu, click *Terminal Emulator*.

### **To use the terminal emulator window**

• Set the required **[terminal emulator properties](#page-205-0)** by clicking the

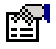

icon on the tool bar or selecting **Properties** from the right click context menu.

• Connect the terminal emulator to the communications port by clicking the

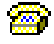

icon on the tool bar or selecting **Connect** from the right click context menu.

Once connected any input in the terminal emulator window will be transmitted to the communications port, any data received from the communications port will be displayed on the terminal.

Connection may be refused if the communication port is in use by another application or if the port doesn't exist.

#### **To disconnect the terminal emulator window**

• Disconnect the communications port by clicking the

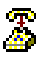

icon on the tool bar or selecting **Disconnect** from the right click context menu, this will release the communications port so it can be used by other applications.

## **Tool bar operations**

The following operations are available on the tool bar:

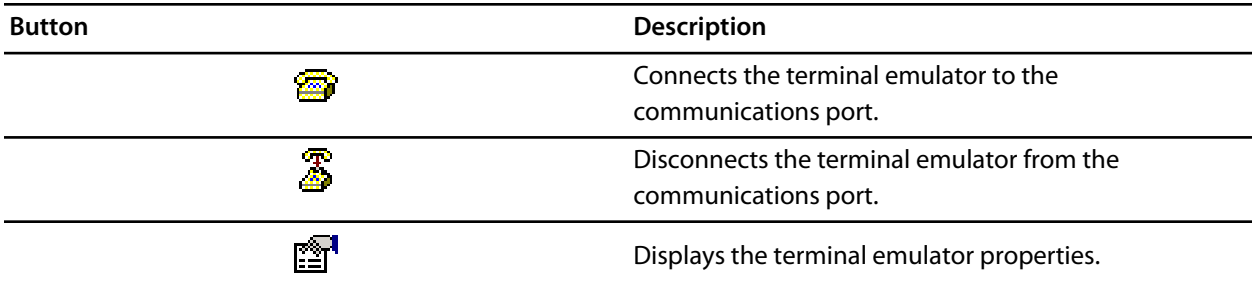

## **Right click menu operations**

The following operations are available on the right click menu:

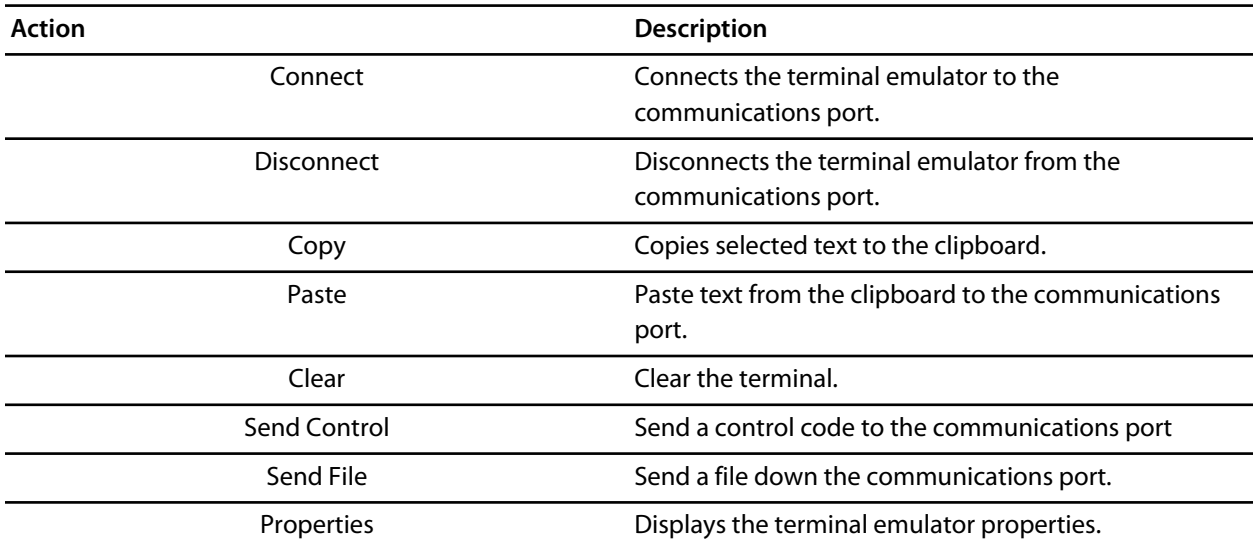

## <span id="page-205-0"></span>**Terminal emulator properties**

The following properties can be set for the terminal emulator:

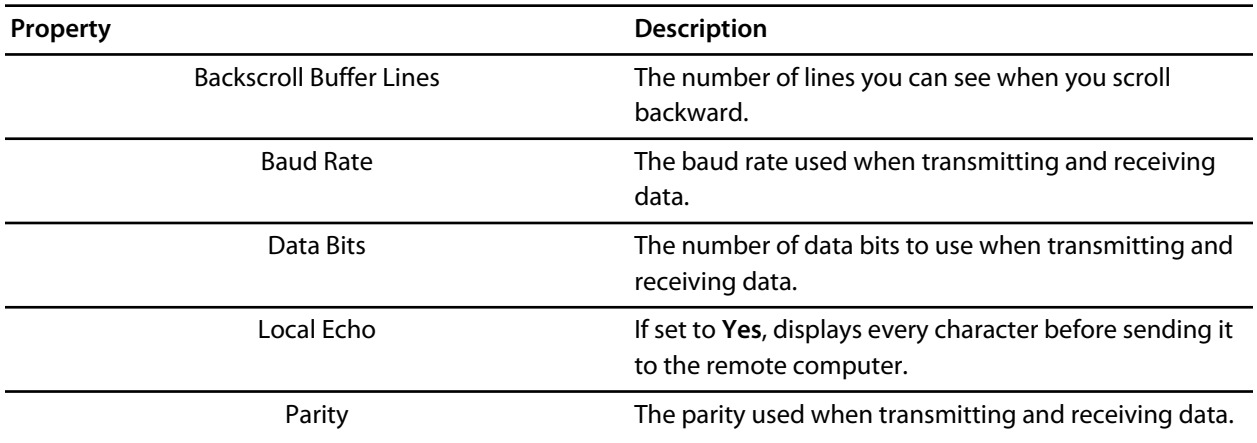

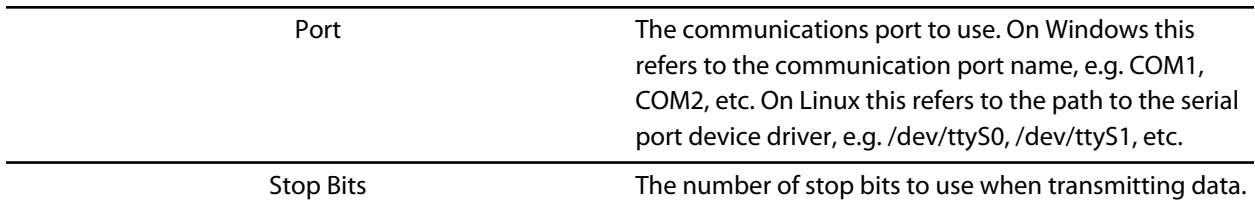

# **Supported control codes**

The terminal supports a very limited set of control codes. The supported control codes are as follows:

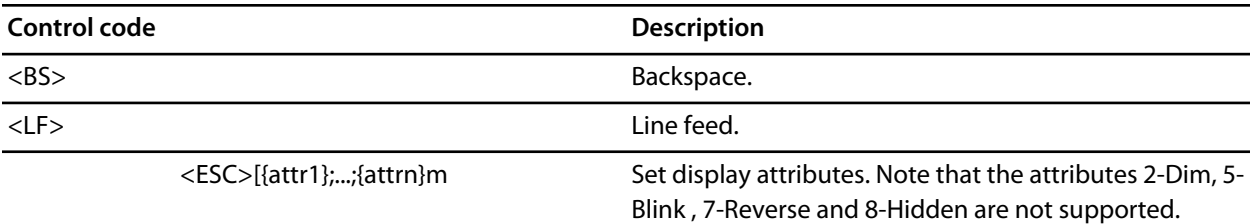

# **Threads window**

The threads window displays the set of executing contexts on the target processor structured as a set of queues. The threads window is populated using the threads script which is a JavaScript program store in a file that has a file type property of "Threads Script" (or is called threads.js) and is in the project that is being debugged.

On start debugging the threads script is loaded and the **function init()** is called that will determine the columns that are displayed in the threads window.

When the application stops on a breakpoint the **function update()** is called which creates entries in the threads window corresponding to the columns that have been created together with the saved execution context (register state) of the thread. By double clicking on one of the entries in the threads window the debugger is located to it's saved execution context - you can put the debugger back into the default execution context using **Show Next Statement**.

## **Writing the threads script**

The threads script controls the threads window using the **Threads** object.

The methods **Threads.setColumns** and **Threads.setSortByNumber** can be called from the **function init()**.

```
function init()
{
  Threads.setColumns("Name", "Priority", "State", "Time");
   Threads.setSortByNumber("Time");
}
```
The above example creates the named columns **Name**, **Priority**, **State** and **Time** in the threads window and makes the **Time** column be sorted numerically rather than alphabetically.

If you don't supply the **function init()** in the threads script then the threads window will create columns **Name**, **Priority** and **State**.

The methods **Threads.clear()**, **Threads.newqueue()** and **Threads.add()** can be called from the **function update()**.

The **Threads.clear()** method clears the threads window.

The **Threads.newqueue()** function takes a string argument and creates a new top level entry in the threads window. Subsequent entries that are added to this window will go under this. If you don't call this then the entries will all be a the top level of the threads window.

The **Threads.add()** function takes a variable number of string arguments which should correspond to the number of columns displayed by the threads window. The last argument to the **Threads.add()** function should be an array (possibly empty) containing the registers of the thread or alternatively a handle that can be supplied a call to the threads script **function getregs(handle)** which will return an array when the thread is selected in the threads window. The array containing the registers should have the entries in the order they are displayed in the CPU registers display, typically this will be in register number order e.g. **r0**, **r1**, and so on.

```
function update()
{
  Threads.clear();
  Threads.newqueue("My Tasks");
  Threads.add("Task1", "0", "Executing", "1000", [0,1,2,3,4,5,6,7,8,9,10,11,12,13,14,15,16]);
  Threads.add("Task2", "1", "Waiting", "2000", [0,1,2,3,4,5,6,7,8,9,10,11,12,13,14,15,16]);
}
```
The above example will create a fixed output on the threads window and is here to demonstrate how to call the methods.

To get real thread state you need to access the debugger from the threads script. To do this you can use the JavaScript method **Debug.evaluate("expression")** which will evaluate the string argument as a **[debug](#page-116-0) [expression](#page-116-0)** and return the result. The returned result will be an object if you evaluate an expression that denotes a structure or an array. If the expression denotes a structure then each field can be accessed using the field name.

So if you have structs in the application as follows:

```
struct task {
  char *name;
  unsigned char priority;
  char *state;
  unsigned time;
  struct task *next;
  unsigned registers[17];
  unsigned thread_local_storage[4];
};
struct task task2 = \{ "Task2", 1, "Waiting", 2000, 0,
\{ 0,1,2,3,4,5,6,7,8,9,10,11,12,13,14,15,16 \}, \{ 0,1,2,3 \}struct task task1 = \{ "Task1", 0, "Executing", 1000, &task2,
\{ 0, 1, 2, 3, 4, 5, 6, 7, 8, 9, 10, 11, 12, 13, 14, 15, 16 \}, \{ 0, 1, 2, 3 \};
```
Then you can **update()** the threads window using the following

```
task1 = Debug.evaluate("task1");
Threads.add(task1.name, task1.priority, task1.state, task1.time, task1.registers);
```
You can use pointers and C style cast to enable linked list traversal.

```
var next = Debug.evaluate("&task1");
while (next)
   {
     var xt = Debug.evaluate("*(struct task*)"+next);
    Threads.add(xt.name, xt.priority, xt.state, xt.time, xt.registers);
    next=xt.next;
 }
```
Note that if the threads script goes into an endless loop then the debugger, and consequently CrossStudio, will become unresponsive and you will need to kill CrossStudio using a task manager. so the above loop is better coded as follows:

```
var next = Debug.evaluate("&task1");
var count=0;
while (next && count > 10)
   {
```

```
 var xt = Debug.evaluate("*(struct task*)"+next);
  Threads.add(xt.name, xt.priority, xt.state, xt.time, xt.registers);
  next=xt.next;
   count++;
 }
```
You can speed up the threads window update by not supplying the registers of the thread to the **Threads.add()** function. To do this you should supply a handle/pointer to the thread as the last argument to the **Threads.add()** function for example

```
var next = Debug.evaluate("&task1");
var count=0;
while (next && count > 10)
   {
    var xt = Debug.evaluate("*(struct task*)"+next);
    Threads.add(xt.name, xt.priority, xt.state, xt.time, next);
    next=xt.next;
    count++;
   }
```
When the thread is selected the threads window will call **getregs(x)** in the threads script. The **getregs** function should return the array of registers for example.

```
function getregs(x)
{
  return Debug.evaluate("((struct task*)"+x+")->registers");
}
```
If you use thread local storage then by implementing the **gettls(x)** function you can return an expression for the debugger to evaluate when the base address of the thread local storage is accessed for example.

```
function gettls(x)
{
  return "((struct task*)"+x+")->thread_local_storage";
}
```
See **threads.js** for the threads script used with CTL.

# **Trace window**

The trace window displays historical information on the instructions executed by the target. The type and number of the trace entries depends upon the target that is connected when gathering trace information. Some targets may trace all instructions, others may trace jump instructions, and some may trace modifications to variables. You'll find the trace capabilities of your target on the right click context menu.

Each entry in the trace window has a unique number, and the lower the number the earlier the trace. You can click on the header to show earliest to latest or the latest to earliest trace entries. If a trace entry can have source code located to it then double clicking on the trace entry will show the appropriate source display.

Some targets may provide timing information which will be displayed in the ticks column.

The trace window is updated each time the debugger stops when it is visible. So single stepping is likely to be slower if you have this window displayed.

# **Watch window**

The watch window provides a means to evaluate expressions and display the values of those expressions. Typically expressions are just the name of the variable to be displayed, but can be considerably more complex see **[debugger expressions](#page-116-0)**. Note that the expressions are always evaluated when your program stops so the expression you are watching is the one that is in scope of the stopped program position.

## **Watch window user interface**

The **Watch** window is divided into a tool bar and the main data display.

### **Watch tool bar**

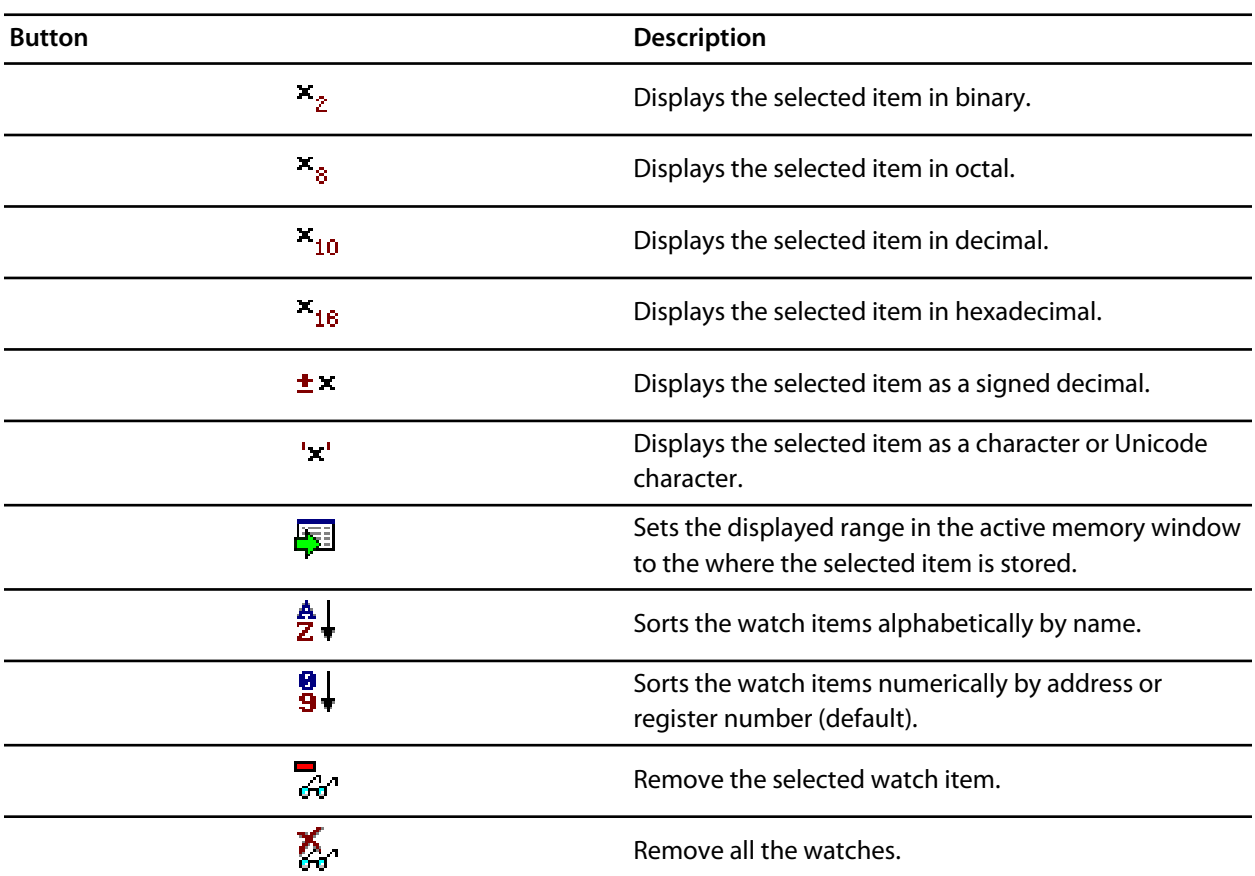

Right clicking on a watch item shows a context menu that has some actions that are not available on the toolbar.

#### **Watch menu**

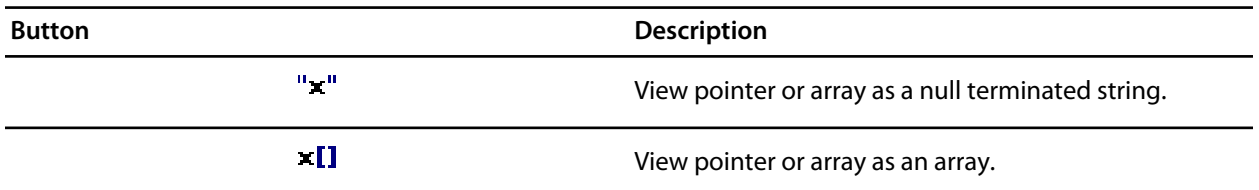

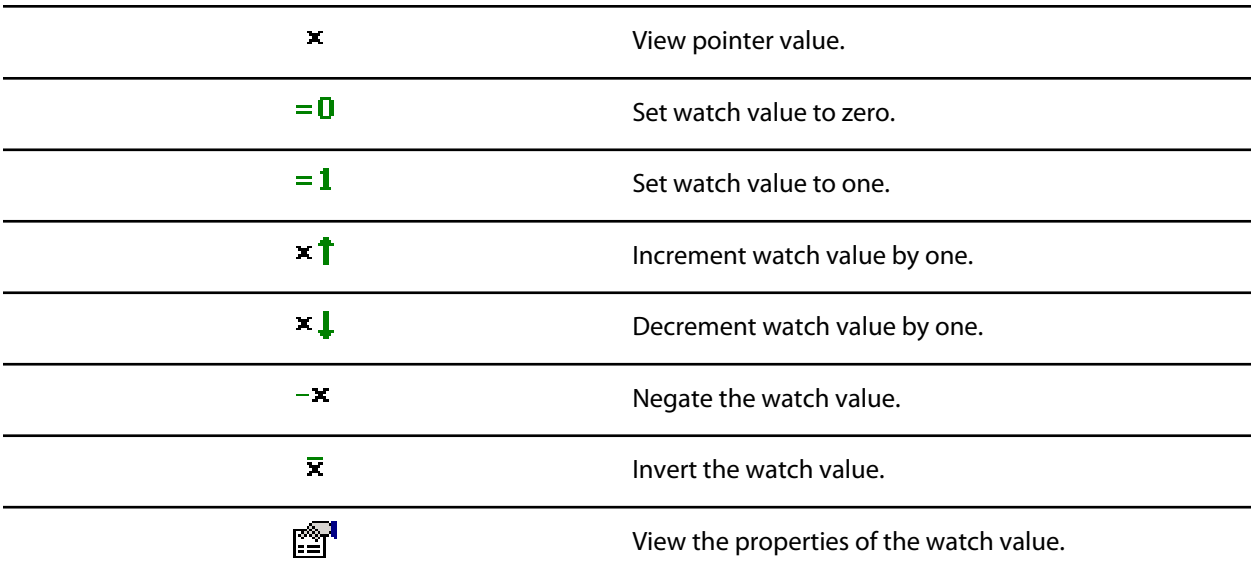

You can view details of the watch item using the properties window.

#### **Watch Properties**

## **Filename**

The filename context of the watch item.

### **Line number**

The line number context of the watch item.

## **(Name)**

The name of the watch item.

## **Address**

The address or register of the watch item.

## **Expression**

The **[debug expression](#page-116-0)** of the watch item.

## **Previous Value**

The previous watch value.

## **Size In Bytes**

The size of the watch item in bytes.

## **Type**

The type of the watch item.

## **Value**

The value of the watch item.

## **Using the Watch window**

Each expression appears as a row in the display. Each row contains the expression and its value. If the value of an expression is structured (for example an array) then you can open the structure see its contents.

The display is updated each time the debugger locates to source code. So it will update each time your program stops on a breakpoint or single step and whenever you traverse the call stack. Items that have changed since they that were previously displayed are highlighted in red.

#### **Showing the Watch window**

To display watch window *n* if it is hidden, do one of the following:

• From the *View* menu, click **Other Windows** then **Watch** *n* .

—or—

• From the *Debug* menu, click **Debug Windows** then **Watch** *n* .

—or—

• Type *Ctrl+T, W, n* .

 $-$ or $-$ 

- Right click the tool bar area to display the *View* menu.
- From the popup menu, click *Other Windows* then **Watch** *n* .

#### **Adding or changing items to watch**

You can add a new expression to be watched by clicking and typing into the last entry in the watch window. You can change the expression that is watched by clicking the expression entry and editing its contents.

#### **Changing display format**

When you select a variable in the main part of the display, the display format button highlighted on the Watch window tool bar changes to show the item's display format.

To change the display format of a local variable, do one of the following:

- Right click the item to change.
- From the popup menu, select the format to display the item in.

 $-$ or $-$ 

- Click the item to change.
- On the Watch window tool bar, select the format to display the item in.

The selected display format will then be used for all subsequent displays and will be recorded when the debug session stops.

For C programs the interpretation of pointer types can be changed by right clicking and selecting from the popup menu. A pointer can be interpreted as:

- a null terminated ASCII string.
- an array.
- an integer.
- dereferenced.

## **Modifying watched values**

To modify the value of a local variable, do one of the following:

- Click the value of the local variable to modify.
- Enter the new value for the local variable. Prefix hexadecimal numbers with '*0x*', binary numbers with *'0b*', and octal numbers with '*0*'.

 $-$ or $-$ 

- Right click the value of the local variable to modify.
- From the popup menu, select one of the operations to modify the variable's value

# **MSP430 target interfaces**

A target interface is a mechanism for communicating with and controlling a target. A target can be either a physical hardware device or a software simulation of a device.

CrossStudio has a targets window for viewing and manipulating target interfaces. For more information on the targets window, see **[Targets Window](#page-199-0)**.

Before you can use a target interface, you must **connect** to it. You can only connect to a single target interface at any one time.

All target interfaces have a set of properties. The properties provide information on the connected target and allow you to configure the target interface. The following sections describe the general properties that are common to all target interfaces and the properties specific to each target interface type.

#### **In this section**

## **[MSP430 Debug Capabilities](#page-216-0)**

Details the debug capabilities that CrossWorks for MSP430 makes available when connected to MSP430 targets.

## **[CrossConnect for MSP430](#page-218-0)**

Describes the Rowley CrossConnect for MSP430 target interface. This target interface is applicable to CrossConnect for ARM when used with a suitable ARM 20 pin to MSP430 14 pin JTAG convertor. The convertor should map the ARM NTRST signal to the MSP430 TEST signal and the ARM NSRST, TDI, TMS, TCK, TDO, VCC and GND signals map to the equivalent MSP430 signals.

## **Flash emulation tool**

Describes the TI Flash Emulation Tool (MSP-FET430PIF) interface.

## **[TI MSP430 DLL Interface](#page-222-0)**

Describes the MSP430.dll Interface which is used to connect to a variety of devices including the TI MSP-FET430UIF and Olimex MSP430-JTAG-TINY.

## **[MSP430 core simulator](#page-224-0)**

Describes the core simulator provided by CrossStudio which you can use to develop software without access to hardware.
## **MSP430 Target Debug**

The debug capabilities that CrossWorks for MSP430 provides are implemented using the MSP430 Enhanced Emulation Module (EEM). At the time of writing **[slaa393](http://focus.ti.com/lit/an/slaa393/slaa393.pdf)** is the only publically available document that details the capabilities of the EEM. You should refer to this document if you want to know about the debug capabilities of a particular device.

#### **Software Breakpoints**

The Connection section of the target properties window has the **Implement Software Breakpoints** property. If this property is set to Yes then the opcode 0x4343 (mov.b r3, r3) is treated as a software breakpoint instruction, and as such when you set a code breakpoint this opcode is written to the address you want execution to break at. Using this feature provides an unlimited number of code breakpoints but will use one hardware breakpoint (EEM combination trigger) to implement the software breakpoint.

#### **EEM Triggers**

CrossWorks for MSP430 implements **[breakpoint expressions](#page-115-0)** using EEM triggers. Breakpoint expressions provide a simple interface for setting complex breakpoints. Additionally using the breakpoint dialog(s) and breakpoint property window with CrossWorks for MSP430 you can specify:

- the EEM trigger type using the **Breakpoint Trigger Type**.
- the EEM reaction (Stop, Trace or Sequencer) using the **Action**.
- the EEM combination trigger number using the **Use Hardware Breakpoint**. You should only need to use this if you are using the Trigger Sequencer or the MSP430F5xx variable watch capability.

#### **EEM State Storage**

The **Debug | Control | State Storage Control** dialog allows you to configure the state storage block of the EEM and the **Debug | Debug Windows | EEM State Storage** window allows you to see the contents of the EEM state storage block. You can specify that breakpoints are to be used for state storage control and or stored into the storage block by setting their breakpoint property **Action** to be **Trace**. To implement a real-time trace on a variable you can set a data breakpoint on a variable with the breakpoint property **Action** set to **Trace** and set the state storage control to **Store Mode: Triggers**. You can refresh the **EEM State Storage** window without stopping the processor by right clicking in the window and selecting **Refresh**.

#### **Variable Watch (MSP430F5xx only)**

On MSP430F5xx devices you can configure the state storage block to store variable values to fixed EEM storage locations and do instruction tracing with the remaining storage locations. For example you can set the state storage locations 0 and 1 to contain the data watch values corresponding to the EEM combination triggers 0 and 1. If you want to do this then you need to assign the approprate EEM trigger combination number to the data breakpoint. Note that the EEM combination trigger number 0 is used to implement software breakpoints so if you want to use this feature then you should disable software breakpoints.

#### **EEM Trigger Sequencer**

The EEM trigger seqeuencer enables EEM combination triggers 4-7 to be used as inputs to the trigger seqeuencer and optionally the EEM combination trigger 3 to be used to reset the trigger sequencer. The breakpoints you want as inputs to the sequencer should have the EEM combination trigger numbers 4-7 assigned to them and should have the breakpoint property **Action** set to **Sequencer**. You can set up the trigger seqeuencer using the **Debug | Control | Sequencer Control** dialog and you can use the **Debug | Debug Windows | EEM Trigger Sequencer** window to see the current state of the trigger sequencer. The trigger seqeuencer starts in **State0** and executes the specified action when it enters **State3**. On each state there can be two transitions (**A** and **B**) to any of the other states.

#### **Clock Control**

When you are connected to a target you can use the Clock Control dialog from the **Debug | Control | Clock Control** menu to specify the clock behaviour when the CPU stops on a breakpoint. The desired clock control settings are programmed when you start debugging they cannot be changed when you are debugging. The settings that are reported by the Clock Control dialog are specific to a particular device.

#### **[slaa393](http://focus.ti.com/lit/an/slaa393/slaa393.pdf) examples.**

#### **Break on Write to Address**

Using the **New Data Breakpoint** dialog the breakpoint expression **wLoopCounter==50** will break when **wLoopCounter** is written with the value **50**.

#### **Break on Write to Register**

Using the **New Data Breakpoint** dialog the breakpoint expression **@sp<=0x09A0** will break when the stackpointer is written with a value less that **0x09A0**.

#### **Break on Write to Flash**

Using the **New Data Breakpoint** dialog the breakpoint expression **(char[0xF000])0x1000** and set the "Breakpoint Trigger Type" to "Write" will break when a write is made to flash memory.

#### **Break on Access of Invalid Memory**

Using the **New Data Breakpoint** dialog the breakpoint expression **(char[0x400])0x0C00** and set the "Breakpoint Trigger Type" to "No IFetch" will break when an access is made to BSL memory.

#### **Break if Fetch is Out of Allowed Area**

Using the **New Data Breakpoint** dialog the breakpoint expression **!(char[0xF000])0x1000** and set the "Breakpoint Trigger Type" to "IFetch" will break when a fetch is made from outside of flash memory.

# **CrossConnect Target Interface**

## **Connection**

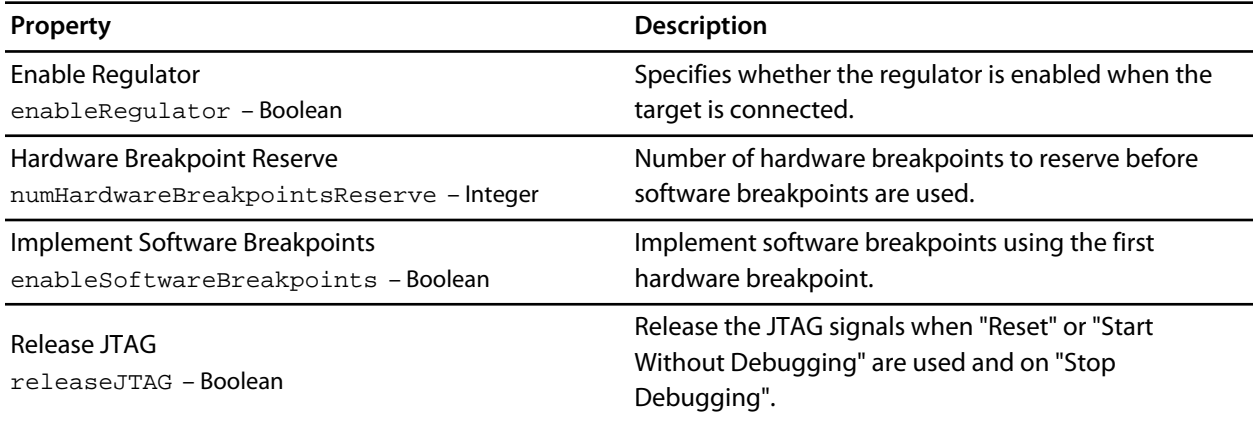

### **Current**

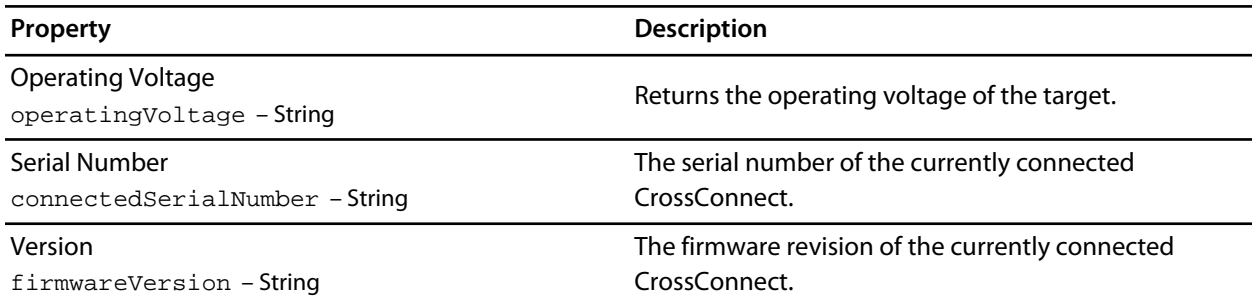

### **Loader**

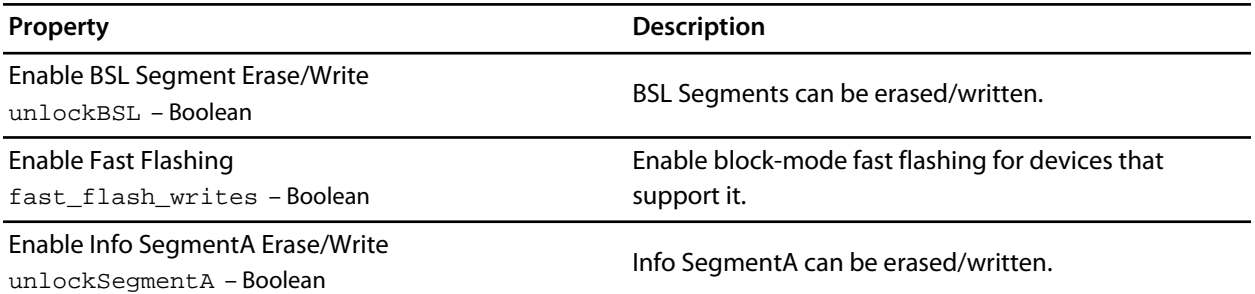

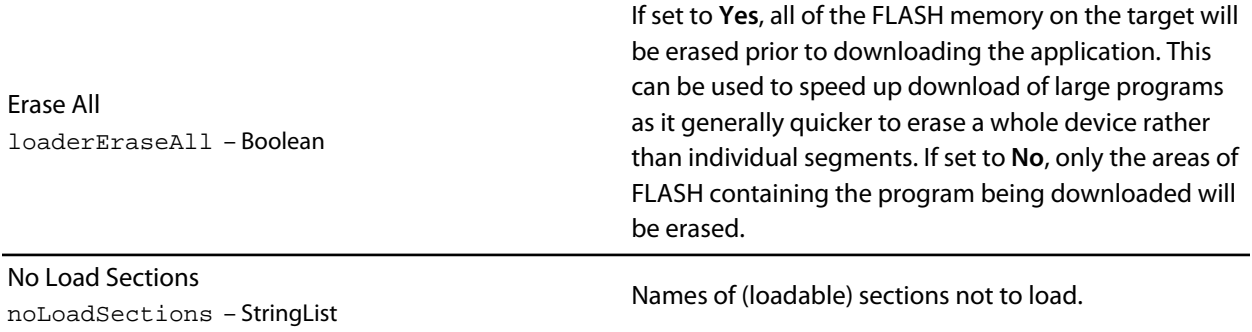

# **Target**

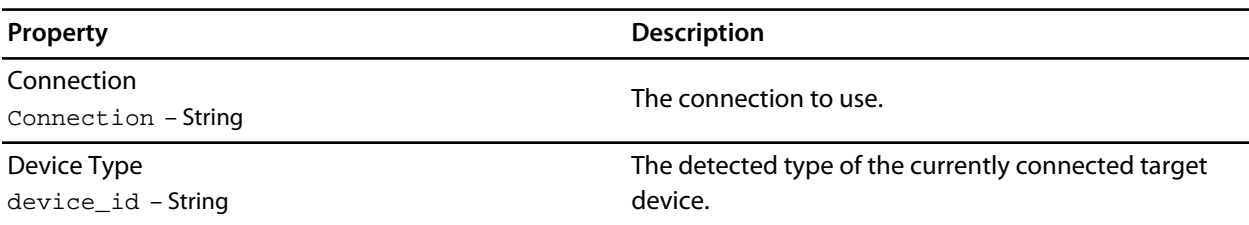

# **MSP430 Flash Emulation Tool Target Interface**

### **Connection**

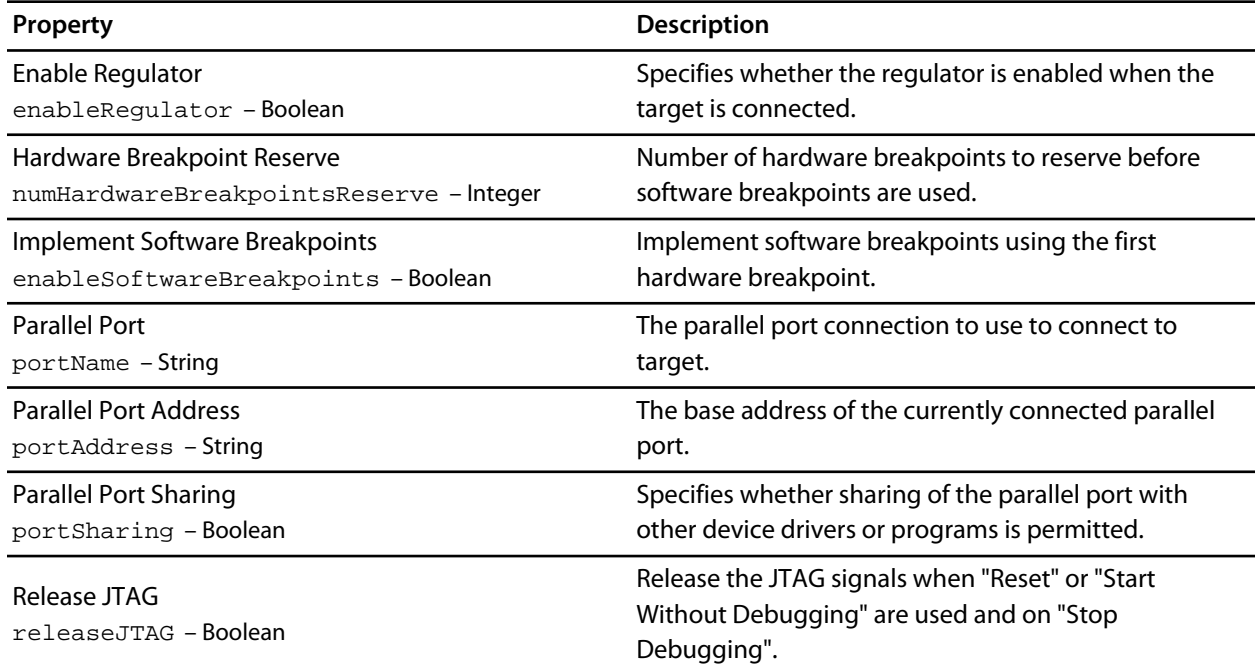

### **Loader**

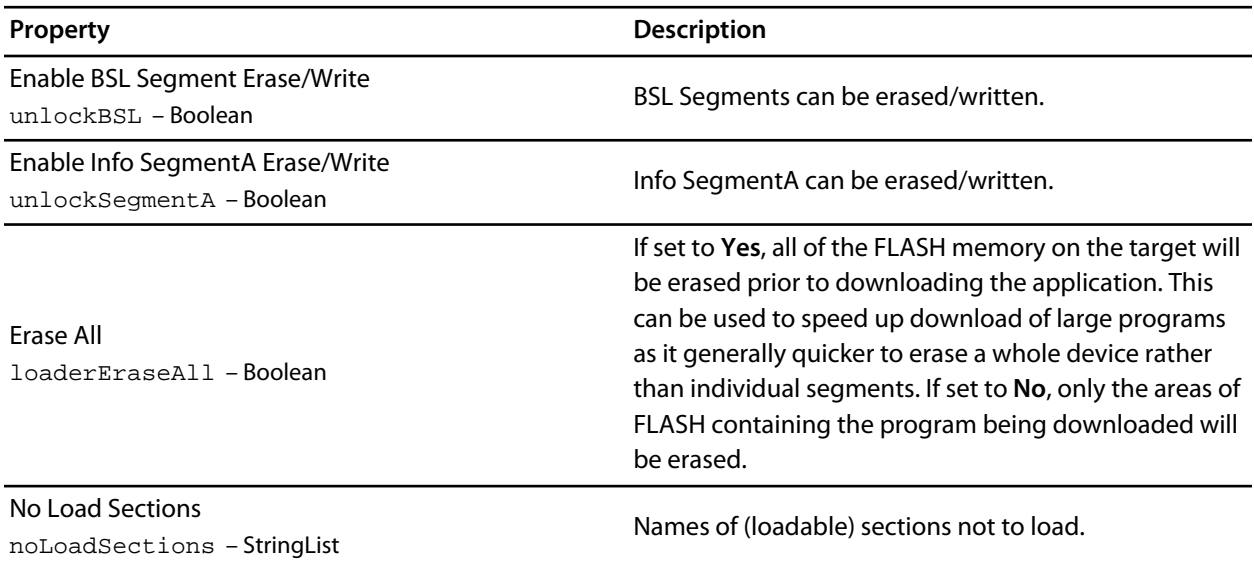

# **Target**

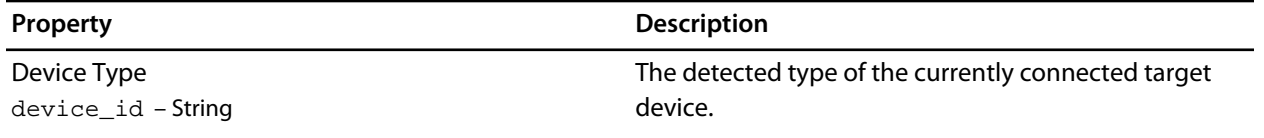

# **MSP430 DLL Target Interface**

## **Connection**

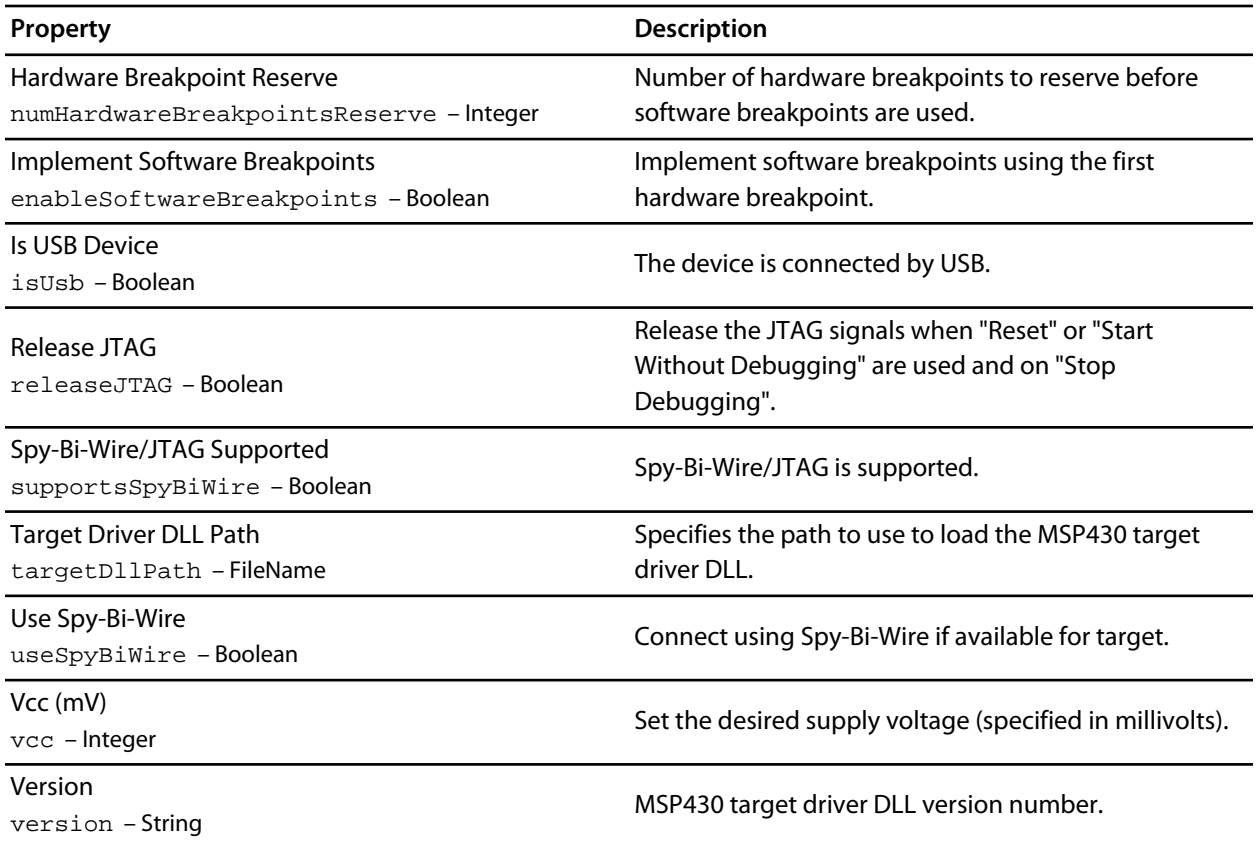

### **Loader**

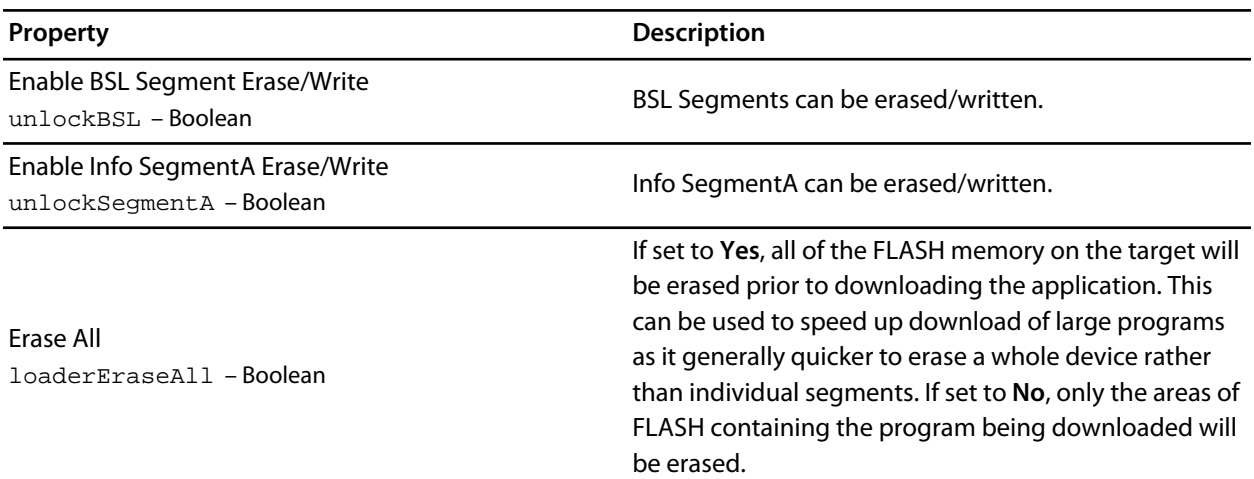

No Load Sections noLoadSections – StringList

Names of (loadable) sections not to load.

## **Target**

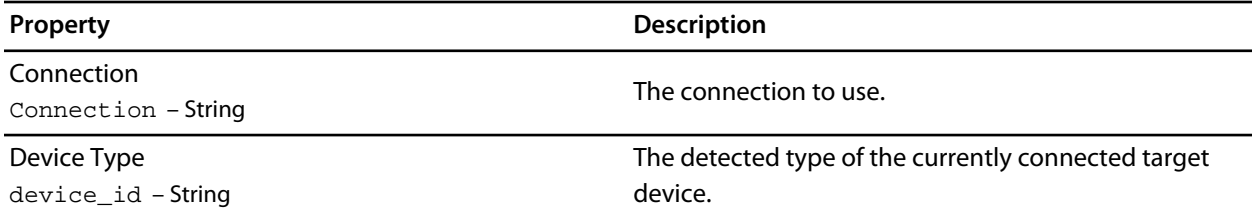

# **MSP430 Core Simulator Target Interface**

## **Diagnostic**

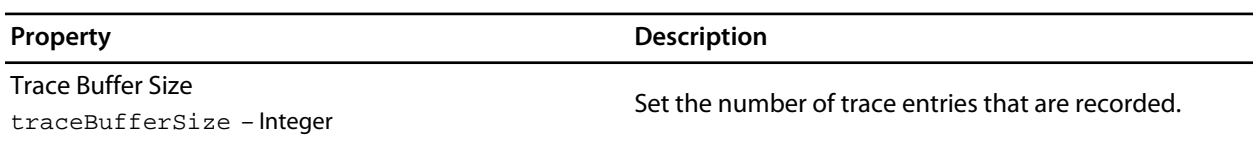

### **Loader**

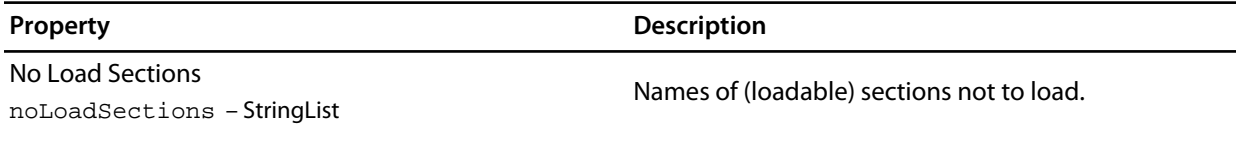

### **Peripherals**

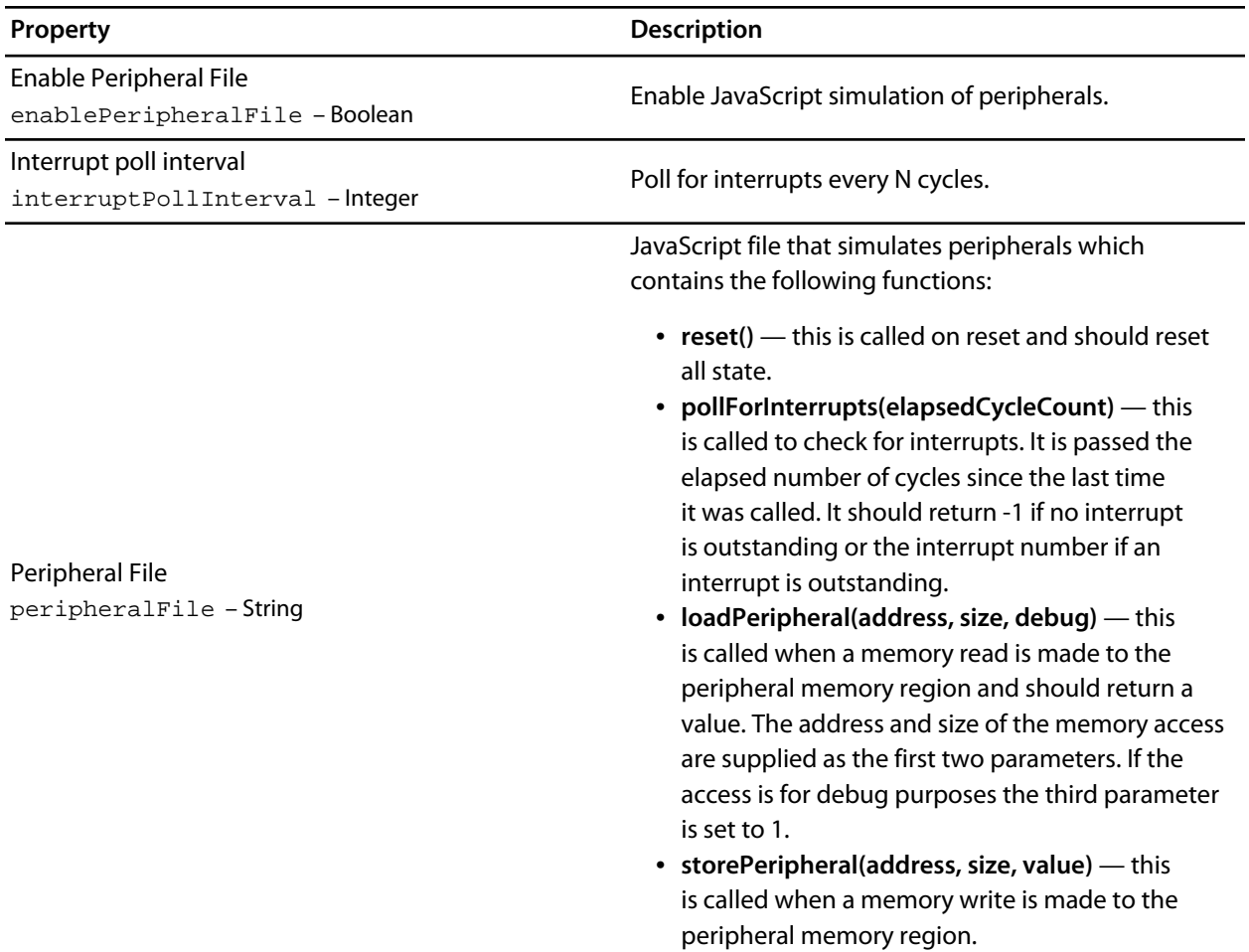

## **Simulator**

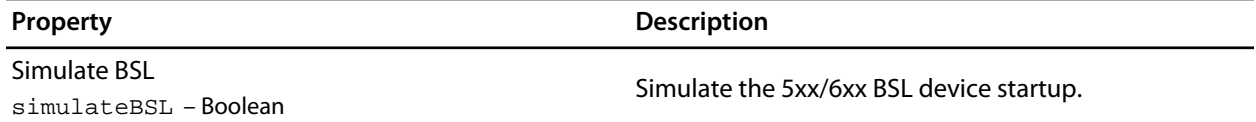

## **Target**

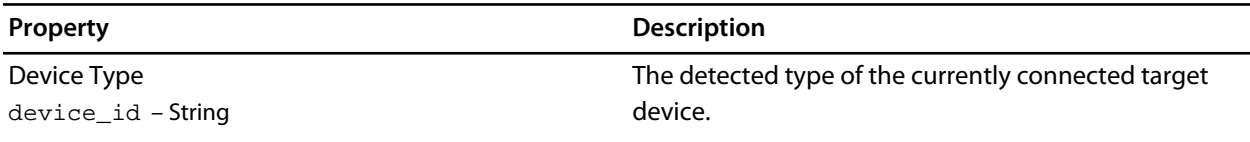

## **Debug file search editor**

When a program is built with debugging enabled the debugging information contains paths describing where the source files that went into the program are located in order to allow the debugger to find them. If a program or libraries linked into the program are being run on a different machine to the one they were compiled on or if the source files have moved since the program was compiled, the debugger will unable to find the source files.

In this situation the simplest way to help CrossStudio find the moved source files is to add the directory containing the source file to one of it's source file search paths. Alternatively, if CrossStudio cannot find a source file it will prompt you for it's location and record it's new location in its source file map.

### **Debug source file search paths**

The debug source file search paths can be used to help the debugger locate source files that are no longer in the same location as they were at compile time. When a source file cannot be found, the search path directories will be checked in turn to see if they contain the source file. CrossStudio maintains two debug source file search paths:

- *Project session search path* This path is set in the current project session and does not apply to all projects.
- *The global search path* This path is set system wide and applies to all projects.

The project session search path is checked before the global search path.

**To view and edit the debug search paths**

• From the **Debug** menu, click **Edit Search Paths**

### **Debug source file map**

If a source file cannot be found whilst debugging and the debugger has to prompt the user for its location, the results are stored in the debug source file map. The debug source file map is simply a mapping between the original file name and its new location. When a file cannot be found at its original location or in the debug search paths the debug source file map is checked to see if a new location for the file has been recorded or if the user has specified that the file does not exist. Each project session maintains its own source file map, the map is not shared by all projects.

#### **To view the debug source file map**

• From the **Debug** menu, click **Edit Search Paths**

#### **To remove individual entries from the debug source file map**

• From the **Debug** menu, click **Edit Search Paths**

- Right click on the mapping you want to delete
- From the context menu, click **Delete Mapping**

#### **To remove all entries from the debug source file map**

- From the **Debug** menu, click **Edit Search Paths**
- Select **Delete All Mappings** from the context menu

# **Environment Options Dialog**

The environment options dialog enables you to modify options that apply to all uses of a CrossWorks installation.

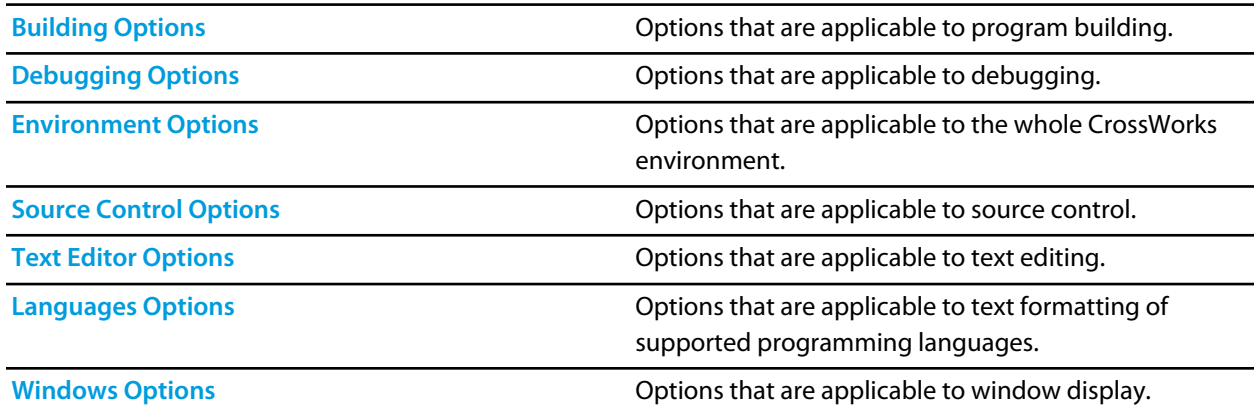

# <span id="page-229-0"></span>**Building Environment Options**

## **Build Options**

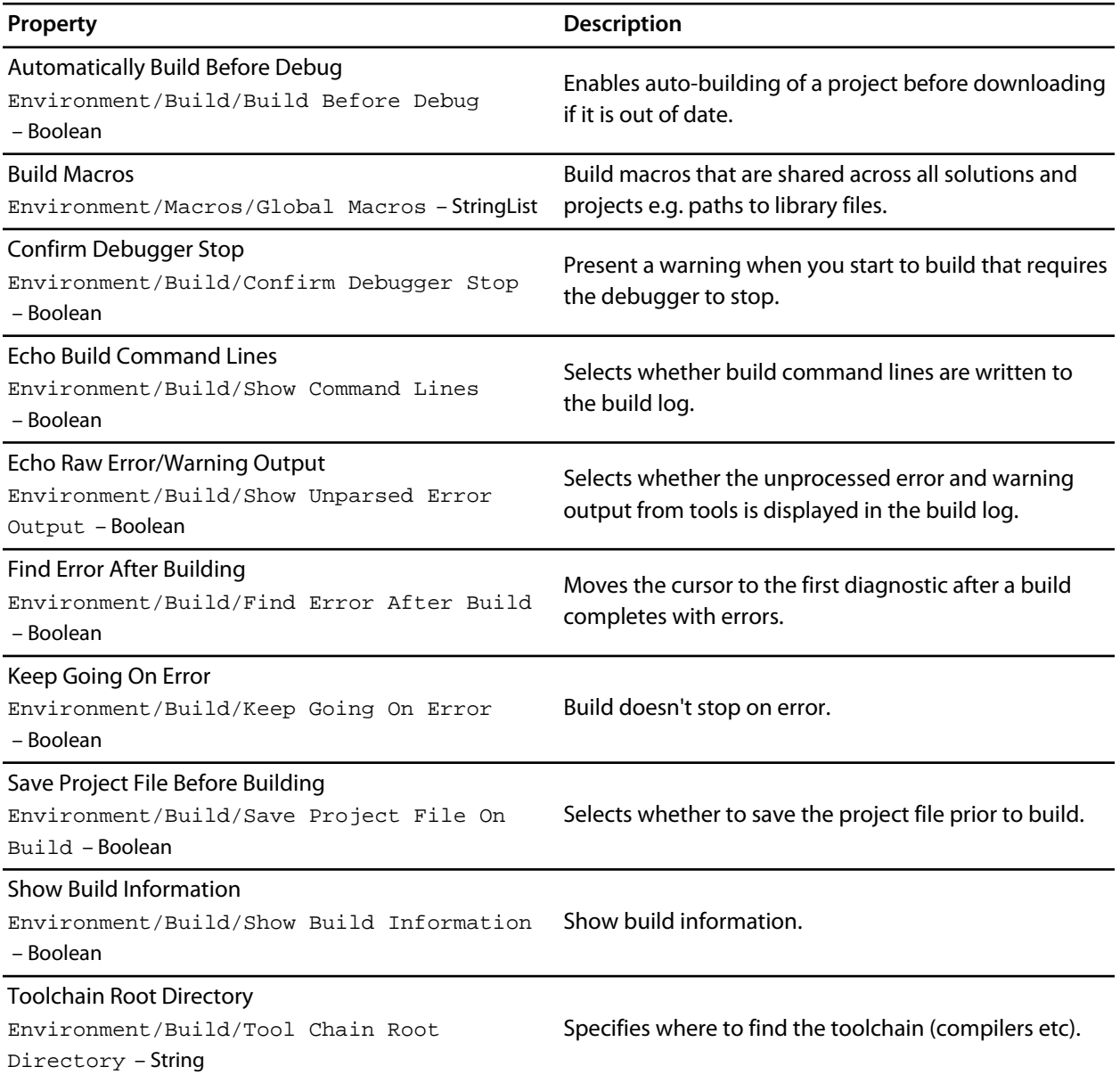

## **Window Options**

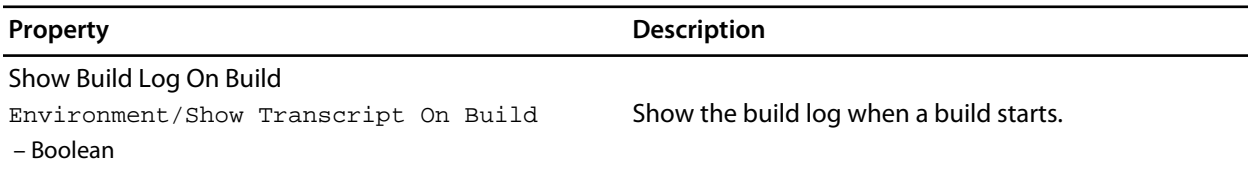

# <span id="page-230-0"></span>**Debugging Environment Options**

## **Breakpoint Options**

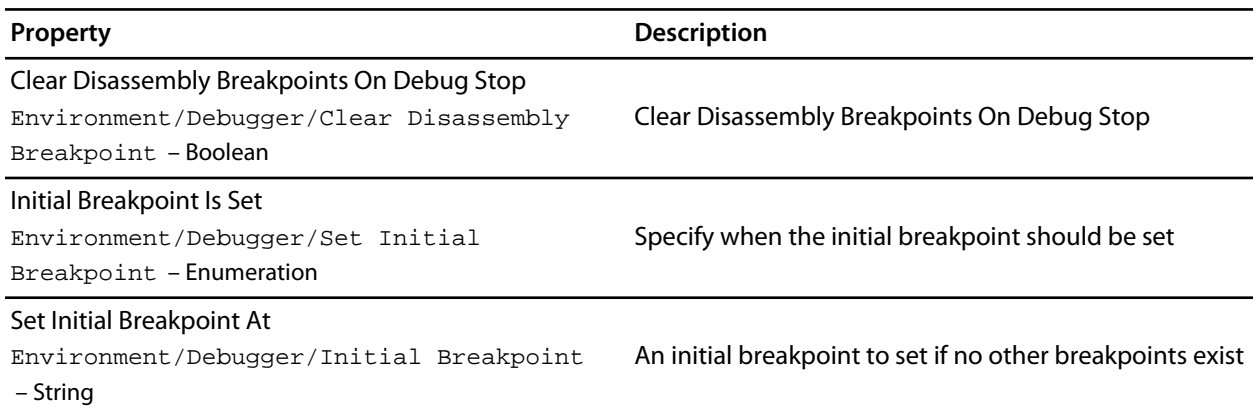

## **Debugging Options**

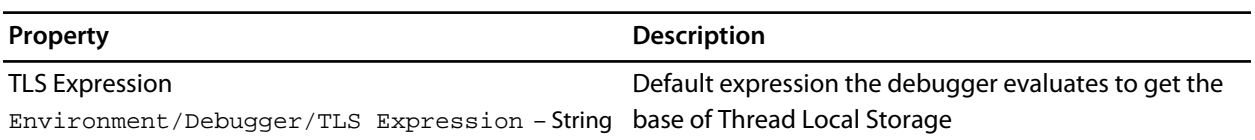

## **Display Options**

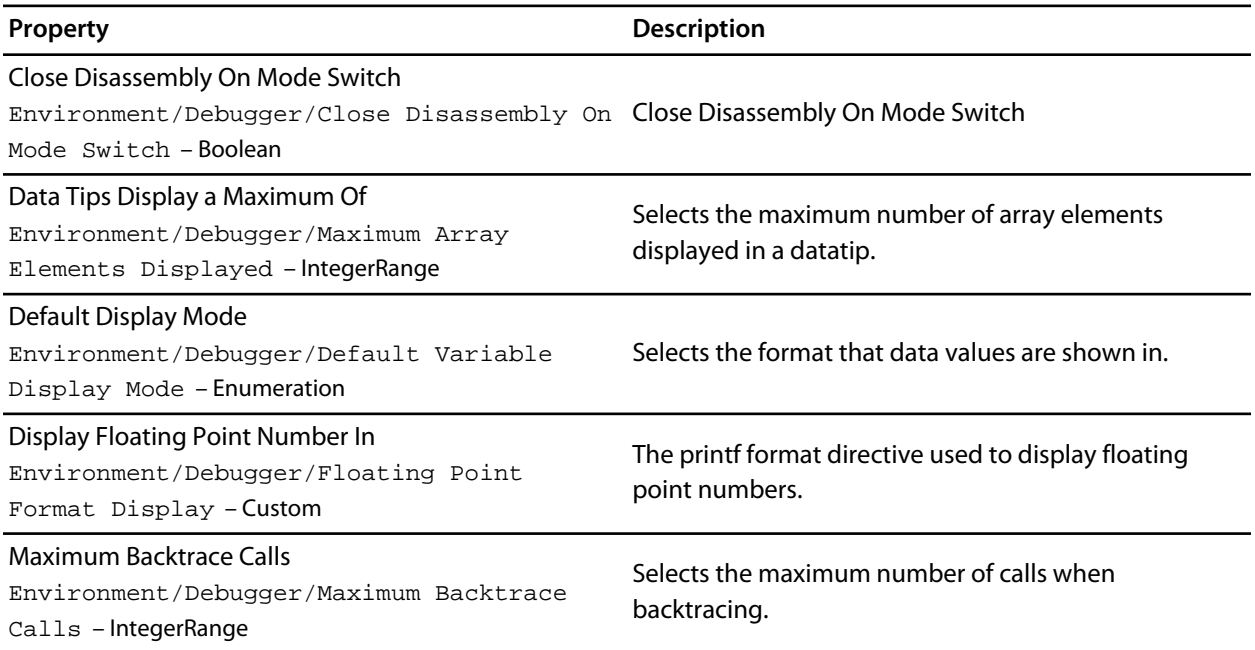

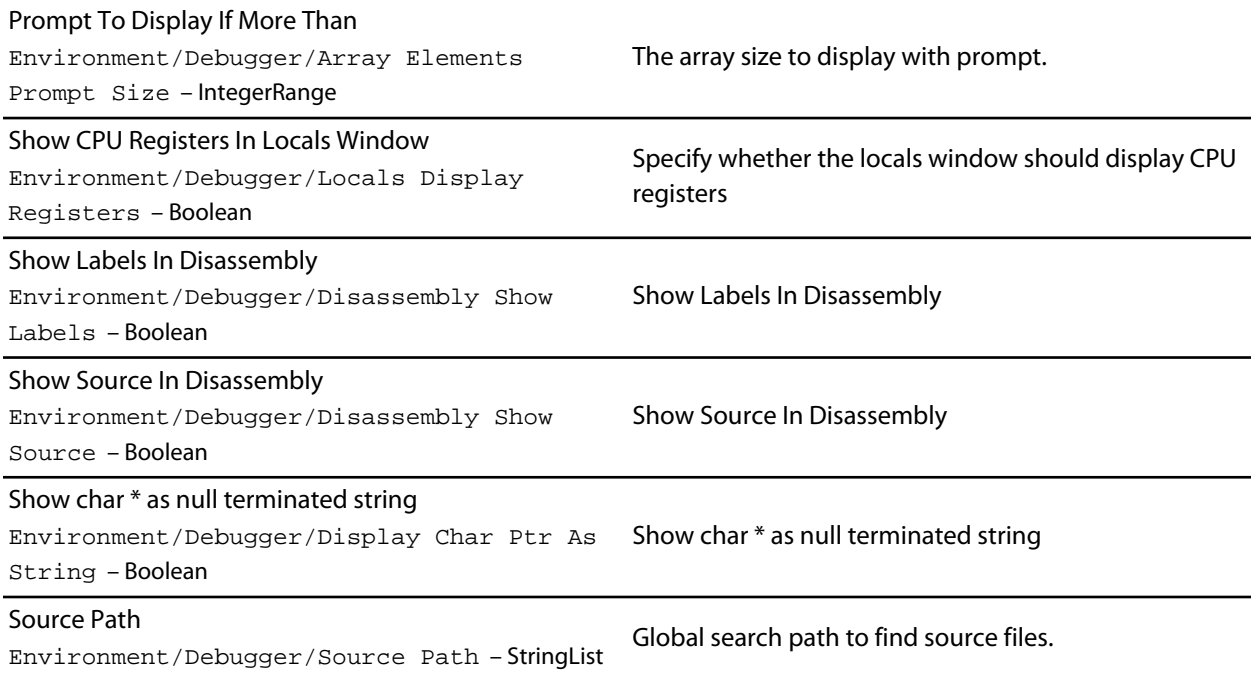

# **Extended Data Tips Options**

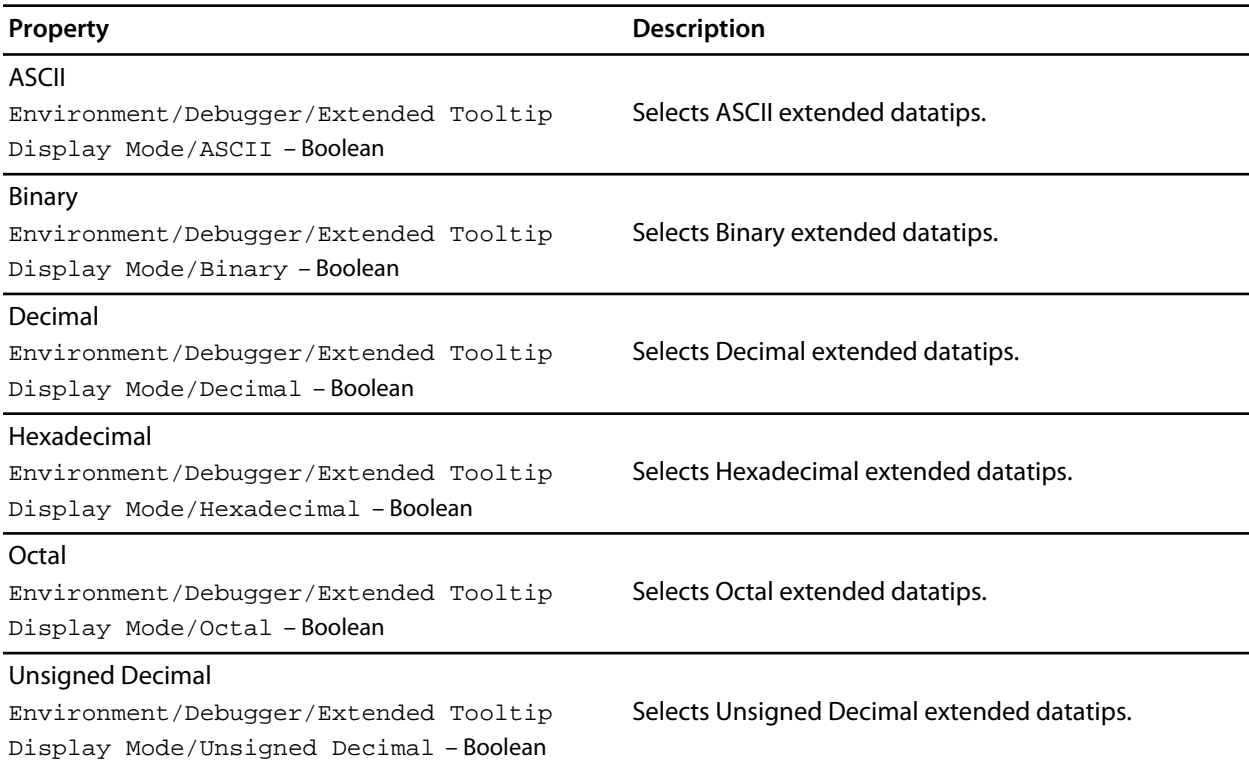

# **Target Options**

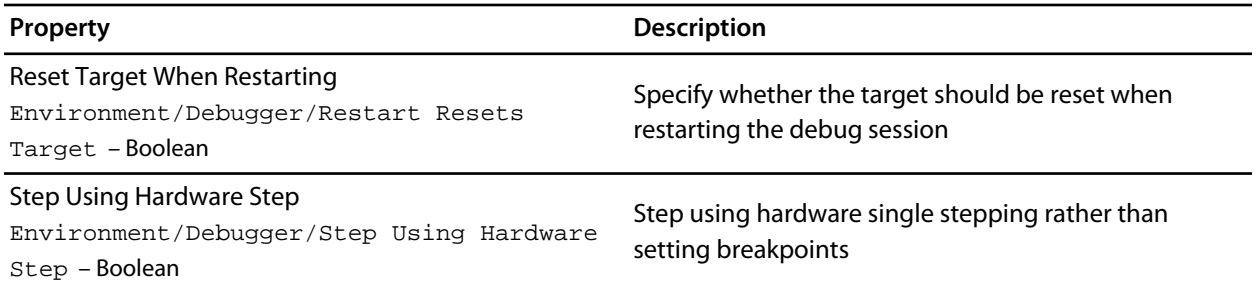

# **Window Options**

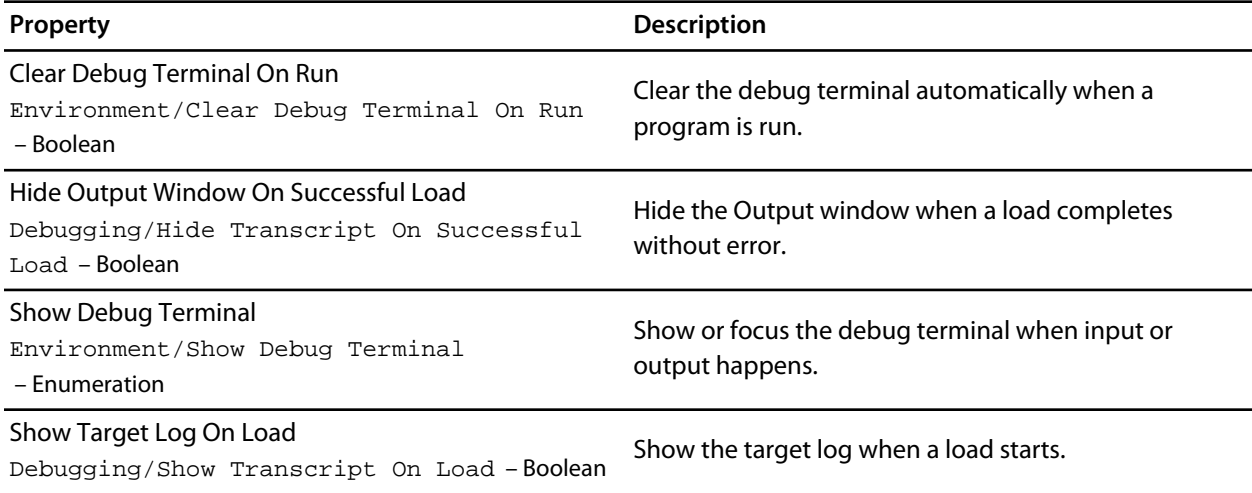

## <span id="page-233-0"></span>**IDE Environment Options**

## **Browser Options**

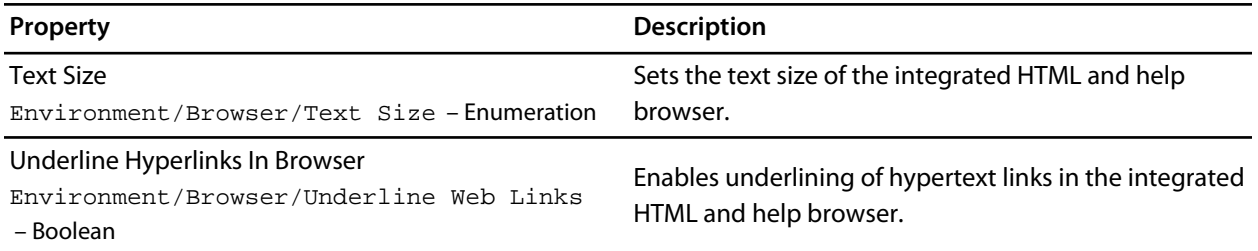

## **Directory Options**

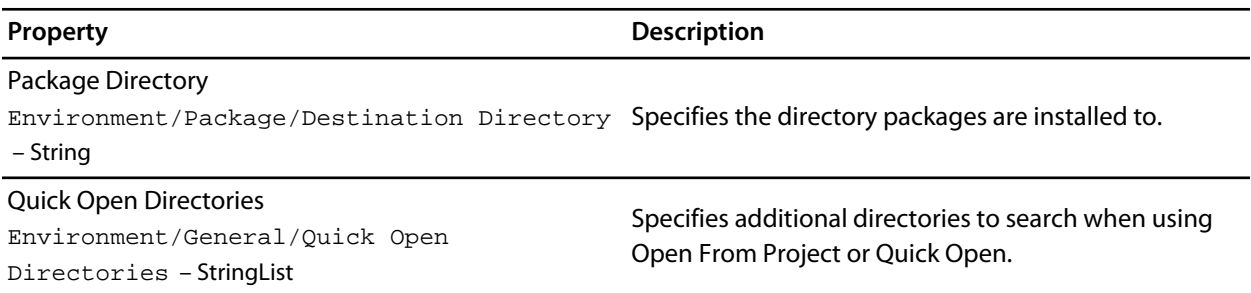

## **File Search Options**

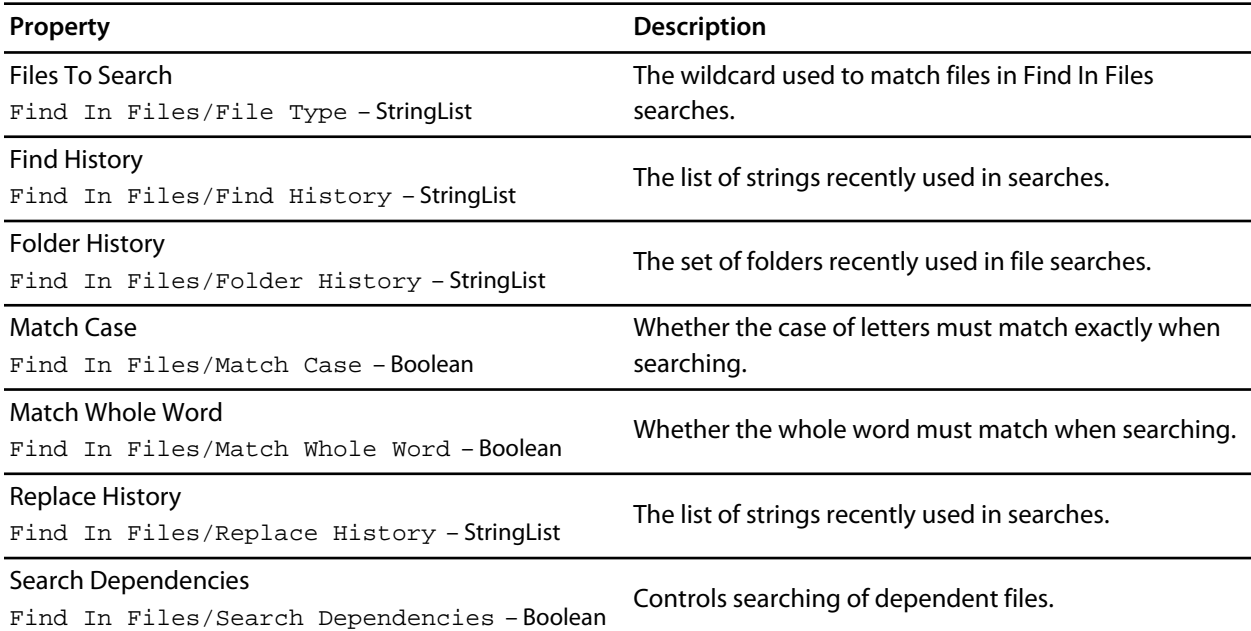

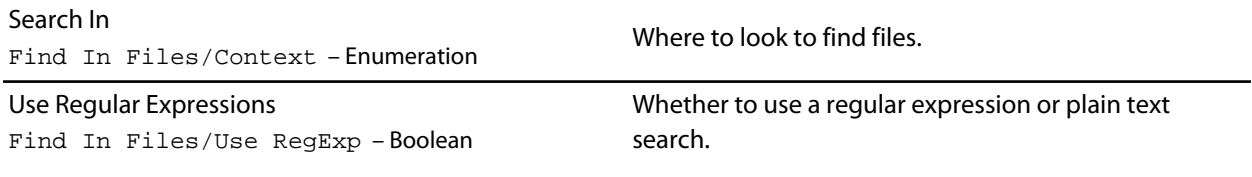

## **Internet Options**

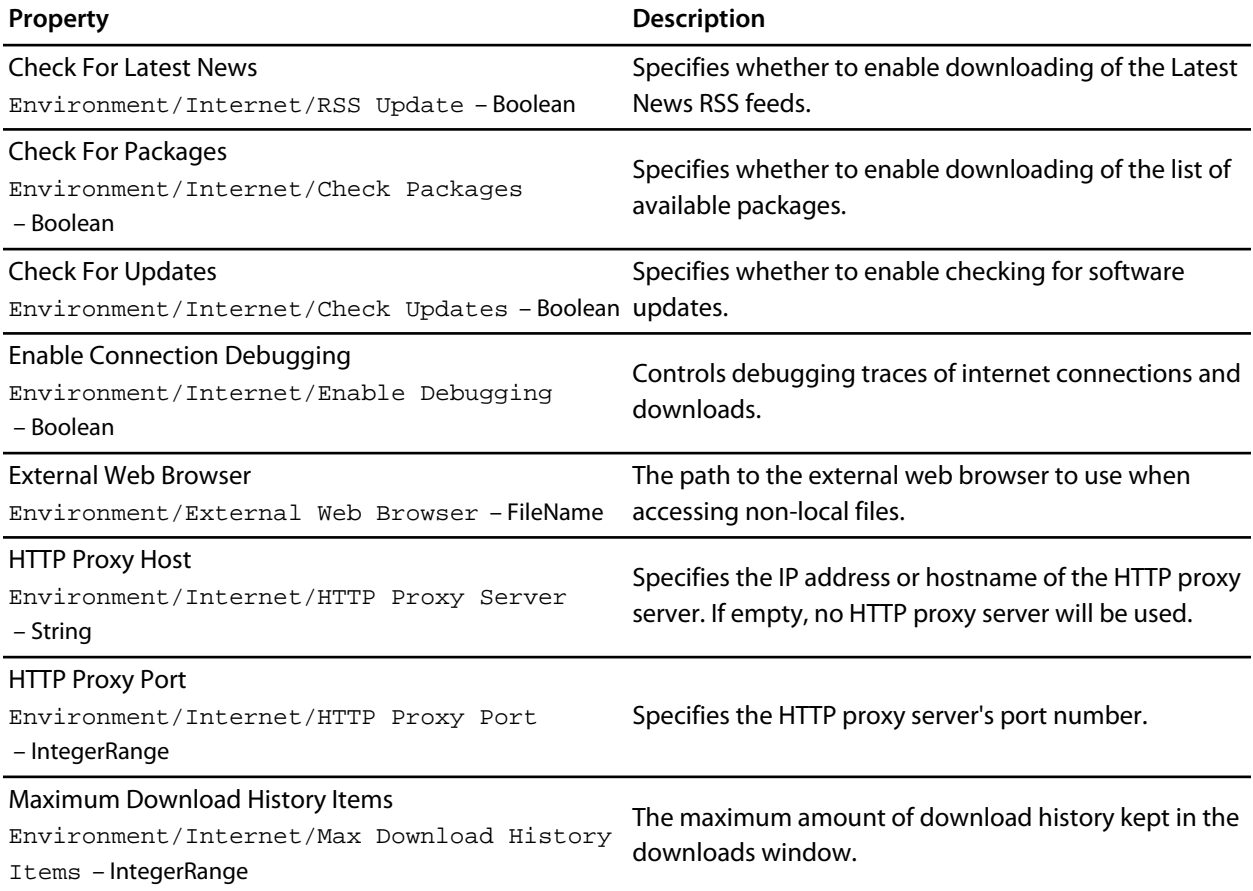

## **Print Options**

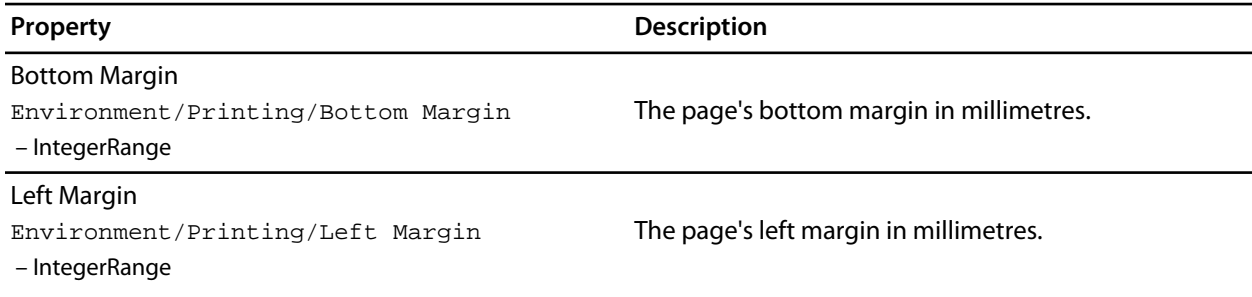

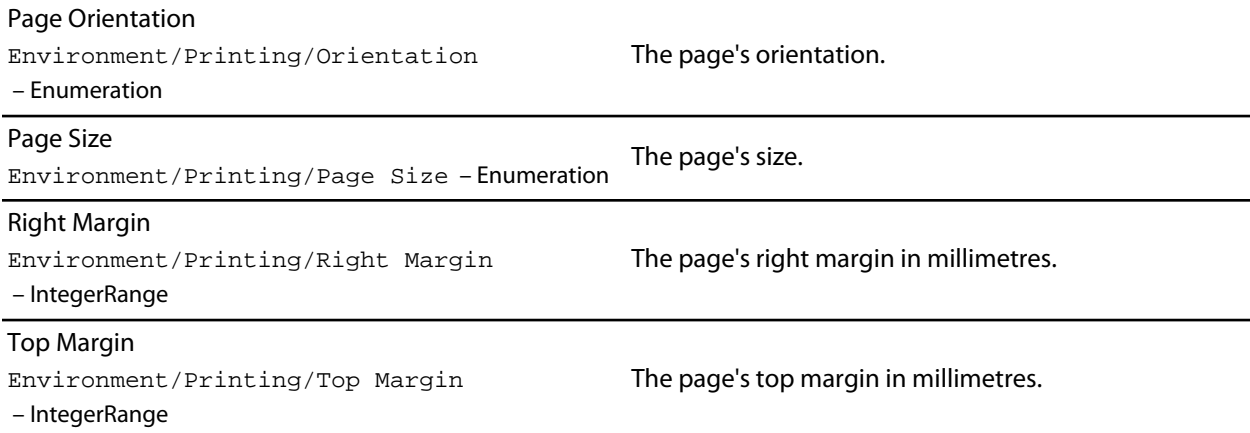

## **Startup Options**

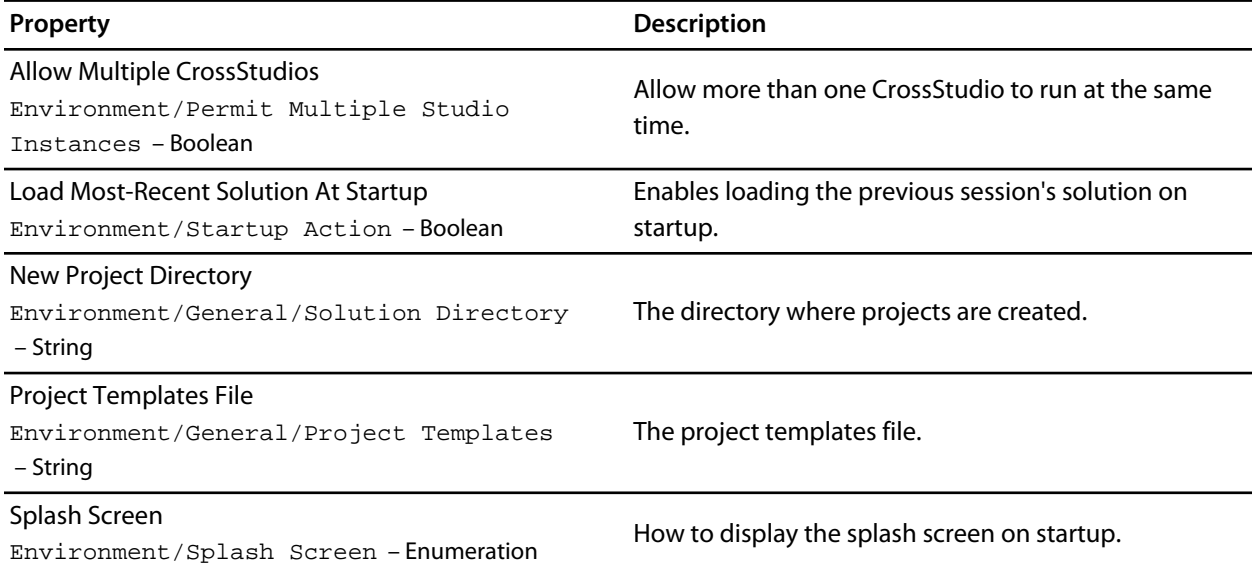

## **Status Bar Options**

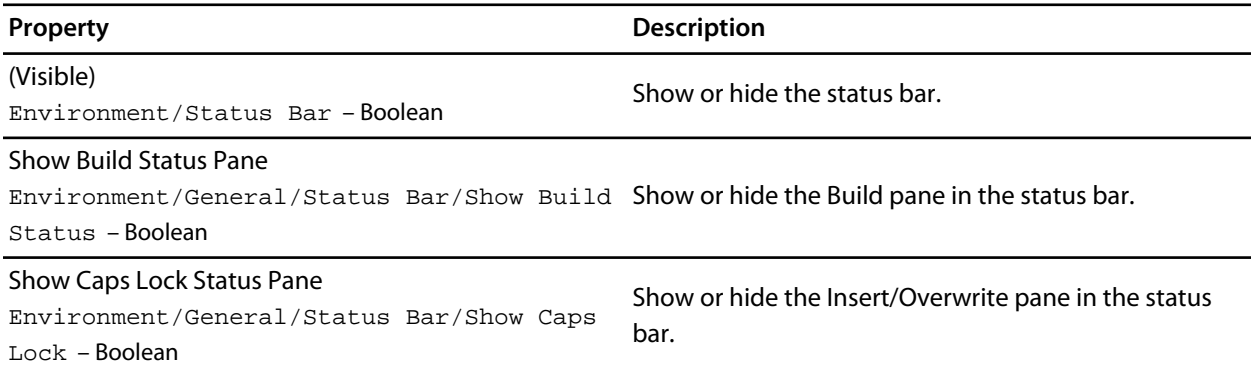

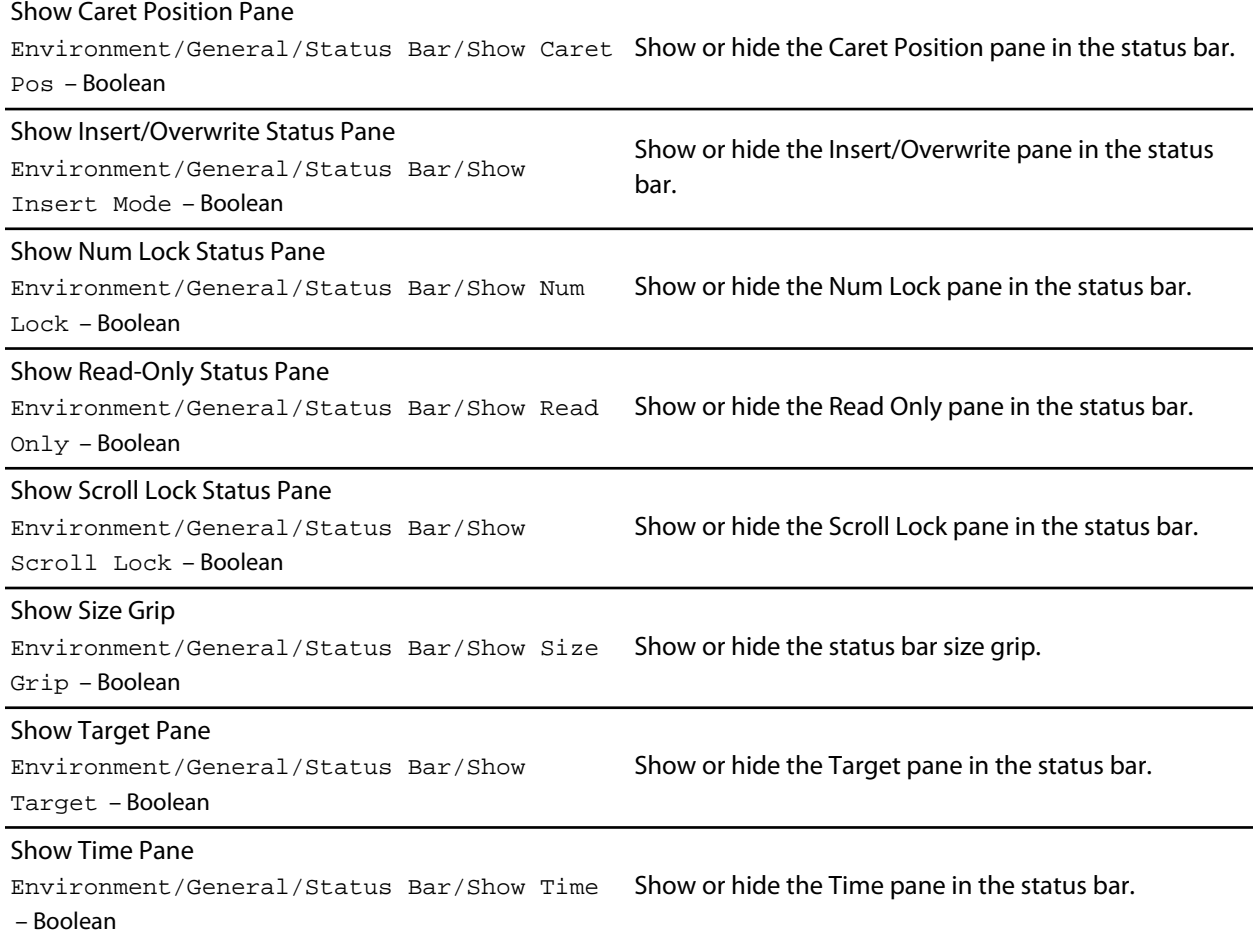

## **User Interface Options**

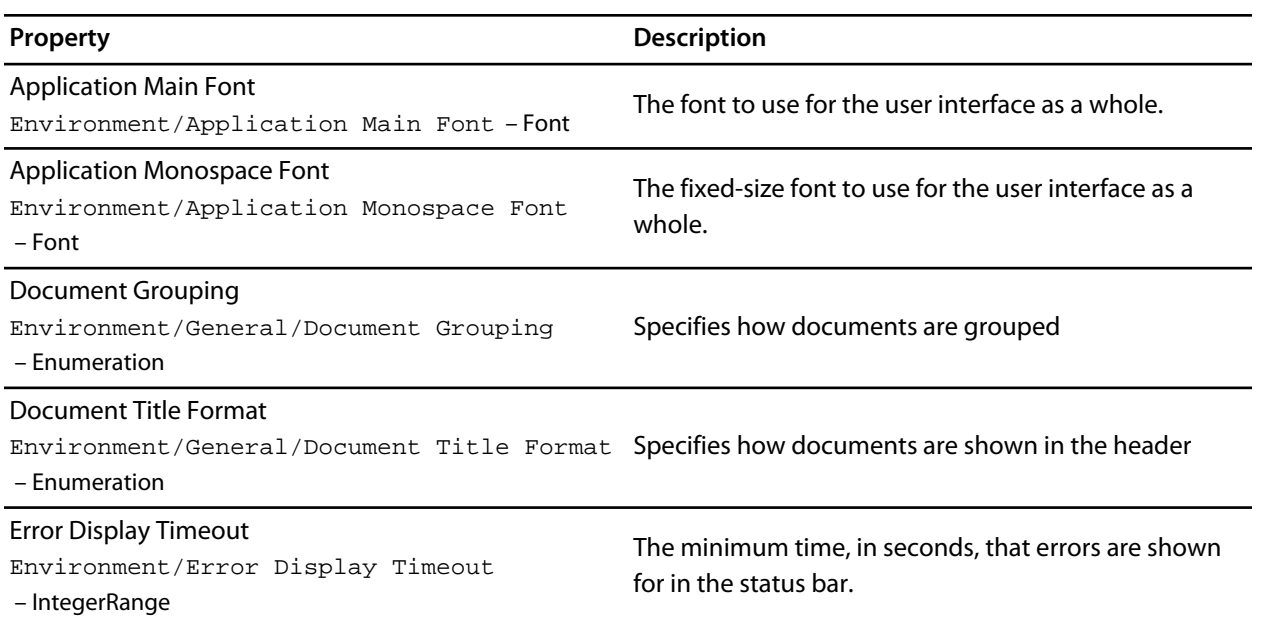

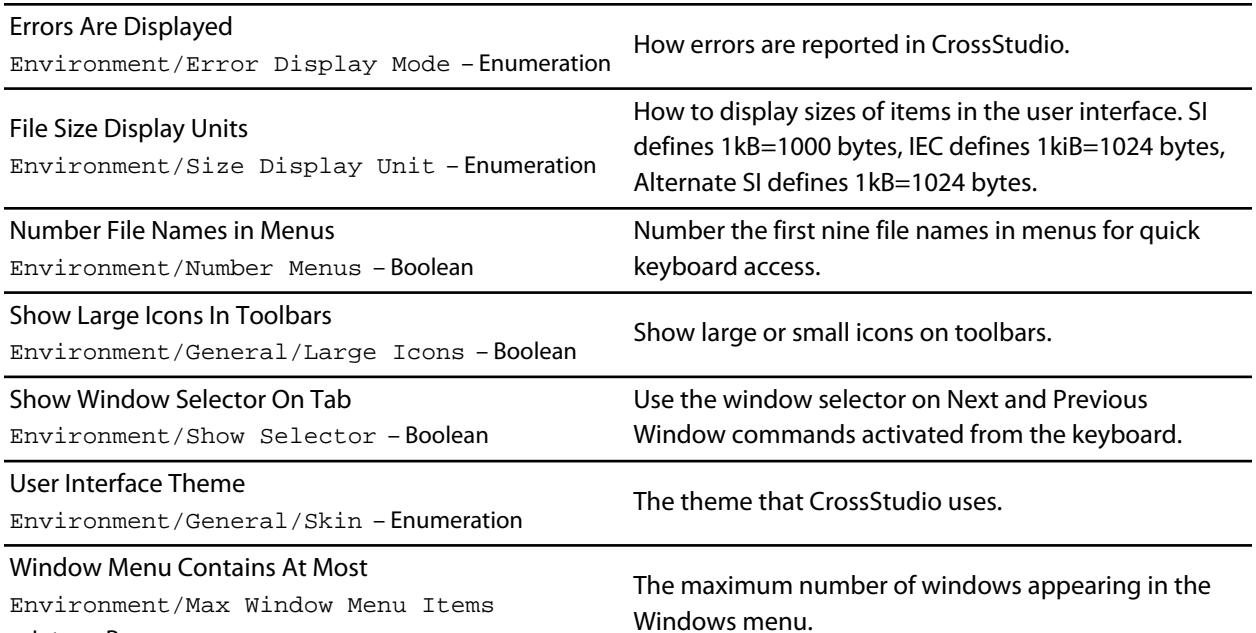

– IntegerRange

# <span id="page-238-0"></span>**Programming Language Environment Options**

## **Assembly Language Settings**

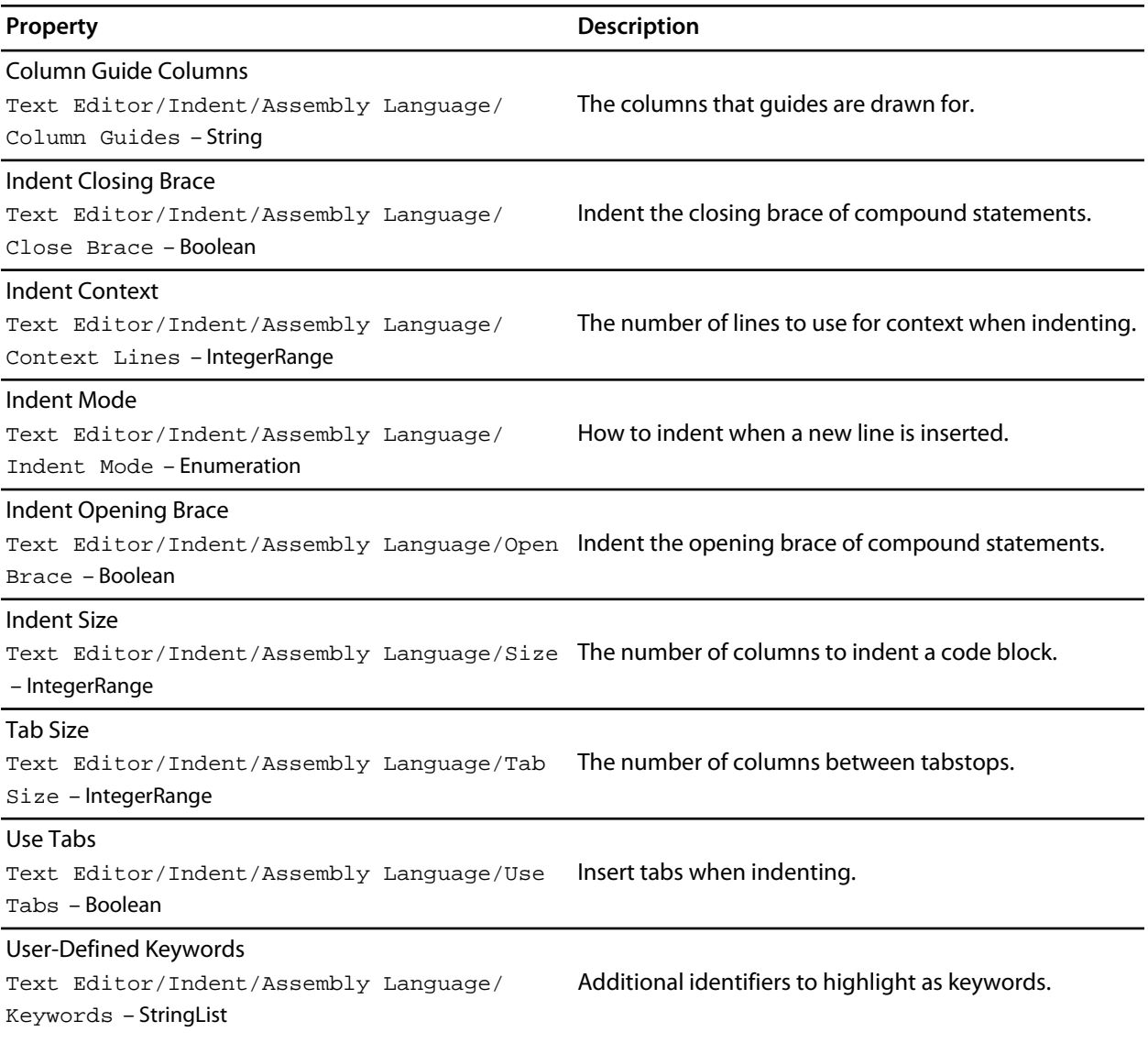

## **C and C++ Settings**

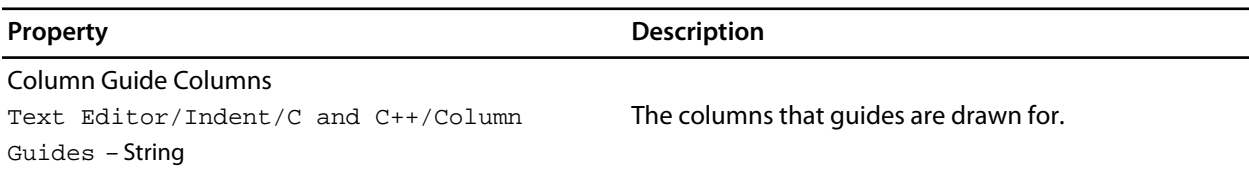

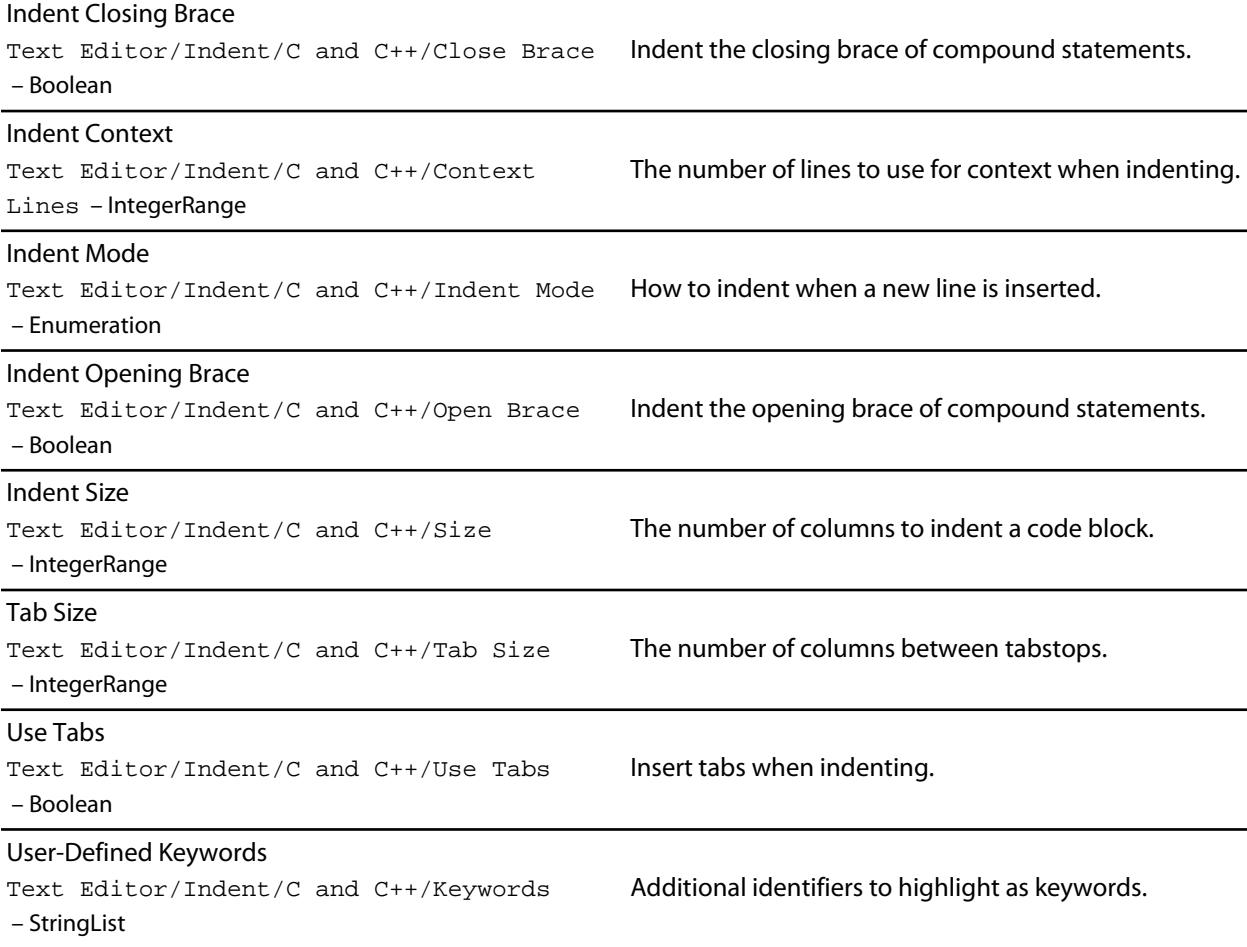

## **Default Settings**

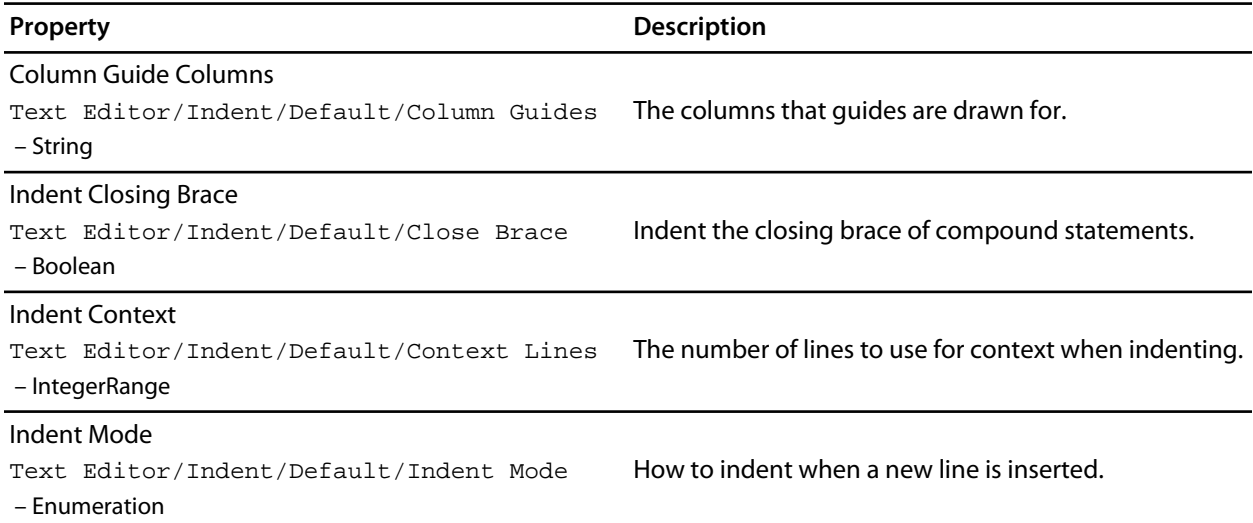

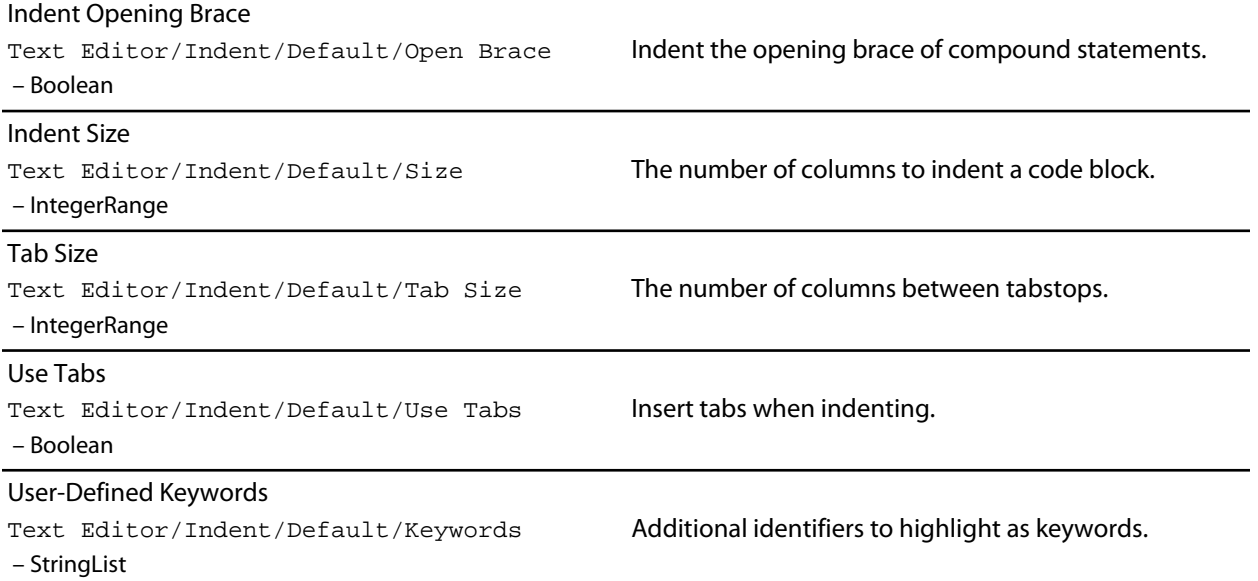

## **Java Settings**

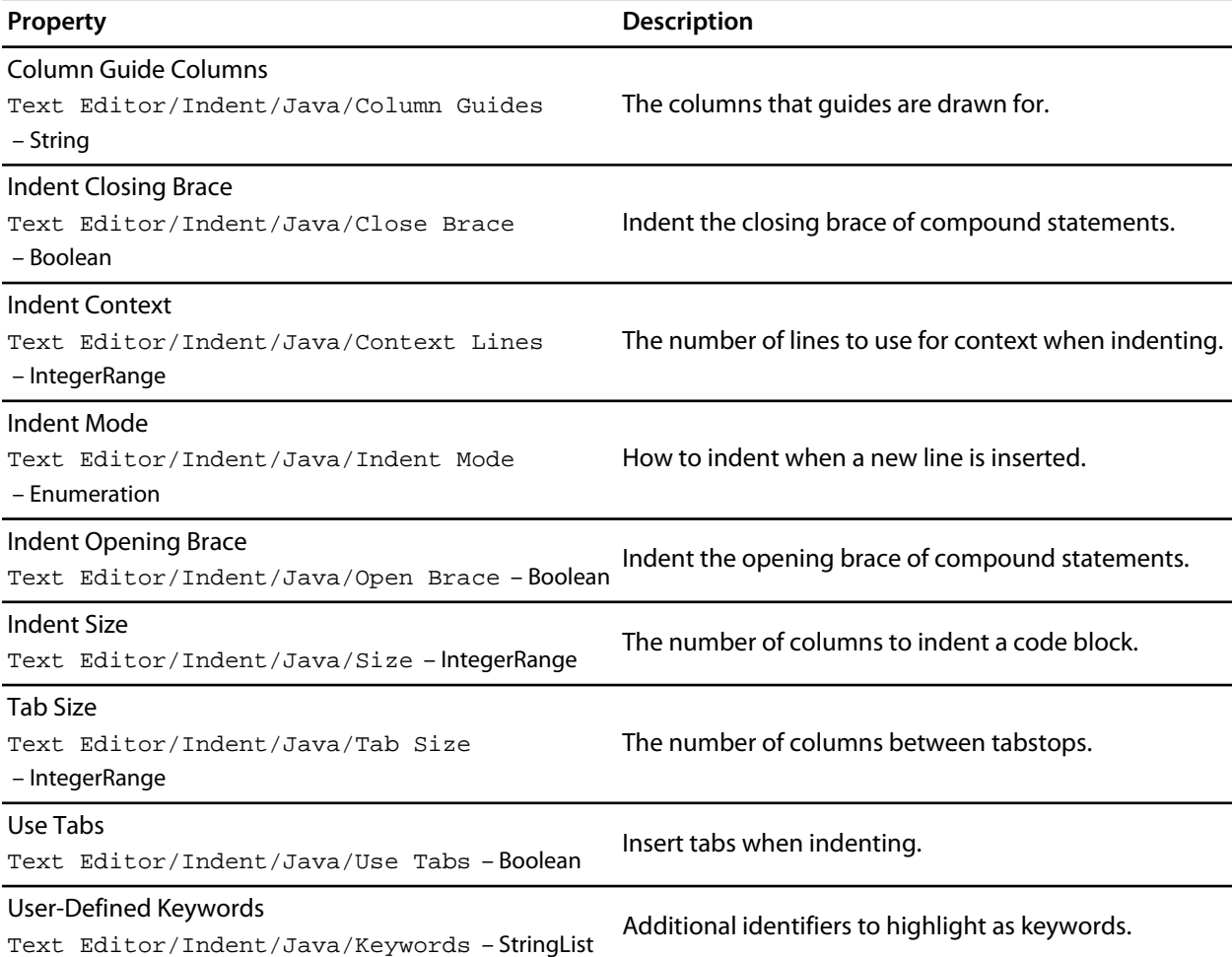

# <span id="page-241-0"></span>**Source Control Environment Options**

## **Configuration Options**

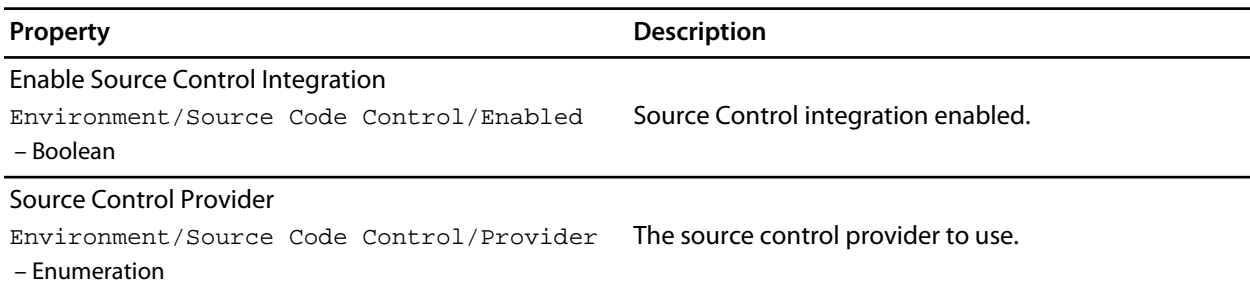

### **External Tools**

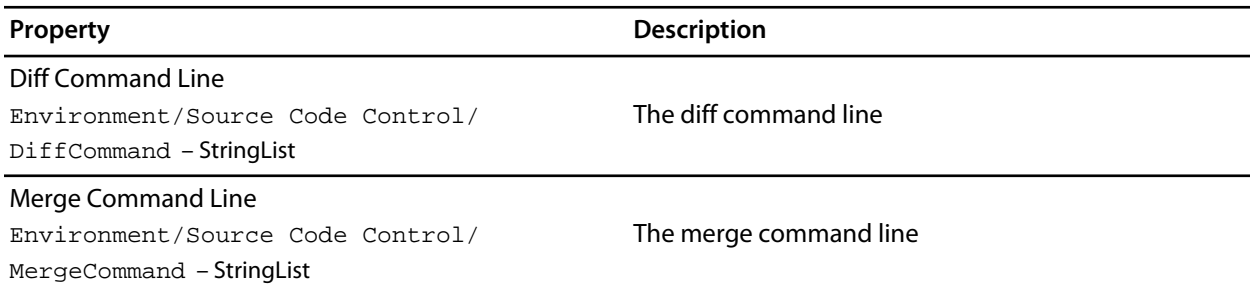

## **Preference Options**

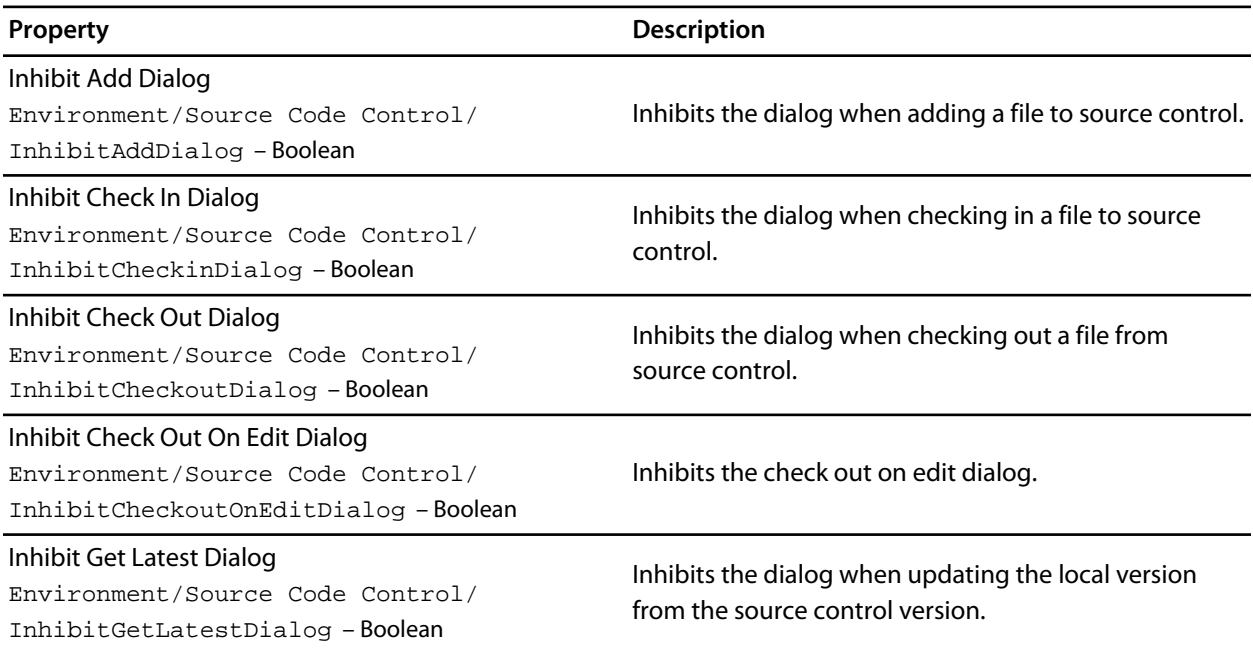

Inhibit Undo Check Out Dialog Environment/Source Code Control/ InhibitUndoCheckoutDialog – Boolean

Inhibits the dialog when undoing a checkout to source control.

# <span id="page-243-0"></span>**Text Editor Environment Options**

## **Cursor Fence Options**

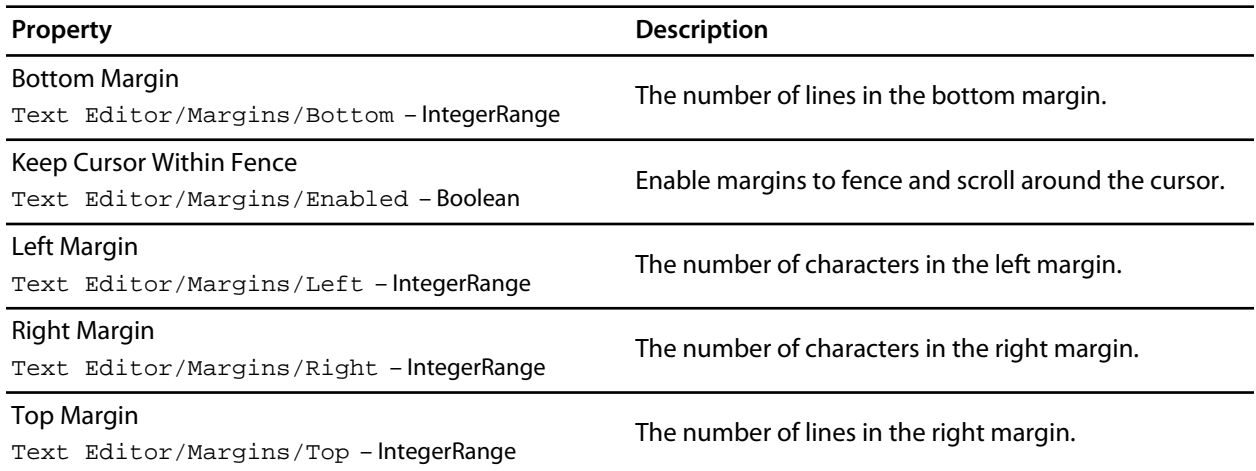

## **Editing Options**

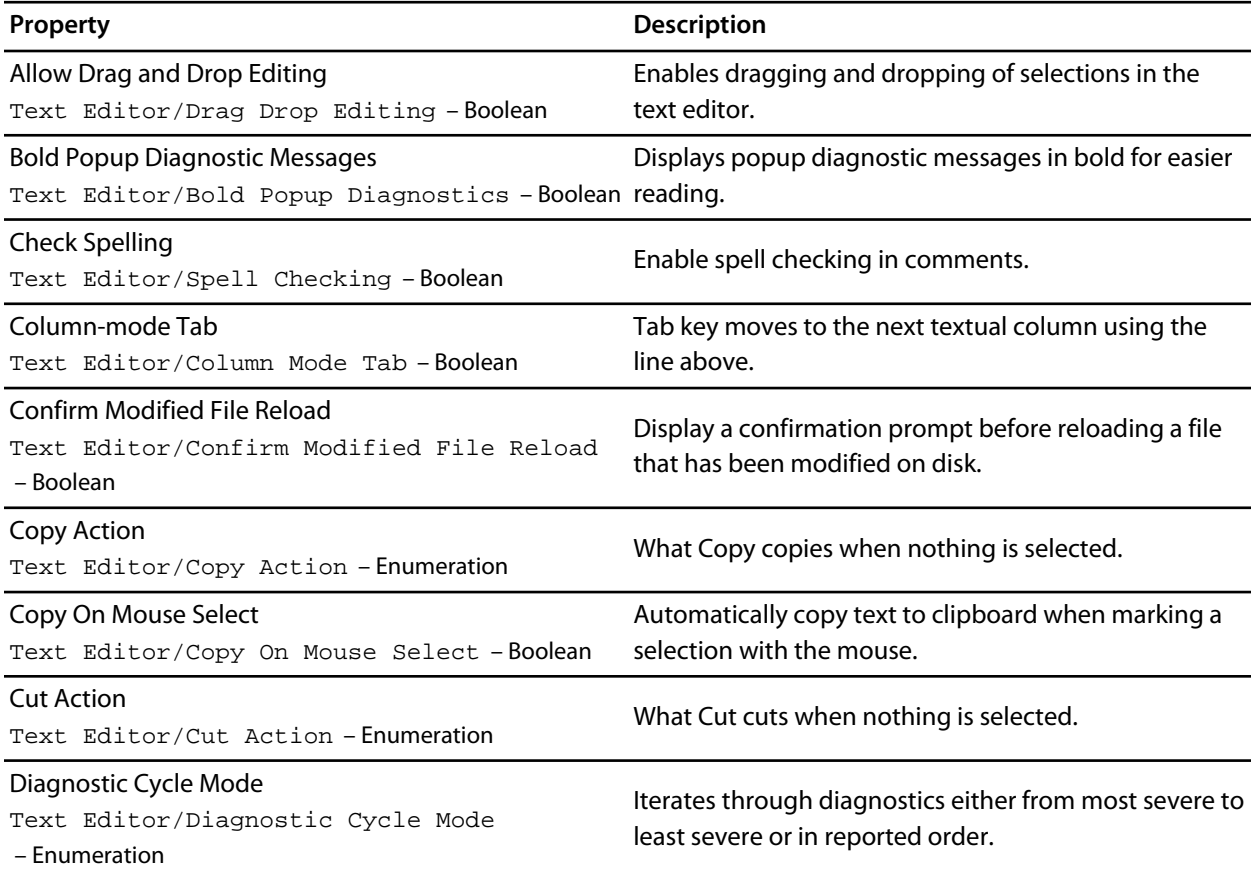

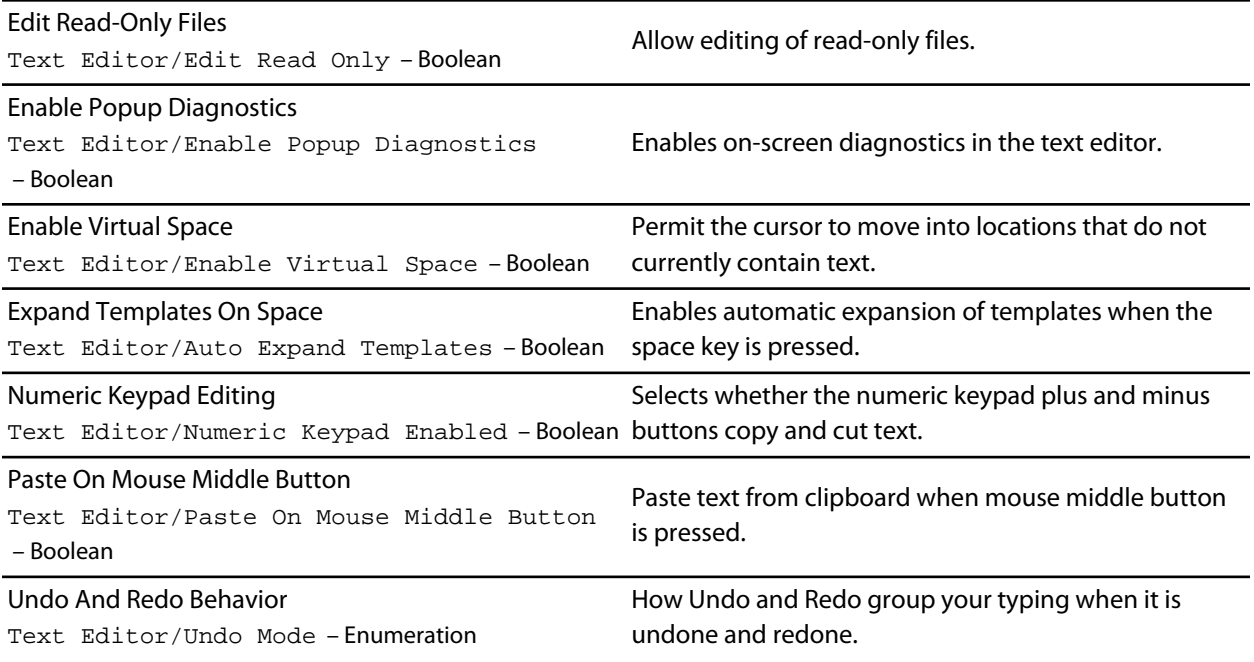

## **Find And Replace Options**

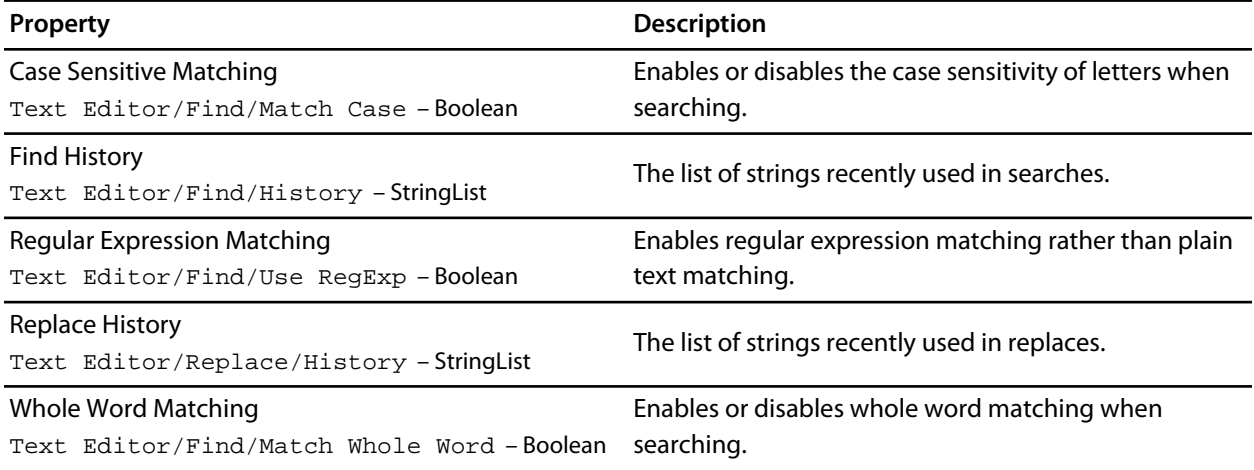

### **International**

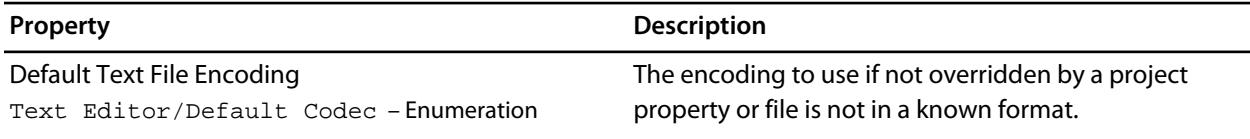

### **Save Options**

**Property Description**

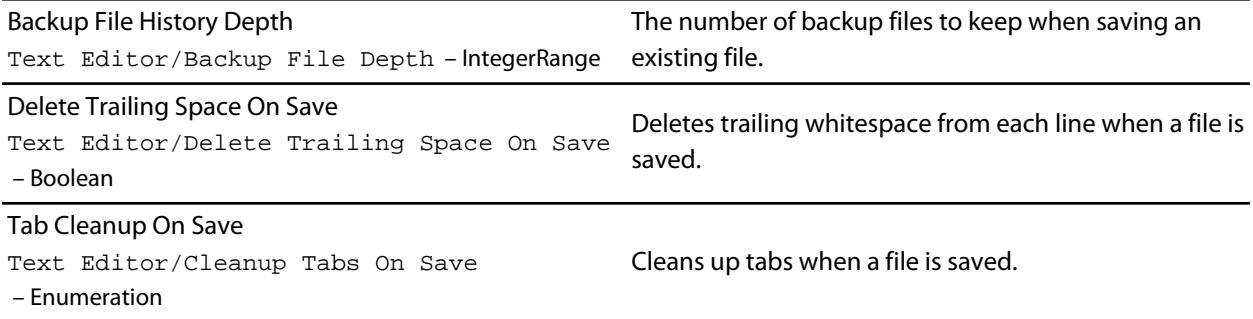

## **Visual Appearance**

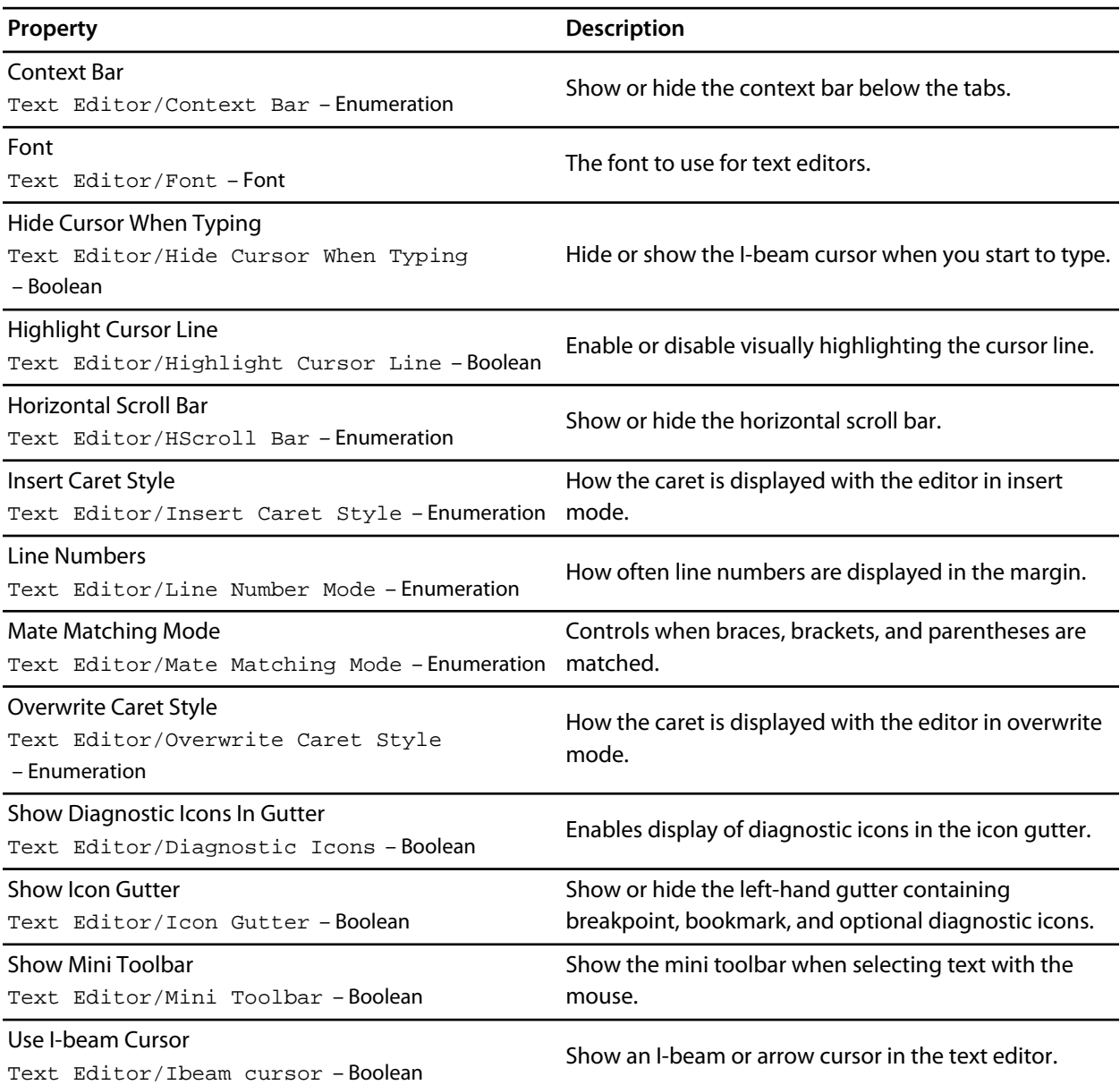

Vertical Scroll Bar Text Editor/VScroll Bar – Enumeration

Show or hide the vertical scroll bar.

# <span id="page-247-0"></span>**Windows Environment Options**

## **Call Stack Options**

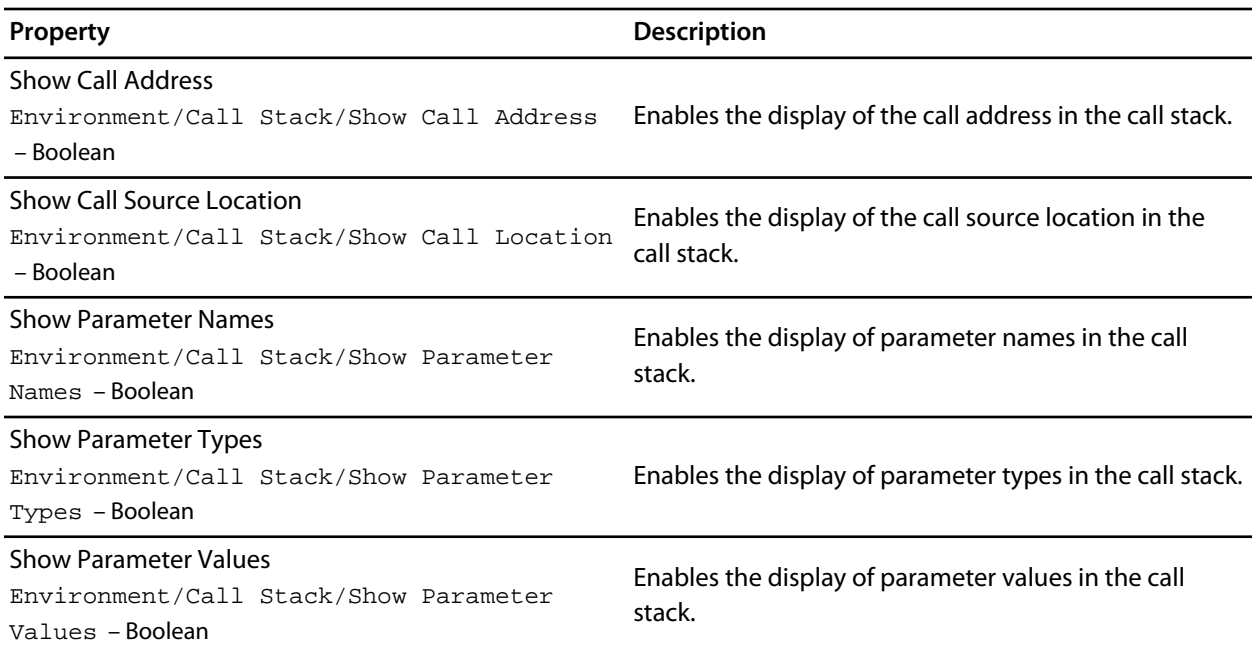

## **Clipboard Ring Options**

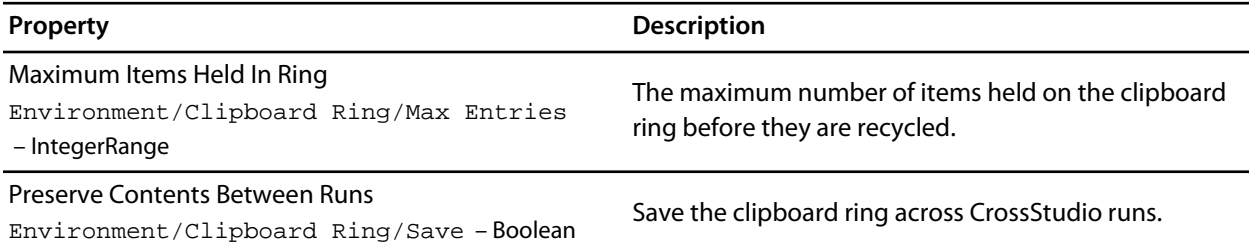

## **Outline Window Options**

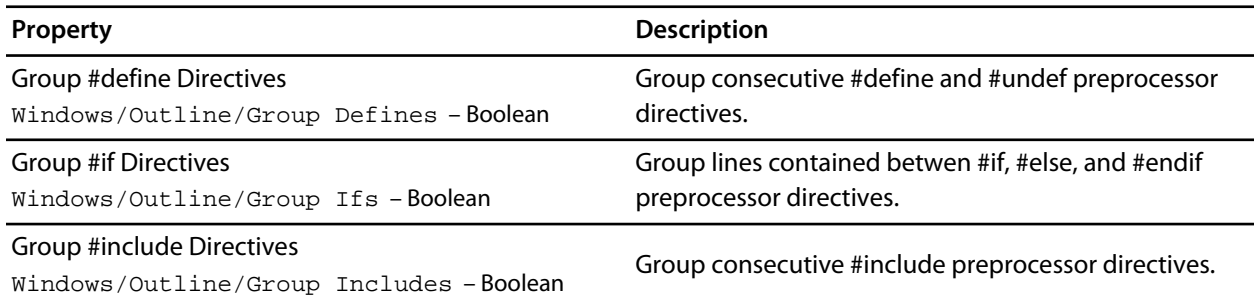

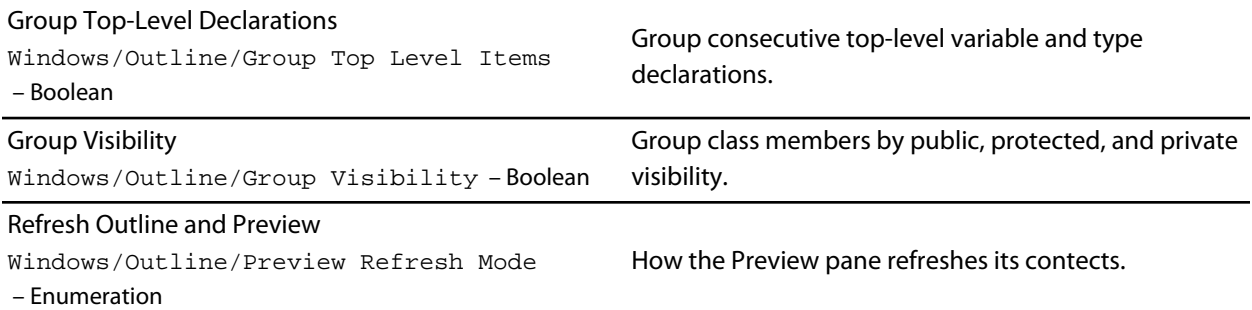

## **Project Explorer Options**

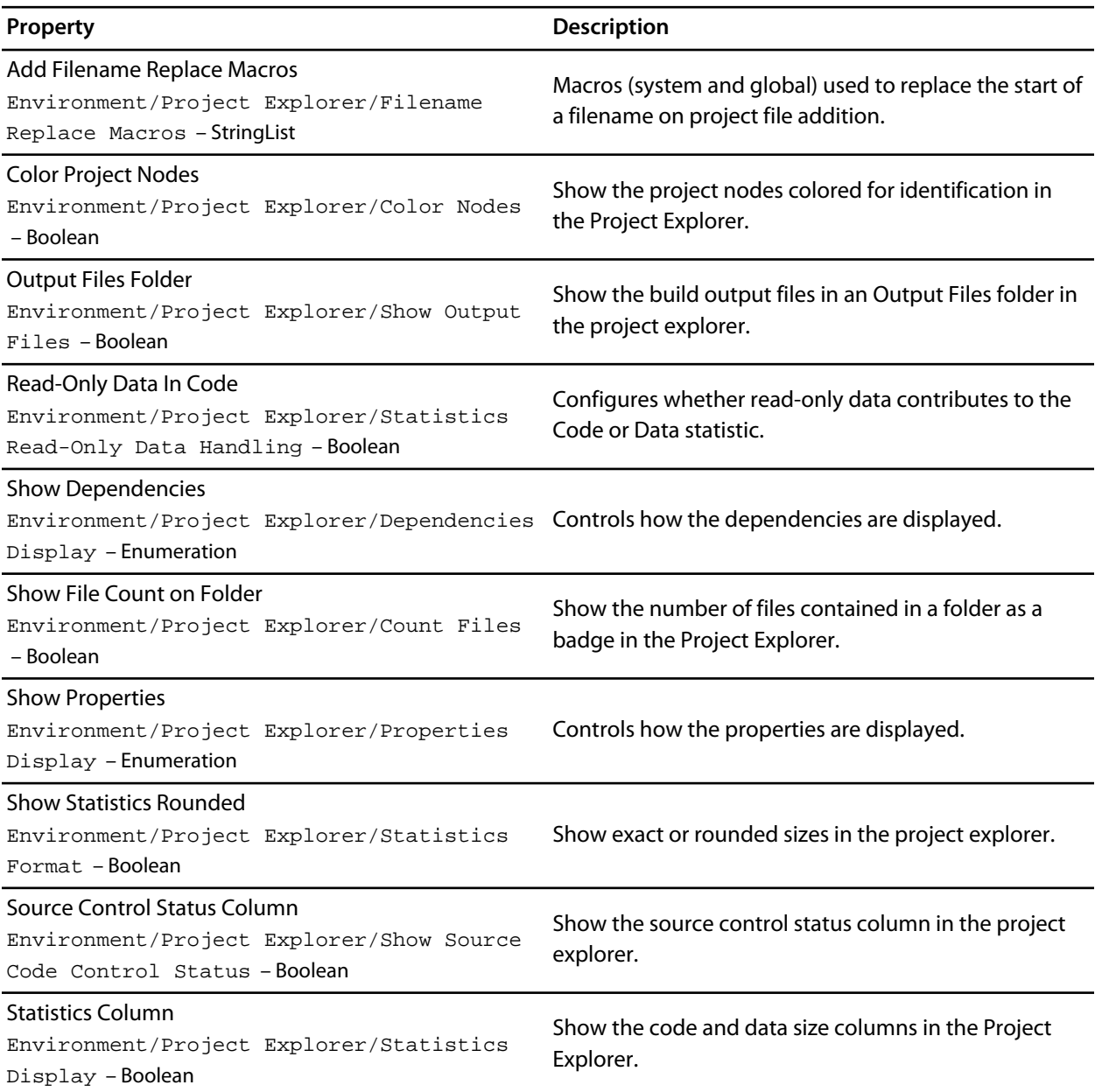

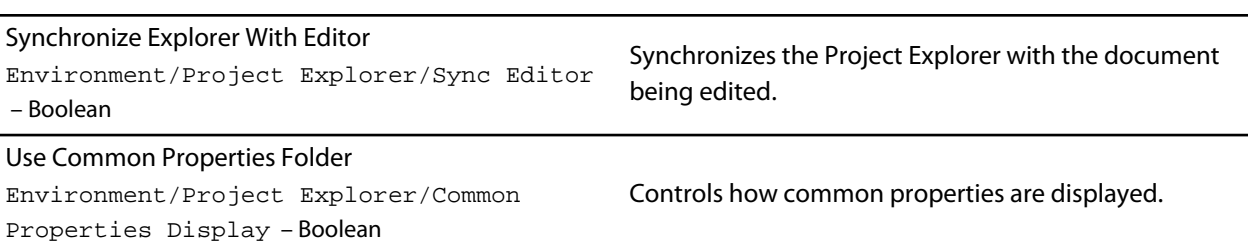

## **Properties Window Options**

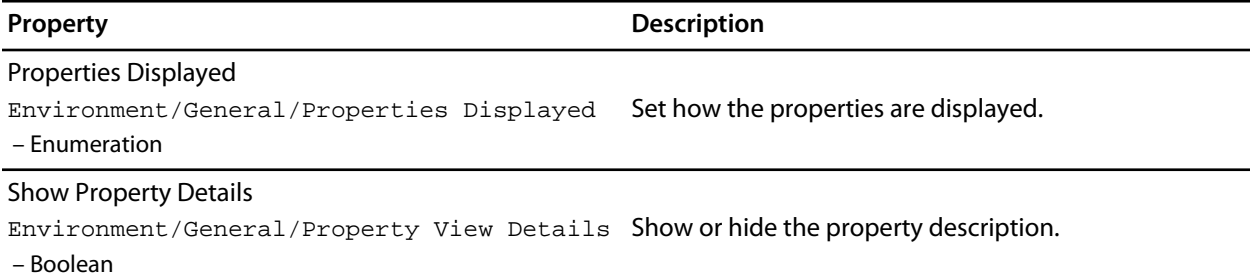

## **Windows Window Options**

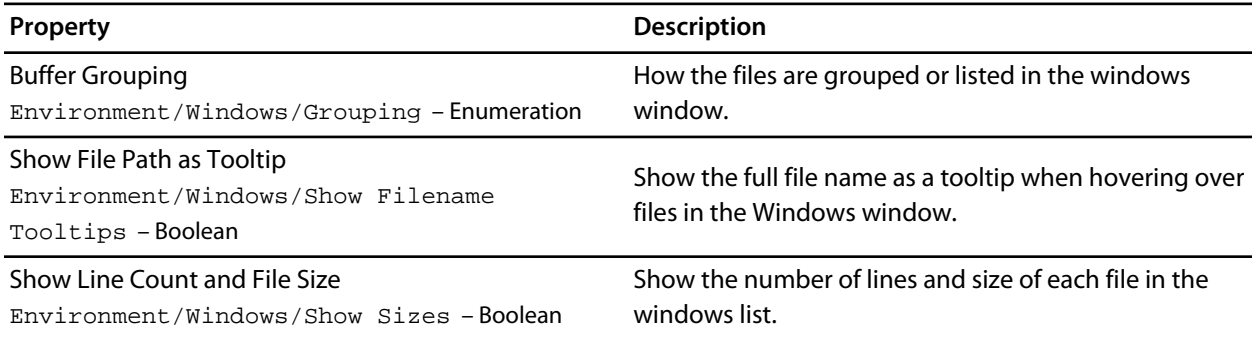

# **CrossStudio menu summary**

The following sections describe each menu and each menu item.

## **File menu**

The *File* menu provides commands to create, open, and close files, and to print them.

#### **The File menu**

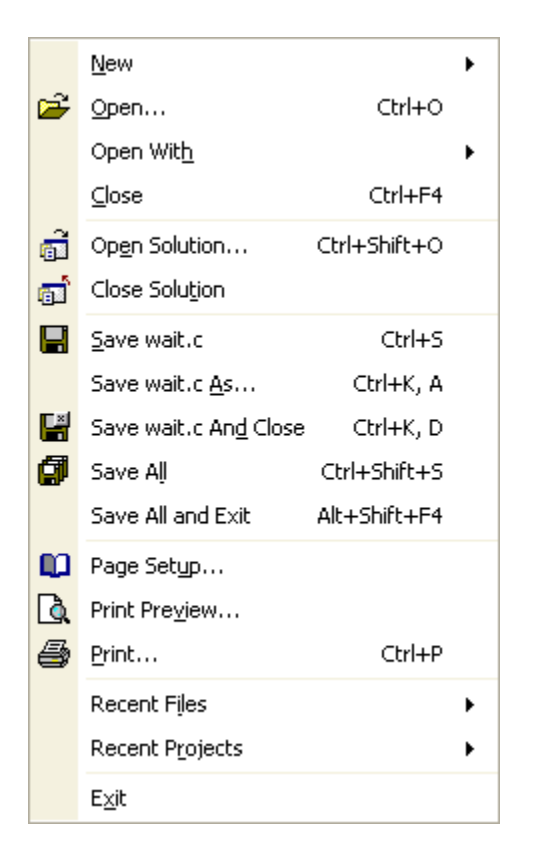

#### **File commands**

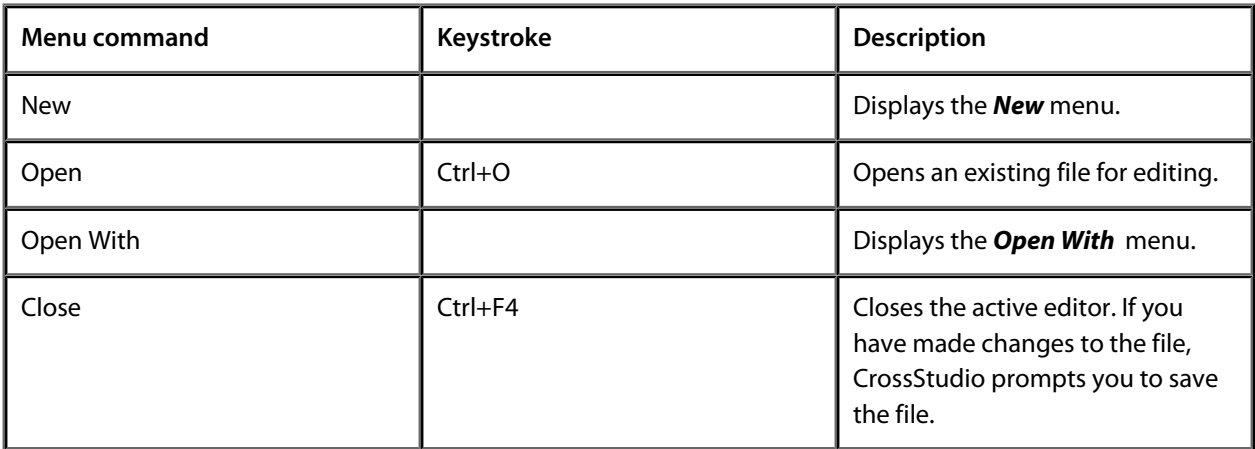
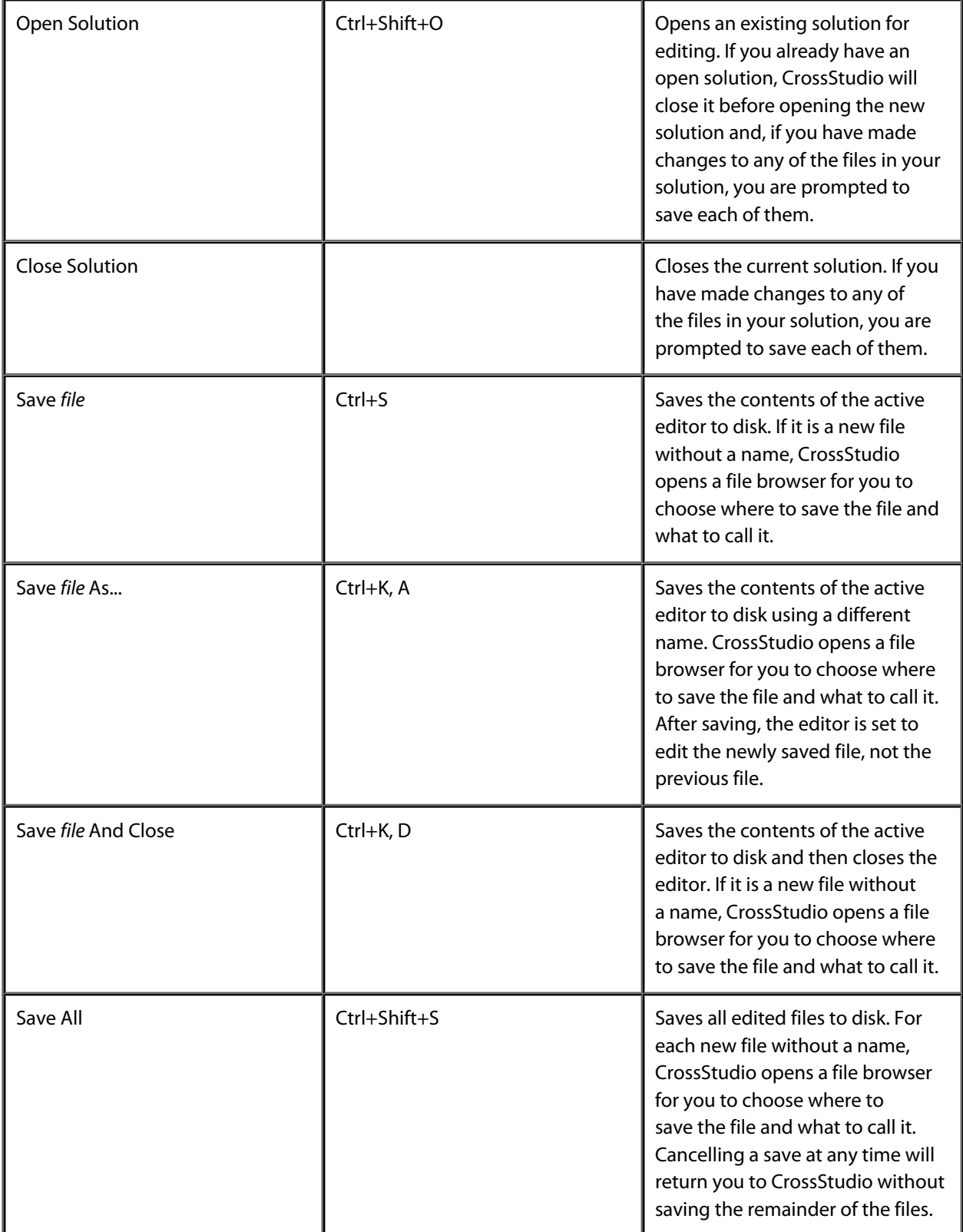

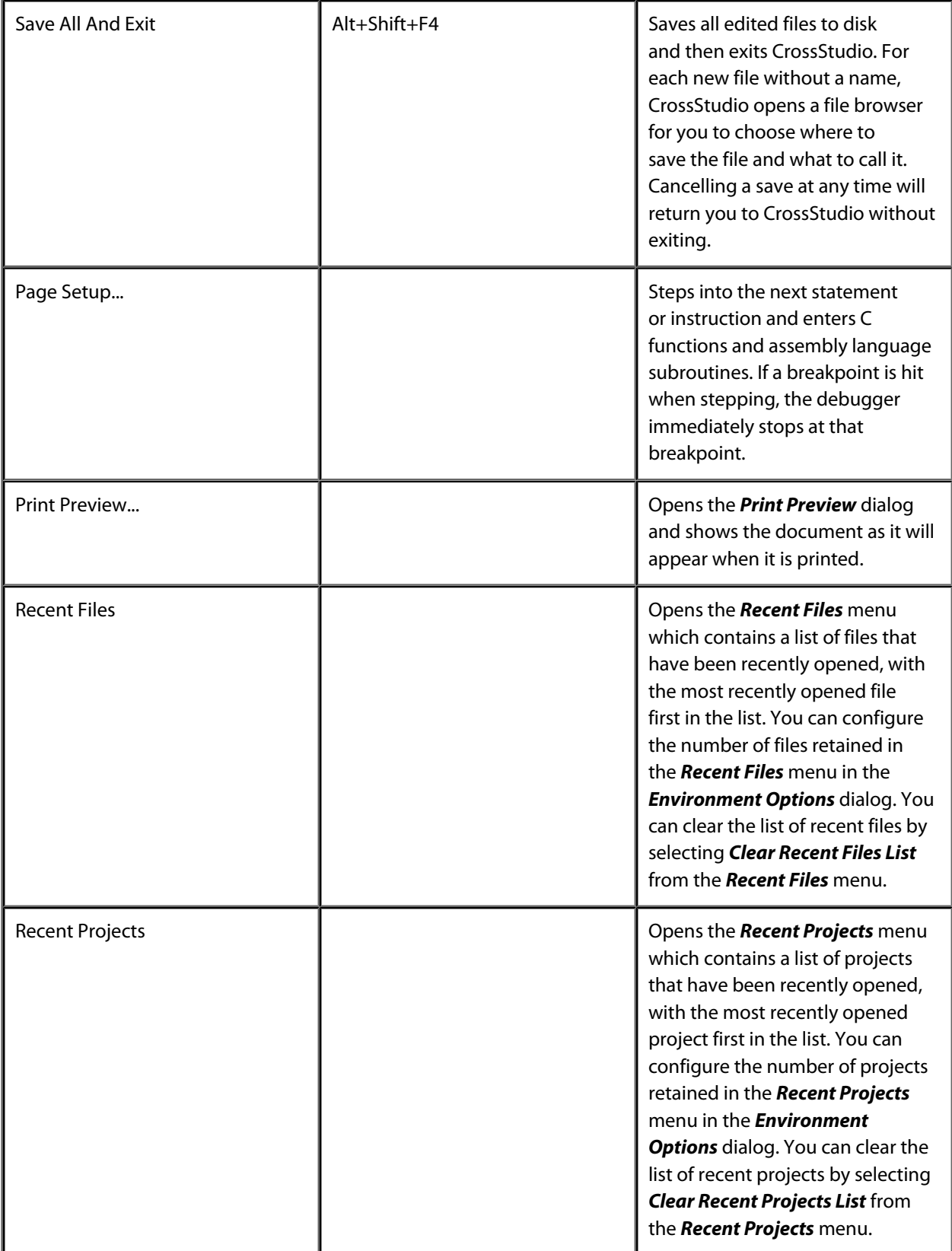

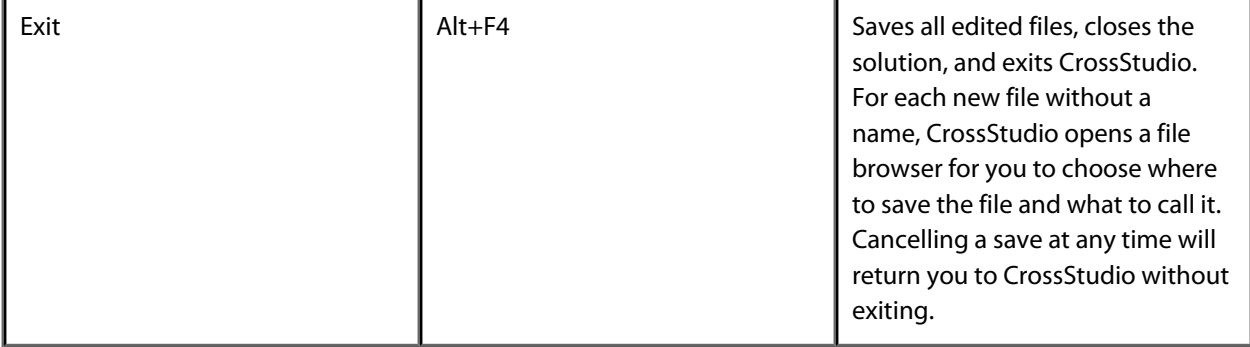

### **New menu**

The *New* menu provides commands to create files and folders.

#### **The New menu**

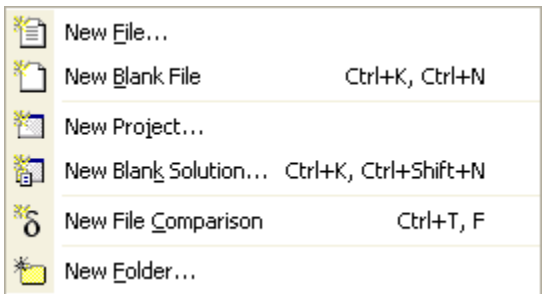

#### **New menu commands**

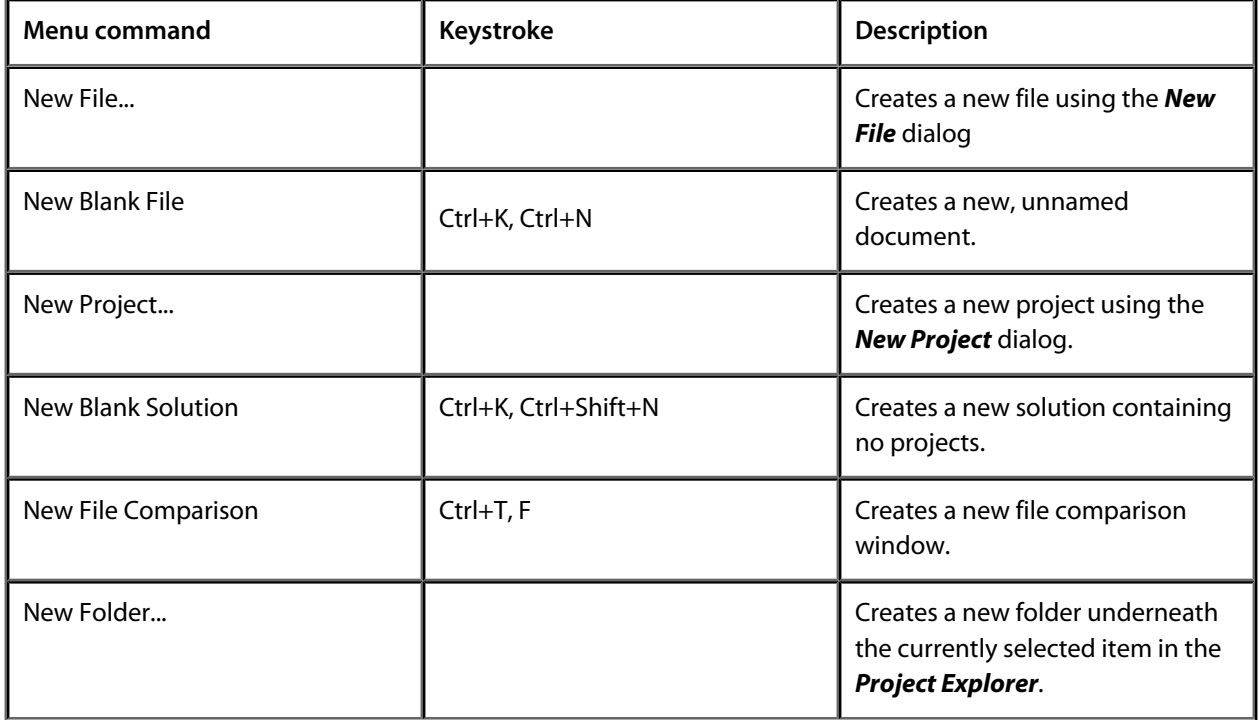

# **Edit menu**

The *Edit* menu provides commands to edit files.

#### **The Edit menu**

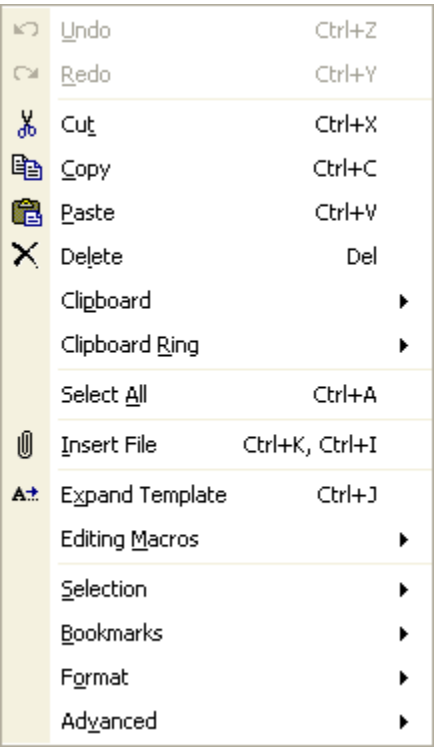

#### **Edit menu commands**

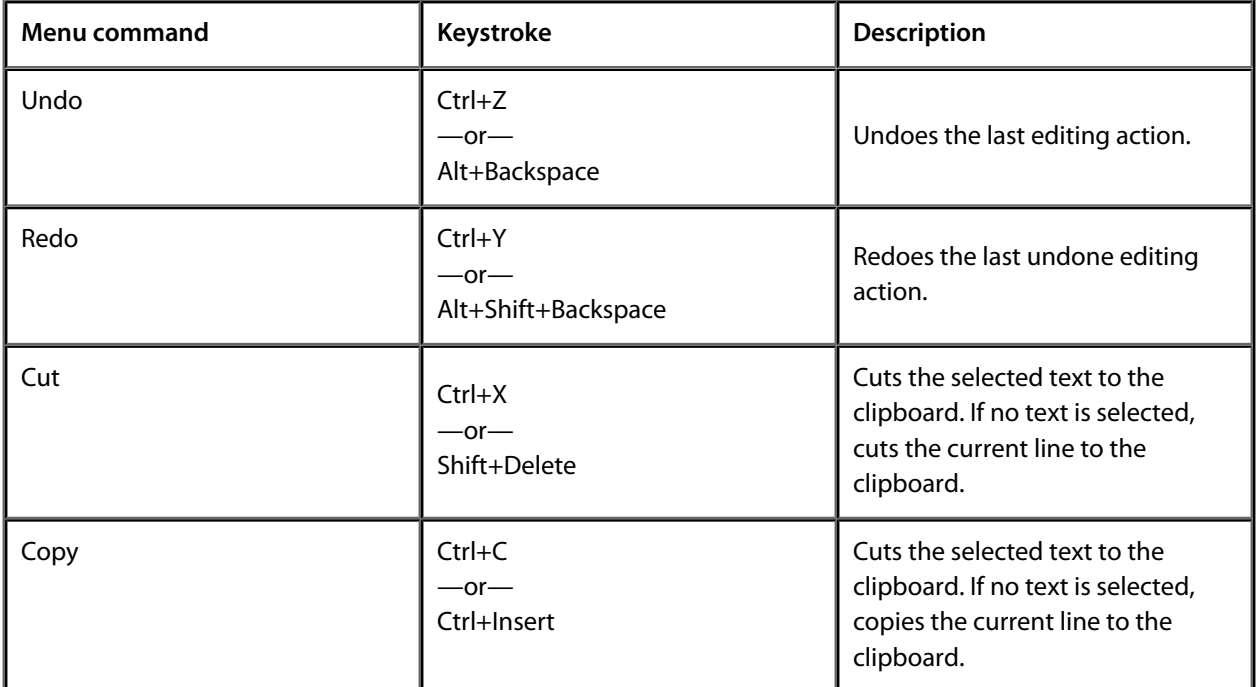

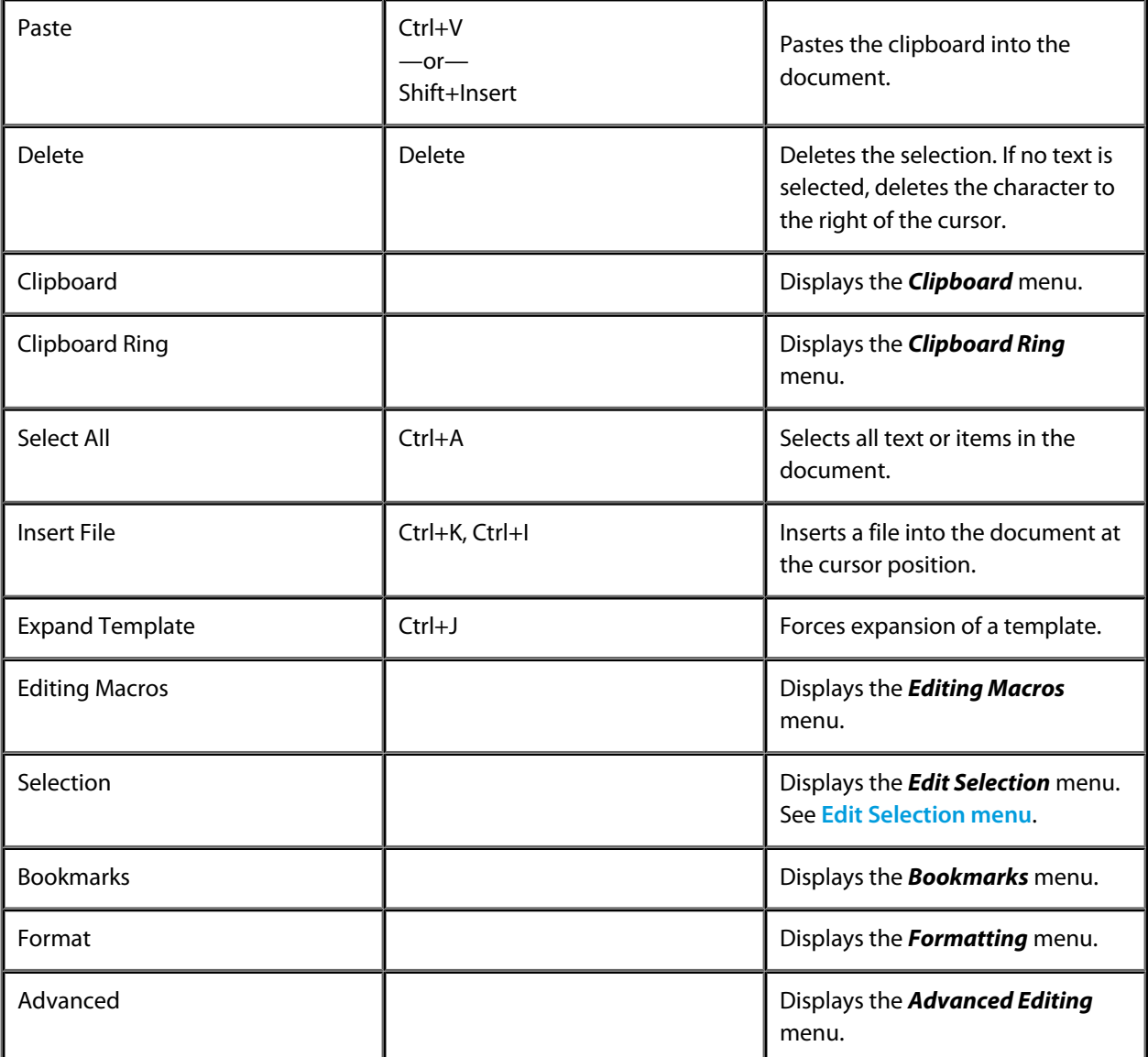

## **Clipboard menu**

The *Clipboard* menu provides commands to edit files using the clipboard.

#### **The Clipboard menu**

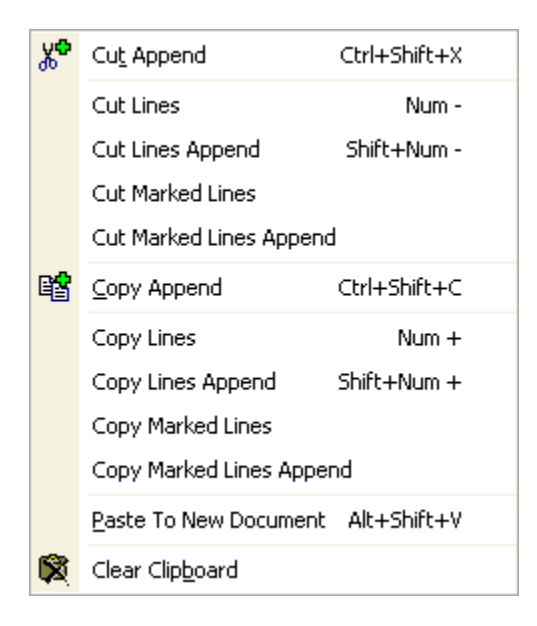

#### **Clipboard menu commands**

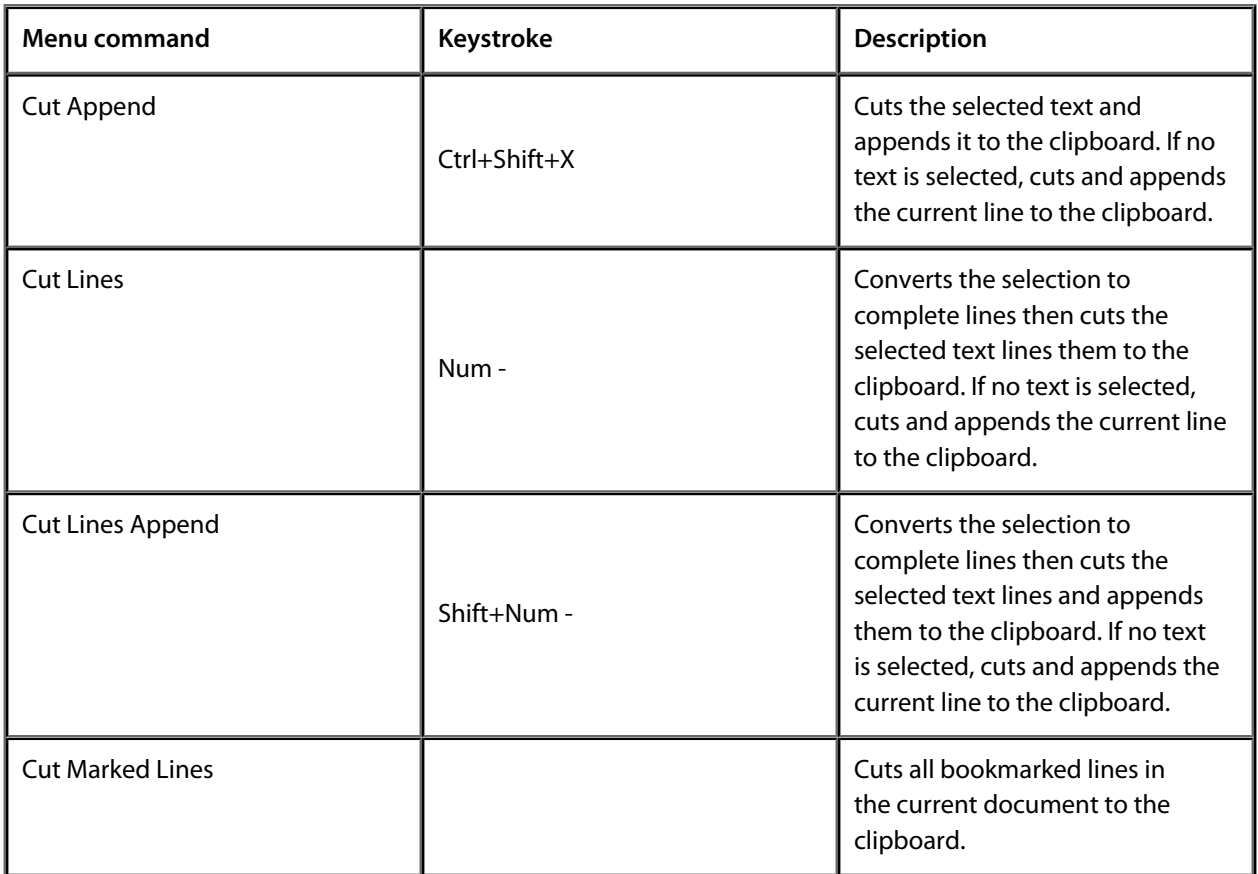

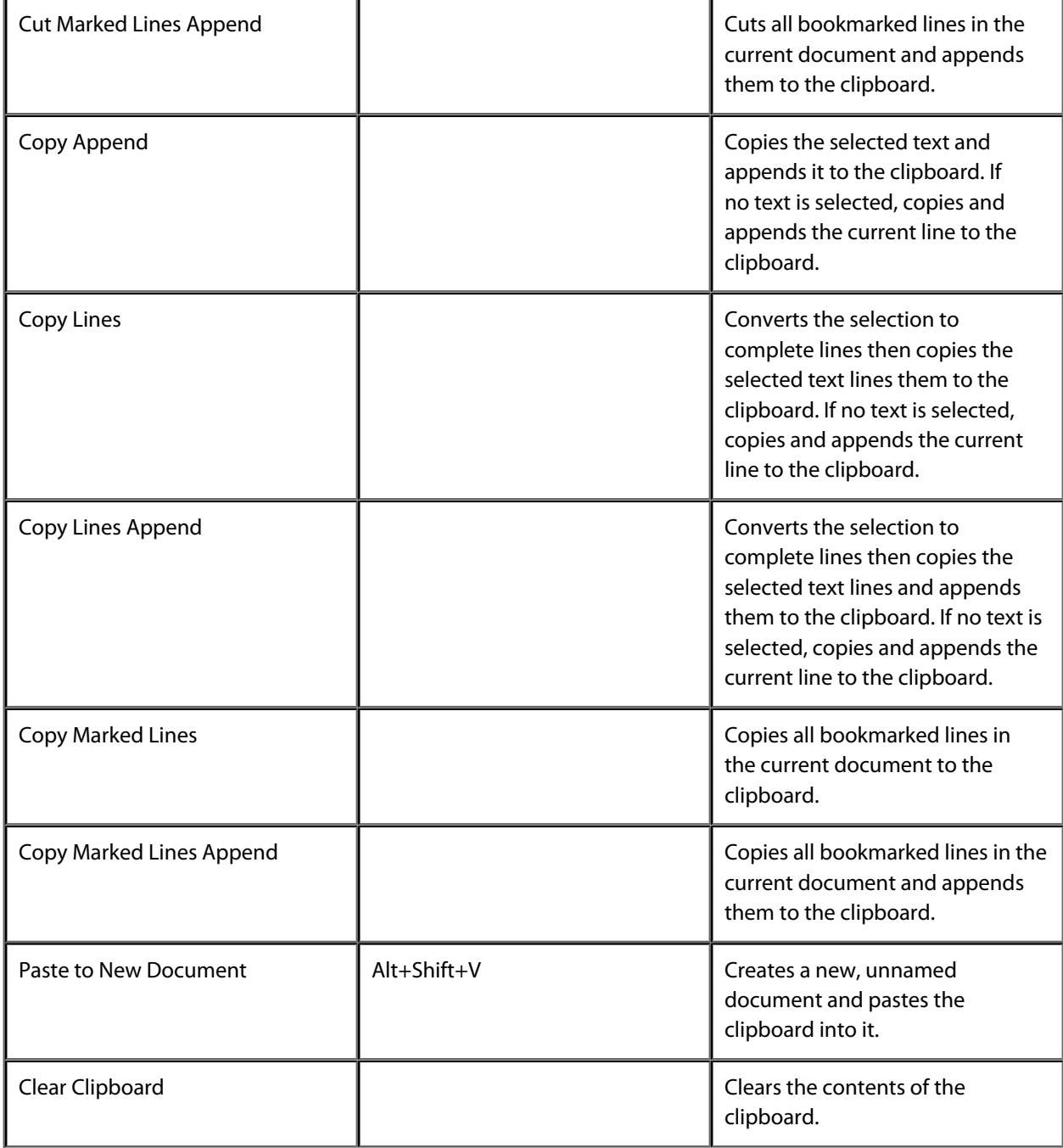

# **Clipboard Ring menu**

The *Clipboard Ring* menu provides commands to edit files using the clipboard ring.

#### **The Clipboard Ring menu**

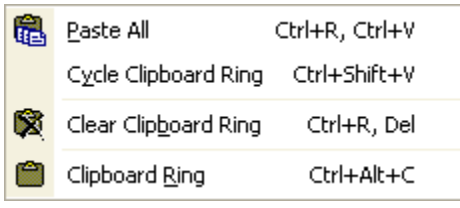

#### **Clipboard Ring menu commands**

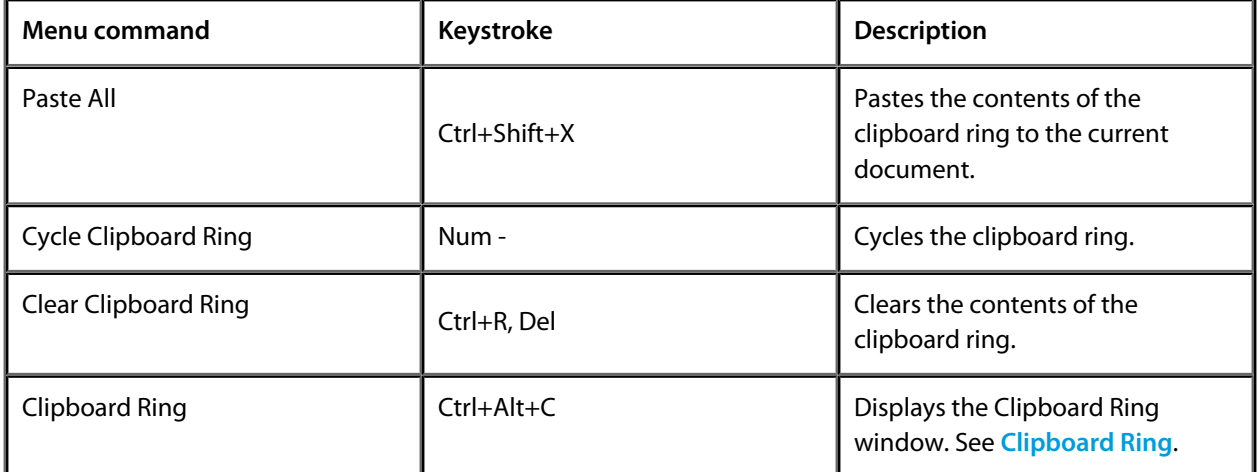

### **Macros menu**

The *Macros* menu provides additional commands to record and play key sequences as well as provide some fixed macros.

#### **The Macros menu**

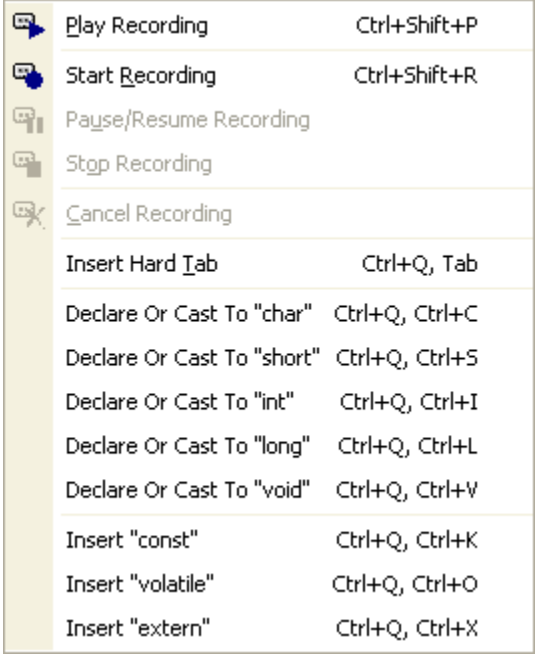

#### **Macros menu commands**

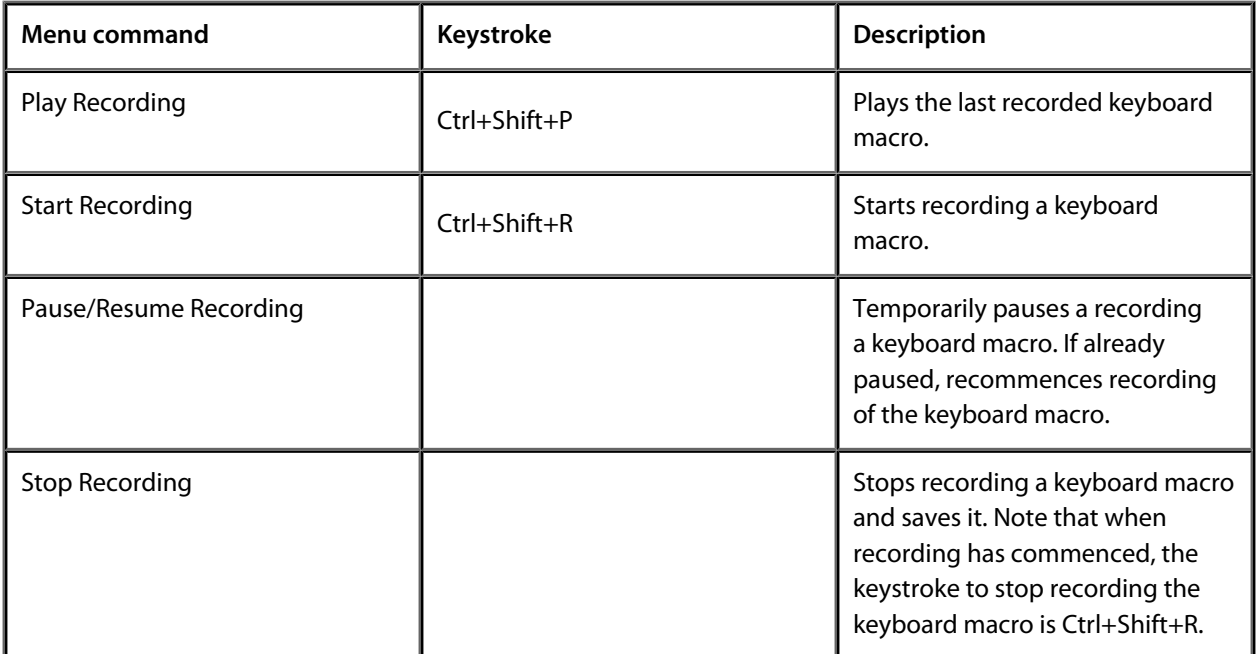

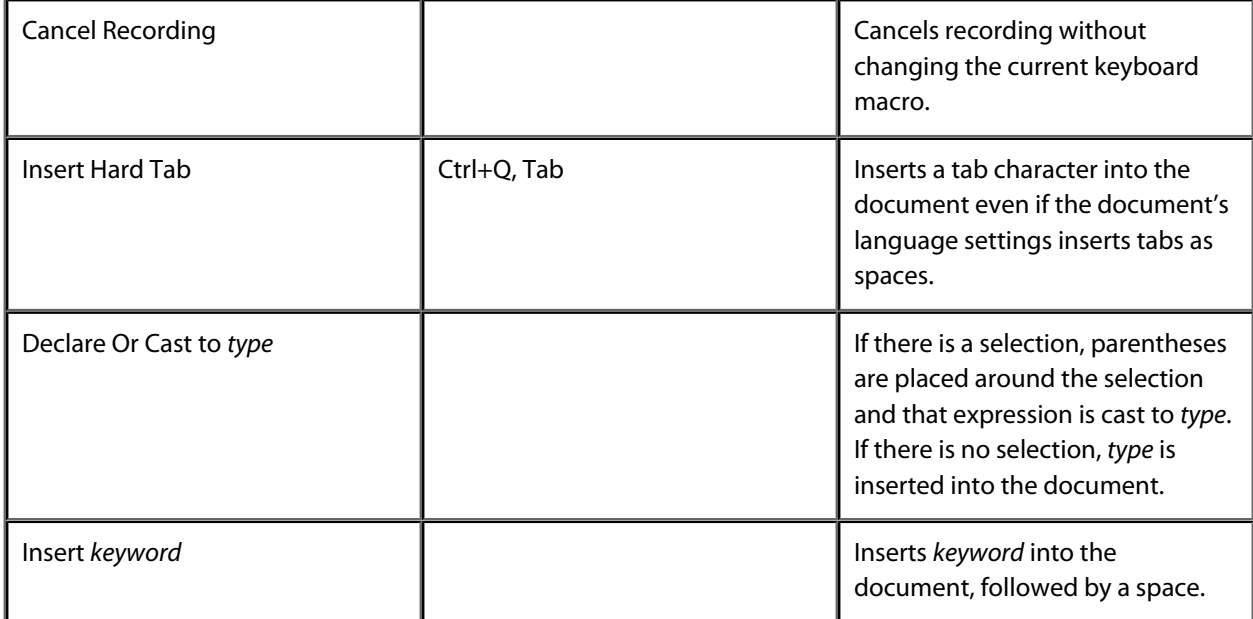

# <span id="page-263-0"></span>**Edit Selection menu**

The *Edit > Selection* menu provides commands to operate on the selection.

#### **The Edit Selection menu**

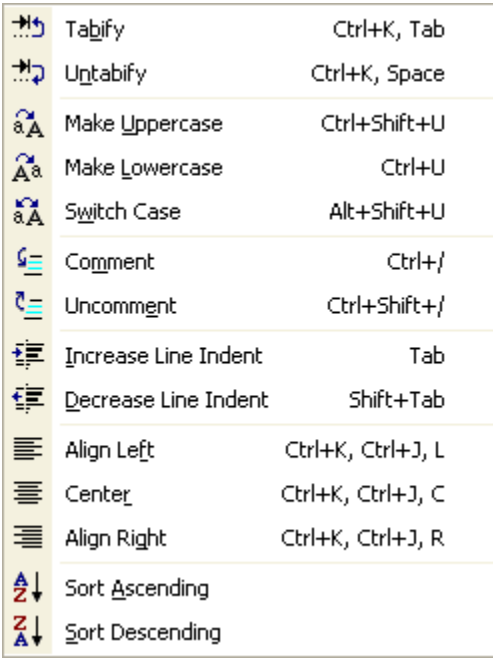

#### **Edit Selection menu commands**

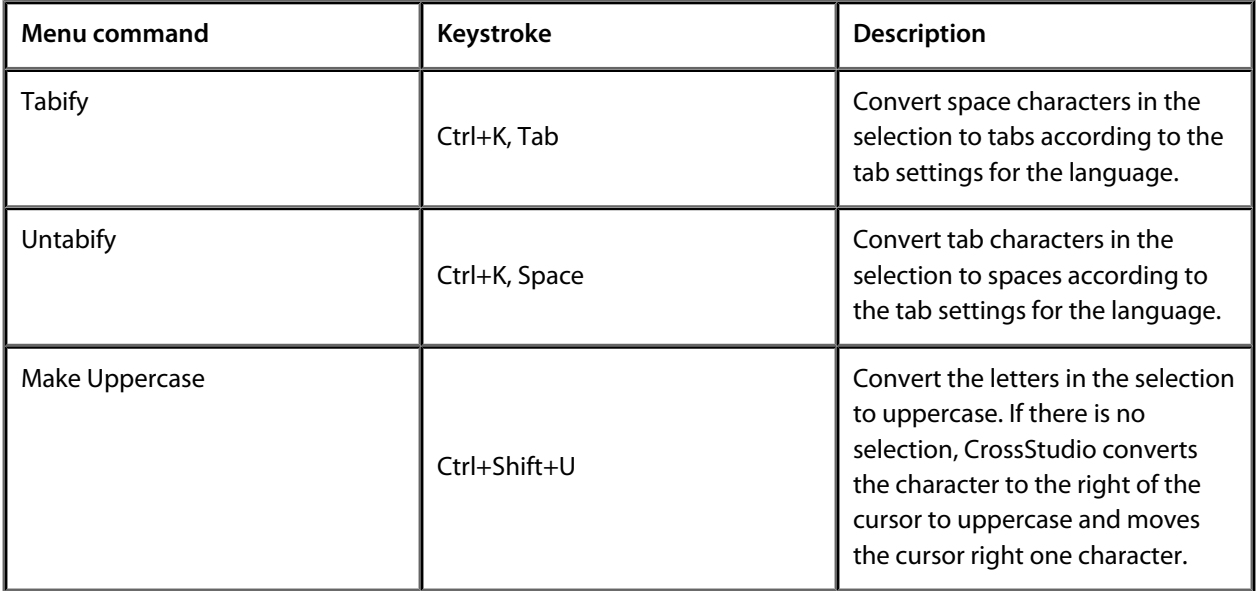

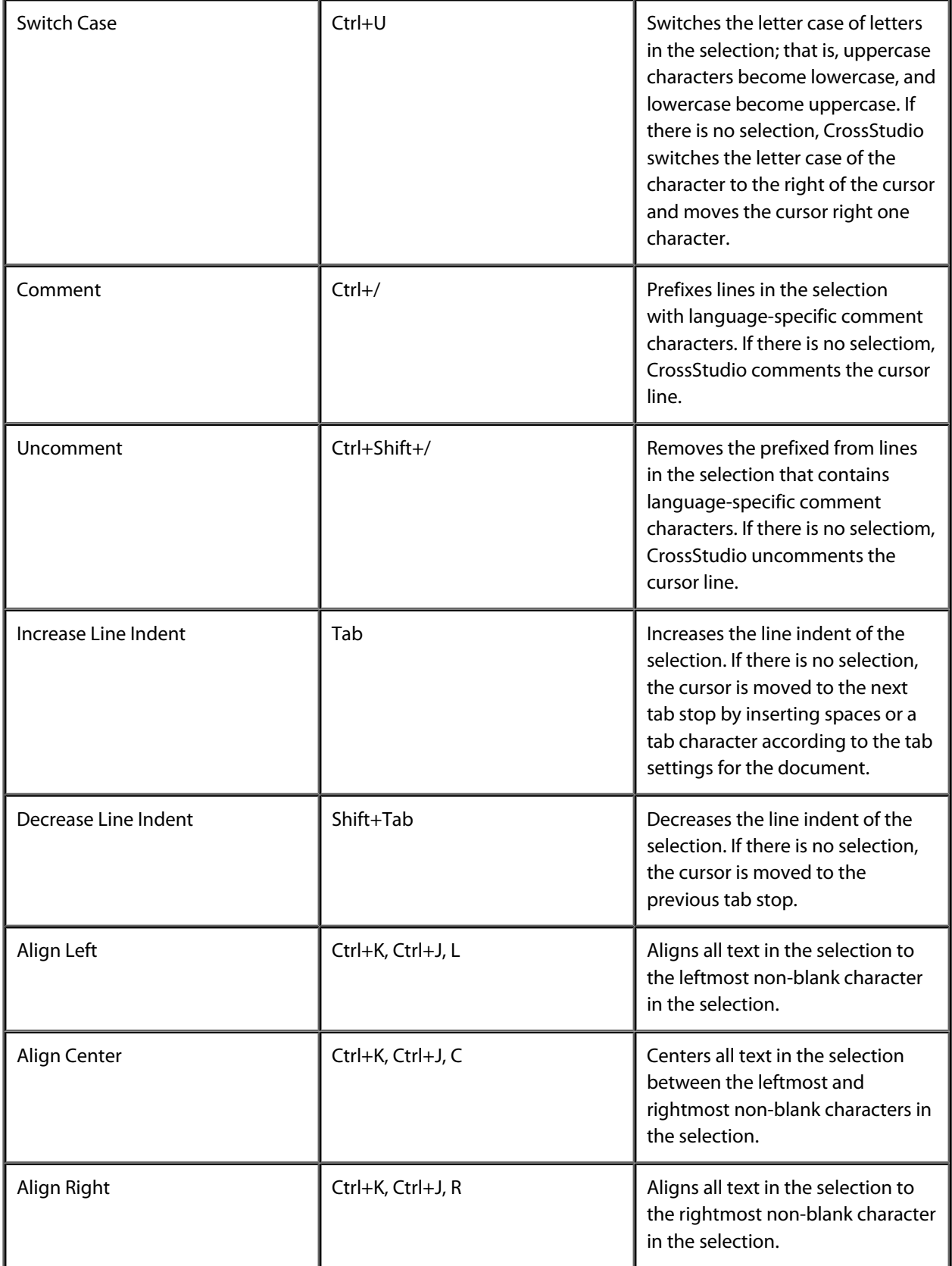

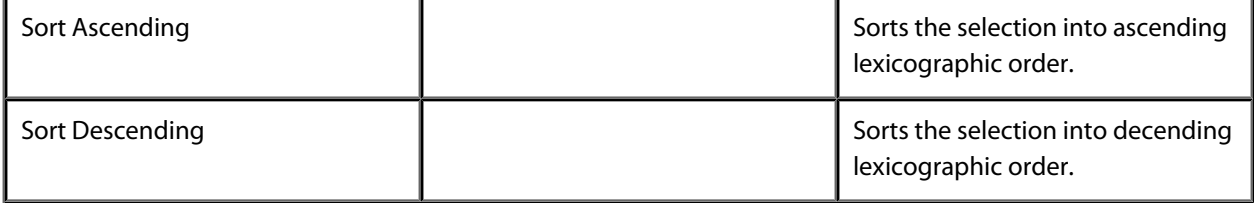

## **Bookmarks menu**

The *Bookmarks* menu provides commands to drop and find temporary bookmarks.

#### **The Bookmarks menu**

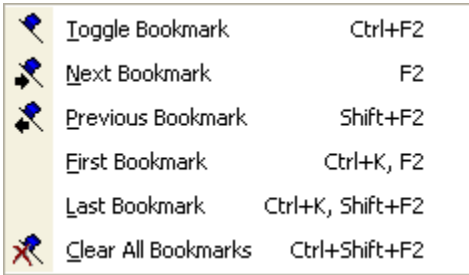

#### **Bookmarks menu commands**

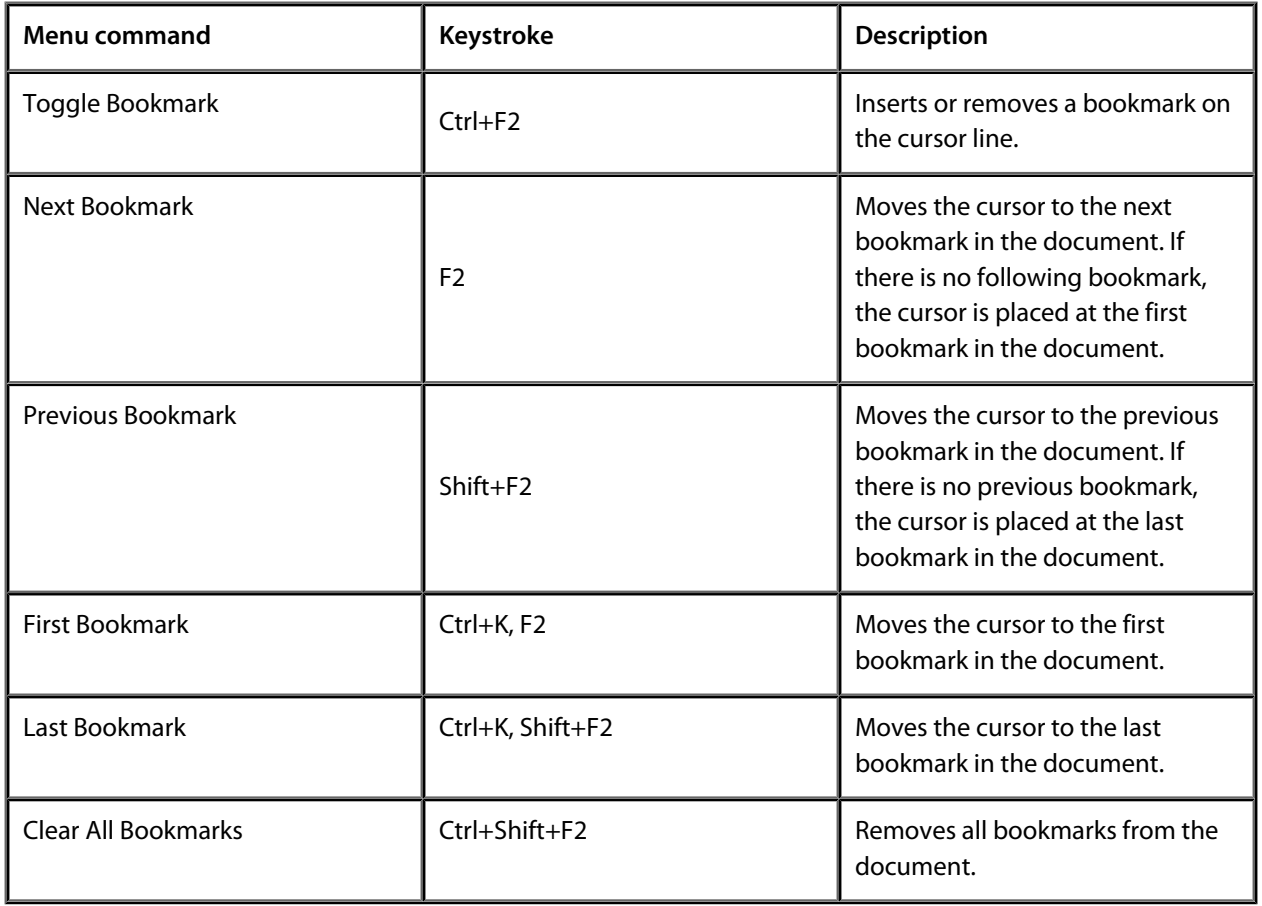

# **Advanced menu**

The *Advanced* menu provides additional commands to edit your document.

#### **The Advanced menu**

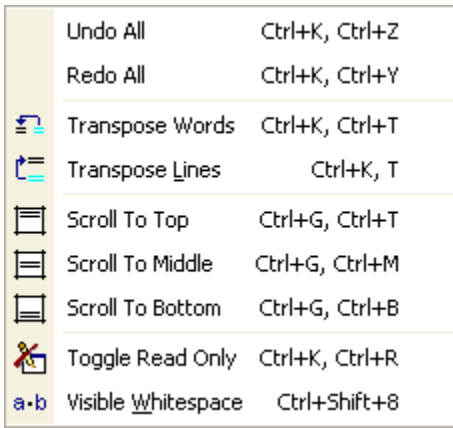

#### **Advanced menu commands**

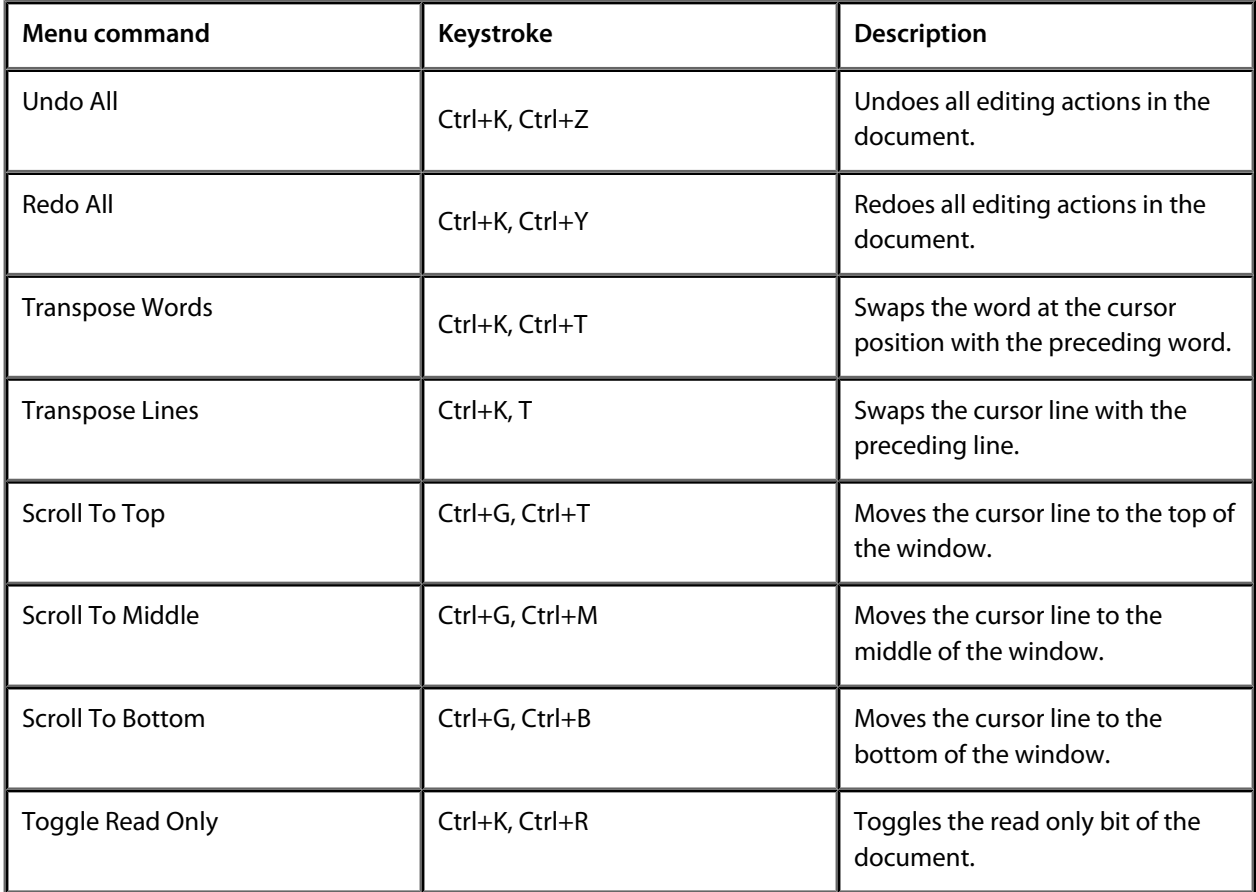

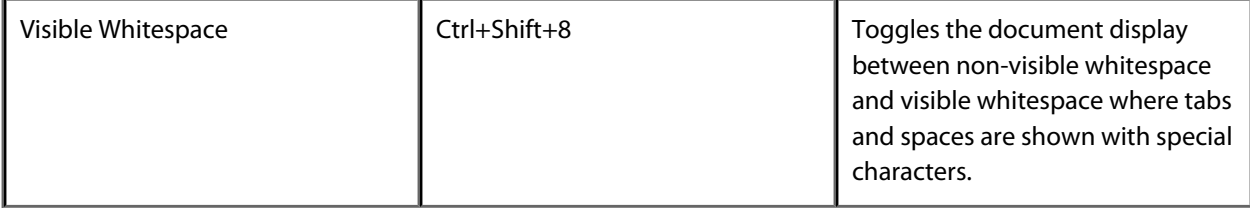

### **View menu**

The *View* menu provides commands to control the way that windows and their contents are seen within CrossStudio.

#### **The View menu**

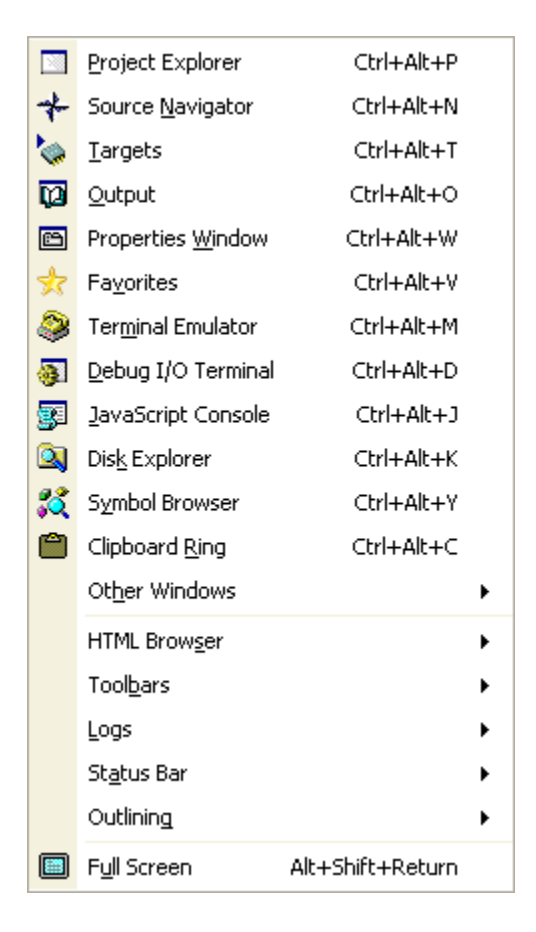

#### **View menu commands**

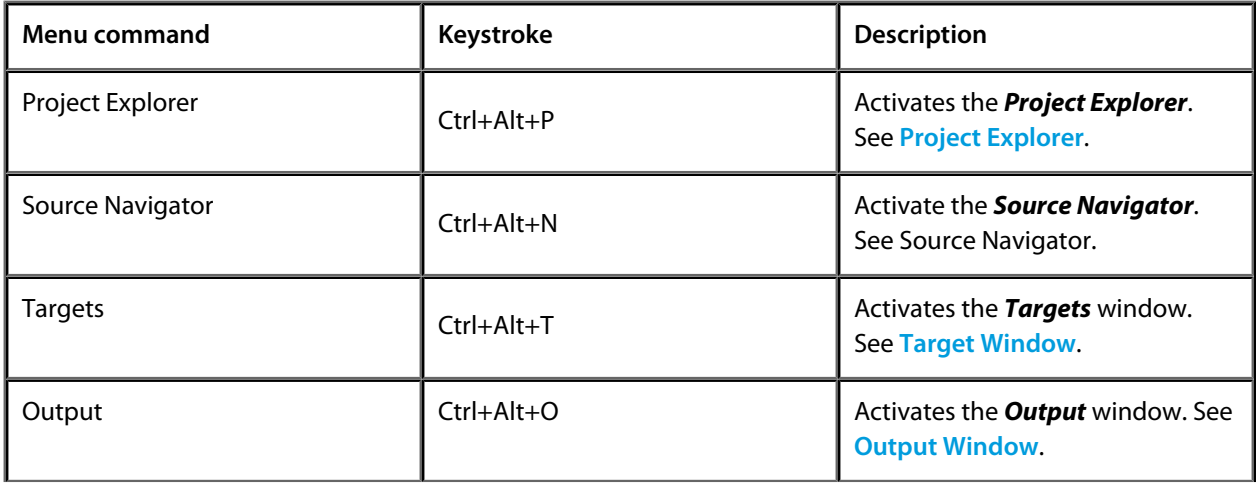

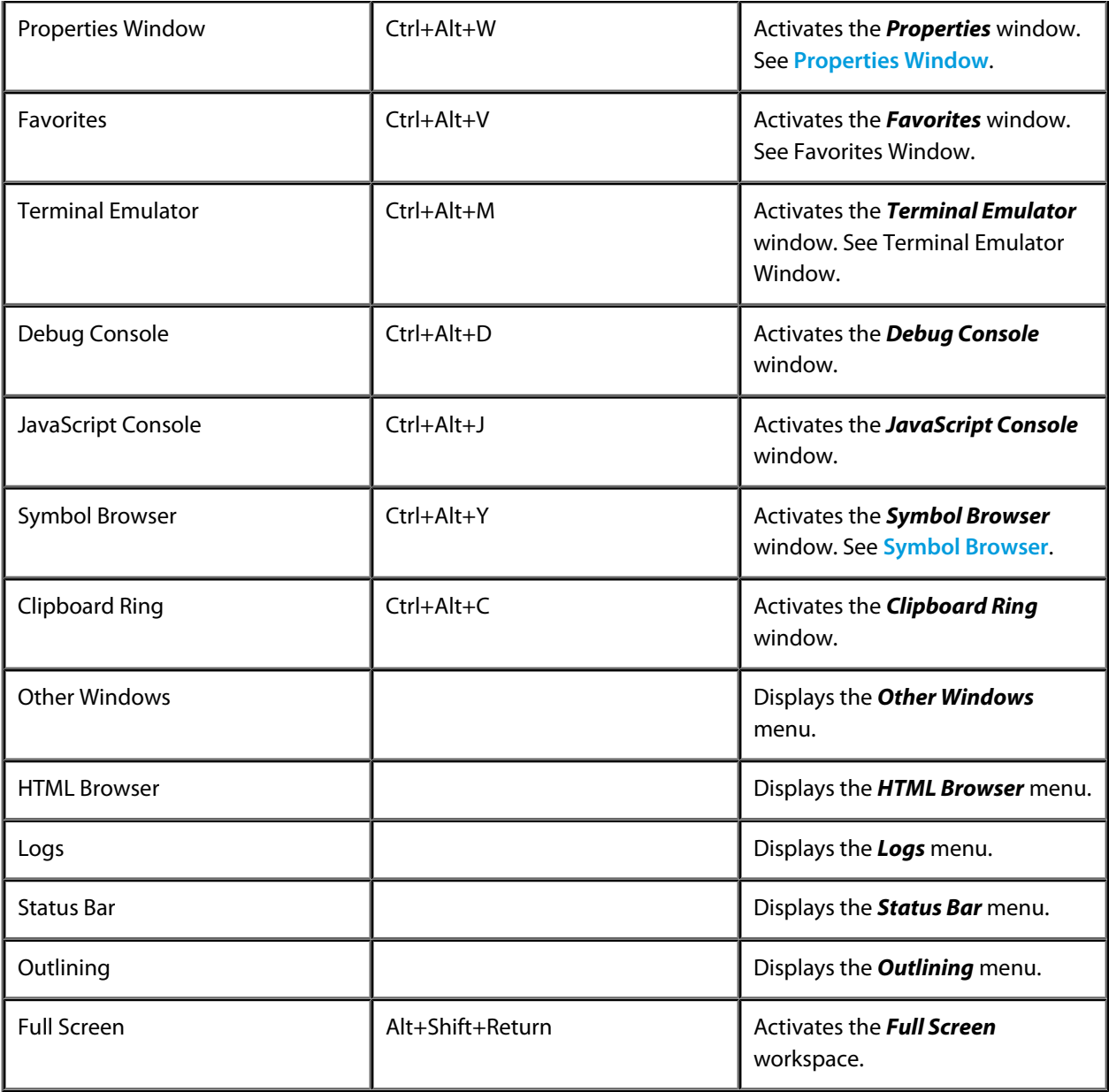

### **Other Windows menu**

The *Other Windows* menu provides commands to activate additional windows in CrossStudio.

#### **The Other Windows menu**

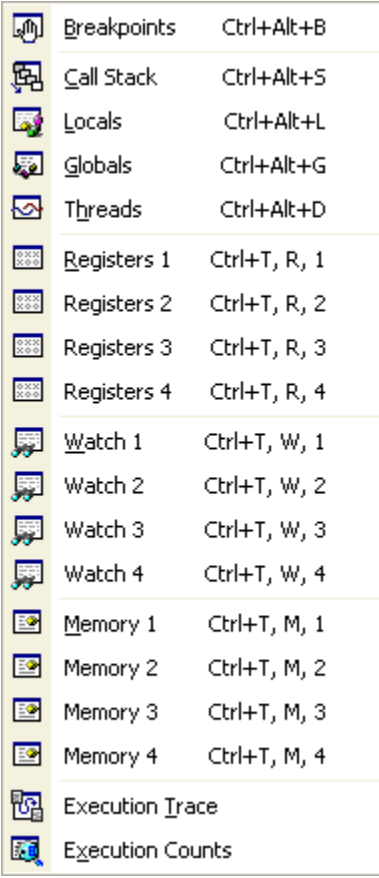

#### **Other Windows commands**

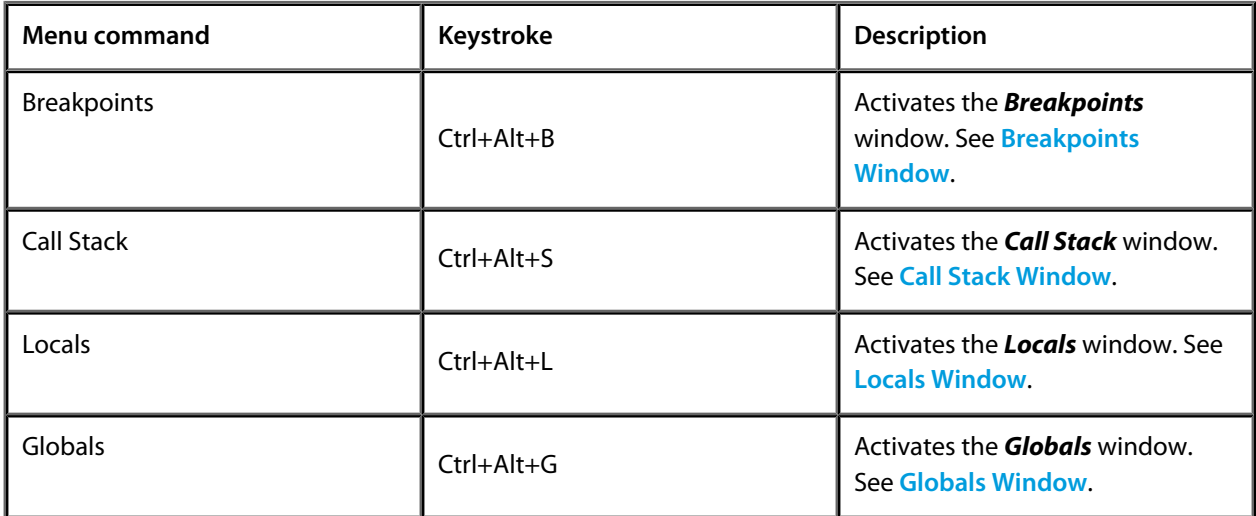

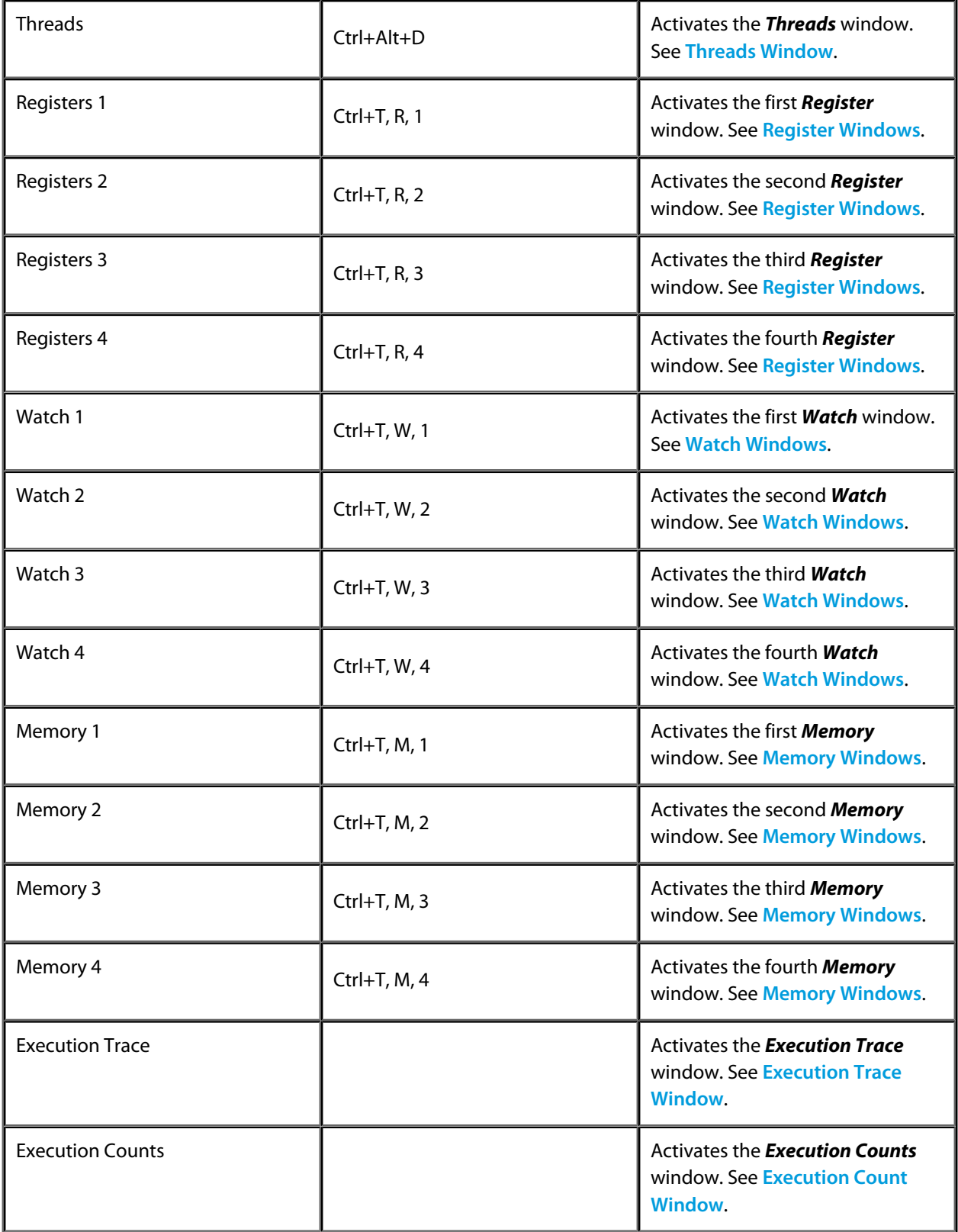

### **Browser menu**

The *Browser* menu provides commands nagivate through the browser history.

#### **The Browser menu**

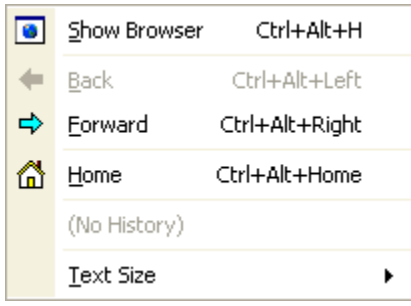

#### **Browser commands**

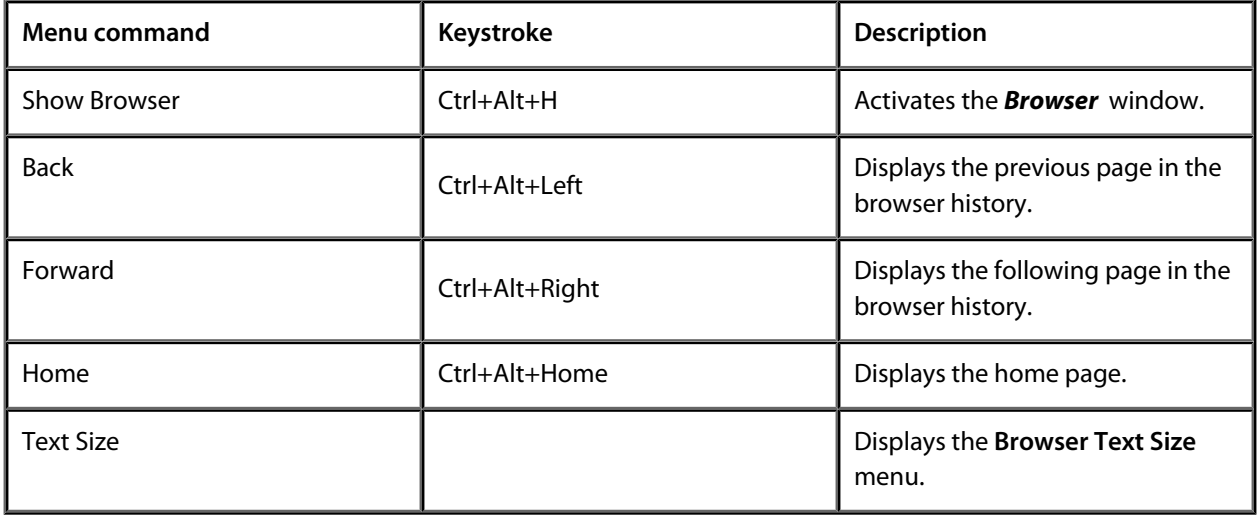

## **Toolbars menu**

The *Toolbars* menu provides commands to display or hide CrossStudio tool bars.

#### **The Toolbars menu**

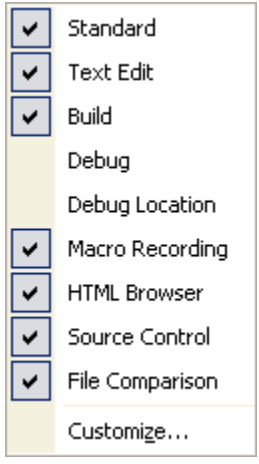

#### **Toolbar menu commands**

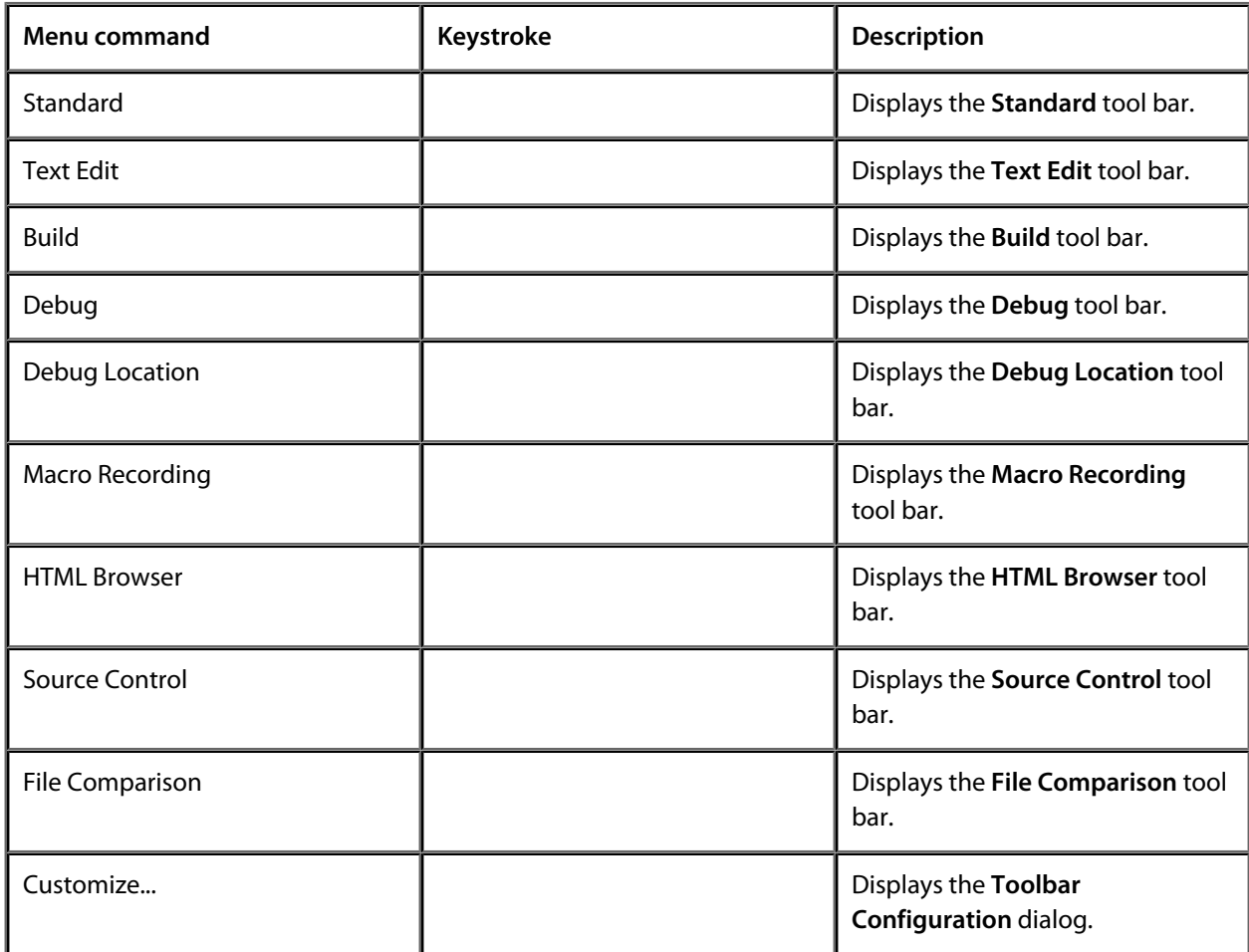

# **Search menu**

The *Search* menu provides commands to search in files.

#### **The Search menu**

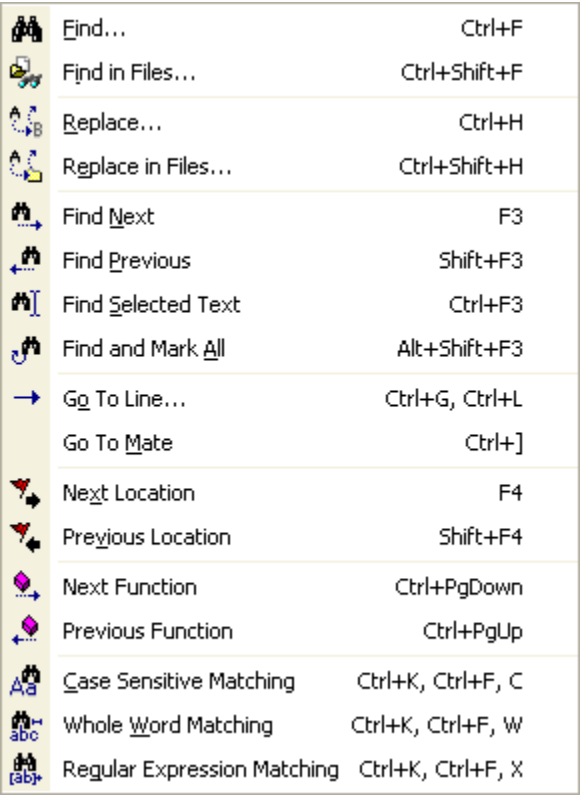

#### **Search menu commands**

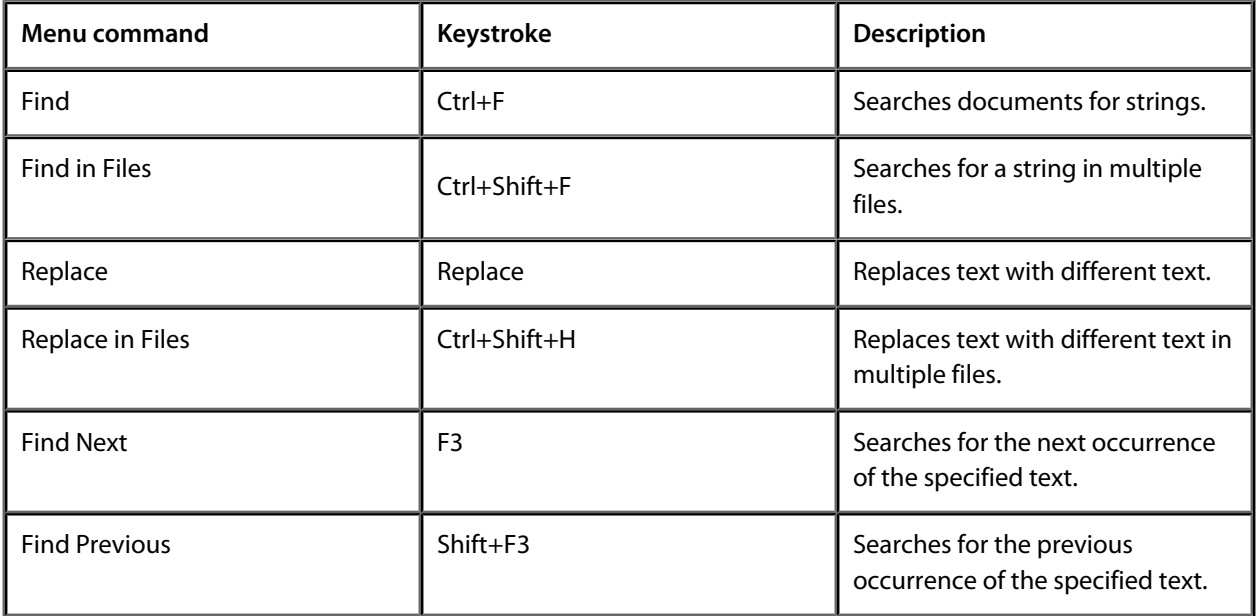

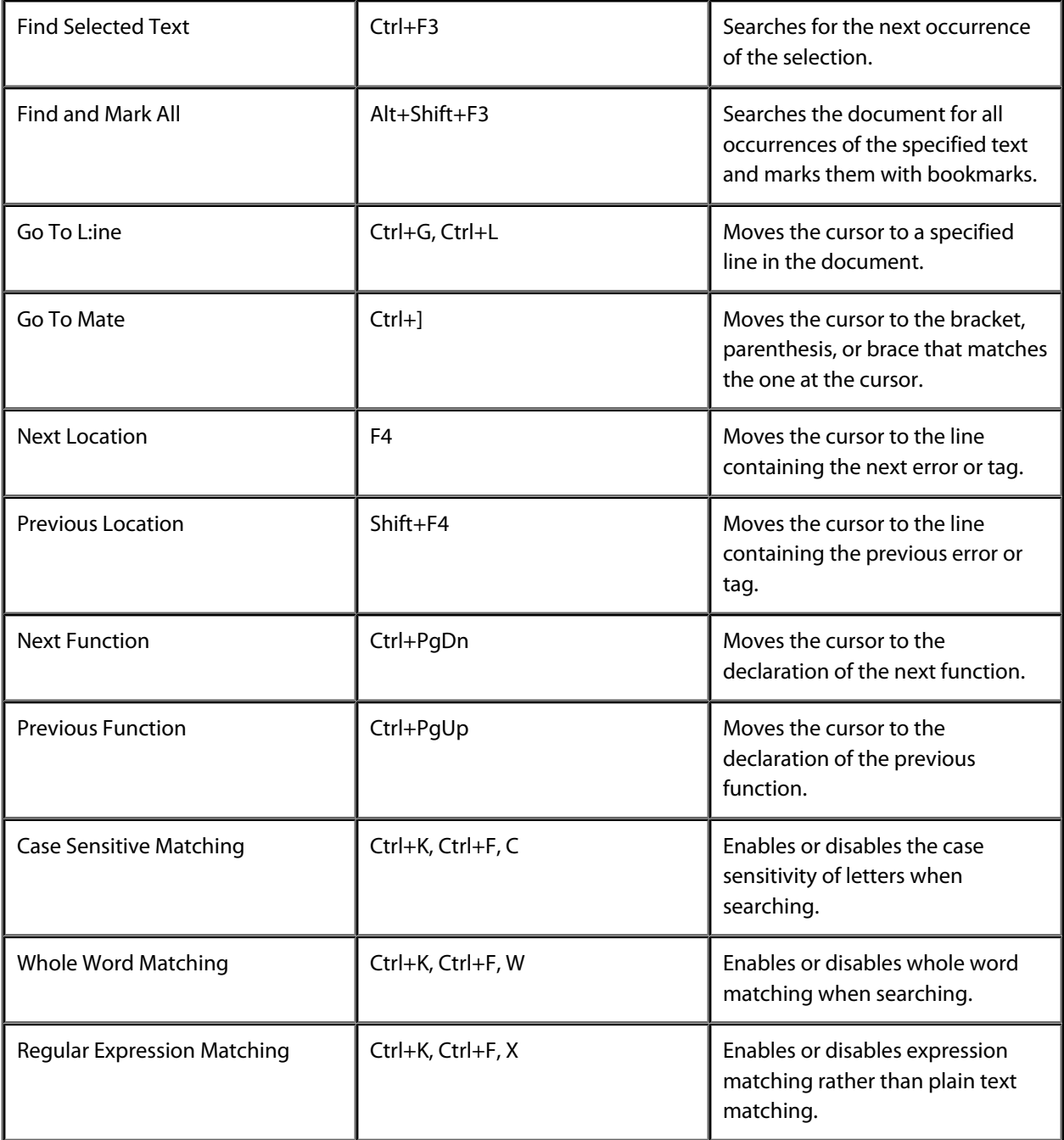

## **Project menu**

The *Project* menu provides commands to manipulate the project.

#### **The Project menu**

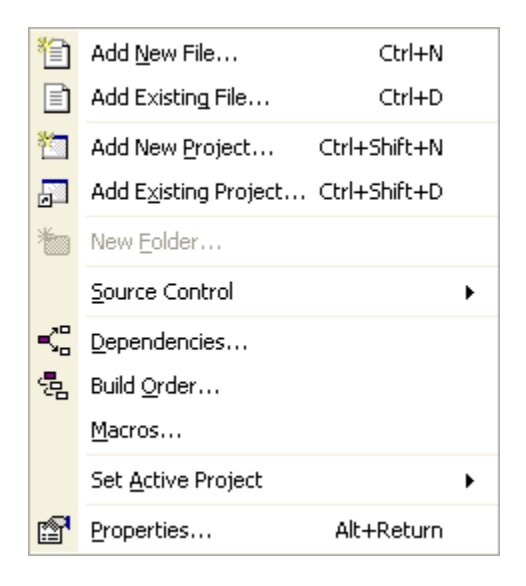

#### **Project menu commands**

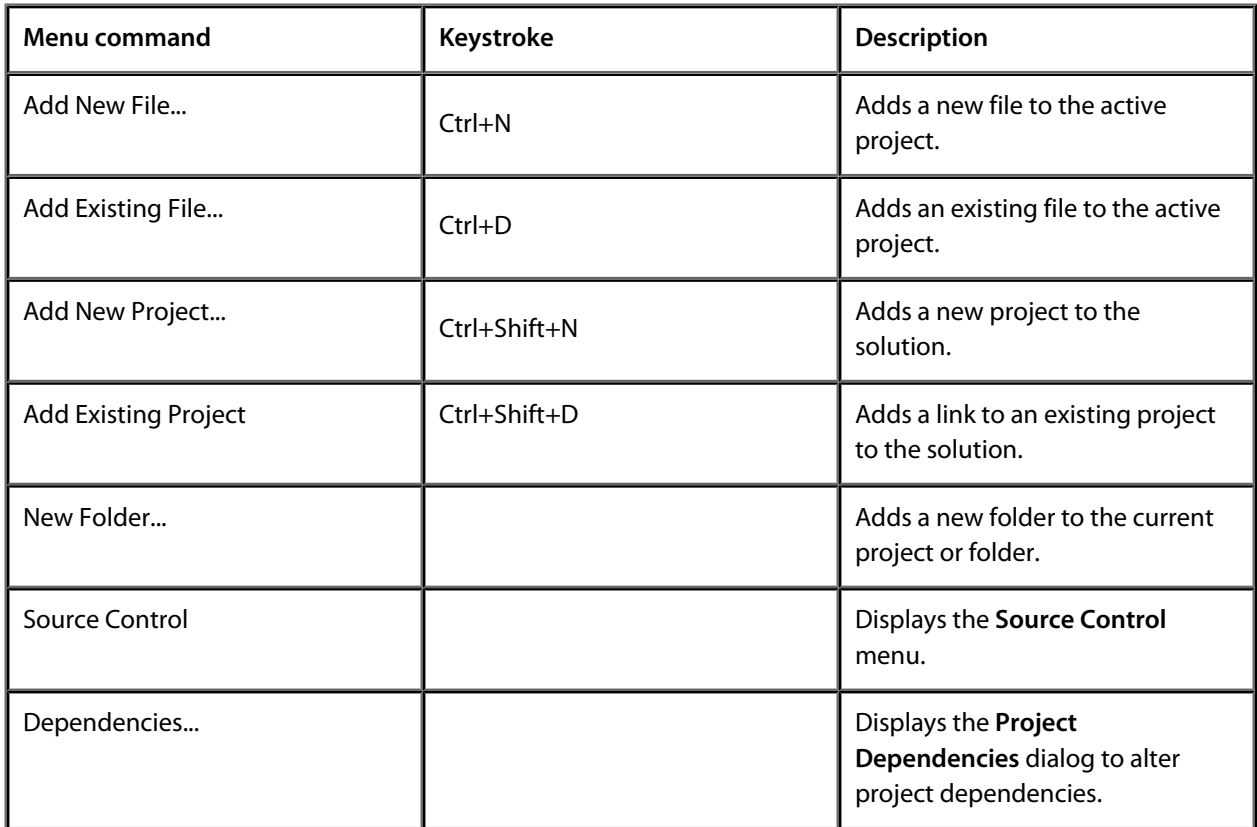

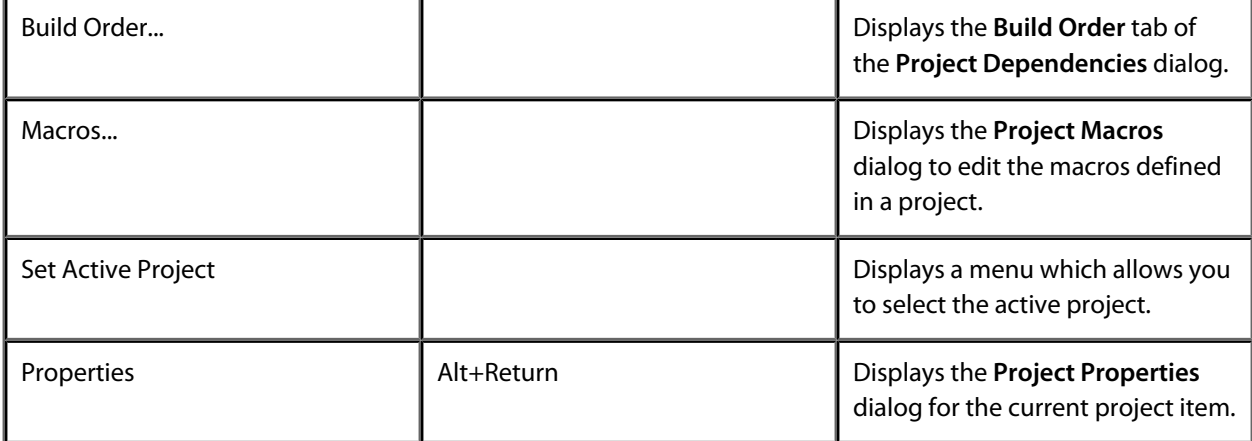

## **Build menu**

The *Build* menu provides commands to build projects and solutions.

#### **The Build menu**

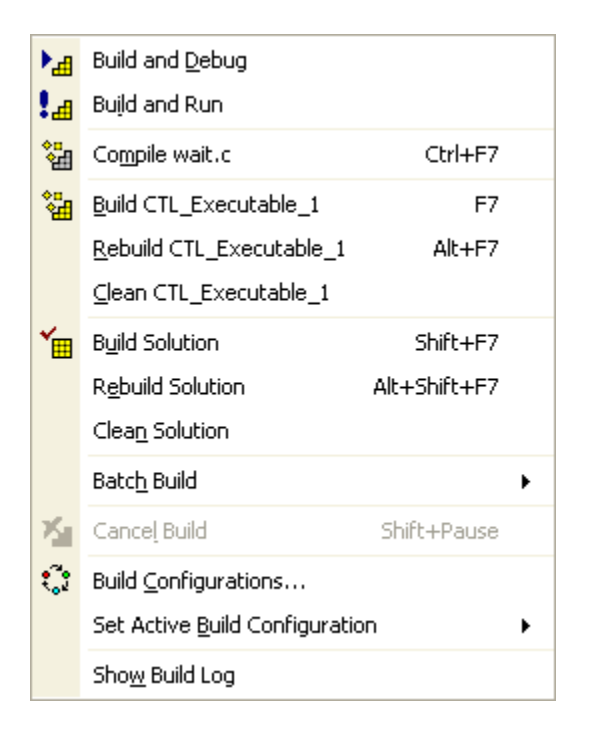

#### **Build menu commands**

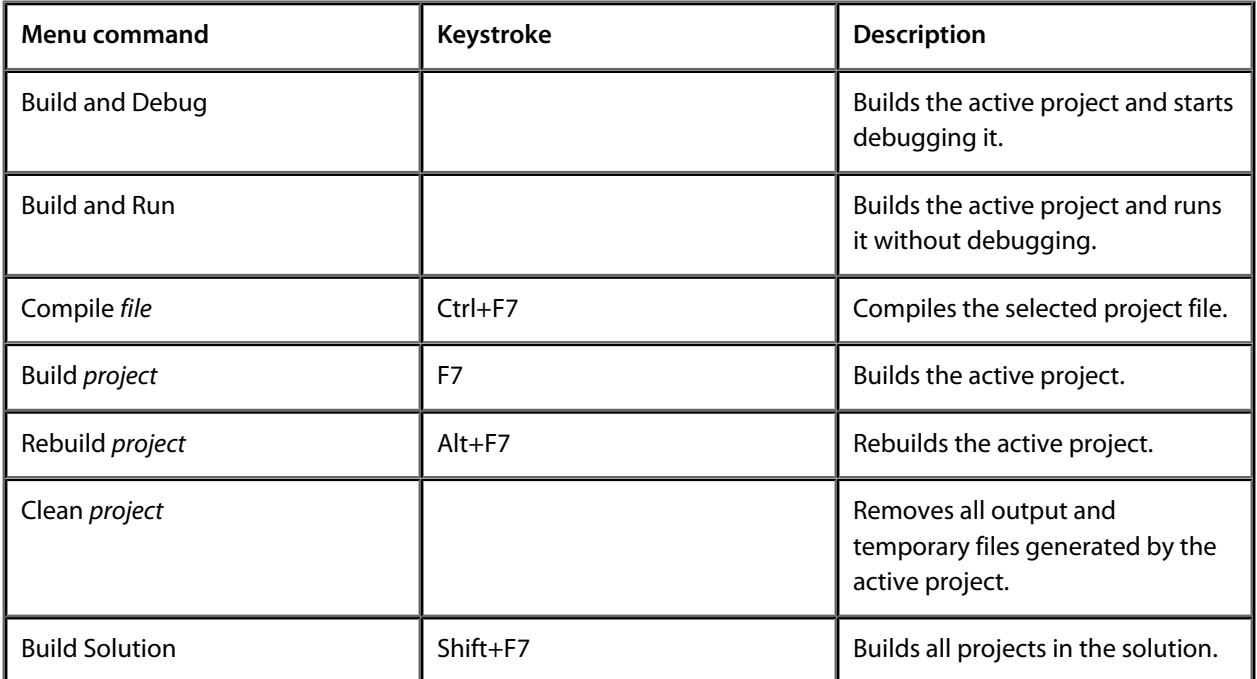

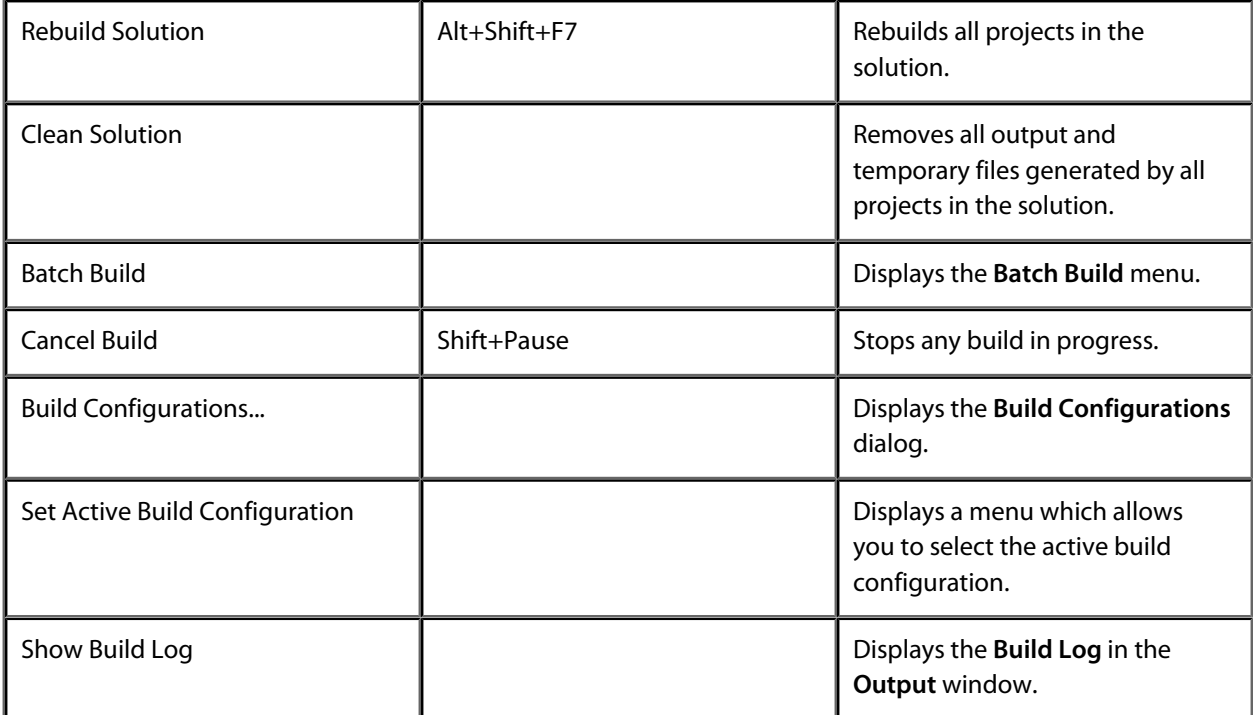

### **Debug menu**

The *Debug* menu provides commands to download, run, and debug your application. You can find common debug actions as tool buttons on the *Debug* toolbar.

#### **The Debug menu**

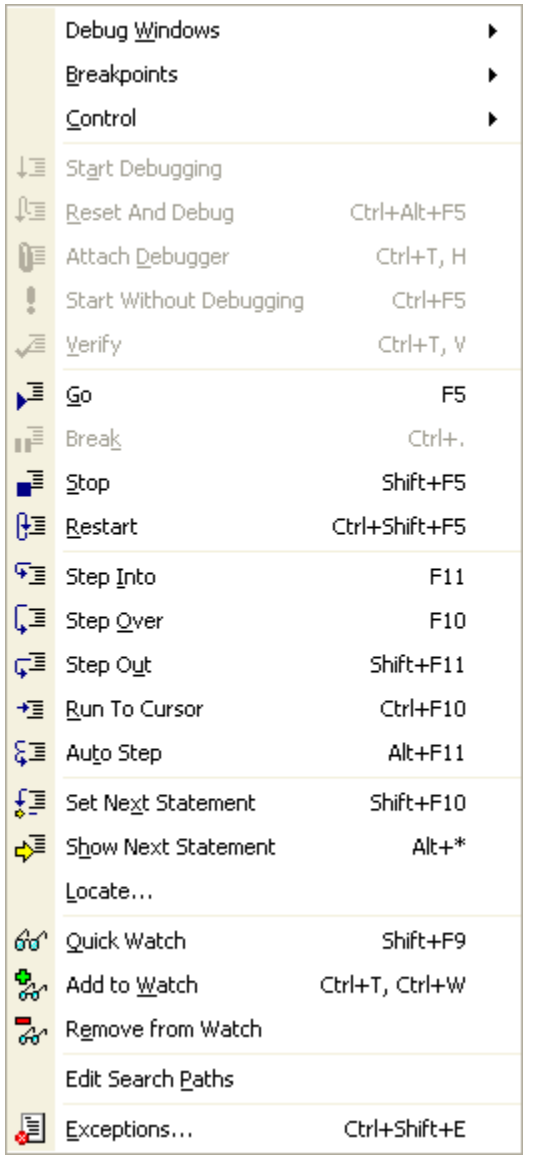

#### **The Debug toolbar**

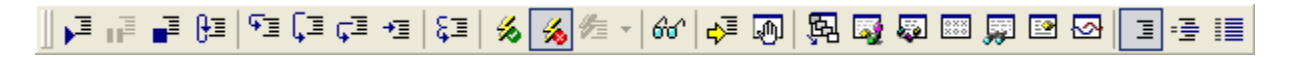

**Debug commands**

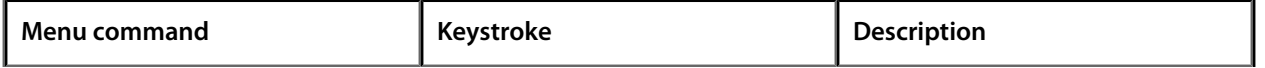

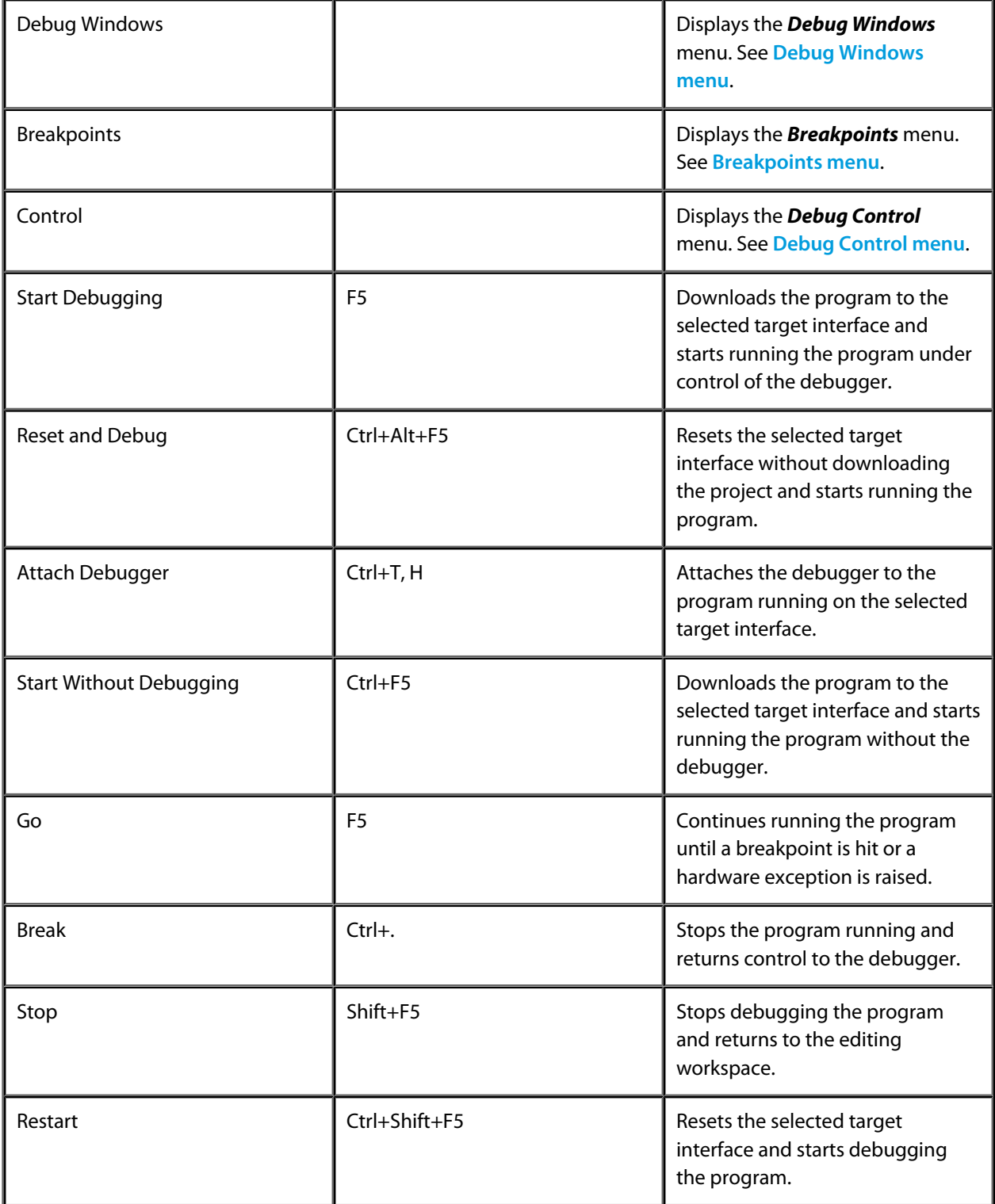

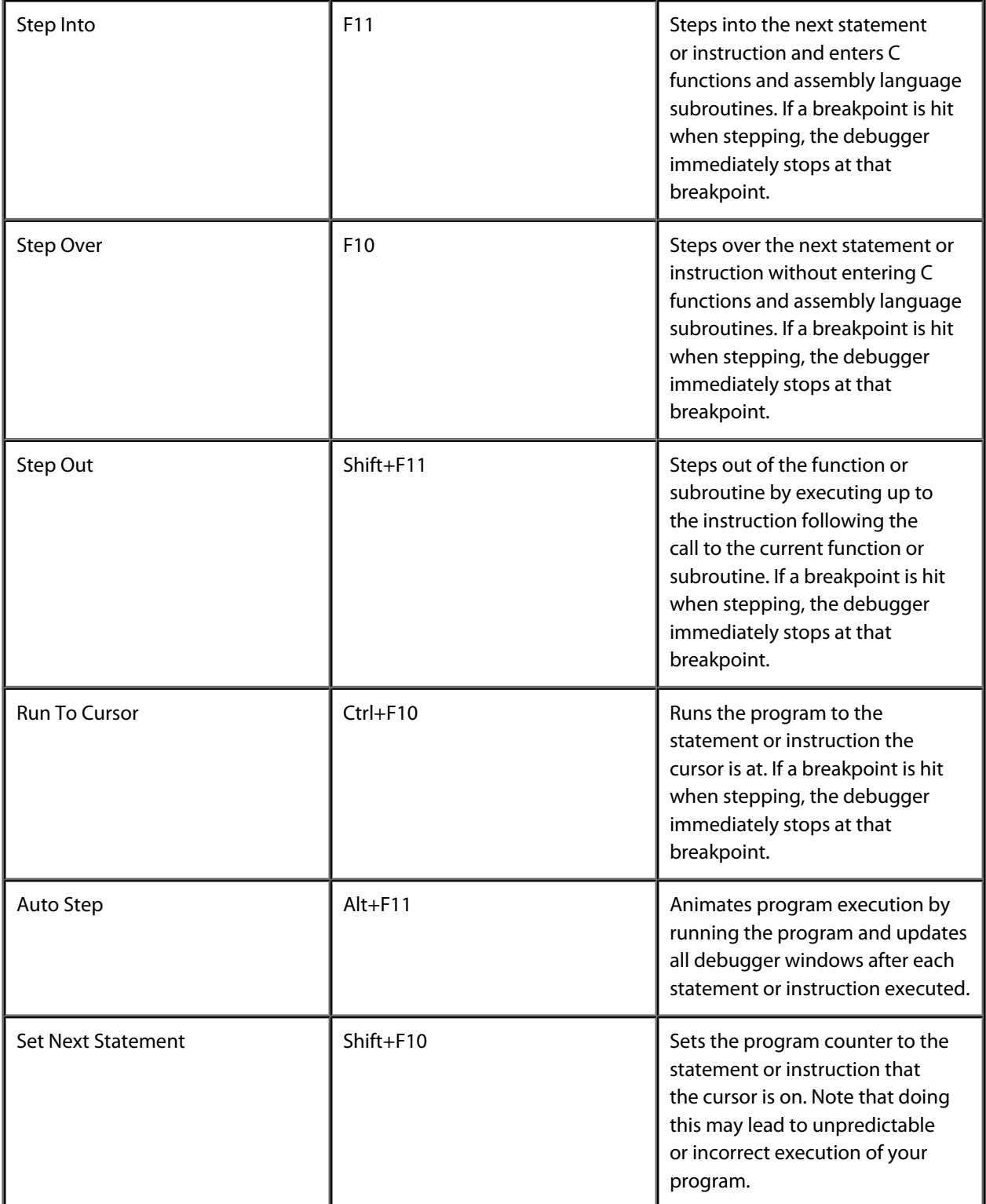

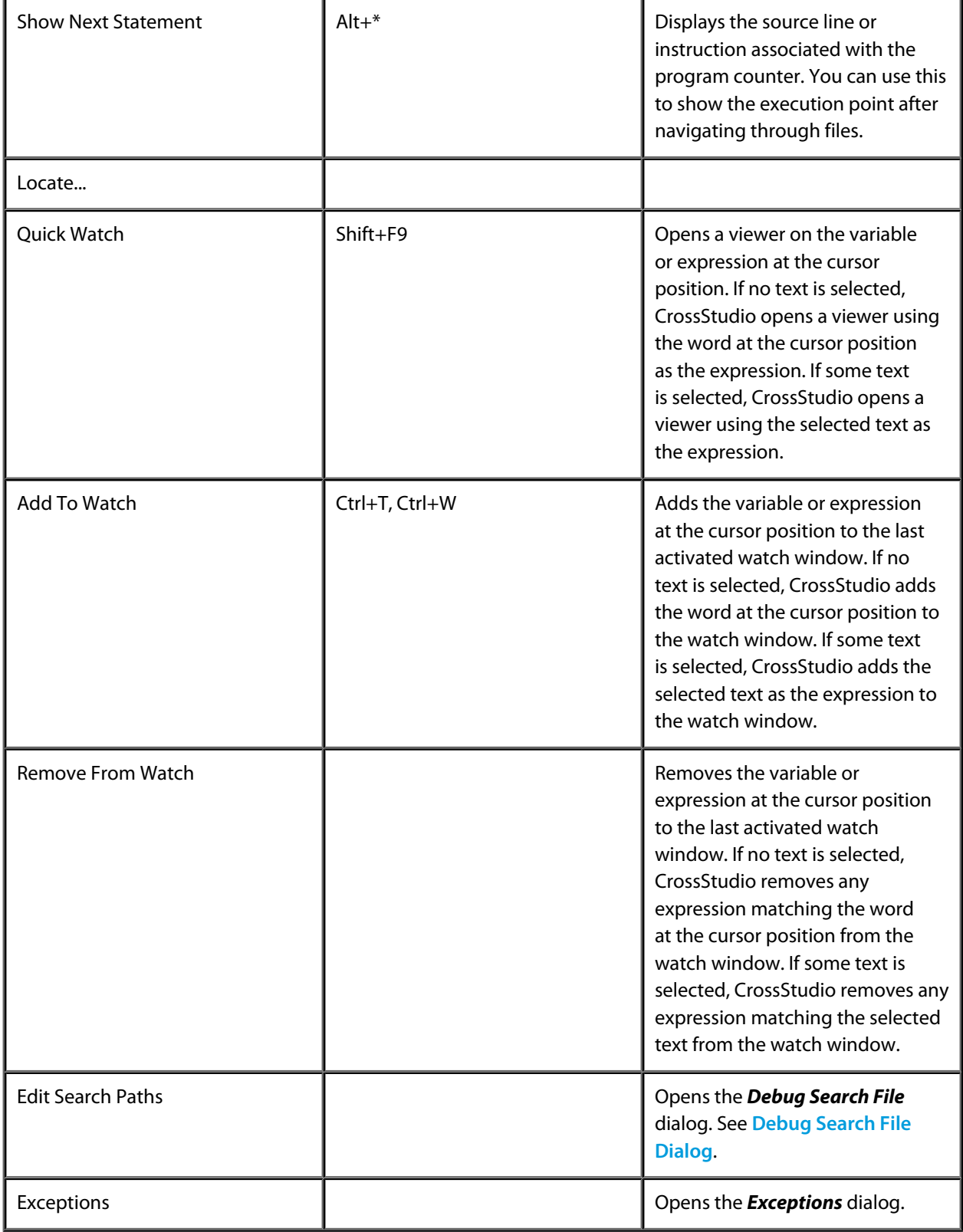

# <span id="page-285-0"></span>**Debug Control menu**

The *Debug Control* menu provides commands to control how you debug your program. The *Debug Control*  menu is a submenu of the *Debug* menu.

#### **The Debug Control menu**

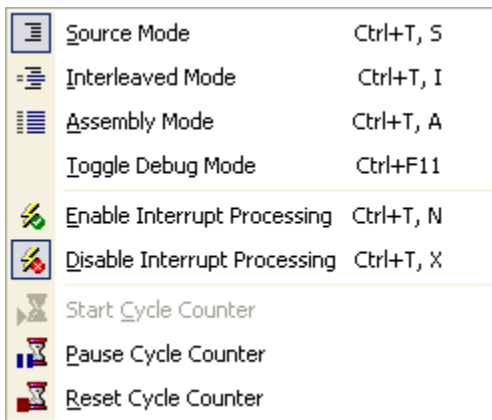

#### **Debug Control commands**

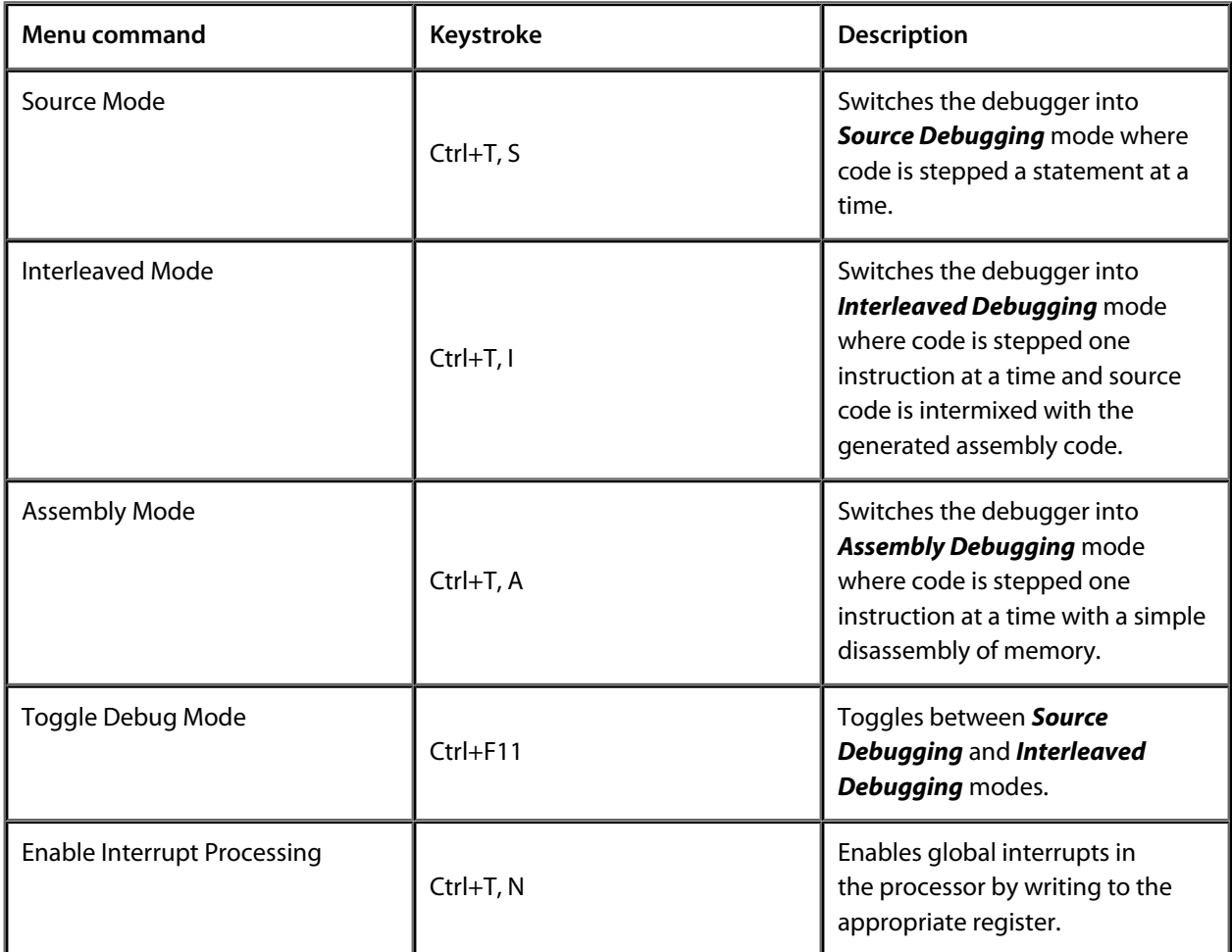

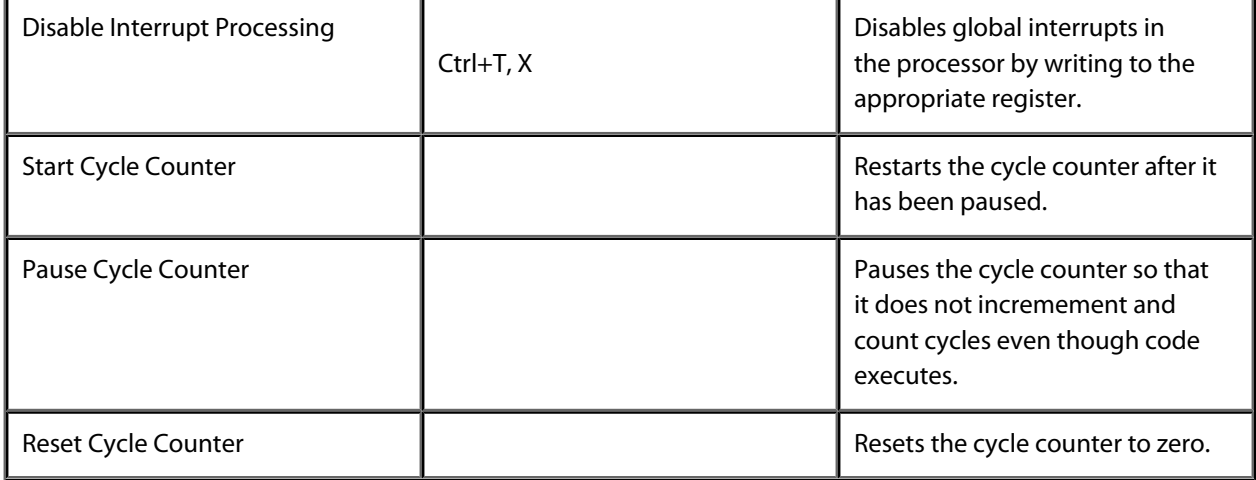

### <span id="page-287-0"></span>**Breakpoint menu**

The *Breakpoint* menu provides commands to create, modifiy, and remove breakpoints. The *Breakpoint* menu is a submenu of the *Debug* menu.

#### **The Breakpoint menu**

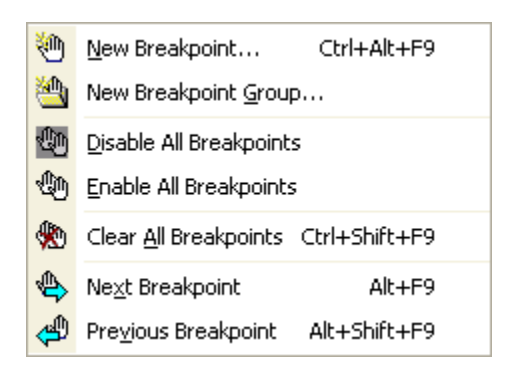

#### **Breakpoint commands**

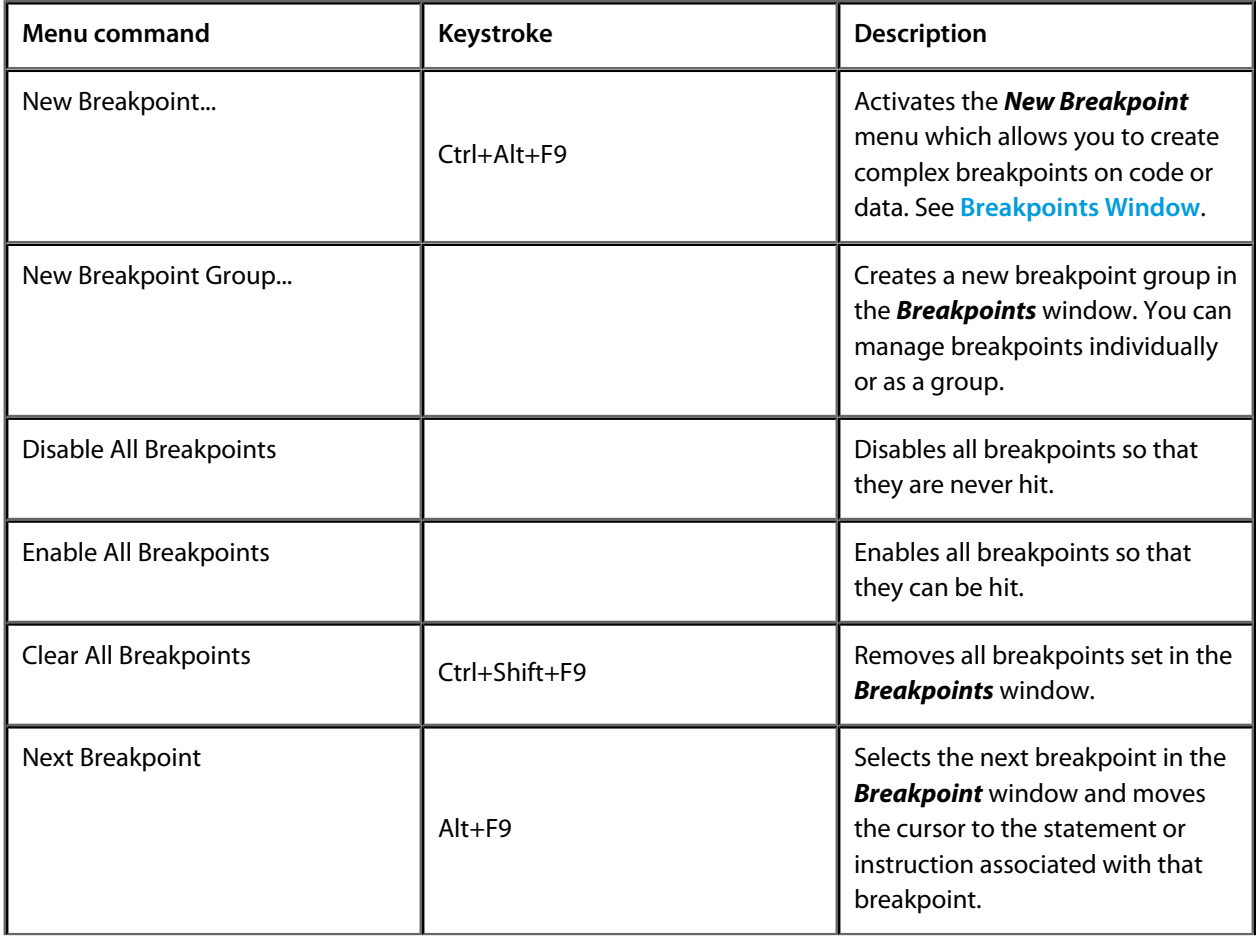
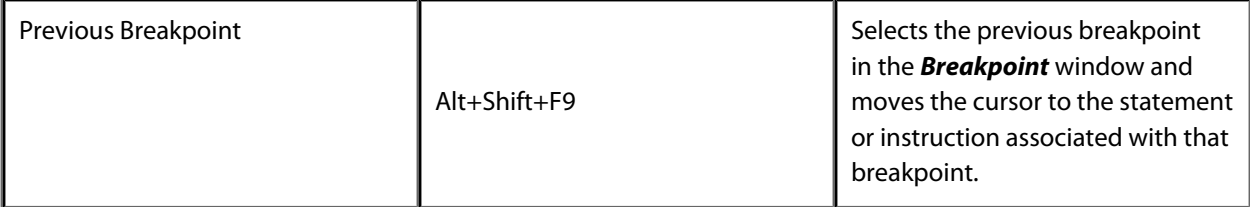

# **Debug Windows menu**

The *Debug Windows* menu provides commands to activate debugging windows. The *Debug Windows* menu is a submenu of the *Debug* menu.

#### **The Debug Windows menu**

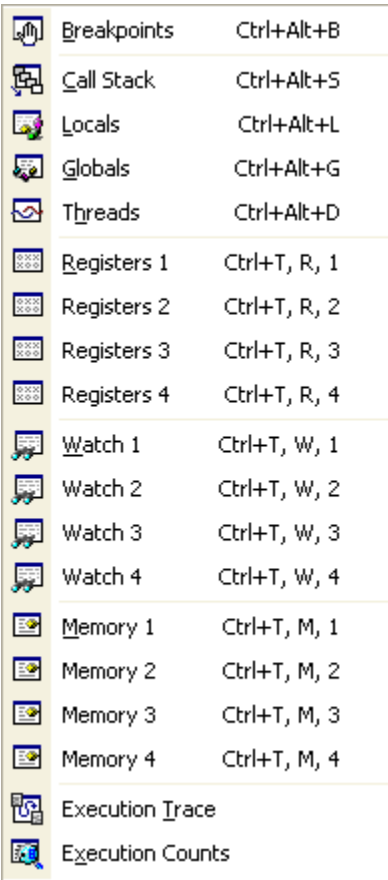

#### **Debug Windows commands**

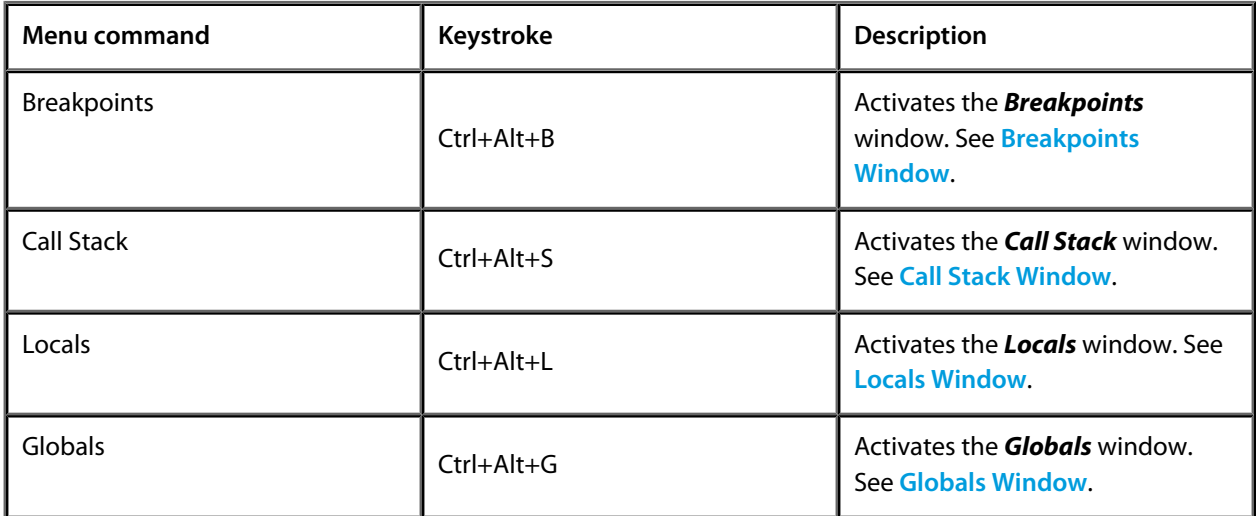

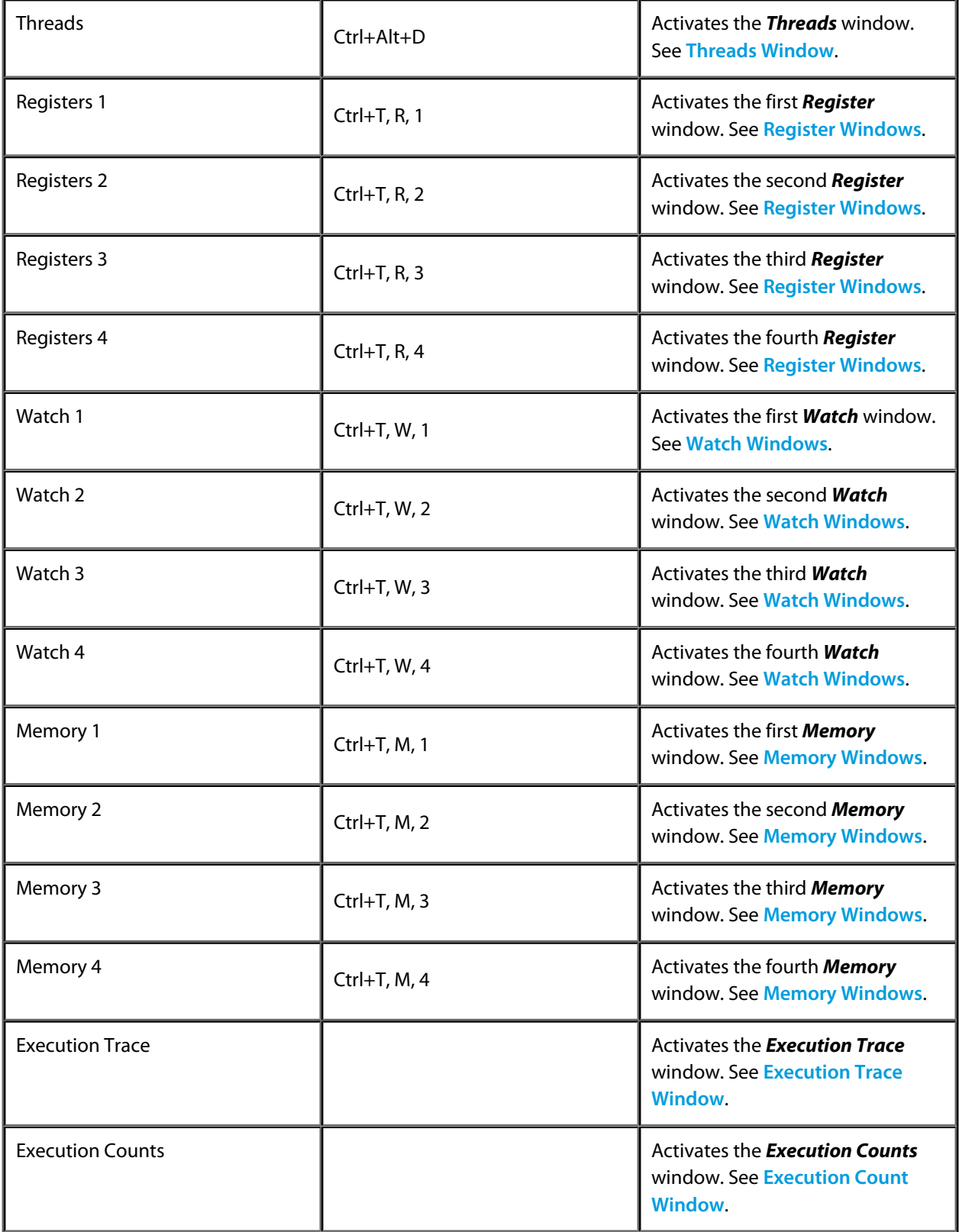

## **Target menu**

The *Target* menu provides commands to manipulate the project.

### **The Target menu**

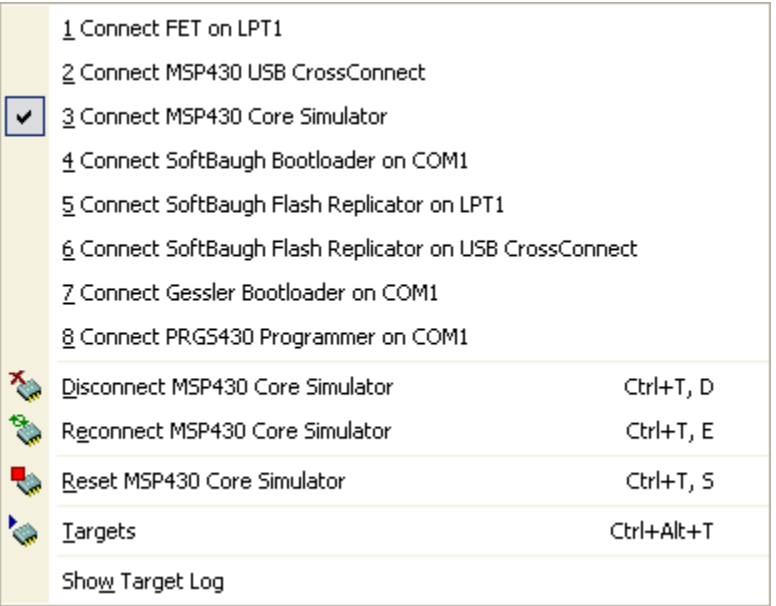

### **Target menu commands**

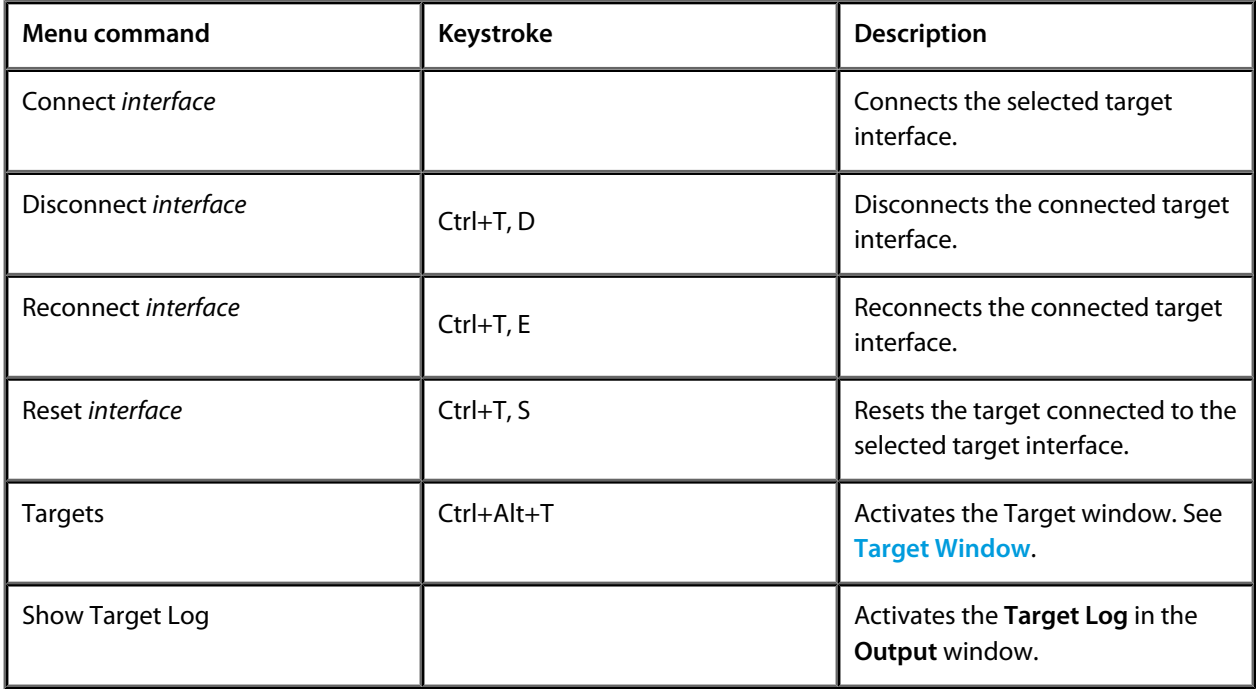

# **Tools menu**

The *Tools* menu provides setup and configuration of CrossStudio.

#### **The Tools menu**

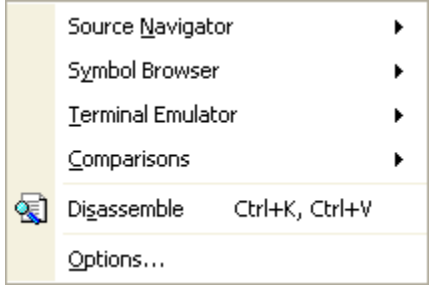

#### **Tools menu commands**

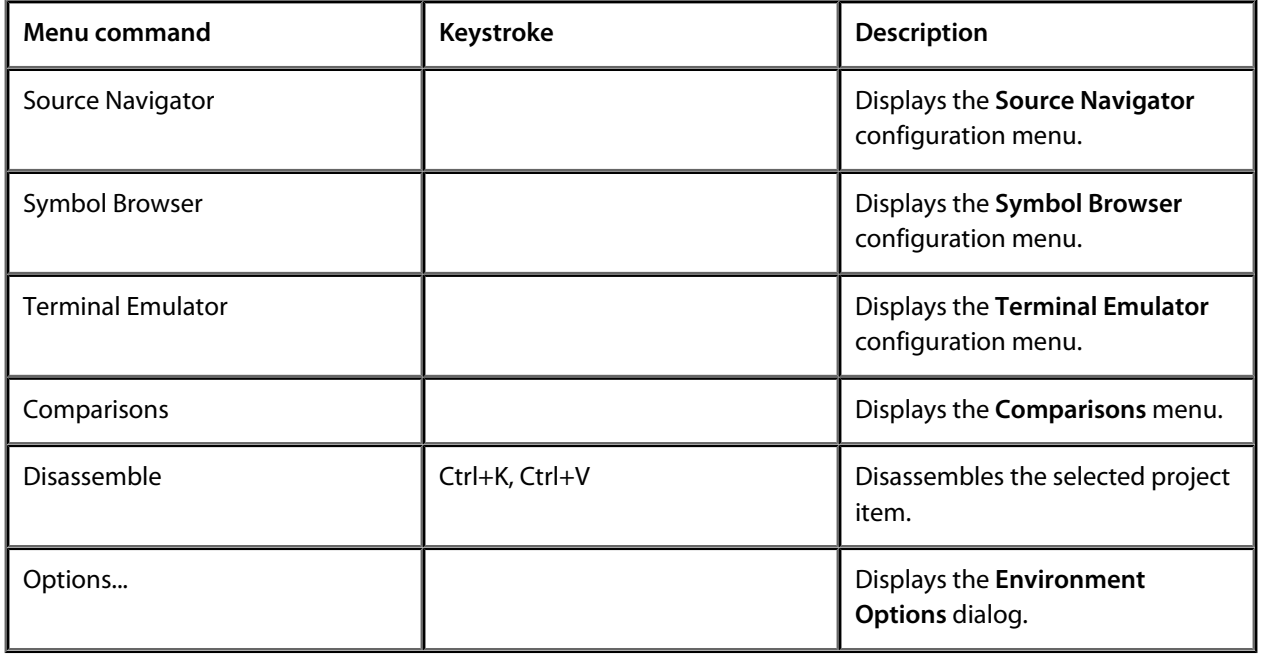

# **Window menu**

The *Window* menu provides commands to control windows within CrossStudio.

#### **The Window menu**

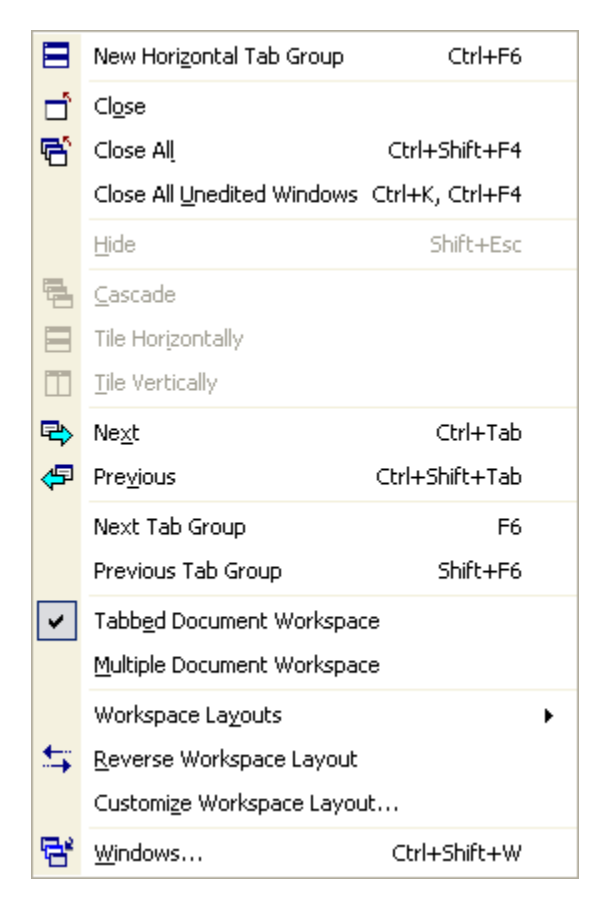

### **Window menu commands**

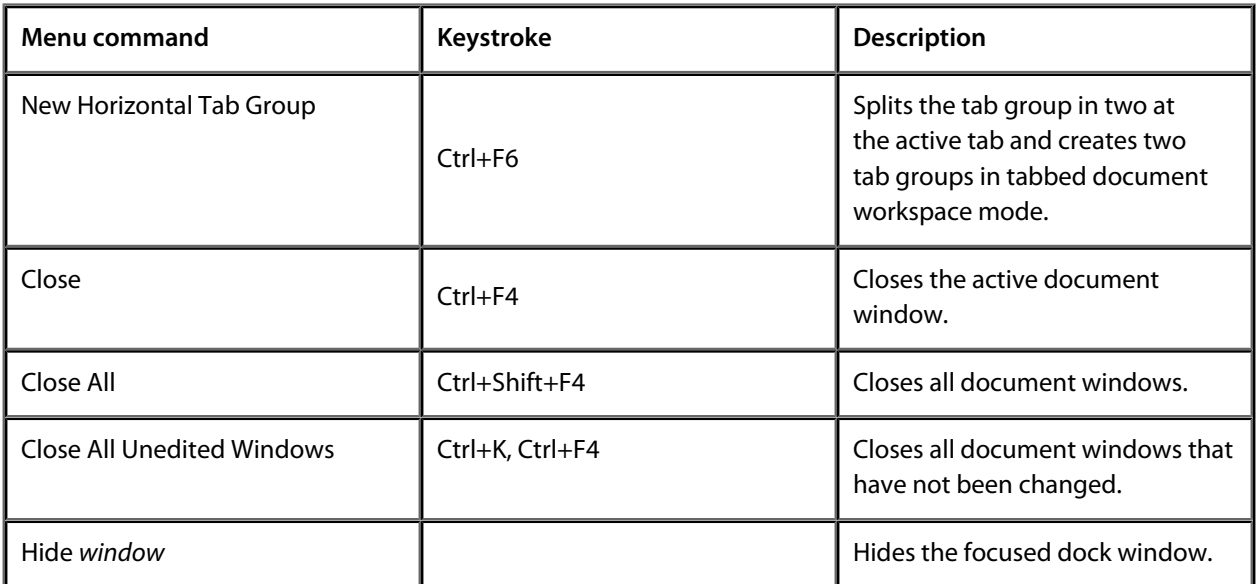

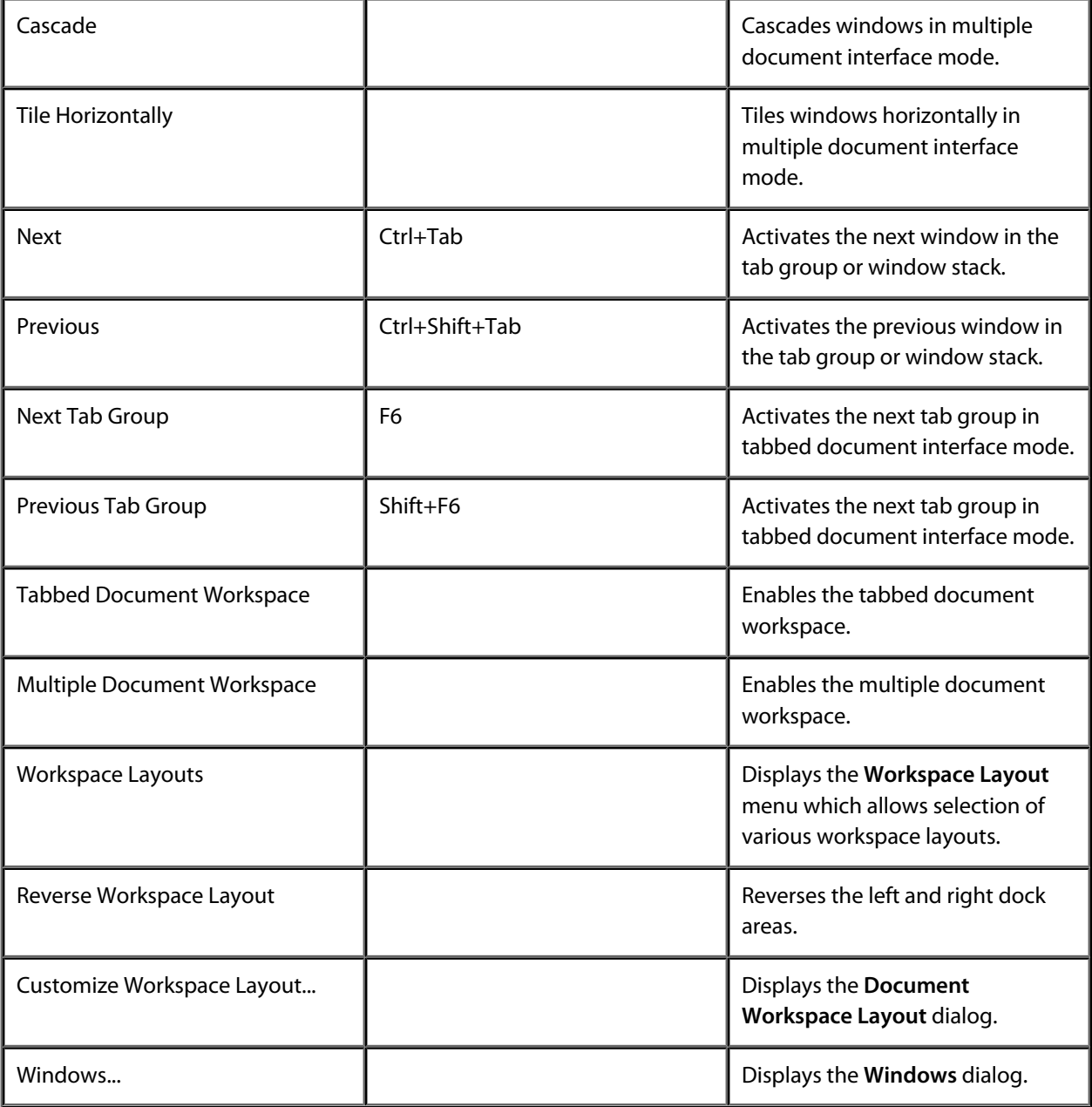

# **Help menu**

The *Help* menu provides access to online help for CrossStudio.

#### **The Help menu**

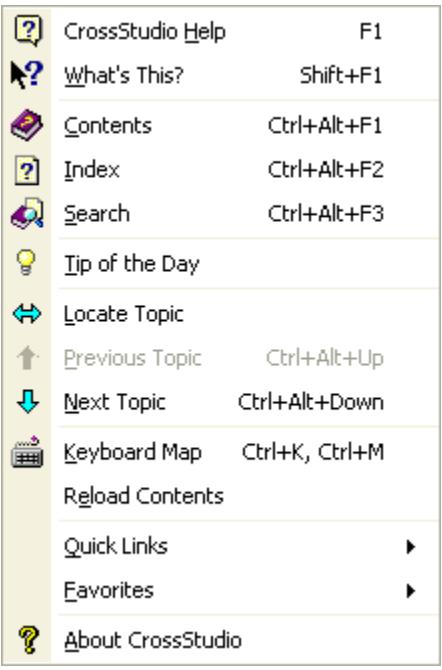

#### **Help menu commands**

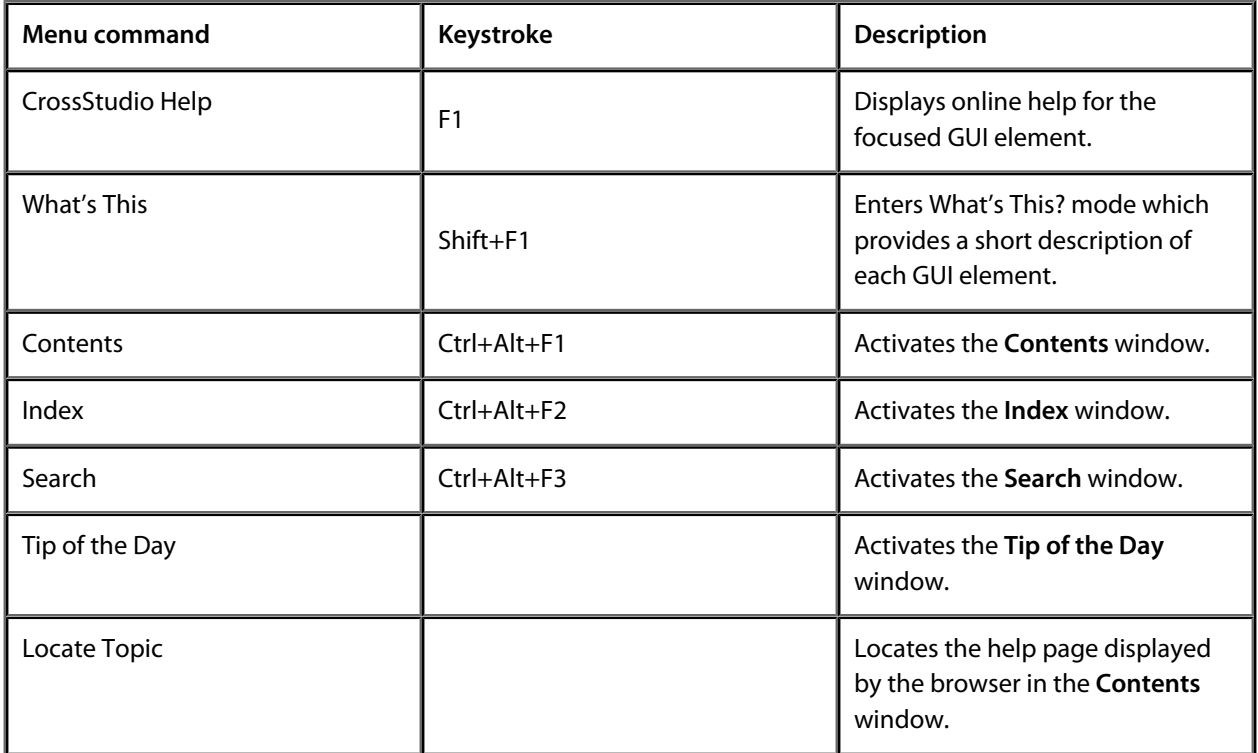

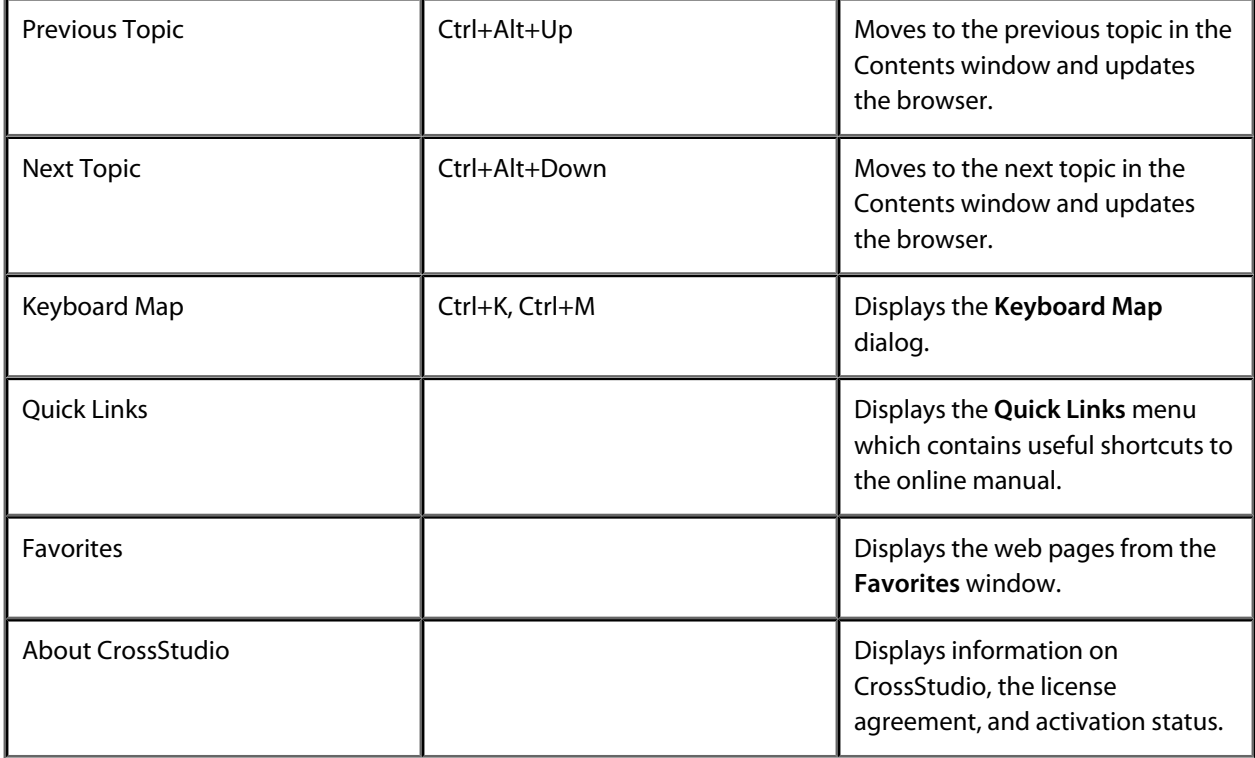

# C Compiler Reference

CrossWorks C is a faithful implementation of the ANSI and ISO standards for the programming language C. This manual describes the C language as implemented by the CrossWorks C compiler.

#### **In this section**

#### **[Command line options](#page-299-0)**

Describes the command line options accepted by the CrossWorks compiler.

#### **[Functions](#page-320-0)**

Describes the different types of functions supported by the CrossWorks compiler, such as interrupt functions and top-level functions.

#### **[Strings](#page-324-0)**

Describes the additional string types which make programming more comfortable in some application domains

#### **[Pragmas](#page-327-0)**

Describes the specific pragmas recognized by the CrossWorks compiler.

#### **[Section reference](#page-335-0)**

Describes the sections that the CrossWorks compiler uses.

#### **[Preprocessor](#page-336-0)**

Describes the symbols defined by the preprocessor.

#### **[Customizing runtime behavior](#page-345-0)**

Describes how to modify and extend the runtime behavior of CrossWorks applications.

#### **[Diagnostics](#page-353-0)**

Describes the diagnostics reported by the preprocessor and compiler.

#### **[Extension summary](#page-369-0)**

Summarises the extensions provided by the CrossWorks compiler.

# <span id="page-299-0"></span>**Command line options**

This section describes the command line options accepted by the CrossWorks C compiler.

## **-D (Define macro symbol)**

### **Syntax**

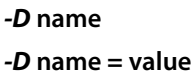

### **Description**

You can define preprocessor macros using the **-D** option. The macro definitions are passed on to the respective language compiler which is responsible for interpreting the definitions and providing them to the programmer within the language.

The first form above defines the macro **name** but without an associated replacement value, and the second defines the same macro with the replacement value **value**.

### **Setting this in CrossStudio**

To define preprocessor macros for a project:

- Select the project in the *Project Explorer*.
- In the *Preprocessor Options* group edit the *Preprocessor Definitions* property.

To define preprocessor macros for a particular file:

- Select the file in the *Project Explorer*.
- In the *Preprocessor Options* group edit the *Preprocessor Definitions* property.

The *Preprocessor Definitions* property is a semicolon-separated list of macro definitions, for example "*name1=value1;name2=value2*". Clicking the button at the right of the property displays the *Preprocessor Definitions* dialog which will allow you to easily edit the definitions.

#### **Example**

The following defines two macros, *SUPPORT\_FLOAT* with a value of 1 and *LITTLE\_ENDIAN* with no replacement value.

-DSUPPORT\_FLOAT=1 -DLITTLE\_ENDIAN

# **-g (Generate debugging information)**

### **Syntax**

*-g*

### **Description**

The *-g* option instructs the compiler to generate debugging information (line numbers and data type information) for the debugger to use.

### **Setting this in CrossStudio**

To set include debugging information for all files in a project:

- Select the project in the *Project Explorer*.
- In the *General Options* group set the *Include Debug Information* property to *Yes* or *No* as appropriate.

To set include debugging information for a particular file (**not recommended**):

- Select the file in the *Project Explorer*.
- In the *General Options* group set the *Include Debug Information* property to *Yes* or *No* as appropriate.

## **-I (Define user include directories)**

#### **Syntax**

#### *-I* **directory**

In order to find include files the compiler driver arranges for the compilers to search a number of standard directories. You can add directories to the search path using the **-I** switch which is passed on to each of the language processors.

#### **Setting this in CrossStudio**

To set the directories searched for include files for a project:

- Select the project in the *Project Explorer*.
- In the *Preprocessor Options* group edit the *User Include Directories* property.

To set the directories searched for include files for a particular file:

- Select the file in the *Project Explorer*.
- In the *Preprocessor Options* group edit the *User Include Directories* property.

#### **Example**

To tell the compiler to search the directories **../include** and **../lib/include** for included files when compiling **file.c** use the following:

hcl -I../include -I../lib/include file.c

You can speciify more than one include directory by separating each directory component with either a comma or semicolon, so the following command lines have the same effect as the one above.

hcl -I../include,../lib/include file.c hcl -I../include;../lib/include file.c

#### **See Also**

**[Exclude Standard Include Directories \(-I-\)](#page-1089-0)**

## **-J (Define system include directories)**

#### **Syntax**

#### *-J* **directory**

The *-J* option adds **directory** to the end of the list of directories to search for source files included (using triangular brackets) by the *#include* preprocessor command.

#### **Example**

For example, to tell the compiler to search the directories **../include** and **../lib/include** for included system files when compiling **file.c** and writing the output to *file.hzo* you could use the following:

hcc -J../include -J../lib/include file.c -o file.hzo file.c

## <span id="page-304-0"></span>**-mmpy (Enable hardware multiplier)**

#### **Syntax**

*-mmpy*

### **Description**

This option instructs the compiler to generate code that can use the MSP430 hardware multiplier. By default, the hardware multiplier is not used and all integer and floating-point multiplications are carried out by software loops.

When using the hardware multiplier, the compiler ensures that no interrupts occur during the time the mutiplier is in use. Global interrupts are disabled during a multiplication to prevent, for instance, an interrupt being taken immediately after the multiplication is complete but before the result has been loaded which could possibly corrupt the result of the multiplication. Because interrupts are disabled during hardware-assisted multiplication, interrupt latency is increased—if you wish to have the lowest possible interrupt latency, then do not enable the hardware multiplier and use soft multiplication instead.

The CrossWorks compiler generates inline code to use the hardware multiplier for 16-bit multiplications and calls out-of-line subroutines for all other multiplications. The runtime library also uses the hardware multiplier to accelerate multiplication of floating-point values.

### **Setting this in CrossStudio**

To use the hardware multiplier for a project:

- Select the project in the *Project Explorer*.
- In the *Compiler Options* group set the *Use Hardware Multiplier* property to *Yes*.

It is not possible to set the *Use Hardware Multiplier* property on a per-file basis.

### **Special notes**

There is no means to prevent a non-maskable interrupt from occuring, so you must be very careful not to use the hardware multiplier in any NMI interrupt service routines.

### **See also**

**[-mmpyinl \(Enable inline hardware multiplier\)](#page-305-0)**

## <span id="page-305-0"></span>**-mmpyinl (Enable inline hardware multiplier)**

#### **Syntax**

*-mmpyinl*

### **Description**

This option instructs the compiler to generate inline code that can use the MSP430 hardware multiplier. By default, the hardware multiplier is not used and all integer and floating-point multiplications are carried out by software loops.

When using the hardware multiplier, the compiler ensures that no interrupts occur during the time the mutiplier is in use. Global interrupts are disabled during a multiplication to prevent, for instance, an interrupt being taken immediately after the multiplication is complete but before the result has been loaded which could possibly corrupt the result of the multiplication. Because interrupts are disabled during hardware-assisted multiplication, interrupt latency is increased—if you wish to have the lowest possible interrupt latency, then do not enable the hardware multiplier and use soft multiplication instead.

The CrossWorks compiler generates inline code to use the hardware multiplier for 16-bit multiplications and calls out-of-line subroutines for all other multiplications. The runtime library also uses the hardware multiplier to accelerate multiplication of floating-point values.

### **Setting this in CrossStudio**

To use the hardware multiplier for a project:

- Select the project in the *Project Explorer*.
- In the *Compiler Options* group set the *Use Hardware Multiplier* property to *Inlines*.

It is not possible to set the *Use Hardware Multiplier* property on a per-file basis.

### **Special notes**

There is no means to prevent a non-maskable interrupt from occuring, so you must be very careful not to use the hardware multiplier in any NMI interrupt service routines.

### **See also**

**[-mmpy \(Enable hardware multiplier\)](#page-304-0)**

## **-msd (Treat double as float)**

#### **Syntax**

*-msd*

### **Description**

This option directs the compiler to treat *double* as *float* and not to support 64-bit floating point arithmetic.

### **Setting this in CrossStudio**

To treat *double* as *float* for a project:

- Select the project in the *Project Explorer*.
- In the *Compiler Options* group set the *Treat 'double' as 'float'* property to *Yes*.

It is not possible to set the *Treat 'double' as 'float'* property on a per-file basis

# **-o (Set output file name)**

## **Syntax**

*-o* **filename**

### **Description**

The *-o* option instructs the compiler to write its object file to **filename**.

## **-O (Optimize code generation)**

### **Syntax**

*-O*[**level**]

### **Description**

Optimize at level **level**. **level** must be between -9 and +9. Negative values of **level** optimize code space at the expense of speed, whereas positive values of **level** optimize for speed at the expense of code space. The '*+*' sign for positive optimization levels is accepted but not required.

The exact strategies used by the compiler to perform the optimization will vary from release to release and are not described here.

# <span id="page-309-0"></span>**-Or- (Disable register allocation)**

#### **Syntax**

*-Or-*

### **Description**

The -**Or-** option disables all allocation of values and addresses to processor registers.

### **Setting this in CrossStudio**

To disable all allocations of values and addresses to processor register for a project:

- Select the project in the *Project Explorer*.
- In the *Optimization Options* group set the *Register Allocation* property to **None**.

To disable all allocations of values and addresses to processor register for a particular file:

- Select the file in the *Project Explorer*.
- In the *Optimization Options* group set the *Register Allocation* property to **None**.

#### **See Also**

**[-Orl \(Register allocation of locals\)](#page-311-0)**, **[-Org \(Register allocation of locals and global addresses\)](#page-310-0)**

# <span id="page-310-0"></span>**-Org (Register allocation of locals and global addresses)**

#### **Syntax**

*-Org*

### **Description**

The -**Org** option enables allocation of local variables and addresses of global variables and functions to processor registers for the lifetime of a function. This form of register allocation will always reduce code size but may reduce execution speed for some paths through the function.

### **Setting this in CrossStudio**

To enable allocation of local variables and addresses of global variables and functions to processor registers for a project:

- Select the project in the *Project Explorer*.
- In the *Optimization Options* group set the *Register Allocation* property to **Locals and Globals**.

To enable allocation of local variables and addresses of global variables and functions to processor registers for a particular file:

- Select the file in the *Project Explorer*.
- In the *Optimization Options* group set the *Register Allocation* property to **Locals and Globals**.

### **See Also**

**[-Or- \(Disable register allocation\)](#page-309-0)**, **[-Orl \(Register allocation of locals\)](#page-311-0)**

## <span id="page-311-0"></span>**-Orl (Register allocation of locals)**

### **Syntax**

*-Orl*

### **Description**

The -**Orl** option enables allocation of local variables to processor registers for the lifetime of a function. Register allocation of locals to processor registers will always reduce code size and increase execution speed.

### **Setting this in CrossStudio**

To enable allocation of local variables to processor registers for a project:

- Select the project in the *Project Explorer*.
- In the *Optimization Options* group set the *Register Allocation* property to **Locals Only**.

To enable allocation of local variables to processor registers for a particular file:

- Select the file in the *Project Explorer*.
- In the *Optimization Options* group set the *Register Allocation* property to **Locals Only**.

#### **See Also**

**[-Or- \(Disable register allocation\)](#page-309-0)**, **[-Org \(Register allocation of locals and global addresses\)](#page-310-0)**

## **-Rc (Set default code section name)**

#### **Syntax**

*-Rc,* **name**

#### **Description**

The *-Rc* command line option sets the name of the default code section that the compiler emits code into. If no other options are given, the default name for the section is *CODE*.

You can control the name of the code section used by the compiler within a source file using the **[codeseg](#page-328-0) [pragma](#page-328-0)** or by using CrossStudio to set the *Code Section Name* property of the file or project.

### **Setting this in CrossStudio**

To set the default code section name for a project:

- Select the project in the *Project Explorer*.
- In the *Section Options* group edit the *Code Section Name* property.

To set the default code section name for a particular file:

- Select the file in the *Project Explorer*.
- In the *Section Options* group edit the *Code Section Name* property.

#### **Example**

The following command line option instructs the compiler to use the name *RAMCODE* as the default code section name and to initially generate all code into that section.

-Rc,RAMCODE

## **-Rd (Set default initialised data section name)**

#### **Syntax**

*-Rd,* **name**

#### **Description**

The *-Rd* command line option sets the name of the default data section that the compiler emits initialized data into. If no other options are given, the default name for the section is *IDATA0*.

You can control the name of the data section used by the compiler within a source file using the **[dataseg](#page-329-0) [pragma](#page-329-0)** or by using CrossStudio to set the *Data Section Name* property of the file or project.

### **Setting this in CrossStudio**

To set the default data section name for a project:

- Select the project in the *Project Explorer*.
- In the *Section Options* group edit the *Data Section Name* property.

To set the default code section name for a particular file:

- Select the file in the *Project Explorer*.
- In the *Section Options* group edit the *Data Section Name* property.

#### **Example**

The following command line option instructs the compiler to use the name *NVDATA* as the default initialised section name and to initially generate all initialised data into that section.

-Rd, NVDATA

## **-Rk (Set default read-only data section name)**

#### **Syntax**

*-Rk,* **name**

#### **Description**

The *-Rk* command line option sets the name of the default data section that the compiler emits read-only data into. If no other options are given, the default name for the section is *CONST*.

You can control the name of the read-only data section used by the compiler within a source file using the **[constseg pragma](#page-330-0)** or by using CrossStudio to set the *Constant Section Name* property of the file or project.

### **Setting this in CrossStudio**

To set the default constant section name for a project:

- Select the project in the *Project Explorer*.
- In the *Section Options* group edit the *Constant Section Name* property.

To set the default code section name for a particular file:

- Select the file in the *Project Explorer*.
- In the *Section Options* group edit the *Constant Section Name* property.

#### **Example**

The following command line option instructs the compiler to use the name *ROMDATA* as the default read-only data section name and to initially generate all read-only data into that section.

-Rk,ROMDATA

## **-Rv (Set default vector section name)**

#### **Syntax**

*-Rv,* **name**

#### **Description**

The *-Rv* command line option sets the name of the default vector table section that the compiler emits interrupt vectors into. If no other options are given, the default name for the section is *INTVEC*.

You can control the name of the vector table section used by the compiler within a source file using the **[vectorseg pragma](#page-331-0)** or by using CrossStudio to set the *Vector Section Name* property of the file or project.

#### **Setting this in CrossStudio**

To set the default interrupt vector section name for a project:

- Select the project in the *Project Explorer*.
- In the *Section Options* group edit the *Vector Section Name* property.

To set the default code section name for a particular file:

- Select the file in the *Project Explorer*.
- In the *Section Options* group edit the *Vector Section Name* property.

#### **Example**

The following command line option instructs the compiler to use the name *IVDATA* as the default vector section name and to initially generate all interrupt vectors into that section.

-Rv,IVDATA

## **-Rz (Set default zeroed data section name)**

#### **Syntax**

*-Rz,* **name**

#### **Description**

The *-Rz* command line option sets the name of the default zeroed data section that the compiler emits uninitialized data into. If no other options are given, the default name for the section is *UDATA0*. Uninitialised data in *UDATA0* is set to zero on program startup.

You can control the name of the zeroed data section used by the compiler within a source file using the **[zeroedseg pragma](#page-332-0)** or by using CrossStudio to set the *Zeroed Section Name* property of the file or project.

### **Setting this in CrossStudio**

To set the default zeroed section name for a project:

- Select the project in the *Project Explorer*.
- In the *Section Options* group edit the *Zeroed Section Name* property.

To set the default code section name for a particular file:

- Select the file in the *Project Explorer*.
- In the *Section Options* group edit the *Zeroed Section Name* property.

### **Example**

The following command line option instructs the compiler to use the name *ZDATA* as the default zeroed data section name and to initially generate all uninitialised into that section.

-Rz,ZDATA

# **-V (Version information)**

## **Syntax**

*-V*

## **Description**

The **-V** switch instructs the compiler to display its version information.

## **-w (Suppress warnings)**

#### **Syntax**

*-w*

### **Description**

This option instructs the compiler not to issue any warnings.

### **Setting this in CrossStudio**

To suppress warnings for all files in a project:

- Select the project in the *Project Explorer*.
- In the *General Options* group set the *Suppress Warnings* property to *Yes*.

To suppress warnings for a particular file:

- Select the file in the *Project Explorer*.
- In the *General Options* group set the *Suppress Warnings* property to *Yes*.

# **-we (Treat warnings as errors)**

#### **Syntax**

*-we*

### **Description**

This option directs the compiler to treat all warnings as errors.

### **Setting this in CrossStudio**

To suppress warnings for all files in a project:

- Select the project in the *Project Explorer*.
- In the *General Options* group set the *Treat Warnings as Errors* property to *Yes*.

To suppress warnings for a particular file:

- Select the file in the *Project Explorer*.
- In the *General Options* group set the *Treat Warnings as Errors* property to *Yes*.

## <span id="page-320-0"></span>**Functions**

This section describes the way in which code is generated and the models that the CrossWorks compiler uses.

## **Interrupt functions**

It's common for embedded systems to be **real time systems** which need to process information as it arrives and take some action immediately. Processors provide **interrupts** specifically for this, where normal program execution is suspended whilst an interrupt service routine is executed, finally returning to normal program execution when the interrupt is finished.

The MSP430 supports many interrupt sources; these are chip-specific and you can find the exact interrupt sources from each processor's data sheet.

You define an interrupt function just like a standard C function, but in addition you tell the compiler that it is an interrupt function and optionally which vectors to use. The compiler generates the correct return sequence for the interrupt and saves any registers that are used by the function. Note that the name of the interrupt function is not significant in any way.

#### **Initializing a single interrupt vector**

```
void handle_timer_interrupt(void) __interrupt[TIMER_VECTOR]
\left\{ \right. /* Handle interrupt here */
}
```
This constructs an interrupt function called **handle\_timer\_interrupt** and initializes **TIMER\_VECTOR** in the processor's interrupt vector table to point to **handle\_timer\_interrupt**.

#### **Initializing a multiple interrupt vectors**

```
void
handle_spurious_interrupt(void) __interrupt[UART0_RX_VECTOR,
                                              UART0_TX_VECTOR,
                                               ACCVIO_VECTOR]
{
   /* Handle interrupt here */
}
```
This constructs an interrupt function called **handle** spurious interrupt and initializes the three vectors **UART0RX\_VECTOR**, **UART0\_TX\_VECTOR**, and **ACCVIO\_VECTOR** in the processor's interrupt vector table to point to **handle\_spurious\_interrupt**.

#### **Simple interrupt handler**

```
void handle_pluggable_interrupt(void) __interrupt
{
   /* Handle interrupt here */
}
```
This constructs an interrupt function called **handle\_pluggable\_interrupt** but does not initialize the interrupt vector table. This style of interrupt function is useful when you plug different interrupt routines into a RAMbased table to dynamically change interrupt handlers when the application runs.

## **Monitor functions**

In embedded systems it's common for access to critical system structures to be protected by disabling and the enabling interrupts so that interrupt service routines are not executed during the update. You can write your own code to do this using the **\_\_disable\_interrupt** and **\_\_set\_interrupt** intrinsic functions like this:

```
void update_critical_resource(void)
{
   // Disable interrupts and save previous interrupt enable state
 unsigned state = _disable_interrupt();
   // Update your critical resource here...
   task_list = task_list->next; // just an example
   // Restore interrupt state on entry
    __set_interrupt(state);
}
```
If you disabled and enabled interrupts using **\_\_disable\_interrupt** and **\_\_enable\_interrupt**, rather than using **\_\_disable\_interrupt** and **\_\_set\_interrupt** as above, calling the function with interrupts disabled would reenable interrupts on return which is usually not what you want. If you write your code in the same fashion as above you can call the function and be sure that it's run with interrupts disabled and that on return the interrupt enable state is as it was before the call.

Because this type of function is so common, CrossWorks provides the **\_\_monitor** keyword. Using **\_\_monitor** the example above becomes:

```
void update_critical_resource(void) __monitor
{
   // Update your critical resource here...
   task_list = task_list->next; // just an example
}
```
The compiler generates better code using the **\_\_monitor** compares to using the **\_\_disable\_interrupt** and **\_\_set\_interrupt** intrinsic functions.

## **Top-level functions**

Usually the compiler saves and restores registers in a function according to the calling convention and, in almost all cases, this is exactly what you want. However, there are some cases where it's just not necessary to save registers on entry to a function as it is a **top-level function** and will not be called directly from code. The compiler can't easily detect these cases so you can point them out using the **\_\_toplevel** attribute.

The most common function, **main**, is a good example of a top-level function: it's only called by the runtime startup code, runs, and usually never terminates in an embedded system. As such, CrossWorks automatically marks main as a top-level function which instructs the code generator not to save and restore registers on entry and exit because their values are not required.

Another good example is top-level task functions when you're using the CrossWorks tasking library; in this case, you can safely declare all your task functions with the top-level attribute because none of their registers are unimportant on entry and exit. Using the top-level attrubute in this way will reduce the stack requirement of the task.

### **Example**

```
void task1(void *p) __toplevel
{
   // task code
}
void task2(void *p) __toplevel
{
   // task code
}
void main(void)
{
  ctl_task_run(&task1Task, 1, task1, 0, "task1", sizeof(task1Stack)/sizeof(unsigned),
 task1Stack);
  ctl_task_run(&task2Task, 1, task2, 0, "task2", sizeof(task2Stack)/sizeof(unsigned),
 task2Stack);
}
```
# **Strings**

The CrossWorks compiler supports additional string types which make programming more comfortable in some application domains.

# **Code-space strings**

Harvard machines such as the Atmel AVR and Dallas Semiconductor MAXQ require special compiler support for addressing data held in code space—and so CrossWorks provides the **\_\_code** keyword to store data in code space rather than data space. This does, however, lead to some inconvenient programming when dealing with constant string data because each string needs to be named and stored into code space using **\_\_code**. The CrossWorks compiler offers a solution using the **C** qualifier to store strings into code space rather than data space. The type of a **C**-qualified string is '**\_\_code const char \***'.

### **Example**

Without using C-qualified strings you would write:

```
void sign_on(void)
{
  const __code char message[] = "Tynadyne wiper widget, v1.0";
   printf_c(message);
}
```
#### Using the CrossWorks extension you can write:

```
void sign_on(void)
{
    printf_c(C"Tynadyne wiper widget, v1.0");
}
```
## **GSM 03.38 strings**

If you are writing SIM Application Toolkit (SAT) applications for a smart card, you'll need to encode some of your your string literals according to the GSM 03.38 specification for SMS strings. Becuase encoding strings this way is difficult and error prone, CrossWorks C provides a means to encode them when compiling using the *G* specification:

### **Example**

```
void displayHello(void)
{
   const char *gsmHello = G"Hello, World";
   gsmDisplayText(gsmHello, NORMAL_PRIORITY_AUTO_CLEAR);
}
```
The characters in the GSM 03.38 (SMS) alphabet are:

@ £ \$ ¥ è é ù ì ò Ç Ø ø Å å \_ Æ æ ß É ! " # ¤ % & ' ( ) \* + , - . / 0 1 2 3 4 5 6 7 8 9 :  $i <$  = > ? ¡ A B C D E F G H I J K L M N O P Q R S T U V W X Y Z Ä Ö Ñ Ü § ¿ a b c d e f g h i j k l m n o p q r s t u v w x y z ä ö ñ ü à

The 03.38 SMS alphabet also includes space, carriage return, and line feed so you can use '*\r*' and '*\n*' escapes in G-encoded strings.

## **Pragmas**

This section describes the pragmas recognized by the CrossWorks C compiler.

### **In this section**

### **[#pragma codeseg\(segment\)](#page-328-0)**

Set the section name used for code.

### **[#pragma dataseg\(segment\)](#page-329-0)**

Set the section name used for initialized data.

### **[#pragma constseg\(segment\)](#page-328-0)**

Set the section name used for read-only data.

### **[#pragma zeroedseg\(segment\)](#page-332-0)**

Set the section name used for uninitialised, zeroed data.

### **[#pragma vectorseg\(segment\)](#page-331-0)**

Set the section name used for interrupt vector tables.

### **[#pragma linklib\(library\)](#page-333-0)**

Automatically link a library.

# <span id="page-328-0"></span>**#pragma codeseg**

### **Synopsis**

*#pragma codeseg("* **name** *"* | *default)*

### **Description**

The *codeseg* pragma sets the name of the section that the compiler emits code into. If the argument to the *codeseg* pragma is a string, a section of that name is created and the compiler emits code for all function definitions following the pragma into that section. If the argument to *codeseg* is the reserved word *default*, the compiler selects the default code section name.

The default code section name, if no other directives have been given, is *CODE*. You can change the default code section name for the whole compilation unit by using the **[-Rc](#page-1098-0)** command line option or by setting the *Code Section Name* property of the file or project in the CrossStudio development environment.

# <span id="page-329-0"></span>**#pragma dataseg**

### **Synopsis**

*#pragma dataseg("* **name** *"* | *default)*

### **Description**

The *dataseg* pragma sets the name of the section that the compiler emits initialized data into. If the argument to the *dataseg* pragma is a string, a section of that name is created and the compiler emits initialized data for all following initialized statics or externals into that section. If the argument to *dataseg* is the reserved word *default*, the compiler selects the default data section name.

The default data section name, if no other directives have been given, is *IDATA0*. You can change the default data section name for the whole compilation unit by using the **[-Rd](#page-1099-0)** command line option or by setting the *Data Section Name* property of the file or project in the CrossStudio development environment.

# **#pragma constseg**

### **Synopsis**

*#pragma constseg("* **name** *"* | *default)*

### **Description**

The *constseg* pragma sets the name of the section that the compiler emits read-only data into. If the argument to the *constseg* pragma is a string, a section of that name is created and the compiler emits all following readonly data into that section. If the argument to *zeroedseg* is the reserved word *default*, the compiler selects the default read-only data section name.

The default read-only data section name, if no other directives have been given, is *CONST*. You can change the default read-only data section name for the whole compilation unit by using the **[-Rk](#page-1100-0)** command line option or by setting the *Constant Section Name* property of the file or project in the CrossStudio development environment.

# <span id="page-331-0"></span>**#pragma vectorseg**

### **Synopsis**

*#pragma vectorseg("* **name** *"* | *default)*

### **Description**

The *vectorseg* pragma sets the name of the section that the compiler emits interrupt vector tables into. If the argument to the *vectorseg* pragma is a string, a section of that name is created and the compiler emits all interrupt vector tables into that section. If the argument to *vectorseg* is the reserved word *default*, the compiler selects the default interrupt vector section name.

The default interrupt vector section name, if no other directives have been given, is *INTVEC*. You can change the default interrupt vector section name for the whole compilation unit by using the **[-Rv](#page-1101-0)** command line option or by setting the *Vector Section Name* property of the file or project in the CrossStudio development environment.

# <span id="page-332-0"></span>**#pragma zeroedseg**

### **Synopsis**

*#pragma zeroedseg("* **name** *"* | *default)*

### **Description**

The *zeroedseg* pragma sets the name of the section that the compiler emits uninitialized data into. If the argument to the *zeroedseg* pragma is a string, a section of that name is created and the compiler emits uninitialized data for all following uninitialized statics or externals into that section. If the argument to *zeroedseg* is the reserved word *default*, the compiler selects the default uninitialised data section name.

The default zeroed data section name, if no other directives have been given, is *UDATA0*. You can change the default zeroed data section name for the whole compilation unit by using the **[-Rz](#page-1102-0)** command line option or by setting the *Zeroed Section Name* property of the file or project in the CrossStudio development environment.

# <span id="page-333-0"></span>**#pragma linklib**

### **Synopsis**

*#pragma linklib("* **name** *" )*

### **Description**

The *linklib* pragma requests the linker to automatically include a library when an object file is included into a link.

### **Example**

The following requests that *libtcp.hza* is automatically linked into the application:

#pragma linklib("tcp")

# **Type-based enumerations**

CrossWorks offers *type-based enumerations*, an extension to the ISO standard to set the size of enumeration types. You can use type-based enumerations to select the base type for your enumeration. Using type-based enumeration you can reduce the size of your application by using enumerations that match the size of the underlying data rather than using the default int-based enumeration.

### **Syntax**

**enum** [*base-type*]

Where *base-type* is either a plain, **signed**, or **unsigned** variant of **char**, **int**, **long**, or **long long**.

### **Example**

Use an 8-bit unsigned character to define an enumeration that maps onto a single byte and map that onto a byte at location  $100_{16}$ :

```
enum unsigned char T0CN t {
 MO = 1 << 0,M1 = 1 << 1,
  \mbox{CT} \quad = \; 1 \mbox{<<} 2 \; ,GATE = 1 < 3,
 TR0 = 1 < 4,
 TF0 = 1 << 5,
 T0M = 1 << 6,
 ET0 = 1<<7};
enum T0CN_t T0CN @ 0x100;
```
# **Section reference**

The CrossWorks C compiler separates generated code and data into sections so that they can be individually placed by the linker. It's the linker's job to combine, and make contiguous, sections of the same name from multiple object files.

You can change the sections that the compiler uses for individual data objects or functions using appropriate pragmas. The default section names used by the compiler are:

## **CODE**

Contains code generated for functions. You can change the default code section name using the **-Rc** command line option—see **[-Rc \(Set default code section name\)](#page-312-0)**.

## **IDATA0**

Contains static initialized data. You can change the default initialized data section name using the **-Rd** command line option—see **[-Rd \(Set default initialised data section name\)](#page-313-0)**.

## **UDATA0**

Contains static zeroed (uninitialized) data. You can change the default zeroed section name using the **-Rz** command line option—see **[-Rz \(Set default zeroed data section name\)](#page-316-0)**.

## **CONST**

Contains read-only constant data. You can change the default constant section name using the **-Rk** command line option—see **[-Rk \(Set default read-only data section name\)](#page-314-0)**.

### **INTVEC**

Contains interrupt vector tables. You can change the default interrupt vector section name using the **-Rv** command line option—see **[-Rv \(Set default vector section name\)](#page-315-0)**.

# **Preprocessor**

The C preprocessor provides a number of useful facilities which extend the underlying compiler. For instance, the preprocessor is responsible for finding header files in **#include** directives and for expanding the macros set using **#define**.

In many implementations the C preprocessor is a separate program from the C compiler. However, the CrossWorks C compiler has an integrated preprocessor which makes compilations faster.

# **Preprocessor predefined symbols**

The C preprocessor defines the following macro names:

### **\_\_DATE\_\_**

The date of translation of the program unit in the form "Mmm dd  $yy$ ".

#### **\_\_FILE\_\_**

The name of the current source file. **\_\_FILE\_\_** expands to a string constant.

#### **\_\_LINE\_\_**

The line number of the current source line in the current source file. **\_\_LINE\_\_** expands to an integer constant.

### **\_\_STDC\_\_**

The integer constant 1 as *CrossWorks C* conforms to the ISO/IEC 9899 standard. The integer constant 0 denotes that the implementation does not conform to the relevant standard.

#### **\_\_STDC\_HOSTED\_\_**

The integer constant 0 as *CrossWorks C* is not a hosted implementation. The integer constant 1 denotes that the implementation is a hosted implementation.

#### **\_\_STDC\_VERSION\_\_**

The integer constant 199409L as *CrossWorks C* conforms to ISO/IEC 9899:1990 with the changes required by ISO/IEC 9899/AMD1:1995. For standard C compilers conforming to ISO/IEC 9899:1999, this constant is 199901L.

#### **\_\_TIME\_\_**

The time of translation of the program unit. This expands to a string constant of the form "hh: $mm:ss$ ".

The following macro names are **not** defined by *CrossWorks C* as the implementation is still in the process of being upgraded to the 1999 standard.

**\_\_STDC\_IEC\_599\_\_ \_\_STDC\_IEC\_599\_COMPLEX\_\_ \_\_STDC\_ISO\_10646\_\_**

# **Data representation**

All data items are held in the native byte order of the MSP430 processor. The plain character type is signed by default. The floating-point types *float* and *double* are implemented as 32-bit and 64-bit IEEE floating-point.

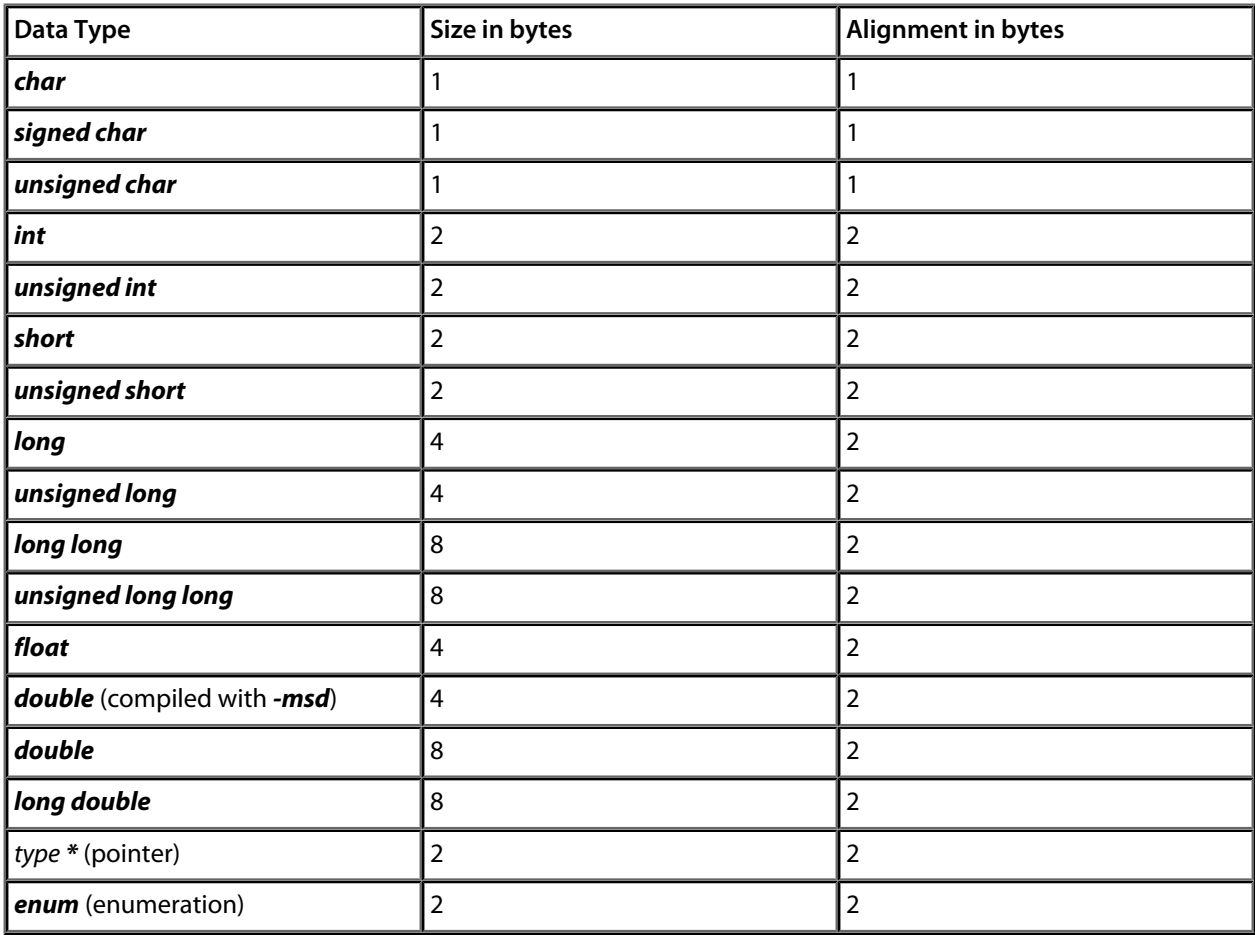

# **External naming convention**

CrossWorks makes a distinction between the low-level symbol names used for C objects and the names of the C objects themselves. The CrossWorks compiler always prepends an underscore character '\_' to the name of any externally visible C function or variable when constructing its low-level symbol name.

### **Example**

For instance, an external variable declared at the C level like this:

extern int var;

will be accessible at the assembly level like this:

mov.w #1, \_var

# **Register usage**

The compiler partitions the MSP430 general purpose registers into two sets.

The registers in the first set, *R12* through *R15*, are used for parameter passing and returning function results and are not preserved across functions calls.

The registers in the second set, *R4* through *R11*, are used for registerized variables, working storage, and temporary results and must be preserved across function calls.

# **Parameter passing**

The compiler uses the scratch registers to pass values to the called routine for all parameters of simple data type. If there are not enough scratch registers to hold all parameter data to be passed to the called routine, the excess data are passed on the stack.

Simple data types which require more than a single word of storage are passed in register pairs or register quads. The register requirement for the basic data types are:

- The eight-bit and 16-bit type *char*, *int*, *short*, enumerations, and any pointer type require one register.
- The 32-bit types *long* and *float* (and *double* if compiled with *double* equivalent to *float*) require two registers.
- The 64-bit types *long long* and *double* require four registers.

Allocation of the scratch registers for function calls proceeds in a left-to-right fashion, starting with register *R15* and progressing in reverse order to *R12*. The compiler tries to fit each parameter into the scratch registers and, if it can, allocates those registers to the incoming parameter. If the parameter requires more scratch registers than are free, it is noted and is passed on the stack. All parameters which are passed on the stack are pushed in reverse order.

# **Returning values**

The compiler uses the scratch registers to return values to the caller.

- The eight-bit and 16-bit type *char*, *int*, *short*, enumerations, and any pointer type are returned in *R15*.
- The 32-bit types *long* and *float* (and *double* if compiled with *double* equivalent to *float*) are returned in the register pair *R15:R14*, with *R15* holding the most significant word of the result and *R14* the least significant word.
- The 64-bit types *long long* and *double* are returned in the register quad *R15:R14:R13:R12* with *R15* holding the most significant word of the result and *R12* the least significant word.

## **Examples**

This section contains some examples of the calling convention in use.

### **Example #1**

Consider the function prototype:

```
void fun1(int u, int v)
```
Reading from left to right, the parameter **u** is passed in register **R15** and **v** is passed in **R14**. The scratch registers **R12** and **R13** are not used to pass parameters and can be used in **fun1** without needing to be preserved.

#### **Example #2**

Consider the function prototype:

```
void fun1(int u, long v, int w)
```
The parameter **u** is passed in register **R15**. Because **v** requires two registers to hold its value it is passed in the register pair **R14:R13** with **R14** holding the high part of **v** and **R13** the low part. The final parameter **w** is passed in **R12**.

#### **Example #2**

Consider the function prototype:

void fun1(int u, long v, int w, int x)

The parameter **u** is passed in register **R15**. Because **v** requires two registers to hold its value, it is passed in the register pair **R14:R13** with **R14** holding the high part of **v** and **R13** the low part. Parameter **w** is passed in **R12**. As all scratch registers are now used, **x** is placed onto the stack.

### **Example #3**

Consider the function prototype:

void fun1(int u, long v, long w)

The parameter **u** is passed in register **R15**. Because **v** requires two registers to hold its value it is passed in the register pair **R14:R13** with **R14** holding the high part of **v** and **R13** the low part. When considering **w**, there is only one free scratch register left, which is **R12**. The compiler cannot fit **w** into a single register and therefore places the argument onto the stack—the compiler does not split the value into two and pass half in a register and half on the stack.

### **Example #4**

Consider the function prototype:

void fun1(int u, long v, long w, int x, int y)

The parameter **u** is passed in register **R15**. Because **v** requires two registers to hold its value it is passed in the register pair **R14:R13** with **R14** holding the high part of **v** and **R13** the low part. When considering **w**, there is only one free scratch register left, which is **R12**. The compiler cannot fit **w** into the single register **R12** and therefore places the argument onto the stack. When considering **x**, the compiler sees that **R12** is unused and so passes **x** in **R12**. All scratch registers are used when considering **y**, so the argument is placed onto the stack. The parameters **w** and **x** are pushed onto the stack before the call and are pushed in reverse order, with **y** pushed before **w**.

This example shows two parameters, **w** and **y**, that are passed to the called routine on the stack, but they are separated by a parameter **x** that is passed in a register.

# **Customizing runtime behavior**

The libraries supplied with CrossWorks have all the support necessary for input and output using the standard C functions *printf* and *scanf*, support for the *assert* function, and both 32-bit and 64-bit floating point. However, to use these facilities effectively you will need to customize the low-level details of **how** to input and output characters, what to do when an assertion fails, and how to use the available hardware to the best of its ability.

#### **In this section**

### **[Floating point implementation](#page-346-0)**

Describes your options when compiling applications that require floating point.

### **[Customizing putchar](#page-348-0)**

Describes how to customize **putchar** to direct output from **printf**, **puts**, and so on.

### **[Extending I/O library functions](#page-350-0)**

Describes how to implement your own input and output functions using CrossWorks features.

# <span id="page-346-0"></span>**Floating-point implementation**

CrossWorks C allows you to choose whether the *double* data type uses the IEC 60559 32-bit or 64-bit format. The following sections describe the details of why you would want to choose a 32-bit *double* rather than a 64-bit *double* in many circumstances.

#### **Why choose 32-bit doubles?**

Many users are surprised when using *float* variables exclusively that sometimes their calculations are compiled into code that calls for *double* arithmetic. They point out that the C standard allows *float* arithmetic to be carried out only using *float* operations and not to automatically promote to the *double* data type of classic K&R C.

This is valid point. However, upon examination, even the simplest calculations can lead to *double* arithmetic. Consider:

```
// Compute sin(2x)
float sin_two_x(float x)
{
 return sinf(2.0 * x);}
```
This looks simple enough. We're using the *sinf* function which computes the sine of a *float* and returns a *float* result. There appears to be no mention of a *double* anywhere, yet the compiler generates code that calls *double* support routines—but why?

The answer is that the constant *2.0* is a *double* constant, not a *float* constant. That is enough to force the compiler to convert both operands of the multiplication to *double* format, perform the multiplication in *double* precision, and then convert the result back to *float* precision. To avoid this surprise, the code should have been written:

```
// Compute sin(2x)
float sin_two_x(float x)
{
 return sinf(2.0F * x);}
```
This uses a single precision floating-point constant *2.0F*. It's all too easy to forget to correctly type your floatingpoint constants, so if you compile your program with *double* meaning the same as *float*, you can forget all about adding the '*F*' suffix to your floating point constants.

As an aside, the C99 standard is very strict about the way that floating-point is implemented and the lattitude the compiler has to rearrange and manipulate expressions that have floating-point operands. The compiler cannot second-guess user intention and use a number of useful mathematical identities and algebraic simplifications because in the world of IEC 60559 arithmetic many algebraic identities, such as *x \* 1 = x,* do not hold when *x* takes one of the special values NaN, infinity, or negative zero.

#### **More reasons to choose 32-bit doubles**

Floating-point constants are not the only silent way that *double* creeps into your program. Consider this:

```
void write_results(float x)
{
  printf("After all that x=%f", x);
}
```
Again, no mention of a *double* anywhere, but *double* support routines are now required. The reason is that ISO C requires that *float* arguments are promoted to *double* when they are passed to the non-fixed part of variadic functions such as *printf*. So, even though your application may never mention *double*, *double* arithmetic may be required simply because you use *printf* or one of its near relatives.

If, however, you compile your code with 32-bit doubles, then there is no requirement to promote a *float* to a *double* as they share the same internal format.

#### **Why choose 64-bit doubles?**

If your application requires very accurate floating-point, more precise than the seven decimal digits supported by the *float* format, then you have little option but to use *double* arithmetic as there is no simple way to increase the precision of the *float* format. The *double* format delivers approximately 15 decimal digits of precision.

# <span id="page-348-0"></span>**Customizing putchar**

To use the standard output functions **putchar**, **puts**, and **printf**, you need to customize the way that characters are written to the standard output device. These output functions rely on a function **putchar** that outputs a character and returns an indication of whether it was successfully written.

The prototype for *\_\_putchar* is

```
int _putchar(int ch);
```
#### **Sending all output to the CrossStudio virtual terminal**

You can send all output to the CrossStudio virtual terminal by supplying the following implementation of the*\_\_putchar* function in your code:

```
#include <__cross_studio_io.h>
int __putchar(int ch)
{
  return debug_putchar(ch);
}
```
This hands off output of the character *ch* to the low-level debug output routine, *debug\_putchar*.

Whilst this is an adequate implementation of *\_\_putchar*, it does consume stack space for an unnecessary nested call and associated register saving. A better way of achieving the same result is to define the low-level symbol for *\_\_putchar* to be equivalent to the low-level symbol for *debug\_putchar*. To do this, we need to instruct the linker to make the symbols equivalent.

To do this using the HCC environment:

- Select the project node in the *Project Explorer*.
- Display the *Properties Window*.
- Enter the text "*-D\_\_\_putchar=\_debug\_putchar*" into the *Additional Options* property of the *Linker Options* group. Note that there are three leading underscores in *\_\_\_putchar* and a single leading underscore in *\_debug\_putchar* because the C compiler automatically prepends an underscore to all global symbols.

To do this using the GCC environment:

- Select the project node in the *Project Explorer*.
- Display the *Properties Window*.
- Enter the text "*\_\_putchar=debug\_putchar*" into the *Linker > Linker Symbol Definitions* property of the *Linker Options* group.

#### **Sending all output to another device**

If you need to output to a physical device, such as a UART, the following notes will help you:

• If the character cannot be written for any reason, *putchar must* return **EOF**.

• The higher layers of the library do not translate C's end of line character '**\n**' before passing it to **putchar**. If you are directing output to a serial line connected to a terminal, for instance, you will most likely need to output a carriage return and line feed when given the character '*\n*' (ASCII code 10).

## <span id="page-350-0"></span>**Extending I/O library functions**

The standard functions that perform input and output are the printf and scanf functions.These functions convert between internal binary and external printable data. In some cases, though, you need to read and write formatted data on other channels, such as other RS232 ports. This section shows how you can extend the I/O library to best implement these function.

#### **Classic custom printf-style output**

Assume that we need to output formatted data to two UARTs, numbered 0 and 1, and we have a functions **uart0\_putc** and **\_\_uart1\_putc** that do just that and whose prototypes are:

```
int uart0 putc(int ch);
int uart1_putc(int ch);
```
These functions return a positive value if there is no error outputting the character and EOF if there was an error.

Using a classic implementation, you would use **sprintf** to format the string for output and then output it:

```
void
uart0_printf(const char *fmt, ...)
{
  char buf[80], *p;
  va_list ap;
  va_start(ap, fmt);
  vsnprintf(buf, sizeof(buf), fmt, ap);
 for (p = but i *p; ++p) uart0_putc(*p);
  va_end(ap);
}
```
We would, of course, need an identical routine for outputting to the other UART. This code is portable, but it requires an intermediate buffer of 80 characters. On small systems, this is quite an overhead, so we could reduce the buffer size to compensate. Of course, the trouble with that means that the maximum number of characters that can be output by a single call to **printf\_uart0** is also reduced. What would be good is a way to output characters to one of the UARTs without requiring an intermediate buffer.

#### **CrossWorks printf-style output**

CrossWorks provides a solution for just this case by using some internal functions and data types in the CrossWorks library. These functions and types are define in the header file **<\_\_vfprintf.h>**.

The first thing to introduce is the **\_\_printf\_t** type:

```
typedef struct
{
   int is_string;
   size_t charcount;
   size_t maxchars;
   union
   {
     char *string;
     int (*output_fn)(int);
```
 } u; } \_\_printf\_t;

This type is used by the library functions to direct what the formatting routines do with each character they need to output. The **is\_string** member discriminates the union **u** and directs whether the character should be appended to the string pointed to by **string** or output using **output\_fn**. The member **charcount** counts the number of characters currently output, and **maxchars** defines the maximum number of characters output by the formatting routine **vfprintf**.

We can use this type and function to rewrite **uart0\_printf**:

```
int
uart0_printf(const char *fmt, ...)
{
  int n;
  va_list ap;
   __printf_t iod;
  va_start(ap, fmt);
  iod.is_string = 0;
  iod.maxchars = INT_MAX;
  iod.u.output_fn = uart0_putc;
 n = \text{``rprint}(&iod, fmt, ap);
  va_end(ap);
  return n;
}
```
This function has no intermediate buffer: when a character is ready to be output by the formatting routine, it calls the **output\_fn** function in the descriptor **iod** to output it immediately. The maximum number of characters isn't limited as the **maxchars** member is set to **INT\_MAX**. if you wanted to limit the number of characters output you can simply set the **maxchars** member to the appropriate value before calling **\_\_vfprintf**.

We can adapt this function to take a UART number as a parameter:

```
int
uart_printf(int uart, const char *fmt, ...)
{
   int n;
  va_list ap;
   __printf_t iod;
   va_start(ap, fmt);
   iod.is_string = 0;
   iod.maxchars = INT_MAX;
   iod.u.output_fn = uart ? uart1_putc : uart0_putc;
  n = \underline{\text{vfprint}}(\&\text{iod}, \text{fmt}, \text{ap});va_end(ap);
   return n;
}
```
Now we can use:

```
uart_printf(0, "This is uart d\n...", 0);
uart_printf(1, "..and this is uart d\n\cdot 1;
```
**\_\_vfprintf** returns the actual number of characters printed, which you may wish to dispense with and make the **uart\_printf** routine return **void**.

#### **Extending input functions**

The formatted input functions would be implemented in the same manner as the output functions: read a string into an intermediate buffer and parse using **sscanf**. However, we can use the low-level routines in the CrossWorks library for formatted input without requiring the intermediate buffer.

The type **stream** scanf t is:

```
typedef struct
{
  char is_string;
  int (*getc_fn)(void);
  int (*ungetc_fn)(int);
} __stream_scanf_t;
```
The function **getc\_fn** reads a single character from the UART, and **ungetc\_fn** pushes back a character to the UART. You can push at most one character back onto the stream.

Here's an implementation of functions to read and write from a single UART:

```
static int uart0_ungot = EOF;
int
uart0_getc(void)
{
   if (uart0_ungot)
     {
      int c = \text{uart0\_ungot}; uart0_ungot = EOF;
       return c;
     }
   else
     return read_char_from_uart(0);
}
int
uart0_ungetc{int c)
{
  uart0_ungot = c;
}
```
You can use these two functions to perform formatted input using the UART:

```
int
uart0_scanf(const char *fmt, ...)
{
  __stream_scanf_t iod;
  va_list a;
  int n;
 va start(a, fmt);
  iod.is_string = 0;
   iod.getc_fn = uart0_getc;
   iod.ungetc_fn = uart0_ungetc;
  n = __vfscanf((__scanf_t *)&iod, (const unsigned char *)fmt, a);
  va_end(a);
  return n;
}
```
Using this template, we can add functions to do additional formatted input from other UARTs or devices, just as we did for formatted output.

# **Diagnostics**

This section is a reference to each of the windows in the CrossStudio environment.

### **In this section**

### **[Preprocessor warning messages](#page-354-0)**

Describes the warnings reported by the preprocessor.

### **[Preprocessor error messages](#page-356-0)**

Describes the errors reported by the preprocessor.

### **[Compiler warning messages](#page-359-0)**

Describes the warnings reported by the compiler.

### **[Compiler error messages](#page-360-0)**

Describes the errors reported by the compiler.

## <span id="page-354-0"></span>**Pre-processor warning messages**

These warning messages come from the pre-processing pass of the compiler. Athough the compiler and pre-processor are integrated into the same executable, it is worth distinguishing the pre-processor warning messages from those generated by the compiler proper.

## **bad digit 'digit' in number**

When evaluating a pre-processor expression the pre-processor encountered a malformed octal, decimal, or hexadecimal number.

## **bad token 'token' produced by ##**

A bad pre-processing token has been produced when using the token pasting operator ##. This error is extremely unlikely to occur in your code.

## **character constant taken as not signed**

Characters with ASCII codes greater than 127 are treated as unsigned numbers by the pre-processor.

## **end of file inside comment**

The pre-processor came to the end of file whilst processing a comment. This is usually an error: comments cannot extend across source files.

## **multi-byte character constant undefined**

Multi-byte character constants are not supported by the pre-processor when evaluating expressions.

## **no newline at end of file**

The last character in the file is not a new line. Although this isn't an error, it may help portability of your code if you include a new line at the end of your file.

## **syntax error in #if/#endif**

There's a general problem in the way you've used the #if or #endif control

## **unknown pre-processor control 'control'**

The pre-prpocessor control # **control** isn't a valid ANSI pre-processor control. Usually this is caused by a spelling error.

## **undefined escape '\char' in character constant**

When evaluating a pre-processor expression the pre-processor encountered an escape sequence \ **char** which isn't defined by the ANSI standard.

## **wide character constant undefined**

Wide character constants are not supported by the pre-processor when evaluating expressions.

## <span id="page-356-0"></span>**Pre-processor error messages**

These error messages come from the pre-processing pass of the compiler. Athough the compiler and preprocessor are integrated into the same executable, it is worth distinguishing the pre-processor error messages from those generated by the compiler proper.

## **# is not followed by a macro parameter**

The # concatenation operator must be followed by a macro parameter name.

## **## occurs at border of replacement**

The ## operator cannot be placed at the end of a line.

## **#defined token is not a name**

The token defined immediately after #define is not a valid pre-processor identifier.

## **#defined token 'token' can't be redefined**

You cannot redefine a number of standard tokens such as  $\_\_$ LINE and STDC... The token you're trying to redefine is one of these.

## **bad ?: in #if/#elif**

There is an error parsing the ternary ?: operator in an expression. This is usually caused by mismatched parentheses or forgetting one of the ? or : separators.

## **bad operator 'operator' in #if/#elif**

The operator operator is not allowed in pre-processor expressions.

## **bad syntax for 'defined'**

The defined standard pre-processor function does not conform to the syntax defined( **name** ).

## **can't find include file 'file'**

The include file file can't be found in any of the directories specified in compilation.

## **disagreement in number of macro arguments to 'name'**

The macro **name** has been invoked with either too few or too many actual arguments according to its formal argument list.

## **duplicate macro argument 'name'**

The macro argument **name** has been given twice in the argument list of a #define pre-processor control.

## **end of file in macro argument list**

The pre-processor encountered the end of file whilst processing the argument list of a macro.

## **illegal operator \* or & in #if/#elif**

The pointer dereference operator  $*$  and the address-of operator  $\&$  cannot be used in pre-processor expressions.

## **insufficient memory**

The pre-processor has run out of memory. This is a very unlikely error message, but if it does occur you should split up the file you are trying to compile into several smaller files.

## **macro redefinition of 'name'**

The macro **name** has been defined twice with two different definitions. This usually occurs when two header files are included into a C source file and macros in the header files clash.

## **pre-processor internal error: cause**

The pre-processor has found an internal inconsistency in its data structures. It would help us if you could submit a bug report and supporting files which demonstrate the error.

## **stringified macro argument is too long**

The stringified macro argument is longer than 512 characters. This error is unlikely to occur in user code and it isn't practical to show an example of this failure here.

## **syntax error in #ifdef/#ifndef**

The pre-processor found an error when processing the #ifdef or #ifndef controls. This is usually caused by extra tokens on the pre-processor control line.

## **syntax error in #include**

The pre-processor found an error when processing the file to include in an #include directive. The usual cause of this is that the file name isn't enclosed in angle brackets or quotation marks, or that the trailing quotation mark is missing.

## **syntax error in macro parameters**

The syntax of the comma-separated list of macro parameters in a #define pre-processor control is not correct. This can occur for a number of reasons, but most common is incorrect puctuation.

## **undefined expression value**

The pre-processor encountered an error when evaluating an expression which caused the expression to be undefined. This is caused by dividing by zero using the division or modulus operators.

## **unterminated string or character constant**

A string is not terminated at the end of a line.

## <span id="page-359-0"></span>**Compiler warning messages**

## **'function' is a non-ANSI definition**

You have declared the **main** entry point using an old-style function definition. **main** should be an ANSIprototyped function. The compiler only reports this warning when extra-picky ANSI warnings are enabled.

Old-style function definitions, although valid, should not be used because they are a common source of errors and lead to code which is less efficient than a prototyped function. A function which takes no parameters should be declared with the parameter list **(void)**.

## **'type' is a non-ANSI type**

The long long type and its unsigned variant are not supported by ANSI C. The CrossWorks C compiler supports this type as you would expect.

## **'type' used as an lvalue**

You used an object of type **type** as an lvalue. Assigning through an uncast, dereferenced void \* pointer is an error and will result in this error.

### **empty declaration**

A declaration does not declare any variables (or types in the case of typedef).

## **empty input file**

The input file contains no declarations and no functions. A C file which contains only comments will raise this warning.

## **local 'type name' is not referenced**

The local declared variable **name** is not referenced in the function.
# **Compiler error messages**

#### **'***number***' is an illegal array size**

Array sizes must be strictly positive -- the value *number* is either zero or negative.

#### **'***number***' is an illegal bit-field size**

The size of a bit field be within the range 0 to  $8*size of (int)$ . In many cases this means that long data items cannot be used in bit field specifications.

#### **'***type***' is an illegal bit-field type**

The type of a bit field must be either an unsigned integer or a signed integer, and *type* is neither of these. Note that enumeration types cannot be used in bit fields.

#### **'***type***' is an illegal field type**

You cannot declare function types in structures or unions, only pointers to functions.

#### **'(' expected**

An opening parenthesis was expected after the built-in function  $t$  typechk.

#### **addressable object required**

An addressable object is required when applying the address-of operator '&'. In particular, you can't take the address of a simple constant.

#### **assignment to const identifier '***name***'**

You cannot assign to const-qualified identifiers.

#### **assignment to const location**

You cannot assign through a pointer to a const-qualified object nor can you assign to members of constqualified structures or unions.

#### **bad hexadecimal escape sequence '\x***char***'**

The character *char* which is part of a hexadecimal escape sequence isn't a valid hexadecimal digit.

#### **'break' not inside loop or switch statement**

You have placed a break statement in the main body of a function without an enclosing for, do-while, while-do, or switch statement. This usually happens when you edit the code and remove a trailing close brace by mistake.

#### **cannot initialize undefined '***type***'**

You cannot initialize an undefined structure or union type. Undefined structure or union types are usually used to construct recursive data structures or to hide implementation details. They are introduced using the syntax struct *tag* ; or union *tag* ; which makes the type's structure tag known to the compiler, but not the structure or union's size. Usually, this error indicates that an appropriate header file has not been included.

#### **case label must be a constant integer expression**

The value in a case label must be known to the compiler at compilation time and cannot depend upon runtime values. If you need to make multi-way decisions using runtime values then use a set of if-else statements.

#### **'case' not inside 'switch'**

You have placed a case label outside a switch statement in the body of a function. This usually happens when you edit the code and remove a trailing close brace by mistake.

#### **cast from '***type* **1' to '***type* **2' is illegal**

Casting between *type* 1 and *type* 2 makes no sense and is illegal according to the ANSI specification. Casting, for instance, between an integer and a structure is disallowed, as is casting between structures.

#### **cast from '***type* **1' to '***type* **2' is illegal in constant expression**

Casting the pointer type *type*1 to type *type*2 is not allowed in a constant expression as the pointer value cannot be known at compile-time.

#### **conflicting argument declarations for function '***name***'**

You have declared the function *name* with an inconsistent prototype, such as changing the type of a parameter or not matching the number of parameters.

#### **'continue' not inside loop statement**

You have placed a continue statement in the main body of a function without an enclosing for, do-while, or while-do statement. This usually happens when you edit the code and remove a trailing close brace by mistake.

#### **declared parameter '***name***' is missing**

In an old-style function definition, the parameter name is declared but is missing from the function.

#### **'default' not inside 'switch'**

You have placed a default case label outside a switch statement in the body of a function. This usually happens when you edit the code and remove a trailing close brace by mistake.

#### **duplicate case label '***number***'**

You have given two or more case labels the same value -- all case labels must have distinct values.

#### **duplicate declaration for '***name***' previously declared at** *pos*

You have used the name *name* to declare two objects in the same scope with identical names.

#### **duplicate field name '***name***' in '***type***'**

The field name *name* has already been used in the structure or union type *type*.

#### **empty declaration**

You have started a declaration but haven't defined an object with it. This usually occurs when declaring structure or union types as the syntax is commonly misunderstood.

#### **expecting an enumerator identifier**

You must use only identifiers in enumeration types, and the enumeration type must have at least one element.

#### **expecting an identifier**

You have not constructed an old-style parameter list correctly.

#### **extra 'default' cases in 'switch'**

You have supplied more than one default case label in a switch statement. A switch statement can have either no default case label or a single default case label.

#### **extraneous identifier '***name***'**

You have given more than one identifier in a declaration. This usually happens when you forget a comma.

#### **extraneous old-style parameter list**

You have given an old-style parameter list when declaring a pointer to a function.

#### **extraneous return value**

You have provided an expression to return from a void function -- void functions cannot return values.

#### **field name expected**

You have not used an identifier to select a field name after '.' or '->'.

#### **field name missing**

You have not provided a field name in a structure or union declaration.

#### **found '***type***', expected a function**

You have tried to call something which is not a function.

#### **frame exceeds** *size* **bytes**

The size of the stack frame has exceeded *size* bytes which means that the application will not work at runtime.

#### **illegal character '***char***'**

The character *char* isn't valid in a C program. For example, '\$' isn't used in C.

#### **illegal character '\0***ooo***'**

The compiler has found a non-printable character which isn't valid in a C program.

#### **illegal expression**

You have not constructed an expression correctly. This can happen for many reasons and it is impractical to list them all here.

#### **illegal formal parameter types**

You cannot specify a formal parameter as void, only as a pointer to void.

#### **illegal initialization for '***name***'**

You cannot initialize the function *name* -- functions can't be initialized.

#### **illegal initialization for parameter '***name***'**

You cannot initialise parameter *name* in a formal parameter list.

#### **illegal initialization of 'extern** *name***'**

You cannot initialise the value of external variables.

# **illegal return type; found '***type* **1' expected '***type* **2'**

The type *type1* of the expression returned is not compatible with the declared return type of the function which is *type2*.

#### **illegal return type '***type***'**

You have declared a function with return type *type* which is a function or an array -- a function cannot return an array nor a function.

#### **illegal statement termination**

You have not correctly terminated a statement.

#### **illegal type '***type***'**

You can use const and volatile only on types which are not already declared const or volatile.

#### **illegal type '***type***' in switch expression**

You can only use simple types in switch expressions -- expressions which are compatible with int.

# **illegal type '***type***[]'**

You cannot declare arrays of functions, only arrays of function pointers,

#### **illegal use of incomplete type '***type***'**

The return type *type* of a function must be known before it can be called or declared as a function -- that is, you cannot use incomplete types in function declarations.

#### **illegal use of type name '***name***'**

The name *name* is a typedef and cannot be used in an expression.

#### **initializer must be constant**

The value you have used to initialize a variable is not constant and is only known at run time -- a constant which is computable at compile time is required.

#### **insufficient number of arguments to '***name***'**

You have not provided enough arguments to the function *name*.

#### **integer expression must be constant**

The value you have used in a bit field width, in specifying the size of an array, or defining the value of an enumeration is not constant -- a constant which is computable at compile time is required.

#### **invalid** *type* **field declarations**

Structure and union field declarations must start with a type name.

# **invalid floating constant '***string***'**

The string *string* is a invalid floating-point constant.

# **invalid hexadecimal constant '***string***'**

The string *string* is a invalid hexadecimal constant.

# **invalid initialization type; found '***type* **1' expected '***type* **2'**

The type *type1* which you have used to initialize a variable is not compatible with the type *type2* of the variable.

#### **invalid octal constant '***string***'**

The string *string* is a invalid octal constant.

# **invalid operand of unary &; '***name***' is declared register**

You cannot take the address of register variables and name is declared as a register variable.

#### **invalid storage class '***class***' for '***type name***'**

You have mis-declared the storage class for the variable *name* of type *type*. For example, you cannot declare global objects auto, nor can you declare parameters static or external.

#### **invalid type argument '***type***' to 'sizeof'**

You cannot apply **sizeof** to an undefined type or to a function.

#### **invalid type specification**

The combination of type qualifiers and size specifiers isn't valid.

#### **invalid use of '***keyword***'**

You can't use **register** or auto at global level.

#### **invalid use of 'typedef'**

You can only use typedef to define plain types without a storage class.

#### **left operand of . has incompatible type '***type***'**

The operand to the left of the '.' isn't of structure type.

#### **left operand of -> has incompatible type '***type***'**

The operand to the left of the '->' isn't a pointer to a structure type.

#### **lvalue required**

A lvalue is required. An lvalue is an object which can be assigned to.

#### **missing ' missing "**

A string constant hasn't been closed correctly.

#### **missing** *type* **tag**

A structure tag is sometimes required if an undefined structure is used on its own without a typedef.

#### **missing { in initialization of '***type***'**

Types with nested structures or unions must be initialised correctly with structures delimited with '{' and '}'.

#### **missing array size**

When declaring an array without an initialiser, you must give explicit array sizes.

#### **missing identifier**

Your declaration is missing an identifier which defines what is being declared.

#### **missing label in goto**

An identifier is required immediately after goto.

#### **missing name for parameter** *number* **to function '***name***'**

Only function ptototypes can have anonymous parameters; for ANSI-style function declarations all parameters must be given names.

#### **missing parameter type**

An ANSI-style function declaration requires that all parameters are typed in the function prototype.

#### **operand of unary** *operator* **has illegal type '***type***'**

The operand's type isn't compatible with the unary operator *operator*.

#### **operands of** *operator* **have illegal types '***type* **1' and '***type* **2'**

The types of the left and right operands to the binary operator *operator* are not allowed.

#### **overflow in value for enumeration constant '***name***'**

When declaring *name* as an enumation constant, the integer value of that constant exceeds the maximum integer value.

# **redeclaration of '***name***' redeclaration of '***name***' previously declared at** *position*

The identifier *name* has already been used in this scope for another purpose and cannot be used again.

# **redefinition of '***name***' previously defined at** *position*

You have redefined the initialisation of the identifier *name* -- only one definition of the identifier's value is allowed.

# **redefinition of label '***name***' previously defined at** *position*

You have redefined the label *name* with the same name in the function. Labels are global to the function, not local to a block.

# **size of '***type***' exceeds** *size* **bytes**

The size of the type *type* is greater than *size* bytes. The compiler cannot construct data items larger than *size* bytes for this processor.

# **size of '***type***[]' exceeds** *size* **bytes**

The size of the array of *type* is greater than *size* bytes. The compiler cannot construct data items larger than *size* bytes for this processor.

# **'sizeof' applied to a bit field**

You cannot use sizeof with a bit field as **sizeof** returns the number of bytes used for an object, whereas a bit field is measured in bits.

#### **too many arguments to '***name***'**

You have provided too many arguments to the function *name*.

#### **too many errors**

The compiler has stopped compilation because too many errors have been found in your program. Correct the errors and then recompile.

#### **too many initializers**

You have provided more initializers for an array or a structure than the compiler expected. Check the bracketing for nested structures.

#### **type error in argument** *n* **to** *name***; '***type***' is illegal**

The *n*th actual argument to the function *name* is of type *type* and is not compatible with the *n*th formal argument given in the prototype for *name*. You should check that the formal and actual parameters on a function call match.

#### **type error in argument** *n* **to** *name***; found '***type* **1' expected '***type* **2'**

The *n*th actual argument to the function *name* is of type *type1* and is not compatible with the *n*th formal argument given of type *type2* in the prototype for *name*. You should check that the formal and actual parameters on a function call match.

#### **undeclared identifier '***name***'**

You have used the identifier *name* but it has not been previously declared.

#### **undefined label '***name***'**

You have used the label *name* in a goto statement but no label in the current function has been defined with that name.

#### **undefined size for '***type name***'**

You have declared the variable *name* using the type *type*, but the size of type is not yet known. This occurs when you define a union or structure with a tag but do not define the contents of the structure and then use the tag to define a variable.

#### **undefined size for field '***type name***'**

You have declared the field *name* using the type *type*, but the size of type is not yet known. This occurs when you define a union or structure with a tag but do not define the contents of the structure and then use the tag to define a field.

#### **undefined size for parameter '***type name***'**

You have declared the parameter *name* using the type *type*, but the size of type is not yet known. This occurs when you define a union or structure with a tag but do not define the contents of the structure and then use the tag to define a parameter.

#### **undefined static '***type name***'**

You have declared the static function *name* which returns type *type* in a prototype, but have not defined the body of the function.

#### **unknown enumeration '***name***'**

You have not defined the enumeration tag name but have used it to defined an object.

#### **unknown field '***name***' of '***type***'**

You have accessed the field *name* of the structure or union type *type*, but a field of that name is not declared within that structure.

#### **unknown size for type '***type***'**

You have tried to use an operator where the size of the type *type* must be known to the compiler.

#### **unrecognized declaration**

The compiler can't recognise the declaration syntax you have used. This is usually caused by misplacing a comma in a declarator.

#### **unrecognized statement**

The compiler can't recognise the start of a statement. A statement must start with one of the statement keywords or must be an expression. This is usually caused by misplacing a semicolon.

# **user type check error: found '***type* **1' expected '***type* **2'**

The operand to the *\_\_typechk intrinsic function is incorrect*. This occurs when you provide a parameter to a the macro function which checks its expected parameters using  $_{\text{typechk}}$ . You should check the types of parameters you pass to the macro routine

# **Extensions summary**

This section summarises the extensions the ISO standard provided by the CrossWorks C compiler . It does **not** cover any extensions to the library.

# **Compiler**

- **[Code-space strings](#page-325-0)**
- **[Type-based enumerations](#page-334-0)**
- **[GSM 03.38 strings](#page-326-0)**
- **[Interrupt functions](#page-321-0)**
- **[Monitor functions](#page-322-0)**
- **[Top-level functions](#page-323-0)**
- Binary constants

# **Preprocessor**

• #warning directive

# Tasking Library User Guide

This section describes the CrossWorks Tasking Library which will be subsequently referred to as CTL. CTL provides a multi-priority, preemptive, task switching and synchronisation facility. Additionally CTL provides timer, interrupt service routine and memory block allocation support.

#### **In this section**

#### **[Overview](#page-372-0)**

Describes the principles behind the CTL.

#### **[Tasks](#page-374-0)**

Describes how to create CTL tasks, turn the main program into a task and manage tasks.

#### **[Event sets](#page-377-0)**

Describes what a CTL event set is and how it can be used.

#### **[Semaphores](#page-380-0)**

Describes what a CTL semphore is and how it can be used.

#### **[Mutexes](#page-382-0)**

Describes what a CTL mutex is and how it can be used.

#### **[Message queues](#page-384-0)**

Describes what a CTL message queue is and how it can be used.

#### **[Byte queues](#page-387-0)**

Describes what a CTL byte queue is and how it can be used.

# **[Global interrupts control](#page-390-0)**

Describes how you can use CTL functions to enable and disable global interrupts.

#### **[Timer support](#page-391-0)**

Describes the timer facilities that CTL provides.

#### **[Interrupt service routine support](#page-392-0)**

Describes how to write interrupt service routines that co-exist with CTL.

#### **[Memory block allocation support](#page-393-0)**

Describes how you can use CTL to allocate fixed sized memory blocks.

# **[Task Scheduling](#page-395-0)**

An example of task scheduling.

# **[MSP430 Implementation](#page-397-0)**

Implementation details for the MSP430 architecture.

# **[Revisions](#page-398-0)**

CTL revisions.

# **Related sections**

# **[<ctl.h> - CTL functions](#page-577-0)**

The reference for each of the functions and variables defined by the CTL.

# **[Threads window](#page-207-0)**

A scriptable debugger window that displays the threads of a running program together with their state.

# <span id="page-372-0"></span>**Overview**

The CTL enables your application to have multiple tasks. You will typically use a task when you have some algorithmic or protocol processing that may suspend its execution whilst other activities occur. For example you may have a protocol processing task, a user interface task and a data aquisition task.

Each task has it's own stack which is used to store local variables and function return information. The task stack is also used to store the CPU execution context when the task isn't executing. The CPU execution context of a task varies between machine architectures. It is typically the subset of the CPU register values which enable a task to be descheduled at any point during its execution.

The process of changing the CPU registers from one task to another is termed task switching. Task switching occurs when a CTL function is called, either from a task or from an interrupt service routine (ISR) and there is a runnable task which has a higher priority than the executing task.

Task switching also occurs when there is a runnable task of the same priority as the executing task which has exceeded its time slice period. If you have more than one runnable task of the same priority then the next task (modulo priority) after the executing task is selected. This is sometimes called round robin scheduling.

There is a single task list kept in priority sorted order. The task list is updated when tasks are created, deleted and have their priority changed. The task list is traversed when a CTL function is called that could change the execution state of a task. When the task list is modified or traversed global interrupts are disabled. Consequently the interrupt disable period is dependent on the number of tasks in the task list, the priority of the task affected by (and the type of) the CTL operation.

If you require a simply deterministic (sometimes called real-time) system then you should ensure that each task has a unique priority. The task switching will always select the highest priority task that is runnable.

CTL has a pointer to the executing task. There must always be a task executing, if there isn't then a CTL error is signalled. Typically there will be an idle task that loops and perhaps puts the CPU into a power save mode.

When a task switch occurs global interrupts will be enabled. So you can safely call the tasking library functions with interrupts disabled.

# **Task synchronisation and resource allocation**

The CTL provides several mechanisms to synchronise execution of tasks, to serialise resource access and to provide high level communication.

- **Event Sets** An event set is a word sized variable which tasks can wait for specific bits (events) to be set to 1. Events can be used for synchronisation and to serialise resource access. Events can be set by interrupt service routines.
- **Semaphores** A semaphore is a word size variable which tasks can wait for to be non-zero. Semaphores can be used be used for synchronisation and to serialise resource access. Semaphores can be signalled by interrupt service routines.
- **Mutexes** A mutex is a structure that can be used to serialise resource access. Unlike semaphores mutexes cannot be used by interrupt service routines, but they do provide extra features that make mutexes preferable to semaphores for serialising resource access.
- **Message Queues** A message queue is a structure that enables tasks to post and receive data. Message queues are used to provide a buffered communication mechanism. Messages can be sent by interrupt service routines.
- **Byte Queues** A byte queue is a specialisation of a message queue i.e. it is a message queue where the messages are one byte in size. Byte queues can be sent by interrupt service routines.
- **Interrupt enable/disable** The tasking library provides functions that enable and disable the global interrupt enables state of the processor. These functions can be used to provide a time critical mutual exclusion facility.

Note that all waits on task synchronization objects are priority based i.e. the highest priority task waiting will be scheduled first.

# **Timer support**

If your application can provide a periodic timer interrupt then you can use the timer facility of the CTL. This facility enables time slicing of equal priority tasks, allows tasks to delay and provides a timeout capability when waiting for something. The timer is a software counter that is incremented by your timer interrupt. The counter is typically a millisecond counter, you can change the amount the timer is incremented to reduce the interrupt frequency.

# **Memory allocation support**

The CTL provides a simple memory block allocator that can be used in situations where the standard C malloc and free functions are either too slow or may block the calling task.

# **C library support**

The CTL provides the functions required of the CrossWorks C library for multi-threading.

# <span id="page-374-0"></span>**Tasks**

Each task has a corresponding task structure which contains the following information

- When the task isn't executing a pointer to the stack containing the execution context.
- The priority of the task, the lowest priority is 0 the highest is 255.
- The state of the task is the task runnable or waiting for something.
- A pointer to the next task.
- If the task is waiting for something, the details of what it is waiting for.
- Thread specific data such as errno.
- A pointer to a null terminated string that names the task for debugging purposes.

You allocate task structures by declaring them as C variables.

```
CTL_TASK_t mainTask;
```
You create the first task using the **[ctl\\_task\\_init](#page-638-0)** function which turns the main program into a task. This function takes a pointer to the task structure that represents the main task, it's priority and a name as parameters.

```
ctl_task_init(&mainTask, 255, "main");
```
This function must be called before any other CrossWorks tasking library calls are made. The priority (second parameter) must be between 0 (the lowest priority) and 255 (the highest priority). It is advisable to create the first task with the highest priority which enables the main task to create other tasks without being descheduled. The name should point to a zero terminated ASCII string for debug purposes.

You can create other tasks using the function  $ctl$  task run which initialises a task structure and may cause a context switch. You supply the same arguments as task init together with the function that the task will run and the memory that the task will use as its stack.

The function that a task will run should take a  $\text{void}$   $*$  parameter and not return any value.

```
void task1Fn(void *parameter)
{
   // task code goes in here
 …
}
```
The parameter value is supplied to the function by the ctl\_task\_run call. Note when a task function returns the **[ctl\\_task\\_die](#page-636-0)** function is called which terminates the task.

You have to allocate the stack for the task as an C array of unsigned.

```
unsigned task1Stack[64];
```
The size of the stack you need depends on the CPU type (the number of registers that have to be saved), the function calls that the task will make and (depending upon the CPU) the stack used for interrupt service routines. Running out of stack space is common problem with multi-tasking systems and the error behaviour is often misleading. It is recommended that you initialise the stack to known values so that you can check the stack with the CrossWorks debugger if problems occur.

memset(task1Stack, 0xba, sizeof(task1Stack));

Your [ctl\\_task\\_run](#page-643-0) function call should look something like this.

```
ctl_task_run(&task1Task,
              12,
               task1Fn,
              0,
               "task1",
              sizeof(task1Stack) / sizeof(unsigned),
               task1Stack,
               0);
```
The first parameter is a pointer to the task structure. The second parameter is the priority (in this case 12) the task will start executing at. The third parameter is a pointer to the function to execute (in this case task1Fn). The fourth parameter is the value that is supplied to the task function (in this case zero). The fifth parameter is a null terminated string that names the task for debug purposes. The sixth parameter is the size of the stack in words. The seventh parameter is the pointer to the stack. The last parameter is for systems that have a seperate call stack and is the number of words to reserve for the call stack.

You can change the priority of a task using the **[ctl\\_task\\_set\\_priority](#page-644-0)** function call which takes a pointer to a task structure and the new priority as parameters and returns the old priority.

```
old_priority = ctl_task_set_priority(&mainTask, 255); // lock scheduler
…
ctl_task_set_priority(old_priority);
```
If you want to enable time slicing then you need to set the **[ctl\\_timeslice\\_period](#page-648-0)** variable before any task scheduling occurs.

ctl\_timeslice\_period = 100; // time slice period of 100 ms

If you want finer control over the scheduling of tasks then you can call **[ctl\\_task\\_reschedule](#page-641-0)**.

```
ctl task reschedule();
```
#### **Example**

The following example turns main into a task and creates another task. The main task ultimately will be the lowest priority task that switches the CPU into a power save mode when it is scheduled - this satisfies the requirement of always having a task to execute and enables a simple power saving system to be implemented.

```
#include <ctl.h>
void task1(void *p)
{
   // task code, on return task will be terminated
}
static CTL_TASK_t mainTask, task1Task;
static unsigned task1Stack[64];
int
main(void)
{
   // Turn myself into a task running at the highest priority.
```

```
 ctl_task_init(&mainTask, 255, "main");
   // Initialise the stack of task1.
  memset(task1Stack, 0xba, sizeof(task1Stack));
  // Make another task ready to run.
  ctl_task_run(&task1Task, 1, task1, 0, "task1", sizeof(task1Stack) / sizeof(unsigned),
 task1Stack, 0);
  // Now all the tasks have been created go to lowest priority.
  ctl_task_set_priority(&mainTask, 0);
  // Main task, if activated because task1 is suspended, just
   // enters low power mode and waits for task1 to run again
   // (for example, because an interrupt wakes it).
  for (i; j) {
       // Go into low power mode
      sleep();
     }
}
```
Note that initially the main task is created at the highest priority whilst it creates the other tasks, it then changes its priority to the lowest task. This technique can be used when multiple tasks are created to enable all of the tasks to be created before they start to execute.

Note the usage of **sizeof** when passing the stack size to **ctl\_task\_run**.

# <span id="page-377-0"></span>**Event sets**

An event set is a means to synchronise tasks with other tasks and interrupt service routines. An event set contains a set of events (one per bit) which tasks can wait to become set (value 1). When a task waits on an event set the events it is waiting for are matched against the current values—if they match then the task can still execute. If they don't match, the task is put on the task list together with details of the event set and the events that the task is waiting for.

You allocate an event set by declaring it as C variable

```
CTL_EVENT_SET_t e1;
```
An *CTL\_EVENT\_SET\_t* is a synonym for an *unsigned* type. Thus, when an *unsigned* is 16 bits an event set will contain 16 events and when it is 32 bits an event set will contain 32 events.

You can initialise an event set using the **[ctl\\_events\\_init](#page-601-0)** function.

```
ctl_events_init(&e1, 0);
```
Note that initialisation should be done before any tasks can use an event set.

You can set and clear events of an event set using the **[ctl\\_events\\_set\\_clear](#page-603-0)** function.

 $ctl_events_set_{clear($ &el, (1<<0), (1<<15));

This example will set the bit zero event and clear the bit 15 event. If any tasks are waiting on this event set the events they are waiting on will be matched against the new event set value which could cause the task to become runnable.

You can wait for events to be set using the **[ctl\\_events\\_wait](#page-604-0)** function. You can wait for any of the events in an event set to be set (**CTL\_EVENT\_WAIT\_ANY\_EVENTS**) or all of the events to be set (**CTL\_EVENT\_WAIT\_ALL\_EVENTS**). You can also specify that when events have been set and have been matched that they should be automatically reset (**CTL\_EVENT\_WAIT\_ANY\_EVENTS\_WITH\_AUTO\_CLEAR** and **CTL\_EVENT\_WAIT\_ALL\_EVENTS\_WITH\_AUTO\_CLEAR**). You can associate a timeout with a wait for an event set to stop your application blocking indefinately.

```
ctl_events_wait(CTL_EVENT_WAIT_ANY_EVENTS, &e1, (1<<15), CTL_TIMEOUT_NONE, 0);
```
This example waits for bit 15 of the event set pointed to by **e1** to become set.

```
if (ctl_events_wait(CTL_EVENT_WAIT_ANY_EVENTS, &e1, (1<<15), CTL_TIMEOUT_DELAY, 1000)==0)
   {
     // timeout occured
 }
```
This example uses a timeout and tests the return result to see if the timeout occured.

You can use the **[ctl\\_events\\_pulse](#page-602-0)** function to set and then clear events. You can use this to wake up multiple threads and reset the events atomically.

# **Task synchronisation with an ISR example**

The following example illustrates synchronising a task with a function called from an ISR.

```
CTL_EVENT_SET_t e1;
CTL_TASK_s t1;
void ISRfn()
{
  // do work, and then...
  ctl_events_set_clear(&e1, (1<<0), 0);
}
void task1(void *p)
{
   while (1)
     {
     ctl_events_wait(CTL_EVENT_WAIT_ANY_EVENTS, &e1, (1<<0), CTL_TIMEOUT_NONE, 0);
 …
       ctl_events_set_clear(&e1, 0, (1<<0));
     }
}
```
# **Task synchronisation with more than one ISR example**

The following example illustrates synchronising a task with functions called from two interrupt service routines.

```
CTL_EVENT_SET_t e1;
CTL_TASK_s t1;
void ISRfn1(void)
{
   // do work, and then...
  ctl_events_set_clear(&e1, (1<<0), 0);
}
void ISRfn2(void)
{
  // do work, and then...
  ctl_events_set_clear(&e1, (1<<1), 0);
}
void task1(void *p)
{
  for (;;
     {
       unsigned e;
       e = ctl_events_wait(CTL_EVENT_WAIT_ANY_EVENTS_WITH_AUTO_CLEAR, &e1, (1<<0) | (1<<1),
 CTL_TIMEOUT_NONE, 0);
      if (e \& (1<<0))
         {
           // ISRfn1 completed
         }
       else if (e & (1<<1))
         {
           // ISRfn2 completed
         }
       else
         {
            // error
         }
     }
}
```
#### **Resource serialisation example**

The following example illustrates resource serialisation of two tasks.

```
CTL_EVENT_SET_t e1;
void task1(void)
{
 for (i; j)\{ ctl_events_wait(CTL_EVENT_WAIT_ANY_EVENTS_WITH_AUTO_CLEAR, &e1, (1<<0),
 CTL_TIMEOUT_NONE, 0);
      // resource has now been acquired
      ctl_events_set_clear(&e1, (1<<0), 0);
      // resource has now been released
     }
}
void task2(void)
{
 for (i; j) {
      ctl_events_wait(CTL_EVENT_WAIT_ANY_EVENTS_WITH_AUTO_CLEAR, &e1, (1<<0),
 CTL_TIMEOUT_NONE, 0);
      // resource has now been acquired
      ctl_events_set_clear(&e1, (1<<0), 0);
      // resource has now been released
     }
}
....
void main(void)
{
 …
  ctl_events_init(&e1, (1<<0));
 …
}
```
Note that **e1** is initialised with the event set without this neither task would acquire the resource.

# <span id="page-380-0"></span>**Semaphores**

A semaphore is a counter which tasks can wait for to be non-zero. When a semaphore is non-zero and a task waits on it then the semaphore value is decremented and the task continues execution. When a semaphore is zero and a task waits on it then the task will be suspended until the semaphore is signalled. When a semaphore is signalled and no tasks are waiting for it then the semaphore value is incremented. When a semaphore is signalled and tasks are waiting then one of the tasks is made runnable.

You allocate a semaphore by declaring it as a C variable

```
CTL_SEMAPHORE_t s1;
```
An *CTL\_SEMAPHORE\_t* is a synonym for an *unsigned* type, so the maximum value of the counter is dependent upon the word size of the processor (either 16 or 32 bits).

You can initialise a semaphore using the [ctl\\_semaphore\\_init](#page-633-0) function.

```
ctl_semaphore_init(&s1, 1);
```
Note that initialisation should be done before any tasks can use a semaphore.

You can signal a semaphore using the **[ctl\\_semaphore\\_signal](#page-634-0)** function.

```
ctl_semaphore_signal(&s1);
```
The highest priority task waiting on the semphore pointed at by *s1* will be made runnable by this call. If no tasks are waiting on the semaphore then the semaphore value is incremented.

You can wait for a semaphore with an optional timeout using the **[ctl\\_semaphore\\_wait](#page-635-0)** function.

ctl\_semaphore\_wait(&s1, CTL\_TIMEOUT\_NONE, 0);

This example will block the task if the semaphore is zero, otherwise it will decrement the semaphore and continue execution.

```
if (ctl_semaphore_wait(&s1, CTL_TIMEOUT_ABSOLUTE, ctl_get_current_time()+1000)==0)
   {
     // timeout occured
   }
```
This example uses a timeout and tests the return result to see if the timeout occured.

#### **Task synchronisation in an interrupt service routine**

The following example illustrates synchronising a task with a function called from an interrupt service routine.

```
CTL_SEMAPHORE_t s1;
void ISRfn()
{
   // do work
   ctl_semaphore_signal(&s1);
}
```

```
void task1(void *p)
{
   while (1)
     {
      ctl_semaphore_wait(&s1, CTL_TIMEOUT_NONE, 0);
 …
     }
}
```
# **Resource serialisation**

The following example illustrates resource serialisation of two tasks.

```
CTL_SEMAPHORE_t s1=1;
void task1(void)
{
  for (i; j) {
      ctl_semaphore_wait(&s1, CTL_TIMEOUT_NONE, 0);
      /* resource has now been acquired */
 …
      ctl_semaphore_signal(&s1);
       /* resource has now been released */
     }
}
void task2(void)
{
  for (i; j) {
      ctl_semaphore_wait(&s1, CTL_TIMEOUT_NONE, 0);
      /* resource has now been acquired */
 …
      ctl_semaphore_signal(&s1);
      /* resource has now been released */
     }
}
int
main(void)
{
  …
  ctl_semaphore_init(&s1, 1);
 …
}
```
Note that **s1** is initialised to one, without this neither task would acquire the resource.

# <span id="page-382-0"></span>**Mutexes**

A mutex is a structure that can be used to serialise resource access. Tasks can lock and unlock mutexes. A mutex holds a lock count that enables the same task to recursively lock the mutex. Tasks must ensure that the number of unlocks matches the number of locks. When a mutex is locked if another task tries to lock the mutex this task waits until the mutex becomes unlocked. The priority of the task that has locked the mutex is raised to the highest priority of the tasks that are waiting to lock the mutex, this mechanism prevents what is often called **priority inversion**. Note that mutexes cannot be used by interrupt service routines.

You allocate a mutex by declaring it as a C variable

```
CTL_MUTEX_t mutex;
```
You can initialise a mutex using the **[ctl\\_mutex\\_init](#page-629-0)** function.

ctl\_mutex\_init(&mutex);

Note that initialisation should be done before any tasks can use a mutex.

You can lock a mutex with an optional timeout using the **[ctl\\_mutex\\_lock](#page-630-0)** function.

ctl\_mutex\_lock(&mutex, CTL\_TIMEOUT\_NONE, 0);

You can unlock a (locked by the calling task) mutex using the [ctl\\_mutex\\_unlock](#page-631-0) function.

ctl\_mutex\_unlock(&mutex);

# **Resource serialisation**

The following example illustrates resource serialisation of two tasks.

```
CTL_MUTEX_t mutex;
void fn1(void)
\left\{ \right. ctl_mutex_lock(&mutex, CTL_TIMEOUT_NONE, 0); 
 …
   ctl_mutex_unlock(&mutex); 
}
void fn2(void)
{
   ctl_mutex_lock(&mutex, CTL_TIMEOUT_NONE, 0); 
 …
  fn1();
 …
   ctl_mutex_unlock(&mutex);
}
void task1(void)
{
  for (i; j) {
       fn2() 
 }
}
```
#### CrossWorks for MSP430 Reference Manual discussion of the Tasking Library User Guide

```
void task2(void)
{
 for (i; j) {
    fn1();
    }
}
int
main(void)
{
   …
  ctl_mutex_init(&mutex);
 …
}
```
Note that task1 locks the mutex twice by calling fn2() which then calls fn1().

# <span id="page-384-0"></span>**Message queues**

A message queue is a structure that enables tasks to post and receive messages. A message is a generic (void) pointer and as such can be used to send data that will fit into a pointer type (2 or 4 bytes depending upon processor word size) or can be used to pass a pointer to a block of memory. The message queue has a buffer that enables a number of posts to be completed without receives occuring. The buffer keeps the posted messages in a fifo order so the oldest message is received first. When the buffer isn't full a post will put the message at the back of the queue and the calling task continues execution. When the buffer is full a post will block the calling task until there is room for the message. When the buffer isn't empty a receive will return the message from the front of the queue and continue execution of the calling task. When the buffer is empty a receive will block the calling task until a message is posted.

# **Initialisation**

You allocate a message queue by declaring it as a C variable

CTL MESSAGE OUEUE t m1;

A message queue is initialised using the **[ctl\\_message\\_queue\\_init](#page-617-0)** function.

```
void *queue[20];
…
ctl_message_queue_init(&m1, queue, 20);
```
This example uses an 20 element array for the message queue. Note that the array is a  $\text{void } *$  which enables pointers to memory or (cast) integers to be communicated via a message queue.

# **Posting**

You can post a message to a message queue with an optional timeout using the **[ctl\\_message\\_queue\\_post](#page-620-0)** function.

ctl\_message\_queue\_post(&m1, (void \*)45, CTL\_TIMEOUT\_NONE, 0);

This example posts the integer 45 onto the message queue.

You can post multiple messages to a message queue with an optional timeout using the **[ctl\\_message\\_queue\\_post\\_multi](#page-621-0)** function.

```
if (ctl_message_queue_post_multi(&m1, 4, messages, CTL_TIMEOUT_ABSOLUTE,
 ctl_get_current_time()+1000) != 4)
   {
     // timeout occured
   }
```
This example uses a timeout and tests the return result to see if the timeout occured.

If you want to post a message and you don't want to block (e.g from an interrupt service routine) you can use the **[ctl\\_message\\_queue\\_post\\_nb](#page-623-0)** function (or **[ctl\\_message\\_queue\\_post\\_multi\\_nb](#page-622-0)** if you want to post multiple messages)

```
if (ctl_message_queue_post_nb(&m1, (void *)45)==0)
   {
     // queue is full
   }
```
This example tests the return result to see if the post failed.

#### **Receiving**

You can receive a message with an optional timeout using the **[ctl\\_message\\_queue\\_receive](#page-624-0)** function.

```
void *msg;
ctl_message_queue_receive(&m1, &msg, CTL_TIMEOUT_NONE, 0);
```
This example receives the oldest message in the message queue.

You can receive multiple messages from a message queue with an optional timeout using the **[ctl\\_message\\_queue\\_receive\\_multi](#page-625-0)** function.

```
if (ctl_message_queue_multi_receive(&m1, 4, msgs, CTL_TIMEOUT_DELAY, 1000) != 4)
   {
     // timeout occured
   }
```
This example uses a timeout and tests the return result to see if the timeout occured.

If you want to receive a message and you don't want to block (e.g from an interrupt service routine) you can use the **[ctl\\_message\\_queue\\_receive\\_nb](#page-627-0)** function (or **[ctl\\_message\\_queue\\_receive\\_multi\\_nb](#page-626-0)** if you want to receive multiple messages).

```
if (ctl_message_queue_receive_nb(&m1, &msg)==0)
   {
     // queue is empty
   }
```
#### **Example**

The following example illustrates usage of a message queue to implement the producer-consumer problem.

```
CTL_MESSAGE_QUEUE_t m1;
void *queue[20];
void task1(void)
{
 …
  ctl_message_queue_post(&m1, (void *)i, CTL_TIMEOUT_NONE, 0);
 …
}
void task2(void)
{
  void *msg;
 …
  ctl_message_queue_receive(&m1, &msg, CTL_TIMEOUT_NONE, 0);
 …
}
```
int

```
main(void)
{
 …
  ctl_message_queue_init(&m1, queue, 20);
 …
}
```
# **Advanced Usage**

You can associate event flags with a message queue that are set (and similarly cleared) when the message queue is not full and not empty using the function **[ctl\\_message\\_queue\\_setup\\_events](#page-628-0)**.

Using this you can wait (for example) for messages to arrive from multiple message (or byte) queues.

```
CTL_MESSAGE_QUEUE_t m1, m2;
CTL_EVENT_SET_t e;
ctl_message_queue_setup_events(&m1, &e, (1<<0), (1<<1));
ctl_message_queue_setup_events(&m2, &e, (1<<2), (1<<3));
 …
switch (ctl_events_wait(CTL_EVENT_WAIT_ANY_EVENTS, &e, (1<<0)|(1<<2), 0, 0))
   {
   case 1<<0:
      ctl_message_queue_receive(&m1, …
      break;
     case 1<<2:
      ctl_message_queue_receive(&m2, …
      break;
   }
```
This example sets up and waits for the notempty event of message queue m1 and the notempty event of message queue m2. When the wait completes it reads from the appropriate message queue. Note that you should not use a WITH\_AUTO\_CLEAR event wait type when waiting on events that are associated with a message queue.

You can test how many messages are in a message queue using **[ctl\\_message\\_queue\\_num\\_used](#page-619-0)** and how many free messages are in a message queue using **[ctl\\_message\\_queue\\_num\\_free](#page-618-0)**. You can use these functions to poll the message queue.

```
while (ctl_message_queue_num_free(&m1)<10)
  ctl_task_timeout_wait(ctl_get_current_time()+1000);
ctl_message_queue_post_multi(&m1, 10, …
```
This example waits for 10 elements to be free before it posts 10 elements.

# <span id="page-387-0"></span>**Byte queues**

A byte queue is a structure that enables tasks to post and receive data bytes. The byte queue has a buffer that enables a number of posts to be completed without receives occuring. The buffer keeps the posted bytes in a fifo order so the oldest byte is received first. When the buffer isn't full a post will put the byte at the back of the queue and the calling task continues execution. When the buffer is full a post will block the calling task until there is room for the byte. When the buffer isn't empty a receive will return the byte from the front of the queue and continue execution of the calling task. When the buffer is empty a receive will block the calling task until a byte is posted.

#### **Initialisation**

You allocate a byte queue by declaring it as a C variable

```
CTL_BYTE_QUEUE_t m1;
```
A byte queue is initialised using the **[ctl\\_byte\\_queue\\_init](#page-588-0)** function.

```
unsigned char queue[20];
```
ctl\_byte\_queue\_init(&m1, queue, 20);

This example uses an 20 element array for the byte queue.

# **Posting**

…

You can post a byte to a byte queue with an optional timeout using the **[ctl\\_byte\\_queue\\_post](#page-591-0)** function.

ctl\_byte\_queue\_post(&m1, 45, CTL\_TIMEOUT\_NONE, 0);

This example posts the byte 45 onto the byte queue.

You can post multiple bytes to a byte queue with an optional timeout using the ctl byte queue post multi function.

```
if (ctl_byte_queue_post(&m1, 4, bytes, CTL_TIMEOUT_ABSOLUTE, ctl_get_current_time()+1000) !=
 4)
   {
     // timeout occured
 }
```
This example uses a timeout and tests the return result to see if the timeout occurred.

If you want to post a byte and you don't want to block (e.g from an interrupt service routine) you can use the **[ctl\\_byte\\_queue\\_post\\_nb](#page-594-0)** function (or **[ctl\\_byte\\_queue\\_post\\_multi\\_nb](#page-593-0)** if you want to post multiple bytes).

```
if (ctl_byte_queue_post_nb(&m1, 45)==0)
 {
     // queue is full
   }
```
This example tests the return result to see if the post failed.

#### **Receiving**

You can receive a byte with an optional timeout using the **[ctl\\_byte\\_queue\\_receive](#page-595-0)** function.

```
unsigned char msg;
ctl_byte_queue_receive(&m1, &msg, CTL_TIMEOUT_NONE, 0);
```
This example receives the oldest byte in the byte queue.

You can receive multiple bytes from a byte queue with an optional timeout using the

**[ctl\\_byte\\_queue\\_receive\\_multi](#page-596-0)** function.

```
if (ctl_byte_queue_receive_multi(&m1, 4, bytes, CTL_TIMEOUT_DELAY, 1000) != 4)
   {
     // timeout occured
   }
```
This example uses a timeout and tests the return result to see if the timeout occured.

If you want to receive a byte and you don't want to block (e.g from an interrupt service routine) you can use the **[ctl\\_byte\\_queue\\_receive\\_nb](#page-598-0)** function (or **[ctl\\_byte\\_queue\\_receive\\_multi\\_nb](#page-597-0)** if you want to receive multiple bytes).

```
if (ctl_byte_queue_receive_nb(&m1, &msg)==0)
   {
     // queue is empty
 }
```
# **Example**

The following example illustrates usage of a byte queue to implement the producer-consumer problem.

```
CTL_BYTE_QUEUE_t m1;
void *queue[20];
void task1(void)
{
 …
  ctl_byte_queue_post(&m1, (void *)i, CTL_TIMEOUT_NONE, 0);
 …
}
void task2(void)
{
  void *msg;
 …
 ctl byte queue receive(&m1, &msq, CTL TIMEOUT NONE, 0);
 …
}
int
main(void)
{
 …
  ctl_byte_queue_init(&m1, queue, 20);
 …
}
```
# **Advanced Usage**

You can associate event flags with a byte queue that are set (and similarly cleared) when the byte queue is not full and not empty using the function **[ctl\\_byte\\_queue\\_setup\\_events](#page-599-0)**.

Using this you can wait (for example) for messages to arrive from multiple byte (or message) queues.

```
CTL BYTE OUEUE t m1, m2;
CTL_EVENT_SET_t e;
ctl_byte_queue_setup_events(&m1, &e, (1<<0), (1<<1));
ctl_byte_queue_setup_events(&m2, &e, (1<<2), (1<<3));
 …
switch (ctl_events_wait(CTL_EVENT_WAIT_ANY_EVENTS, &e, (1<<0)|(1<<2), CTL_TIMEOUT_NONE, 0))
   {
    case 1<<0:
      ctl_byte_queue_receive(&m1, …
      break;
   case 1 < 2:
      ctl_byte_queue_receive(&m2, …
      break;
   }
```
This example sets up and waits for the notempty event of byte queue m1 and the notempty event of byte queue m2. When the wait completes it reads from the appropriate byte queue. Note that you should **not** use a **\_WITH\_AUTO\_CLEAR** event wait type when waiting on events that are associated with a byte queue.

You can test how many bytes are in a byte queue using **[ctl\\_byte\\_queue\\_num\\_used](#page-590-0)** and how many free bytes are in a byte queue using **[ctl\\_byte\\_queue\\_num\\_free](#page-589-0)**. You can use these functions to poll the byte queue.

```
while (ctl_byte_queue_num_free(&m1)<10)
  ctl_task_timeout_wait(ctl_get_current_time()+1000);
ctl_byte_queue_post(&m1, 10, …
```
This example waits for 10 elements to be free before it posts 10 elements.

# <span id="page-390-0"></span>**Global interrupts control**

The CTL provides functions that enable and disable the global interrupt enables of the processor. This mechanism is used by CTL when accessing the task list, it can also be used to provide a fast mutual exclusion facility for time critical uses.

You can disable interrupts using [ctl\\_global\\_interrupts\\_disable](#page-606-0) and enable interrupts using **[ctl\\_global\\_interrupts\\_enable](#page-607-0)**.

If you don't know if interrupts are currently disabled then you can use **[ctl\\_global\\_interrupts\\_set](#page-608-0)**. This will either disable or enable interrupts depending on the parameter and will return the previous interrupt enables state.

```
int en=ctl_global_interrupts_set(0); // disable
…
ctl_global_interrupts_set(en); // set to previous state
```
You can call a tasking library function that causes a task switch with global interrupts disabled. The tasking library will ensure that when the next task is scheduled global interrupts are enabled.

# <span id="page-391-0"></span>**Timer support**

The current time is held as a 32 bit value in the **[ctl\\_current\\_time](#page-600-0)** variable. This variable is incremented by the number held in **[ctl\\_time\\_increment](#page-646-0)** each time an ISR calls **[ctl\\_increment\\_tick\\_from\\_isr](#page-610-0)**.

```
void timerISR{void)
   {
 …
     ctl_increment_tick_from_isr();
 …
   }
void main(...)
   ..
   ctl_time_increment = 10;
   // set up timerISR to be called every 100 ms
```
By convention the timer implements a millisecond counter but you can set the timer interrupt and increment rate appropriately for you application.

You can atomically read [ctl\\_current\\_time](#page-600-0) using the [ctl\\_get\\_current\\_time](#page-605-0) function on systems whose word size is not 32 bit.

You can suspend execution of a task for a fixed period using the **[ctl\\_timeout\\_wait](#page-647-0)** function.

Note that this function takes the timeout not the duration as a parameter, so you should always call this function with **ctl\_get\_current\_time()+duration**.

ctl\_timeout\_wait(ctl\_get\_current\_time()+100);

This example suspends execution of the calling task for 100 ticks of the **ctl\_current\_time** variable.

Since the counter is implemented as a 32-bit number, to handle wrap around of the counter you can delay for a maximum of a 31-bit number.

ctl\_timeout\_wait(ctl\_get\_current\_time()+0x7fffffff);

This example suspends execution of the calling task for the maximum possible time.

# <span id="page-392-0"></span>**Interrupt service routines**

Interrupt service routines (ISR) can communicate with CTL tasks using a subset of the CTL programming interface. An ISR should not call the CTL functions that can block *ctl\_byte\_queue\_post*, *ctl\_byte\_queue\_receive*, *ctl\_events\_wait*, *ctl\_message\_queue\_post*, *ctl\_message\_queue\_receive*, *ctl\_timeout\_wait* and *ctl\_semaphore\_wait*. If this happens then *ctl\_handle\_error* will be called.

To detect whether a task or an ISR has called a function CTL uses the global variable **[ctl\\_interrupt\\_count](#page-611-0)**. ISR's must increment this variable on entry and decrement it on exit. Any CTL functions that are called by an ISR that require a task reschedule will set the variable **[ctl\\_reschedule\\_on\\_last\\_isr\\_exit](#page-632-0)**. On exit from an ISR *ctl\_interrupt\_count* is decremented to zero and if *ctl\_reschedule\_on\_last\_isr\_exit* is set then (after resetting *ctl\_reschedule\_on\_last\_isr\_exit*) a CTL reschedule operation occurs.

The support for writing ISR's differs depending on the target. In general on entry to an ISR the following is needed

```
 …
  store registers;
  ctl_interrupt_count++;
```
#### and on exit from an ISR

```
 ctl_interrupt_count--;
 if (ctl_interrupt_count == 0 && ctl_reschedule_on_last_isr_exit);
   {
   ctl reschedule on last isr exit = 0;
    reschedule
   }
 else
  restore registers
```
# <span id="page-393-0"></span>**Memory areas**

Memory areas provide your application with dynamic allocation of fixed sized memory blocks. Memory areas should be used in preference to the standard C library malloc and free functions if the calling task cannot block or memory allocation is done by an ISR.

You allocate a memory area by declaring it as a C variable

```
CTL_MEMORY_AREA_t m1;
```
A message queue is initialised using the **[ctl\\_memory\\_area\\_init](#page-615-0)** function.

```
unsigned mem[20];
…
ctl_memory_area_init(&m1, mem, 2, 10);
```
This example uses an 20 element array for the memory. The array is split into 10 blocks of each of which two words in size.

You can allocate a memory block from a memory area using the **[ctl\\_memory\\_area\\_allocate](#page-613-0)** function. If the memory block cannot be allocated then zero is returned.

```
unsigned *block = ctl_memory_area_allocate(&m1);
if (block)
  // block has been allocated
else
   // no block has been allocated
```
When you have finished with a memory block you should return it to the memory area from which it was allocated using **[ctl\\_memory\\_area\\_free](#page-614-0)**:

```
ctl_memory_area_free(&m1, block);
```
You can associate an event flag with the block available state of a memory queue to be able to wait for a memory block to become available.

```
CTL_MEMORY_AREA_t m0, m1, m2;
…
CTL_EVENT_SET_t e;
…
ctl_memory_area_setup_events(&m0, &e, (1<<0));
ctl_memory_area_setup_events(&m1, &e, (1<<1));
ctl_memory_area_setup_events(&m2, &e, (1<<2));
 …
switch (ctl_events_wait(CTL_EVENT_WAIT_ANY_EVENTS, &e, (1<<0)|(1<<1)|(1<<2), 0, 0))
   {
   case 1<<0:
      x = ctl_memory_area_allocate(&m0, …
      break;
    case 1<<1:
      x = ctl_memory_area_allocate(&m1, …
      break;
   case 1 < 2:
      x = ctl_memory_area_allocate(&m2, …
      break;
   }
```
This example sets up and waits for the block available events of memory areas m0, m1 and m2. When the wait completes it attempts to allocate memory from the appropriate memory area. Note that you should **not** use a **\_WITH\_AUTO\_CLEAR** event wait type when waiting on events that are associated with a memory area.

# <span id="page-395-0"></span>**Task scheduling example**

An example task list could be

- task1, priority 2, waiting
- task2, priority 1, runnable
- task3, priority 1, executing
- task4, priority 1, runnable
- task5, priority 0, runnable

task2 waits, so task3 is selected to execute

- task1, priority 2, waiting
- task2, priority 1, waiting
- task3, priority 1, executing
- task4, priority 1, runnable
- task5, priority 0, runnable

An interrupt occurs which makes task1 runnable which is higher priority than task3 so task1 executes

- task1, priority 2, executing
- task2, priority 1, waiting
- task3, priority 1, runnable
- task4, priority 1, runnable
- task5, priority 0, runnable

task1 waits, causing task3 to execute

- task1, priority 2, waiting
- task2, priority 1, waiting
- task3, priority 1, executing
- task4, priority 1, runnable
- task5, priority 0, runnable

A interrupt occurs and task3 has used it's timeslice period so task4 is selected to execute

- task1, priority 2, waiting
- task2, priority 1, waiting
- task3, priority 1, runnable
- task4, priority 1, executing
- task5, priority 0, runnable

An interrupt occurs and makes task2 runnable, but task4 hasn't used it's timeslice period so it is left to execute

- task1, priority 2, waiting
- task2, priority 1, runnable
- task3, priority 1, runnable
- task4, priority 1, executing
- task5, priority 0, runnable

A interrupt occurs and task4 has used it's timeslice period

- task1, priority 2, waiting
- task2, priority 1, executing
- task3, priority 1, runnable
- task4, priority 1, runnable
- task5, priority 0, runnable

# **MSP430 implementation**

# **MSP430 ISR's**

The MSP430 CrossWorks C compiler provides the **\_\_ctl\_interrupt** modifier that will generate the required code on entry and exit from the ISR. All you have to do is write your interrupt handling code.

```
void basic_timer_irq(void) __ctl_interrupt[BASIC_TIMER_VECTOR]
{
   // Do your interrupt handling here...
}
```
The ISR will run on a dedicated stack which avoids having to allocate stack space for ISR's on task stacks. You must specify the size in (even numbered) bytes of the stack with the linker symbol CTL\_IRQ\_STACK\_SIZE .e.g CTL\_IRQ\_STACK\_SIZE=128 will allocate 128 bytes of stack.

# **CTL revisions**

CTL has been supplied with various 1.x releases of CrossWorks and it's the revision history is available in the corresponding release notes - such releases are termed CTL V1. CTL is supplied in 2.x releases of CrossWorks and is termed CTL V2. This document explains the differences between CTL V1 and CTL V2.

#### **Scheduling implementation**

In CTL V1 the executing task was removed from the task list and then put back on when it was descheduled. In CTL V2 the executing task isn't moved from the task list. This change enables CTL to run on the Cortex-M3 and it also has resulted in smaller code with faster context switching and enables interrupt lock out period to be reduced.

In CTL V1 on exit from the last nested interrupt service routine rescheduling would happen. In CTL V2 a reschedule only occurs on exit from the last nested interrupt service routine if the run state of a task has changed.

#### **Mutexes**

POSIX thread style mutexes have been added.

#### **Task restore added**

A new function *ctl\_task\_restore* has been added that allows tasks that have been removed from the task list (using *ctl\_task\_remove*) to be replaced on to the task list.

#### **Suspended task state**

A new task state suspended has been added which can be used rather than removing and restoring a task from the task list.

#### **Thread specific data pointer**

A new field *data* has been added to the task structure which can be used to store thread specific data.

#### **Task execution time**

A new global variable *ctl\_last\_schedule\_time* has been added and a new field *execution\_time* has been added to the task structure which keeps the cumulative number of timer ticks that the task has executed for.

#### **Change to global interrupt functions**

The functions

• ctl\_global\_interrupts\_disable

• ctl global interrupts enable

no longer return the previous interrupt enables state. If you need this use *ctl\_global\_interrupts\_set* in preference.

#### **Change to task set priority**

The function *ctl\_task\_set\_priority* returns the old task priority.

#### **Header file changes**

In CTL V1 the file *ctl/include/ctl\_api.h* contained CTL declarations and board support declarations. In CTL V2 the file *ctl/include/ctl.h* contains CTL declarations. In CTL V2 the file *ctl/include/ctl\_api.h* #includes ctl/source/ctl.h and has board support declarations for backwards compatibility.

#### **Removed support for interrupt re-enabling**

The following functions have been removed from CTL V2

- ctl\_global\_interrupts\_re\_enable\_from\_isr
- ctl\_global\_interrupts\_un\_re\_enable\_from\_isr

These functions are #defined in ctl\_api.h to use their libarm equivalents. Rather than use these functions it is recommended to re-enable interrupts in the *irq\_handler*.

#### **Removed programmable interrupt handler support**

The following functions have been removed from CTL V2

- ctl\_set\_isr
- ctl\_unmask\_isr
- ctl\_mask\_isr

These functions are now declared in ctl\_api.h and are implemented in board and CPU support packages.

#### **Removed CPU specific timer functions**

The following functions have been removed from CTL V2

- ctl\_start\_timer
- ctl\_get\_ticks\_per\_second

These functions are now declared in ctl\_api.h and are implemented in board and CPU support packages.

#### **Removed board specific functions**

The following functions have been removed from CTL V2

- ctl\_board\_init
- ctl board set leds
- ctl\_board\_on\_button\_pressed

These functions are now declared in ctl\_api.h and are implemented in board support packages.

#### **Moved libc mutex**

The declaration of the event set *ctl\_libc\_mutex* has been moved into the implementation of the libc multithreading helper functions.

### **Byte/Message queue additions**

Functions to post and receive multiple bytes/messages.

Functions to query the state of byte/message queues.

Function to associate events that are set when byte/message queue are not empty/not full.

## **Usage of ctl\_global\_interrupts\_set**

In CTL V2.1 the usage of *ctl\_global\_interrupts\_set()* has been replaced with usage of *ctl\_global\_interrupts\_disable()* and *ctl\_global\_interrupts\_enable()*. These functions are now implemented using compiler intrinsics in the default CTL build. You can rebuild with the C preprocessor define \_\_NO\_USE\_INTRINSICS\_\_ set if you require *ctl\_global\_interrupts\_set* to be used.

# **CTL sources**

This section describes the files found in the CTL *source* directory.

#### **ctl.h**

Header file containing CTL declarations.

#### **ctl.c**

CTL core functionality.

### **ctl\_evt.c**

CTL event set implementation.

#### **ctl\_sem.c**

CTL semaphore implementation.

#### **ctl\_bq.c**

CTL byte queue implementation.

#### **ctl\_mq.c**

CTL memory queue implementation.

#### **ctl\_mutex.c**

CTL mutex implementation.

#### **ctl\_mem\_blk**

CTL memory block implementation.

#### **ctl\_libc.c**

CrossWorks libc multi-threading support functions.

#### **ctl\_impl.h**

Header file for functions used within the CTL implementation.

#### **ctl\_msp430\_s.s**

MSP430 specific functions.

#### **main\_ctl.c**

Boiler plate ctl main function.

#### **threads.js**

Javascript for CrossWorks threads window.

# **MSP430 Library Reference**

In addition to the Standard C Library, CrossWorks for MSP430 provides an additional set of library routines that you can use.

#### **In this section**

#### **[cross\\_studio\\_io.h](#page-403-0)**

Describes the virtual console services and semi-hosting support that CrossStudio provides to help you when developing your applications.

#### **[cruntime.h](#page-468-0)**

The header file **<cruntime.h>** defines the interface to functions that the C compiler calls when generating code. For instance, it contains the runtime routines for all floating point operators and conversion, and shifts, multiplies, and divides.for each of the integer types. In general, you do not need to call these routines yourself directly, but they are documented here should you need to call them from assembly language. These functions abide by the standard calling conventions of the compiler.

#### **[ctl.h](#page-577-0)**

Describes the C tasking library, a library of functions that enable you to run multiple tasks in a real-time system.

#### **in430.h**

Describes the intrinsic functions that are mainly compatible with IAR's EW430 v2 product.

#### **[inmsp.h](#page-649-0)**

Describes the intrinsic functions that are mainly compatible with IAR's EW430 v3 product.

# <span id="page-403-0"></span>**<cross\_studio\_io.h>**

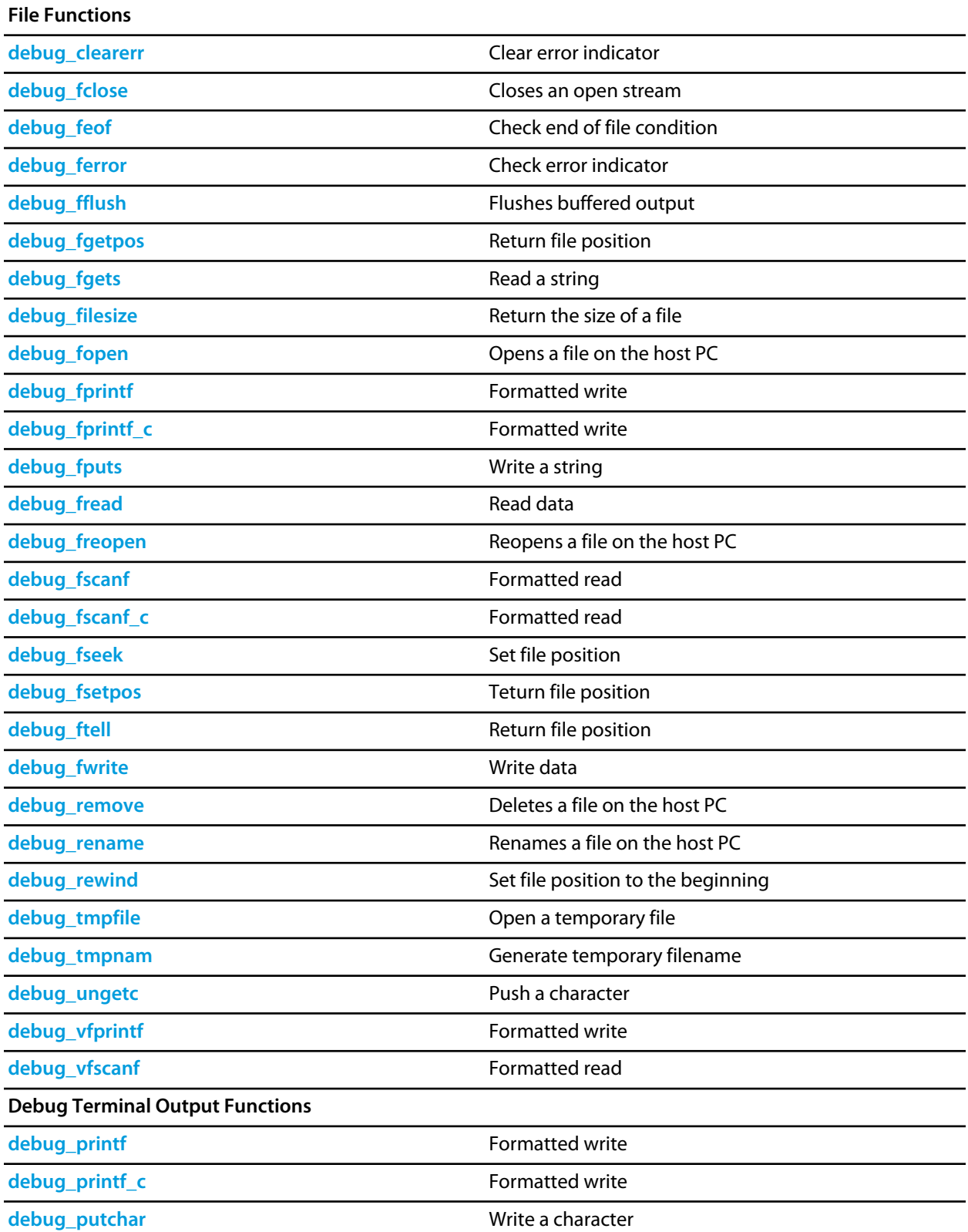

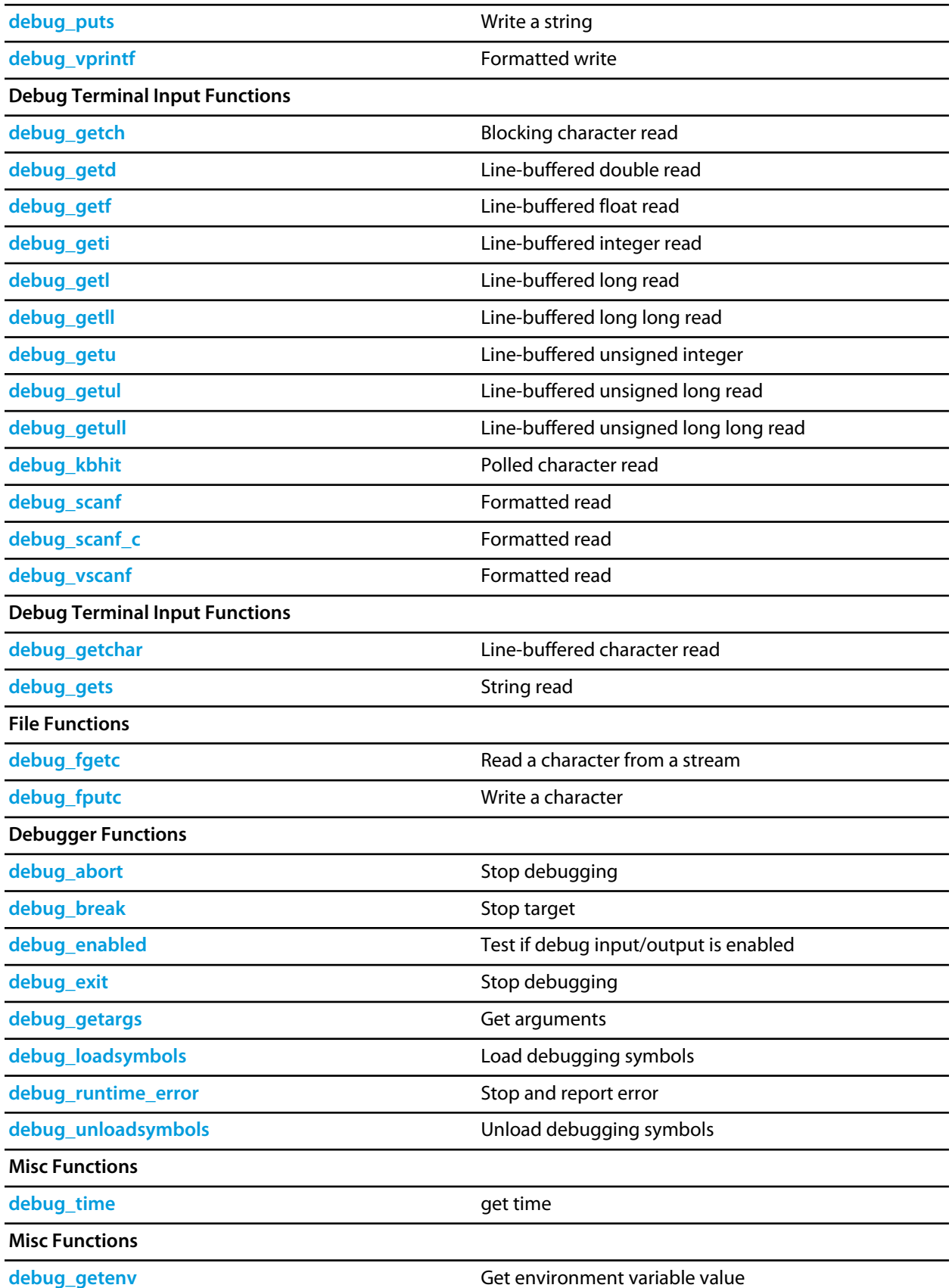

**[debug\\_perror](#page-447-0) Display error** 

**[debug\\_system](#page-458-0)** Execute command

# <span id="page-406-0"></span>**debug\_abort**

## **Synopsys**

void debug\_abort();

# **Description**

**debug\_abort** causes the debugger to exit and a failure result is returned to the user.

# <span id="page-407-0"></span>**debug\_break**

## **Synopsys**

void debug\_break();

## **Description**

**debug\_break** causes the debugger to stop the target and position the cursor at the line that called debug\_break.

# <span id="page-408-0"></span>**debug\_clearerr**

### **Synopsys**

void debug\_clearerr(DEBUG\_FILE \*stream);

### **Description**

**debug\_clearerr** clears any error indicator or end of file condition for the **stream**.

# <span id="page-409-0"></span>**debug\_enabled**

### **Synopsys**

int debug\_enabled();

## **Description**

**debug\_enabled** returns non-zero if the debugger is connected - you can use this to test if a debug input/output functions will work.

# <span id="page-410-0"></span>**debug\_exit**

# **Synopsys**

void debug\_exit(int result);

# **Description**

**debug\_exit** causes the debugger to exit and **result** is returned to the user.

# <span id="page-411-0"></span>**debug\_fclose**

### **Synopsys**

int debug\_fclose(DEBUG\_FILE \*stream);

### **Description**

**debug\_fclose** flushes any buffered output of the **stream** and then closes the stream.

**debug\_fclose** returns 0 on success or -1 if there was an error.

# <span id="page-412-0"></span>**debug\_feof**

# **Synopsys**

int debug\_feof(DEBUG\_FILE \*stream);

## **Description**

**debug\_feof** returns non-zero if the end of file condition is set for the **stream**.

# <span id="page-413-0"></span>**debug\_ferror**

# **Synopsys**

int debug\_ferror(DEBUG\_FILE \*stream);

### **Description**

**debug\_ferror** returns non-zero if the error indicator is set for the **stream**.

# <span id="page-414-0"></span>**debug\_fflush**

### **Synopsys**

int debug\_fflush(DEBUG\_FILE \*stream);

### **Description**

**debug\_fflush** flushes any buffered output of the **stream**.

**debug\_fflush** returns 0 on success or -1 if there was an error.

# <span id="page-415-0"></span>**debug\_fgetc**

### **Synopsys**

int debug\_fgetc(DEBUG\_FILE \*stream);

### **Description**

**debug\_fgetc** reads and returns the next character on **stream** or -1 if no character is available.

# <span id="page-416-0"></span>**debug\_fgetpos**

## **Synopsys**

int debug\_fgetpos(DEBUG\_FILE \*stream, long \*pos);

**Description**

**debug\_fgetpos** is equivalent to **debug\_fseek** .

# <span id="page-417-0"></span>**debug\_fgets**

#### **Synopsys**

```
char *debug_fgets(char *s,
                   int n,
                   DEBUG_FILE *stream);
```
### **Description**

**debug\_fgets** reads at most **n**-1 characters or the characters up to (and including) a newline from the input **stream** into the array pointed to by **s**. A null character is written to the array after the input characters.

**debug\_fgets** returns **s** on success, or 0 on error or end of file.

# <span id="page-418-0"></span>**debug\_filesize**

### **Synopsys**

int debug\_filesize(DEBUG\_FILE \*stream);

### **Description**

**debug\_filesize** returns the size of the file associated with the **stream** in bytes.

**debug\_filesize** returns -1 on error.

# <span id="page-419-0"></span>**debug\_fopen**

#### **Synopsys**

DEBUG\_FILE \*debug\_fopen(const char \*filename, const char \*mode);

#### **Description**

**debug\_fopen** opens the **filename** on the host PC and returns a stream or **0** if the open fails. The **filename** is a host PC filename which is opened relative to the debugger working directory. The **mode** is a string containing one of:

- **r** open file for reading.
- **w** create file for writing.
- **a** open or create file for writing and position at the end of the file.
- **r**+ open file for reading and writing.
- **w**+ create file for reading and writing.
- **a**+ open or create text file for reading and writing and position at the end of the file.

followed by one of:

- **t** for a text file.
- **b** for a binary file.

**debug\_fopen** returns a stream that can be used to access the file or **0** if the open fails.

# <span id="page-420-0"></span>**debug\_fprintf**

## **Synopsys**

```
int debug_fprintf(DEBUG_FILE *stream,
                 const char *format,
                   ...);
```
### **Description**

**debug\_fprintf** writes to **stream**, under control of the string pointed to by **format** that specifies how subsequent arguments are converted for output. The **format** string is a standard C printf format string. The actual formatting is performed on the host by the debugger and therefore **debug\_fprintf** consumes only a very small amount of code and data space, only the overhead to call the function.

If there are insufficient arguments for the format, the behavior is undefined. If the format is exhausted while arguments remain, the excess arguments are evaluated but are otherwise ignored.

**debug\_fprintf** returns the number of characters transmitted, or a negative value if an output or encoding error occurred.

# <span id="page-421-0"></span>**debug\_fprintf\_c**

### **Synopsys**

```
int debug_fprintf_c(DEBUG_FILE *stream,
                   __code const char *format,
                    ...);
```
# **Description**

**debug\_fprintf\_c** is equivalent to **debug\_fprintf** with the format string in code memory.

# <span id="page-422-0"></span>**debug\_fputc**

## **Synopsys**

int debug\_fputc(int c, DEBUG\_FILE \*stream);

# **Description**

**debug\_fputc** writes the character **c** to the output **stream**.

**debug\_fputc** returns the character written or -1 if an error occurred.

# <span id="page-423-0"></span>**debug\_fputs**

### **Synopsys**

```
int debug_fputs(const char *s,
                DEBUG_FILE *stream);
```
## **Description**

**debug\_fputs** writes the string pointed to by **s** to the output **stream** and appends a new-line character. The terminating null character is not written.

**debug\_fputs** returns -1 if a write error occurs; otherwise it returns a nonnegative value.

# <span id="page-424-0"></span>**debug\_fread**

#### **Synopsys**

```
int debug_fread(void *ptr,
                int size,
                int nobj,
                DEBUG_FILE *stream);
```
# **Description**

**debug\_fread** reads from the input **stream** into the array **ptr** at most **nobj** objects of size **size**.

**debug\_fread** returns the number of objects read. If this number is different from **nobj** then **debug\_feof** and **debug\_ferror** can be used to determine status.

# <span id="page-425-0"></span>**debug\_freopen**

### **Synopsys**

```
DEBUG_FILE *debug_freopen(const char *filename,
                         const char *mode,
                          DEBUG_FILE *stream);
```
### **Description**

**debug\_freopen** is the same as **debug\_open** except the file associated with the **stream** is closed and the opened file is then associated with the **stream**.

# <span id="page-426-0"></span>**debug\_fscanf**

#### **Synopsys**

```
int debug_fscanf(DEBUG_FILE *stream,
                 const char *format,
                  ...);
```
#### **Description**

**debug\_fscanf** reads from the input **stream**, under control of the string pointed to by **format**, that specifies how subsequent arguments are converted for input. The **format** string is a standard C scanf format string. The actual formatting is performed on the host by the debugger and therefore **debug\_fscanf** consumes only a very small amount of code and data space, only the overhead to call the function.

If there are insufficient arguments for the format, the behavior is undefined. If the format is exhausted while arguments remain, the excess arguments are evaluated but are otherwise ignored.

**debug\_fscanf** returns number of characters read, or a negative value if an output or encoding error occurred.

# <span id="page-427-0"></span>**debug\_fscanf\_c**

### **Synopsys**

```
int debug_fscanf_c(DEBUG_FILE *stream,
                 __code const char *format,
                   ...);
```
# **Description**

**debug\_fscanf\_c** is equivalent to **debug\_fscanf** with the format string in code memory.

# <span id="page-428-0"></span>**debug\_fseek**

#### **Synopsys**

```
int debug_fseek(DEBUG_FILE *stream,
                long offset,
                 int origin);
```
#### **Description**

**debug\_fseek** sets the file position for the **stream**. A subsequent read or write will access data at that position. The **origin** can be one of:

- **0** sets the position to **offset** bytes from the beginning of the file.
- **1** sets the position to **offset** bytes relative to the current position.
- **2** sets the position to **offset** bytes from the end of the file.

Note that for text files **offset** must be zero. **debug\_fseek** returns zero on success, non-zero on error.

# <span id="page-429-0"></span>**debug\_fsetpos**

### **Synopsys**

int debug\_fsetpos(DEBUG\_FILE \*stream, const long \*pos);

## **Description**

**debug\_fsetpos** is equivalent to **debug\_fseek** with 0 as the **origin**.

# <span id="page-430-0"></span>**debug\_ftell**

### **Synopsys**

long debug\_ftell(DEBUG\_FILE \*stream);

### **Description**

**debug\_ftell** returns the current file position of the **stream**.

**debug\_ftell** returns -1 on error.

# <span id="page-431-0"></span>**debug\_fwrite**

#### **Synopsys**

```
int debug_fwrite(void *ptr,
                  int size,
                  int nobj,
                  DEBUG_FILE *stream);
```
# **Description**

**debug\_fwrite** write to the output **stream** from the array **ptr** at most **nobj** objects of size **size**.

**debug\_fwrite** returns the number of objects written. If this number is different from **nobj** then **debug\_feof** and **debug\_ferror** can be used to determine status.
### **debug\_getargs**

#### **Synopsys**

int debug\_getargs(unsigned bufsize, unsigned char \*buf);

#### **Description**

**debug\_getargs** stores the debugger command line arguments into the memory pointed at by **buf** up to a maximum of **bufsize** bytes. The command line is stored as a C **argc** array of null terminated string and the number of entries is returned as the result.

## **debug\_getch**

#### **Synopsys**

int debug\_getch();

#### **Description**

**debug\_getch** reads one character from the Debug Terminal. This function will block until a character is available.

### **debug\_getchar**

#### **Synopsys**

int debug\_getchar();

#### **Description**

**debug\_getchar** reads one character from the **Debug Terminal**. This function uses line input and will therefore block until characters are available and ENTER has been pressed.

**debug\_getchar** returns the character that has been read.

### **debug\_getd**

#### **Synopsys**

int debug\_getd(double \*);

#### **Description**

**debug\_getd** reads a double from the **Debug Terminal**. The number is written to the double object pointed to by **d**.

**debug\_getd** returns zero on success or -1 on error.

### **debug\_getenv**

#### **Synopsys**

char \*debug\_getenv(char \*name);

#### **Description**

**debug\_getenv** returns the value of the environment variable **name** or 0 if the environment variable cannot be found.

## **debug\_getf**

#### **Synopsys**

int debug\_getf(float \*f);

#### **Description**

**debug\_getf** reads an float from the **Debug Terminal**. The number is written to the float object pointed to by **f**.

**debug\_getf** returns zero on success or -1 on error.

### **debug\_geti**

#### **Synopsys**

int debug\_geti(int \*i);

#### **Description**

**debug\_geti** reads an integer from the **Debug Terminal**. If the number starts with **0x** it is interpreted as a hexadecimal number, if it starts with **0** it is interpreted as an octal number, if it starts with **0b** it is interpreted as a binary number, otherwise it is interpreted as a decimal number. The number is written to the integer object pointed to by **i**.

**debug\_geti** returns zero on success or -1 on error.

### **debug\_getl**

#### **Synopsys**

```
int debug_getl(long *l);
```
#### **Description**

**debug\_getl** reads a long from the **Debug Terminal**. If the number starts with **0x** it is interpreted as a hexadecimal number, if it starts with **0** it is interpreted as an octal number, if it starts with it is interpreted as a binary number, otherwise it is interpreted as a decimal number. The number is written to the long object pointed to by **l**.

**debug\_getl** returns zero on success or -1 on error.

### **debug\_getll**

#### **Synopsys**

```
int debug_getll(long long *ll);
```
#### **Description**

**debug\_getll** reads a long long from the **Debug Terminal**. If the number starts with **0x** it is interpreted as a hexadecimal number, if it starts with **0** it is interpreted as an octal number, if it starts with **0b** it is interpreted as a binary number, otherwise it is interpreted as a decimal number. The number is written to the long long object pointed to by **ll**.

**debug\_getll** returns zero on success or -1 on error.

## **debug\_gets**

#### **Synopsys**

char \*debug\_gets(char \*s);

#### **Description**

**debug\_gets** reads a string from the Debug Terminal in memory pointed at by **s**. This function will block until ENTER has been pressed.

**debug\_gets** returns the value of **s**.

### **debug\_getu**

#### **Synopsys**

int debug\_getu(unsigned \*u);

#### **Description**

**debug\_getu** reads an unsigned integer from the **Debug Terminal**. If the number starts with **0x** it is interpreted as a hexadecimal number, if it starts with **0** it is interpreted as an octal number, if it starts with **0b** it is interpreted as a binary number, otherwise it is interpreted as a decimal number. The number is written to the unsigned integer object pointed to by **u**.

**debug\_getu** returns zero on success or -1 on error.

### **debug\_getul**

#### **Synopsys**

```
int debug_getul(unsigned long *ul);
```
#### **Description**

**debug\_getul** reads an unsigned long from the **Debug Terminal**. If the number starts with **0x** it is interpreted as a hexadecimal number, if it starts with **0** it is interpreted as an octal number, if it starts with **0b** it is interpreted as a binary number, otherwise it is interpreted as a decimal number. The number is written to the long object pointed to by **ul**.

**debug\_getul** returns zero on success or -1 on error.

### **debug\_getull**

#### **Synopsys**

int debug\_getull(unsigned long long \*ull);

#### **Description**

**debug\_getull** reads an unsigned long long from the **Debug Terminal**. If the number starts with **0x** it is interpreted as a hexadecimal number, if it starts with **0** it is interpreted as an octal number, if it starts with **0b** it is interpreted as a binary number, otherwise it is interpreted as a decimal number. The number is written to the long long object pointed to by **ull**.

**debug\_getull** returns zero on success or -1 on error.

## **debug\_kbhit**

#### **Synopsys**

int debug\_kbhit();

#### **Description**

**debug\_kbhit** polls the Debug Terminal for a character and returns a non-zero value if a character is available or 0 if not.

### **debug\_loadsymbols**

#### **Synopsys**

```
void debug_loadsymbols(const char *filename,
           const void *address,
           const char *breaksymbol);
```
#### **Description**

**debug\_loadsymbols** instructs the debugger to load the debugging symbols in the file denoted by **filename**. The **filename** is a (macro expanded) host PC filename which is relative to the debugger working directory. The **address** is the load address which is required for debugging position independent executables, supply **NULL** for regular executables. The **breaksymbol** is the name of a symbol in the filename to set a temporary breakpoint on or **NULL**.

# **debug\_perror**

#### **Synopsys**

void debug\_perror(const char \*s);

#### **Description**

**debug\_perror** displays the optional string **s** on the **Debug Terminal** together with a string corresponding to the errno value of the last Debug IO operation.

### **debug\_printf**

#### **Synopsys**

```
int debug_printf(const char *format,
      ...);
```
#### **Description**

**debug\_printf** writes to the **Debug Terminal**, under control of the string pointed to by **format** that specifies how subsequent arguments are converted for output. The **format** string is a standard C printf format string. The actual formatting is performed on the host by the debugger and therefore **debug\_printf** consumes only a very small amount of code and data space, only the overhead to call the function.

If there are insufficient arguments for the format, the behavior is undefined. If the format is exhausted while arguments remain, the excess arguments are evaluated but are otherwise ignored.

**debug\_printf** returns the number of characters transmitted, or a negative value if an output or encoding error occurred.

# **debug\_printf\_c**

#### **Synopsys**

```
int debug_printf_c(__code const char *format,
      ...);
```
#### **Description**

**debug\_printf\_c** is equivalent to **debug\_printf** with the format string in code memory.

## **debug\_putchar**

#### **Synopsys**

int debug\_putchar(int c);

#### **Description**

**debug\_putchar** write the character **c** to the Debug Terminal.

**debug\_putchar** returns the character written or -1 if a write error occurs.

# **debug\_puts**

#### **Synopsys**

int debug\_puts(const char \*);

#### **Description**

**debug\_puts** writes the string **s** to the Debug Terminal followed by a new-line character.

**debug\_puts** returns -1 if a write error occurs, otherwise it returns a nonnegative value.

### **debug\_remove**

#### **Synopsys**

int debug\_remove(const char \*filename);

#### **Description**

**debug\_remove** removes the filename denoted by **filename** and returns **0** on success or **-1** on error. The **filename** is a host PC filename which is relative to the debugger working directory.

### **debug\_rename**

#### **Synopsys**

int debug\_rename(const char \*oldfilename, const char \*newfilename);

#### **Description**

**debug\_rename** renames the file denoted by **oldpath** to **newpath** and returns zero on success or non-zero on error. The **oldpath** and **newpath** are host PC filenames which are relative to the debugger working directory.

## **debug\_rewind**

#### **Synopsys**

void debug\_rewind(DEBUG\_FILE \*stream);

#### **Description**

**debug\_rewind** sets the current file position of the **stream** to the beginning of the file and clears any error and end of file conditions.

### **debug\_runtime\_error**

#### **Synopsys**

void debug\_runtime\_error(const char \*error);

#### **Description**

**debug\_runtime\_error** causes the debugger to stop the target, position the cursor at the line that called debug\_runtime\_error, and display the null-terminated string pointed to by **error**.

### **debug\_scanf**

#### **Synopsys**

```
int debug_scanf(const char *format,
     ...);
```
#### **Description**

**debug\_scanf** reads from the **Debug Terminal**, under control of the string pointed to by **format** that specifies how subsequent arguments are converted for input. The **format** string is a standard C scanf format string. The actual formatting is performed on the host by the debugger and therefore **debug\_scanf** consumes only a very small amount of code and data space, only the overhead to call the function.

If there are insufficient arguments for the format, the behavior is undefined. If the format is exhausted while arguments remain, the excess arguments are evaluated but are otherwise ignored.

**debug\_scanf** returns number of characters read, or a negative value if an output or encoding error occurred.

# **debug\_scanf\_c**

#### **Synopsys**

```
int debug_scanf_c(__code const char *format,
     ...);
```
#### **Description**

**debug\_scanf\_c** is equivalent to **debug\_scanf** with the format string in code memory.

# **debug\_system**

#### **Synopsys**

int debug\_system(char \*command);

#### **Description**

**debug\_system** executes the **command** with the host command line interpreter and returns the commands exit status.

### **debug\_time**

#### **Synopsys**

unsigned long debug\_time(unsigned long \*ptr);

#### **Description**

**debug\_time** returns the number of seconds elapsed since midnight (00:00:00), January 1, 1970, coordinated universal time (UTC), according to the system clock of the host computer. The return value is stored in **\*ptr** if **ptr** is not NULL.

## **debug\_tmpfile**

#### **Synopsys**

DEBUG\_FILE \*debug\_tmpfile();

#### **Description**

**debug\_tmpfile** creates a temporary file on the host PC which is deleted when the stream is closed.

### **debug\_tmpnam**

#### **Synopsys**

char \*debug\_tmpnam(char \*str);

#### **Description**

**debug\_tmpnam** returns a unique temporary filename. If **str** is **NULL** then a static buffer is used to store the filename, otherwise the filename is stored in **str**. On success a pointer to the string is returned, on failure **0** is returned.

### **debug\_ungetc**

#### **Synopsys**

int debug\_ungetc(int c, DEBUG\_FILE \*stream);

#### **Description**

**debug\_ungetc** pushes the character **c** onto the input **stream**. If successful **c** is returned, otherwise -1 is returned.

### **debug\_unloadsymbols**

#### **Synopsys**

void debug\_unloadsymbols(const char \*filename);

#### **Description**

**debug\_unloadsymbols** instructs the debugger to unload the debugging symbols (previously loaded by a call to **debug\_loadsymbols**) in the file denoted by **filename**. The **filename** is a host PC filename which is relative to the debugger working directory.

## **debug\_vfprintf**

#### **Synopsys**

```
int debug_vfprintf(DEBUG_FILE *stream,
     const char *format,
      \_va\_list);
```
#### **Description**

**debug\_vfprintf** is equivalent to **debug\_fprintf** with arguments passed using **stdarg**.h rather than a variable number of arguments.

## **debug\_vfscanf**

#### **Synopsys**

```
int debug_vfscanf(DEBUG_FILE *stream,
    const char *format,
     \_va\_list);
```
#### **Description**

**debug\_vfscanf** is equivalent to **debug\_fscanf** with arguments passed using **stdarg**.h rather than a variable number of arguments.

## **debug\_vprintf**

#### **Synopsys**

```
int debug_vprintf(const char *format,
    __va_list);
```
#### **Description**

**debug\_vprintf** is equivalent to **debug\_printf** with arguments passed using **stdarg**.h rather than a variable number of arguments.

### **debug\_vscanf**

#### **Synopsys**

```
int debug_vscanf(const char *format,
  \_va\_list);
```
#### **Description**

**debug\_vscanf** is equivalent to **debug\_scanf** with arguments passed using **stdarg**.h rather than a variable number of arguments.
# **<cruntime.h>**

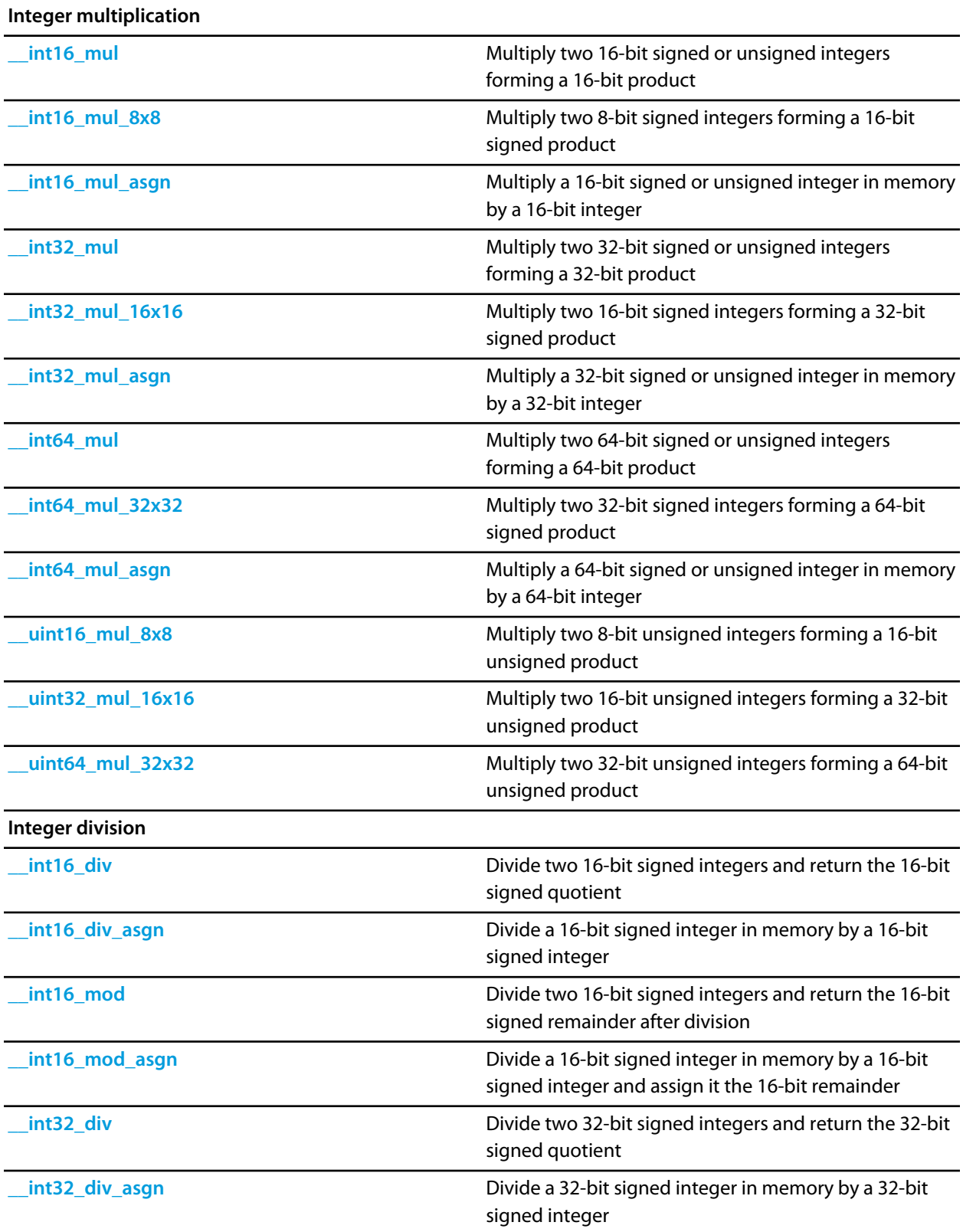

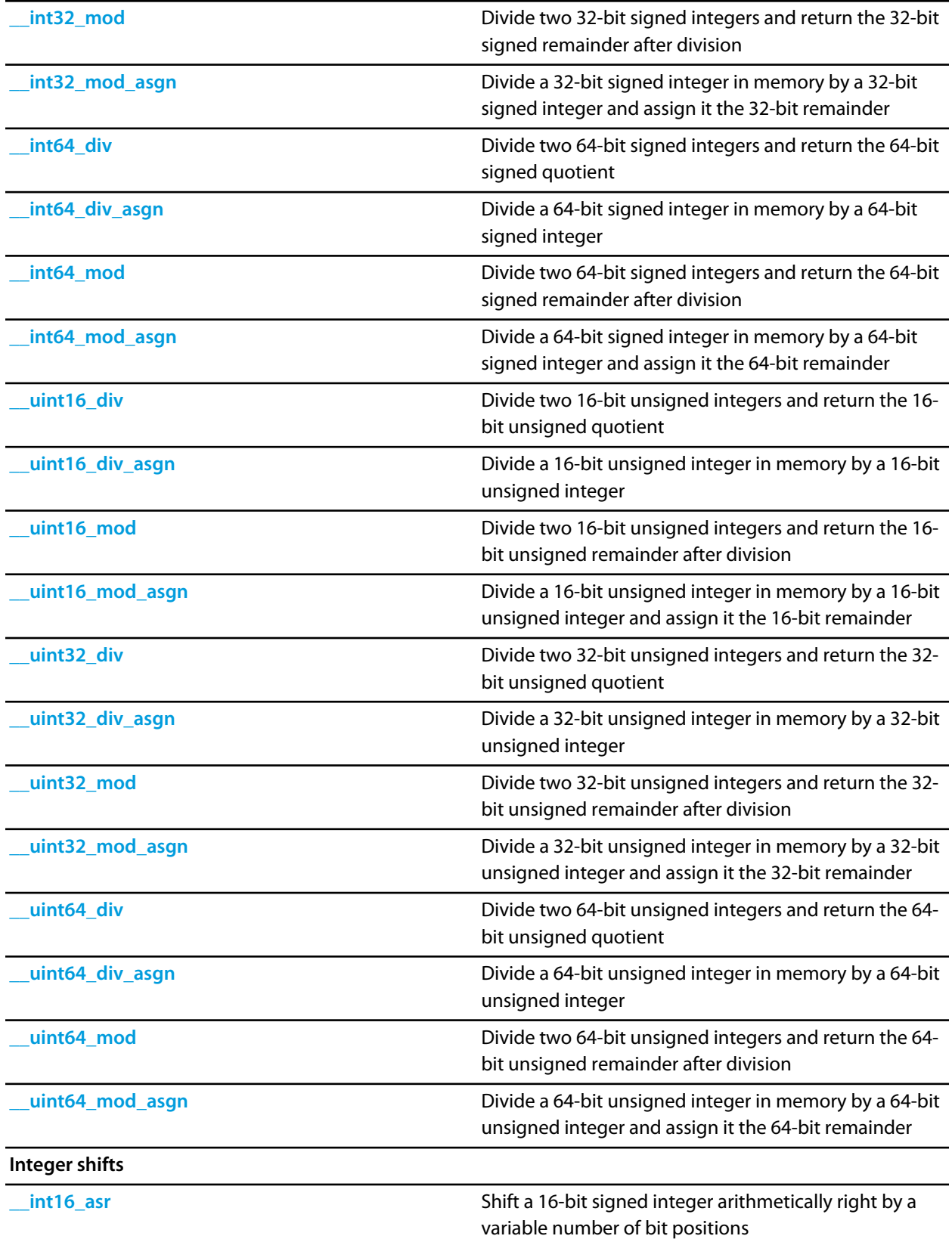

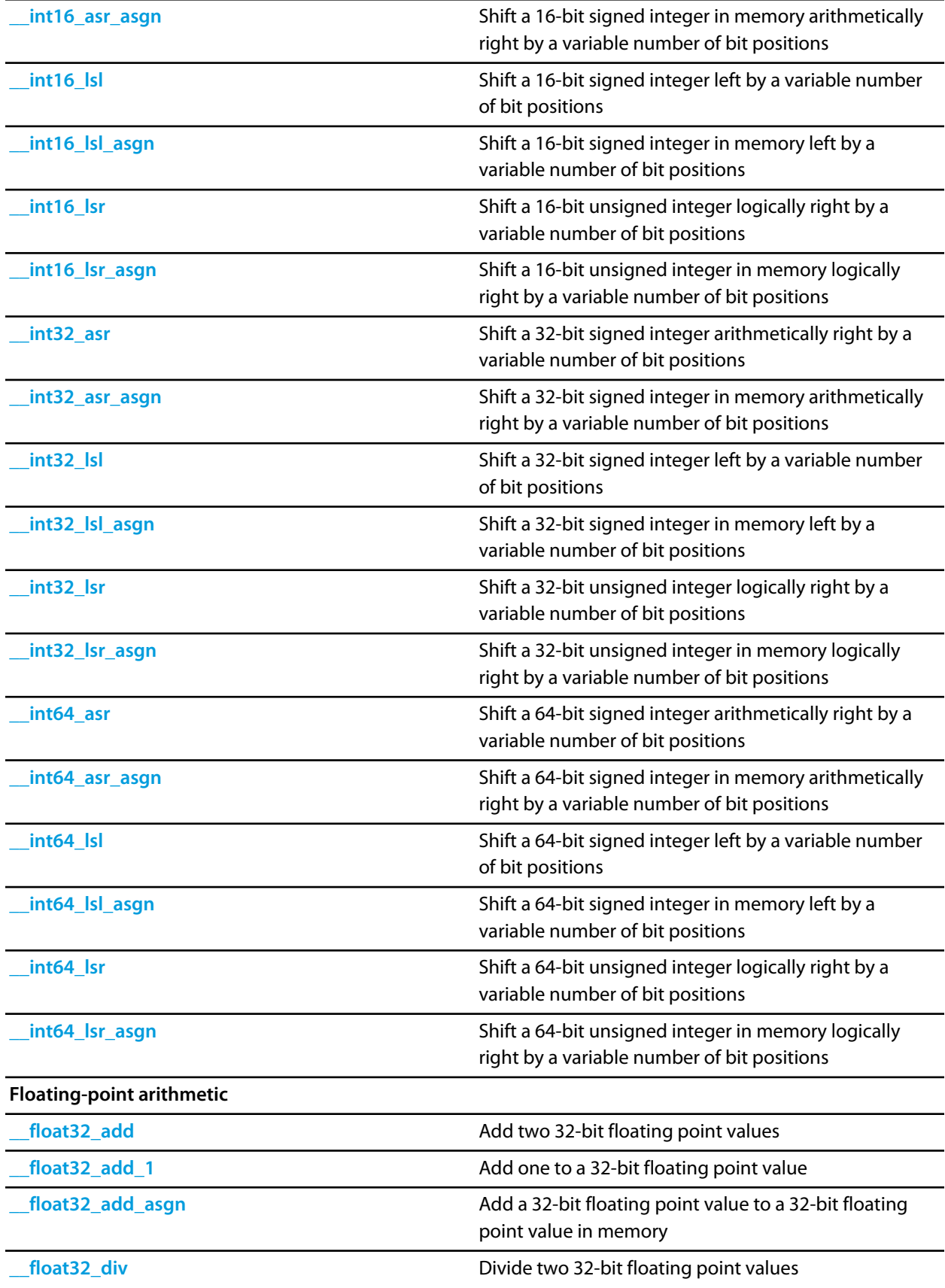

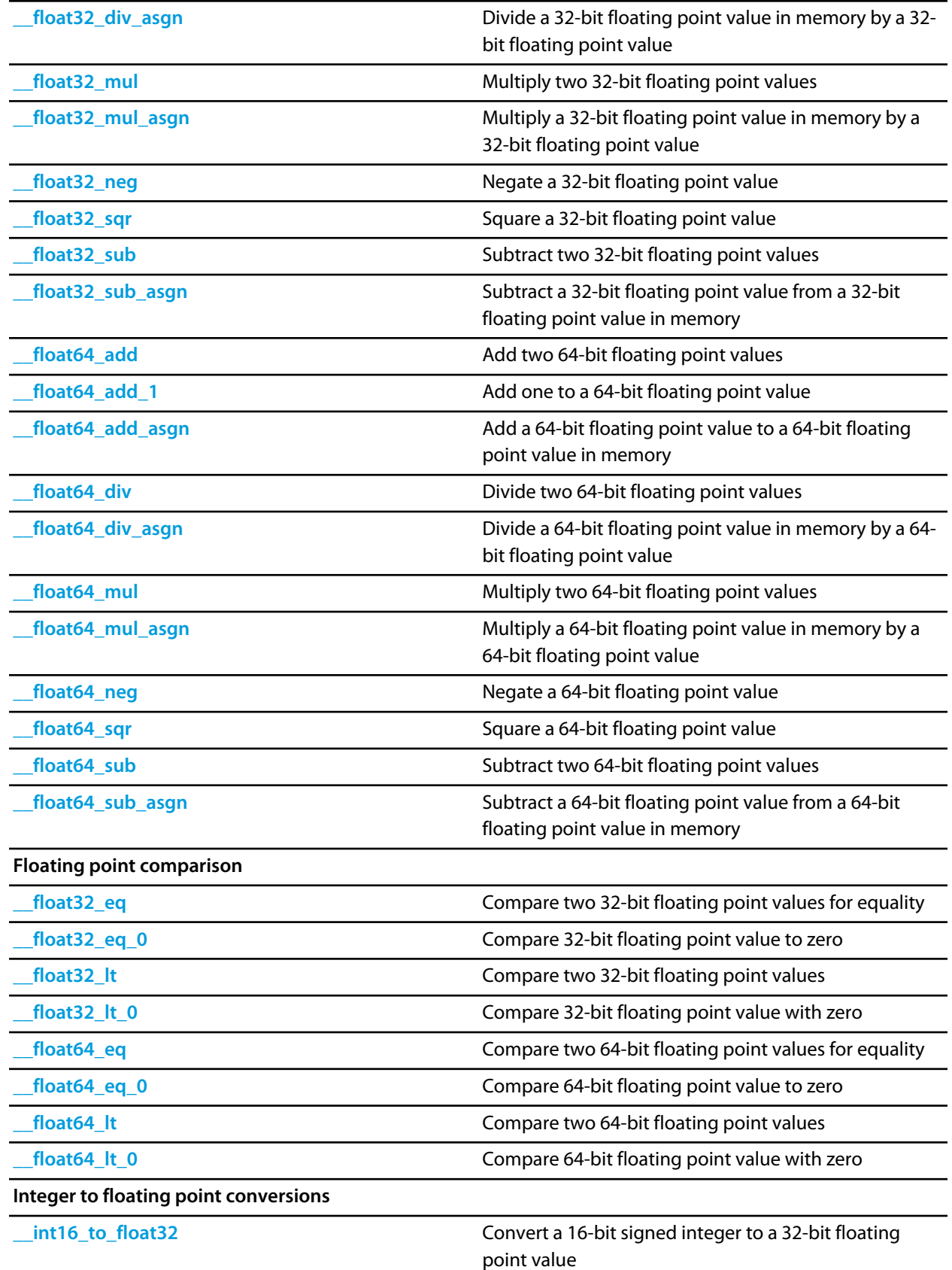

472

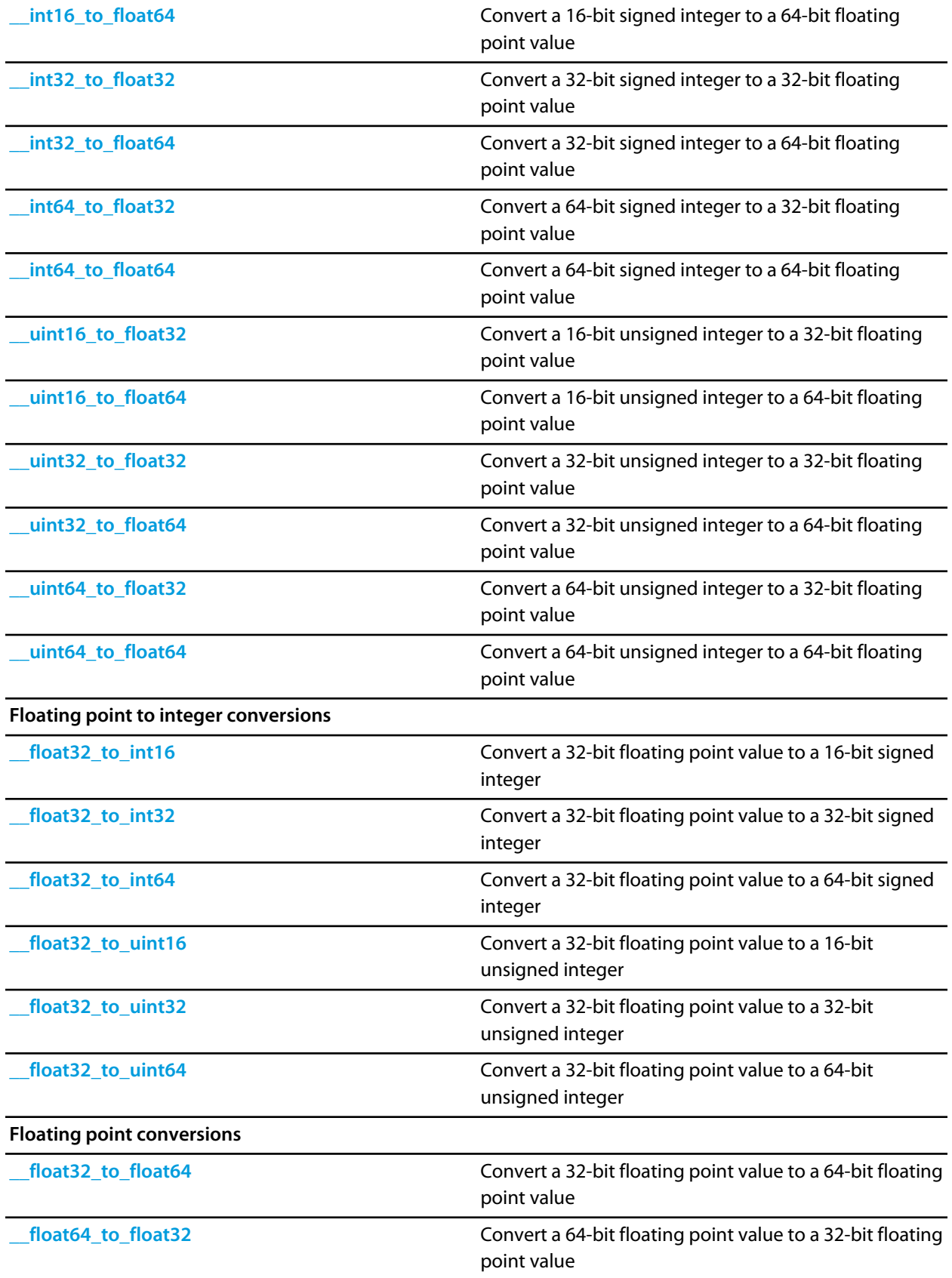

<span id="page-473-0"></span>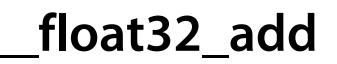

float32\_t \_\_float32\_add(float32\_t augend, float32\_t addend);

## **Description**

**\_\_float32\_add** adds **addend** to **augend** and returns the sum as the result.

<span id="page-474-0"></span>**\_\_float32\_add\_1**

float32\_t \_\_float32\_add\_1(float32\_t augend);

#### **Description**

**\_\_float32\_add\_1** adds one to **augend** and returns the sum as the result.

<span id="page-475-0"></span>**\_\_float32\_add\_asgn**

```
float32_t __float32_add_asgn(float32_t *augend,
                 float32_t addend);
```
## **Description**

**\_\_float32\_add\_asgn** updates the floating-point value pointed to by **augend** by adding **addend** to it. The stored sum is returned as the result.

<span id="page-476-0"></span>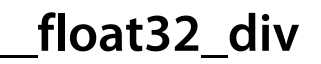

```
float32_t __float32_div(float32_t dividend,
            float32_t divisor);
```
## **Description**

**\_\_float32\_div** divides **dividend** by **divisor** and returns the quotient as the result.

<span id="page-477-0"></span>**\_\_float32\_div\_asgn**

```
float32_t __float32_div_asgn(float32_t *dividend,
                 float32_t divisor);
```
## **Description**

**\_\_float32\_div\_asgn** updates the floating-point value pointed to by **dividend** by dividing it by **divisor**. The stored quotient is returned as the result.

<span id="page-478-0"></span>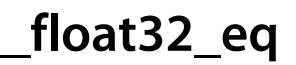

```
int __float32_eq(float32_t arg0,
     float32_t arg1);
```
## **Description**

**\_\_float32\_eq** compares **arg0** to **arg1**. **\_\_float32\_eq** returns zero if **arg0** is different from **arg1**, and a non-zero value if **arg0** is equal to **arg1**.

<span id="page-479-0"></span>**\_\_float32\_eq\_0**

int \_\_float32\_eq\_0(float32\_t arg);

#### **Description**

**\_\_float32\_eq\_0** compares **arg** to zero. **\_\_float32\_eq\_0** returns a non-zero value if **arg** is zero, and a zero value if **arg** is non-zero.

## <span id="page-480-0"></span>**\_\_float32\_lt**

#### **Synopsys**

```
int __float32_lt(float32_t arg0,
    float32_t arg1);
```
## **Description**

**\_\_float32\_lt** compares **arg0** to **arg1**. **\_\_float32\_lt** returns a non-zero value if **arg0** is less than **arg1**, and zero if **arg0** is equal to or greater than **arg1**.

<span id="page-481-0"></span>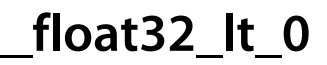

```
int __float32_lt_0(float32_t arg0,
       float32_t arg1);
```
## **Description**

**\_\_float32\_lt\_0** compares **arg** to zero. **\_\_float32\_lt\_0** returns a non-zero value if **arg** is less than zero, and zero if **arg0** is equal to or greater than zero.

<span id="page-482-0"></span>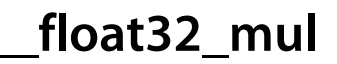

```
float32_t __float32_mul(float32_t muliplicand,
           float32_t multiplier);
```
## **Description**

**\_\_float32\_mul** multiplies **multiplicand** by **multiplier** and returns the product as the result.

<span id="page-483-0"></span>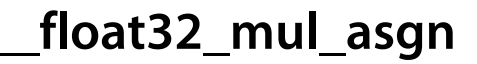

```
float32_t __float32_mul_asgn(float32_t *multiplicand,
                float32_t multiplier);
```
## **Description**

**\_\_float32\_mul\_asgn** updates the floating-point value pointed to by **multiplicand** by multiplying it by **multiplier**. The stored product is returned as the result.

<span id="page-484-0"></span>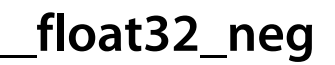

float32\_t \_\_float32\_neg(float32\_t arg);

## **Description**

**\_\_float32\_neg** negates **arg** and returns the result.

# <span id="page-485-0"></span>**\_\_float32\_sqr**

#### **Synopsys**

float32\_t \_\_float32\_sqr(float32\_t arg);

## **Description**

**\_\_float32\_sqr** squares **arg** by multiplying **arg** by itself.

<span id="page-486-0"></span>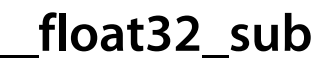

```
float32_t __float32_sub(float32_t minuend,
            float32_t subtrahend);
```
## **Description**

**\_\_float32\_sub** subtracts **subtrahend** from **minuend** and returns the difference as the result.

<span id="page-487-0"></span>**\_\_float32\_sub\_asgn**

```
float32_t __float32_sub_asgn(float32_t *minuend,
                float32_t subtrahend);
```
## **Description**

**\_\_float32\_sub\_asgn** updates the floating-point value pointed to by **minuend** by subtracting **subtrahend** from it. The stored difference is returned as the result.

# <span id="page-488-0"></span>**\_\_float32\_to\_float64**

#### **Synopsys**

float64\_t \_\_float32\_to\_float64(float32\_t arg);

#### **Description**

**\_\_float32\_to\_float64** converts the 32-bit floating value **arg** to a 64-bit floating point value and returns the converted value as the result.

<span id="page-489-0"></span>**\_\_float32\_to\_int16**

int16\_t \_\_float32\_to\_int16(float32\_t arg);

#### **Description**

**\_\_float32\_to\_int16** converts the floating value **arg**> to a 16-bit signed integer, truncating towards zero, and returns the truncated value as the result.

<span id="page-490-0"></span>**\_\_float32\_to\_int32**

int32\_t \_\_float32\_to\_int32(float32\_t arg);

#### **Description**

**\_\_float32\_to\_int32** converts the floating value **arg**> to a 32-bit signed integer, truncating towards zero, and returns the truncated value as the result.

<span id="page-491-0"></span>**\_\_float32\_to\_int64**

int64\_t \_\_float32\_to\_int64(float32\_t arg);

#### **Description**

**\_\_float32\_to\_int64** converts the floating value **arg**> to a 64-bit signed integer, truncating towards zero, and returns the truncated value as the result.

# <span id="page-492-0"></span>**\_\_float32\_to\_uint16**

#### **Synopsys**

uint16\_t \_float32\_to\_uint16(float32\_t arg);

#### **Description**

**\_\_float32\_to\_uint16** converts the floating value **arg**> to a 16-bit unsigned integer, truncating towards zero, and returns the truncated value as the result.

## <span id="page-493-0"></span>**\_\_float32\_to\_uint32**

#### **Synopsys**

uint32\_t \_\_float32\_to\_uint32(float32\_t arg);

#### **Description**

**\_\_float32\_to\_uint32** converts the floating value **arg**> to a 32-bit unsigned integer, truncating towards zero, and returns the truncated value as the result.

## <span id="page-494-0"></span>**\_\_float32\_to\_uint64**

#### **Synopsys**

uint64\_t \_float32\_to\_uint64(float32\_t arg);

#### **Description**

**\_\_float32\_to\_uint64** converts the floating value **arg**> to a 64-bit unsigned integer, truncating towards zero, and returns the truncated value as the result.

<span id="page-495-0"></span>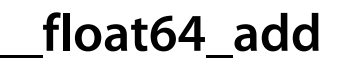

float64\_t \_\_float64\_add(float64\_t augend, float64\_t addend);

## **Description**

**\_\_float64\_add** adds **addend** to **augend** and returns the sum as the result.

<span id="page-496-0"></span>**\_\_float64\_add\_1**

float64\_t \_\_float64\_add\_1(float64\_t augend);

#### **Description**

**\_\_float64\_add\_1** adds one to **augend** and returns the sum as the result.

<span id="page-497-0"></span>**\_\_float64\_add\_asgn**

```
float64_t __float64_add_asgn(float64_t *augend,
                float64_t addend);
```
## **Description**

**\_\_float64\_add\_asgn** updates the floating-point value pointed to by **augend** by adding **addend** to it. The stored sum is returned as the result.

<span id="page-498-0"></span>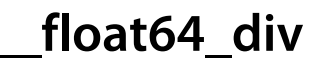

```
float64_t __float64_div(float64_t dividend,
           float64_t divisor);
```
## **Description**

**\_\_float64\_div** divides **dividend** by **divisor** and returns the quotient as the result.

<span id="page-499-0"></span>**\_\_float64\_div\_asgn**

```
float64_t __float64_div_asgn(float64_t *dividend,
                float64_t divisor);
```
## **Description**

**\_\_float64\_div\_asgn** updates the floating-point value pointed to by **dividend** by dividing it by **divisor**. The stored quotient is returned as the result.

<span id="page-500-0"></span>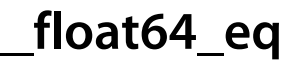

```
int __float64_eq(float64_t arg0,
     float64_t arg1);
```
## **Description**

**\_\_float64\_eq** compares **arg0** to **arg1**. **\_\_float64\_eq** returns zero if **arg0** is different from **arg1**, and a non-zero value if **arg0** is equal to **arg1**.

<span id="page-501-0"></span>**\_\_float64\_eq\_0**

int \_\_float64\_eq\_0(float64\_t arg);

#### **Description**

**\_\_float64\_eq\_0** compares **arg** to zero. **\_\_float64\_eq\_0** returns a non-zero value if **arg** is zero, and a zero value if **arg** is non-zero.

<span id="page-502-0"></span>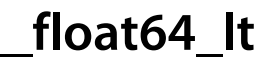

```
int __float64_lt(float64_t arg0,
    float64_t arg1);
```
## **Description**

**\_\_float64\_lt** compares **arg0** to **arg1**. **\_\_float64\_lt** returns a non-zero value if **arg0** is less than **arg1**, and zero if **arg0** is equal to or greater than **arg1**.

<span id="page-503-0"></span>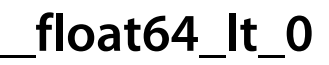

```
int __float64_lt_0(float64_t arg0,
       float64_t arg1);
```
## **Description**

**\_\_float64\_lt\_0** compares **arg** to zero. **\_\_float64\_lt\_0** returns a non-zero value if **arg** is less than zero, and zero if **arg0** is equal to or greater than zero.
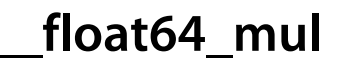

```
float64_t __float64_mul(float64_t muliplicand,
           float64_t multiplier);
```
## **Description**

**\_\_float64\_mul** multiplies **multiplicand** by **multiplier** and returns the product as the result.

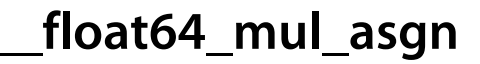

```
float64_t __float64_mul_asgn(float64_t *multiplicand,
                float64_t multiplier);
```
## **Description**

**\_\_float64\_mul\_asgn** updates the floating-point value pointed to by **multiplicand** by multiplying it by **multiplier**. The stored product is returned as the result.

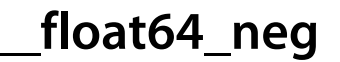

float64\_t \_\_float64\_neg(float64\_t arg);

## **Description**

**\_\_float64\_neg** negates **arg** and returns the result.

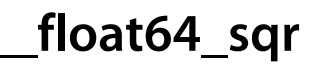

float64\_t \_\_float64\_sqr(float64\_t arg);

## **Description**

**\_\_float64\_sqr** squares **arg** by multiplying **arg** by itself.

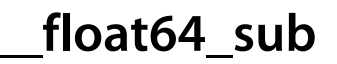

```
float64_t __float64_sub(float64_t minuend,
           float64_t subtrahend);
```
## **Description**

**\_\_float64\_sub** subtracts **subtrahend** from **minuend** and returns the difference as the result.

**\_\_float64\_sub\_asgn**

```
float64_t __float64_sub_asgn(float64_t *minuend,
                float64_t subtrahend);
```
# **Description**

**\_\_float64\_sub\_asgn** updates the floating-point value pointed to by **minuend** by subtracting **subtrahend** from it. The stored difference is returned as the result.

**\_\_float64\_to\_float32**

float32\_t \_\_float64\_to\_float32(float64\_t arg);

## **Description**

**\_\_float64\_to\_float32** converts the 64-bit floating value **arg** to a 32-bit floating point value and returns the converted value as the result.

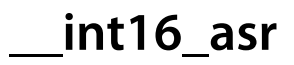

```
int16_t __int16_asr(int16_t arg,
        int bits);
```
## **Description**

**\_\_int16\_asr** shifts **arg** arithmetically right by **bits** bit positions, replicating the sign bit, and returns the shifted result.

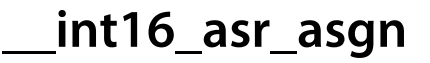

int16\_t \_\_int16\_asr\_asgn(int16\_t \*arg, int bits);

# **Description**

**\_\_int16\_asr\_asgn** updates the 16-bit signed integer pointed to by **arg** by arithmetically shifting it right by **its** bit positions, replicating the sign bit. The shifted value is returned as the result.

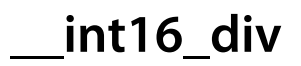

```
int16_t __int16_div(int16_t dividend,
       int16_t divisor);
```
## **Description**

**\_\_int16\_div** divides **dividend** by **divisor** and returns the signed quotient, truncated towards zero, as the result.

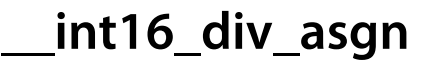

```
int16_t __int16_div_asgn(int16_t *dividend,
             int16_t divisor);
```
# **Description**

**\_\_int16\_div\_asgn** updates the 16-bit signed integer pointed to by **dividend** by dividing it by **divisor** and truncated towards zero. The quotient is returned as the result.

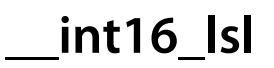

int16\_t \_\_int16\_lsl(int16\_t arg, int bits);

# **Description**

**\_\_int16\_lsl** shifts **arg** left by **bits** bit positions, shifting zeros in from the left.

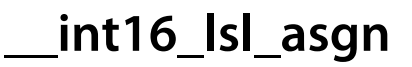

uint16\_t \_\_int16\_lsl\_asgn(uint16\_t \*arg, int bits);

# **Description**

**\_\_int16\_lsl\_asgn** updates the 16-bit unsigned integer pointed to by **arg** by shifting it left by **bits** bit positions, shifting in zeros in from the right. The shifted value is returned as the result.

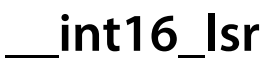

```
uint16_t __int16_lsr(uint16_t arg,
        int bits);
```
# **Description**

**\_\_int16\_lsr** shifts **arg** logically right by **bits** bit positions, shifting in zeros fro the left, and returns the shifted result.

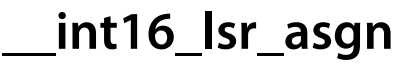

uint16\_t \_\_int16\_lsr\_asgn(uint16\_t \*arg, int bits);

# **Description**

**\_\_int16\_lsr\_asgn** updates the 16-bit unsigned integer pointed to by **arg** by logically shifting it right by **bits** bit positions, shifting in zeros from the right. The shifted value is returned as the result.

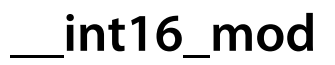

int16\_t \_\_int16\_mod(int16\_t dividend, int16\_t divisor);

## **Description**

**\_\_int16\_mod** divides **dividend** by **divisor** and returns the signed remainder after division as the result.

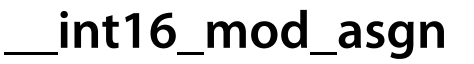

```
int16_t __int16_mod_asgn(int16_t *dividend,
             int16_t divisor);
```
## **Description**

**\_\_int16\_mod\_asgn** updates the 16-bit signed integer pointed to by **dividend** by assigning it the remainder after division of **dividend** by **divisor**. The remainder is returned as the result.

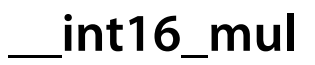

```
int16_t __int16_mul(int16_t muliplicand,
       int16_t multiplier);
```
## **Description**

**\_\_int16\_mul** multiplies **multiplicand** by **multiplier** and returns the product as the result. As only the lower 16 bits of the product are returned, **\_\_int16\_mul** returns correct products, modulo 16 bits, for both signed and unsigned arguments.

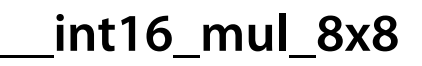

```
int16_t __int16_mul_8x8(int8_t muliplicand,
           int8_t multiplier);
```
## **Description**

**\_\_int16\_mul\_8x8** multiplies **multiplicand** by **multiplier** and returns the 16-bit signed product as the result.

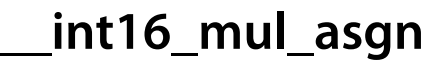

```
int16_t __int16_mul_asgn(int16_t *muliplicand,
             int16_t multiplier);
```
### **Description**

**\_\_int16\_mul\_asgn** updates the 16-bit signed integer pointed to by **multiplicand** by multiplying it by **multiplier**. The product is returned as the result. As only the lower 16 bits of the product are returned, **\_\_int16\_mul\_asgn** returns correct products, modulo 16 bits, for both signed and unsigned arguments.

# **\_\_int16\_to\_float32**

## **Synopsys**

float32\_t \_\_int16\_to\_float32(int16\_t arg);

## **Description**

**\_\_int16\_to\_float32** converts the 16-bit signed integer **arg** to a 32-bit floating value and returns the floating value as the result. As all 16-bit integers can be represented exactly in 32-bit floating point format, rounding is never necessary.

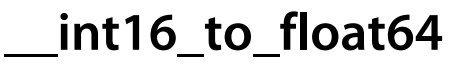

float64\_t \_\_int16\_to\_float64(int16\_t arg);

## **Description**

**\_\_int16\_to\_float64** converts the 16-bit signed integer **arg** to a 64-bit floating value and returns the floating value as the result. As all 16-bit integers can be represented exactly in 64-bit floating point format, rounding is never necessary.

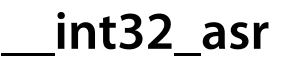

```
int32_t __int32_asr(int32_t arg,
        int bits);
```
## **Description**

**\_\_int32\_asr** shifts **arg** arithmetically right by **bits** bit positions, replicating the sign bit, and returns the shifted result.

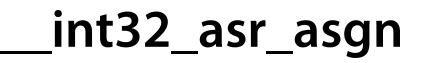

int32\_t \_\_int32\_asr\_asgn(int32\_t \*arg, int bits);

# **Description**

**\_\_int32\_asr\_asgn** updates the 32-bit signed integer pointed to by **arg** by arithmetically shifting it right by **its** bit positions, replicating the sign bit. The shifted value is returned as the result.

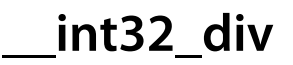

int32\_t \_\_int32\_div(int32\_t dividend, int32\_t divisor);

## **Description**

**\_\_int32\_div** divides **dividend** by **divisor** and returns the signed quotient, truncated towards zero, as the result.

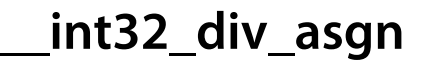

```
int32_t __int32_div_asgn(int32_t *dividend,
             int32_t divisor);
```
# **Description**

**\_\_int32\_div\_asgn** updates the 32-bit signed integer pointed to by **dividend** by dividing it by **divisor** and truncated towards zero. The quotient is returned as the result.

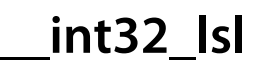

int32\_t \_\_int32\_lsl(int32\_t arg, int bits);

# **Description**

**\_\_int32\_lsl** shifts **arg** left by **bits** bit positions, shifting zeros in from the left.

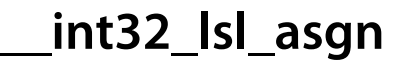

uint32\_t \_\_int32\_lsl\_asgn(uint32\_t \*arg, int bits);

# **Description**

**\_\_int32\_lsl\_asgn** updates the 32-bit unsigned integer pointed to by **arg** by shifting it left by **bits** bit positions, shifting in zeros in from the right. The shifted value is returned as the result.

# **\_\_int32\_lsr**

## **Synopsys**

```
uint32_t __int32_lsr(uint32_t arg,
        int bits);
```
# **Description**

**\_\_int32\_lsr** shifts **arg** logically right by **bits** bit positions, shifting in zeros fro the left, and returns the shifted result.

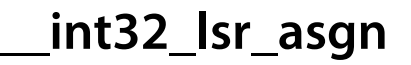

uint32\_t \_\_int32\_lsr\_asgn(uint32\_t \*arg, int bits);

# **Description**

**\_\_int32\_lsr\_asgn** updates the 32-bit unsigned integer pointed to by **arg** by logically shifting it right by **bits** bit positions, shifting in zeros from the right. The shifted value is returned as the result.

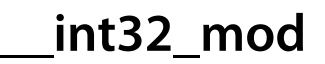

int32\_t \_\_int32\_mod(int32\_t dividend, int32\_t divisor);

## **Description**

**\_\_int32\_mod** divides **dividend** by **divisor** and returns the signed remainder after division as the result.

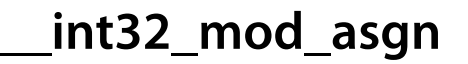

```
int32_t __int32_mod_asgn(int32_t *dividend,
             int32_t divisor);
```
# **Description**

**\_\_int32\_mod\_asgn** updates the 32-bit signed integer pointed to by **dividend** by assigning it the remainder after division of **dividend** by **divisor**. The remainder is returned as the result.

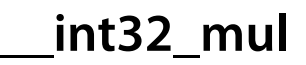

```
int32_t __int32_mul(int32_t muliplicand,
       int32_t multiplier);
```
## **Description**

**\_\_int32\_mul** multiplies **multiplicand** by **multiplier** and returns the product as the result. As only the lower 32 bits of the product are returned, **\_\_int32\_mul** returns correct products, modulo 32 bits, for both signed and unsigned arguments.

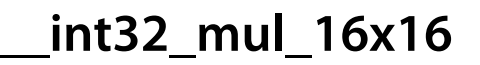

```
int32_t __int32_mul_16x16(int16_t muliplicand,
             int16_t multiplier);
```
## **Description**

**this** multiplies **multiplicand** by **multiplier** and returns the 32-bit signed product as the result.

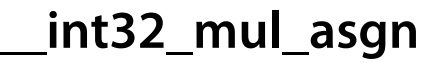

```
int32_t __int32_mul_asgn(int32_t *muliplicand,
             int32_t multiplier);
```
### **Description**

**\_\_int32\_mul\_asgn** updates the 32-bit signed integer pointed to by **multiplicand** by multiplying it by **multiplier**. The product is returned as the result. As only the lower 32 bits of the product are returned, **\_\_int32\_mul\_asgn** returns correct products, modulo 32 bits, for both signed and unsigned arguments.

**\_\_int32\_to\_float32**

float32\_t \_\_int32\_to\_float32(int32\_t arg);

## **Description**

**\_\_int32\_to\_float32** converts the 32-bit signed integer **arg** to a 32-bit floating value, rounding if required, and returns the appropriately rounded value as the result.
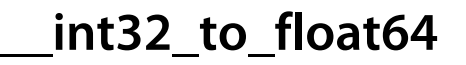

float64\_t \_\_int32\_to\_float64(int32\_t arg);

### **Description**

**\_\_int32\_to\_float64** converts the 32-bit signed integer **arg** to a 64-bit floating value and returns the floating value as the result. As all 32-bit integers can be represented exactly in 64-bit floating point format, rounding is never necessary.

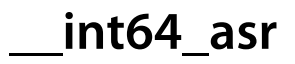

int64\_t \_\_int64\_asr(int64\_t arg, int bits);

## **Description**

**\_\_int64\_asr** shifts **arg** arithmetically right by **bits** bit positions, replicating the sign bit, and returns the shifted result.

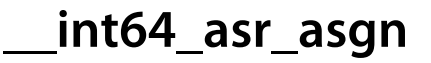

int64\_t \_\_int64\_asr\_asgn(int64\_t \*arg, int bits);

## **Description**

**\_\_int64\_asr\_asgn** updates the 64-bit signed integer pointed to by **arg** by arithmetically shifting it right by **its** bit positions, replicating the sign bit. The shifted value is returned as the result.

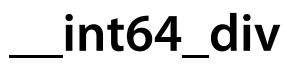

int64\_t \_\_int64\_div(int64\_t dividend, int64\_t divisor);

## **Description**

**\_\_int64\_div** divides **dividend** by **divisor** and returns the signed quotient, truncated towards zero, as the result.

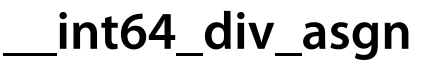

```
int64_t __int64_div_asgn(int64_t *dividend,
             int64_t divisor);
```
## **Description**

**\_\_int64\_div\_asgn** updates the 64-bit signed integer pointed to by **dividend** by dividing it by **divisor** and truncated towards zero. The quotient is returned as the result.

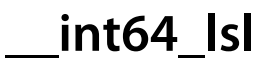

int64\_t \_\_int64\_lsl(int64\_t arg, int bits);

## **Description**

**\_\_int64\_lsl** shifts **arg** left by **bits** bit positions, shifting zeros in from the left.

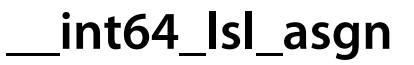

uint64\_t \_\_int64\_lsl\_asgn(uint64\_t \*arg, int bits);

## **Description**

**\_\_int64\_lsl\_asgn** updates the 64-bit unsigned integer pointed to by **arg** by shifting it left by **bits** bit positions, shifting in zeros in from the right. The shifted value is returned as the result.

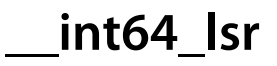

```
uint64_t __int64_lsr(uint64_t arg,
         int bits);
```
## **Description**

**\_\_int64\_lsr** shifts **arg** logically right by **bits** bit positions, shifting in zeros fro the left, and returns the shifted result.

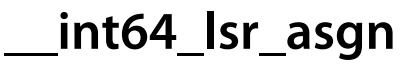

uint64\_t \_\_int64\_lsr\_asgn(uint64\_t \*arg, int bits);

## **Description**

**\_\_int64\_lsr\_asgn** updates the 64-bit unsigned integer pointed to by **arg** by logically shifting it right by **bits** bit positions, shifting in zeros from the right. The shifted value is returned as the result.

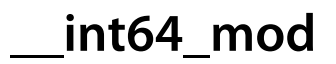

int64\_t \_\_int64\_mod(int64\_t dividend, int64\_t divisor);

## **Description**

**\_\_int64\_mod** divides **dividend** by **divisor** and returns the signed remainder after division as the result.

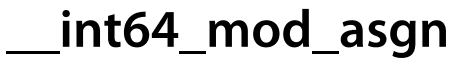

```
int64_t __int64_mod_asgn(int64_t *dividend,
             int64_t divisor);
```
## **Description**

**\_\_int64\_mod\_asgn** updates the 64-bit signed integer pointed to by **dividend** by assigning it the remainder after division of **dividend** by **divisor**. The remainder is returned as the result.

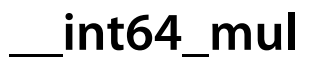

```
int64_t __int64_mul(int64_t muliplicand,
       int64_t multiplier);
```
### **Description**

**\_\_int64\_mul** multiplies **multiplicand** by **multiplier** and returns the product as the result. As only the lower 64 bits of the product are returned, **\_\_int64\_mul** returns correct products, modulo 64 bits, for both signed and unsigned arguments.

**\_\_int64\_mul\_32x32**

```
int64_t __int64_mul_32x32(int32_t muliplicand,
             int32_t multiplier);
```
## **Description**

**this** multiplies **multiplicand** by **multiplier** and returns the 64-bit signed product as the result.

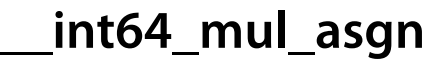

```
int64_t __int64_mul_asgn(int64_t *muliplicand,
             int64_t multiplier);
```
#### **Description**

**\_\_int64\_mul\_asgn** updates the 64-bit signed integer pointed to by **multiplicand** by multiplying it by **multiplier**. The product is returned as the result. As only the lower 64 bits of the product are returned, **\_\_int64\_mul\_asgn** returns correct products, modulo 64 bits, for both signed and unsigned arguments.

**\_\_int64\_to\_float32**

float32\_t \_\_int64\_to\_float32(int64\_t arg);

### **Description**

**\_\_int64\_to\_float32** converts the 64-bit signed integer **arg** to a 32-bit floating value, rounding if required, and returns the appropriately rounded value as the result.

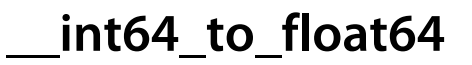

float64\_t \_\_int64\_to\_float64(int64\_t arg);

### **Description**

**\_\_int64\_to\_float64** converts the 64-bit signed integer **arg** to a 64-bit floating value, rounding if required, and returns the appropriately rounded value as the result.

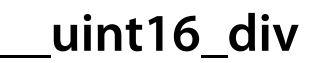

```
uint16_t __uint16_div(uint16_t dividend,
          uint16_t divisor);
```
## **Description**

**\_\_uint16\_div** divides **dividend** by **divisor** and returns the unsigned quotient, truncated towards zero, as the result.

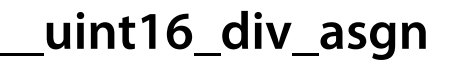

```
uint16_t __uint16_div_asgn(uint16_t *dividend,
               uint16_t divisor);
```
## **Description**

**\_\_uint16\_div\_asgn** updates the 16-bit unsigned integer pointed to by **dividend** by dividing it by **divisor** and truncated towards zero. The quotient is returned as the result.

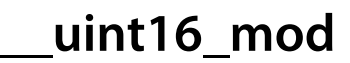

```
uint16_t __uint16_mod(uint16_t dividend,
        uint16_t divisor);
```
## **Description**

**\_\_uint16\_mod** divides **dividend** by **divisor** and returns the unsigned remainder after division as the result.

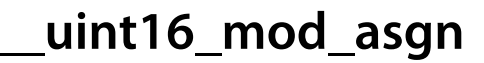

```
uint16_t __uint16_mod_asgn(uint16_t *dividend,
               uint16_t divisor);
```
## **Description**

**\_\_uint16\_mod\_asgn** updates the 16-bit unsigned integer pointed to by **dividend** by assigning it the remainder after division of **dividend** by **divisor**. The remainder is returned as the result.

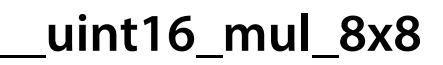

```
uint16_t __uint16_mul_8x8(uint8_t muliplicand,
             uint8_t multiplier);
```
## **Description**

**\_\_uint16\_mul\_8x8** multiplies **multiplicand** by **multiplier** and returns the 16-bit unsigned product as the result.

# **\_\_uint16\_to\_float32**

### **Synopsys**

float32\_t \_\_uint16\_to\_float32(uint16\_t arg);

### **Description**

**\_\_uint16\_to\_float32** converts the 16-bit unsigned integer **arg** to a 32-bit floating value and returns the floating value as the result. As all 16-bit unsigned integers can be represented exactly in 32-bit floating point format, rounding is never necessary.

# **\_\_uint16\_to\_float64**

### **Synopsys**

float64\_t \_\_uint16\_to\_float64(uint16\_t arg);

### **Description**

**\_\_uint16\_to\_float64** converts the 16-bit unsigned integer **arg** to a 64-bit floating value and returns the floating value as the result. As all 16-bit unsigned integers can be represented exactly in 64-bit floating point format, rounding is never necessary.

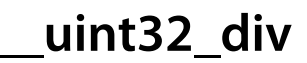

```
uint32_t __uint32_div(uint32_t dividend,
          uint32_t divisor);
```
## **Description**

**\_\_uint32\_div** divides **dividend** by **divisor** and returns the unsigned quotient, truncated towards zero, as the result.

**\_\_uint32\_div\_asgn**

```
uint32_t __uint32_div_asgn(uint32_t *dividend,
               uint32_t divisor);
```
## **Description**

**\_\_uint32\_div\_asgn** updates the 32-bit unsigned integer pointed to by **dividend** by dividing it by **divisor** and truncated towards zero. The quotient is returned as the result.

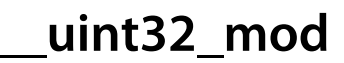

```
uint32_t __uint32_mod(uint32_t dividend,
        uint32_t divisor);
```
## **Description**

**\_\_uint32\_mod** divides **dividend** by **divisor** and returns the unsigned remainder after division as the result.

**\_\_uint32\_mod\_asgn**

```
uint32_t __uint32_mod_asgn(uint32_t *dividend,
               uint32_t divisor);
```
## **Description**

**\_\_uint32\_mod\_asgn** updates the 32-bit unsigned integer pointed to by **dividend** by assigning it the remainder after division of **dividend** by **divisor**. The remainder is returned as the result.

# **\_\_uint32\_mul\_16x16**

### **Synopsys**

```
uint32_t __uint32_mul_16x16(uint16_t muliplicand,
               uint16_t multiplier);
```
## **Description**

**\_\_uint32\_mul\_16x16** multiplies **multiplicand** by **multiplier** and returns the 32-bit unsigned product as the result.

# **\_\_uint32\_to\_float32**

### **Synopsys**

float32\_t \_\_uint32\_to\_float32(uint32\_t arg);

### **Description**

**\_\_uint32\_to\_float32** converts the 32-bit unsigned integer **arg** to a 32-bit floating value, rounding if required, and returns the appropriately rounded value as the result.

## **\_\_uint32\_to\_float64**

### **Synopsys**

float64\_t \_\_uint32\_to\_float64(uint32\_t arg);

### **Description**

**\_\_uint32\_to\_float64** converts the 32-bit unsigned integer **arg** to a 64-bit floating value and returns the floating value as the result. As all 32-bit unsigned integers can be represented exactly in 64-bit floating point format, rounding is never necessary.

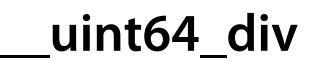

```
uint64_t __uint64_div(uint64_t dividend,
          uint64_t divisor);
```
## **Description**

**\_\_uint64\_div** divides **dividend** by **divisor** and returns the unsigned quotient, truncated towards zero, as the result.

**\_\_uint64\_div\_asgn**

```
uint64_t __uint64_div_asgn(uint64_t *dividend,
               uint64_t divisor);
```
## **Description**

**\_\_uint64\_div\_asgn** updates the 64-bit unsigned integer pointed to by **dividend** by dividing it by **divisor** and truncated towards zero. The quotient is returned as the result.

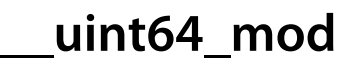

```
uint64_t __uint64_mod(uint64_t dividend,
        uint64_t divisor);
```
## **Description**

**\_\_uint64\_mod** divides **dividend** by **divisor** and returns the unsigned remainder after division as the result.

**\_\_uint64\_mod\_asgn**

```
uint64_t __uint64_mod_asgn(uint64_t *dividend,
               uint64_t divisor);
```
## **Description**

**\_\_uint64\_mod\_asgn** updates the 64-bit unsigned integer pointed to by **dividend** by assigning it the remainder after division of **dividend** by **divisor**. The remainder is returned as the result.

**\_\_uint64\_mul\_32x32**

```
uint64_t __uint64_mul_32x32(uint32_t muliplicand,
               uint32_t multiplier);
```
## **Description**

**\_\_uint64\_mul\_32x32** multiplies **multiplicand** by **multiplier** and returns the 64-bit unsigned product as the result.

# **\_\_uint64\_to\_float32**

### **Synopsys**

float32\_t \_\_uint64\_to\_float32(uint64\_t arg);

### **Description**

**\_\_uint64\_to\_float32** converts the 64-bit unsigned integer **arg** to a 32-bit floating value, rounding if required, and returns the appropriately rounded value as the result.
# **\_\_uint64\_to\_float64**

## **Synopsys**

float64\_t \_\_uint64\_to\_float64(uint64\_t arg);

## **Description**

**\_\_uint64\_to\_float64** converts the 64-bit unsigned integer **arg** to a 64-bit floating value, rounding if required, and returns the appropriately rounded value as the result.

# **<ctl.h>**

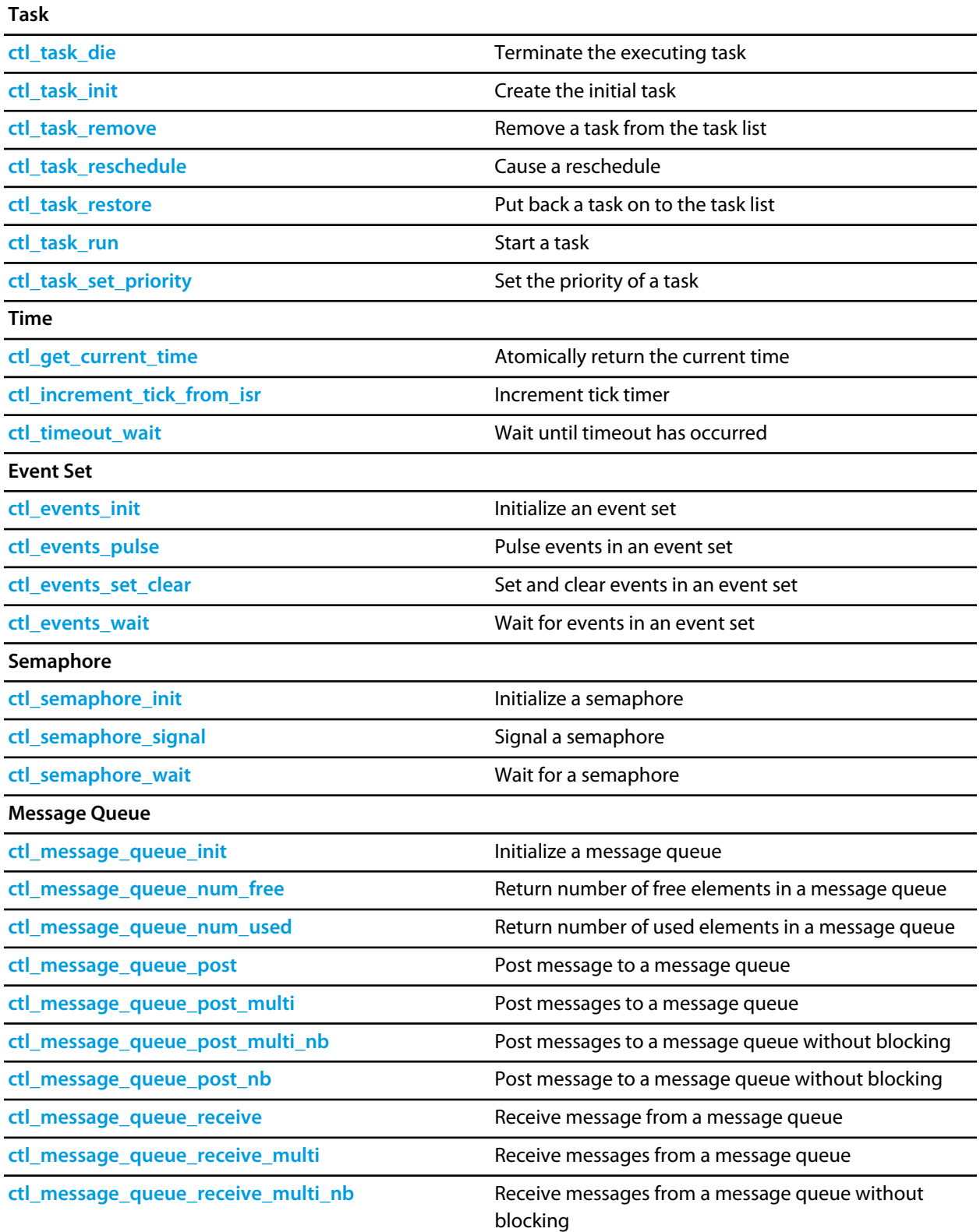

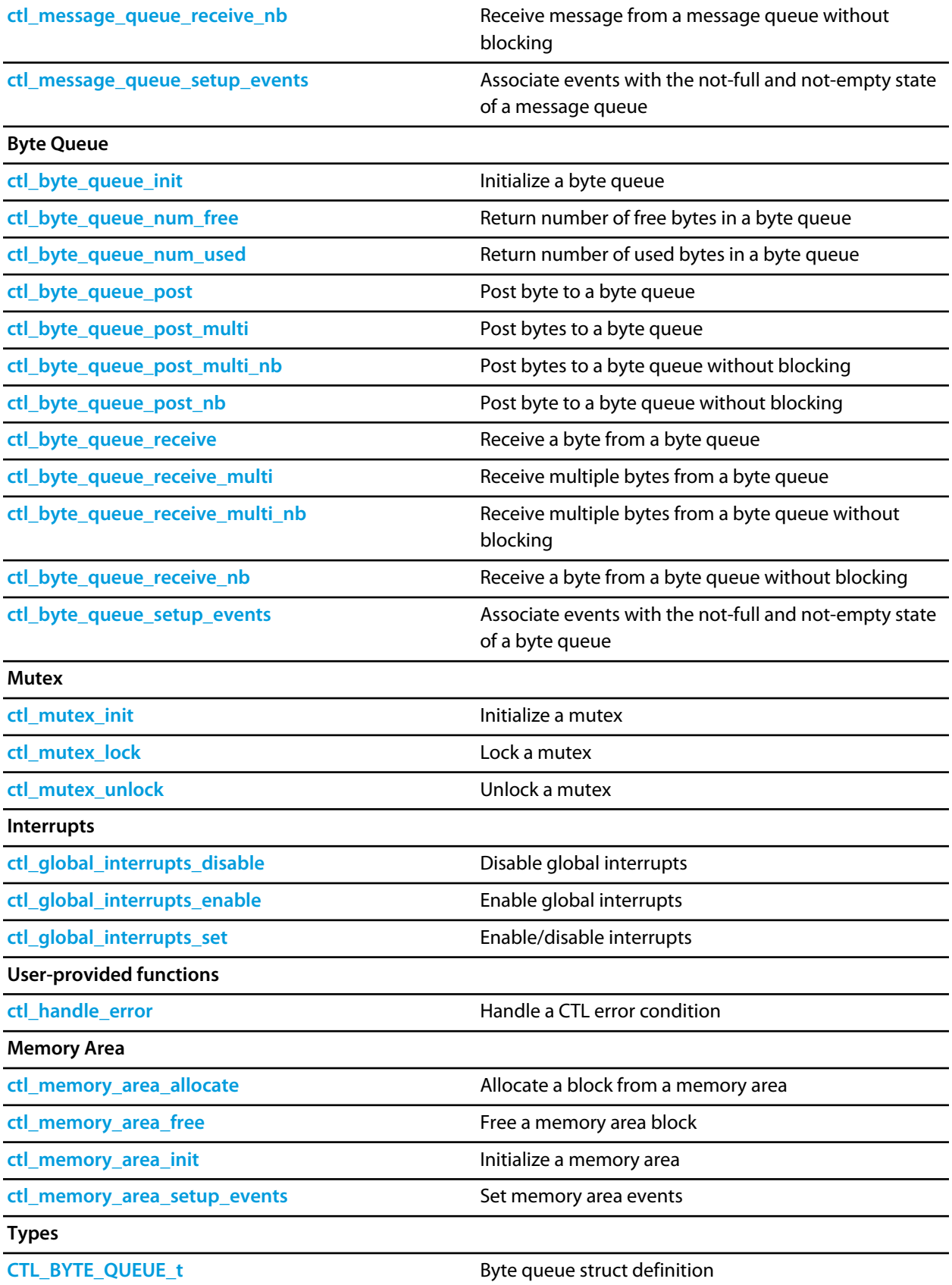

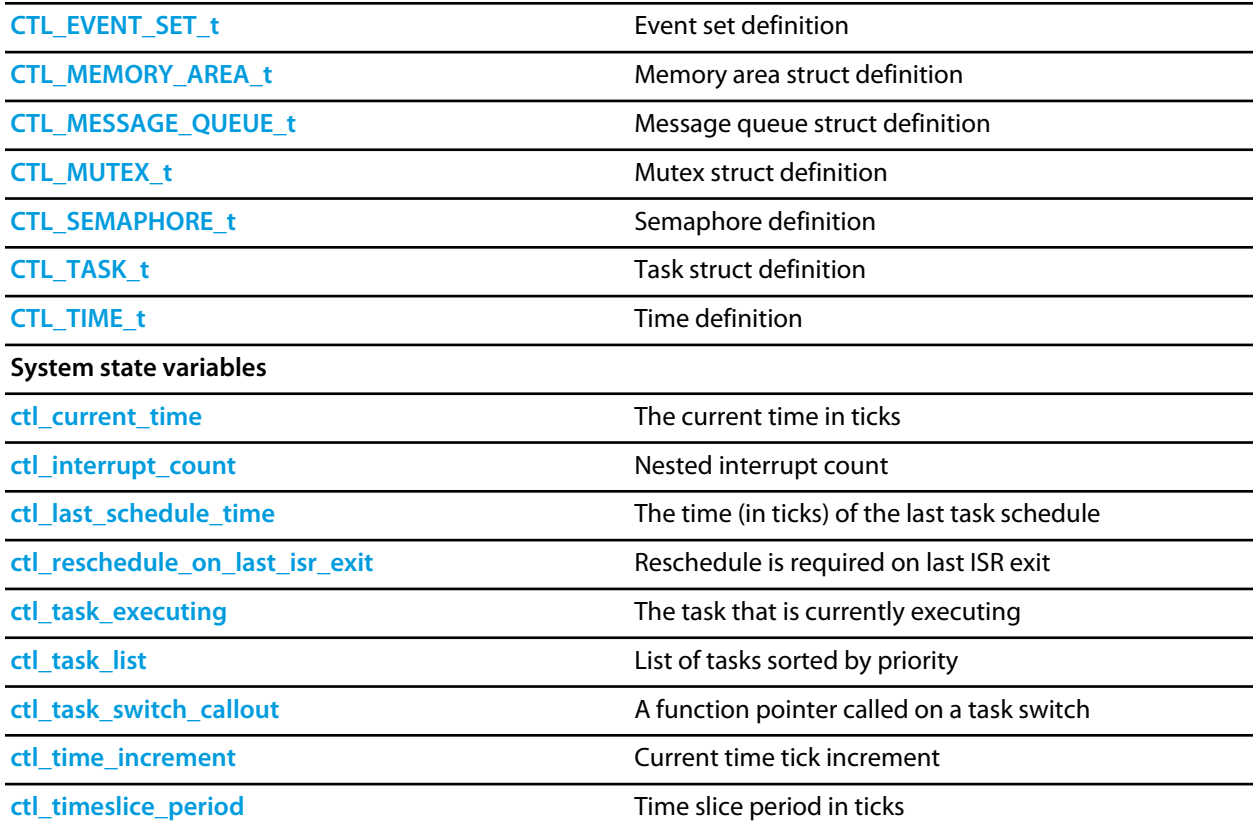

# <span id="page-580-0"></span>**CTL\_BYTE\_QUEUE\_t**

### **Synopsys**

```
typedef struct {
  unsigned char *q;
  unsigned s;
  unsigned front;
  unsigned n;
  CTL_EVENT_SET_t *e;
  CTL_EVENT_SET_t notempty;
  CTL_EVENT_SET_t notfull;
} CTL_BYTE_QUEUE_t;
```
## **Description**

**CTL\_BYTE\_QUEUE\_t** defines the byte queue structure. The byte queue structure contains:

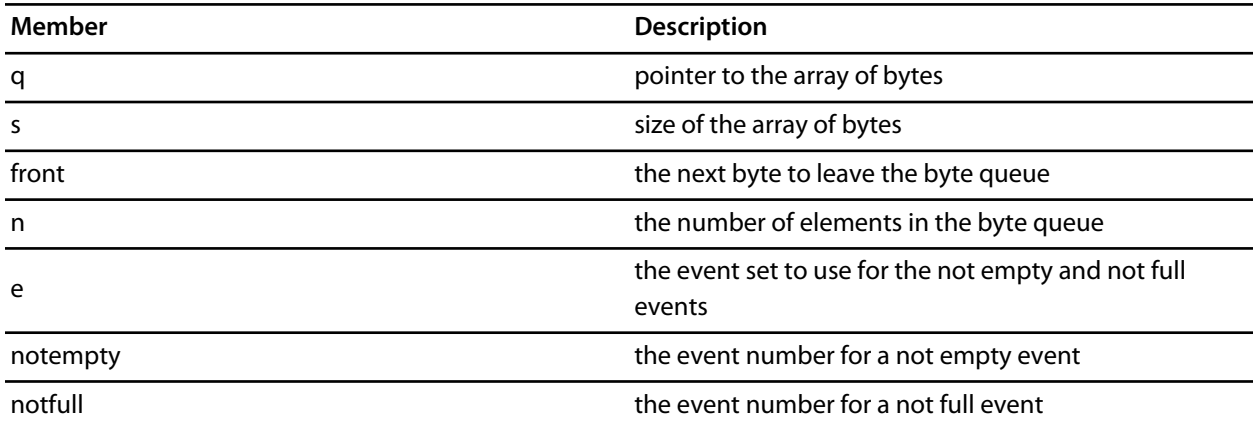

# <span id="page-581-0"></span>**CTL\_EVENT\_SET\_t**

## **Synopsys**

unsigned CTL\_EVENT\_SET\_t;

## **Description**

**CTL\_EVENT\_SET\_t** defines an event set. Event sets are word sized 16 or 32 depending on the machine.

# <span id="page-582-0"></span>**CTL\_MEMORY\_AREA\_t**

### **Synopsys**

```
typedef struct {
  unsigned *head;
  CTL_EVENT_SET_t *e;
  CTL_EVENT_SET_t blockavailable;
} CTL_MEMORY_AREA_t;
```
## **Description**

**CTL\_MEMORY\_AREA\_t** defines the memory area structure. The memory area structure contains:

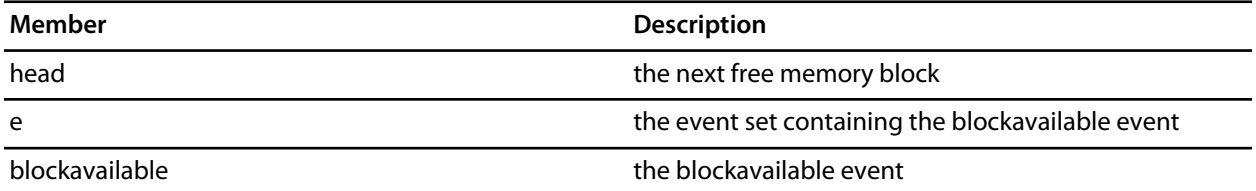

# <span id="page-583-0"></span>**CTL\_MESSAGE\_QUEUE\_t**

### **Synopsys**

```
typedef struct {
  void ** q;
  unsigned s;
  unsigned front;
  unsigned n;
  CTL_EVENT_SET_t *e;
  CTL_EVENT_SET_t notempty;
  CTL_EVENT_SET_t notfull;
} CTL_MESSAGE_QUEUE_t;
```
## **Description**

**CTL\_MESSAGE\_QUEUE\_t** defines the message queue structure. The message queue structure contains:

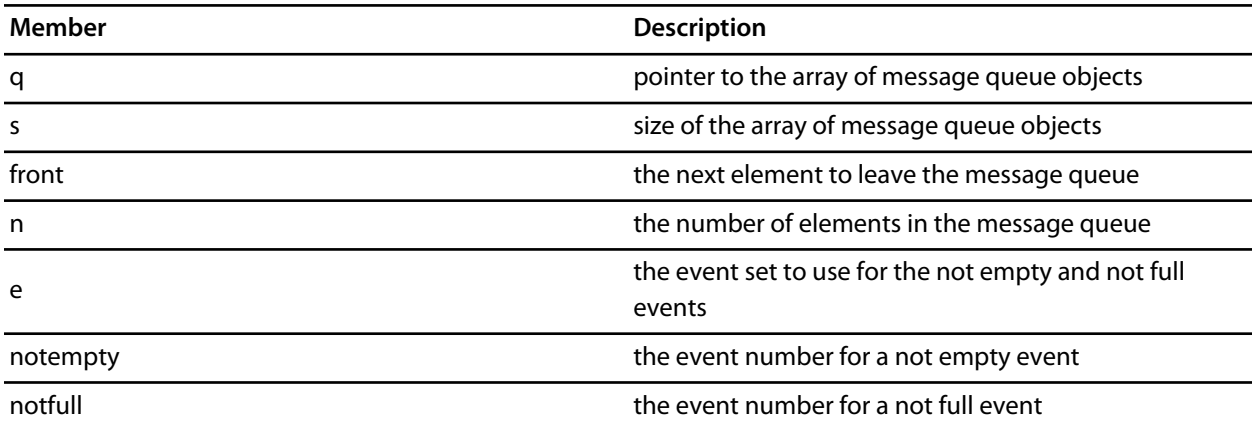

# <span id="page-584-0"></span>**CTL\_MUTEX\_t**

## **Synopsys**

```
typedef struct {
  unsigned lock_count;
  CTL_TASK_t *locking_task;
  unsigned locking_task_priority;
} CTL_MUTEX_t;
```
## **Description**

**CTL\_MUTEX\_t** defines the mutex structure. The mutex structure contains:

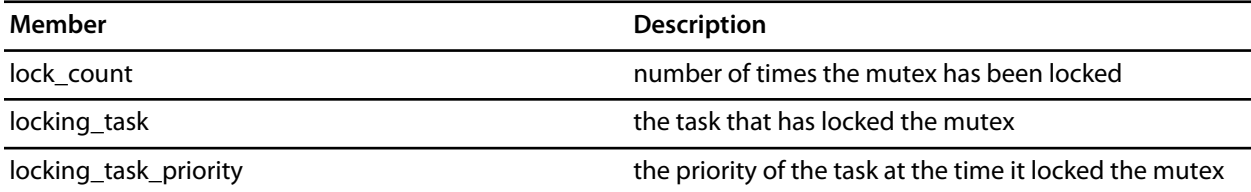

# <span id="page-585-0"></span>**CTL\_SEMAPHORE\_t**

## **Synopsys**

unsigned CTL\_SEMAPHORE\_t;

## **Description**

**CTL\_SEMAPHORE\_t** defines the semaphore type. Semaphores are held in one word, 16 or 32 bits depending on the machine.

# <span id="page-586-0"></span>**CTL\_TASK\_t**

### **Synopsys**

```
typedef struct {
  unsigned *stack_pointer;
  unsigned char priority;
  unsigned char state;
  unsigned char timeout_occured;
  CTL_TIME_t timeout;
  void *wait_object;
  CTL_EVENT_SET_t wait_events;
  int thread_errno;
  void *data;
  CTL_TIME_t execution_time;
  unsigned *stack_start;
  char *name;
} CTL_TASK_t;
```
### **Description**

**CTL\_TASK\_t** defines the task structure. The task structure contains:

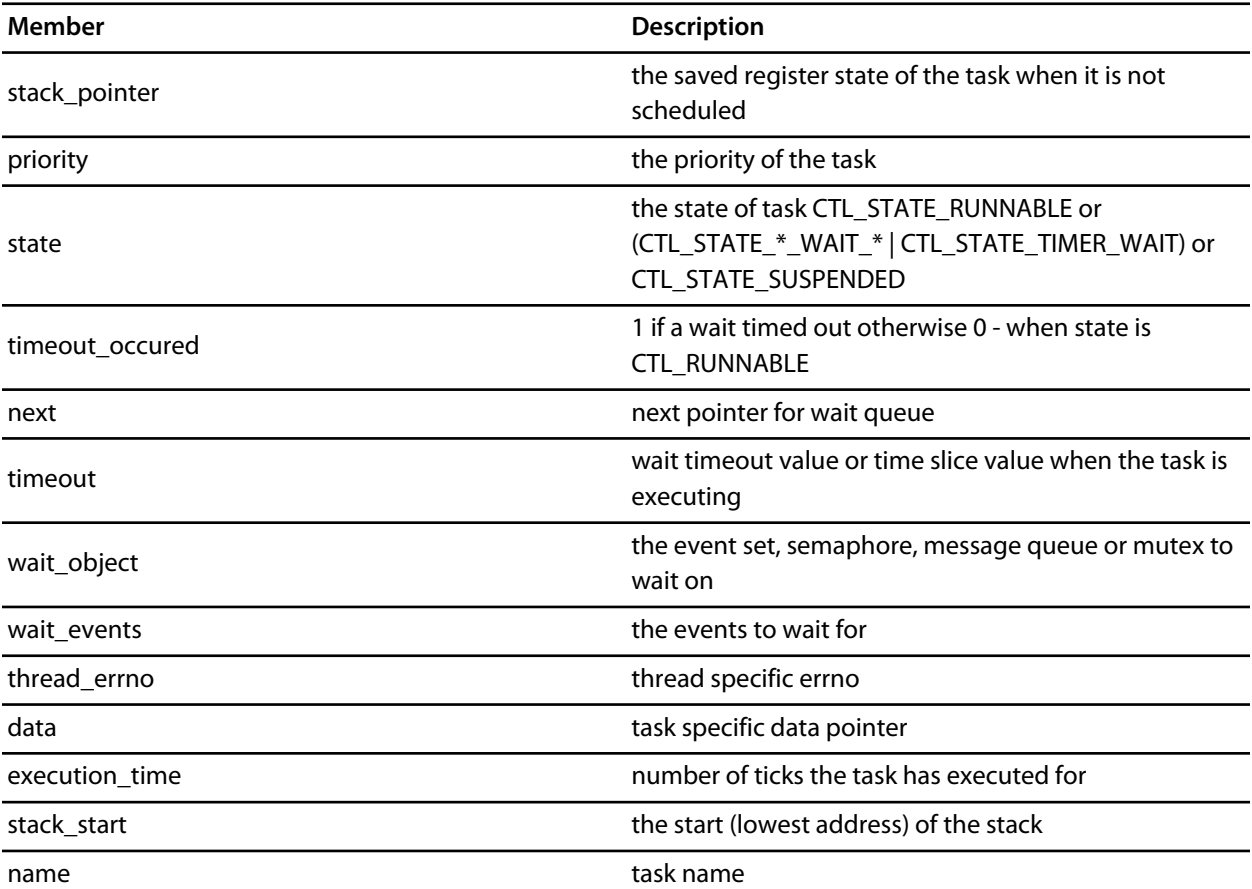

# <span id="page-587-0"></span>**CTL\_TIME\_t**

## **Synopsys**

unsigned long CTL\_TIME\_t;

## **Description**

**CTL\_TIME\_t** defines the base type for times that CTL uses.

## <span id="page-588-0"></span>**ctl\_byte\_queue\_init**

## **Synopsys**

```
void ctl_byte_queue_init(CTL_BYTE_QUEUE_t *q,
                         unsigned char *queue,
                          unsigned queue_size);
```
## **Description**

**ctl\_byte\_queue\_init** is given a pointer to the byte queue to initialize in **q**. The array that will be used to implement the byte queue pointed to by **queue** and its size in **queue\_size** are also supplied.

# <span id="page-589-0"></span>**ctl\_byte\_queue\_num\_free**

## **Synopsys**

unsigned ctl\_byte\_queue\_num\_free(CTL\_BYTE\_QUEUE\_t \*q);

## **Description**

**ctl\_byte\_queue\_num\_free** returns the number of free bytes in the byte queue **q**.

# <span id="page-590-0"></span>**ctl\_byte\_queue\_num\_used**

## **Synopsys**

unsigned ctl\_byte\_queue\_num\_used(CTL\_BYTE\_QUEUE\_t \*q);

## **Description**

**ctl\_byte\_queue\_num\_used** returns the number of used elements in the byte queue **q**.

## <span id="page-591-0"></span>**ctl\_byte\_queue\_post**

### **Synopsys**

unsigned ctl\_byte\_queue\_post(CTL\_BYTE\_QUEUE\_t \*q, unsigned char b, CTL\_TIMEOUT\_t t, CTL\_TIME\_t timeout);

### **Description**

**ctl\_byte\_queue\_post** posts **b** to the byte queue pointed to by **q**. If the byte queue is full then the caller will block until the byte can be posted or, if **timeoutType** is non-zero, the current time reaches **timeout** value. **ctl\_byte\_queue\_post** returns zero if the timeout occurred otherwise it returns one.

**Note**

**ctl\_byte\_queue\_post** must not be called from an interrupt service routine.

## <span id="page-592-0"></span>**ctl\_byte\_queue\_post\_multi**

### **Synopsys**

```
unsigned ctl_byte_queue_post_multi(CTL_BYTE_QUEUE_t *q,
                                    unsigned n,
                                    unsigned char *b,
                                    CTL_TIMEOUT_t t,
                                     CTL_TIME_t timeout);
```
#### **Description**

**ctl\_byte\_queue\_post\_multi** posts **n** bytes to the byte queue pointed to by **q**. The caller will block until the bytes can be posted or, if **timeoutType** is non-zero, the current time reaches **timeout** value. **ctl\_byte\_queue\_post\_multi** returns the number of bytes that were posted.

#### **Note**

**ctl\_byte\_queue\_post\_multi** must not be called from an interrupt service routine.

**ctl\_byte\_queue\_post\_multi** does not guarantee that the bytes will be all be posted to the byte queue atomically. If you have multiple tasks posting (multiple bytes) to the same byte queue then you may get unexpected results.

# <span id="page-593-0"></span>**ctl\_byte\_queue\_post\_multi\_nb**

## **Synopsys**

unsigned ctl\_byte\_queue\_post\_multi\_nb(CTL\_BYTE\_QUEUE\_t \*q, unsigned n, unsigned char \*b);

## **Description**

**ctl\_byte\_queue\_post\_multi\_nb** posts **n** bytes to the byte queue pointed to by **q**. **ctl\_byte\_queue\_post\_multi\_nb** returns the number of bytes that were posted.

## <span id="page-594-0"></span>**ctl\_byte\_queue\_post\_nb**

## **Synopsys**

unsigned ctl\_byte\_queue\_post\_nb(CTL\_BYTE\_QUEUE\_t \*q, unsigned char b);

## **Description**

**ctl\_byte\_queue\_post\_nb** posts **b** to the byte queue pointed to by **q**. If the byte queue is full then the function will return zero otherwise it will return one.

## <span id="page-595-0"></span>**ctl\_byte\_queue\_receive**

### **Synopsys**

```
unsigned ctl_byte_queue_receive(CTL_BYTE_QUEUE_t *q,
                                unsigned char *b,
                                 CTL_TIMEOUT_t t,
                                 CTL_TIME_t timeout);
```
### **Description**

**ctl\_byte\_queue\_receive** pops the oldest byte in the byte queue pointed to by **q** into the memory pointed to by **b**. **ctl\_byte\_queue\_receive** will block if no bytes are available unless **timeoutType** is non-zero and the current time reaches the **timeout** value.

**ctl\_byte\_queue\_receive** returns zero if a timeout occurs otherwise 1.

#### **Note**

**ctl\_byte\_queue\_receive** must not be called from an interrupt service routine.

## <span id="page-596-0"></span>**ctl\_byte\_queue\_receive\_multi**

### **Synopsys**

```
unsigned ctl_byte_queue_receive_multi(CTL_BYTE_QUEUE_t *q,
                                        unsigned n,
                                        unsigned char *b,
                                        CTL_TIMEOUT_t t,
                                        CTL_TIME_t timeout);
```
### **Description**

**ctl\_byte\_queue\_receive\_multi** pops the oldest **n** bytes in the byte queue pointed to by **q** into the memory pointed at by **b**. **ctl\_byte\_queue\_receive\_multi** will block until the number of bytes are available unless **timeoutType** is non-zero and the current time reaches the **timeout** value.

**ctl\_byte\_queue\_receive\_multi** returns the number of bytes that have been received.

### **Note**

**ctl\_byte\_queue\_receive\_multi** must not be called from an interrupt service routine.

## <span id="page-597-0"></span>**ctl\_byte\_queue\_receive\_multi\_nb**

## **Synopsys**

unsigned ctl\_byte\_queue\_receive\_multi\_nb(CTL\_BYTE\_QUEUE\_t \*q, unsigned n, unsigned char \*b);

#### **Description**

**ctl\_byte\_queue\_receive\_multi\_nb** pops the oldest **n** bytes in the byte queue pointed to by **q** into the memory pointed to by **b**. **ctl\_byte\_queue\_receive\_multi\_nb** returns the number of bytes that have been received.

# <span id="page-598-0"></span>**ctl\_byte\_queue\_receive\_nb**

## **Synopsys**

```
unsigned ctl_byte_queue_receive_nb(CTL_BYTE_QUEUE_t *q,
                                   unsigned char *b);
```
## **Description**

**ctl\_byte\_queue\_receive\_nb** pops the oldest byte in the byte queue pointed to by **m** into the memory pointed to by **b**. If no bytes are available the function returns zero otherwise it returns 1.

## <span id="page-599-0"></span>**ctl\_byte\_queue\_setup\_events**

### **Synopsys**

void ctl\_byte\_queue\_setup\_events(CTL\_BYTE\_QUEUE\_t \*q, CTL\_EVENT\_SET\_t \*e, CTL\_EVENT\_SET\_t notempty, CTL\_EVENT\_SET\_t notfull);

### **Description**

**ctl\_byte\_queue\_setup\_events** registers events in the event set **e** that are set when the byte queue **q** becomes **notempty** or becomes **notfull**. No scheduling will occur with this operation, you need to do this before waiting for events.

## <span id="page-600-0"></span>**ctl\_current\_time**

#### **Synopsys**

CTL\_TIME\_t ctl\_current\_time;

### **Description**

**ctl\_current\_time** holds the current time in ticks. **ctl\_current\_time** is incremented by **ctl\_increment\_ticks\_from\_isr**.

#### **Note**

For portable programs without race conditions you should not read this variable directly, you should use **ctl\_get\_current\_time** instead. As this variable is changed by an interrupt, it cannot be read atomically on processors whose word size is less than 32 bits without first disabling interrupts. That said, you can read this variable directly in your interrupt handler as long as interrupts are still disabled.

# <span id="page-601-0"></span>**ctl\_events\_init**

## **Synopsys**

void ctl\_events\_init(CTL\_EVENT\_SET\_t \*e, CTL\_EVENT\_SET\_t set);

## **Description**

**ctl\_events\_init** initializes the event set **e** with the **set** values.

## <span id="page-602-0"></span>**ctl\_events\_pulse**

### **Synopsys**

```
void ctl_events_pulse(CTL_EVENT_SET_t *e,
                      CTL_EVENT_SET_t set_then_clear);
```
## **Description**

**ctl\_events\_pulse** will set the events defined by **set\_then\_clear** in the event set pointed to by **e**. **ctl\_events\_pulse** will then search the task list, matching tasks that are waiting on the event set **e**, and make them runnable if the match is successful. The events defined by **set\_then\_clear** are then cleared.

#### **See Also**

**[ctl\\_events\\_set\\_clear](#page-603-0)**.

## <span id="page-603-0"></span>**ctl\_events\_set\_clear**

### **Synopsys**

```
void ctl_events_set_clear(CTL_EVENT_SET_t *e,
                          CTL_EVENT_SET_t set,
                           CTL_EVENT_SET_t clear);
```
## **Description**

**ctl\_events\_set\_clear** sets the events defined by **set** and clears the events defined by **clear** of the event set pointed to by **e**. **ctl\_events\_set\_clear** will then search the task list, matching tasks that are waiting on the event set **e** and make them runnable if the match is successful.

**See Also**

**[ctl\\_events\\_pulse](#page-602-0)**.

## <span id="page-604-0"></span>**ctl\_events\_wait**

### **Synopsys**

```
unsigned ctl_events_wait(CTL_EVENT_WAIT_TYPE_t type,
                          CTL_EVENT_SET_t *eventSet,
                          CTL_EVENT_SET_t events,
                          CTL_TIMEOUT_t t,
                          CTL_TIME_t timeout);
```
#### **Description**

**ctl\_events\_wait** waits for **events** to be set (value 1) in the event set pointed to by **eventSet** with an optional **timeout** applied if **timeoutType** is non-zero.

The **waitType** can be one of:

- **CTL\_EVENT\_WAIT\_ANY\_EVENTS** wait for any of **events** in **eventSet** to be set.
- **CTL\_EVENT\_WAIT\_ANY\_EVENTS\_WITH\_AUTO\_CLEAR** wait for any of **events** in **eventSet** to be set and reset (value 0) them.
- **CTL\_EVENT\_WAIT\_ALL\_EVENTS** wait for all **events** in **\*eventSet** to be set.
- **CTL\_EVENT\_WAIT\_ALL\_EVENTS\_WITH\_AUTO\_CLEAR** wait for all **events** in **eventSet** to be set and reset (value 0) them.

**ctl\_events\_wait** returns the value pointed to by **eventSet** before any auto-clearing occurred or zero if the **imeout** occurred.

#### **Note**

**ctl\_events\_wait** must not be called from an interrupt service routine.

# <span id="page-605-0"></span>**ctl\_get\_current\_time**

## **Synopsys**

CTL\_TIME\_t ctl\_get\_current\_time();

## **Description**

**ctl\_get\_current\_time** atomically reads the value of **ctl\_current\_time**.

# <span id="page-606-0"></span>**ctl\_global\_interrupts\_disable**

### **Synopsys**

int ctl\_global\_interrupts\_disable();

### **Description**

**ctl\_global\_interrupts\_disable** disables global interrupts. If ctl\_global\_interrupts\_disable is called and interrupts are already disabled then it will return 0. If ctl\_global\_interrupts\_disable is called and interrupts are enabled then it will return non-zero which may or may not represent the true interrupt disabled state. ctl\_global\_interrupts\_disable is used to provide exclusive access to CTL data structures the implementation of it may or may not disable global interrupts.

# <span id="page-607-0"></span>**ctl\_global\_interrupts\_enable**

## **Synopsys**

void ctl\_global\_interrupts\_enable();

## **Description**

**ctl\_global\_interrupts\_enable** enables global interrupts. ctl\_global\_interrupts\_enable is used to provide exclusive access to CTL data structures the implementation of it may or may not disable global interrupts.

# <span id="page-608-0"></span>**ctl\_global\_interrupts\_set**

### **Synopsys**

int ctl\_global\_interrupts\_set(int enable);

### **Description**

**ctl\_global\_interrupts\_set** disables or enables global interrupts according to the state **enable**. If **enable** is zero, interrupts are disabled and if **enable** is non-zero, interrupts are enabled. If ctl\_global\_interrupts\_set is called and interrupts are already disabled then it will return 0. If ctl\_global\_interrupts\_set is called and interrupts are enabled then it will return non-zero which may or may not represent the true interrupt disabled state. ctl\_global\_interrupts\_set is used to provide exclusive access to CTL data structures the implementation of it may or may not disable global interrupts.

## <span id="page-609-0"></span>**ctl\_handle\_error**

### **Synopsys**

void ctl\_handle\_error(CTL\_ERROR\_CODE\_t e);

### **Description**

**ctl\_handle\_error** is a function that you must supply in your application that handles errors detected by the CrossWorks tasking library.

The errors that can be reported in **e** are:

- **CTL\_ERROR\_NO\_TASKS\_TO\_RUN** a reschedule has occurred but there are no tasks which are runnable.
- **CTL\_WAIT\_CALLED\_FROM\_ISR** an interrupt service routine has called a tasking library function that could block.
- **CTL\_UNSPECIFIED\_ERROR** an unspecified error has occurred.

# <span id="page-610-0"></span>**ctl\_increment\_tick\_from\_isr**

### **Synopsys**

void ctl\_increment\_tick\_from\_isr();

### **Description**

**ctl\_increment\_tick\_from\_isr** increments **ctl\_current\_time** by the number held in **ctl\_time\_increment** and does rescheduling. This function should be called from a periodic interrupt service routine.

### **Note**

**ctl\_increment\_tick\_from\_isr** must only be invoked by an interrupt service routine.

## <span id="page-611-0"></span>**ctl\_interrupt\_count**

## **Synopsys**

unsigned char ctl\_interrupt\_count;

## **Description**

**ctl\_interrupt\_count** contains a count of the interrupt nesting level. This variable must be incremented immediately on entry to an interrupt service routine and decremented immediately before return from the interrupt service routine.
## **ctl\_last\_schedule\_time**

### **Synopsys**

CTL\_TIME\_t ctl\_last\_schedule\_time;

### **Description**

**ctl\_last\_schedule\_time** contains the time (in ticks) of the last task schedule.

### **Description**

**ctl\_last\_schedule\_time** contains the time of the last reschedule in ticks.

## <span id="page-613-0"></span>**ctl\_memory\_area\_allocate**

#### **Synopsys**

unsigned \*ctl\_memory\_area\_allocate(CTL\_MEMORY\_AREA\_t \*memory\_area);

### **Description**

**ctl\_memory\_area\_allocate** allocates a block from the initialized memory area **memory\_area**. **ctl\_memory\_area\_allocate** returns a block of the size specified in the call to **[ctl\\_memory\\_area\\_init](#page-615-0)** or zero if no blocks are available.

**ctl\_memory\_area\_allocate** executes in constant time and is very fast. You can call **ctl\_memory\_area\_allocate** from an interrupt service routine, from a task, or from initialization code.

# **ctl\_memory\_area\_free**

### **Synopsys**

void ctl\_memory\_area\_free(CTL\_MEMORY\_AREA\_t \*memory\_area, unsigned \*block);

### **Description**

**ctl\_memory\_area\_free** is given a pointer to a memory area **memory\_area** which has been initialized and a **block** that has been returned by **[ctl\\_memory\\_area\\_allocate](#page-613-0)**. The block is returned to the memory area so that it can be allocated again.

## <span id="page-615-0"></span>**ctl\_memory\_area\_init**

#### **Synopsys**

void ctl\_memory\_area\_init(CTL\_MEMORY\_AREA\_t \*memory\_area, unsigned \*memory, unsigned block\_size\_in\_words, unsigned num\_blocks);

#### **Description**

**ctl\_memory\_area\_init** is given a pointer to the memory area to initialize in **memory\_area**. The array that is used to implement the memory area is pointed to by **memory**. The size of a memory block is given supplied in **block\_size\_in\_words** and the number of block is supplied in **num\_blocks**.

#### **Note**

**memory** must point to a block of memory that is at least **block\_size\_in\_words** × **num\_blocks** words long.

### **ctl\_memory\_area\_setup\_events**

#### **Synopsys**

void ctl\_memory\_area\_setup\_events(CTL\_MEMORY\_AREA\_t \*m, CTL\_EVENT\_SET\_t \*e, CTL\_EVENT\_SET\_t blockavailable);

### **Description**

**ctl\_memory\_area\_setup\_events** registers the events **blockavailable** in the event set **e** that are set when a block becomes available in the the memory area **m**.

## **ctl\_message\_queue\_init**

#### **Synopsys**

void ctl\_message\_queue\_init(CTL\_MESSAGE\_QUEUE\_t \*q, void \*\*queue, unsigned queue\_size);

### **Description**

**ctl\_message\_queue\_init** is given a pointer to the message queue to initialize in **q**. The array that will be used to implement the message queue pointed to by **queue** and its size in **queue\_size** are also supplied.

# **ctl\_message\_queue\_num\_free**

### **Synopsys**

unsigned ctl\_message\_queue\_num\_free(CTL\_MESSAGE\_QUEUE\_t \*q);

### **Description**

**ctl\_message\_queue\_num\_free** returns the number of free elements in the message queue **q**.

## **ctl\_message\_queue\_num\_used**

### **Synopsys**

unsigned ctl\_message\_queue\_num\_used(CTL\_MESSAGE\_QUEUE\_t \*q);

### **Description**

**ctl\_message\_queue\_num\_used** returns the number of used elements in the message queue **q**.

# **ctl\_message\_queue\_post**

#### **Synopsys**

unsigned ctl\_message\_queue\_post(CTL\_MESSAGE\_QUEUE\_t \*q, void \*message, CTL\_TIMEOUT\_t t, CTL\_TIME\_t timeout);

### **Description**

**ctl\_message\_queue\_post** posts **message** to the message queue pointed to by **q**. If the message queue is full then the caller will block until the message can be posted or, if **timeoutType** is non-zero, the current time reaches **timeout** value. **ctl\_message\_queue\_post** returns zero if the timeout occurred otherwise it returns one.

#### **Note**

**ctl\_message\_queue\_post** must not be called from an interrupt service routine.

### **ctl\_message\_queue\_post\_multi**

#### **Synopsys**

unsigned ctl\_message\_queue\_post\_multi(CTL\_MESSAGE\_QUEUE\_t \*q, unsigned n, void \*\*messages, CTL\_TIMEOUT\_t t, CTL\_TIME\_t timeout);

#### **Description**

**ctl\_message\_queue\_post\_multi** posts **n messages** to the message queue pointed to by **q**. The caller will block until the messages can be posted or, if **timeoutType** is non-zero, the current time reaches **timeout** value. **ctl\_message\_queue\_post\_multi** returns the number of messages that were posted.

#### **Note**

**ctl\_message\_queue\_post\_multi** must not be called from an interrupt service routine.

**ctl\_message\_queue\_post\_multi** function does not guarantee that the messages will be all be posted to the message queue atomically. If you have multiple tasks posting (multiple messages) to the same message queue then you may get unexpected results.

# **ctl\_message\_queue\_post\_multi\_nb**

#### **Synopsys**

unsigned ctl\_message\_queue\_post\_multi\_nb(CTL\_MESSAGE\_QUEUE\_t \*q, unsigned n, void \*\*messages);

#### **Description**

**ctl\_message\_queue\_post\_multi\_nb** posts **n messages** to the message queue pointed to by **m**. **ctl\_message\_queue\_post\_multi\_nb** returns the number of messages that were posted.

## **ctl\_message\_queue\_post\_nb**

#### **Synopsys**

unsigned ctl\_message\_queue\_post\_nb(CTL\_MESSAGE\_QUEUE\_t \*q, void \*message);

### **Description**

**ctl\_message\_queue\_post\_nb** posts **message** to the message queue pointed to by **q**. If the message queue is full then the function will return zero otherwise it will return one.

## **ctl\_message\_queue\_receive**

#### **Synopsys**

```
unsigned ctl_message_queue_receive(CTL_MESSAGE_QUEUE_t *q,
                        void **message,
                        CTL_TIMEOUT_t t,
                        CTL_TIME_t timeout);
```
#### **Description**

**ctl\_message\_queue\_receive** pops the oldest message in the message queue pointed to by **q** into the memory pointed to by **message**. **ctl\_message\_queue\_receive** will block if no messages are available unless **timeoutType** is non-zero and the current time reaches the **timeout** value.

**ctl\_message\_queue\_receive** returns zero if a timeout occurs otherwise 1.

**Note**

**ctl\_message\_queue\_receive** must not be called from an interrupt service routine.

### **ctl\_message\_queue\_receive\_multi**

#### **Synopsys**

unsigned ctl\_message\_queue\_receive\_multi(CTL\_MESSAGE\_QUEUE\_t \*q, unsigned n, void \*\*messages, CTL\_TIMEOUT\_t t, CTL\_TIME\_t timeout);

#### **Description**

**ctl\_message\_queue\_receive\_multi** pops the oldest **n** messages in the message queue pointed to by **q** into the memory pointed to by **message**. **ctl\_message\_queue\_receive\_multi** will block until all the messages are available unless **timeoutType** is non-zero and the current time reaches the **timeout** value.

**ctl\_message\_queue\_receive\_multi** returns the number of messages that were received.

#### **Note**

**ctl\_message\_queue\_receive\_multi** must not be called from an interrupt service routine.

## **ctl\_message\_queue\_receive\_multi\_nb**

#### **Synopsys**

unsigned ctl\_message\_queue\_receive\_multi\_nb(CTL\_MESSAGE\_QUEUE\_t \*q, unsigned n, void \*\*messages);

#### **Description**

**ctl\_message\_queue\_receive\_multi\_nb** pops the oldest **n** messages in the message queue pointed to by **q** into the memory pointed to by **message**.

**ctl\_message\_queue\_receive\_multi\_nb** returns the number of messages that were received.

## **ctl\_message\_queue\_receive\_nb**

#### **Synopsys**

unsigned ctl\_message\_queue\_receive\_nb(CTL\_MESSAGE\_QUEUE\_t \*q, void \*\*message);

### **Description**

**ctl\_message\_queue\_receive\_nb** pops the oldest message in the message queue pointed to by **q** into the memory pointed to by **message**. If no messages are available the function returns zero otherwise it returns 1.

## **ctl\_message\_queue\_setup\_events**

#### **Synopsys**

void ctl\_message\_queue\_setup\_events(CTL\_MESSAGE\_QUEUE\_t \*q, CTL\_EVENT\_SET\_t \*e, CTL\_EVENT\_SET\_t notempty, CTL\_EVENT\_SET\_t notfull);

### **Description**

**ctl\_message\_queue\_setup\_events** registers events in the event set **e** that are set when the message queue **q** becomes **notempty** or becomes **notfull**. No scheduling will occur with this operation, you need to do this before waiting for events.

## **ctl\_mutex\_init**

### **Synopsys**

void ctl\_mutex\_init(CTL\_MUTEX\_t \*m);

### **Description**

**ctl\_mutex\_init** initializes the mutex pointed to by **m**.

## **ctl\_mutex\_lock**

#### **Synopsys**

```
unsigned ctl_mutex_lock(CTL_MUTEX_t *m,
            CTL_TIMEOUT_t t,
             CTL_TIME_t timeout);
```
#### **Description**

**ctl\_mutex\_lock** locks the mutex pointed to by **m** to the calling task. If the mutex is already locked by the calling task then the mutex lock count is incremented. If the mutex is already locked by a different task then the caller will block until the mutex is unlocked. In this case, if the priority of the task that has locked the mutex is less than that of the caller the priority of the task that has locked the mutex is raised to that of the caller whilst the mutex is locked. If **timeoutType** is non-zero and the current time reaches the **timeout** value before the lock is acquired the function returns zero otherwise it returns one.

#### **Note**

**ctl\_mutex\_lock** must not be called from an interrupt service routine.

## **ctl\_mutex\_unlock**

### **Synopsys**

void ctl\_mutex\_unlock(CTL\_MUTEX\_t \*m);

### **Description**

**ctl\_mutex\_unlock** unlocks the mutex pointed to by **m**. The mutex must have previously been locked by the calling task. If the calling task's priority has been raised (by another task calling **ctl\_mutex\_unlock** whilst the mutex was locked), then the calling tasks priority will be restored.

#### **Note**

**ctl\_mutex\_unlock** must not be called from an interrupt service routine.

# **ctl\_reschedule\_on\_last\_isr\_exit**

### **Synopsys**

unsigned char ctl\_reschedule\_on\_last\_isr\_exit;

### **Description**

**ctl\_reschedule\_on\_last\_isr\_exit** is set to a non-zero value if a CTL call is made from an interrupt service routine that requires a task reschedule. This variable is checked and reset on exit from the last nested interrupt service routine.

## **ctl\_semaphore\_init**

### **Synopsys**

```
void ctl_semaphore_init(CTL_SEMAPHORE_t *s,
           unsigned value);
```
### **Description**

**ctl\_semaphore\_init** initializes the semaphore pointed to by **s** to **value**.

## **ctl\_semaphore\_signal**

### **Synopsys**

void ctl\_semaphore\_signal(CTL\_SEMAPHORE\_t \*s);

### **Description**

**ctl\_semaphore\_signal** signals the semaphore pointed to by **s**. If tasks are waiting for the semaphore then the highest priority task will be made runnable. If no tasks are waiting for the semaphore then the semaphore value will be incremented.

### **ctl\_semaphore\_wait**

#### **Synopsys**

```
unsigned ctl_semaphore_wait(CTL_SEMAPHORE_t *s,
                 CTL_TIMEOUT_t t,
                 CTL_TIME_t timeout);
```
#### **Description**

**ctl\_semaphore\_wait** waits for the semaphore pointed to by **s** to be non-zero. If the semaphore is zero then the caller will block unless **timeoutType** is non-zero and the current time reaches the **timeout** value. If the timeout occurred **ctl\_semaphore\_wait** returns zero otherwise it returns one.

#### **Note**

**ctl\_semaphore\_wait** must not be called from an interrupt service routine.

## **ctl\_task\_die**

### **Synopsys**

void ctl\_task\_die();

### **Description**

**ctl\_task\_die** terminates the currently executing task and schedules the next runnable task.

## **ctl\_task\_executing**

#### **Synopsys**

CTL\_TASK\_t \*ctl\_task\_executing;

### **Description**

**ctl\_task\_executing** points to the **CTL\_TASK\_t** structure of the currently executing task. The **priority** field is the only field in the **CTL\_TASK\_t** structure that is defined for the task that is executing. It is an error if **ctl\_task\_executing** is **NULL**.

## **ctl\_task\_init**

#### **Synopsys**

```
void ctl_task_init(CTL_TASK_t *task,
       unsigned char priority,
       const char *name);
```
#### **Description**

**ctl\_task\_init** turns the main program into a task. This function takes a pointer in **task** to the **CTL\_TASK\_t** structure that represents the main task, its **priority** (0 is the lowest priority, 255 the highest), and a zeroterminated string pointed by **name**. On return from this function global interrupts will be enabled.

The function must be called before any other CrossWorks tasking library calls are made.

## **ctl\_task\_list**

### **Synopsys**

CTL\_TASK\_t \*ctl\_task\_list;

### **Description**

**ctl\_task\_list** points to the **CTL\_TASK\_t** structure of the highest priority task that is not executing. It is an error if **ctl\_task\_list** is **NULL**.

## **ctl\_task\_remove**

### **Synopsys**

void ctl\_task\_remove(CTL\_TASK\_t \*task);

### **Description**

**ctl\_task\_remove** removes the task **task** from the waiting task list. Once you you have removed a task the only way to re-introduce it to the system is to call **ctl\_task\_restore**.

## **ctl\_task\_reschedule**

### **Synopsys**

void ctl\_task\_reschedule();

### **Description**

**ctl\_task\_reschedule** causes a reschedule to occur. This can be used by tasks of the same priority to share the CPU without using timeslicing.

## **ctl\_task\_restore**

### **Synopsys**

void ctl\_task\_restore(CTL\_TASK\_t \*task);

### **Description**

**ctl\_task\_restore** adds a task **task** that was removed (using **ctl\_task\_remove**) onto the task list and do scheduling.

## **ctl\_task\_run**

#### **Synopsys**

```
void ctl_task_run(CTL_TASK_t *task,
      unsigned char priority,
       void (*entrypoint)(void *),
       void *parameter,
       const char *name,
      unsigned stack size in words,
       unsigned *stack,
       unsigned call_size_in_words);
```
#### **Description**

**ctl\_task\_run** takes a pointer in **task** to the **CTL\_TASK\_t** structure that represents the task. The **priority** can be zero for the lowest priority up to 255 which is the highest. The **entrypoint** parameter is the function that the task will execute which has the **parameter** passed to it.

**name** is a pointer to a zero-terminated string used for debug purposes.

The start of the memory used to hold the stack that the task will execute in is **stack** and the size of the memory is supplied in **stack\_size\_in\_words**. On systems that have two stacks (e.g. Atmel AVR) then the **call\_size\_in\_words** parameter must be set to specify the number of stack elements to use for the call stack.

# **ctl\_task\_set\_priority**

#### **Synopsys**

```
unsigned char ctl_task_set_priority(CTL_TASK_t *task,
                        unsigned char priority);
```
#### **Description**

**ctl\_task\_set\_priority** changes the priority of **task** to **priority**. The priority can be 0, the lowest priority, to 255, which is the highest priority.

You can change the priority of the currently executing task by passing **ctl\_task\_executing** as the **task** parameter. **ctl\_task\_set\_priority** returns the previous priority of the task.

## **ctl\_task\_switch\_callout**

#### **Synopsys**

void (\*ctl\_task\_switch\_callout)(CTL\_TASK\_t \*);

#### **Description**

**ctl\_task\_switch\_callout** contains a pointer to a function that is called (if it is set) when a task schedule occurs. The task that will be scheduled is supplied as a parameter to the function (**ctl\_task\_executing** will point to the currently scheduled task).

Note that the callout function is called from the CTL scheduler and as such any use of CTL services whilst executing the callout function has undefined behavior.

#### **Note**

Because this function pointer is called in an interrupt service routine, you should assign it before interrupts are started or with interrupts turned off.

## **ctl\_time\_increment**

### **Synopsys**

unsigned ctl\_time\_increment;

### **Description**

**ctl\_time\_increment** contains the value that **ctl\_current\_time** is incremented when **ctl\_increment\_tick\_from\_isr** is called.

## **ctl\_timeout\_wait**

### **Synopsys**

void ctl\_timeout\_wait(CTL\_TIME\_t timeout);

### **Description**

**ctl\_timeout\_wait** takes the **timeout** (not the duration) as a parameter and suspends the calling task until the current time reaches the timeout.

#### **Note**

**ctl\_timeout\_wait** must not be called from an interrupt service routine.
# **ctl\_timeslice\_period**

### **Synopsys**

CTL\_TIME\_t ctl\_timeslice\_period;

### **Description**

**ctl\_timeslice\_period** contains the number of ticks to allow a task to run before it will be preemptively rescheduled by a task of the same priority. The variable is set to 0x7fffffff by default so that only higher priority tasks will be preemptively scheduled.

# **<inmsp.h>**

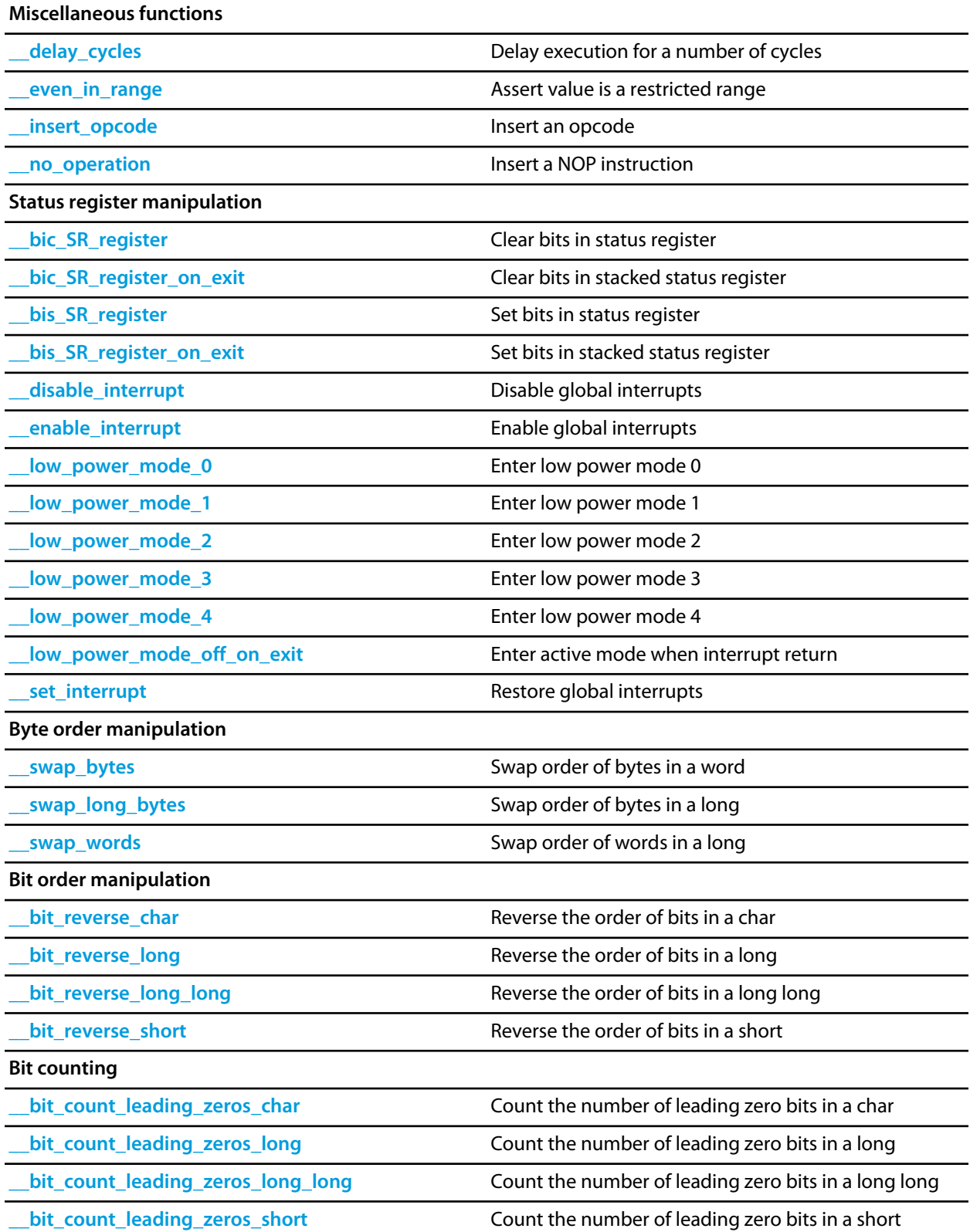

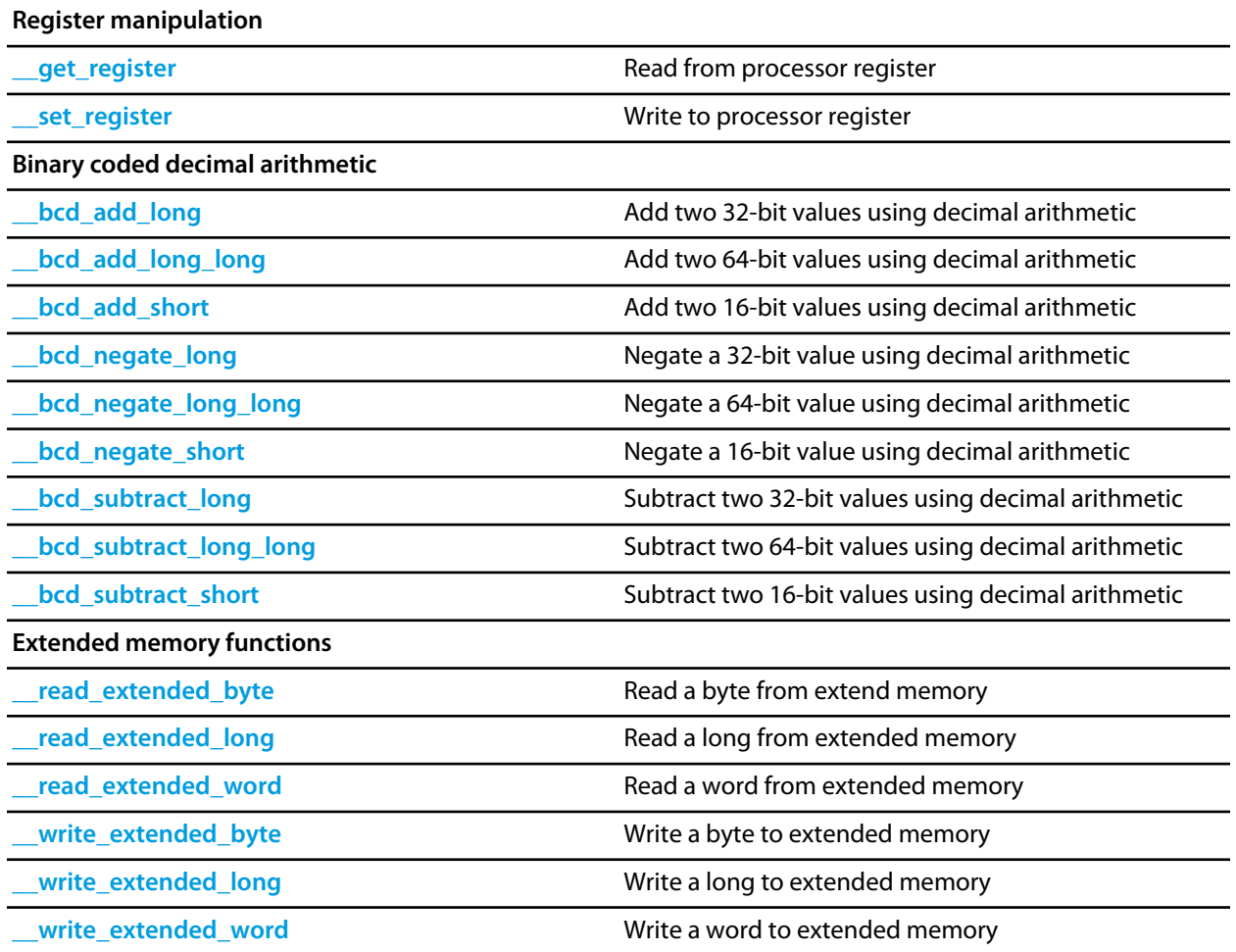

<span id="page-651-0"></span>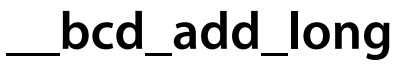

```
unsigned long __bcd_add_long(unsigned long x,
                unsigned long y);
```
## **Description**

**\_\_bcd\_add\_long** adds **x** to **y** using decimal arithmetic. Both **x** and **y** must be binary coded decimal numbers and the result is a binary coded decimal number.

**\_\_bcd\_add\_long** is an intrinsic function and produces inline code.

# <span id="page-652-0"></span>**\_\_bcd\_add\_long\_long**

### **Synopsys**

unsigned long long \_\_bcd\_add\_long\_long(unsigned long long x, unsigned long long y);

## **Description**

**\_\_bcd\_add\_long\_long** adds **x** to **y** using decimal arithmetic. Both **x** and **y** must be binary coded decimal numbers and the result is a binary coded decimal number.

**\_\_bcd\_add\_long\_long** is an intrinsic function and produces inline code.

<span id="page-653-0"></span>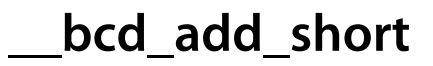

```
unsigned __bcd_add_short(unsigned x,
              unsigned y);
```
## **Description**

**\_\_bcd\_add\_short** adds **x** to **y** using decimal arithmetic. Both **x** and **y** must be binary coded decimal numbers and the result is a binary coded decimal number.

**\_\_bcd\_add\_short** is an intrinsic function and produces inline code.

<span id="page-654-0"></span>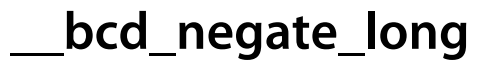

unsigned long \_\_bcd\_negate\_long(unsigned long x);

## **Description**

**\_\_bcd\_negate\_long** negates (computes the 9's complement of) **x** using decimal arithmetic. **x** must be a binary coded decimal number and the result is a binary coded decimal number.

**\_\_bcd\_negate\_long** is an intrinsic function and produces inline code.

# <span id="page-655-0"></span>**\_\_bcd\_negate\_long\_long**

## **Synopsys**

unsigned long long \_\_bcd\_negate\_long\_long(unsigned long long x);

## **Description**

**\_\_bcd\_negate\_long\_long** negates (computes the 9's complement of) **x** using decimal arithmetic. **x** must be a binary coded decimal number and the result is a binary coded decimal number.

**\_\_bcd\_negate\_long\_long** is an intrinsic function and produces inline code.

<span id="page-656-0"></span>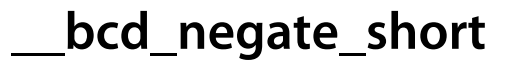

unsigned \_\_bcd\_negate\_short(unsigned x);

## **Description**

**\_\_bcd\_negate\_short** negates (computes the 9's complement of) **x** using decimal arithmetic. **x** must be a binary coded decimal number and the result is a binary coded decimal number.

**\_\_bcd\_negate\_short** is an intrinsic function and produces inline code.

<span id="page-657-0"></span>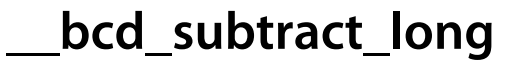

```
unsigned long __bcd_subtract_long(unsigned long x,
                     unsigned long y);
```
## **Description**

**\_\_bcd\_subtract\_long** subtracts **y** from **x** using decimal arithmetic. Both **x** and **y** must be binary coded decimal numbers and the result is a binary coded decimal number.

**\_\_bcd\_subtract\_long** is an intrinsic function and produces inline code.

# <span id="page-658-0"></span>**\_\_bcd\_subtract\_long\_long**

### **Synopsys**

unsigned long long \_\_bcd\_subtract\_long\_long(unsigned long long x, unsigned long long y);

## **Description**

**\_\_bcd\_subtract\_long\_long** subtracts **y** from **x** using decimal arithmetic. Both **x** and **y** must be binary coded decimal numbers and the result is a binary coded decimal number.

**\_\_bcd\_subtract\_long\_long** is an intrinsic function and produces inline code.

<span id="page-659-0"></span>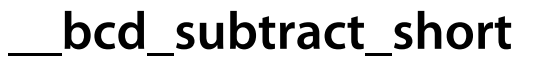

```
unsigned __bcd_subtract_short(unsigned x,
                   unsigned y);
```
## **Description**

**\_\_bcd\_subtract\_short** subtracts **y** from **x** using decimal arithmetic. Both **x** and **y** must be binary coded decimal numbers and the result is a binary coded decimal number.

**\_\_bcd\_subtract\_short** is an intrinsic function and produces inline code.

# <span id="page-660-0"></span>**\_\_bic\_SR\_register**

### **Synopsys**

unsigned \_\_bic\_SR\_register(unsigned mask);

## **Description**

**\_\_bic\_SR\_register** clears the bits specified in **mask** in the MSP430 status register (i.e. it bitwise ands the complement of **mask** into the status register).

**\_\_bic\_SR\_register** returns the value of the MSP430 status register before the update.

**\_\_bic\_SR\_register** is an intrinsic function and produces inline code.

# <span id="page-661-0"></span>**\_\_bic\_SR\_register\_on\_exit**

### **Synopsys**

unsigned \_\_bic\_SR\_register\_on\_exit(unsigned mask);

### **Description**

**\_\_bic\_SR\_register\_on\_exit** clears the bits specified in **mask** in the saved status register of an interrupt function (i.e. it bitwise ands the complement of **mask** into the saved status register). This allows you to change the operating mode of the MSP430 on return from the interrupt service routine, such as changing the low power mode.

**\_\_bic\_SR\_register\_on\_exit** returns the value of the saved MSP430 status register before the update.

**\_\_bic\_SR\_register\_on\_exit** is an intrinsic function and produces inline code.

### **Note**

**\_\_bic\_SR\_register\_on\_exit** can only be used in interrupt functions—an error is reported if it is used outside an interrupt function.

# <span id="page-662-0"></span>**\_\_bis\_SR\_register**

## **Synopsys**

unsigned \_\_bis\_SR\_register(unsigned mask);

## **Description**

**\_\_bis\_SR\_register** sets the bits specified in **mask** in the MSP430 status register (i.e. it bitwise-ors **mask** into the status register).

**\_\_bis\_SR\_register** returns the value of the MSP430 status register before the update.

**\_\_bis\_SR\_register** is an intrinsic function and produces inline code.

# <span id="page-663-0"></span>**\_\_bis\_SR\_register\_on\_exit**

### **Synopsys**

unsigned \_\_bis\_SR\_register\_on\_exit(unsigned);

### **Description**

**\_\_bis\_SR\_register\_on\_exit** sets the bits specified in **mask** in the saved status register of an interrupt function (i.e. it bitwise ands the complement of **mask** into the saved status register). This allows you to change the operating mode of the MSP430 on return from the interrupt service routine, such as changing the low power mode.

**\_\_bis\_SR\_register\_on\_exit** returns the value of the saved MSP430 status register before the update.

**\_\_bis\_SR\_register\_on\_exit** is an intrinsic function and produces inline code.

### **Note**

**\_\_bis\_SR\_register\_on\_exit** can only be used in interrupt functions—an error is reported if it is used outside an interrupt function.

# <span id="page-664-0"></span>**\_\_bit\_count\_leading\_zeros\_char**

## **Synopsys**

int \_\_bit\_count\_leading\_zeros\_char(unsigned char x);

## **Description**

**\_\_bit\_count\_leading\_zeros\_char** counts the number of leading binary zero bits in **x**.

**\_\_bit\_count\_leading\_zeros\_char** is an intrinsic function and produces inline code.

# <span id="page-665-0"></span>**\_\_bit\_count\_leading\_zeros\_long**

### **Synopsys**

int \_\_bit\_count\_leading\_zeros\_long(unsigned long x);

## **Description**

**\_\_bit\_count\_leading\_zeros\_long** counts the number of leading binary zero bits in **x**.

**\_\_bit\_count\_leading\_zeros\_long** is an intrinsic function and produces inline code.

# <span id="page-666-0"></span>**\_\_bit\_count\_leading\_zeros\_long\_long**

### **Synopsys**

int \_\_bit\_count\_leading\_zeros\_long\_long(unsigned long long x);

## **Description**

**\_\_bit\_count\_leading\_zeros\_long\_long** counts the number of leading binary zero bits in **x**.

**\_\_bit\_count\_leading\_zeros\_long\_long** is an intrinsic function and produces inline code.

# <span id="page-667-0"></span>**\_\_bit\_count\_leading\_zeros\_short**

## **Synopsys**

int \_\_bit\_count\_leading\_zeros\_short(unsigned short x);

### **Description**

**\_\_bit\_count\_leading\_zeros\_short** counts the number of leading binary zero bits in **x**.

**\_\_bit\_count\_leading\_zeros\_short** is an intrinsic function and produces inline code.

<span id="page-668-0"></span>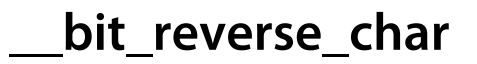

unsigned char \_\_bit\_reverse\_char(unsigned char x);

## **Description**

**\_\_bit\_reverse\_char** swaps the order of all bits of **x** and returns that as its result.

**\_\_bit\_reverse\_char** is an intrinsic function and produces inline code.

<span id="page-669-0"></span>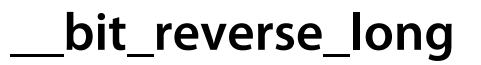

unsigned long \_\_bit\_reverse\_long(unsigned long x);

## **Description**

**\_\_bit\_reverse\_long** swaps the order of all bits of **x** and returns that as its result.

**\_\_bit\_reverse\_long** is an intrinsic function and produces inline code.

# <span id="page-670-0"></span>**\_\_bit\_reverse\_long\_long**

## **Synopsys**

unsigned long long \_\_bit\_reverse\_long\_long(unsigned long long x);

## **Description**

**\_\_bit\_reverse\_long\_long** swaps the order of all bits of **x** and returns that as its result.

**\_\_bit\_reverse\_long\_long** is an intrinsic function and produces inline code.

<span id="page-671-0"></span>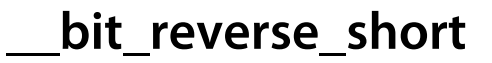

unsigned short \_\_bit\_reverse\_short(unsigned int x);

## **Description**

**\_\_bit\_reverse\_short** swaps the order of all bits of **x** and returns that as its result.

**\_\_bit\_reverse\_short** is an intrinsic function and produces inline code.

<span id="page-672-0"></span>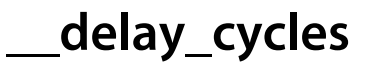

void \_\_delay\_cycles(unsigned long n);

## **Description**

**\_\_delay\_cycles** delays program execution for exactly **n** processor cycles. n must be a compile-time constant.

**\_\_delay\_cycles** is an intrinsic function and produces inline code.

## <span id="page-673-0"></span>**\_\_disable\_interrupt**

### **Synopsys**

void \_\_disable\_interrupt();

## **Description**

**\_\_disable\_interrupt** disables global interrupts by clearing the **GIE** bit in the status register.

**\_\_disable\_interrupt** returns the value of the status register before the **GIE** bit is cleared.

**\_\_disable\_interrupt** is an intrinsic function and produces inline code.

# <span id="page-674-0"></span>**\_\_enable\_interrupt**

## **Synopsys**

void \_\_enable\_interrupt();

## **Description**

**\_\_enable\_interrupt** enables global interrupts by setting the **GIE** bit in the status register.

**\_\_enable\_interrupt** returns the value of the status register before the **GIE** bit is set.

**\_\_enable\_interrupt** is an intrinsic function and produces inline code.

<span id="page-675-0"></span>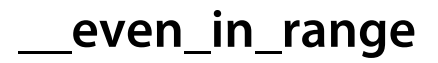

```
void __even_in_range(unsigned x,
        unsigned r);
```
## **Description**

**\_\_even\_in\_range** is provided for IAR compatibility. **\_\_even\_in\_range** returns **x**.

<span id="page-676-0"></span>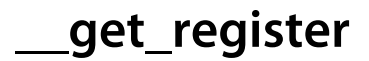

unsigned \_\_get\_register(unsigned reg);

## **Description**

**\_\_get\_register** reads CPU register **reg** and returns its contents. **\_\_get\_register** should be used for writing small wrapper routines in C that can be hand checked for correctness.

**\_\_get\_register** is an intrinsic function and produces inline code.

## <span id="page-677-0"></span>**\_\_insert\_opcode**

## **Synopsys**

void \_\_insert\_opcode(const unsigned op);

## **Description**

**\_\_insert\_opcode** inserts **op** into the code stream and can be used to insert special instructions directly into function code. **op** must be a compile-time constant.

**\_\_insert\_opcode** is an intrinsic function and produces inline code.

<span id="page-678-0"></span>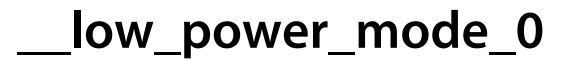

void \_\_low\_power\_mode\_0();

## **Description**

**\_\_low\_power\_mode\_0** enters MSP430 low power mode 0. In this mode the CPU and MCLK are disabled; SMCLK and ACLK are active.

**\_\_low\_power\_mode\_0** is an intrinsic function and produces inline code.

<span id="page-679-0"></span>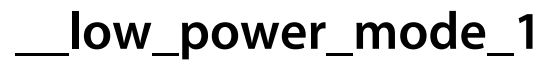

void \_\_low\_power\_mode\_1();

## **Description**

**\_\_low\_power\_mode\_1** enters MSP430 low power mode 1. In this mode the CPU, MCLK, and DCO are disabled; SMCLK and ACLK are active; the DC generator is disabled if the DCO is not used for MCLK or SMCLK in active mode.

**\_\_low\_power\_mode\_1** is an intrinsic function and produces inline code.

<span id="page-680-0"></span>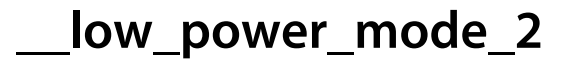

void \_\_low\_power\_mode\_2();

## **Description**

**\_\_low\_power\_mode\_2** enters MSP430 low power mode 1. In this mode the CPU, MCLK, SMCLK, and DCO are disabled; ACLK is active and the DC generator is enabled.

**\_\_low\_power\_mode\_2** is an intrinsic function and produces inline code.

<span id="page-681-0"></span>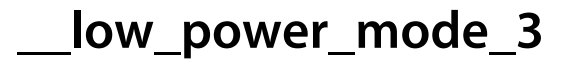

void \_\_low\_power\_mode\_3();

## **Description**

**\_\_low\_power\_mode\_3** enters MSP430 low power mode 3. In this mode the CPU, MCLK, SMCLK, and DCO are disabled; ACLK is active and the DC generator is disabled.

**\_\_low\_power\_mode\_3** is an intrinsic function and produces inline code.

<span id="page-682-0"></span>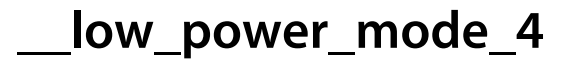

void \_\_low\_power\_mode\_4();

## **Description**

**\_\_low\_power\_mode\_4** enters MSP430 low power mode 4. In this mode the CPU and all clocks are disabled.

**\_\_low\_power\_mode\_4** is an intrinsic function and produces inline code.

# <span id="page-683-0"></span>**\_\_low\_power\_mode\_off\_on\_exit**

### **Synopsys**

void \_\_low\_power\_mode\_off\_on\_exit();

### **Description**

**\_\_low\_power\_mode\_off\_on\_exit** turns low power mode off when an interrupt returns, causing the halted CPU to resume in active mode with all clocks enabled.

#### **Note**

**\_\_low\_power\_mode\_off\_on\_exit** can only be used in interrupt functions—an error is reported if it is used outside an interrupt function.

**\_\_low\_power\_mode\_off\_on\_exit** is an intrinsic function and produces inline code.
# <span id="page-684-0"></span>**\_\_no\_operation**

#### **Synopsys**

void \_\_no\_operation();

#### **Description**

**\_\_no\_operation** inserts a NOP instruction into the code stream.

**\_\_no\_operation** is an intrinsic function and produces inline code.

# **\_\_read\_extended\_byte**

#### **Synopsys**

unsigned \_\_read\_extended\_byte(unsigned long addr);

#### **Description**

**\_\_read\_extended\_byte** reads a byte from the 20-bit extended address **addre** and returns it as its result.

#### **Note**

**\_\_read\_extended\_byte** can only be used on MSP430X devices.

# **\_\_read\_extended\_long**

#### **Synopsys**

unsigned long \_\_read\_extended\_long(unsigned long addr);

#### **Description**

**\_\_read\_extended\_long** reads a long from the 20-bit extended address **addr** and returns it as its result.

#### **Note**

**\_\_read\_extended\_long** can only be used on MSP430X devices.

# **\_\_read\_extended\_word**

#### **Synopsys**

unsigned \_\_read\_extended\_word(unsigned long addr);

#### **Description**

**\_\_read\_extended\_word** reads a word from the 20-bit extended address **addr** and returns it as its result.

#### **Note**

**\_\_read\_extended\_word** can only be used on MSP430X devices.

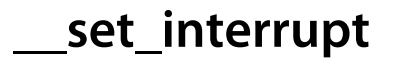

void \_\_set\_interrupt(unsigned state);

#### **Description**

**\_\_set\_interrupt** copies the GIE flag stores held in (by a call to **\_\_disable\_interrupt**) into the status register.

**\_\_set\_interrupt** is an intrinsic function and produces inline code.

## **\_\_set\_register**

#### **Synopsys**

```
void __set_register(unsigned reg,
        unsigned value);
```
#### **Description**

**\_\_set\_register** sets CPU register **reg** to **value**. **reg** must be a compile-time constant, and **value** can be any expression. Note that the compiler emits a MOVW instruction to move **value** to **reg** and does not save **reg** in the function entry nor restore it on function exit, so you must ensure that you respect the calling conventions of the compiler. Also, using **reg** does not reserve **reg** from the compiler register allocator, so you must be careful not to overwrite a local. **\_\_set\_register** should be used for writing small wrapper routines in C that can be hand checked for correctness.

**\_\_set\_register** returns **value**.

**\_\_set\_register** is an intrinsic function and produces inline code.

<span id="page-690-0"></span>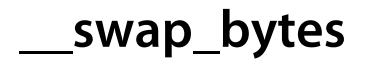

unsigned  $\text{__swap\_bytes}(\text{unsigned x});$ 

#### **Description**

**\_\_swap\_bytes** swaps the order of high and low bytes of **x** and returns that as its result.

**\_\_swap\_bytes** is an intrinsic function and produces inline code.

<span id="page-691-0"></span>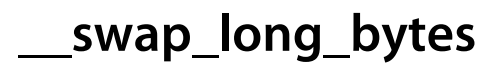

unsigned long \_\_swap\_long\_bytes(unsigned long x);

#### **Description**

**\_\_swap\_long\_bytes** swaps the order of all bytes of **x** and returns that as its result.

**\_\_swap\_long\_bytes** is an intrinsic function and produces inline code.

<span id="page-692-0"></span>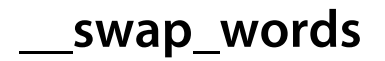

unsigned long \_\_swap\_words(unsigned long x);

#### **Description**

**\_\_swap\_words** swaps the order of the high and low words of **x** and returns that as its result.

**\_\_swap\_words** is an intrinsic function and produces inline code.

# **\_\_write\_extended\_byte**

#### **Synopsys**

```
void __write_extended_byte(unsigned long addr,
               unsigned value);
```
#### **Description**

**\_\_write\_extended\_byte** writes the byte **value** to the 20-bit extended address **addr**.

#### **Note**

**\_\_write\_extended\_byte** can only be used on MSP430X devices.

# **\_\_write\_extended\_long**

#### **Synopsys**

```
void __write_extended_long(unsigned long addr,
               unsigned long value);
```
#### **Description**

**\_\_write\_extended\_long** writes the long **value** to the 20-bit extended address **addr**.

#### **Note**

**\_\_write\_extended\_long** can only be used on MSP430X devices.

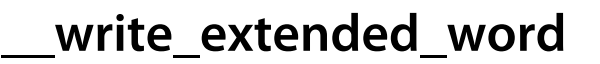

```
void __write_extended_word(unsigned long addr,
               unsigned value);
```
#### **Description**

**\_\_write\_extended\_word** writes the word **value** to the 20-bit extended address **addr**.

#### **Note**

**\_\_write\_extended\_word** can only be used on MSP430X devices.

# **<In430.h>**

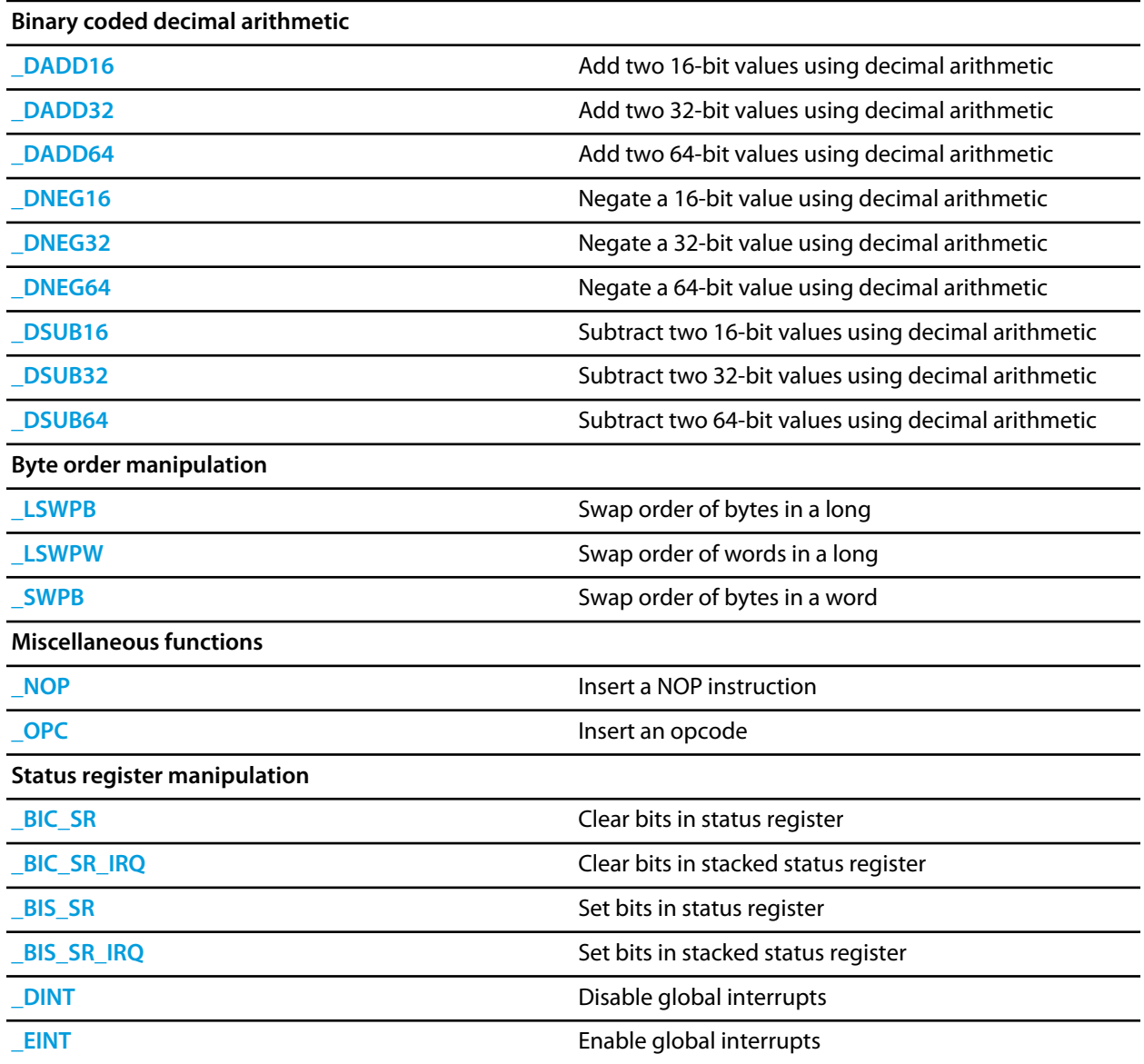

# <span id="page-697-0"></span>**\_BIC\_SR**

### **Synopsys**

#define \_BIC\_SR(X) \_\_bic\_SR\_register(X)

## **Description**

A synonym for **[\\_\\_bic\\_SR\\_register](#page-660-0)**.

# <span id="page-698-0"></span>**\_BIC\_SR\_IRQ**

### **Synopsys**

#define \_BIC\_SR\_IRQ(X) \_\_bic\_SR\_register\_on\_exit(X)

### **Description**

A synonym for **[\\_\\_bic\\_SR\\_register\\_on\\_exit](#page-661-0)**.

# <span id="page-699-0"></span>**\_BIS\_SR**

### **Synopsys**

#define \_BIS\_SR(X) \_\_bis\_SR\_register(X)

## **Description**

A synonym for **[\\_\\_bis\\_SR\\_register](#page-662-0)**.

# <span id="page-700-0"></span>**\_BIS\_SR\_IRQ**

### **Synopsys**

#define \_BIS\_SR\_IRQ(X) \_\_bis\_SR\_register\_on\_exit(X)

### **Description**

A synonym for **[\\_\\_bis\\_SR\\_register\\_on\\_exit](#page-663-0)**.

# <span id="page-701-0"></span>**\_DADD16**

### **Synopsys**

#define \_DADD16(X, Y) \_\_bcd\_add\_short(X, Y)

## **Description**

A synonym for **[\\_\\_bcd\\_add\\_short](#page-653-0)**.

## <span id="page-702-0"></span>**\_DADD32**

### **Synopsys**

#define \_DADD32(X, Y) \_\_bcd\_add\_long(X, Y)

## **Description**

A synonym for **[\\_\\_bcd\\_add\\_long](#page-651-0)**.

## <span id="page-703-0"></span>**\_DADD64**

### **Synopsys**

#define \_DADD64(X, Y) \_\_bcd\_add\_long\_long(X, Y)

## **Description**

A synonym for **[\\_\\_bcd\\_add\\_long\\_long](#page-652-0)**.

# <span id="page-704-0"></span>**\_DINT**

### **Synopsys**

#define \_DINT() \_\_disable\_interrupt()

## **Description**

A synonym for **[\\_\\_disable\\_interrupt](#page-673-0)**.

## <span id="page-705-0"></span>**\_DNEG16**

### **Synopsys**

#define \_DNEG16(X) \_\_bcd\_negate\_short(X)

## **Description**

A synonym for **[\\_\\_bcd\\_negate\\_short](#page-656-0)**.

## <span id="page-706-0"></span>**\_DNEG32**

### **Synopsys**

#define \_DNEG32(X) \_\_bcd\_negate\_long(X)

## **Description**

A synonym for **[\\_\\_bcd\\_negate\\_long](#page-654-0)**.

## <span id="page-707-0"></span>**\_DNEG64**

### **Synopsys**

#define \_DNEG64(X) \_\_bcd\_negate\_long\_long(X)

## **Description**

A synonym for **[\\_\\_bcd\\_negate\\_long\\_long](#page-655-0)**.

## <span id="page-708-0"></span>**\_DSUB16**

### **Synopsys**

#define \_DSUB16(X, Y) \_\_bcd\_subtract\_short(X, Y)

## **Description**

A synonym for **[\\_\\_bcd\\_subtract\\_short](#page-659-0)**.

## <span id="page-709-0"></span>**\_DSUB32**

### **Synopsys**

#define \_DSUB32(X, Y) \_\_bcd\_subtract\_long(X, Y)

## **Description**

A synonym for **[\\_\\_bcd\\_subtract\\_long](#page-657-0)**.

## <span id="page-710-0"></span>**\_DSUB64**

### **Synopsys**

#define \_DSUB64(X, Y) \_\_bcd\_subtract\_long\_long(X, Y)

## **Description**

A synonym for **[\\_\\_bcd\\_subtract\\_long\\_long](#page-658-0)**.

# <span id="page-711-0"></span>**\_EINT**

### **Synopsys**

#define \_EINT() \_\_enable\_interrupt()

## **Description**

A synonym for **[\\_\\_enable\\_interrupt](#page-674-0)**.

# <span id="page-712-0"></span>**\_LSWPB**

### **Synopsys**

#define \_LSWPB(X) \_\_swap\_long\_bytes(X)

## **Description**

A synonym for **[\\_\\_swap\\_long\\_bytes](#page-691-0)**.

<span id="page-713-0"></span>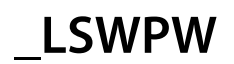

#define \_LSWPW(X) \_\_swap\_words(X)

## **Description**

A synonym for **[\\_\\_swap\\_words](#page-692-0)**.

# <span id="page-714-0"></span>**\_NOP**

### **Synopsys**

#define \_NOP() \_\_no\_operation()

## **Description**

A synonym for **[\\_\\_no\\_operation](#page-684-0)**.

# <span id="page-715-0"></span>**\_OPC**

### **Synopsys**

#define \_OPC(X) \_\_insert\_opcode(X)

## **Description**

A synonym for **[\\_\\_insert\\_opcode](#page-677-0)**.

## <span id="page-716-0"></span>**\_SWPB**

### **Synopsys**

#define \_SWPB(X) \_\_swap\_bytes(X)

## **Description**

A synonym for **[\\_\\_swap\\_bytes](#page-690-0)**.

## **Standard C Library Reference**

CrossWorks C provides a library that conforms to the ANSI and ISO standards for C.

#### **In this section**

#### **[assert.h](#page-728-0)**

Describes the diagnostic facilities which you can build into your application.

#### **[ctype.h](#page-731-0)**

Describes the character classification and manipulation functions.

#### **[errno.h](#page-746-0)**

Describes the macros and error values returned by the C library.

#### **[float.h](#page-752-0)**

Defines macros that expand to various limits and parameters of the standard floating point types.

#### **[limits.h](#page-775-0)**

Describes the macros that define the extreme values of underlying C types.

#### **[locale.h](#page-794-0)**

Describes support for localization specific settings.

#### **[math.h](#page-799-0)**

Describes the mathematical functions provided by the C library.

#### **[setjmp.h](#page-868-0)**

Describes the non-local goto capabilities of the C library.

#### **[stdarg.h](#page-871-0)**

Describes the way in which variable parameter lists are accessed.

#### **[stddef.h](#page-876-0)**

Describes standard type definitions.

#### **[stdio.h](#page-882-0)**

Describes the formatted input and output functions.

#### **[stdlib.h](#page-897-0)**

Describes the general utility functions provided by the C library.

#### **[string.h](#page-938-0)**

Describes the string handling functions provided by the C library.

#### **[time.h](#page-969-0)**

Describes the functions to get and manipulate date and time information provided by the C library.

## **Formatted output control strings**

The format is composed of zero or more directives: ordinary characters (not ' **%** '), which are copied unchanged to the output stream; and conversion specifications, each of which results in fetching zero or more subsequent arguments, converting them, if applicable, according to the corresponding conversion specifier, and then writing the result to the output stream.

#### **Overview**

Each conversion specification is introduced by the character ' **%** '. After the ' **%** ', the following appear in sequence:

- Zero or more *flags* (in any order) that modify the meaning of the conversion specification.
- An optional *minimum field width*. If the converted value has fewer characters than the field width, it is padded with spaces (by default) on the left (or right, if the left adjustment flag has been given) to the field width. The field width takes the form of an asterisk ' **\*** ' or a decimal integer.
- An optional precision that gives the minimum number of digits to appear for the ' **d** ', ' **i** ', ' **o** ', ' **u** ', ' **x** ', and ' **X** ' conversions, the number of digits to appear after the decimal-point character for ' **e** ', ' **E** ', ' **f** ', and ' **F** ' conversions, the maximum number of significant digits for the ' **g** ' and ' **G** ' conversions, or the maximum number of bytes to be written for s conversions. The precision takes the form of a period ' **.** ' followed either by an asterisk ' **\*** ' or by an optional decimal integer; if only the period is specified, the precision is taken as zero. If a precision appears with any other conversion specifier, the behavior is undefined.
- An optional length modifier that specifies the size of the argument.
- A conversion specifier character that specifies the type of conversion to be applied.

As noted above, a field width, or precision, or both, may be indicated by an asterisk. In this case, an int argument supplies the field width or precision. The arguments specifying field width, or precision, or both, must appear (in that order) before the argument (if any) to be converted. A negative field width argument is taken as a ' **-** ' flag followed by a positive field width. A negative precision argument is taken as if the precision were omitted.

Some CrossWorks library variants do not support width and precision specifiers in order to reduce code and data space requirements; please ensure that you have selected the correct library in the **Printf Width/Precision Support** property of the project if you use these.

#### **Flag characters**

The flag characters and their meanings are:

**' - '**

The result of the conversion is left-justified within the field. The default, if this flag is not specified, is that the result of the conversion is left-justified within the field.

**' + '**

The result of a signed conversion *always* begins with a plus or minus sign. The default, if this flag is not specified, is that it begins with a sign only when a negative value is converted.

#### *space*

If the first character of a signed conversion is not a sign, or if a signed conversion results in no characters, a space is prefixed to the result. If the space and ' **+** ' flags both appear, the space flag is ignored.

**' # '**

The result is converted to an *alternative form*. For ' **o** ' conversion, it increases the precision, if and only if necessary, to force the first digit of the result to be a zero (if the value and precision are both zero, a single ' **0** ' is printed). For ' **x** ' or ' **X** ' conversion, a nonzero result has ' **0x** ' or ' **0X** ' prefixed to it. For ' **e** ', ' **E** ', ' **f** ', ' **F** ', ' **g** ', and ' **G** ' conversions, the result of converting a floating-point number always contains a decimalpoint character, even if no digits follow it. (Normally, a decimal-point character appears in the result of these conversions only if a digit follows it.) For ' **g** ' and ' **F** ' conversions, trailing zeros are not removed from the result. As an extension, when used in ' **p** ' conversion, the results has ' **#** ' prefixed to it. For other conversions, the behavior is undefined.

#### **' 0 '**

For ' **d** ', ' **i** ', ' **o** ', ' **u** ', ' **x** ', ' **X** ', ' **e** ', ' **E** ', ' **f** ', ' **F** ', ' **g** ', and ' **G** ' conversions, leading zeros (following any indication of sign or base) are used to pad to the field width rather than performing space padding, except when converting an infinity or NaN. If the ' **0** ' and ' **-** ' flags both appear, the ' **0** ' flag is ignored. For ' **d** ', ' **i** ', ' **o** ', ' **u** ', ' **x** ', and ' **X** ' conversions, if a precision is specified, the ' **0** ' flag is ignored. For other conversions, the behavior is undefined.

#### **Length modifiers**

The length modifiers and their meanings are:

#### **' hh '**

Specifies that a following ' **d** ', ' **i** ', ' **o** ', ' **u** ', ' **x** ', or ' **X** ' conversion specifier applies to a **signed char** or **unsigned char** argument (the argument will have been promoted according to the integer promotions, but its value will be converted to **signed char** or **unsigned char** before printing); or that a following ' **n** ' conversion specifier applies to a pointer to a **signed char** argument.

#### **' h '**

Specifies that a following ' **d** ', ' **i** ', ' **o** ', ' **u** ', ' **x** ', or ' **X** ' conversion specifier applies to a **short int** or **unsigned short** int argument (the argument will

have been promoted according to the integer promotions, but its value is converted to **short int** or **unsigned short** int before printing); or that a following ' **n** ' conversion specifier applies to a pointer to a **short int** argument.

**' l '**

Specifies that a following ' **d** ', ' **i** ', ' **o** ', ' **u** ', ' **x** ', or ' **X** ' conversion specifier applies to a **long int** or **unsigned long int** argument; that a following ' **n** ' conversion specifier applies to a pointer to a **long int** argument; or has no effect on a following ' **e** ', ' **E** ', ' **f** ', ' **F** ', ' **g** ', or ' **G** ' conversion specifier. Some CrossWorks library variants do not support the ' **l** ' length modifier in order to reduce code and data space requirements; please ensure that you have selected the correct library in the **Printf Integer Support** property of the project if you use this length modifier.
#### **' ll '**

Specifies that a following ' **d** ', ' **i** ', ' **o** ', ' **u** ', ' **x** ', or ' **X** ' conversion specifier applies to a **long long int** or **unsigned long long int** argument; that a following ' **n** ' conversion specifier applies to a pointer to a **long long int** argument. Some CrossWorks library variants do not support the ' **ll** ' length modifier in order to reduce code and data space requirements; please ensure that you have selected the correct library in the **Printf Integer Support** property of the project if you use this length modifier.

If a length modifier appears with any conversion specifier other than as specified above, the behavior is undefined. Note that the C99 length modifiers ' **j** ', ' **z** ', ' **t** ', and ' **L** ' are not supported.

#### **Conversion specifiers**

The conversion specifiers and their meanings are:

**' d ', ' i '**

The argument is converted to signed decimal in the style [-]*dddd*. The precision specifies the minimum number of digits to appear; if the value being converted can be represented in fewer digits, it is expanded with leading spaces. The default

precision is one. The result of converting a zero

value with a precision of zero is no characters.

#### **' o ', ' u ', ' x ', ' X '**

The unsigned argument is converted to unsigned octal for ' **o** ', unsigned decimal for ' **u** ', or unsigned hexadecimal notation for ' **x** ' or ' **X** ' in the style *dddd*; the letters ' **abcdef** ' are used for ' **x** ' conversion and the letters ' **ABCDEF** ' for ' **X** ' conversion. The precision specifies the minimum number of digits to appear; if the value being converted can be represented in fewer digits, it is expanded with leading spaces. The default precision is one. The result of converting a zero value with a precision of zero is no characters.

#### **' f ', ' F '**

A double argument representing a floating-point number is converted to decimal notation in the style [-]*ddd.ddd*, where the number of digits after

the decimal-point character is equal to the precision specification. If the precision is missing, it is taken as 6; if the precision is zero and the ' **#** ' flag is not specified, no decimal-point character appears. If a decimalpoint character appears, at least one digit appears before it. The value is rounded to the appropriate number of digits. A double argument representing an infinity is converted to ' **inf** '. A double argument representing a NaN is converted to ' **nan** '. The ' **F** ' conversion specifier produces ' **INF** ' or ' **NAN** ' instead of ' **inf** ' or ' **nan** ', respectively. Some CrossWorks library variants do not support the ' **f** ' and ' **F** ' conversion specifiers in order to reduce code and data space requirements; please ensure that you have selected the correct library in the **Printf Floating Point Support** property of the project if you use these conversion specifiers.

#### **' e ', ' E '**

A double argument representing a floating-point number is converted in the style  $[-]d.ddd \geq \pm dd$ , where there is one digit (which is nonzero if the

argument is nonzero) before the decimal-point character and the number of digits after it is equal to the precision; if the precision is missing, it is taken as 6; if the precision is zero and the ' **#** ' flag is not specified, no decimal-point character appears. The value is rounded to the appropriate number of digits. The ' **E** ' conversion specifier produces a number with ' **E** ' instead of ' **e** ' introducing the exponent. The exponent always contains at least two digits, and only as many more digits as necessary to represent the exponent. If the value is zero, the exponent is zero. A double argument representing an infinity is converted to ' **inf** '. A double argument representing a NaN is converted to ' **nan** '. The ' **E** ' conversion specifier produces ' **INF** ' or ' **NAN** ' instead of ' **inf** ' or ' **nan** ', respectively. Some CrossWorks library variants do not support the ' **f** ' and ' **F** ' conversion specifiers in order to reduce code and data space requirements; please ensure that you have selected the correct library in the **Printf Floating Point Support** property of the project if you use these conversion specifiers.

#### **' g ', ' G '**

A double argument representing a floating-point number is converted in style ' **f** ' or ' **e** ' (or in style ' **F** ' or ' **e** ' in the case of a ' **G** ' conversion specifier), with the precision specifying the number of significant digits. If the precision is zero, it is taken as one. The style used depends on the value converted; style ' **e** ' (or ' **E** ') is used only if the exponent resulting from such a conversion is less than -4 or greater than or equal to the precision. Trailing zeros are removed from the fractional portion of the result unless the ' **#** ' flag is specified; a decimal-point character appears only if it is followed by a digit. A double argument representing an infinity is converted to ' **inf** '. A double argument representing a NaN is converted to ' **nan** '. The ' **G** ' conversion specifier produces ' **INF** ' or ' **NAN** ' instead of ' **inf** ' or ' **nan** ', respectively. Some CrossWorks library variants do not support the ' **f** ' and ' **F** ' conversion specifiers in order to reduce code and data space requirements; please ensure that you have selected the correct library in the **Printf Floating Point Support** property of the project if you use these conversion specifiers.

**' c '**

The argument is converted to an **unsigned char**, and the resulting character is written.

**' s '**

The argument is be a pointer to the initial element of an array of character type. Characters from the array are written up to (but not including) the terminating null character. If the precision is specified, no more than that many characters are written. If the precision is not specified or is greater than the size of the array, the array must contain a null character.

**' p '**

The argument is a pointer to **void**. The value of the pointer is converted in the same format as the ' **x** ' conversion specifier with a fixed precision of 2\***sizeof**(**void** \*).

**' n '**

The argument is a pointer to signed integer into which is *written* the number of characters written to the output stream so far by the call to the formatting function. No argument is converted, but one is consumed. If the conversion specification includes any flags, a field width, or a precision, the behavior is undefined.

#### **' % '**

A ' **%** ' character is written. No argument is converted.

Note that the C99 width modifier ' **l** ' used in conjuction with the ' **c** ' and ' **s** ' conversion specifiers is not supported and nor are the conversion specifiers ' **a** ' and ' **A** '.

## **Formatted input control strings**

The format is composed of zero or more directives: one or more white-space characters, an ordinary character (neither ' **%** ' nor a white-space character), or a conversion specification.

#### **Overview**

Each conversion specification is introduced by the character ' **%** '. After the ' **%** ', the following appear in sequence:

- An optional assignment-suppressing character ' **\*** '.
- An optional nonzero decimal integer that specifies the maximum field width (in characters).
- An optional length modifier that specifies the size of the receiving object.
- A conversion specifier character that specifies the type of conversion to be applied.

The formatted input function executes each directive of the format in turn. If a directive fails, the function returns. Failures are described as input failures (because of the occurrence of an encoding error or the unavailability of input characters), or matching failures (because of inappropriate input).

A directive composed of white-space character(s) is executed by reading input up to the first non-white-space character (which remains unread), or until no more characters can be read.

A directive that is an ordinary character is executed by reading the next characters of the stream. If any of those characters differ from the ones composing the directive, the directive fails and the differing and subsequent characters remain unread. Similarly, if end-of-file, an encoding error, or a read error prevents a character from being read, the directive fails.

A directive that is a conversion specification defines a set of matching input sequences, as described below for each specifier. A conversion specification is executed in the following steps:

- Input white-space characters (as specified by the **isspace** function) are skipped, unless the specification includes a ' **[** ', ' **c** ', or ' **n** ' specifier.
- An input item is read from the stream, unless the specification includes an n specifier. An input item is defined as the longest sequence of input characters which does not exceed any specified field width and which is, or is a prefix of, a matching input sequence. The first character, if any, after the input item remains unread. If the length of the input item is zero, the execution of the directive fails; this condition is a matching failure unless

end-of-file, an encoding error, or a read error prevented input from the stream, in which case it is an input failure.

• Except in the case of a ' **%** ' specifier, the input item (or, in the case of a %n directive, the count of input characters) is converted to a type appropriate to the conversion specifier. If the input item is not a matching sequence, the execution of the directive fails: this condition is a matching failure. Unless assignment suppression was indicated by a ' **\*** ', the result of the conversion is placed in the object pointed to by the first argument following the format argument that has not already received a conversion result. If this object does not have an appropriate type, or if the result of the conversion cannot be represented in the object, the behavior is undefined.

#### **Length modifiers**

The length modifiers and their meanings are:

#### **' hh '**

Specifies that a following ' **d** ', ' **i** ', ' **o** ', ' **u** ', ' **x** ', ' **X** ', or ' **n** ' conversion specifier applies to an argument with type pointer to **signed char** or pointer to **unsigned char**.

#### **' h '**

Specifies that a following ' **d** ', ' **i** ', ' **o** ', ' **u** ', ' **x** ', ' **X** ', or ' **n** ' conversion specifier applies to an argument with type pointer to **short int** or **unsigned short int**.

#### **' l '**

Specifies that a following ' **d** ', ' **i** ', ' **o** ', ' **u** ', ' **x** ', ' **X** ', or ' **n** ' conversion specifier applies to an argument with type pointer to **long int** or **unsigned long int**; that a following ' **e** ', ' **E** ', ' **f** ', ' **F** ', ' **g** ', or ' **G** ' conversion specifier applies to an argument with type pointer to **double**. Some CrossWorks library variants do not support the ' **l** ' length modifier in order to reduce code and data space requirements; please ensure that you have selected the correct library in the **Printf Integer Support** property of the project if you use this length modifier.

#### **' ll '**

Specifies that a following ' **d** ', ' **i** ', ' **o** ', ' **u** ', ' **x** ', ' **X** ', or ' **n** ' conversion specifier applies to an argument with type pointer to **long long int** or **unsigned long long int**. Some CrossWorks library variants do not support the ' **ll** ' length modifier in order to reduce code and data space requirements; please ensure that you have selected the correct library in the **Printf Integer Support** property of the project if you use this length modifier.

If a length modifier appears with any conversion specifier other than as specified above, the behavior is undefined. Note that the C99 length modifiers ' **j** ', ' **z** ', ' **t** ', and ' **L** ' are not supported.

#### **Conversion specifiers**

#### **' d '**

Matches an optionally signed decimal integer, whose format is the same as expected for the subject sequence of the **strtol** function with the value 10 for the **base** argument. The corresponding argument must be a pointer to signed integer.

#### **' i '**

Matches an optionally signed integer, whose format is the same as expected for the subject sequence of the **strtol** function with the value zero for the **base** argument. The corresponding argument must be a pointer to signed integer.

**' o '**

Matches an optionally signed octal integer, whose format is the same as expected for the subject sequence of the **strtol** function with the value 18 for the **base** argument. The corresponding argument must be a pointer to signed integer.

#### **' u '**

Matches an optionally signed decimal integer, whose format is the same as expected for the subject sequence of the **strtoul** function with the value 10 for the **base** argument. The corresponding argument must be a pointer to unsigned integer.

#### **' x '**

Matches an optionally signed hexadecimal integer, whose format is the same as expected for the subject sequence of the **strtoul** function with the value 16 for the **base** argument. The corresponding argument must be a pointer to unsigned integer.

#### **' e ', ' f ', ' g '**

Matches an optionally signed floating-point number whose format is the same as expected for the subject sequence of the **strtod** function. The corresponding argument shall be a pointer to floating. Some CrossWorks library variants do not support the ' **e** ', ' **f** ' and ' **F** ' conversion specifiers in order to reduce code and data space requirements; please ensure that you have selected the correct library in the **Scanf Floating Point Support** property of the project if you use these conversion specifiers.

**' c '**

Matches a sequence of characters of exactly the number specified by the field width (one if no field width is present in the directive). The corresponding argument must be a pointer to the initial element of a character array large enough to accept the sequence. No null character is added.

**' s '**

Matches a sequence of non-white-space characters The corresponding argument must be a pointer to the initial element of a character array large enough to accept the sequence and a terminating null character, which will be added automatically.

#### **' [ '**

Matches a nonempty sequence of characters from a set of expected characters (the *scanset*). The corresponding argument must be a pointer to the initial element of a character array large enough to accept the sequence and a terminating null character, which will be added automatically. The conversion specifier includes all subsequent characters in the format string, up to and including the matching right bracket ' **]** '. The characters

between the brackets (the *scanlist*) compose the scanset, unless the character after the left bracket is a circumflex ' **^** ', in which case the scanset contains all characters that do not appear in the scanlist between the circumflex and the right bracket. If the conversion specifier begins with ' **[]** ' or' **[^]** ', the right bracket character is in the scanlist and the next following right bracket character is the matching right bracket that ends the specification; otherwise the first following right bracket character is the one that ends the

specification. If a ' **-** ' character is in the scanlist and is not the first, nor the second where the first character is a ' **^** ', nor the last character, it is treated as a member of the scanset. Some CrossWorks library variants do not support the ' **[** ' conversion specifier in order to reduce code and data space requirements; please ensure that you have selected the correct library in the **Scanf Classes Supported** property of the project if you use this conversion specifier.

#### **' p '**

Reads a sequence output by the corresponding ' **%p** ' formatted output conversion. The corresponding argument must be a pointer to a pointer to **void**.

#### **' n '**

No input is consumed. The corresponding argument shall be a pointer to signed integer into which is to be written the number of characters read from the input stream so far by this call to the formatted input function. Execution of a ' **%n** ' directive does not increment the assignment count returned at the completion of execution of the fscanf function. No argument is converted, but one is consumed. If the conversion specification includes an assignment-suppressing character or a field width, the behavior is undefined.

**' % '**

Matches a single ' **%** ' character; no conversion or assignment occurs.

Note that the C99 width modifier ' **l** ' used in conjuction with the ' **c** ', ' **s** ', and ' **[** ' conversion specifiers is not supported and nor are the conversion specifiers ' **a** ' and ' **A** '.

# **String handling**

The header file **<string.h>** defines functions that operate on arrays that are interpreted as null-terminated strings.

Various methods are used for determining the lengths of the arrays, but in all cases a **char \*** or **void \*** argument points to the initial (lowest addressed) character of the array. If an array is accessed beyond the end of an object, the behavior is undefined.

Where an argument declared as **size\_t n** specifies the length of an array for a function, **n** can have the value zero on a call to that function. Unless explicitly stated otherwise in the description of a particular function, pointer arguments must have valid values on a call with a zero size. On such a call, a function that locates a character finds no occurrence, a function that compares two character sequences returns zero, and a function that copies characters copies zero characters.

## **<assert.h>**

**Macros**

**[assert](#page-730-0) assert assert Allows** you to place assertions and diagnostic tests into programs **Functions**

**[\\_\\_assert](#page-729-0)** User defined behaviour for the assert macro

<span id="page-729-0"></span>**\_\_assert**

#### **Synopsys**

```
void __assert(const char *expression,
             const char *filename,
              int line);
```
#### **Description**

There is no default implementation of **\_\_assert**. Keeping **\_\_assert** out of the library means that you can can customize its behaviour without rebuilding the library. You must implement this function where **expression** is the stringized expression, **filename** is the filename of the source file and **line** is the linenumber of the failed assertion.

### <span id="page-730-0"></span>**assert**

#### **Synopsys**

#define assert(e) ..

#### **Description**

If **NDEBUG** is defined as a macro name at the point in the source file where **<assert.h>** is included, the **assert** macro is defined as:

#define assert(ignore) ((void)0)

If **NDEBUG** is not defined as a macro name at the point in the source file where **<assert.h>** is included, the **assert** macro expands to a **void** expression that calls **\_\_assert**.

#define assert(e) ((e) ? (void)0 : \_\_assert(#e, \_\_FILE\_\_, \_\_LINE\_\_))

When such an **assert** is executed and **e** is false, **assert** calls the **\_\_assert** function with information about the particular call that failed: the text of the argument, the name of the source file, and the source line number. These are the stringized expression and the values of the preprocessing macros **\_\_FILE\_\_** and **\_\_LINE\_\_**.

#### **Note**

The **assert** macro is redefined according to the current state of **NDEBUG** each time that **<assert.h>** is included.

# **<ctype.h>**

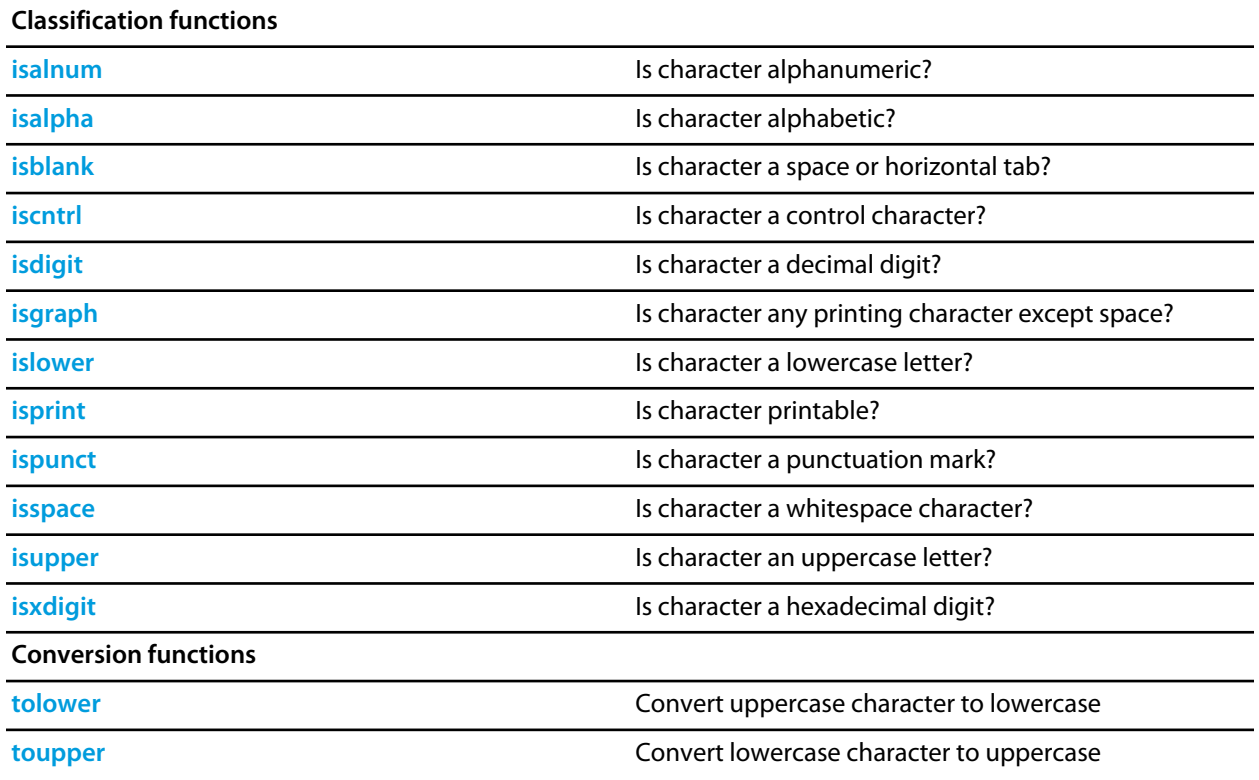

## <span id="page-732-0"></span>**isalnum**

### **Synopsys**

int isalnum(int c);

### **Description**

**isalnum** returns nonzero (true) if and only if the value of the argument **c** is an uppercase letter A through Z.

## <span id="page-733-0"></span>**isalpha**

### **Synopsys**

int isalpha(int c);

### **Description**

**isalpha** returns nonzero (true) if and only if **isupper** or **islower** return true for value of the argument **c**.

## <span id="page-734-0"></span>**isblank**

### **Synopsys**

int isblank(int c);

### **Description**

**isblank** returns nonzero (true) if and only if the value of the argument **c** is either a space character (' ') or the horizontal tab character ('\\t').

## <span id="page-735-0"></span>**iscntrl**

### **Synopsys**

int iscntrl(int c);

### **Description**

**iscntrl** returns nonzero (true) if and only if the value of the argument **c** is a control character. Control characters have values 0 through 31 and the single value 127.

# <span id="page-736-0"></span>**isdigit**

### **Synopsys**

int isdigit(int c);

### **Description**

**isdigit** returns nonzero (true) if and only if the value of the argument **c** is a decimal digit 0 through 9.

## <span id="page-737-0"></span>**isgraph**

#### **Synopsys**

int isgraph(int c);

### **Description**

**isgraph** returns nonzero (true) if and only if the value of the argument **c** is any printing character except space (' ').

## <span id="page-738-0"></span>**islower**

### **Synopsys**

int islower(int c);

### **Description**

**islower** returns nonzero (true) if and only if the value of the argument **c** is an lowercase letter a through z.

# <span id="page-739-0"></span>**isprint**

### **Synopsys**

int isprint(int c);

### **Description**

**isprint** returns nonzero (true) if and only if the value of the argument **c** is any printing character including space  $($ '  $)$ .

## <span id="page-740-0"></span>**ispunct**

#### **Synopsys**

int ispunct(int c);

### **Description**

**ispunct** returns nonzero (true) for every printing character for which neither **isspace** nor **isalnum** is true.

## <span id="page-741-0"></span>**isspace**

#### **Synopsys**

int isspace(int c);

#### **Description**

**isspace** returns nonzero (true) if and only if the value of the argument **c** is a standard white-space character. The standard white-space characters are space (' '), form feed ('\\f'), new-line ('\\n'), carriage return ('\  $\chi(r)$ , horizontal tab (' $\chi(r)$ , and vertical tab (' $\chi(r)$ ).

## <span id="page-742-0"></span>**isupper**

#### **Synopsys**

int isupper(int c);

### **Description**

**isupper** returns nonzero (true) if and only if the value of the argument **c** is an uppercase letter A through Z.

## <span id="page-743-0"></span>**isxdigit**

### **Synopsys**

int isxdigit(int c);

### **Description**

**isxdigit** returns nonzero (true) if and only if the value of the argument **c** is a hexadecimal digit 0 through 9, a through f, or A through F.

## <span id="page-744-0"></span>**tolower**

#### **Synopsys**

int tolower(int c);

#### **Description**

**tolower** converts an uppercase letter to a corresponding lowercase letter. If the argument **c** is a character for which **isupper** is true, **tolower** returns the corresponding lowercase letter; otherwise, the argument is returned unchanged.

## <span id="page-745-0"></span>**toupper**

#### **Synopsys**

int toupper(int c);

#### **Description**

**toupper** converts a lowercase letter to a corresponding uppercase letter. If the argument **c** is a character for which **islower** is true, **toupper** returns the corresponding uppercase letter; otherwise, the argument is returned unchanged.

## **<errno.h>**

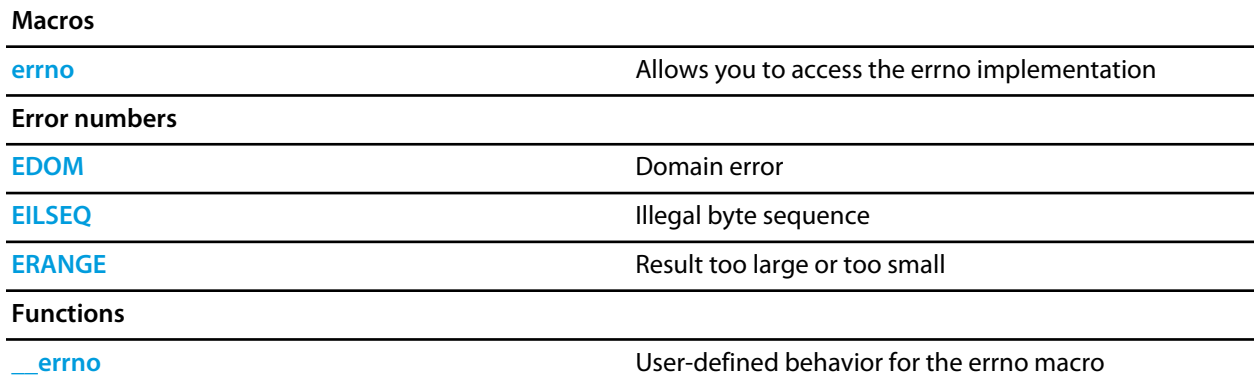

## <span id="page-747-0"></span>**EDOM**

### **Synopsys**

#define EDOM 0x01

### **Description**

**EDOM** - an input argument is outside the defined domain of the mathematical function.

## <span id="page-748-0"></span>**EILSEQ**

#### **Synopsys**

#define EILSEQ 0x02

### **Description**

**EILSEQ** - A wide-character code has been detected that does not correspond to a valid character, or a byte sequence does not form a valid wide-character code.

## <span id="page-749-0"></span>**ERANGE**

### **Synopsys**

#define ERANGE 0x03

### **Description**

**ERANGE** - the result of the function is too large (overflow) or too small (underflow) to be represented in the available space.

<span id="page-750-0"></span>**\_\_errno**

#### **Synopsys**

int \*\_\_errno();

#### **Description**

There is no default implementation of **\_\_errno**. Keeping **\_\_errno** out of the library means that you can can customize its behavior without rebuilding the library. A default implementation could be

```
 static int errno; 
int *_errno(void) { return &errno; }
```
## <span id="page-751-0"></span>**errno**

#### **Synopsys**

```
#define errno (*__errno())
```
#### **Description**

**errno** macro expands to a function call to **\_\_errno** that returns a pointer to an **int**. This function can be implemented by the application to provide a thread specific errno.

The value of **errno** is zero at program startup, but is never set to zero by any library function. The value of **errno** may be set to a nonzero value by a library function, and this effect is documented in each function that does so.

#### **Note**

The ISO standard does not specify whether **errno** is a macro or an identifier declared with external linkage. Portable programs must not make assumptions about the implementation of **errno**.

## **<float.h>**

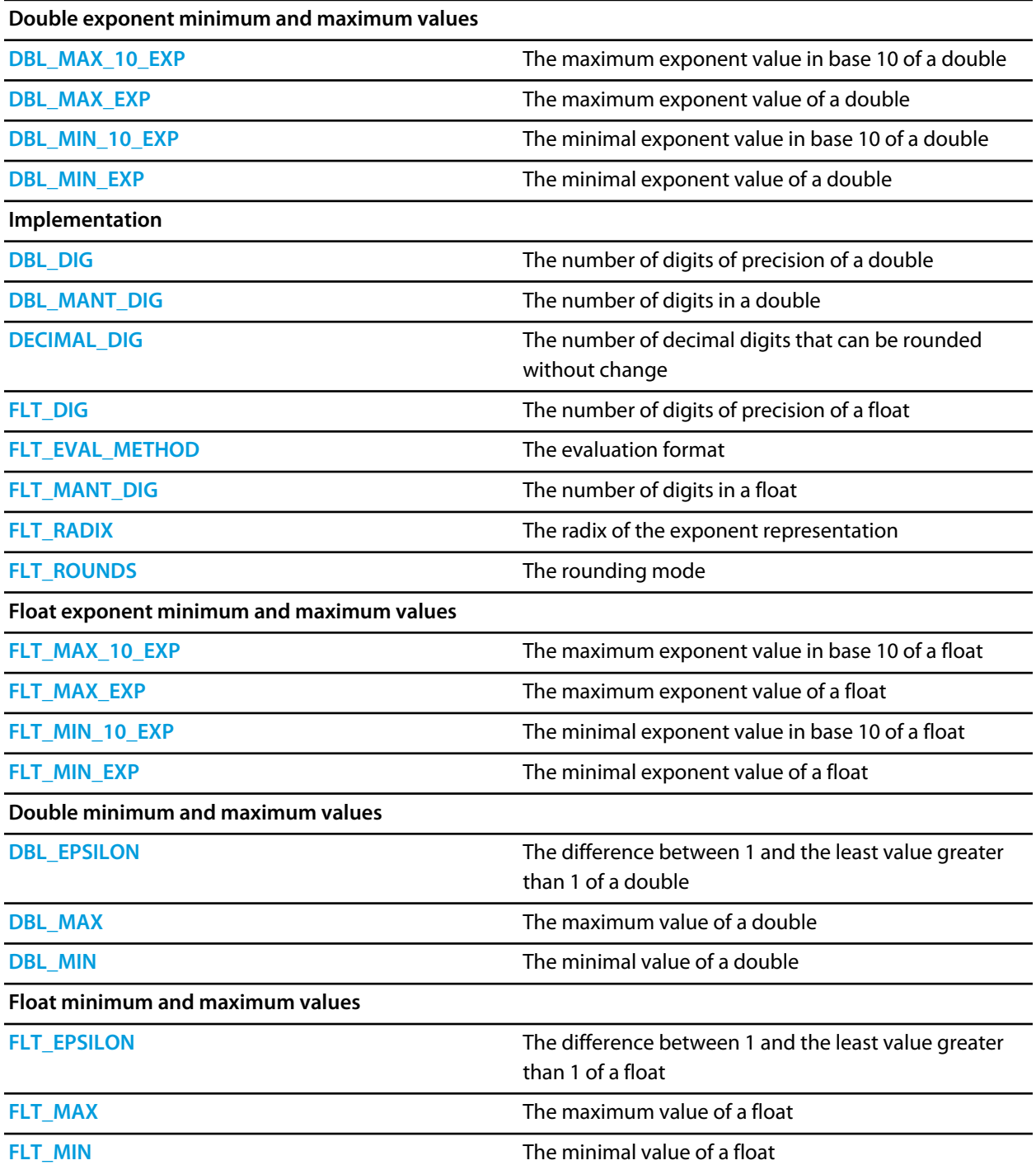

## <span id="page-753-0"></span>**DBL\_DIG**

### **Synopsys**

#define DBL\_DIG 15

### **Description**

DBL\_DIG specifies The number of digits of precision of a **double**.

## <span id="page-754-0"></span>**DBL\_EPSILON**

#### **Synopsys**

#define DBL\_EPSILON 2.2204460492503131E-16

#### **Description**

DBL\_EPSILON the minimum positive number such that 1.0 + DBL\_EPSILON != 1.0.

## <span id="page-755-0"></span>**DBL\_MANT\_DIG**

#### **Synopsys**

#define DBL\_MANT\_DIG 53

#### **Description**

DBL\_MANT\_DIG specifies the number of base **[FLT\\_RADIX](#page-773-0)** digits in the mantissa part of a **double**.
# **DBL\_MAX**

### **Synopsys**

#define DBL\_MAX 1.7976931348623157E+308

### **Description**

DBL\_MAX is the maximum value of a **double**.

# **DBL\_MAX\_10\_EXP**

#### **Synopsys**

#define DBL\_MAX\_10\_EXP +308

#### **Description**

DBL\_MAX\_10\_EXP is the maximum value in base 10 of the exponent part of a **double**.

# **DBL\_MAX\_EXP**

#### **Synopsys**

#define DBL\_MAX\_EXP +1024

#### **Description**

DBL\_MAX\_EXP is the maximum value of base **[FLT\\_RADIX](#page-773-0)** in the exponent part of a **double**.

# **DBL\_MIN**

### **Synopsys**

#define DBL\_MIN 2.2250738585072014E-308

### **Description**

DBL\_MIN is the minimum value of a **double**.

# **DBL\_MIN\_10\_EXP**

#### **Synopsys**

#define DBL\_MIN\_10\_EXP -307

#### **Description**

DBL\_MIN\_10\_EXP is the minimum value in base 10 of the exponent part of a **double**.

# **DBL\_MIN\_EXP**

#### **Synopsys**

#define DBL\_MIN\_EXP -1021

### **Description**

DBL\_MIN\_EXP is the minimum value of base **[FLT\\_RADIX](#page-773-0)** in the exponent part of a **double**.

# **DECIMAL\_DIG**

#### **Synopsys**

#define DECIMAL\_DIG 17

#### **Description**

DECIMAL\_DIG specifies the number of decimal digits that can be rounded to a floating-point number without change to the value.

# **FLT\_DIG**

### **Synopsys**

#define FLT\_DIG 6

### **Description**

FLT\_DIG specifies The number of digits of precision of a **float**.

# **FLT\_EPSILON**

#### **Synopsys**

#define FLT\_EPSILON 1.19209290E-07F // decimal constant

### **Description**

FLT\_EPSILON the minimum positive number such that  $1.0 + FLT$ \_EPSILON != 1.0.

# **FLT\_EVAL\_METHOD**

#### **Synopsys**

#define FLT\_EVAL\_METHOD 0

#### **Description**

FLT\_EVAL\_METHOD specifies that all operations and constants are evaluated to the range and precision of the type.

# **FLT\_MANT\_DIG**

#### **Synopsys**

#define FLT\_MANT\_DIG 24

### **Description**

FLT\_MANT\_DIG specifies the number of base **[FLT\\_RADIX](#page-773-0)** digits in the mantissa part of a **float**.

# **FLT\_MAX**

### **Synopsys**

#define FLT\_MAX 3.40282347E+38F

### **Description**

FLT\_MAX is the maximum value of a **float**.

# **FLT\_MAX\_10\_EXP**

#### **Synopsys**

#define FLT\_MAX\_10\_EXP +38

#### **Description**

FLT\_MAX\_10\_EXP is the maximum value in base 10 of the exponent part of a **float**.

# **FLT\_MAX\_EXP**

#### **Synopsys**

#define FLT\_MAX\_EXP +128

### **Description**

FLT\_MAX\_EXP is the maximum value of base **[FLT\\_RADIX](#page-773-0)** in the exponent part of a **float**.

# **FLT\_MIN**

### **Synopsys**

#define FLT\_MIN 1.17549435E-38F

### **Description**

FLT\_MIN is the minimum value of a **float**.

# **FLT\_MIN\_10\_EXP**

#### **Synopsys**

#define FLT\_MIN\_10\_EXP -37

### **Description**

FLT\_MIN\_10\_EXP is the minimum value in base 10 of the exponent part of a **float**.

# **FLT\_MIN\_EXP**

### **Synopsys**

#define FLT\_MIN\_EXP -125

### **Description**

FLT\_MIN\_EXP is the minimum value of base **[FLT\\_RADIX](#page-773-0)** in the exponent part of a **float**.

# <span id="page-773-0"></span>**FLT\_RADIX**

### **Synopsys**

#define FLT\_RADIX 2

### **Description**

FLT\_RADIX specifies the radix of the exponent representation.

# **FLT\_ROUNDS**

### **Synopsys**

#define FLT\_ROUNDS 1

### **Description**

FLT\_ROUNDS specifies the rounding mode of floating-point addition is round to nearest.

# **<limits.h>**

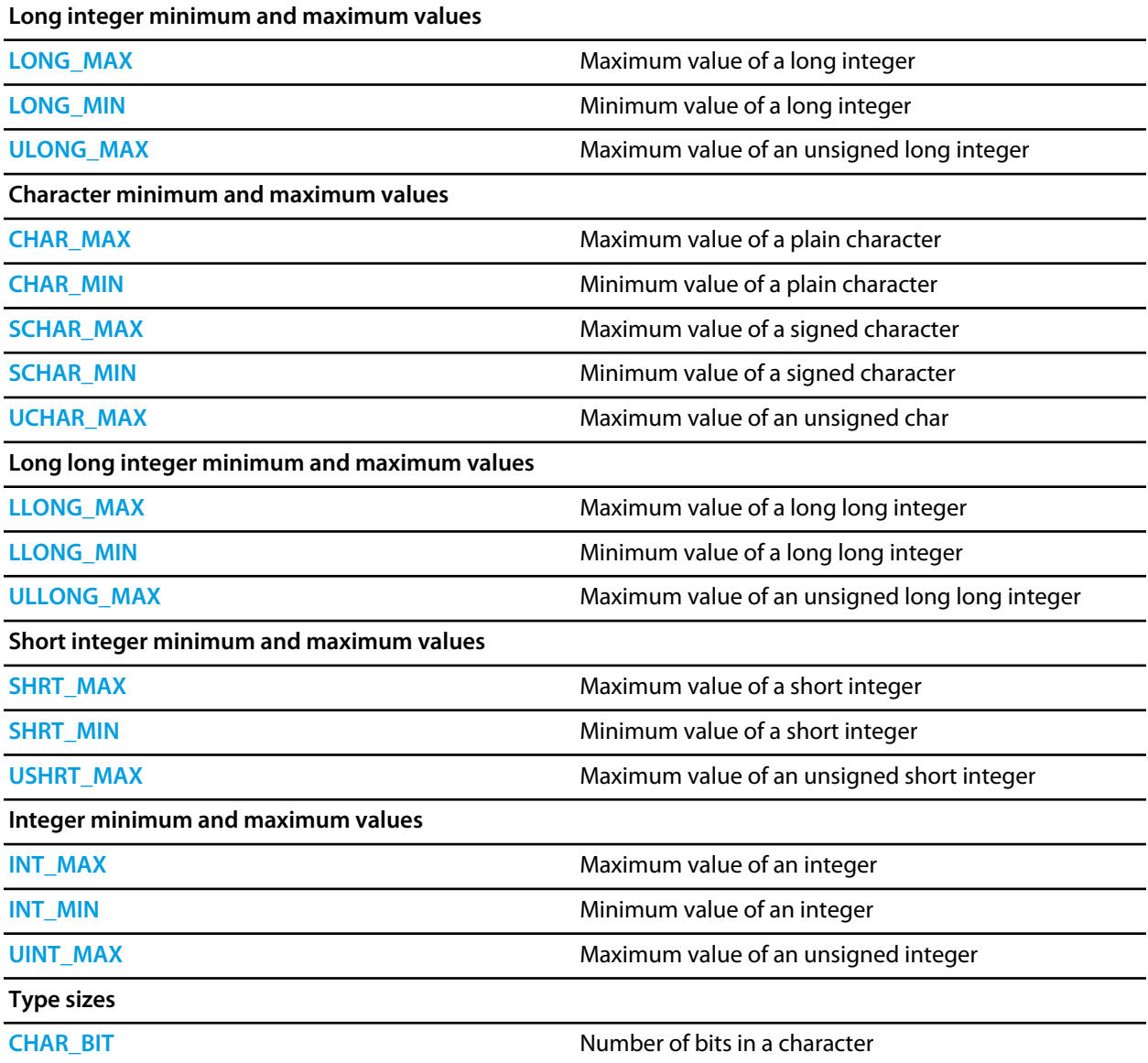

# <span id="page-776-0"></span>**CHAR\_BIT**

### **Synopsys**

#define CHAR\_BIT 8

### **Description**

**CHAR\_BIT** is the number of bits for smallest object that is not a bit-field (byte).

### <span id="page-777-0"></span>**CHAR\_MAX**

### **Synopsys**

#define CHAR\_MAX 255

### **Description**

**CHAR\_MAX** is the maximum value for an object of type **char**.

### <span id="page-778-0"></span>**CHAR\_MIN**

### **Synopsys**

#define CHAR\_MIN 0

### **Description**

**CHAR\_MIN** is the minimum value for an object of type **char**.

# <span id="page-779-0"></span>**INT\_MAX**

### **Synopsys**

#define INT\_MAX 2147483647

### **Description**

**INT\_MAX** is the maximum value for an object of type **int**.

### <span id="page-780-0"></span>**INT\_MIN**

### **Synopsys**

#define INT\_MIN (-2147483647 - 1)

### **Description**

**INT\_MIN** is the minimum value for an object of type **int**.

# <span id="page-781-0"></span>**LLONG\_MAX**

### **Synopsys**

#define LLONG\_MAX 9223372036854775807LL

### **Description**

**LLONG\_MAX** is the maximum value for an object of type **long long int**.

# <span id="page-782-0"></span>**LLONG\_MIN**

### **Synopsys**

#define LLONG\_MIN (-9223372036854775807LL - 1)

### **Description**

**LLONG\_MIN** is the minimum value for an object of type **long long int**.

# <span id="page-783-0"></span>**LONG\_MAX**

### **Synopsys**

#define LONG\_MAX 2147483647L

### **Description**

**LONG\_MAX** is the maximum value for an object of type **long int**.

# <span id="page-784-0"></span>**LONG\_MIN**

### **Synopsys**

#define LONG\_MIN (-2147483647L - 1)

### **Description**

**LONG\_MIN** is the minimum value for an object of type **long int**.

# <span id="page-785-0"></span>**SCHAR\_MAX**

### **Synopsys**

#define SCHAR\_MAX 127

### **Description**

**SCHAR\_MAX** is the maximum value for an object of type **signed char**.

# <span id="page-786-0"></span>**SCHAR\_MIN**

### **Synopsys**

#define SCHAR\_MIN (-128)

### **Description**

**SCHAR\_MIN** is the minimum value for an object of type **signed char**.

# <span id="page-787-0"></span>**SHRT\_MAX**

### **Synopsys**

#define SHRT\_MAX 32767

### **Description**

**SHRT\_MAX** is the minimum value for an object of type **short int**.

# <span id="page-788-0"></span>**SHRT\_MIN**

### **Synopsys**

#define SHRT\_MIN (-32767 - 1)

### **Description**

**SHRT\_MIN** is the minimum value for an object of type **short int**.

### <span id="page-789-0"></span>**UCHAR\_MAX**

### **Synopsys**

#define UCHAR\_MAX 255

### **Description**

**UCHAR\_MAX** is the maximum value for an object of type **unsigned char**.

### <span id="page-790-0"></span>**UINT\_MAX**

### **Synopsys**

#define UINT\_MAX 4294967295U

### **Description**

**UINT\_MAX** is the maximum value for an object of type **unsigned int**.

# <span id="page-791-0"></span>**ULLONG\_MAX**

### **Synopsys**

#define ULLONG\_MAX 18446744073709551615ULL

### **Description**

**ULLONG\_MAX** is the maximum value for an object of type **unsigned long long int**.
# **ULONG\_MAX**

#### **Synopsys**

#define ULONG\_MAX 4294967295UL

### **Description**

**ULONG\_MAX** is the maximum value for an object of type **unsigned long int**.

## **USHRT\_MAX**

#### **Synopsys**

#define USHRT\_MAX 65535

### **Description**

**USHRT\_MAX** is the minimum value for an object of type **unsigned short int**.

# **<locale.h>**

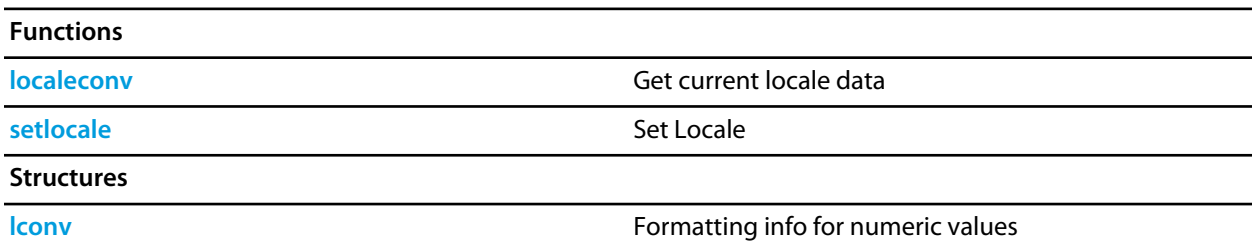

### <span id="page-795-0"></span>**lconv**

#### **Synopsys**

```
typedef struct {
  char *currency_symbol;
  char *decimal_point;
  char frac_digits;
  char *grouping;
  char *int_curr_symbol;
  char int_frac_digits;
  char *mon_decimal_point;
  char *mon_grouping;
  char *mon_thousands_sep;
  char *negative_sign;
  char n_cs_precedes;
  char n_sep_by_space;
  char n_sign_posn;
  char *positive_sign;
  char p_cs_precedes;
  char p_sep_by_space;
  char p_sign_posn;
  char *thousands_sep;
} lconv;
```
#### **Description**

**lconv** structure holds formatting information on how numeric values are to be written.

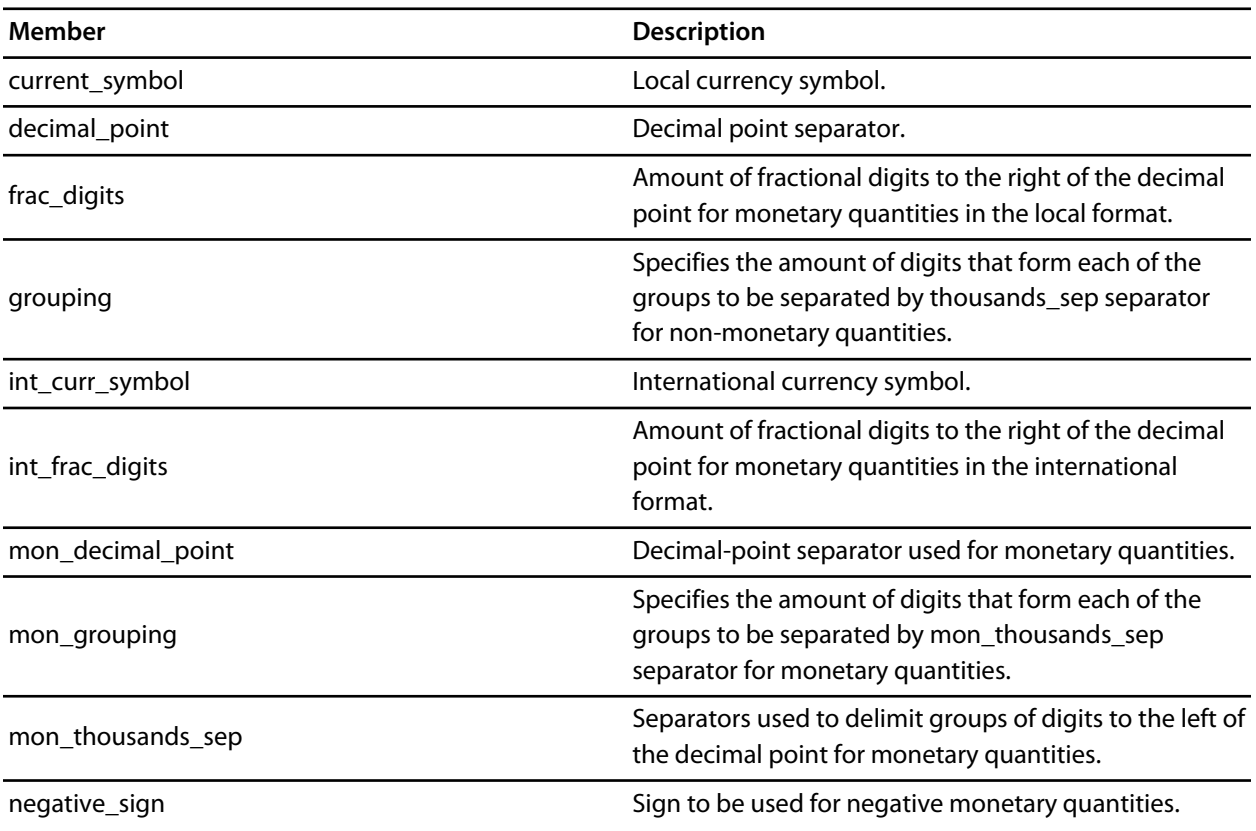

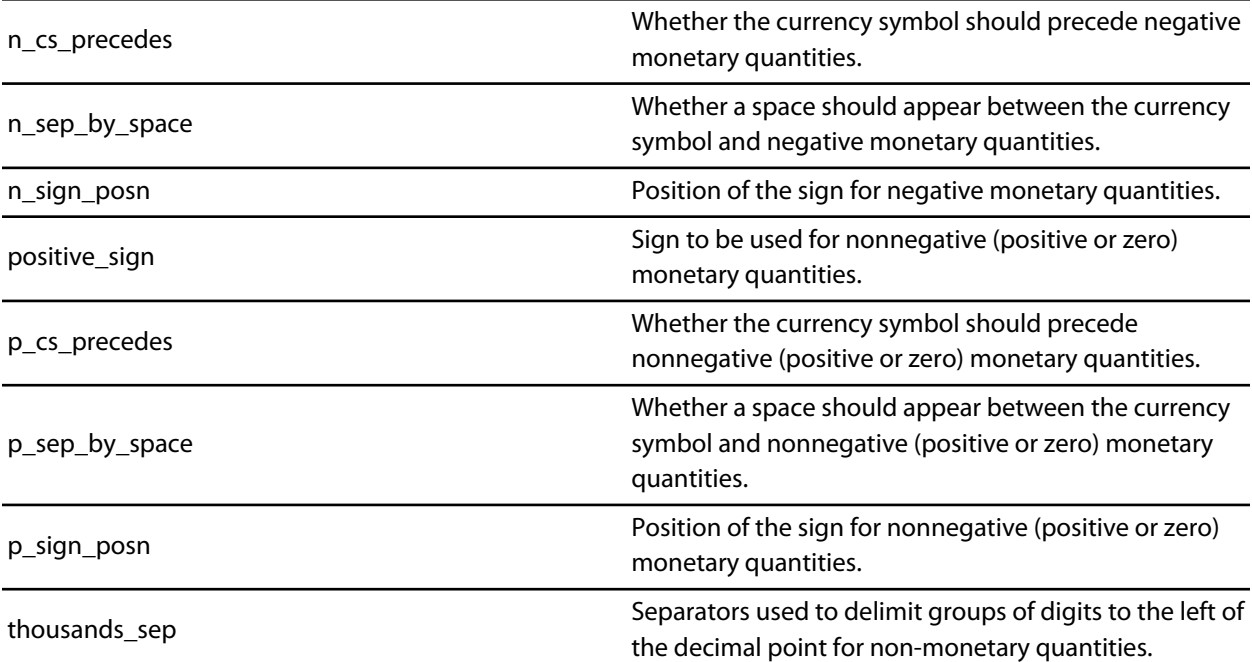

# <span id="page-797-0"></span>**localeconv**

#### **Synopsys**

localeconv();

#### **Description**

**localeconv** returns a pointer to a structure of type **lconv** with the corresponding values for the current locale filled in.

### <span id="page-798-0"></span>**setlocale**

#### **Synopsys**

```
char *setlocale(int category,
                const char *locale);
```
#### **Description**

**setlocale** sets the current locale. The **category** parameter can have the following values

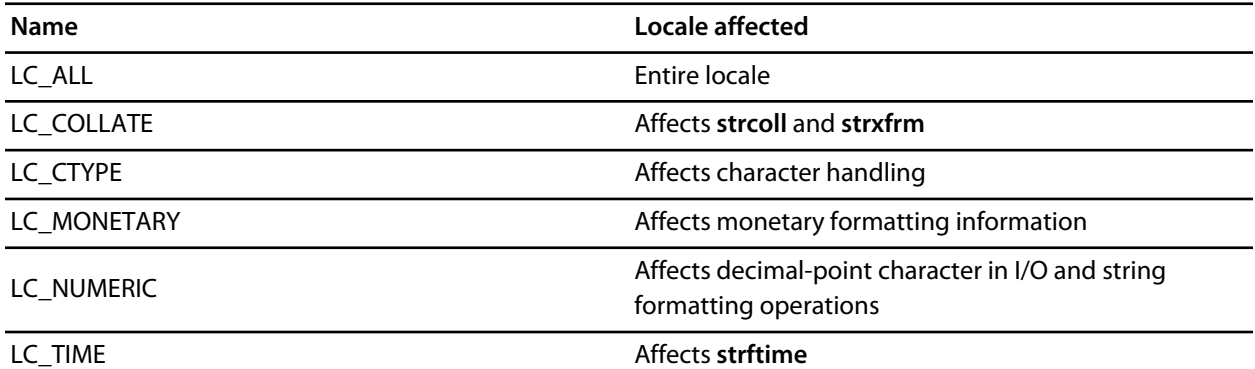

The **locale** parameter contains the name of a C locale to set or if **NULL** is passed the current locale is not changed.

**setlocale** returns the name of the current locale.

#### **Note**

CrossWorks only supports the minimal "C" locale.

# **<math.h>**

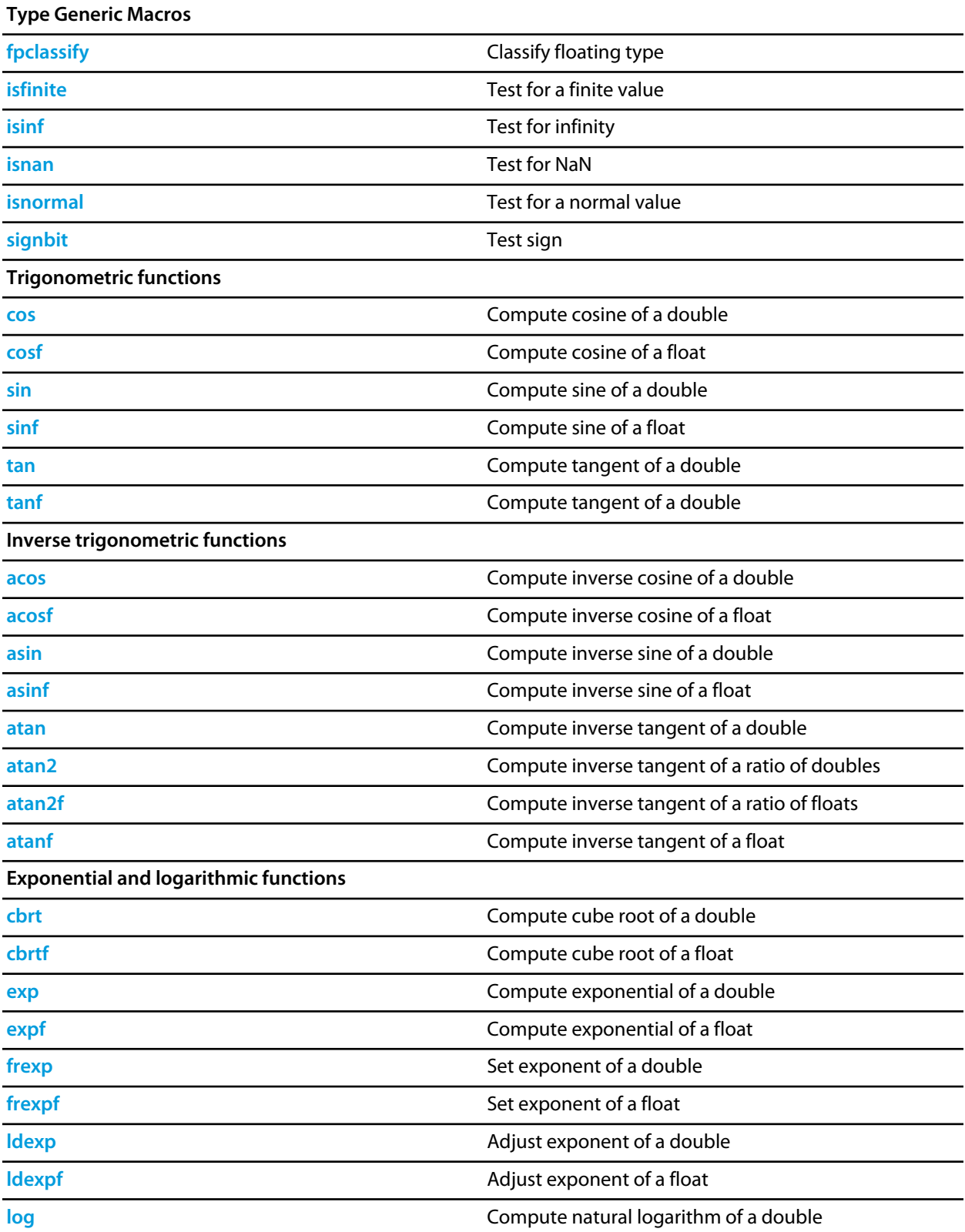

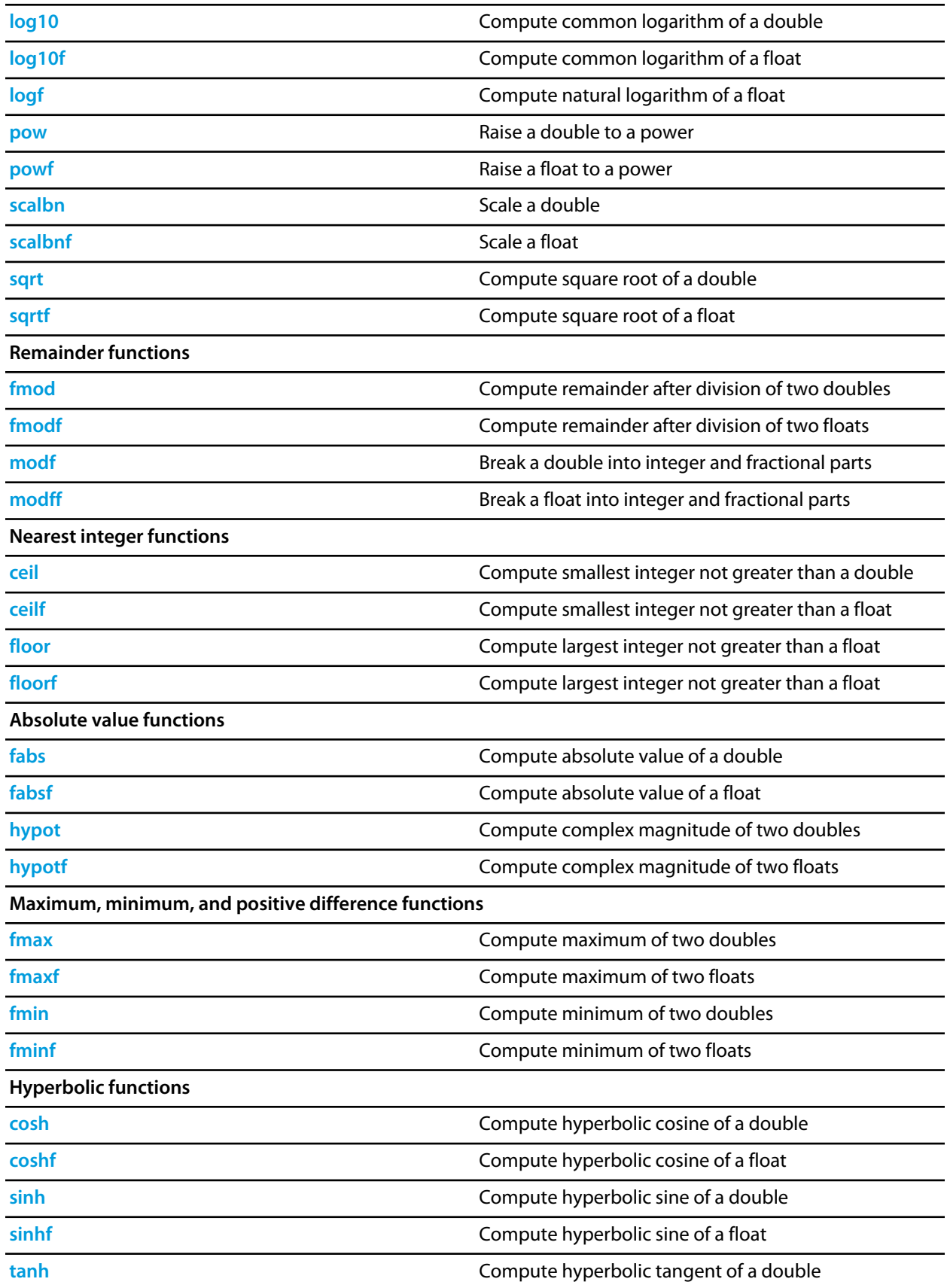

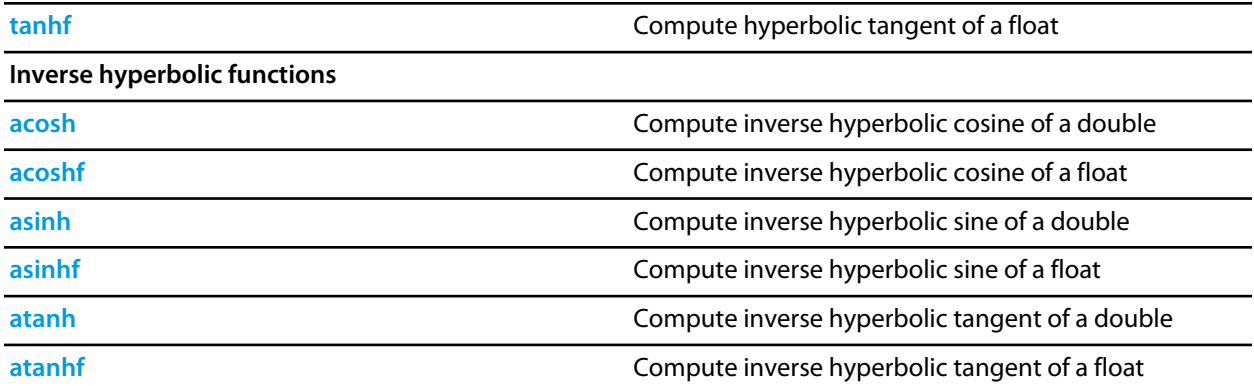

### <span id="page-802-0"></span>**acos**

#### **Synopsys**

double acos(double x);

#### **Description**

**acos** returns the principal value, in radians, of the inverse circular cosine of **x**. The principal value lies in the interval [0, PI] radians.

If |**x**| > 1, **errno** is set to **EDOM** and **acos** returns **HUGE\_VAL**.

If **x** is NaN, **acos** returns **x**. If |**x**| > 1, **acos** returns NaN.

### <span id="page-803-0"></span>**acosf**

#### **Synopsys**

float acosf(float x);

#### **Description**

**acosf** returns the principal value, in radians, of the inverse circular cosine of **x**. The principal value lies in the interval [0, PI] radians.

If |**a**| 1, **errno** is set to **EDOM** and **acosf** returns **HUGE\_VAL**.

If **x** is NaN, **acosf** returns **x**. If |**x**| > 1, **acosf** returns NaN.

### <span id="page-804-0"></span>**acosh**

#### **Synopsys**

double acosh(double x);

#### **Description**

**acosh** returns the non-negative inverse hyperbolic cosine of **x**.

**acosh**(*x*) is defined as **log**(*x* + **sqrt**(*x*^2 − 1)), assuming completely accurate computation.

#### If **x** < 1, **errno** is set to **EDOM** and **acosh** returns **HUGE\_VAL**.

If **x** < 1, **acosh** returns NaN.

If **x** is NaN, **acosh** returns NaN.

# <span id="page-805-0"></span>**acoshf**

#### **Synopsys**

float acoshf(float x);

#### **Description**

**acoshf** returns the non-negative inverse hyperbolic cosine of **x**.

**acosh**(*x*) is defined as **log**(*x* + **sqrt**(*x*^2 − 1)), assuming completely accurate computation.

#### If **x** < 1, **errno** is set to **EDOM** and **acoshf** returns **HUGE\_VALF**.

If **x** < 1, **acoshf** returns NaN.

If **x** is NaN, **acoshf** returns that NaN.

## <span id="page-806-0"></span>**asin**

#### **Synopsys**

double asin(double x);

#### **Description**

**asin** returns the principal value, in radians, of the inverse circular sine of **x**. The principal value lies in the interval [−½π, +½π] radians.

If |**x**| > 1, **errno** is set to **EDOM** and **asin** returns **HUGE\_VAL**.

If **x** is NaN, **asin** returns **x**. If |**x**| > 1, **asin** returns NaN.

# <span id="page-807-0"></span>**asinf**

#### **Synopsys**

float asinf(float x);

#### **Description**

**asinf** returns the principal value, in radians, of the inverse circular sine of **val**. The principal value lies in the interval [−½π, +½π] radians.

If |**x**| > 1, **errno** is set to **EDOM** and **asinf** returns **HUGE\_VALF**.

If **x** is NaN, **asinf** returns **x**. If |**x**| > 1, **asinf** returns NaN.

## <span id="page-808-0"></span>**asinh**

#### **Synopsys**

double asinh(double x);

#### **Description**

**asinh** calculates the hyperbolic sine of **x**.

If |**x**| > ~709.782, **errno** is set to **EDOM** and **asinh** returns **HUGE\_VAL**.

If **x** is +∞, −∞, or NaN, **asinh** returns |**x**|. If |**x**| > ~709.782, **asinh** returns +∞ or −∞ depending upon the sign of **x**.

# <span id="page-809-0"></span>**asinhf**

#### **Synopsys**

float asinhf(float x);

#### **Description**

**asinhf** calculates the hyperbolic sine of **x**.

If |**x**| > ~88.7228, **errnois** set to **EDOM** and **asinhf** returns **HUGE\_VALF**.

If **x** is +∞, −∞, or NaN, **asinhf** returns |**x**|. If |**x**| > ~88.7228, **asinhf** returns +∞ or −∞ depending upon the sign of **x**.

### <span id="page-810-0"></span>**atan**

#### **Synopsys**

double atan(double x);

### **Description**

**atan** returns the principal value, in radians, of the inverse circular tangent of **x**. The principal value lies in the interval [−½π, +½π] radians.

### <span id="page-811-0"></span>**atan2**

#### **Synopsys**

```
double atan2(double x,
              double y);
```
#### **Description**

**atan2** returns the value, in radians, of the inverse circular tangent of **y** divided by **x** using the signs of **x** and **y** to compute the quadrant of the return value. The principal value lies in the interval [−½π/2, +½π] radians. If **x** = **y** = 0, **errno** is set to **EDOM** and **atan2** returns **HUGE\_VAL**.

```
atan2(x, NaN) is NaN.
atan2(NaN, x) is NaN.
atan2(\pm0, +(anything but NaN)) is \pm0.
atan2(±0, −(anything but NaN)) is ±π.
atan2(±(anything but 0 and NaN), 0) is ±½π.
atan2(\pm(anything but ∞ and NaN), +\infty) is \pm0.
atan2(\pm(anything but ∞ and NaN), -\infty) is \pm \pi.
atan2(\pm \infty, +\infty) is \pm \frac{1}{4}\pi.
atan2(\pm \infty, -\infty) is \pm \frac{3}{4}\pi.
atan2(±∞, (anything but 0, NaN, and ∞)) is ±½π.
```
### <span id="page-812-0"></span>**atan2f**

#### **Synopsys**

```
float atan2f(float x,
              float y);
```
#### **Description**

**atan2f** returns the value, in radians, of the inverse circular tangent of **y** divided by **x** using the signs of **x** and **y** to compute the quadrant of the return value. The principal value lies in the interval [−½π/2, +½π] radians.

If **x** = **y** = 0, **errno** is set to **EDOM** and **atan2f** returns **HUGE\_VALF**.

```
atan2f(x, NaN) is NaN.
atan2f(NaN, x) is NaN.
atan2f(\pm 0, +(anything but NaN)) is \pm 0.
atan2f(±0, −(anything but NaN)) is ±π.
atan2f(±(anything but 0 and NaN), 0) is ±½π.
atan2f(\pm(anything but ∞ and NaN), +\infty) is \pm0.
atan2f(±(anything but ∞ and NaN), −∞) is ±π.
atan2f(±∞, +∞) is ±¼π.
atan2f(±∞, −∞) is ±¾π.
atan2f(±∞, (anything but 0, NaN, and ∞)) is ±½π.
```
## <span id="page-813-0"></span>**atanf**

#### **Synopsys**

float atanf(float x);

### **Description**

**atanf** returns the principal value, in radians, of the inverse circular tangent of **x**. The principal value lies in the interval [−½π, +½π] radians.

### <span id="page-814-0"></span>**atanh**

#### **Synopsys**

double atanh(double x);

#### **Description**

**atanh** returns the inverse hyperbolic tangent of **x**.

#### If |**x**| ≥ 1, **errno** is set to **EDOM** and **atanh** returns **HUGE\_VAL**.

If |**x**| > 1 **atanh** returns NaN. If **x** is NaN, **atanh** returns that NaN. If **x** is 1, **atanh** returns ∞. If **x** is −1, **atanh** returns −∞.

## <span id="page-815-0"></span>**atanhf**

#### **Synopsys**

float atanhf(float x);

#### **Description**

**atanhf** returns the inverse hyperbolic tangent of **val**.

If |**x**| ≥ 1, **errno** is set to **EDOM** and **atanhf** returns **HUGE\_VALF**.

If |**val**| > 1 **atanhf** returns NaN. If **val** is NaN, **atanhf** returns that NaN. If **val** is 1, **atanhf** returns ∞. If **val** is −1, **atanhf** returns −∞.

# <span id="page-816-0"></span>**cbrt**

### **Synopsys**

double cbrt(double x);

### **Description**

**cbrt** computes the cube root of **x**.

# <span id="page-817-0"></span>**cbrtf**

### **Synopsys**

float cbrtf(float x);

### **Description**

**cbrtf** computes the cube root of **x**.

# <span id="page-818-0"></span>**ceil**

#### **Synopsys**

double ceil(double x);

### **Description**

**ceil** computes the smallest integer value not less than **x**.

**ceil** ( $\pm$ 0) is  $\pm$ 0. **ceil** ( $\pm \infty$ ) is  $\pm \infty$ .

# <span id="page-819-0"></span>**ceilf**

#### **Synopsys**

float ceilf(float x);

### **Description**

**ceilf** computes the smallest integer value not less than **x**.

**ceilf** ( $\pm$ 0) is  $\pm$ 0. **ceilf** ( $\pm \infty$ ) is  $\pm \infty$ .

### <span id="page-820-0"></span>**cos**

#### **Synopsys**

double cos(double x);

### **Description**

**cos** returns the radian circular cosine of **x**.

If |**x**| > 10^9, **errno** is set to **EDOM** and **cos** returns **HUGE\_VAL**.

If **x** is NaN, **cos** returns **x**. If |**x**| is ∞, **cos** returns NaN.

### <span id="page-821-0"></span>**cosf**

#### **Synopsys**

float cosf(float x);

### **Description**

**cosf** returns the radian circular cosine of x.

If |**x**| > 10^9, **errno** is set to **EDOM** and **cosf** returns **HUGE\_VALF**.

If **x** is NaN, **cosf** returns **x**. If |**x**| is ∞, **cosf** returns NaN.

### <span id="page-822-0"></span>**cosh**

#### **Synopsys**

double cosh(double x);

#### **Description**

**cosh** calculates the hyperbolic cosine of **x**.

If |**x**| > ~709.782, **errno** is set to **EDOM** and **cosh** returns **HUGE\_VAL**.

If **x** is +∞, −∞, or NaN, **cosh** returns |**x**|.> If |**x**| > ~709.782, **cosh** returns +∞ or −∞ depending upon the sign of **x**.

## <span id="page-823-0"></span>**coshf**

#### **Synopsys**

float coshf(float x);

#### **Description**

**coshf** calculates the hyperbolic sine of **x**.

If |**x**| > ~88.7228, **errno** is set to **EDOM** and **coshf** returns **HUGE\_VALF**.

If **x** is +∞, −∞, or NaN, **coshf** returns |**x**|.

If |**x**| > ~88.7228, **coshf** returns +∞ or −∞ depending upon the sign of **x**.

### <span id="page-824-0"></span>**exp**

#### **Synopsys**

double exp(double x);

#### **Description**

**exp** computes the base-*e* exponential of **x**.

#### If |**x**| > ~709.782, **errno** is set to **EDOM** and **exp** returns **HUGE\_VAL**.

If **x** is NaN, **exp** returns NaN. If **x** is ∞, **exp** returns ∞. If **x** is −∞, **exp** returns 0.

## <span id="page-825-0"></span>**expf**

#### **Synopsys**

float expf(float x);

#### **Description**

**expf** computes the base-*e* exponential of **x**.

If |**x**| > ~88.722, **errno** is set to **EDOM** and **expf** returns **HUGE\_VALF**. If **x** is NaN, **expf** returns NaN. If **x** is ∞, **expf** returns ∞. If **x** is −∞, **expf** returns 0.

# <span id="page-826-0"></span>**fabs**

#### **Synopsys**

double fabs(double x);

# <span id="page-827-0"></span>**fabsf**

### **Synopsys**

float fabsf(float x);

### **Description**

**fabsf** computes the absolute value of the floating-point number **x**.
# **floor**

#### **Synopsys**

double floor(double);

**floor** computes the largest integer value not greater than **x**.

**floor** ( $\pm$ 0) is  $\pm$ 0. **floor** ( $\pm \infty$ ) is  $\pm \infty$ .

# **floorf**

#### **Synopsys**

float floorf(float);

**floorf** computes the largest integer value not greater than **x**.

**floorf**( $\pm$ 0) is  $\pm$ 0. **floorf**( $\pm \infty$ ) is  $\pm \infty$ .

## **fmax**

#### **Synopsys**

```
double fmax(double x,
             double y);
```
#### **Description**

**fmax** determines the maximum of **x** and **y**.

**fmax** (NaN, **y**) is **y**. **fmax** (**x**, NaN) is **x**.

# **fmaxf**

#### **Synopsys**

```
float fmaxf(float x,
            float y);
```
#### **Description**

**fmaxf** determines the maximum of **x** and **y**.

**fmaxf** (NaN, **y**) is **y**. **fmaxf**(**x**, NaN) is **x**.

# **fmin**

#### **Synopsys**

```
double fmin(double x,
             double y);
```
#### **Description**

**fmin** determines the minimum of **x** and **y**.

**fmin** (NaN, **y**) is **y**. **fmin** (x, NaN) is **x**.

# **fminf**

#### **Synopsys**

```
float fminf(float x,
             float y);
```
#### **Description**

**fminf** determines the minimum of **x** and **y**.

**fminf** (NaN, **y**) is **y**. **fminf** (**x**, NaN) is **x**.

### **fmod**

#### **Synopsys**

```
double fmod(double x,
             double y);
```
#### **Description**

**fmod** computes the floating-point remainder of **x** divided by **y**. #b #this returns the value **x** − *n* **y**, for some integer *n* such that, if **y** is nonzero, the result has the same sign as **x** and magnitude less than the magnitude of **y**.

If **y** = 0, **fmod** returns zero and **errno** is set to **EDOM**.

**fmod**  $(\pm 0, y)$  is  $\pm 0$  for y not zero. **fmod** (∞, **y**) is NaN. **fmod** (**x**, 0) is NaN. **fmod**  $(x, \pm \infty)$  is **x** for **x** not infinite.

## **fmodf**

#### **Synopsys**

```
float fmodf(float x,
             float y);
```
#### **Description**

**fmodf** computes the floating-point remainder of **x** divided by **y**. **fmodf** returns the value **x** − *n* **y**, for some integer *n* such that, if **y** is nonzero, the result has the same sign as **x** and magnitude less than the magnitude of **y**.

If **y** = 0, **fmodf** returns zero and **errno** is set to **EDOM**.

**fmodf**  $(\pm 0, y)$  is  $\pm 0$  for y not zero. **fmodf** (∞, **y**) is NaN. **fmodf** (**x**, 0) is NaN. **fmodf** ( $x, \pm \infty$ ) is **x** for **x** not infinite.

# **fpclassify**

#### **Synopsys**

```
#define fpclassify(x) (sizeof(x) == sizeof(float) ? _{\text{1}}float32_classify(x) :
_{_{}}float64_classify(x))
```
#### **Description**

fpclassify macro shall classify its argument value as NaN, infinite, normal, subnormal, zero, or into another implementation-defined category. The fpclassify macro returns the value of the number classification macro one of

- FP\_ZERO
- FP\_SUBNORMAL
- FP\_NORMAL
- FP\_INFINITE
- FP\_NAN

## **frexp**

#### **Synopsys**

```
double frexp(double x,
              int *exp);
```
#### **Description**

**frexp** breaks a floating-point number into a normalized fraction and an integral power of 2.

**frexp** stores power of two in the **int** object pointed to by **exp** and returns the value **x**, such that **x** has a magnitude in the interval [1/2, 1) or zero, and value equals **x** \* 2^**exp**.

If **x** is zero, both parts of the result are zero.

If **x** is ∞ or NaN, **frexp** returns **x** and stores zero into the int object pointed to by **exp**.

## **frexpf**

#### **Synopsys**

```
float frexpf(float x,
              int *exp);
```
#### **Description**

**frexpf** breaks a floating-point number into a normalized fraction and an integral power of 2.

**frexpf** stores power of two in the **int** object pointed to by **frexpf** and returns the value **x**, such that **x** has a magnitude in the interval [½, 1) or zero, and value equals **x** \* 2^**exp**.

If **x** is zero, both parts of the result are zero.

If **x** is ∞ or NaN, **frexpf returns x** and stores zero into the int object pointed to by **exp**.

### **hypot**

#### **Synopsys**

```
double hypot(double x,
              double y);
```
#### **Description**

**hypot** computes the square root of the sum of the squares of **x** and **y**, **sqrt**(**x**\***x** + **y**\***y**), without undue overflow or underflow. If **x** and **y** are the lengths of the sides of a right-angled triangle, then **hypot** computes the length of the hypotenuse.

If **x** or **y** is +∞ or −∞, **hypot** returns ∞. If **x** or **y** is NaN, **hypot** returns NaN.

# **hypotf**

#### **Synopsys**

```
float hypotf(float x,
             float y);
```
#### **Description**

**hypotf** computes the square root of the sum of the squares of **x** and **y**, **sqrtf**(**x**\***x** + **y**\***y**), without undue overflow or underflow. If **x** and **y** are the lengths of the sides of a right-angled triangle, then **hypotf** computes the length of the hypotenuse.

If **x** or **y** is +∞ or −∞, **hypotf** returns ∞. If **x** or **y** is NaN, **hypotf** returns NaN.

## **isfinite**

#### **Synopsys**

```
#define isfinite(x) (sizeof(x) == sizeof(float) ? _{\text{1}}float32_isfinite(x) :
 __float64_isfinite(x))
```
#### **Description**

isfinite determines whether **x** is a finite value (zero, subnormal, or normal, and not infinite or NaN). The isfinite macro returns a non-zero value if and only if its argument has a finite value.

## **isinf**

#### **Synopsys**

```
#define isinf(x) (sizeof(x) == sizeof(float) ? _ffloat32_isinf(x) : _float64_isinf(x))
```
#### **Description**

isinf determines whether **x** is an infinity (positive or negative). The determination is based on the type of the argument.

### **isnan**

#### **Synopsys**

```
#define isnan(x) (sizeof(x) == sizeof(float) ? _float32_isnan(x) : _float64_isnan(x))
```
#### **Description**

isnan determines whether **x** is a NaN. The determination is based on the type of the argument.

### **isnormal**

#### **Synopsys**

```
#define isnormal(x) (sizeof(x) == sizeof(float) ? __float32_isnormal(x) :
 __float64_isnormal(x))
```
#### **Description**

isnormal determines whether **x** is a normal value (zero, subnormal, or normal, and not infinite or NaN). The isnormal macro returns a non-zero value if and only if its argument has a normal value.

## **ldexp**

#### **Synopsys**

```
double ldexp(double x,
              int exp);
```
#### **Description**

**ldexp** multiplies a floating-point number by an integral power of 2.

**ldexp** returns **x** \* 2^**exp**.

If the result overflows, **errno** is set to **ERANGE** and **ldexp** returns **HUGE\_VALF**.

If **x** is ∞ or NaN, **ldexp** returns **x**. If the result overflows, **ldexp** returns ∞.

# **ldexpf**

#### **Synopsys**

```
float ldexpf(float x,
             int exp);
```
#### **Description**

**ldexpf** multiplies a floating-point number by an integral power of 2.

**ldexpf** returns **x** \* 2^**exp**. If the result overflows, **errno** is set to **ERANGE** and **ldexpf** returns **HUGE\_VALF**.

If **x** is ∞ or NaN, **ldexpf** returns **x**. If the result overflows, **ldexpf** returns ∞.

## **log**

#### **Synopsys**

double log(double x);

#### **Description**

**log** computes the base-*e* logarithm of **x**.

If **x** = 0, **errno** is set to **ERANGE** and **log** returns −**HUGE\_VAL**. If **x** < 0, **errno** is set to **EDOM** and **log** returns −**HUGE\_VAL**.

If **x** < 0 or **x** = −∞, **log** returns NaN. If **x** = 0, **log** returns −∞. If **x** = ∞, **log** returns ∞. If **x** = NaN, **log** returns **x**.

# **log10**

#### **Synopsys**

double log10(double x);

#### **Description**

**log10** computes the base-10 logarithm of **x**.

If **x** = 0, **errno** is set to **ERANGE** and **log10** returns −**HUGE\_VAL**. If **x** < 0, **errno** is set to **EDOM** and **log10** returns −**HUGE\_VAL**.

If **x** < 0 or **x** = −∞, **log10** returns NaN. If **x** = 0, **log10** returns −∞.

If **x** = ∞, **log10** returns ∞.

If **x** = NaN, **log10** returns **x**.

# **log10f**

#### **Synopsys**

float log10f(float x);

#### **Description**

**log10f** computes the base-10 logarithm of **x**.

If **x** = 0, **errno** is set to **ERANGE** and **log10f** returns −**HUGE\_VALF**. If **x** < 0, **errno** is set to **EDOM** and **log10f** returns −**HUGE\_VALF**.

If **x** < 0 or **x** = −∞, **log10f** returns NaN. If **x** = 0, **log10f** returns −∞. If **x** = ∞, **log10f** returns ∞.

If **x** = NaN, **log10f** returns **x**.

# **logf**

#### **Synopsys**

float logf(float x);

#### **Description**

**logf** computes the base-*e* logarithm of **x**.

If **x** = 0, **errno** is set to **ERANGE** and **logf** returns −**HUGE\_VALF**. If **x** < 0, **errno** is set to **EDOM** and **logf** returns −**HUGE\_VALF**.

If **x** < 0 or **x** = −∞, **logf** returns NaN. If **x** = 0, **logf** returns −∞. If **x** = ∞, **logf** returns ∞. If **x** = NaN, **logf** returns **x**.

### **modf**

#### **Synopsys**

```
double modf(double x,
             double *iptr);
```
#### **Description**

**modf** breaks **x** into integral and fractional parts, each of which has the same type and sign as **x**.

The integral part (in floating-point format) is stored in the object pointed to by **iptr** and **modf** returns the signed fractional part of **x**.

### **modff**

#### **Synopsys**

```
float modff(float x,
             float *iptr);
```
#### **Description**

**modff** breaks **x** into integral and fractional parts, each of which has the same type and sign as **x**.

The integral part (in floating-point format) is stored in the object pointed to by **iptr** and **modff** returns the signed fractional part of **x**.

#### **pow**

#### **Synopsys**

```
double pow(double x,
            double y);
```
#### **Description**

**pow** computes **x** raised to the power **y**.

If **x** < 0 and **y** ≤ 0, **errno** is set to **EDOM** and **pow** returns −**HUGE\_VAL**. If **x** ≤ 0 and **y** is not an integer value, **errno** is set to **EDOM** and **pow** returns −**HUGE\_VAL**.

If  $y = 0$ , **pow** returns 1.

If **y** = 1, **pow** returns **x**.

If **y** = NaN, **pow** returns NaN.

If **x** = NaN and **y** is anything other than 0, **pow** returns NaN.

If **x** < −1 or 1 < **x**, and **y** = +∞, **pow** returns +∞.

If **x** < −1 or 1 < **x**, and **y** = −∞, **pow** returns 0.

If −1 < **x** < 1 and **y** = +∞, **pow** returns +0.

If −1 < **x** < 1 and **y** = −∞, **pow** returns +∞.

If  $x = +1$  or  $x = -1$  and  $y = +\infty$  or  $y = -\infty$ , **pow** returns NaN.

If  $x = +0$  and  $y > 0$  and  $y \neq NaN$ , pow returns +0.

If **x** = −0 and **y** > 0 and **y** ≠ NaN or **y** not an odd integer, **pow** returns +0.

If  $x = +0$  and  $y = x$  MaN, **pow** returns  $+\infty$ .

If **x** = −0 and **y** > 0 and **y** ≠ NaN or **y** not an odd integer, **pow** returns +∞.

If **x** = −0 and **y** is an odd integer, **pow** returns −0.

If  $x = +\infty$  and  $y > 0$  and  $y \neq$  NaN, **pow** returns  $+\infty$ .

If  $x = +\infty$  and  $y < 0$  and  $y \neq N$ aN, **pow** returns +0.

If **x** = −∞, **pow** returns **pow**(−0, **y**)

If **x** < 0 and **x** ≠ ∞ and **y** is a non-integer, **pow** returns NaN.

### **powf**

#### **Synopsys**

```
float powf(float,
            float);
```
#### **Description**

**powf** computes **x** raised to the power **y**.

If **x** < 0 and **y** ≤ 0, **errno**. is set to **EDOM** and **powf** returns −**HUGE\_VALF**. If **x** ≤ 0 and **y** is not an integer value, **errno** is set to **EDOM** and **pow** returns −**HUGE\_VALF**.

If **y** = 0, **powf** returns 1.

If **y** = 1, **powf** returns **x**.

If **y** = NaN, **powf** returns NaN.

If **x** = NaN and **y** is anything other than 0, **powf** returns NaN.

If **x** < −1 or 1 < **x**, and **y** = +∞, **powf** returns +∞.

If **x** < −1 or 1 < **x**, and **y** = −∞, **powf** returns 0.

If −1 < **x** < 1 and **y** = +∞, **powf** returns +0.

If −1 < **x** < 1 and **y** = −∞, **powf** returns +∞.

If  $x = +1$  or  $x = -1$  and  $y = +\infty$  or  $y = -\infty$ , **powf** returns NaN.

If  $x = +0$  and  $y > 0$  and  $y \neq N$ aN, **powf** returns +0.

If **x** = −0 and **y** > 0 and **y** ≠ NaN or **y** not an odd integer, **powf** returns +0.

If  $x = +0$  and  $y = x$  MaN, **powf** returns  $+\infty$ .

If **x** = −0 and **y** > 0 and **y** ≠ NaN or **y** not an odd integer, **powf** returns +∞.

If **x** = −0 and **y** is an odd integer, **powf** returns −0.

If  $x = +\infty$  and  $y > 0$  and  $y \neq$  NaN, **powf** returns  $+\infty$ .

If  $x = +\infty$  and  $y < 0$  and  $y \neq$  NaN, **powf** returns +0.

If **x** = −∞, **powf** returns **powf**(−0, **y**)

If **x** < 0 and **x** ≠ ∞ and **y** is a non-integer, **powf** returns NaN.

### **scalbn**

#### **Synopsys**

```
double scalbn(double x,
               int exp);
```
#### **Description**

**scalbn** multiplies a floating-point number by an integral power of **DBL\_RADIX**.

As floating-point arithmetic conforms to IEC 60559, **DBL\_RADIX** is 2 and **scalbn** is (in this implementation) identical to **ldexp**.

**scalbn** returns **x** \* **DBL\_RADIX**^**exp**.

If the result overflows, **errno** is set to **ERANGE** and **scalbn** returns **HUGE\_VAL**.

If **x** is ∞ or NaN, **scalbn** returns **x**.

If the result overflows, **scalbn** returns ∞.

#### **See Also**

ldexp

### **scalbnf**

#### **Synopsys**

```
float scalbnf(float x,
              int exp);
```
#### **Description**

**scalbnf** multiplies a floating-point number by an integral power of **FLT\_RADIX**.

As floating-point arithmetic conforms to IEC 60559, **FLT\_RADIX** is 2 and **scalbnf** is (in this implementation) identical to **ldexpf**.

**scalbnf** returns **x** \* **FLT\_RADIX** ^**exp**.

If the result overflows, **errno** is set to **ERANGE** and **scalbnf** returns **HUGE\_VALF**.

If **x** is ∞ or NaN, **scalbnf** returns **x**. If the result overflows, **scalbnf** returns ∞.

#### **See Also**

ldexpf

## **signbit**

#### **Synopsys**

```
#define signbit(x) (sizeof(x) == sizeof(float) ? _ffloat32_signbit(x) : _ffloat64_signbit(x))
```
#### **Description**

signbit macro shall determine whether the sign of its argument value is negative. The signbit macro returns a non-zero value if and only if its argument value is negative.

### **sin**

#### **Synopsys**

double sin(double x);

#### **Description**

**sin** returns the radian circular sine of **x**.

If |**x**| > 10^9, **errno** is set to **EDOM** and **sin** returns **HUGE\_VAL**.

**sin** returns **x** if **x** is NaN. **sin** returns NaN if |**x**| is ∞.

## **sinf**

#### **Synopsys**

float sinf(float x);

#### **Description**

**sinf** returns the radian circular sine of **x**.

If |**x**| > 10^9, **errno** is set to **EDOM** and **sinf** returns **HUGE\_VALF**.

**sinf** returns **x** if **x** is NaN. **sinf** returns NaN if |**x**| is ∞.

## **sinh**

#### **Synopsys**

double sinh(double x);

#### **Description**

**sinh** calculates the hyperbolic sine of **x**.

#### If |**x**| .782, **errno** is set to **EDOM** and **sinh** returns **HUGE\_VAL**.

If **x** is +∞, −∞, or NaN, **sinh** returns |**x**|. If |**x**| > ~709.782, **sinh** returns +∞ or −∞ depending upon the sign of **x**.

## **sinhf**

#### **Synopsys**

float sinhf(float x);

#### **Description**

**sinhf** calculates the hyperbolic sine of **x**.

If |**x**| > ~88.7228, **errno** is set to **EDOM** and **sinhf** returns **HUGE\_VALF**.

If **x** is +∞, −∞, or NaN, **sinhf** returns |**x**|. If |**x**| > ~88.7228, **sinhf** returns +∞ or −∞ depending upon the sign of **x**.

### **sqrt**

#### **Synopsys**

double sqrt(double x);

#### **Description**

**sqrt** computes the nonnegative square root of **x**. C90 and C99 require that a domain error occurs if the argument is less than zero. CrossWorks C deviates and always uses IEC 60559 semantics.

If **x** is +0, **sqrt** returns +0. If **x** is −0, **sqrt** returns −0. If **x** is ∞, **sqrt** returns ∞. If **x** < 0, **sqrt** returns NaN. If **x** is NaN, **sqrt** returns that NaN.

### **sqrtf**

#### **Synopsys**

float sqrtf(float x);

#### **Description**

**sqrtf** computes the nonnegative square root of **x**. C90 and C99 require that a domain error occurs if the argument is less than zero. CrossWorks C deviates and always uses IEC 60559 semantics.

If **x** is +0, **sqrtf** returns +0. If **x** is −0, **sqrtf** returns −0. If **x** is ∞, **sqrtf** returns ∞. If **x** < 0, **sqrtf** returns NaN. If **x** is NaN, **sqrtf** returns that NaN.
## **tan**

### **Synopsys**

double tan(double x);

### **Description**

**tan** returns the radian circular tangent of **x**.

If |**x**| > 10^9, **errno** is set to **EDOM** and **tan** returns **HUGE\_VAL**.

If **x** is NaN, **tan** returns **x**. If |**x**| is ∞, **tan** returns NaN.

# **tanf**

### **Synopsys**

float tanf(float x);

### **Description**

**tanf** returns the radian circular tangent of **x**.

If |**x**| > 10^9, **errno** is set to **EDOM** and **tanf** returns **HUGE\_VALF**.

If **x** is NaN, tanf returns **x**. If |**x**| is ∞, tanf returns NaN.

# **tanh**

### **Synopsys**

double tanh(double x);

### **Description**

**tanh** calculates the hyperbolic tangent of **x**.

If **x** is NaN, **tanh** returns NaN.

# **tanhf**

### **Synopsys**

float tanhf(float x);

### **Description**

**tanhf** calculates the hyperbolic tangent of **x**.

If **x** is NaN, **tanhf** returns NaN.

# **<setjmp.h>**

**Functions**

**[longjmp](#page-869-0) Restores the saved environment** 

**[setjmp](#page-870-0)** Save calling environment for non-local jump

# <span id="page-869-0"></span>**longjmp**

### **Synopsys**

void longjmp(jmp\_buf env, int val);

### **Description**

**longjmp** restores the environment saved by **setjmp** in the corresponding **env** argument. If there has been no such invocation, or if the function containing the invocation of **setjmp** has terminated execution in the interim, the behavior of **longjmp** is undefined.

After **longjmp** is completed, program execution continues as if the corresponding invocation of **setjmp** had just returned the value specified by **val**.

#### **Note**

**longjmp** cannot cause **setjmp** to return the value 0; if **val** is 0, **setjmp** returns the value 1.

Objects of automatic storage allocation that are local to the function containing the invocation of the corresponding **setjmp** that do not have **volatile** qualified type and have been changed between the **setjmp** invocation and **this** call are indeterminate.

## <span id="page-870-0"></span>**setjmp**

#### **Synopsys**

int setjmp(jmp\_buf env);

#### **Description**

**setjmp** saves its calling environment in the **env** for later use by the **longjmp** function.

On return from a direct invocation **setjmp** returns the value zero. On return from a call to the **longjmp** function, the **setjmp** returns a nonzero value determined by the call to **longjmp**.

The environment saved by a call to **setjmp** consists of information sufficient for a call to the **longjmp** function to return execution to the correct block and invocation of that block, were it called recursively.

# **<stdarg.h>**

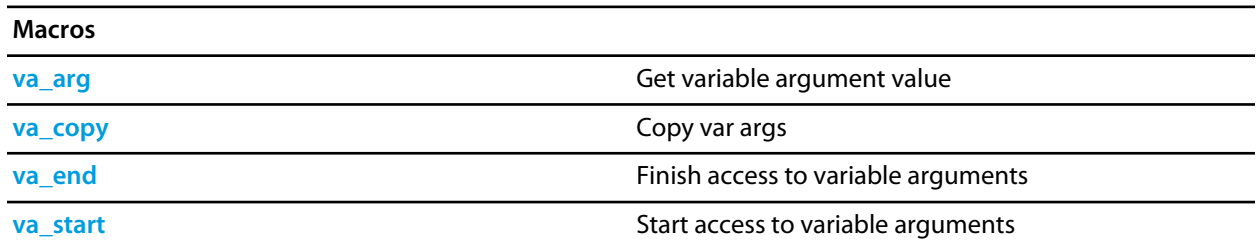

## <span id="page-872-0"></span>**va\_arg**

#### **Synopsys**

type va\_arg(va\_list ap, type);

#### **Description**

**va\_arg** expands to an expression that has the specified type and the value of the **type** argument. The **ap** parameter must have been initialized by **va\_start** or **va\_copy**, without an intervening invocation of **va\_end**. You can create a pointer to a **va\_list** and pass that pointer to another function, in which case the original function may make further use of the original list after the other function returns.

Each invocation of the **va\_arg** macro modifies **ap** so that the values of successive arguments are returned in turn. The parameter type must be a type name such that the type of a pointer to an object that has the specified type can be obtained simply by postfixing a **\*** to **type**.

If there is no actual next argument, or if type is not compatible with the type of the actual next argument (as promoted according to the default argument promotions), the behavior of **va\_arg** is undefined, except for the following cases:

- one type is a signed integer type, the other type is the corresponding unsigned integer type, and the value is representable in both types;
- one type is pointer to **void** and the other is a pointer to a character type.

The first invocation of the **va\_arg** macro after that of the **va\_start** macro returns the value of the argument after that specified by **parmN**. Successive invocations return the values of the remaining arguments in succession.

## <span id="page-873-0"></span>**va\_copy**

#### **Synopsys**

void va\_copy(va\_list dest, val\_list src);

#### **Description**

**va\_copy** initializes **dest** as a copy of **src**, as if the **va\_start** macro had been applied to **dest** followed by the same sequence of uses of the **va\_arg** macro as had previously been used to reach the present state of **src**. Neither the **va\_copy** nor **va\_start** macro shall be invoked to reinitialize **dest** without an intervening invocation of the **va\_end** macro for the same **dest**.

## <span id="page-874-0"></span>**va\_end**

#### **Synopsys**

void va\_end(va\_list ap);

#### **Description**

**va\_end** indicates a normal return from the function whose variable argument list **ap** was initialised by **va\_start** or **va\_copy**. The **va\_end** macro may modify **ap** so that it is no longer usable without being reinitialized by **va\_start** or **va\_copy**. If there is no corresponding invocation of **va\_start** or **va\_copy**, or if **va\_end** is not invoked before the return, the behavior is undefined.

## <span id="page-875-0"></span>**va\_start**

### **Synopsys**

```
void va_start(va_list ap,
   paramN);
```
#### **Description**

**va\_start** initializes **ap** for subsequent use by the **va\_arg** and **va\_end** macros.

The parameter **parmN** is the identifier of the last fixed parameter in the variable parameter list in the function definition (the one just before the '**,** ...**').**

The behaviour of **va\_start** and **va\_arg** is undefined if the parameter **parmN** is declared with the **register** storage class, with a function or array type, or with a type that is not compatible with the type that results after application of the default argument promotions.

**va\_start** must be invoked before any access to the unnamed arguments.

**va\_start** and **va\_copy** must not be invoked to reinitialize **ap** without an intervening invocation of the **va\_end** macro for the same **ap**.

# **<stddef.h>**

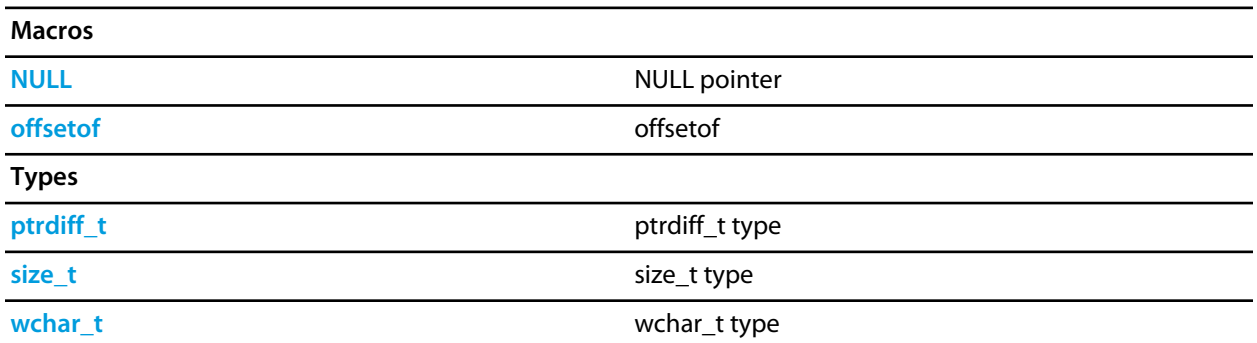

# <span id="page-877-0"></span>**NULL**

### **Synopsys**

#define NULL 0

### **Description**

**NULL** is the null pointer constant.

# <span id="page-878-0"></span>**offsetof**

### **Synopsys**

#define offsetof(type, member)

### **Description**

**offsetof** returns the offset in bytes to the structure **member**, from the beginning of its structure **type**.

# <span id="page-879-0"></span>**ptrdiff\_t**

### **Synopsys**

\_\_PTRDIFF\_T ptrdiff\_t;

### **Description**

**ptrdiff\_t** is the signed integral type of the result of subtracting two pointers.

# <span id="page-880-0"></span>**size\_t**

### **Synopsys**

\_\_SIZE\_T size\_t;

### **Description**

**size\_t** is the unsigned integral type returned by the sizeof operator.

# <span id="page-881-0"></span>**wchar\_t**

### **Synopsys**

\_\_WCHAR\_T wchar\_t;

### **Description**

**wchar\_t** is the wide character type.

 $\overline{\phantom{a}}$ 

 $\overline{\phantom{0}}$ 

# **<stdio.h>**

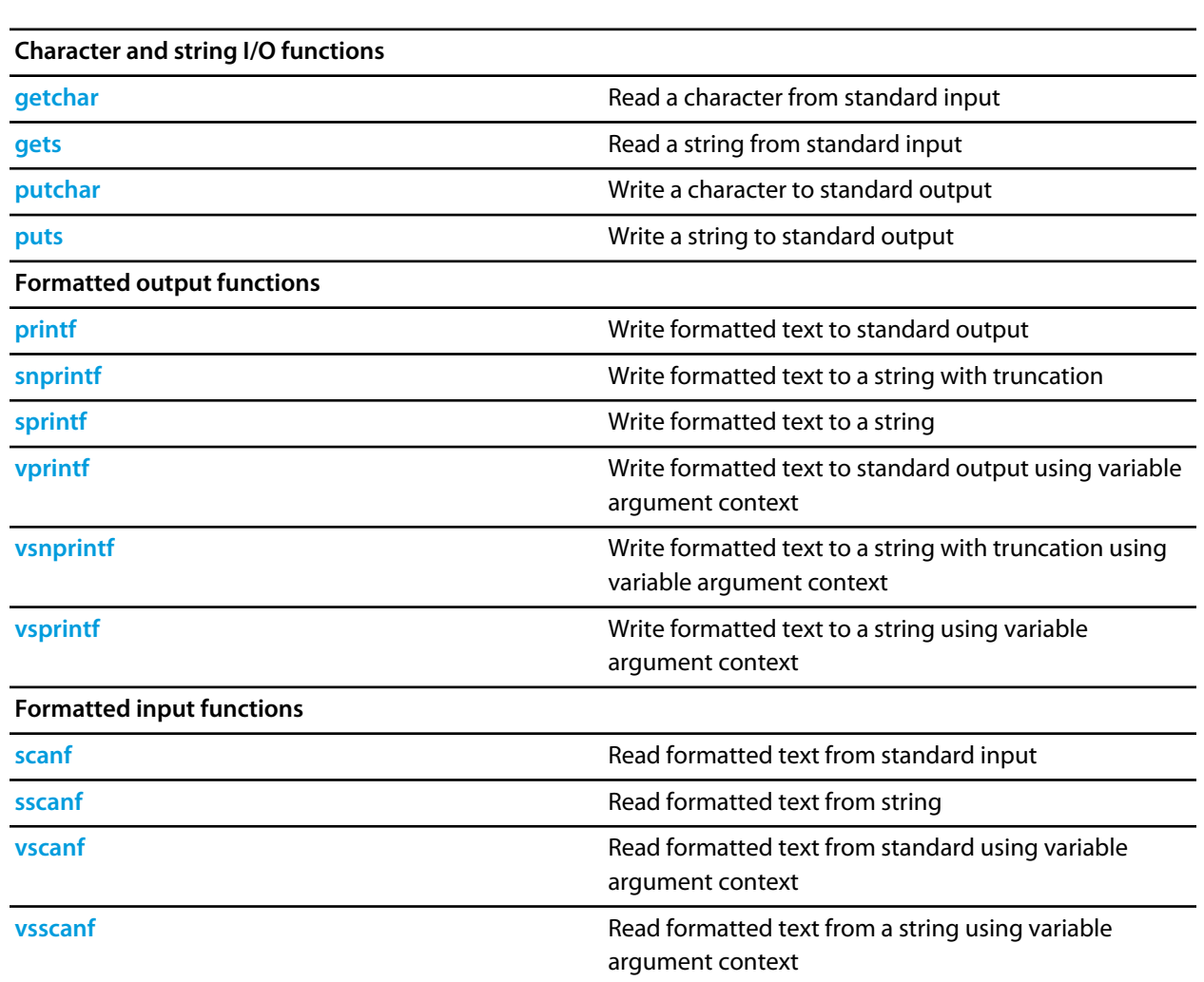

# <span id="page-883-0"></span>**getchar**

#### **Synopsys**

int getchar();

### **Description**

**getchar** reads a single character from the standard input stream.

If the stream is at end-of-file or a read error occurs, **getchar** returns **EOF**.

## <span id="page-884-0"></span>**gets**

#### **Synopsys**

char \*gets(char \*s);

#### **Description**

**gets** reads characters from standard input into the array pointed to by **s** until end-of-file is encountered or a new-line character is read. Any new-line character is discarded, and a null character is written immediately after the last character read into the array.

**gets** returns **s** if successful. If end-of-file is encountered and no characters have been read into the array, the contents of the array remain unchanged and **gets** returns a null pointer. If a read error occurs during the operation, the array contents are indeterminate and **gets** returns a null pointer.

# <span id="page-885-0"></span>**printf**

### **Synopsys**

```
int printf(const char *format,
 ...);
```
### **Description**

**printf** writes to the standard output stream using **putchar**, under control of the string pointed to by **format** that specifies how subsequent arguments are converted for output.

If there are insufficient arguments for the format, the behavior is undefined. If the format is exhausted while arguments remain, the excess arguments are evaluated but are otherwise ignored.

**printf** returns the number of characters transmitted, or a negative value if an output or encoding error occurred.

# <span id="page-886-0"></span>**putchar**

#### **Synopsys**

int putchar(int c);

#### **Description**

**putchar** writes the character **c** to the standard output stream.

**putchar** putchar returns the character written. If a write error occurs, **putchar** returns **EOF**.

## <span id="page-887-0"></span>**puts**

#### **Synopsys**

int puts(const char \*s);

#### **Description**

**puts** writes the string pointed to by **s** to the standard output stream using **putchar** and appends a new-line character to the output. The terminating null character is not written.

**puts** returns **EOF** if a write error occurs; otherwise it returns a nonnegative value.

## <span id="page-888-0"></span>**scanf**

#### **Synopsys**

```
int scanf(const char *format,
...);
```
#### **Description**

**scanf** reads input from the standard input stream under control of the string pointed to by **format** that specifies the admissible input sequences and how they are to be converted for assignment, using subsequent arguments as pointers to the objects to receive the converted input.

If there are insufficient arguments for the format, the behavior is undefined. If the format is exhausted while arguments remain, the excess arguments are evaluated but are otherwise ignored.

**scanf** returns the value of the macro **EOF** if an input failure occurs before any conversion. Otherwise, **scanf** returns the number of input items assigned, which can be fewer than provided for, or even zero, in the event of an early matching failure.

## <span id="page-889-0"></span>**snprintf**

#### **Synopsys**

```
int snprintf(char *s,
   size_t n,
   const char *format,
   ...);
```
#### **Description**

**snprintf** writes to the string pointed to by **s** under control of the string pointed to by **format** that specifies how subsequent arguments are converted for output.

If **n** is zero, nothing is written, and **s** can be a null pointer. Otherwise, output characters beyond the **n**−1st are discarded rather than being written to the array, and a null character is written at the end of the characters actually written into the array. A null character is written at the end of the conversion; it is not counted as part of the returned value.

If there are insufficient arguments for the format, the behavior is undefined. If the format is exhausted while arguments remain, the excess arguments are evaluated but are otherwise ignored.

If copying takes place between objects that overlap, the behavior is undefined.

**snprintf** returns the number of characters that would have been written had **n** been sufficiently large, not counting the terminating null character, or a negative value if an encoding error occurred. Thus, the nullterminated output has been completely written if and only if the returned value is nonnegative and less than **n**>.

# <span id="page-890-0"></span>**sprintf**

#### **Synopsys**

```
int sprintf(char *s,
  const char *format,
  ...);
```
#### **Description**

**sprintf** writes to the string pointed to by **s** under control of the string pointed to by **format** that specifies how subsequent arguments are converted for output. A null character is written at the end of the characters written; it is not counted as part of the returned value.

If there are insufficient arguments for the format, the behavior is undefined. If the format is exhausted while arguments remain, the excess arguments are evaluated but are otherwise ignored.

If copying takes place between objects that overlap, the behavior is undefined.

**sprintf** returns number of characters transmitted (not counting the terminating null), or a negative value if an output or encoding error occurred.

# <span id="page-891-0"></span>**sscanf**

### **Synopsys**

```
int sscanf(const char *s,
 const char *format,
 ...);
```
#### **Description**

**sscanf** reads input from the string **s** under control of the string pointed to by **format** that specifies the admissible input sequences and how they are to be converted for assignment, using subsequent arguments as pointers to the objects to receive the converted input.

If there are insufficient arguments for the format, the behavior is undefined. If the format is exhausted while arguments remain, the excess arguments are evaluated but are otherwise ignored.

**sscanf** returns the value of the macro **EOF** if an input failure occurs before any conversion. Otherwise, **sscanf** returns the number of input items assigned, which can be fewer than provided for, or even zero, in the event of an early matching failure.

# <span id="page-892-0"></span>**vprintf**

### **Synopsys**

```
int vprintf(const char *format,
  __va_list arg);
```
#### **Description**

**vprintf** writes to the standard output stream using **putchar** under control of the string pointed to by **format** that specifies how subsequent arguments are converted for output. Before calling **vprintf**, **arg** must be initialized by the **va\_start** macro (and possibly subsequent **va\_arg** calls). **vprintf** does not invoke the **va\_end** macro.

**vprintf** returns the number of characters transmitted, or a negative value if an output or encoding error occurred.

#### **Note**

**vprintf** is equivalent to **printf** with the variable argument list replaced by **arg**.

## <span id="page-893-0"></span>**vscanf**

#### **Synopsys**

```
int vscanf(const char *format,
__va_list arg);
```
#### **Description**

**vscanf** reads input from the standard input stream under control of the string pointed to by **format** that specifies the admissible input sequences and how they are to be converted for assignment, using subsequent arguments as pointers to the objects to receive the converted input. Before calling **vscanf**, **arg** must be initialized by the **va\_start** macro (and possibly subsequent **va\_arg** calls). **vscanf** does not invoke the **va\_end** macro.

If there are insufficient arguments for the format, the behavior is undefined.

**vscanf** returns the value of the macro **EOF** if an input failure occurs before any conversion. Otherwise, **vscanf** returns the number of input items assigned, which can be fewer than provided for, or even zero, in the event of an early matching failure.

#### **Note**

**vscanf** is equivalent to **scanf** with the variable argument list replaced **arg**.

## <span id="page-894-0"></span>**vsnprintf**

#### **Synopsys**

```
int vsnprintf(char *s,
   size_t n,
    const char *format,
    __va_list arg);
```
#### **Description**

**vsnprintf** writes to the string pointed to by **s** under control of the string pointed to by **format** that specifies how subsequent arguments are converted for output. Before calling **vsnprintf**, **arg** must be initialized by the **va\_start** macro (and possibly subsequent **va\_arg** calls). **vsnprintf** does not invoke the **va\_end** macro.

If **n** is zero, nothing is written, and **s** can be a null pointer. Otherwise, output characters beyond the **n**−1st are discarded rather than being written to the array, and a null character is written at the end of the characters actually written into the array. A null character is written at the end of the conversion; it is not counted as part of the returned value.

If there are insufficient arguments for the format, the behavior is undefined. If the format is exhausted while arguments remain, the excess arguments are evaluated but are otherwise ignored.

If copying takes place between objects that overlap, the behavior is undefined.

**vsnprintf** returns the number of characters that would have been written had **n** been sufficiently large, not counting the terminating null character, or a negative value if an encoding error occurred. Thus, the nullterminated output has been completely written if and only if the returned value is nonnegative and less than **n**.

#### **Note**

**vsnprintf** is equivalent to **snprintf** with the variable argument list replaced by **arg**.

# <span id="page-895-0"></span>**vsprintf**

#### **Synopsys**

```
int vsprintf(char *s,
  const char *format,
   __va_list arg);
```
#### **Description**

**vsprintf** writes to the string pointed to by **s** under control of the string pointed to by **format** that specifies how subsequent arguments are converted for output. Before calling **vsprintf**, **arg**> must be initialized by the **va\_start** macro (and possibly subsequent **va\_arg** calls). **vsprintf** does not invoke the **va\_end** macro.

A null character is written at the end of the characters written; it is not counted as part of the returned value.

If there are insufficient arguments for the format, the behavior is undefined. If the format is exhausted while arguments remain, the excess arguments are evaluated but are otherwise ignored.

If copying takes place between objects that overlap, the behavior is undefined.

**vsprintf** returns number of characters transmitted (not counting the terminating null), or a negative value if an output or encoding error occurred.

#### **Note**

**vsprintf** is equivalent to **sprintf** with the variable argument list replaced by **arg**.

## <span id="page-896-0"></span>**vsscanf**

#### **Synopsys**

```
int vsscanf(const char *s,
  const char *format,
  __va_list arg);
```
#### **Description**

**vsscanf** reads input from the string **s** under control of the string pointed to by **format** that specifies the admissible input sequences and how they are to be converted for assignment, using subsequent arguments as pointers to the objects to receive the converted input. Before calling **vsscanf**, **arg** must be initialized by the **va\_start** macro (and possibly subsequent **va\_arg** calls). **vsscanf** does not invoke the **va\_end** macro.

If there are insufficient arguments for the format, the behavior is undefined.

**vsscanf** returns the value of the macro **EOF** if an input failure occurs before any conversion. Otherwise, **vsscanf** returns the number of input items assigned, which can be fewer than provided for, or even zero, in the event of an early matching failure.

#### **Note**

**vsscanf** is equivalent to **sscanf** with the variable argument list replaced by **arg**.

# **<stdlib.h>**

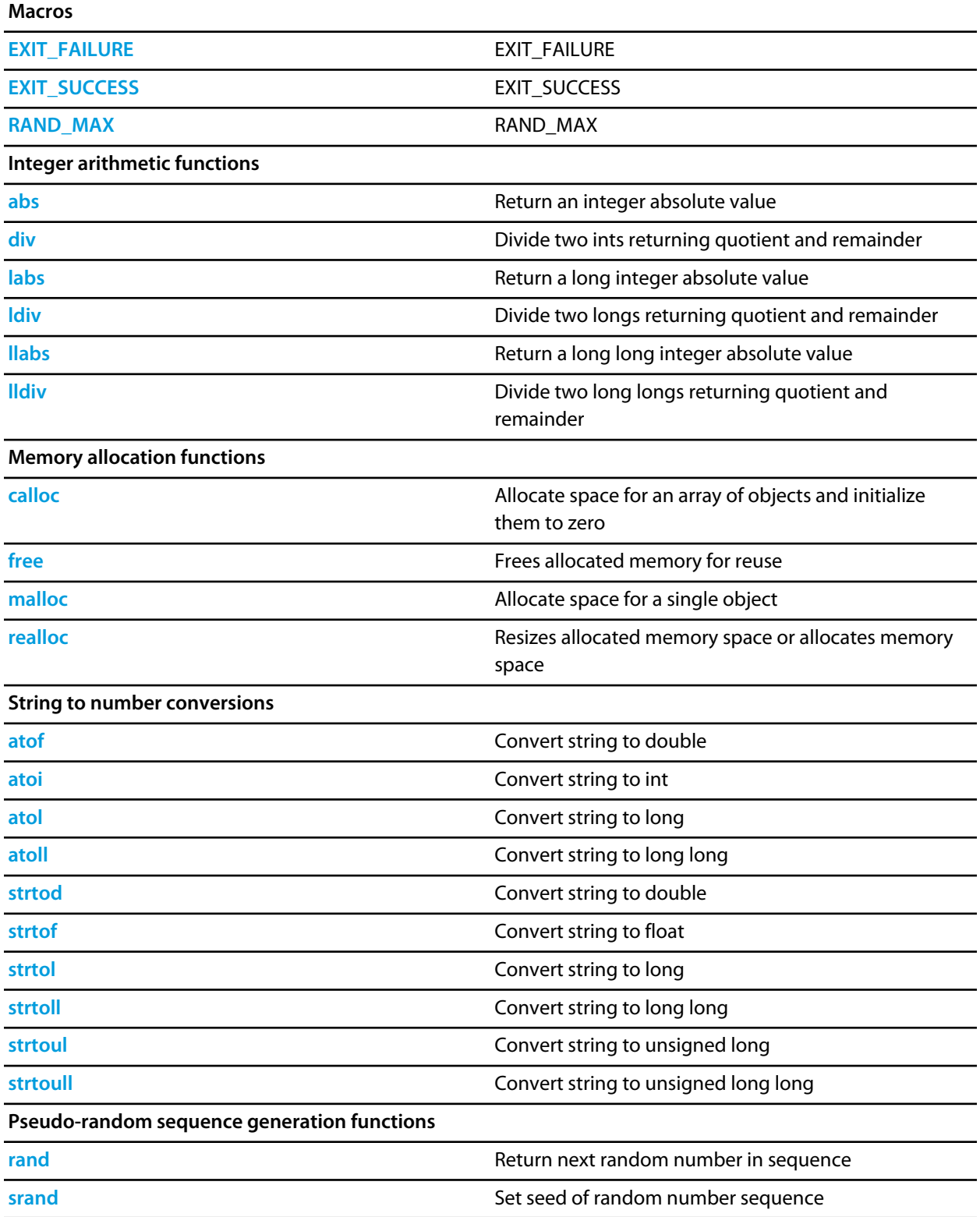

**Search and sort functions**

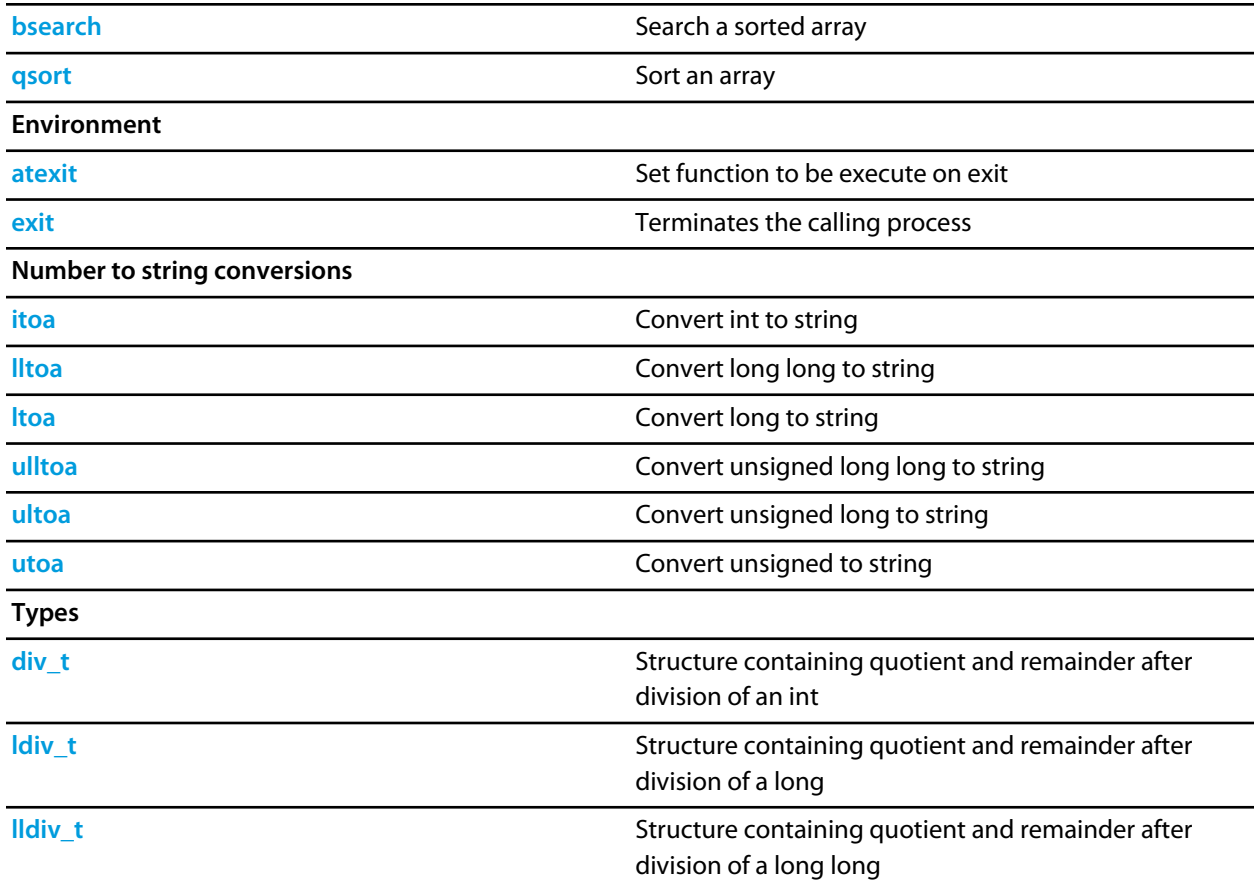

# <span id="page-899-0"></span>**EXIT\_FAILURE**

### **Synopsys**

#define EXIT\_FAILURE 1

### **Description**

**EXIT\_FAILURE** pass to **[exit](#page-912-0)** on unsuccessful termination.
# **EXIT\_SUCCESS**

## **Synopsys**

#define EXIT\_SUCCESS 0

## **Description**

**EXIT\_SUCCESS** pass to **[exit](#page-912-0)** on successful termination.

# **RAND\_MAX**

## **Synopsys**

#define RAND\_MAX 32767

## **Description**

**RAND\_MAX** expands to an integer constant expression that is the maximum value returned by **[rand](#page-925-0)**.

# **abs**

## **Synopsys**

int abs(int j);

## **Description**

**abs** returns the absolute value of the integer operand **j**.

# **atexit**

## **Synopsys**

int atexit(void (\*func)());

## **Description**

**atexit** registers **function** to be called when the application has exited. The functions registered with **atexit** are executed in reverse order of their registration. **atexit** returns 0 on success and non-zero on failure.

# **atof**

## **Synopsys**

```
double atof(const char *nptr);
```
## **Description**

**atof** converts the initial portion of the string pointed to by **nptr** to a **double** representation. **atof** does not affect the value of **errno** on an error. If the value of the result cannot be represented, the behavior is undefined.

Except for the behavior on error, atof is equivalent to strtod(nptr, (char \*\*)NULL).

**atof** returns the converted value.

### **See Also**

**[strtod](#page-928-0)**

## **atoi**

## **Synopsys**

```
int atoi(const char *nptr);
```
## **Description**

**atoi** converts the initial portion of the string pointed to by **nptr** to an **int** representation.

**atoi** does not affect the value of **errno** on an error. If the value of the result cannot be represented, the behavior is undefined.

Except for the behavior on error, **atoi** is equivalent to (int)strtol(nptr, (char \*\*)NULL, 10).

**atoi** returns the converted value.

#### **See Also**

**[strtol](#page-930-0)**

## **atol**

### **Synopsys**

```
long int atol(const char *nptr);
```
## **Description**

**atol** converts the initial portion of the string pointed to by **nptr to** a **long int** representation.

**atol** does not affect the value of **errno** on an error. If the value of the result cannot be represented, the behavior is undefined.

Except for the behavior on error, atol is equivalent to strtol (nptr, (char \*\*)NULL, 10).

**atol** returns the converted value.

#### **See Also**

**[strtol](#page-930-0)**

# **atoll**

## **Synopsys**

```
long long int atoll(const char *nptr);
```
## **Description**

**atoll** converts the initial portion of the string pointed to by **nptr** to a **long long int** representation.

**atoll** does not affect the value of **errno** on an error. If the value of the result cannot be represented, the behavior is undefined.

Except for the behavior on error, **atoll** is equivalent to strtoll(nptr, (char \*\*)NULL, 10). **atoll** returns the converted value.

## **See Also**

**[strtoll](#page-932-0)**

## **bsearch**

## **Synopsys**

```
void *bsearch(const void *key,
  const void *buf,
   size_t num,
   size_t size,
   int (*compare)(const void *, const void *));
```
#### **Description**

**bsearch** searches the array **\*base** for the specified **{\*key}** and returns a pointer to the first entry that matches or null if no match. The array should have **num** elements of **size** bytes and be sorted by the same algorithm as the **compare** function

The **compare** function should return a negative value if the first parameter is less than second parameter, zero if the parameters are equal, and a positive value if the first parameter is greater than the second parameter.

# **calloc**

## **Synopsys**

```
void *calloc(size_t nobj,
  size_t size);
```
## **Description**

**calloc** allocates space for an array of **nmemb** objects, each of whose size is **size**. The space is initialized to all zero bits.

**calloc** returns a null pointer if the space for the array of object cannot be allocated from free memory; if space for the array can be allocated, **calloc** returns a pointer to the start of the allocated space.

# <span id="page-910-0"></span>**div**

## **Synopsys**

```
div_t div(int numer,
int denom);
```
## **Description**

**div** computes **numer** / **denom** and **numer** % **denom** in a single operation.

**div** returns a structure of type **[div\\_t](#page-911-0)** comprising both the quotient and the remainder. The structures contain the members **quot** (the quotient) and **rem** (the remainder), each of which has the same type as the arguments **numer** and **denom**. If either part of the result cannot be represented, the behavior is undefined.

**See Also**

**[div\\_t](#page-911-0)**

# <span id="page-911-0"></span>**div\_t**

## **Description**

**div\_t** stores the quotient and remainder returned by **[div](#page-910-0)**.

# <span id="page-912-0"></span>**exit**

## **Synopsys**

void exit(int exit\_code);

## **Description**

**exit** returns to the startup code and performs the appropriate cleanup process.

# **free**

## **Synopsys**

void free(void \*p);

## **Description**

**free** causes the space pointed to by **ptr** to be deallocated, that is, made available for further allocation. If **ptr** is a null pointer, no action occurs.

If **ptr** does not match a pointer earlier returned by **calloc**, **malloc**, or **realloc**, or if the space has been deallocated by a call to **free** or **realloc**, the behavior is undefined.

## <span id="page-914-0"></span>**itoa**

## **Synopsys**

```
char *itoa(int val,
 char *buf,
 int radix);
```
## **Description**

**itoa** converts **val** to a string in base **radix** and places the result in **buf**.

**itoa** returns **buf** as the result.

If **radix** is greater than 36, the result is undefined.

If **val** is negative and **radix** is 10, the string has a leading minus sign (-); for all other values of **radix**, **value** is considered unsigned and never has a leading minus sign.

#### **See Also**

**[ltoa](#page-922-0)**, **[lltoa](#page-921-0)**, **[ultoa](#page-936-0)**, **[ulltoa](#page-935-0)**, **[utoa](#page-937-0)**

# **labs**

## **Synopsys**

long int labs(long int j);

## **Description**

**labs** returns the absolute value of the long integer operand **j**.

# <span id="page-916-0"></span>**ldiv**

## **Synopsys**

```
ldiv_t ldiv(long int numer,
 long int denom);
```
### **Description**

**ldiv** computes **numer** / **denom** and **numer** % **denom** in a single operation. **ldiv** returns a structure of type **[ldiv\\_t](#page-917-0)** comprising both the quotient and the remainder. The structures contain the members **quot** (the quotient) and **rem** (the remainder), each of which has the same type as the arguments **numer** and **denom**. If either part of the result cannot be represented, the behavior is undefined.

**See Also**

**[ldiv\\_t](#page-917-0)**

# <span id="page-917-0"></span>**ldiv\_t**

## **Description**

**ldiv\_t** stores the quotient and remainder returned by **[ldiv](#page-916-0)**.

# **llabs**

## **Synopsys**

long long int llabs(long long int j);

## **Description**

**llabs** returns the absolute value of the long long integer operand **j**.

# <span id="page-919-0"></span>**lldiv**

## **Synopsys**

lldiv\_t lldiv(long long int numer, long long int denom);

**lldiv** computes **numer** / **denom** and **numer** % **denom** in a single operation. **lldiv** returns a structure of type **[lldiv\\_t](#page-920-0)** comprising both the quotient and the remainder. The structures contain the members **quot** (the quotient) and **rem** (the remainder), each of which has the same type as the arguments **numer** and **denom**. If either part of the result cannot be represented, the behavior is undefined.

**See Also**

**[lldiv\\_t](#page-920-0)**

# <span id="page-920-0"></span>**lldiv\_t**

## **Description**

**lldiv\_t** stores the quotient and remainder returned by **[lldiv](#page-919-0)**.

# <span id="page-921-0"></span>**lltoa**

## **Synopsys**

```
char *lltoa(long long val,
  char *buf,
  int radix);
```
#### **Description**

**lltoa** converts **val** to a string in base **radix** and places the result in **buf**.

**lltoa** returns **buf** as the result.

If **radix** is greater than 36, the result is undefined.

If **val** is negative and radix is 10, the string has a leading minus sign (-); for all other values of **radix**, **value** is considered unsigned and never has a leading minus sign.

#### **See Also**

**[itoa](#page-914-0)**, **[ltoa](#page-922-0)**, **[ultoa](#page-936-0)**, **[ulltoa](#page-935-0)**, **[utoa](#page-937-0)**

## <span id="page-922-0"></span>**ltoa**

## **Synopsys**

```
char *ltoa(long val,
 char *buf,
 int radix);
```
## **Description**

**ltoa** converts **val** to a string in base **radix** and places the result in **buf**.

**ltoa** returns **buf** as the result.

If **radix** is greater than 36, the result is undefined.

If **val** is negative and radix is 10, the string has a leading minus sign (-); for all other values of **radix**, **value** is considered unsigned and never has a leading minus sign.

#### **See Also**

**[itoa](#page-914-0)**, **[lltoa](#page-921-0)**, **[ultoa](#page-936-0)**, **[ulltoa](#page-935-0)**, **[utoa](#page-937-0)**

# **malloc**

### **Synopsys**

void \*malloc(size\_t size);

## **Description**

**malloc** allocates space for an object whose size is specified by 'b size and whose value is indeterminate.

**malloc** returns a null pointer if the space for the object cannot be allocated from free memory; if space for the object can be allocated, **malloc** returns a pointer to the start of the allocated space.

## **qsort**

### **Synopsys**

```
void qsort(void *buf,
size_t num,
 size_t size,
 int (*compare)(const void *, const void *));
```
**qsort** sorts the array **\*base** using the **compare** algorithm. The array should have **num** elements of **size** bytes. The **compare** function should return a negative value if the first parameter is less than second parameter, zero if the parameters are equal and a positive value if the first parameter is greater than the second parameter.

# <span id="page-925-0"></span>**rand**

## **Synopsys**

int rand();

## **Description**

**rand** computes a sequence of pseudo-random integers in the range 0 to **RAND\_MAX**.

**rand** returns the computed pseudo-random integer.

# **realloc**

## **Synopsys**

```
void *realloc(void *p,
   size_t size);
```
### **Description**

**realloc** deallocates the old object pointed to by **ptr** and returns a pointer to a new object that has the size specified by **size**. The contents of the new object is identical to that of the old object prior to deallocation, up to the lesser of the new and old sizes. Any bytes in the new object beyond the size of the old object have indeterminate values.

If **ptr** is a null pointer, **realloc** behaves like realloc for the specified size. If memory for the new object cannot be allocated, the old object is not deallocated and its value is unchanged.

**realloc** returns a pointer to the new object (which may have the same value as a pointer to the old object), or a null pointer if the new object could not be allocated.

If **ptr** does not match a pointer earlier returned by **calloc**, **malloc**, or **realloc**, or if the space has been deallocated by a call to **free** or **realloc**, the behavior is undefined.

# **srand**

## **Synopsys**

```
void srand(unsigned int seed);
```
## **Description**

**srand** uses the argument **seed** as a seed for a new sequence of pseudo-random numbers to be returned by subsequent calls to **rand**. If **srand** is called with the same seed value, the same sequence of pseudo-random numbers is generated.

If **rand** is called before any calls to **srand** have been made, a sequence is generated as if **srand** is first called with a seed value of 1.

## **See Also**

**[rand](#page-925-0)** or 'ref rand\_max

## <span id="page-928-0"></span>**strtod**

## **Synopsys**

```
double strtod(const char *nptr,
   char **endptr);
```
### **Description**

**strtod** converts the initial portion of the string pointed to by **nptr** to a **double** representation.

First, **strtod** decomposes the input string into three parts: an initial, possibly empty, sequence of white-space characters (as specified by **[isspace](#page-741-0)**), a subject sequence resembling a floating-point constant, and a final string of one or more unrecognized characters, including the terminating null character of the input string. **strtod** then attempts to convert the subject sequence to a floating-point number, and return the result.

The subject sequence is defined as the longest initial subsequence of the input string, starting with the first nonwhite-space character, that is of the expected form. The subject sequence contains no characters if the input string is empty or consists entirely of white space, or if the first non-white-space character is other than a sign or a permissible letter or digit.

The expected form of the subject sequence is an optional plus or minus sign followed by a nonempty sequence of decimal digits optionally containing a decimal-point character, then an optional exponent part.

If the subject sequence begins with a minus sign, the value resulting from the conversion is negated.

A pointer to the final string is stored in the object pointed to by **strtod**, provided that **endptr** is not a null pointer.

If the subject sequence is empty or does not have the expected form, no conversion is performed, the value of **nptr** is stored in the object pointed to by **endptr**, provided that **endptr** is not a null pointer.

**strtod** returns the converted value, if any. If no conversion could be performed, zero is returned. If the correct value is outside the range of representable values, **HUGE\_VAL** is returned according to the sign of the value, if any, and the value of the macro **[errno](#page-751-0)** is stored in **[errno](#page-751-0)**.

# **strtof**

## **Synopsys**

```
float strtof(const char *nptr,
   char **endptr);
```
### **Description**

**strtof** converts the initial portion of the string pointed to by **nptr** to a **double** representation.

First, **strtof** decomposes the input string into three parts: an initial, possibly empty, sequence of white-space characters (as specified by **[isspace](#page-741-0)**), a subject sequence resembling a floating-point constant, and a final string of one or more unrecognized characters, including the terminating null character of the input string. **strtof** then attempts to convert the subject sequence to a floating-point number, and return the result.

The subject sequence is defined as the longest initial subsequence of the input string, starting with the first nonwhite-space character, that is of the expected form. The subject sequence contains no characters if the input string is empty or consists entirely of white space, or if the first non-white-space character is other than a sign or a permissible letter or digit.

The expected form of the subject sequence is an optional plus or minus sign followed by a nonempty sequence of decimal digits optionally containing a decimal-point character, then an optional exponent part. If the subject sequence begins with a minus sign, the value resulting from the conversion is negated. A pointer to the final string is stored in the object pointed to by **endptr**, provided that **endptr** is not a null pointer.

If the subject sequence is empty or does not have the expected form, no conversion is performed, the value of **nptr** is stored in the object pointed to by **endptr**, provided that **endptr** is not a null pointer.

**strtof** returns the converted value, if any. If no conversion could be performed, zero is returned. If the correct value is outside the range of representable values, **HUGE\_VALF** is returned according to the sign of the value, if any, and the value of the macro **[errno](#page-751-0)** is stored in **[errno](#page-751-0)**.

## <span id="page-930-0"></span>**strtol**

### **Synopsys**

```
long int strtol(const char *nptr,
      char **endptr,
      int base);
```
### **Description**

**strtol** converts the initial portion of the string pointed to by **nptr** to a **long int** representation.

First, **strtol** decomposes the input string into three parts: an initial, possibly empty, sequence of white-space characters (as specified by **[isspace](#page-741-0)**), a subject sequence resembling an integer represented in some radix determined by the value of **base**, and a final string of one or more unrecognized characters, including the terminating null character of the input string. **strtol** then attempts to convert the subject sequence to an integer, and return the result.

When converting, no integer suffix (such as U, L, UL, LL, ULL) is allowed.

If the value of **base** is zero, the expected form of the subject sequence is an optional plus or minus sign followed by an integer constant.

If the value of **base** is between 2 and 36 (inclusive), the expected form of the subject sequence is an optional plus or minus sign followed by a sequence of letters and digits representing an integer with the radix specified by **base**. The letters from a (or A) through z (or Z) represent the values 10 through 35; only letters and digits whose ascribed values are less than that of **base** are permitted.

If the value of **base** is 16, the characters "0x" or "0X" may optionally precede the sequence of letters and digits, following the optional sign.

The subject sequence is defined as the longest initial subsequence of the input string, starting with the first nonwhite-space character, that is of the expected form. The subject sequence contains no characters if the input string is empty or consists entirely of white space, or if the first non-white-space character is other than a sign or a permissible letter or digit.

If the subject sequence has the expected form and the value of **base** is zero, the sequence of characters starting with the first digit is interpreted as an integer constant. If the subject sequence has the expected form and the value of **base** is between 2 and 36, it is used as the base for conversion.

If the subject sequence begins with a minus sign, the value resulting from the conversion is negated.

A pointer to the final string is stored in the object pointed to by **endptr**, provided that **endptr** is not a null pointer.

If the subject sequence is empty or does not have the expected form, no conversion is performed, the value of **nptr** is stored in the object pointed to by **endptr**, provided that **endptr** is not a null pointer.

**strtol** returns the converted value, if any. If no conversion could be performed, zero is returned. If the correct value is outside the range of representable values, **long\_min** or **long\_max** is returned according to the sign of the value, if any, and the value of the macro **[errno](#page-751-0)** is stored in **[errno](#page-751-0)**.

# <span id="page-932-0"></span>**strtoll**

### **Synopsys**

long long int strtoll(const char \*nptr, char \*\*endptr, int base);

#### **Description**

**strtoll** converts the initial portion of the string pointed to by **nptr** to a **long int** representation.

First, **strtoll** decomposes the input string into three parts: an initial, possibly empty, sequence of white-space characters (as specified by **[isspace](#page-741-0)**), a subject sequence resembling an integer represented in some radix determined by the value of **base**, and a final string of one or more unrecognized characters, including the terminating null character of the input string. **strtoll** then attempts to convert the subject sequence to an integer, and return the result.

When converting, no integer suffix (such as U, L, UL, LL, ULL) is allowed.

If the value of **base** is zero, the expected form of the subject sequence is an optional plus or minus sign followed by an integer constant.

If the value of **base** is between 2 and 36 (inclusive), the expected form of the subject sequence is an optional plus or minus sign followed by a sequence of letters and digits representing an integer with the radix specified by **base**. The letters from a (or A) through z (or Z) represent the values 10 through 35; only letters and digits whose ascribed values are less than that of **base** are permitted.

If the value of **base** is 16, the characters "0x" or "0X" may optionally precede the sequence of letters and digits, following the optional sign. The subject sequence is defined as the longest initial subsequence of the input string, starting with the first non-white-space character, that is of the expected form. The subject sequence contains no characters if the input string is empty or consists entirely of white space, or if the first non-whitespace character is other than a sign or a permissible letter or digit.

If the subject sequence has the expected form and the value of **base** is zero, the sequence of characters starting with the first digit is interpreted as an integer constant. If the subject sequence has the expected form and the value of **base** is between 2 and 36, it is used as the base for conversion.

If the subject sequence begins with a minus sign, the value resulting from the conversion is negated.

A pointer to the final string is stored in the object pointed to by **endptr**, provided that **endptr** is not a null pointer.

If the subject sequence is empty or does not have the expected form, no conversion is performed, the value of **nptr** is stored in the object pointed to by **endptr**, provided that **endptr** is not a null pointer.

**strtoll** returns the converted value, if any. If no conversion could be performed, zero is returned. If the correct value is outside the range of representable values, **llong\_min** or **llong\_max** is returned according to the sign of the value, if any, and the value of the macro **ERANGE** is stored in **[errno](#page-751-0)**.

# **strtoul**

#### **Synopsys**

unsigned long int strtoul(const char \*nptr, char \*\*endptr, int base);

#### **Description**

**strtoul** converts the initial portion of the string pointed to by **nptr** to a **long int** representation.

First, **strtoul** decomposes the input string into three parts: an initial, possibly empty, sequence of white-space characters (as specified by **[isspace](#page-741-0)**), a subject sequence resembling an integer represented in some radix determined by the value of **base**, and a final string of one or more unrecognized characters, including the terminating null character of the input string. **strtoul** then attempts to convert the subject sequence to an integer, and return the result.

When converting, no integer suffix (such as U, L, UL, LL, ULL) is allowed.

If the value of **base** is zero, the expected form of the subject sequence is an optional plus or minus sign followed by an integer constant. If the value of **base** is between 2 and 36 (inclusive), the expected form of the subject sequence is an optional plus or minus sign followed by a sequence of letters and digits representing an integer with the radix specified by **base**. The letters from a (or A) through z (or Z) represent the values 10 through 35; only letters and digits whose ascribed values are less than that of **base** are permitted.

If the value of **base** is 16, the characters "0x" or "0X" may optionally precede the sequence of letters and digits, following the optional sign.

The subject sequence is defined as the longest initial subsequence of the input string, starting with the first nonwhite-space character, that is of the expected form. The subject sequence contains no characters if the input string is empty or consists entirely of white space, or if the first non-white-space character is other than a sign or a permissible letter or digit.

If the subject sequence has the expected form and the value of **base** is zero, the sequence of characters starting with the first digit is interpreted as an integer constant. If the subject sequence has the expected form and the value of **base** is between 2 and 36, it is used as the base for conversion.

If the subject sequence begins with a minus sign, the value resulting from the conversion is negated.

A pointer to the final string is stored in the object pointed to by **endptr**, provided that **endptr** is not a null pointer.

If the subject sequence is empty or does not have the expected form, no conversion is performed, the value of **nptr** is stored in the object pointed to by **endptr**, provided that **endptr** is not a null pointer.

**strtoul** returns the converted value, if any. If no conversion could be performed, zero is returned. If the correct value is outside the range of representable values, **long\_max** or **ulong\_max** is returned according to the sign of the value, if any, and the value of the macro **ERANGE** is stored in **[errno](#page-751-0)**.

# **strtoull**

### **Synopsys**

```
unsigned long long int strtoull(const char *nptr,
                      char **endptr,
                      int base);
```
### **Description**

**strtoull** converts the initial portion of the string pointed to by **nptr** to a **long int** representation.

First, **strtoull** decomposes the input string into three parts: an initial, possibly empty, sequence of white-space characters (as specified by **[isspace](#page-741-0)**), a subject sequence resembling an integer represented in some radix determined by the value of **base**, and a final string of one or more unrecognized characters, including the terminating null character of the input string. **strtoull** then attempts to convert the subject sequence to an integer, and return the result.

When converting, no integer suffix (such as U, L, UL, LL, ULL) is allowed.

If the value of **base** is zero, the expected form of the subject sequence is an optional plus or minus sign followed by an integer constant.

If the value of **base** is between 2 and 36 (inclusive), the expected form of the subject sequence is an optional plus or minus sign followed by a sequence of letters and digits representing an integer with the radix specified by **base**. The letters from a (or A) through z (or Z) represent the values 10 through 35; only letters and digits whose ascribed values are less than that of **base** are permitted.

If the value of **base** is 16, the characters "0x" or "0X" may optionally precede the sequence of letters and digits, following the optional sign. The subject sequence is defined as the longest initial subsequence of the input string, starting with the first non-white-space character, that is of the expected form. The subject sequence contains no characters if the input string is empty or consists entirely of white space, or if the first non-whitespace character is other than a sign or a permissible letter or digit.

If the subject sequence has the expected form and the value of **base** is zero, the sequence of characters starting with the first digit is interpreted as an integer constant. If the subject sequence has the expected form and the value of **base** is between 2 and 36, it is used as the base for conversion.

If the subject sequence begins with a minus sign, the value resulting from the conversion is negated. A pointer to the final string is stored in the object pointed to by **endptr**, provided that **endptr** is not a null pointer.

If the subject sequence is empty or does not have the expected form, no conversion is performed, the value of **nptr** is stored in the object pointed to by **endptr**, provided that **endptr** is not a null pointer.

**strtoull** returns the converted value, if any. If no conversion could be performed, zero is returned. If the correct value is outside the range of representable values, **llong\_max** or **ullong\_max** is returned according to the sign of the value, if any, and the value of the macro **ERANGE** is stored in **[errno](#page-751-0)**.

# <span id="page-935-0"></span>**ulltoa**

## **Synopsys**

```
char *ulltoa(unsigned long long val,
   char *buf,
   int radix);
```
## **Description**

**ulltoa** converts **val** to a string in base **radix** and places the result in **buf**.

**ulltoa** returns **buf** as the result.

If **radix** is greater than 36, the result is undefined.

#### **See Also**

**[itoa](#page-914-0)**, **[ltoa](#page-922-0)**, **[lltoa](#page-921-0)**, **[ultoa](#page-936-0)**, **[utoa](#page-937-0)**
# <span id="page-936-0"></span>**ultoa**

### **Synopsys**

```
char *ultoa(unsigned long val,
  char *buf,
  int radix);
```
# **Description**

**ultoa** converts **val** to a string in base **radix** and places the result in **buf**.

**ultoa** returns **buf** as the result.

If **radix** is greater than 36, the result is undefined.

#### **See Also**

**[itoa](#page-914-0)**, **[ltoa](#page-922-0)**, **[lltoa](#page-921-0)**, **[ulltoa](#page-935-0)**, **[utoa](#page-937-0)**

# <span id="page-937-0"></span>**utoa**

## **Synopsys**

```
char *utoa(unsigned val,
 char *buf,
 int radix);
```
# **Description**

**utoa** converts **val** to a string in base **radix** and places the result in **buf**.

**utoa** returns **buf** as the result.

If **radix** is greater than 36, the result is undefined.

#### **See Also**

**[itoa](#page-914-0)**, **[ltoa](#page-922-0)**, **[lltoa](#page-921-0)**, **[ultoa](#page-936-0)**, **[ulltoa](#page-935-0)**

# **<string.h>**

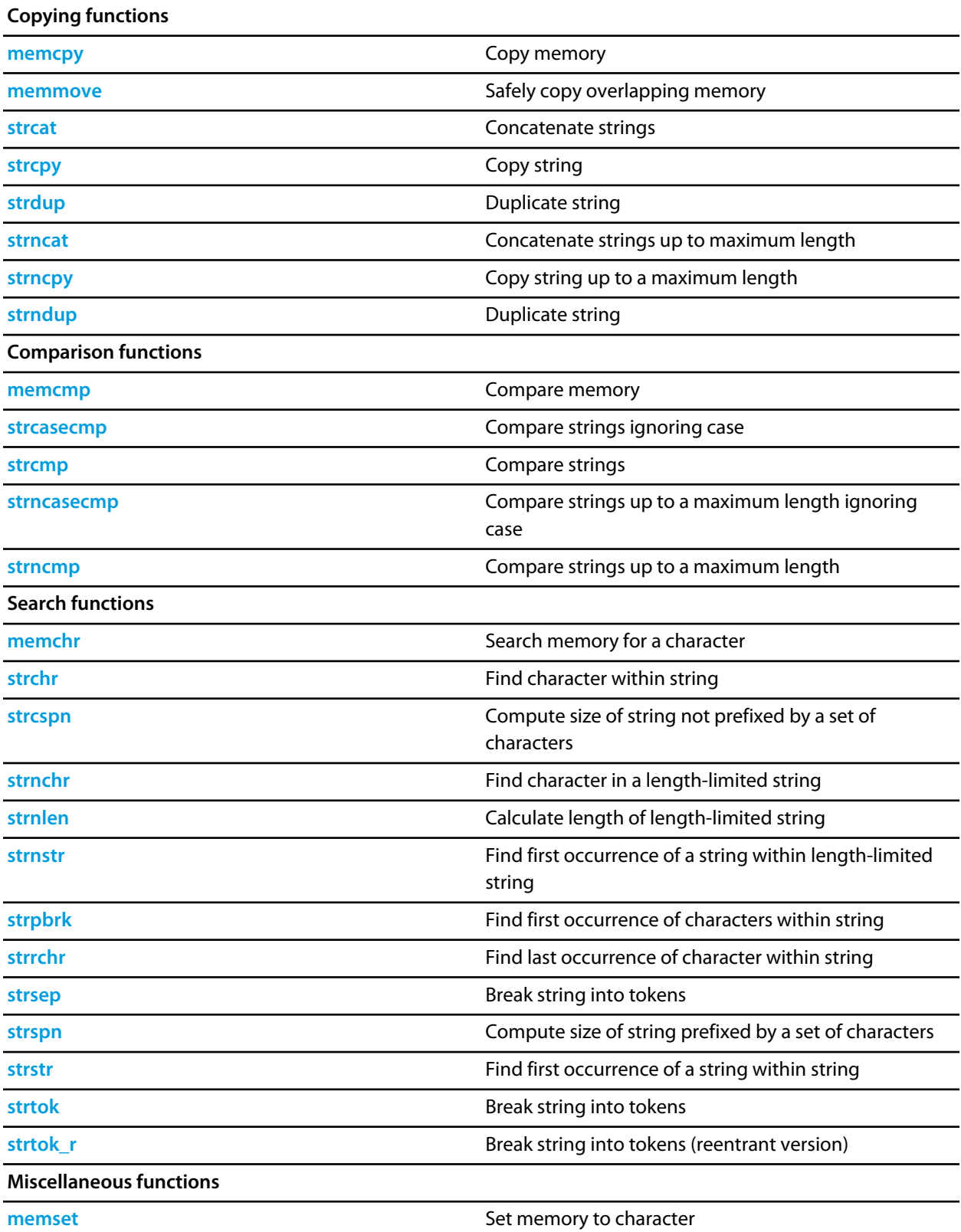

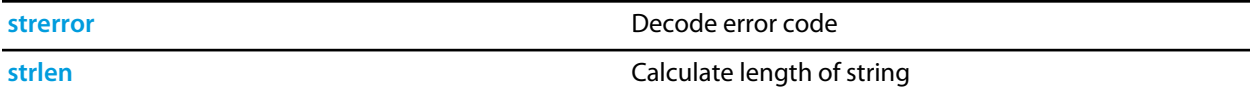

# <span id="page-940-0"></span>**memchr**

# **Synopsys**

```
void *memchr(const void *s,
   int c,
   size_t n);
```
### **Description**

**memchr** locates the first occurrence of **c** (converted to an **unsigned char**) in the initial **n** characters (each interpreted as **unsigned char**) of the object pointed to by **s**. Unlike **strchr**, **memchr** does *not* terminate a search when a null character is found in the object pointed to by **s**.

**memchr** returns a pointer to the located character, or a null pointer if **c** does not occur in the object.

# <span id="page-941-0"></span>**memcmp**

### **Synopsys**

```
int memcmp(const void *s1,
const void *s2,
size_t n);
```
### **Description**

**memcmp** compares the first **n** characters of the object pointed to by **s1** to the first **n** characters of the object pointed to by **s2**. **memcmp** returns an integer greater than, equal to, or less than zero as the object pointed to by **s1** is greater than, equal to, or less than the object pointed to by **s2**.

# <span id="page-942-0"></span>**memcpy**

## **Synopsys**

```
void *memcpy(void *s1,
  const void *s2,
   size_t n);
```
### **Description**

**memcpy** copies **n** characters from the object pointed to by **s2** into the object pointed to by **s1**. The behavior of **memcpy** is undefined if copying takes place between objects that overlap.

**memcpy** returns the value of **s1**.

# <span id="page-943-0"></span>**memmove**

#### **Synopsys**

```
void *memmove(void *s1,
   const void *s2,
    size_t n);
```
#### **Description**

**memmove** copies **n** characters from the object pointed to by **s2** into the object pointed to by **s1** ensuring that if **s1** and **s2** overlap, the copy works correctly. Copying takes place as if the **n** characters from the object pointed to by **s2** are first copied into a temporary array of **n** characters that does not overlap the objects pointed to by **s1** and **s2**, and then the **n** characters from the temporary array are copied into the object pointed to by **s1**.

**memmove** returns the value of **s1**.

# <span id="page-944-0"></span>**memset**

# **Synopsys**

```
void *memset(void *s,
  int c,
   size_t n);
```
# **Description**

**memset** copies the value of **c** (converted to an **unsigned char**) into each of the first **n** characters of the object pointed to by **s**.

**memset** returns the value of **s**.

# <span id="page-945-0"></span>**strcasecmp**

# **Synopsys**

```
int strcasecmp(const char *s1,
    const char *s2);
```
# **Description**

**strcasecmp** compares the string pointed to by **s1** to the string pointed to by **s2** ignoring differences in case. **strcasecmp** returns an integer greater than, equal to, or less than zero if the string pointed to by **s1** is greater than, equal to, or less than the string pointed to by **s2**.

#### **Note**

**strcasecmp** conforms to POSIX.1:2008.

# <span id="page-946-0"></span>**strcat**

### **Synopsys**

```
char *strcat(char *s1,
  const char *s2);
```
# **Description**

**strcat** appends a copy of the string pointed to by **s2** (including the terminating null character) to the end of the string pointed to by **s1**. The initial character of **s2** overwrites the null character at the end of **s1**. The behavior of **strcat** is undefined if copying takes place between objects that overlap.

**strcat** returns the value of **s1**.

# <span id="page-947-0"></span>**strchr**

# **Synopsys**

```
char *strchr(const char *s,
   int c);
```
# **Description**

**strchr** locates the first occurrence of **c** (converted to a **char**) in the string pointed to by **s**. The terminating null character is considered to be part of the string.

**strchr** returns a pointer to the located character, or a null pointer if **c** does not occur in the string.

# <span id="page-948-0"></span>**strcmp**

## **Synopsys**

```
int strcmp(const char *s1,
const char *s2);
```
# **Description**

**strcmp** compares the string pointed to by **s1** to the string pointed to by **s2**. **strcmp** returns an integer greater than, equal to, or less than zero if the string pointed to by **s1** is greater than, equal to, or less than the string pointed to by **s2**.

# <span id="page-949-0"></span>**strcpy**

### **Synopsys**

```
char *strcpy(char *s1,
  const char *s2);
```
# **Description**

**strcpy** copies the string pointed to by **s2** (including the terminating null character) into the array pointed to by **s1**. The behavior of **strcpy** is undefined if copying takes place between objects that overlap.

**strcpy** returns the value of **s1**.

# <span id="page-950-0"></span>**strcspn**

## **Synopsys**

```
size_t strcspn(const char *s1,
   const char *s2);
```
# **Description**

**strcspn** computes the length of the maximum initial segment of the string pointed to by **s1** which consists entirely of characters not from the string pointed to by **s2**.

**strcspn** returns the length of the segment.

# <span id="page-951-0"></span>**strdup**

## **Synopsys**

char \*strdup(const char \*s1);

### **Description**

**strdup** duplicates the string pointed to by **s1** by using **malloc** to allocate memory for a copy of **s** and then copying **s**, including the terminating null, to that memory **strdup** returns a pointer to the new string or a null pointer if the new string cannot be created. The returned pointer can be passed to **free**.

#### **Note**

**strdup** conforms to POSIX.1:2008 and SC22 TR 24731-2.

# <span id="page-952-0"></span>**strerror**

### **Synopsys**

char \*strerror(int num);

## **Description**

**strerror** maps the number in **num** to a message string. Typically, the values for **num** come from **errno**, but **strerror** can map any value of type **int** to a message.

**strerror** returns a pointer to the message string. The program must not modify the returned message string. The message may be overwritten by a subsequent call to **strerror**.

# <span id="page-953-0"></span>**strlen**

# **Synopsys**

size\_t strlen(const char \*s);

# **Description**

**strlen** returns the length of the string pointed to by **s**, that is the number of characters that precede the terminating null character.

# <span id="page-954-0"></span>**strncasecmp**

### **Synopsys**

```
int strncasecmp(const char *s1,
     const char *s2,
     size_t n);
```
#### **Description**

**strncasecmp** compares not more than **n** characters from the array pointed to by **s1** to the array pointed to by **s2** ignoring differences in case. Characters that follow a null character are not compared.

**strncasecmp** returns an integer greater than, equal to, or less than zero, if the possibly null-terminated array pointed to by **s1** is greater than, equal to, or less than the possibly null-terminated array pointed to by **s2**.

**Note**

**strncasecmp** conforms to POSIX.1:2008.

# <span id="page-955-0"></span>**strncat**

### **Synopsys**

```
char *strncat(char *s1,
   const char *s2,
    size_t n);
```
#### **Description**

**strncat** appends not more than **n** characters from the array pointed to by **s2** to the end of the string pointed to by **s1**. A null character in **s1** and characters that follow it are not appended. The initial character of **s2** overwrites the null character at the end of **s1**. A terminating null character is always appended to the result. The behavior of **strncat** is undefined if copying takes place between objects that overlap.

**strncat** returns the value of **s1**.

# <span id="page-956-0"></span>**strnchr**

### **Synopsys**

```
char *strnchr(const char *str,
   size_t n,
    int ch);
```
### **Description**

**strnchr** searches not more than **n** characters to locate the first occurrence of **c** (converted to a **char**) in the string pointed to by **s**. The terminating null character is considered to be part of the string.

**strnchr** returns a pointer to the located character, or a null pointer if **c** does not occur in the string.

# <span id="page-957-0"></span>**strncmp**

### **Synopsys**

```
int strncmp(const char *s1,
  const char *s2,
  size_t n);
```
#### **Description**

**strncmp** compares not more than **n** characters from the array pointed to by **s1** to the array pointed to by **s2**. Characters that follow a null character are not compared.

**strncmp** returns an integer greater than, equal to, or less than zero, if the possibly null-terminated array pointed to by **s1** is greater than, equal to, or less than the possibly null-terminated array pointed to by **s2**.

# <span id="page-958-0"></span>**strncpy**

### **Synopsys**

```
char *strncpy(char *s1,
   const char *s2,
   size_t n);
```
#### **Description**

**strncpy** copies not more than **n** characters from the array pointed to by **s2** to the array pointed to by **s1**. Characters that follow a null character in **s2** are not copied. The behavior of **strncpy** is undefined if copying takes place between objects that overlap. If the array pointed to by **s2** is a string that is shorter than **n** characters, null characters are appended to the copy in the array pointed to by **s1**, until **n** characters in all have been written.

**strncpy** returns the value of **s1**.

#### **Note**

No null character is implicitly appended to the end of **s1**, so **s1** will only be terminated by a null character if the length of the string pointed to by **s2** is less than **n**.

# <span id="page-959-0"></span>**strndup**

## **Synopsys**

```
char *strndup(const char *s1,
   size_t n);
```
### **Description**

**strndup** duplicates at most **n** characters from the the string pointed to by **s1** by using **malloc** to allocate memory for a copy of **s1**.

If the length of string pointed to by **s1** is greater than **n** characters, only **n** characters will be duplicated. If **n** is greater than the length of string pointed to by **s1**, all characters in the string are copied into the allocated array including the terminating null character.

**strndup** returns a pointer to the new string or a null pointer if the new string cannot be created. The returned pointer can be passed to **free**.

#### **Note**

**strndup** conforms to POSIX.1:2008 and SC22 TR 24731-2.

# <span id="page-960-0"></span>**strnlen**

# **Synopsys**

```
size_t strnlen(const char *s,
    size_t n);
```
# **Description**

**strnlen** returns the length of the string pointed to by **s**, up to a maximum of **n** characters. **strnlen** only examines the first **n** characters of the string **s**.

#### **Note**

**strnlen** conforms to POSIX.1:2008.

# <span id="page-961-0"></span>**strnstr**

### **Synopsys**

```
char *strnstr(const char *s1,
   const char *s2,
   size_t n);
```
### **Description**

**strnstr** searches at most **n** characters to locate the first occurrence in the string pointed to by **s1** of the sequence of characters (excluding the terminating null character) in the string pointed to by **s2**.

**strnstr** returns a pointer to the located string, or a null pointer if the string is not found. If **s2** points to a string with zero length, **strnstr** returns **s1**.

#### **Note**

**strnstr** is an extension commonly found in Linux and BSD C libraries.

# <span id="page-962-0"></span>**strpbrk**

## **Synopsys**

```
char *strpbrk(const char *s1,
  const char *s2);
```
## **Description**

**strpbrk** locates the first occurrence in the string pointed to by **s1** of any character from the string pointed to by **s2**.

**strpbrk** returns a pointer to the character, or a null pointer if no character from **s2** occurs in **s1**.

# <span id="page-963-0"></span>**strrchr**

## **Synopsys**

```
char *strrchr(const char *s,
   int c);
```
# **Description**

**strrchr** locates the last occurrence of **c** (converted to a **char**) in the string pointed to by **s**. The terminating null character is considered to be part of the string.

**strrchr** returns a pointer to the character, or a null pointer if **c** does not occur in the string.

# <span id="page-964-0"></span>**strsep**

### **Synopsys**

```
char *strsep(char **stringp,
   const char *delim);
```
### **Description**

**strsep** locates, in the string referenced by **\*stringp**, the first occurrence of any character in the string **delim** (or the terminating null character) and replaces it with a null character. The location of the next character after the delimiter character (or NULL, if the end of the string was reached) is stored in **\*stringp**. The original value of **\*stringp** is returned.

An empty field (that is, a character in the string **delim** occurs as the first character of **\*stringp** can be detected by comparing the location referenced by the returned pointer to the null character.

If **\*stringp** is initially null, **strsep** returns null.

#### **Note**

**strsep** is an extension commonly found in Linux and BSD C libraries.

# <span id="page-965-0"></span>**strspn**

## **Synopsys**

```
size_t strspn(const char *s1,
  const char *s2);
```
# **Description**

**strspn** computes the length of the maximum initial segment of the string pointed to by **s1** which consists entirely of characters from the string pointed to by **s2**.

**strspn** returns the length of the segment.

# <span id="page-966-0"></span>**strstr**

# **Synopsys**

```
char *strstr(const char *s1,
  const char *s2);
```
# **Description**

**strstr** locates the first occurrence in the string pointed to by **s1** of the sequence of characters (excluding the terminating null character) in the string pointed to by **s2**.

**strstr** returns a pointer to the located string, or a null pointer if the string is not found. If **s2** points to a string with zero length, **strstr** returns **s1**.

# <span id="page-967-0"></span>**strtok**

### **Synopsys**

```
char *strtok(char *s1,
   const char *s2);
```
### **Description**

**strtok** A sequence of calls to **strtok** breaks the string pointed to by **s1** into a sequence of tokens, each of which is delimited by a character from the string pointed to by **s2**. The first call in the sequence has a non-null first argument; subsequent calls in the sequence have a null first argument. The separator string pointed to by **s2** may be different from call to call.

The first call in the sequence searches the string pointed to by **s1** for the first character that is not contained in the current separator string pointed to by **s2**. If no such character is found, then there are no tokens in the string pointed to by **s1** and **strtok** returns a null pointer. If such a character is found, it is the start of the first token.

**strtok** then searches from there for a character that is contained in the current separator string. If no such character is found, the current token extends to the end of the string pointed to by **s1**, and subsequent searches for a token will return a null pointer. If such a character is found, it is overwritten by a null character, which terminates the current token. **strtok** saves a pointer to the following character, from which the next search for a token will start.

Each subsequent call, with a null pointer as the value of the first argument, starts searching from the saved pointer and behaves as described above.

#### **Note**

**strtok** maintains static state and is therefore not reentrant and not thread safe. See **[strtok\\_r](#page-968-0)** for a thread-safe and reentrant variant.

### **See Also**

**[strsep](#page-964-0)**, **[strtok\\_r](#page-968-0)**.

# <span id="page-968-0"></span>**strtok\_r**

## **Synopsys**

```
char *strtok_r(char *s1,
     const char *s2,
     char **s3);
```
### **Description**

**strtok\_r** is a reentrant version of the function **strtok** where the state is maintained in the object of type **char \*** pointed to by **s3**.

### **Note**

**strtok\_r** is an extension commonly found in Linux and BSD C libraries.

### **See Also**

**[strtok](#page-967-0)**.

# **<time.h>**

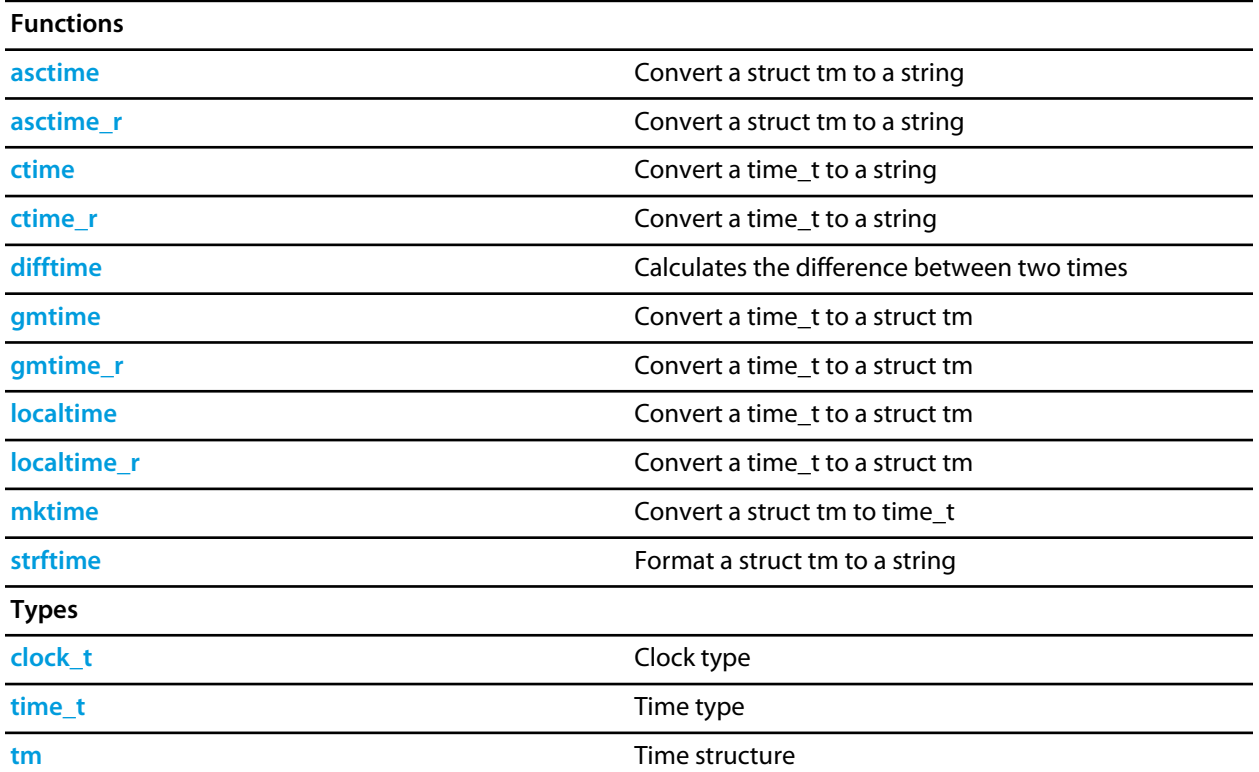

# <span id="page-970-0"></span>**asctime**

# **Synopsys**

char \*asctime(const tm \*tp);

# **Description**

**asctime** converts the **\*tp** struct to a null terminated string of the form Sun Sep 16 01:03:52 1973. The returned string is held in a static buffer, this function is not re-entrant.

# <span id="page-971-0"></span>**asctime\_r**

# **Synopsys**

char \*asctime\_r(const tm \*tp, char \*buf);

# **Description**

**asctime\_r** converts the **\*tp** struct to a null terminated string of the form Sun Sep 16 01:03:52 1973 in **buf** and returns **buf**. The **buf** must point to an array at least 26 bytes in length.
# **clock\_t**

## **Synopsys**

long clock\_t;

## **Description**

**clock\_t** is the type returned by the **clock** function.

## **ctime**

## **Synopsys**

char \*ctime(const time\_t \*tp);

## **Description**

**ctime** converts the **\*tp** to a null terminated string. The returned string is held in a static buffer, this function is not re-entrant.

## **ctime\_r**

## **Synopsys**

char \*ctime\_r(const time\_t \*tp, char \*buf);

## **Description**

**ctime\_r** converts the **\*tp** to a null terminated string in **buf** and returns **buf**. The **buf** must point to an array at least 26 bytes in length.

# **difftime**

## **Synopsys**

double difftime(time\_t time2, time\_t time1);

## **Description**

**difftime** returns **time1** - **time0** as a double precision number.

## **gmtime**

## **Synopsys**

gmtime(const time\_t \*tp);

## **Description**

**gmtime** converts the **\*tp** time format to a **struct** tm time format. The returned value points to a static object this function is not re-entrant.

# **gmtime\_r**

### **Synopsys**

 gmtime\_r(const time\_t \*tp, tm \*result);

## **Description**

**gmtime\_r** converts the **\*tp** time format to a **struct** tm time format in **\*result** and returns **result**.

## **localtime**

## **Synopsys**

localtime(const time\_t \*tp);

## **Description**

**localtime** converts the **\*tp** time format to a **struct** tm local time format. The returned value points to a static object - this function is not re-entrant.

## **localtime\_r**

### **Synopsys**

 localtime\_r(const time\_t \*tp, tm \*result);

## **Description**

**localtime\_r** converts the **\*tp** time format to a **struct** tm local time format in **\*result** and returns **result**.

## **mktime**

## **Synopsys**

time\_t mktime(tm \*tp);

## **Description**

**mktime** validates (and updates) the **\*tp** struct to ensure that the **tm\_sec**, **tm\_min**, **tm\_hour**, **tm\_mon** fields are within the supported integer ranges and the **tm\_m\_day**, **tm\_mon** and **tm\_year** fields are consistent. The validated **\*tp** struct is converted to the number of seconds since UTC 1/1/70 and returned.

## **strftime**

#### **Synopsys**

```
size_t strftime(char *s,
                size_t smax,
                const char *fmt,
                 const tm *tp);
```
#### **Description**

**strftime** formats the **\*tp** struct to a null terminated string of maximum size **smax**-1 into the array at **\*s** based on the **fmt** format string. The format string consists of conversion specifications and ordinary characters. Conversion specifications start with a **%** character followed by an optional **#** character. The following conversion specifications are supported:

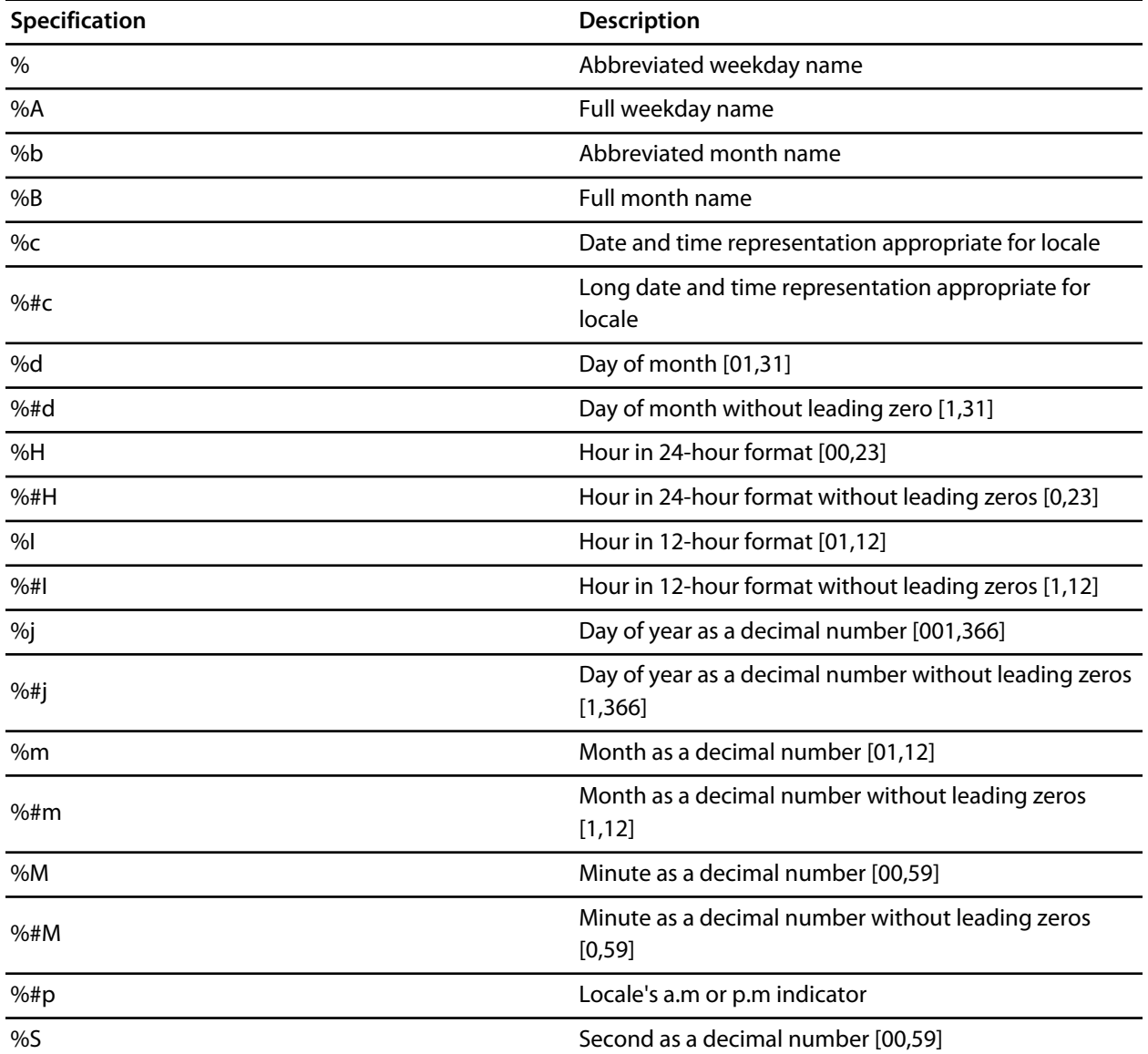

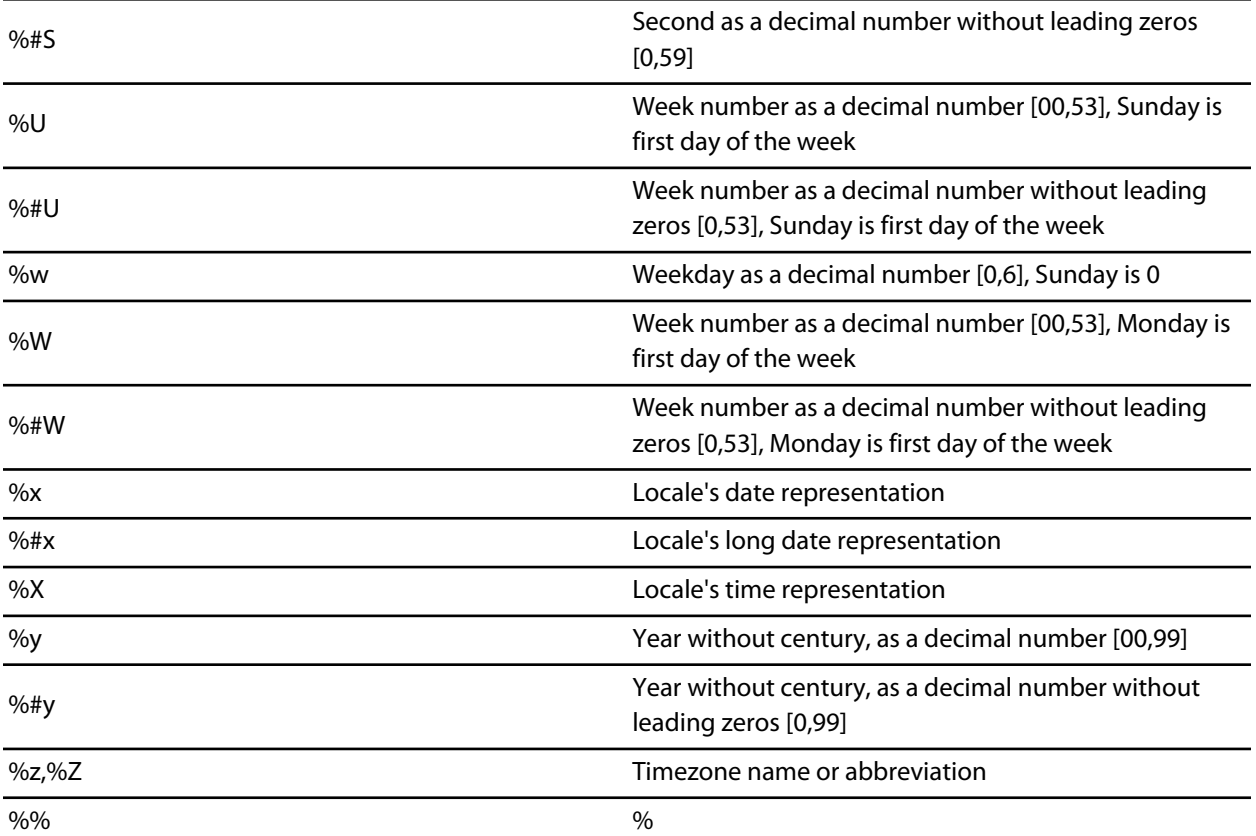

## **time\_t**

## **Synopsys**

long time\_t;

## **Description**

**time\_t** is a long type that represents the time in number of seconds since UTC 1/1/70, negative values indicate time before UTC 1/1/70.

## **tm**

## **Synopsys**

typedef struct { int tm\_sec; int tm\_min; int tm\_hour; int tm\_mday; int tm\_mon; int tm\_year; int tm\_wday; int tm\_yday; int tm\_isdst; } tm;

## **Description**

**tm** structure has the following fields.

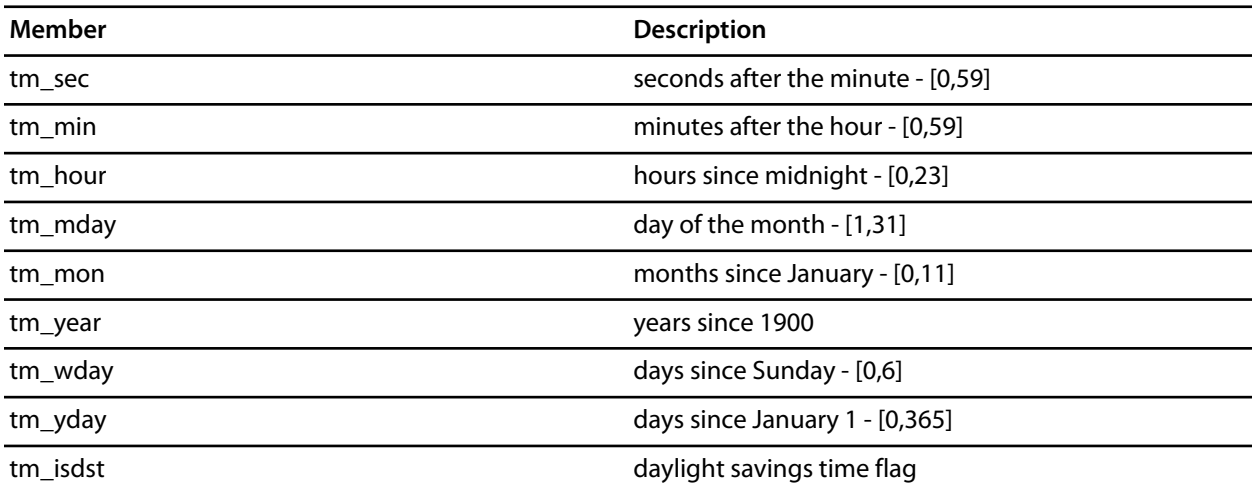

## **Assembler Reference**

The assembler converts assembly source code to relocatable object code written to object code files. The linker takes these object code files and combines them to form an application containing the final instructions. This manual is a reference for the CrossWorks assembler. What we don't do in this manual is explain the architecture of the process machine or how to go about constructing an application in assembly code.

#### **In this section**

#### **[Command line options](#page-986-0)**

Describes the command line options accepted by the assembler.

#### **[Source format](#page-1000-0)**

Describes the format of source lines.

#### **[Data definition and allocation directives](#page-1002-0)**

Descibes how to allocate initialized and uninitialized data, align data, and so on.

#### **[Labels, variables, and sections](#page-1015-0)**

Descibes how labels, variables, and sections are defined.

#### **[Data types](#page-1027-0)**

Descibes the strong type system that the assembler uses.

#### **[Expressions and operators](#page-1033-0)**

Descibes the syntax of expressions and how to use the built-in operators.

#### **[Compilation units and libraries](#page-1065-0)**

Describes how to structure your source code by using relocatable object modules and source inclusion.

#### **[Macros, conditions, and loops](#page-1069-0)**

Describes how to use the macro processor, conditionals, and loops for repetetive tasks.

# <span id="page-986-0"></span>**Command line options**

The assembler understands the following command line options:

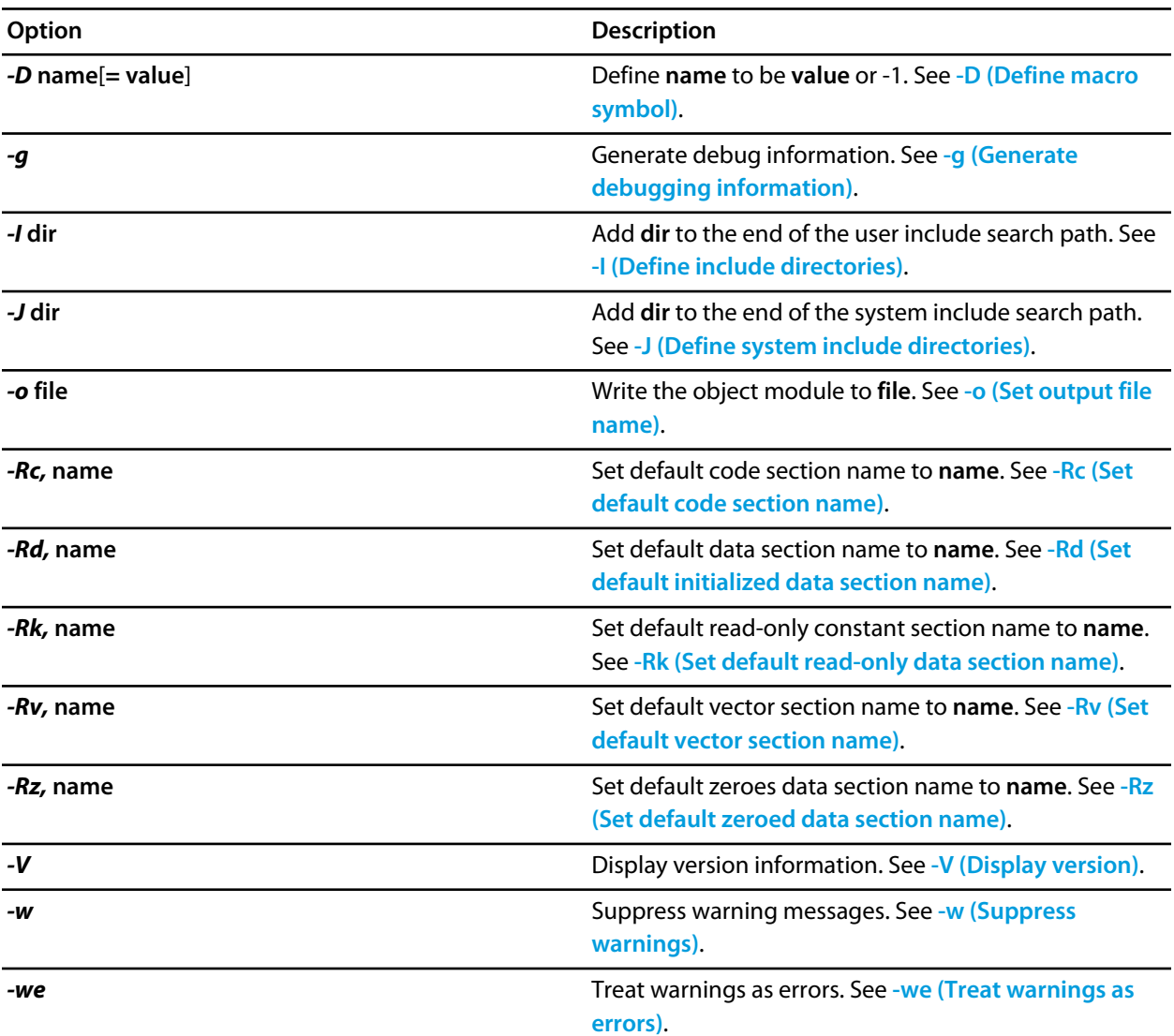

## <span id="page-987-0"></span>**-D (Define macro symbol)**

#### **Syntax**

```
-D name
-D name = value
```
#### **Description**

This option instructs the assembler to define a symbol for the compilation unit. If no value is given, the symbol is defined to the value -1.

#### **Setting this in CrossStudio**

To define symbols for a project:

- Select the project in the *Project Explorer*.
- In the *Preprocessor Options* group edit the *Preprocessor Definitions* property.

To define symbols for a particular file:

- Select the file in the *Project Explorer*.
- In the *Preprocessor Options* group edit the *Preprocessor Definitions* property.

The *Preprocessor Definitions* property is a semicolon-separated list of symbol definitions, for example "*name1=value1;name2=value2*". Clicking the button at the right of the property displays the *Preprocessor Definitions* dialog which will allow you to easily edit the definitions.

#### **Example**

The following defines two macros, *SUPPORT\_FLOAT* with a value of 1 and *LITTLE\_ENDIAN* with a value of -1.

-DSUPPORT\_FLOAT=1 -DLITTLE\_ENDIAN

## <span id="page-988-0"></span>**-g (Generate debugging information)**

### **Syntax**

*-g*

## **Description**

The *-g* option instructs the assembler to insert debugging information into the output file. This allows you to single step through assembly language files at the source level through source files (with all its annotation) rather than a disassemby of the code. And declared, typed data is displayed correctly rather than as simply an address.

## **Setting this in CrossStudio**

To set include debugging information for all files in a project:

- Select the project in the *Project Explorer*.
- In the *General Options* group set the *Include Debug Information* property to *Yes* or *No* as appropriate.

To set include debugging information for a particular file (**not recommended**):

- Select the file in the *Project Explorer*.
- In the *General Options* group set the *Include Debug Information* property to *Yes* or *No* as appropriate.

## <span id="page-989-0"></span>**-I (Define include directories)**

#### **Syntax**

#### *-I* **directory**

The *-I* option adds **directory** to the end of the list of directories to search for source files included (using quotation marks) by the *INCLUDE* and *INCLUDEBIN* directives.

#### **Setting this in CrossStudio**

To set the directories searched for include files for a project:

- Select the project in the *Project Explorer*.
- In the *Preprocessor Options* group edit the *User Include Directories* property.

To set the directories searched for include files for a particular file:

- Select the file in the *Project Explorer*.
- In the *Preprocessor Options* group edit the *User Include Directories* property.

#### **Example**

For example, to tell the assembler to search the directories **../include** and **../lib/include** for included files when compiling **file.asm** and writing the output to *file.hzo* you could use the following:

has -I../include -I../lib/include file.c -o file.hzo file.asm

## <span id="page-990-0"></span>**-J (Define system include directories)**

#### **Syntax**

#### *-J* **directory**

The *-J* option adds **directory** to the end of the list of directories to search for source files included (using triangular brackets) by the *INCLUDE* and *INCLUDEBIN* directives.

#### **Example**

For example, to tell the assembler to search the directories **../include** and **../lib/include** for included system files when compiling **file.asm** and writing the output to *file.hzo* you could use the following:

has -J../include -J../lib/include file.c -o file.hzo file.asm

## <span id="page-991-0"></span>**-o (Set output file name)**

## **Syntax**

*-o* **filename**

## **Description**

The *-o* option instructs the assembler to write its object file to **filename**.

## <span id="page-992-0"></span>**-Rc (Set default code section name)**

#### **Syntax**

*-Rc,* **name**

#### **Description**

The *-Rc* command line option sets the name of the default code section that the assembler uses for the *.TEXT* and *.CODE* directives. If no other options are given, the default name for the section is *CODE*.

You can control the name of the code section used by the assembler within a source file using the *RSEG* and *.SECTION* directives or by using CrossStudio to set the *Code Section Name* property of the file or project.

### **Setting this in CrossStudio**

To set the default code section name for a project:

- Select the project in the *Project Explorer*.
- In the *Section Options* group edit the *Code Section Name* property.

To set the default code section name for a particular file:

- Select the file in the *Project Explorer*.
- In the *Section Options* group edit the *Code Section Name* property.

#### **Example**

The following command line option instructs the assembler to use the name *RAMCODE* as the default code section name for the *.TEXT* and *.CODE* directives.

-Rc,RAMCODE

## **-Rd (Set default initialized data section name)**

#### **Syntax**

*-Rd,* **name**

#### **Description**

The *-Rd* command line option sets the name of the default data section that the assembler uses for the *DATA* directive. If no other options are given, the default name for the section is *IDATA0*.

You can control the name of the data section used by the assembler within a source file using the *RSEG* and *.SECTION* directives or by using CrossStudio to set the *Data Section Name* property of the file or project.

### **Setting this in CrossStudio**

To set the default data section name for a project:

- Select the project in the *Project Explorer*.
- In the *Section Options* group edit the *Data Section Name* property.

To set the default code section name for a particular file:

- Select the file in the *Project Explorer*.
- In the *Section Options* group edit the *Data Section Name* property.

#### **Example**

The following command line option instructs the assembler to use the name *NVDATA* as the default initialised section name selected by *.DATA*.

-Rd, NVDATA

## <span id="page-994-0"></span>**-Rk (Set default read-only data section name)**

#### **Syntax**

*-Rk,* **name**

### **Description**

The *-Rk* command line option sets the name of the default data section that the assembler uses for the *CONST* and *RODATA* directives. If no other options are given, the default name for the section is *CONST*.

You can control the name of the read-only data section used by the assembler within a source file using the *RSEG* and *.SECTION* directives or by using CrossStudio to set the *Constant Section Name* property of the file or project.

### **Setting this in CrossStudio**

To set the default constant section name for a project:

- Select the project in the *Project Explorer*.
- In the *Section Options* group edit the *Constant Section Name* property.

To set the default code section name for a particular file:

- Select the file in the *Project Explorer*.
- In the *Section Options* group edit the *Constant Section Name* property.

### **Example**

The following command line option instructs the assembler to use the name *ROMDATA* as the default read-only data section name.

-Rk, ROMDATA

## <span id="page-995-0"></span>**-Rv (Set default vector section name)**

#### **Syntax**

*-Rv,* **name**

#### **Description**

The *-Rv* command line option sets the name of the default vector table section that the assembler uses for the *.VECTORS* directive. If no other options are given, the default name for the section is *INTVEC*.

You can control the name of the vector table section used by the assembler within a source file using the *RSEG* and *.SECTION* directives or by using CrossStudio to set the *Vector Section Name* property of the file or project.

### **Setting this in CrossStudio**

To set the default interrupt vector section name for a project:

- Select the project in the *Project Explorer*.
- In the *Section Options* group edit the *Vector Section Name* property.

To set the default code section name for a particular file:

- Select the file in the *Project Explorer*.
- In the *Section Options* group edit the *Vector Section Name* property.

#### **Example**

The following command line option instructs the assembler to use the name *IVDATA* as the default vector section name selected by *.VECTORS*.

-Rv,IVDATA

## <span id="page-996-0"></span>**-Rz (Set default zeroed data section name)**

#### **Syntax**

*-Rz,* **name**

#### **Description**

The *-Rz* command line option sets the name of the default zeroed data section that the assembler uses for the *.BSS* directive. If no other options are given, the default name for the section is *UDATA0*. Uninitialised data in *UDATA0* is set to zero on program startup.

You can control the name of the zeroed data section used by the assembler within a source file using the *RSEG* and *.SECTION* directives or by using CrossStudio to set the *Zeroed Section Name* property of the file or project.

### **Setting this in CrossStudio**

To set the default zeroed section name for a project:

- Select the project in the *Project Explorer*.
- In the *Section Options* group edit the *Zeroed Section Name* property.

To set the default code section name for a particular file:

- Select the file in the *Project Explorer*.
- In the *Section Options* group edit the *Zeroed Section Name* property.

### **Example**

The following command line option instructs the assembler to use the name *ZDATA* as the default zeroed data section name selected by the *.BSS* directive.

-Rz,ZDATA

# <span id="page-997-0"></span>**-V (Display version)**

## **Syntax**

*-V*

## **Description**

The *-V* option instructs the assembler to display its version information.

## <span id="page-998-0"></span>**-we (Treat warnings as errors)**

#### **Syntax**

*-we*

#### **Description**

This option directs the assembler to treat all warnings as errors.

## **Setting this in CrossStudio**

To suppress warnings for all files in a project:

- Select the project in the *Project Explorer*.
- In the *General Options* group set the *Treat Warnings as Errors* property to *Yes*.

To suppress warnings for a particular file:

- Select the file in the *Project Explorer*.
- In the *General Options* group set the *Treat Warnings as Errors* property to *Yes*.

# <span id="page-999-0"></span>**-w (Suppress warnings)**

### **Syntax**

*-w*

## **Description**

This option instructs the assembler not to issue any warnings.

## **Setting this in CrossStudio**

To suppress warnings for a project:

- Select the project in the *Project Explorer*.
- In the *General Options* group set the *Suppress Warnings* property to *Yes*.

To suppress warnings for a particular file:

- Select the file in the *Project Explorer*.
- In the *General Options* group set the *Suppress Warnings* property to *Yes*.

## <span id="page-1000-0"></span>**Source format**

A statement is a combination of mnemonics, operands, and comments the defines the object code to be created at assembly time. Each line of source code contains a single statement.

### **Syntax**

#### Assembler statements take the form:

[label] [operation] [operands] [comment]

All fields are optional, although the operand or label fields may be required if certain directives or instructions are used in the operation field.

#### **Label Field**

The label field starts at the left of the line, with no preceding spaces. A label name is a sequence of alphanumeric characters, starting with a letter. You can also use the dollar sign '\$' and underline character '\_' in label names. A colon may be placed directly after the label, or it can be omitted. If a colon is placed after a label, it defines that label to be the value of the location counter in the current section.

#### **Operation field**

The operation field contains either a machine instruction or an assembler directive. You must write these in either all upper-case or all lower-case, mixed case is not allowed. The operation field must not start at the left of the line; at least one space must precede it if there is no label field. At least one space must separate the label field and the operation field.

#### **Operand field**

The contents of the operand depend upon the instruction or directive in the operation field. Different instructions and directives have different operand field formats. Please refer to the specific section for details of the operand field.

#### **Comment field**

The comment field is optional, and contains information that is not essential to the assembler, but is useful for documentation. The comment field must be separated from the previous fields by at least one space.

## **Comments**

To help others better understand some particularly tricky piece of code, you can insert comments into the source program. Comments are simply informational attachments and have no significance for the assembler. Comments come in two forms: single-line comments and multi-line comments.

## **Single-line comments**

A single line comment is introduced either by single character **;** or by the characters **//**.

### **Syntax**

```
// character...
```
**;** *character*...

The assembler ignores all characters from the comment introducer to the end of the line. This type of comment is particularly good when you want to comment a single assembler line.

## **Multi-line comments**

A multi-line comment resembles a standard C comment as it is introduced by the characters /\* and is terminated by \*/.

### **Syntax**

**/\*** *character*... **\*/**

Anything in between these delimiters is ignored by the assembler. You can use this type of comment to place large amounts of commentary, such as copyright notices or functional descriptions, into your code.

## <span id="page-1002-0"></span>**Data definition and allocation directives**

You can allocate and initialise memory for data using data definition directives. There are a wide range of data definition directives covering a wide range of uses, and many of these have the same semantics.

You can define **[typed](#page-1027-0)** variables using the *DV* directive. The *DS* directive reserves storage but does not initialize variables.

Data alignment is critical in many instances. Defining exactly how your data are arranged in memory is usually a requirement of interfacing with the outside world using devices or communication areas shared between the application and operating system. You can align the current section's location counter with the **ALIGN** and *EVEN* directives.

## **ALIGN directive**

### **Syntax**

**ALIGN** *type | number*

The operand given after the directive defines the alignment requirement. If a type is given the location counter is adjusted to be divisible by the size of the type with no remainder. If a number is given the location counter is adjusted to be divisible by 2 *number* with no remainder.

## **Example**

ALIGN LONG

This aligns the location counter so that it lies on a 4-byte boundary as the type LONG has size 4.

### **Example**

ALIGN 3

This aligns the location counter so that it lies on a 8-byte boundary as 2 $^3$  is 8.

## **DC.A directive**

#### **Syntax**

**DC.A** *initialiser* [**,** *initialiser*]... **DA** *initialiser* [**,** *initialiser*]...

### **Description**

The *DA* directive defines an object as an initialised array of addresses. If the directive is labeled, the label is assigned the location counter of the current section before the data are placed in that section. If a single initializer is present, the label's data type is set to *ADDR*, otherwise it is set to be a fixed array of *ADDR*, the bounds of which are set by the number of elements defined.

#### **Important notes**

The location counter is **not** aligned before allocating space.

#### **Example**

FuncTable DA Method1, Method2, Method3

This defines the label *FuncTable* and allocates three addresses initialised to the addresses of **Method1**, **Method2**, and **Method3**. The type of *Mask* is set to *ADDR[3]*, an array of three address, as three values are listed.

## **DC.B directive**

#### **Syntax**

**DC.B** *initialiser* [**,** *initialiser*]... **DB** *initialiser* [**,** *initialiser*]... **FCB** *initialiser* [**,** *initialiser*]... **BYTE** *initialiser* [**,** *initialiser*]...

#### **Description**

The *DC.B* directive defines an object as an initialised array of bytes. If the directive is labeled, the label is assigned the location counter of the current section before the data are placed in that section. If a single initializer is present, the label's data type is set to *BYTE*, otherwise it is set to be a fixed array of *BYTE*, the bounds of which are set by the number of elements defined.

#### **Example**

Mask DC.B 0x01, 0x03, 0x07, 0x0f, 0x1f, 0x3f, 0x7f, 0xff

This defines the label *Mask* and allocates eight bytes with the given values. The type of *Mask* is set to *BYTE[8]*, an array of eight bytes, as eight values are listed.

You can define string data using the **DB** directive. When the assembler sees a string, it expands the string into a series of bytes and places those into the current section.

### **Example**

BufOvfl DC.B 13, 10, "WARNING: buffer overflow", 0

This emits the bytes 13 and 10 into the current section, followed by the ASCII bytes comprising the string, and finally a trailing zero byte.

## **DC.L directive**

### **Syntax**

**DC.L** *initialiser* [**,** *initialiser*]... **DL** *initialiser* [**,** *initialiser*]... **FCL** *initialiser* [**,** *initialiser*]... **LONG** *initialiser* [**,** *initialiser*]...

### **Description**

The *DC.L* directive defines an object as an initialised array of longs. If the directive is labeled, the label is assigned the location counter of the current section before the data are placed in that section. If a single initializer is present, the label's data type is set to *LONG*, otherwise it is set to be a fixed array of *LONG*, the bounds of which are set by the number of elements defined.

### **Important notes**

The location counter is **not** aligned before allocating space.

### **Example**

Power10 DC.L 1, 10, 100, 1000, 10000, 100000

This defines the label *POWER10* and allocates six long words with the given values. The type of *POWER10* is set to *LONG[6]*, an array of six longs, as six values are listed.

## **DC.W directive**

### **Syntax**

**DC.W** *initialiser* [**,** *initialiser*]... **DW** *initialiser* [**,** *initialiser*]... **FCW** *initialiser* [**,** *initialiser*]... **WORD** *initialiser* [**,** *initialiser*]...

### **Description**

The *DC.W* directive defines an object as an initialised array of words. If the directive is labeled, the label is assigned the location counter of the current section before the data are placed in that section. If a single initializer is present, the label's data type is set to *WORD*, otherwise it is set to be a fixed array of *WORD*, the bounds of which are set by the number of elements defined.

The number of bytes per word is defined by the target processor. For 32-bit processors, one word is usually four bytes, and for 8-bit and 16-bit processors, one word is usually two bytes.

### **Important notes**

The location counter is **not** aligned before allocating space.

### **Example**

Power10 DC.W 1, 10, 100, 1000, 10000

This defines the label *Power10* and allocates five initialised words with the given values. The type of *Power10* is set to *WORD[5]*, an array of five words, as five values are listed.
# **EVEN directive**

**Syntax**

**EVEN**

## **Description**

The **EVEN** directive is equivalent to *ALIGN 1* and aligns the location counter to the next even address.

# **FILL directive**

## **Syntax**

**FILL** *size*, *value*

## **Description**

The **FILL** directive generates **size** bytes of **value** into the current section and adjusts the location counter accordingly.

## **Example**

FILL  $5, ' '$ 

This generates five spaces into the current section.

# **DS.B directive**

### **Syntax**

**DS.B n DS n RMB n SPACE** *n*

## **Description**

These directives generate *n* bytes of zeroes into the current section and adjusts the location counter accordingly. If the directive is labeled, the label is assigned the location counter of the current section before the space is allocated in that section. If **n** is one, the label's data type is set to *BYTE*, otherwise it is set to be a fixed array of *BYTE[* **n** *]*.

## **Example**

Temp DS.B 10

This reserves 10 bytes in the current section, sets them all to zero, and defines *Temp* as the start of the block with type *BYTE[10]*.

# **DS.W directive**

### **Syntax**

**DS.W n RMW n**

## **Description**

These directives generate *n* words of zeroes into the current section and adjusts the location counter accordingly. If the directive is labeled, the label is assigned the location counter of the current section before the space is allocated in that section. If **n** is one, the label's data type is set to *WORD*, otherwise it is set to be a fixed array of *WORD[* **n** *]*.

The number of bytes per word is defined by the target processor. For 32-bit processors, one word is usually four bytes, and for 8-bit and 16-bit processors, one word is usually two bytes.

### **Important notes**

The location counter is **not** aligned before allocating space.

### **Example**

Temp DS.W 10

This reserves 10 words in the current section, sets them all to zero, and defines *Temp* as the start of the block with type *WORD[10]*.

# **DS.L directive**

### **Syntax**

**DS.L n RML n**

## **Description**

These directives generate *n* long words of zeroes into the current section and adjusts the location counter accordingly. If the directive is labeled, the label is assigned the location counter of the current section before the space is allocated in that section. If **n** is one, the label's data type is set to *LONG*, otherwise it is set to be a fixed array of *LONG[* **n** *]*.

### **Important notes**

The location counter is **not** aligned before allocating space.

### **Example**

Temp DS.L 10

This reserves 10 long words in the current section, sets them all to zero, and defines *Temp* as the start of the block with type *LONG[10]*.

# **DV directive**

### **Syntax**

**DV** *datatype* [**=** *initializer*]

## **Description**

This directive reserves space for a data item of type **datatype** and optionally initializes it to a value. The initializer is a comma separated list of numbers and strings.

### **Important notes**

The location counter is **not** aligned before allocating space.

### **Example**

 $x$  DV WORD = 12

This defines the label *x* to be a *WORD* variable initialized to 12.

# **INCLUDEBIN directive**

### **Syntax**

**INCLUDEBIN " filename** *"* **INCLUDEBIN < filename** *>*

## **Description**

The **INCLUDEBIN** directive inserts the contents of **filename** into the assembly as binary data. If **filename** is enclosed in quotation marks, the user include directories are searched, and if **filename** is enclosed in triangular brackets the system include directories are searched.

### **See Also**

**[Set user include directories](#page-989-0)**, **[Set system include directories](#page-990-0)**

# **Labels, variables, and sections**

This section explains how to define labels, variables, and other symbols that refer to data locations in sections. The assembler keeps an independent location counter for each section in your application. When you define data or code in a section, the location counter for that section is adjusted, and this adjustment does not affect the location counters of other sections. When you define a label in a section, the current value of the location counter for that section is assigned to the symbol.

# **Defining sections**

You can create/change the current section being assembled using a number of directive styles.

#### **Syntax**

**SECT "** name **" PSECT "** name **" DSECT "** name **" USECT "** name **" CSECT "** name **" ASECT "**name **"**

These directives enable you to create/change sections with your own names.

The **SECT** directive creates/changes to an untyped section called *name*.

The **PSECT** directive creates/changes to a **CODE** typed section called *name*.

The **DSECT** directive creates/changes to a **DATA** typed section called *name*.

The **USECT** directive creates/changes to a **BSS** typed section called *name*.

The **CSECT** directive creates/changes to a **CONST** typed section called *name*.

The **ASECT** directive creates/changes to an **ABS** typed section called *name*.

#### **IAR Style Syntax**

```
ASEG [start [(alignment)] ]
RSEG name [:type][(alignment)]
```
The **ASEG** directive creates an ABSOLUTE typed section, sets the location counter to the optional *start* value and aligns the section at the optional *alignment*. The start value is an assemble time expression. The alignment value is an assemble time expression that is the power of 2 upon which to align the section - so an alignment value of 1 will cause the section to be aligned on even byte locations.

The **RSEG** directive creates a named section called *name* with an optional type and aligns the section at the optional *alignment.* The section can be one of **CODE**, **DATA**, **BSS**, **CONST**, **ABS** or **UNTYPED**. The alignment value is specified the same as per ASEG.

#### **Syntax**

**ORG** [expr]

The ORG directive sets the current location counter to the assemble time expression *expr.* This expression is relative to the currently defined section. If no section has been defined then the **ABSOLUTE** typed section **.abs** is defined making the expression an absolute one.

#### **Syntax**

```
SEGEND
```
**.BREAK .KEEP .INIT "** name **"**

The **SEGEND** and **.BREAK** directives start a new fragment within the current section. A fragment is set of instructions that the linker will elect to include in it's output if a reference is made to one of the instructions in the fragment. If no reference is made to a fragment then the linker will not include that fragment in the output.

The **.KEEP** directive instructs the linker not to throw away the current section. Without this directive if a section is not referenced then the linker will not include it in the output.

The **.INIT** directive places a copy of the section denoted by *name* into the current section. This directive can be used to enable initialised data sections to be copied from read only memory into writable memory.

## **Symbolic constants and equates**

You can define a symbolic name for a constant using the **EQU, SET** and **DEFINE** directives. You can also remove the definition of a symbol with the **UNDEF** directive and test if a symbol is defined using the **DEFINED** operator. The **DEFINE** and **UNDEF** directives may be prefixed with a # character which can be in the first column to emulate simple C pre-processor statements. The **SFRB** and **SFRW** directives may start in the first column and are typically used to access memory mapped peripheral registers.

### **Syntax**

*symbol* **EQU** *expression symbol* **=** *expression symbol* **SET** *expression* **DEFINE** *symbol* **=** *expression* **UNDEF** *symbol* **SFRB** *symbol* **=** *addressExpression* **SFRW** *symbol* **=** *addressExpression*

The assembler evaluates the expression and assigns that value to the symbol. For the EQU directive the expression need not be constant or even known at assembly time; it can be any value and may include complex operations involving external symbols. For the SET and DEFINE directive the expression must evaluate to an assemble time constant. The SET directive allows redefinition of an existing symbol, the EQU and DEFINE directives will produce an error if a symbol is redefined. The = operator is equivalent to the SET directive.

### **Example**

#### CR EQU 13

This defines the symbol CR to be a symbolic name for the value 13. Now you can use the symbol CR in expressions rather than the constant.

### **Example**

```
ADDRHI EQU (ADDR<<8) & 0FFH
```
This defines the symbol ADDRHI to be equivalent to the value of ADDR shifted right 8 bits and then bitwiseanded with 255. If ADDR is an external symbol defined in another module, then the expression involving ADDR cannot be resolved at assembly time as the value of ADDR isn't known to the assembler. The value of ADDR is only known when linking and the linker will resolve any expression the assembler can't.

### **Example**

 $x = x-1$ 

This redefines the symbol x to be the current value of x with 1 subtracted.

### **Example**

```
#if !defined(debug)
```
#define debug #endif

This defines the symbol debug if it hasn't already been defined.

# **Labels**

You use labels to give symbolic names to addresses of instructions or data. The most common form of label is a code label where code labels as operands of call, branch, and jump instructions to transfer program control to a new instruction. Another common form of label is a data label which labels a data storage area.

### **Syntax**

*label* [**:**] [*directive* | *instruction*]

The label field starts at the left of the line, with no preceding spaces. The colon after the label is optional, but if present the assembler immediately defines the label as a code or data label. Some directives, such as EQU, require that you do not place a colon after the label.

### **Example**

ExitPt: RET

This defines ExitPt as a code label which labels the RET instruction. You can branch to the RET instruction by using the label ExitPt in an instruction:

BRA ExitPt

# **CODE directive**

**Syntax**

**CODE TEXT**

### **Description**

The **CODE** and **TEXT** directives select the default code section. The default code section is named *CODE* unless it has been renamed by the **[-Rc](#page-992-0)** command line option.

# **CONST directive**

**Syntax**

**CONST RODATA**

## **Description**

The **CONST** and **RODATA** directives select the default read-only constant section. The default read-only constant section is named *CONST* unless it has been renamed by the **[-Rk](#page-994-0)** command line option.

# **DATA directive**

**Syntax**

**DATA**

## **Description**

The **DATA** directive selects the default data section. The default data section is named *IDATA0* unless it has been renamed by the **[-Rd](#page-993-0)** command line option.

# **VECTORS directive**

**Syntax**

**VECTORS**

## **Description**

The **VECTORS** directive selects the default interrupt vector section. The default interrupt vector section is named *INTVEC* unless it has been renamed by the **[-Rv](#page-995-0)** command line option.

# **ZDATA directive**

**Syntax**

**ZDATA BSS**

### **Description**

The **ZDATA** and *BSS* directives selects the default zeroed data section. The default zeroed data section is named *UDATA0* unless it has been renamed by the **[-Rz](#page-996-0)** command line option.

# **KEEP directive**

**Syntax**

**KEEP** *ROOT*

### **Description**

The **KEEP** and **ROOT** directives instruct the linker that this is a root fragment and **must not be discarded when constructing the output file**. Normally only the startup code and vector sections use this facility.

# **Data types**

Unlike many assemblers, the CrossWorks orizon assembler fully understands data types. The most well-known and widely used assembler that uses data typing extensively is Microsoft's MASM and its many clones. So, if you've used MASM before you should be pretty well at home with the concept of data types in an assembler and also with the CrossWorks implementation of data typing.

If you haven't used MASM before you may well wonder why data typing should ever be put into an assembler, given that many assembly programs are written without the help of data types at all. But there are many good reasons to do so, even without the precedent set by Microsoft, and the two most valuable benefits are:

- The ability to catch potential or real errors at assembly time rather than letting them through the assembler to go undetected until applications are deployed in the field.
- Data typing is an additional and effective source of program documentation, describing the way data are grouped and represented.

We don't expect you to fully appreciate the usefulness of assembly-level data typing until you've used it in an application and had first-hand experience of both benefits above. Of course, it's still possible to write (almost) typeless assembly code using the CrossWorks assembler if you should wish to do so, but effective use of data typing is a real programmer aid when writing code. Lastly, we should just mention one other important benefit that data typing brings and that is the interaction between properly-typed assembly code and the debugger. If you correctly type your data, the debugger will present the values held in memory using a format based on the type of the object rather than as a string of hexadecimal bytes. Having source-level debugging information displayed in a human-readable format is surely a way to improve productivity.

# **Built-in types**

The CrossWorks assembler provides a number of built-in or pre-defined data types. These data types correspond to those you'd find in a high-level language such as C. You can use these to allocate data storage; for instance the following allocates one byte of data for the symbol *count*:

count DV BYTE

The directive **DV** allocates one byte of space for *count* in the current section and sets *count*'s type to **BYTE**.

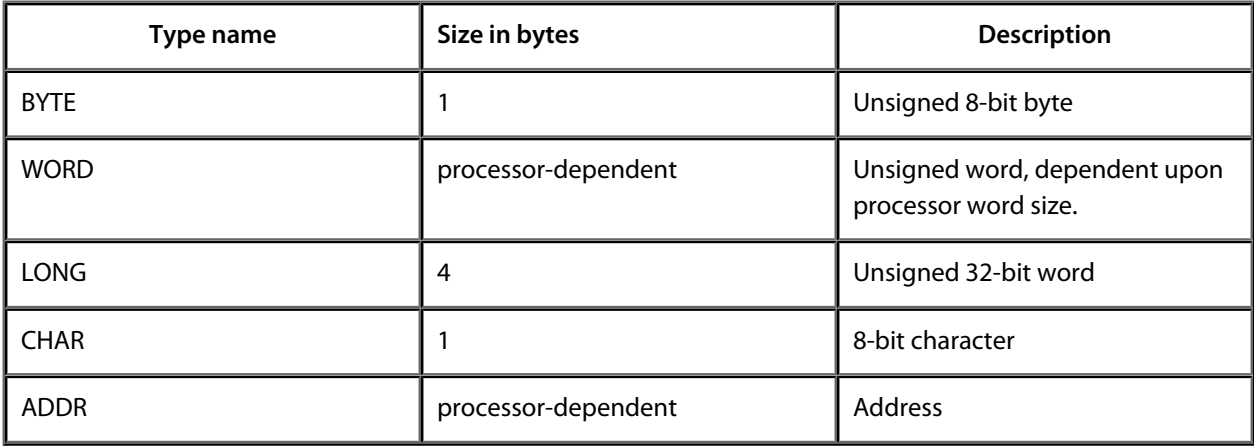

## **Structure and union types**

Using the **STRUC**, **UNION**, and **FIELD** directives you can define data items which are grouped together. Such a group is called a structure and can be thought of in the same way as a structure or union in C. Structured types are bracketed between **STRUC** and **ENDSTRUC** and should contain only **FIELD** directives; similarly, unions are bracketed between UNION and **ENDUNION** and should only contain **FIELD** directives.

### **Example**

We could declare a structure type called **Amount** which has two members, **Pounds** and **Pence** like this:

```
Amount STRUC
Pounds FIELD LONG
Pence FIELD BYTE
       ENDSTRUC
```
The field **Pounds** is declared to be of type **LONG** and Pennies is of type **BYTE** (we can count lots of Pounds, and a small amount of loose change).

In structures, fields are allocated one after another, increasing the size of the structure for each field added. For a union, all fields are overlaid, and the size of the union is the size of the largest field within the union.

### **Example**

For a 32-bit big-endian machine, we could overlay four bytes over a 32-bit word like this::

```
Word UNION
asWord FIELD WORD
asBytes FIELD BYTE[4]
        ENDUNION
```
The most useful thing about user-defined structures is that they act like any builtin data type, so you can allocate space for variables of structure type:

Balance DV Amount

Here we've declared enough storage for the variable Balance to hold an **Amount**, and the assembler also knows that **Balance** is of type **Amount**. Because the assembler knows what type **Balance** is and how big an **Amount** is, and because the assembler tracks type information, you can specify which members of **Balance** to operate on. Assuming that the instruction **LDB** loads a byte value and **LDW** loads a word value, then

LDB Balance.Pence

will load a single byte which is the **Pence** part of **Balance**. We could equally well have written:

LDW Balance.Pounds

which loads the **Pounds** part of **Balance**.

# **Array types**

You can declare arrays of any predefined or user-defined type. Arrays are used extensively in high-level languages, and therefore we decided they should be available in the CrossWorks assembler to make integration with C easier.

An array type is constructed by specifying the number of array elements in brackets after the data type.

## **Syntax**

*type* **[** *array-size* **]**

This declares an array of *array-size* elements each of data type *type*. The array size must be an absolute constant known at assembly time.

### **Example**

The type

BYTE[8]

declares an array of eight bytes.

# **Pointer types**

You can declare pointers to types just like you can in most high-level languages.

## **Syntax**

*type* **PTR**

This declares a pointer to the data type *type*.

## **Example**

The type

### **CHAR PTR**

declares a pointer to a character. The built-in type **ADDR** is identical to the type **BYTE PTR**.

# **Combining data types**

Arrays, combined with structures, can make complex data structuring simple:

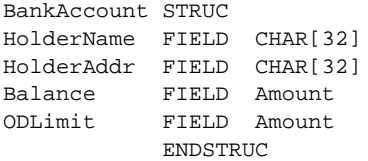

You can select individual elements from an array by specifying the index to be used in brackets:

LDB MyAccount.HolderName[0]

The assembler defines arrays as zero-based, so the fragment above loads the first character of MyAccount's HolderName. Because the assembler must know the address to load at assembly time, the expression within the square brackets must evaluate to a constant at assembly time. For example, the following is invalid because Index isn't an assembly-time constant:

Index DV BYTE LDB MyAccount.HolderName[Index]

However, if Index were defined symbolically, the assembler can compute the correct address to encode in the instruction at assembly time:

Index EQU 20 LDB MyAccount.HolderName[Index]

# **Expressions and operators**

The assembler can manipulate constants and relocatable values at assembly time. If the assembler cannot resolve these to a constant value (for example, an expression involving the value of an external symbol cannot be resolved at assembly time), the expression is passed onto the linker to resolve.

Each operator has a precedence, and the following table lists the precedence of the operators from highest to lowest:

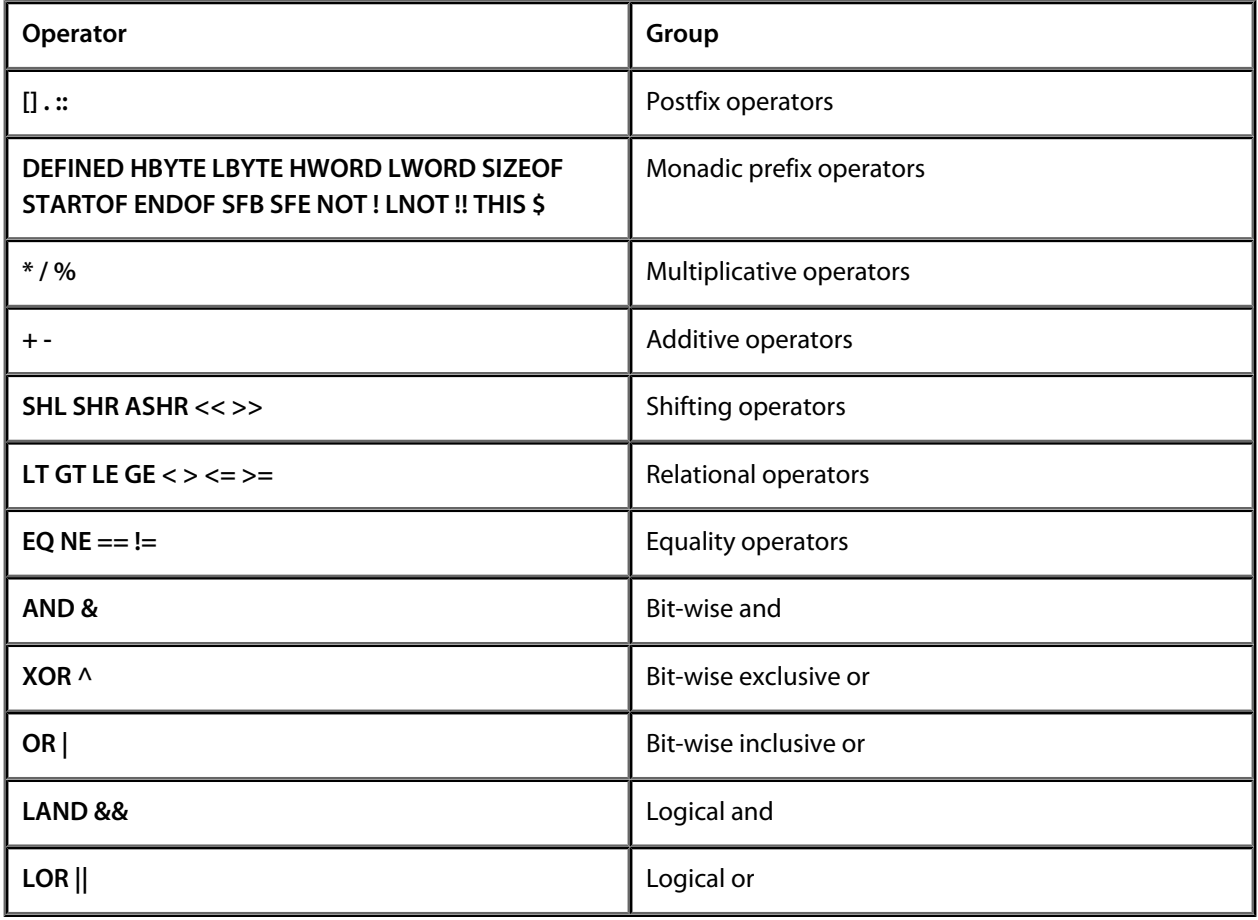

## **Integer constants**

Integer constants represent integer values and can be represented in binary, octal, decimal, or hexadecimal. You can specify the radix for the integer constant by adding a radix specified as a suffix to the number. If no radix specifier is given the constant is decimal.

### **Syntax**

*decimal-digit digit*... [**B** | **O** | **Q** | **D** | **H**]

The radix suffix **B** denotes binary, **O** and **Q** denote octal, **D** denotes decimal, and **H** denotes hexadecimal.

Radix suffixes can be given either in lower-case or purchase letters. Hexadecimal constants must always start with a decimal digit (0 to 9). You must do this otherwise the assembler will mistake the constant for a symbol-for example, **0FCH** is interpreted as a hexadecimal constant but **FCH** is interpreted as a symbol.

### **Examples**

224 224D 17Q 100H

You can specify hexadecimal constants in two other formats which are popular with many assemblers:

### **Syntax**

**0x** *digit digit*... **\$** *digit digit*...

The **0x** notation is exactly the same as the way hexadecimal constants are written in C, and the **\$** notation is common in many assemblers for Motorola parts.

### **Examples**

```
0xC0
\mathop{\rm \dot{S}F}\nolimits
```
# **String constants**

A string constant consists of one or more ASCII characters enclosed in single or double quotation marks.

### **Syntax**

**"** *character*...**"**

You can specify non-printable characters in string constants using escape sequences. An escape sequence is introduced by the backslash character '\'.

The following escape sequences are supported:

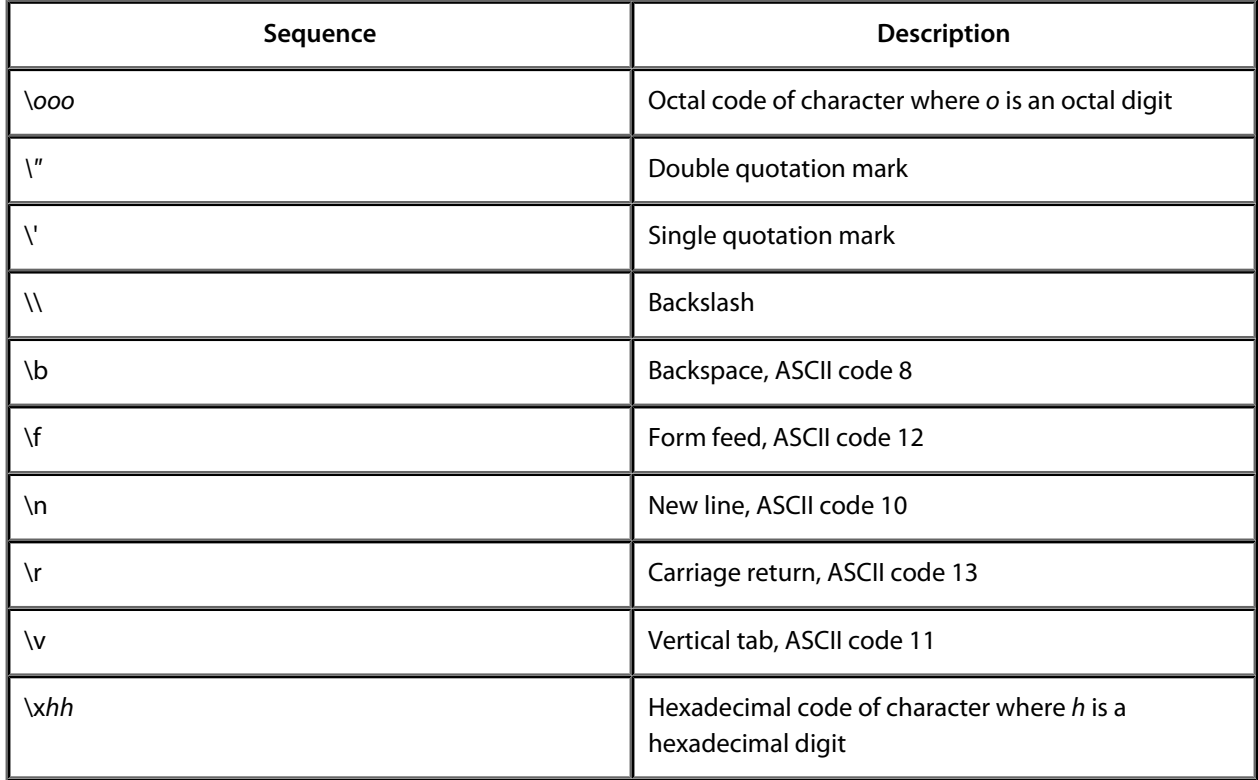

### **Examples**

"This is a string constant" "A string constant with a new line at the end\n"

# **Arithmetic operators**

The arithmetic operators perform standard arithmetical operations on signed values.

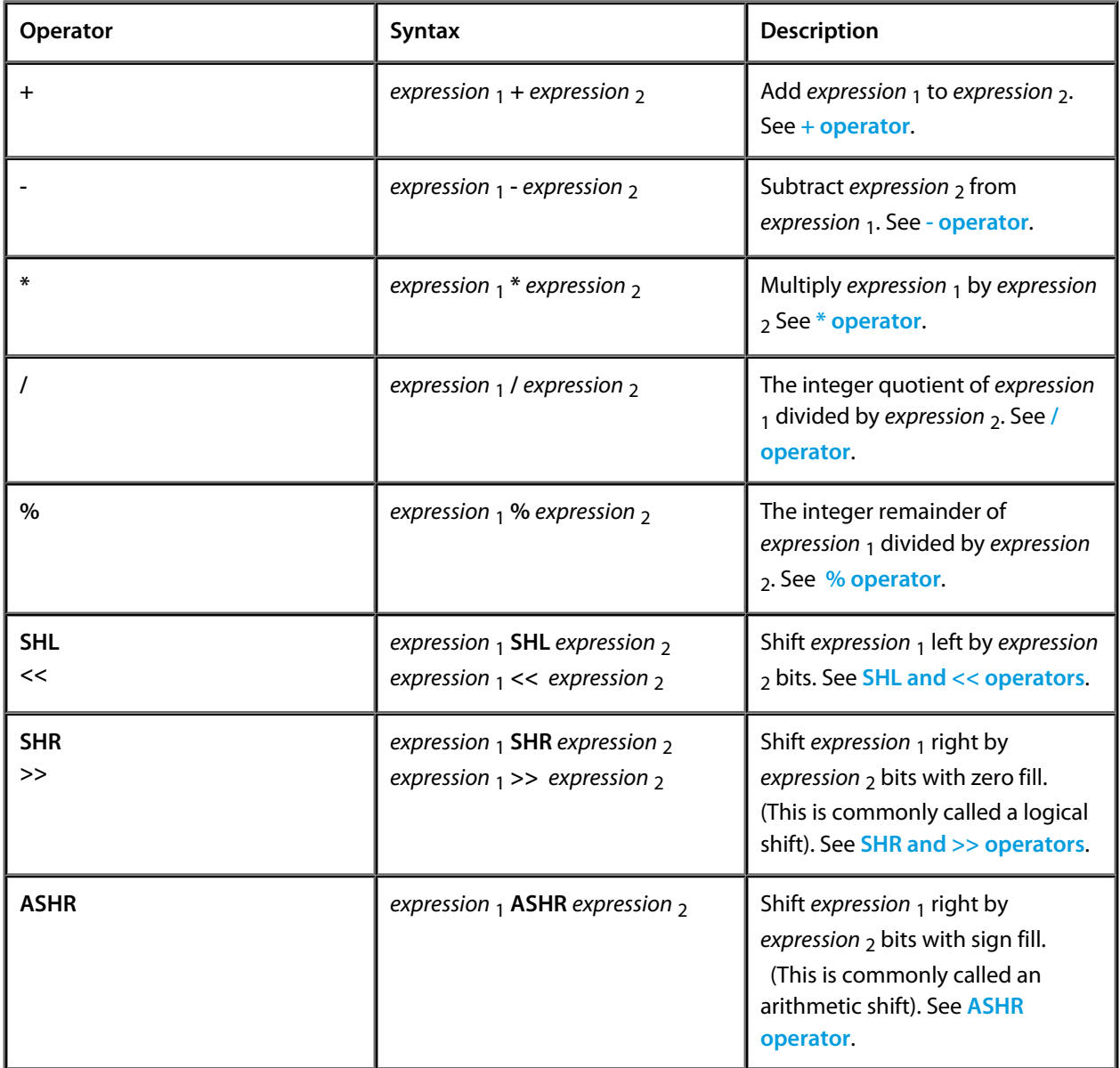

## <span id="page-1037-0"></span>**+ operator**

## **Syntax**

*expression*<sub>1</sub> + *expression*<sub>2</sub>

## **Description**

Add *expression* <sub>1</sub> to *expression* <sub>2</sub> modulo 2<sup>32</sup>.

## **Examples**

 $1 + 2$  ; evaluates to 3

## <span id="page-1038-0"></span>**- operator**

## **Syntax**

*expression*<sub>1</sub> - *expression*<sub>2</sub>

## **Description**

Subtracts *expression* <sub>2</sub> from *expression* <sub>1</sub> modulo 2<sup>32</sup>.

## **Examples**

 $1 - 5$  ; evaluates to  $-4$ 

# <span id="page-1039-0"></span>**\* operator**

## **Syntax**

*expression* 1 **\*** *expression* 2

## **Description**

Multiplies *expression* <sub>1</sub> by *expression* <sub>2</sub> modulo 2<sup>32</sup>.

## **Examples**

7 \* 5 ; evaluates to 35

# <span id="page-1040-0"></span>**/ operator**

## **Syntax**

*expression*<sub>1</sub> / *expression*<sub>2</sub>

## **Description**

Divides *expression* 1 by *expression* 2 producing an integer quotient. If *expression* 2 is zero, the quotient is zero.

## **Examples**

7 / 5 ; evaluates to 1

# <span id="page-1041-0"></span>**% operator**

### **Syntax**

*expression* 1 *% expression* 2

## **Description**

Procuces the remainder after division of *expression* 1 by *expression* 2. If *expression* 2 is zero, the remainder is zero.

## **Examples**

7 % 5 ; evaluates to 2

# <span id="page-1042-0"></span>**SHL and << operators**

## **Syntax**

*expression* 1 **SHL** *expression* 2 *expression* 1 **<<** *expression* 2

## **Description**

Shifts *expression* <sub>1</sub> left by *expression* <sub>2</sub> bits, modulo 2<sup>32</sup>.

### **Examples**

1 << 7 ; evaluates to 128

# <span id="page-1043-0"></span>**SHR and >> operators**

## **Syntax**

*expression* 1 **SHR** *expression* 2 *expression* 1 **>>** *expression* 2

## **Description**

Logically shifts *expression* 1 right by *expression* 2 bits.

### **Examples**

 $128 \gg 6$  ; evaluates to 2
# **ASHR operator**

## **Syntax**

*expression* 1 **ASHR** *expression* 2

# **Description**

Arithmetically shifts *expression* <sub>1</sub> right by *expression* <sub>2</sub> bits.

## **Examples**

 $-10$  >> 6  $\qquad i$  evaluates to  $-1$ 

# **Logical operators**

The logical operators work on truth (Boolean) values and deliver well-formed boolean values. A non-zero value is considered true, and a zero value is considered false. All logical operators return well-formed truth values of either zero or one.

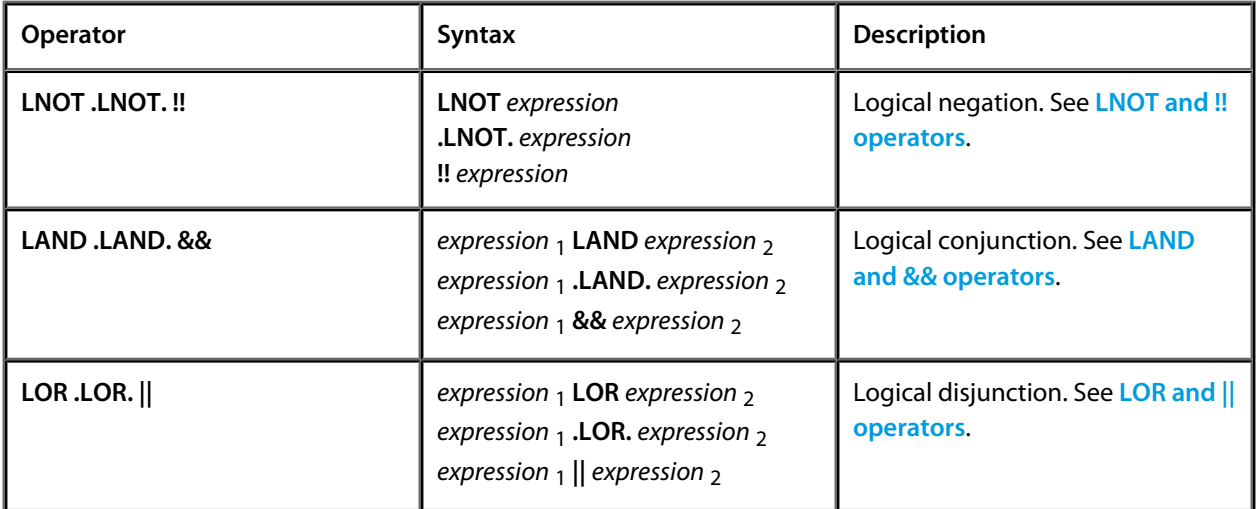

# <span id="page-1046-0"></span>**LAND and && operators**

## **Syntax**

*expression*<sup>1</sup> **LAND** *expression*<sup>2</sup> *expression* 1 **.LAND.** *expression* 2 *expression* 1 **&&** *expression* 2

# **Description**

True if both *expression* <sub>1</sub> and *expression* <sub>2</sub> are true.

### **Example**

1 LAND 0 ; evaluates to false (0)

# <span id="page-1047-0"></span>**LNOT and ! operators**

### **Syntax**

**LNOT** *expression* **.LNOT.** *expression* **!** *expression*

# **Description**

True if *expression* is false, and false if *expression* is true.

### **Example**

LNOT 3  $\qquad$  ; evaluates to zero, false

# <span id="page-1048-0"></span>**LOR and || operators**

## **Syntax**

*expression* 1 **LOR** *expression* 2 *expression* 1 **.LOR.** *expression* 2 *expression* 1 || *expression* 2

# **Description**

True if either *expression* 1 or *expression* 2 is true.

### **Examples**

 $1 \mid 2 \mid$  ; evaluates to true (1)

# **Bitwise operators**

Bitwise operators perform logical operations on each bit of an expression. Don't confuse these operators with processor instructions having the same names--these operators are used on expressions at assembly time or link time, not at run time.

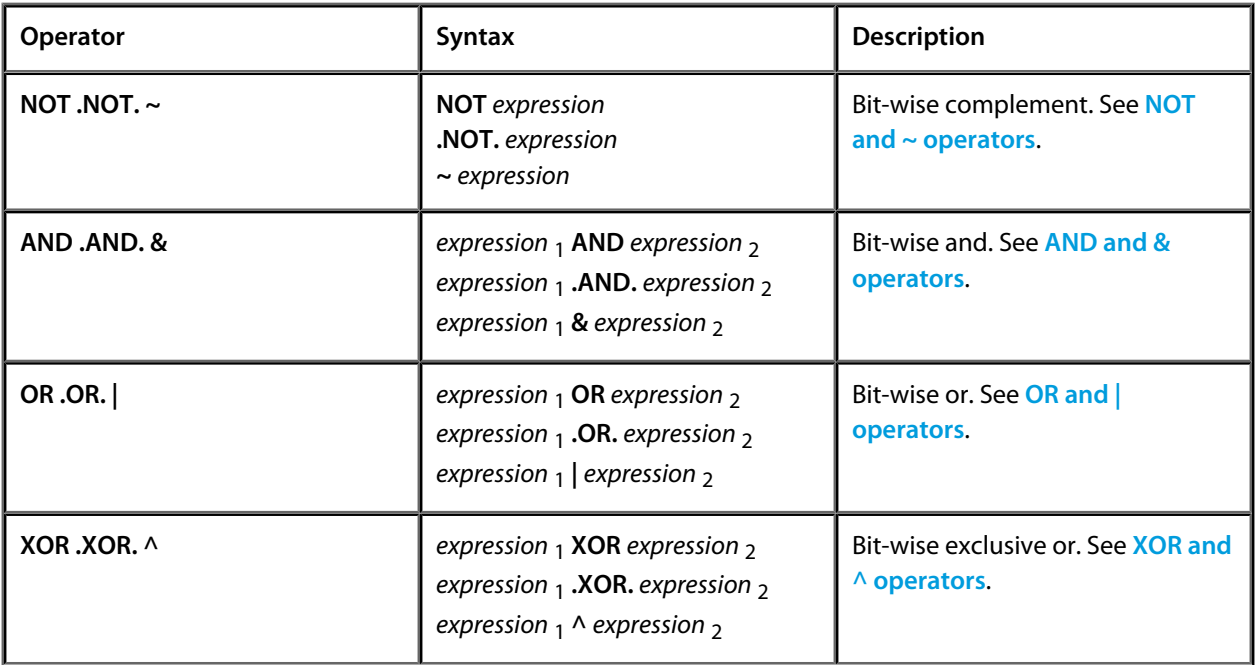

# <span id="page-1050-0"></span>**AND and & operators**

## **Syntax**

*expression* 1 **AND** *expression* 2 *expression* 1 **.AND.** *expression* 2 *expression* 1 **&** *expression* 2

# **Description**

Produces the bit-wise conjunction (and) of *expression* 1 and *expression* 2.

## **Examples**

0AAH AND 0F0H ; evaluates to A0

# <span id="page-1051-0"></span>**NOT and ~ operators**

### **Syntax**

**NOT** *expression* **.NOT.** *expression* **~** *expression*

# **Description**

Produces the bit-wise (one's) complement of *expression*.

## **Examples**

NOT OFH  $\qquad$  ; evaluates to FFFFFFF0

# <span id="page-1052-0"></span>**OR and | operators**

## **Syntax**

*expression* 1 **OR** *expression* 2 *expression* 1 **.OR.** *expression* 2 *expression*<sub>1</sub> *expression*<sub>2</sub>

# **Description**

Produces the bit-wise disjunction (or) of *expression* <sub>1</sub> and *expression* 2.

## **Examples**

0AAH | 0F0H ; evaluates to FA

# <span id="page-1053-0"></span>**XOR and ^ operators**

## **Syntax**

*expression* 1 **XOR** *expression* 2 *expression* 1 **.XOR.** *expression* 2 *expression* 1 **^** *expression* 2

# **Description**

Produces the bit-wise exclusive or of *expression* <sub>1</sub> and *expression* 2.

## **Examples**

0AAH .XOR. 0FFH *i* evaluates to 55

# **Relational operators**

Relational operators compare two expressions and return a true value if the condition specified by the operator is satisfied. The relational operators use the value one (1) to indicate that the condition is true and zero to indicate that it is false.

# **Syntax**

The following table shows the relational operators syntax and their meanings.

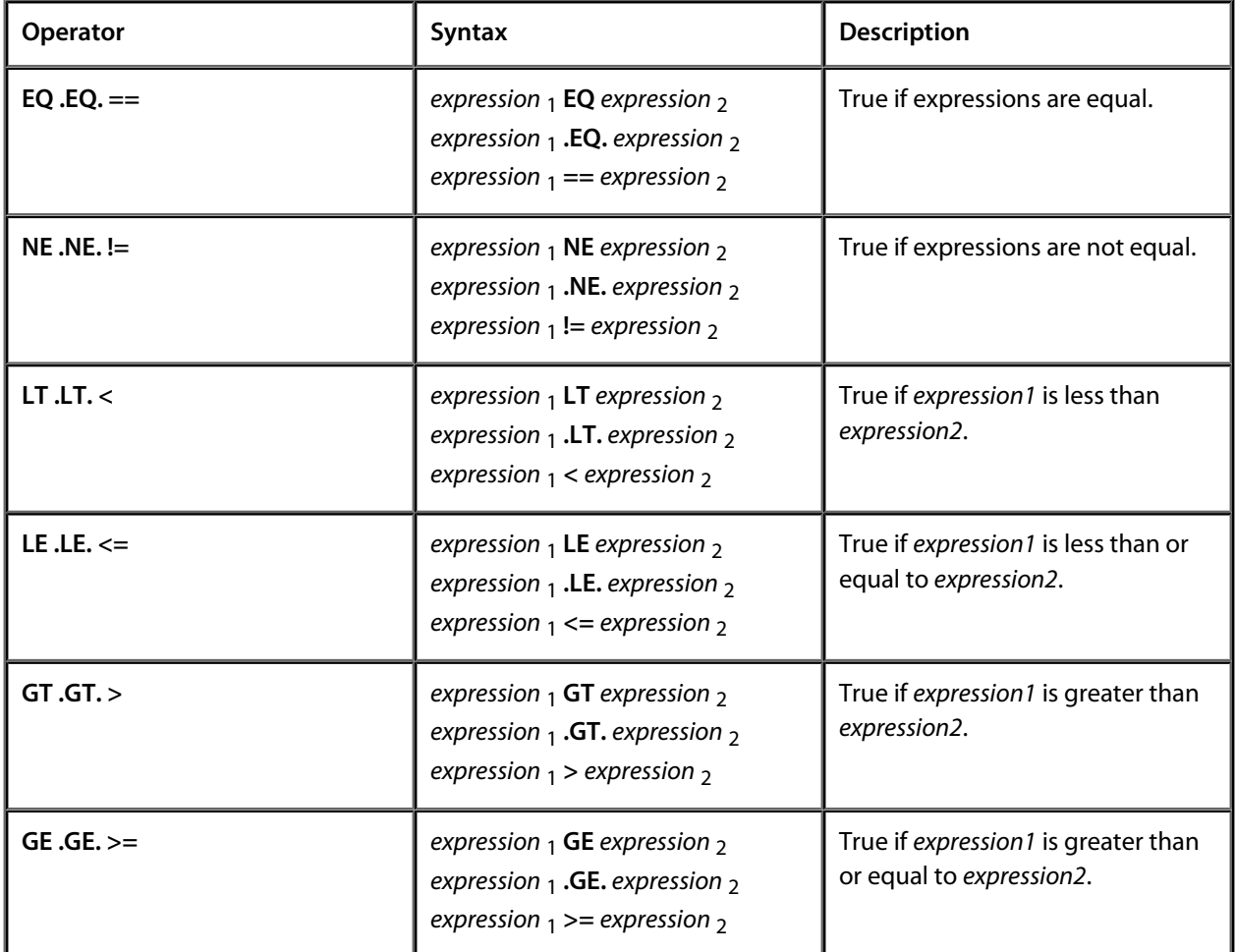

# **Examples**

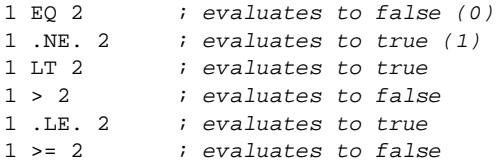

# **Value extraction operators**

The value extraction operators extract part of a value from an expression.

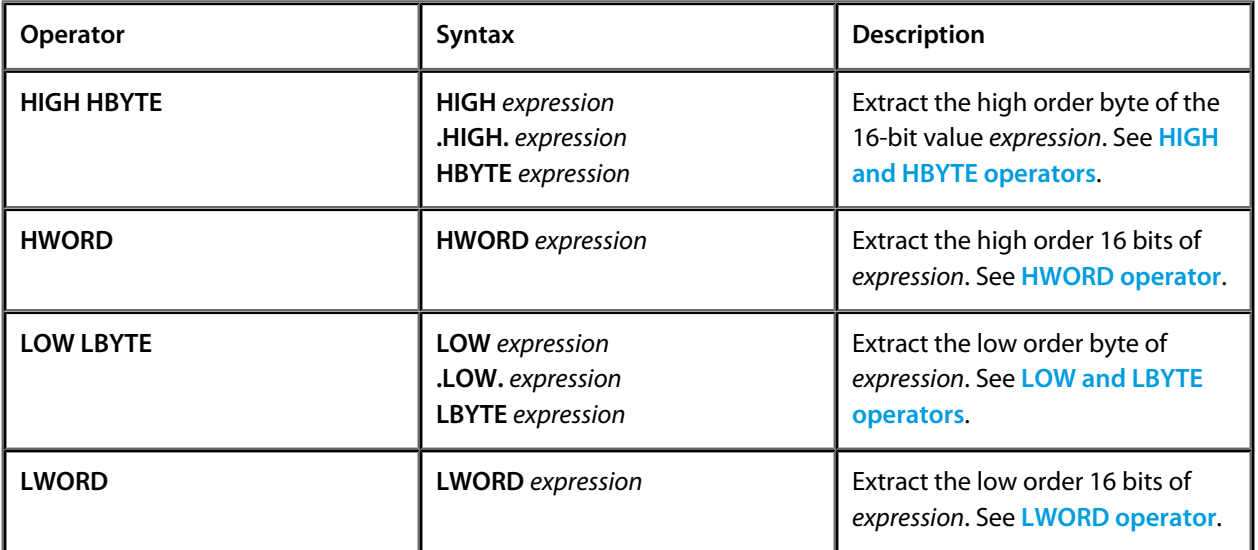

# <span id="page-1056-0"></span>**HIGH and HBYTE operators**

## **Syntax**

*HIGH* expression *HBYTE* expression

### **Description**

Extract the high order byte of the 16-bit value *expression*.

# **Examples**

HIGH \$FEDCBA98 : evaluates to \$BA

#### You can combine *HBYTE* with *HWORD* to extract other parts of an expression:

HBYTE HWORD \$FEDCBA98 ; evaluates to \$FE

# <span id="page-1057-0"></span>**HWORD operator**

# **Syntax**

**HWORD** *expression*

# **Description**

Extract the high order 16 bits of *expression*.

# **Example**

HWORD \$FEDCBA98 ; evaluates to \$FEDC

# <span id="page-1058-0"></span>**LOW and LBYTE operators**

## **Syntax**

**LOW** *expression* **LBYTE** *expression*

#### **Description**

Extract the low order byte of *expression*.

## **Example**

LOW \$FEDCBA98 : evaluates to \$98

You can combine **LBYTE** with **HWORD** to extract other parts of an expression:

LBYTE HWORD \$FEDCBA98 ; evaluates to \$DC

# <span id="page-1059-0"></span>**LWORD operator**

### **Syntax**

**LWORD** *expression*

# **Description**

Extract the low order 16 bits of *expression*.

# **Example**

LWORD \$FEDCBA98 ; evaluates to \$BA98

# **THIS operator**

#### **Syntax**

**THIS**

**\$**

The **THIS** operator returns an expression which denotes the location counter at the start of the source line.

### **Important notes**

The location counter returned by **THIS** does not change even if code is emitted.

## **Example**

A typical use of **THIS** is to compute the size of a string or block of memory:

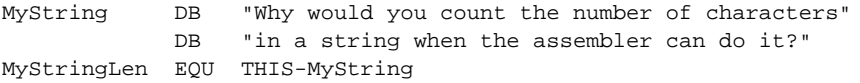

# **DEFINED operator**

#### **Syntax**

**DEFINED** *symbol*

The **DEFINED** operator returns a Boolean result which is true of the symbol is define at that point in the file, and false otherwise. Note that this operator only inquires whether the symbol is known to the assembler, not whether it has a known value: imported symbols are considered as defined even though the assembler does not know their value.

**DEFINED** cannot be used to detect whether a macro has been defined.

#### **Example**

The following show how defined works in a number of cases.

```
 .IMPORT X
Y EQU 10
B1 EQU DEFINED X ; true (1)
B2 EQU DEFINED Y ; true (1)
B3 EQU DEFINED Z ; false (0) not defined yet
B4 EQU DEFINED U ; false (0) never defined
Z EQU 100
```
# **SIZEOF operator**

#### **Syntax**

**SIZEOF** expression

The **SIZEOF** operator returns an integer value which is the size of the type associated with the expression. The assembler reports an error if the expression has no type.

### **Example**

X VAR LONG[100] XSIZE EQU SIZEOF X ; 400, 100 four-byte elements X0SIZE EQU SIZEOF X[0] ; 4, size of LONG

# **Indexing operator**

#### **Syntax**

*expression*<sub>1</sub> [*expression*<sub>2</sub>]

#### **Description**

The index operator indicates addition with a scale factor. It is similar to the addition operator. *expression* 1 can be any expression which has array type. *expression* 2 must be a constant expression. The assembler multiplies *expression* 2 by the size of the array element type and adds it to *expression* 1.

#### **Example**

ARR DV LONG[4] ; an array of four 32-bit values W3 EQU ARR[3] ; set W4 to the address ARR + 3\*(SIZE LONG) ; which is ARR+12

# **Retyping operator**

The retype operator **::** allows you to override the data type of an operand, providing the operand with a new type.

#### **Syntax**

*expression* **::** *type*

The expression is evaluated and given the type, replacing whatever type (if any) the expression had.

#### **Example**

wordvar DW 2 LDB wordvar::BYTE

In this example, **wordvar** has the type **WORD** because it is defined using **DW**. The load, however, loads only a single byte because **wordvar** is retyped as a **BYTE**. Because retyping does not alter the value of the expression, it only alters its type, the load will read from the lowest address of **wordvar**.

# **Compilation units and libraries**

When you partition a application into separate compilation units you will need to indicate how a symbol defined in one unit is referenced in other units. This section will show you how to declare symbols exported or imported so they can be used in more than one unit.

When building applications, you often find pieces of code which can be reused in other applications. Rather than duplicating source code, you can package these units together into a *library* which can be reused in different applications.

The CrossWorks tools were designed to be flexible and let you to easily write space-efficient programs using libraries and separate compilation. To that end, the assembler and linker combination provides a number of features which are not found in many compilation systems.

- **Optimum-sized branches** The linker automatically resizes branches to labels where the label is too far away to be reached by a branch instruction. This is completely transparent to you as a programmer, when you use branch instructions your linked program will always use the smallest possible branch instruction. This capability is deferred to the linker so that branches across compilation units are still optimised.
- **Removing dead code and data** The most important features of the linker are its ability to leave all unreferenced code and data out of the final application. The linker automatically discards all code and data fragments in a program that are not reachable from any entry symbols.
- **Whole program optimization** The linker can optimize the application as a whole, rather than on a perfunction or per-compilation-unit basis.

# **INCLUDE directive**

#### **Syntax**

**INCLUDE " filename** *"* **INCLUDE < filename** *>*

# **Description**

The **INCLUDE** directive inserts the contents of the source file **filename** into the assembly. If **filename** is enclosed in quotation marks, the user include directories are searched, and if **filename** is enclosed in triangular brackets the system include directories are searched.

#### **See Also**

**[Set user include directories](#page-989-0)**, **[Set system include directories](#page-990-0)**

# **Exporting symbols**

Only symbols exported from a compilation unit can be used by other units. You can export symbols using the **EXPORT** directive. This directive does nothing more than make the symbol visible to other modules: it does not reserve storage for it nor define its type.

#### **Syntax**

**EXPORT** *symbol* [**,** *symbol*]... **PUBLIC** *symbol* [**,** *symbol*]... **XDEF** *symbol* [**,** *symbol*]...

#### **Description**

**EXPORT**, **PUBLIC**, and **XDEF** are equivalent and are provided in many assemblers: you can use whichever you prefer.

Not all symbols can be exported. Variables, labels, function blocks, and numeric constants defined using **EQU** can be exported, but macro names and local stack-based variables cannot.

The assembler publishes the symbol in the object file so that other modules can access it. If you don't export a symbol you can only use it in the source file it's declared in.

As a convenience, a label can be defined and exported at the same time using double-colon notation.

#### **Example**

data\_ptr::

This declares the label **data\_ptr** and exports it. This is equivalent to:

```
 EXPORT data_ptr
data_ptr:
```
# **Importing symbols**

When you need to use symbols defined in other modules you must import them first. You import symbols using the .IMPORT directive.

#### **Syntax**

**IMPORT** *symbol* [**::** *type*] [**,** *symbol* [**::** *type*]]... **EXTERN** *symbol* [**::** *type*] [**,** *symbol* [**::** *type*]]... **XREF** *symbol* [**::** *type*] [**,** *symbol* [**::** *type*]]...

When importing a symbol you can also define its type. This type information is used by the assembler whenever you reference the imported symbol and acts just like a symbol declared locally within the module. If you don't define a type for the imported variable, no type information is available to the assembler. If you subsequently use such a variable where type information is required, the assembler will report an error.

#### **Example**

IMPORT CLA::BYTE, La::WORD IMPORT APDUData::BYTE[256] IMPORT \_myVar

The above imports **CLA** as a byte, **La** as a 32-bit word, **APDUData** as an array of 256 bytes, and **\_myVar** without type information.

# **Macros, conditions, and loops**

Conditional assembly allows you to control which code gets assembled as part of your application, allowing you to produce variants. Macros and loops automate repetetive tasks, such as constructing tables or duplicating code.

# **Conditional assembly**

#### **Syntax**

```
IF expression
      statements
{ ELIF expression
      statements }
[ ELSE
      statements ]
ENDIF 
IFDEF symbol
    ....
IFNDEF symbol
    ....
```
The controlling expression must be an absolute assembly-time constant. When the expression is non-zero the true conditional arm is assembled; when the expression is zero the false conditional body, if any, is assembled.

The IFDEF and IFNDEF directives are specialised forms of the IF directive. The IFDEF directive tests the existence of the supplied symbol and the IFNDEF directive tests the non-existence of the supplied symbol.

#### **Example**

```
IF type == 1 CALL type1
ELSE
   IF type == 2
      CALL type2
   ELSE
      CALL type3
   ENDIF
ENDIF
```
The nested conditional can be replaced using the **ELIF** directive which acts like **ELSE IF**:

```
IF type == 1
   CALL type1
ELIF type == 2
   CALL type2
ELSE
   CALL type3
ENDIF
```
#### **Example**

Usual practice is to use a symbol, **\_DEBUG**, as a flag to either include or exclude debugging code. Now you can use **IFDEF** to conditionally assemble some parts of your application depending upon whether the **\_DEBUG** symbol is defined or not.

```
IFDEF _DEBUG
   CALL DumpAppState
ENDIF
```
# **Macros**

The structure of a macro definition consists of a name, some optional arguments, the body of the macro and a termination keyword. The syntax you use to define a macro is:

## **Syntax**

*name* **MACRO** *arg1* **,** *arg2* **,** ... **,** *argn macro-body* **ENDMACRO | ENDM**

The name of the macro has the same requirements as a label name (in particular it must start in column one). The arguments are a comma-separated list of identifiers. The body of the macro can have arbitrary assembly language text including other macro definitions and invocations, conditional and file inclusion directives. A macro is instantiated by using its name together with optional actual argument values. A macro instantiation has to occur on its own line, it cannot be used within an expression or as an argument to an assembly code mnemonic or directive. The syntax you use invoke a macro is

## **Syntax**

```
name actual1 , actual2 , ... , actualn // comment
```
When a macro is instantiated the macro body is inserted into the assembly text with the actual values replacing the arguments that were in the body of the macro definition.

# **Labels in macros**

When labels are used in macros they must be unique for each instantiation to avoid duplicate label definition errors. The assembler provides a label generation mechanism for situations where the label name isn't significant and a mechanism for constructing specific label names.

If a macro definition contains a jump to other instructions in the macro definition it is likely that the actual name of the label isn't important. To facilitate this a label of the form name? can be used.

There are situations when a macro invocation should result in the definition of a label. In the simplest case the label can be passed as an argument to the macro, however there are cases when the label name should be constructed from other tokens. The macro definition facility provides two constructs to enable this:

- tokens can be concatenated by putting **##** between them;
- the value of a constant symbol can be used by prefixing the label with **\$\$**.

# **Loops**

If multiple definitions are required a loop structure can be used. This can be achieved either by a recursive macro definitions or by the use of the **LOOP** directive.

## **Example**

```
P2TAB MACRO N
       \; IF \; \; N
        P2TAB N-1
        ENDIF
        DW 1<<N
        ENDMACRO
```
POWERS: POWER2TAB 10

This creates a table of ten powers of 2, that is 1, 2, 4, 8, and so on, up to 1024.

If the loop counter is a large number then a recursive macro may consume considerable machine resources. To avoid this you can use the **LOOP** directive, which is an iterative rather than recursive solution.

#### **Syntax**

**LOOP** *expression loop-body* **ENDLOOP**

The loop control expression must be a compile time constant. The loop body can contain any assembly text (including further loop constructs) except macro definitions (since it would result in multiple definitions of the same macro). The above recursive definition can be recast in an iterative style:

#### **Example**

```
POWERS:
x SET 0
      LOOP x <= 10
     DC.W 1<<x
x SET x+1
      ENDLOOP
```
Note that the label naming capabilities using ?, \$\$, and ## are not available within the body of a loop. If the loop body is to declare labels then a recursive macro definition should be used or a combination of using macro invocation to define the labels and the loops to define the text of the label.

# **Utilities Reference**

This section describes the command line tools that CrossStudio uses. You don't have to use CrossStudio to build and manage your applications, you can do it outside of CrossStudio using a make utility which invokes the CrossWorks tools, such as the compiler and linker, individually.

#### **In this section**

#### **[Compiler driver reference](#page-1074-0)**

Describes the compiler driver which can compile, assemble, and link a program.

#### **[Linker reference](#page-1112-0)**

Describes the operation of the linker and how to place sections into memory.

#### **[Hex extractor reference](#page-1142-0)**

Describes the hex extractor tool that generates standard load file formats such as Intel Hex and Motorola S-Record.

#### **[Librarian reference](#page-1148-0)**

Describes the librarian and how to create and manage libraries.

#### **[CrossBuild Reference](#page-1153-0)**

Describes how to build your application from the command line using CrossBuild.

#### **[CrossLoad Reference](#page-1155-0)**

Describes downloading applications to your target using the stand-alone loader CrossLoad.

#### **Related sections**

#### **[Compiler reference](#page-298-0)**

Describes the compiler and its command line options.

#### **[Assembler reference](#page-985-0)**

Describes the operation of the assembler and its command line options.

# <span id="page-1074-0"></span>**Compiler driver reference**

This section describes the switches accepted by the compiler driver, **hcl**. The compiler driver is capable of controlling compilation by all supported language compilers and the final link by the linker. It can also construct libraries automatically.

In contrast to many compilation and assembly language development systems, with you don't invoke the assembler or compiler directly. Instead you'll normally use the compiler driver hcl as it provides an easy way to get files compiled, assembled, and linked. This section will introduce you to using the compiler driver to convert your source files to object files, executables, or other formats.

We recommend that you use the compiler driver rather than use the assembler or compiler directly because there the driver can assemble multiple files using one command line and can invoke the linker for you too. There is no reason why you should not invoke the assembler or compiler directly yourself, but you'll find that typing in all the required options is quite tedious-and why do that when **hcl** will provide them for you automatically?

# **File naming conventions**

The compiler driver uses file extensions to distinguish the language the source file is written in. The compiler driver recognises the extension **.c** as C source files, **.s** and **.asm** as assembly code files, and **.hzo** as object code files.

We strongly recommend that you adopt these extensions for your source files and object files because you'll find that using the tools is much easier if you do.

# **C language files**

When the compiler driver finds a file with a **.c** extension, it runs the C compiler to convert it to object code.

## **Java language files**

When the compiler driver finds a file with a **.java** extension, it runs a Java compiler followed by the java byte code translator to convert the class file to object code.

# **Assembly language files**

When the compiler driver finds a file with a **.s** or **.asm** extension, it runs the assembler to convert it to object code.

# **Object code files**

When the compiler driver finds a file with a **.hzo** extension, it passes it to the linker to include it in the final application.

# **-ansi (Warn about potential ANSI problems)**

**Syntax**

*-ansi*

# **Description**

Warn about potential problems that conflict with the relevant ANSI or ISO standard for the files that are compiled.

# **-ar (Archive output)**

#### **Syntax**

*-ar*

## **Description**

This switch instructs the compiler driver to archive all output files into a library. Using *-ar* implies *-c*.

## **Example**

The following command compiles *file1.c*, *file2.asm*, and *file3.c* to object code and archives them into the library file *libfunc.hza*.

hcl file1.c file2.asm file3.c -o libfunc.hza

# **-c (Compile to object code, do not link)**

# **Syntax**

*-c*

# **Description**

All named files are compiled to object code modules, but are not linked.

# **-D (Define macro symbol)**

#### **Syntax**

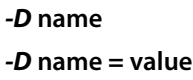

## **Description**

You can define preprocessor macros using the **-D** option. The macro definitions are passed on to the respective language compiler which is responsible for interpreting the definitions and providing them to the programmer within the language.

The first form above defines the macro **name** but without an associated replacement value, and the second defines the same macro with the replacement value **value**.

## **Setting this in CrossStudio**

To define preprocessor macros for a project:

- Select the project in the *Project Explorer*.
- In the *Preprocessor Options* group edit the *Preprocessor Definitions* property.

To define preprocessor macros for a particular file:

- Select the file in the *Project Explorer*.
- In the *Preprocessor Options* group edit the *Preprocessor Definitions* property.

The *Preprocessor Definitions* property is a semicolon-separated list of macro definitions, for example "*name1=value1;name2=value2*". Clicking the button at the right of the property displays the *Preprocessor Definitions* dialog which will allow you to easily edit the definitions.

#### **Example**

The following defines two macros, *SUPPORT\_FLOAT* with a value of 1 and *LITTLE\_ENDIAN* with no replacement value.

-DSUPPORT\_FLOAT=1 -DLITTLE\_ENDIAN
# **-e (Override entry symbol)**

### **Syntax**

*-e* **name**

## **Description**

This option allows you to override the default entry point selected by the linker. If no entry symbol is provided with **-e**, the linker searches for the symbols **start** and then **\_main** in that order, and selects the first found.

## **-F (Set output format)**

#### **Syntax**

*-F* **format**

#### **Description**

The *-F* option instructs the linker to write its output in the format **fmt**. The linker supports the following formats:

- *-Fsrec* Motorola S-record format
- *-Fhex* Intel extended hex format
- *-Ftek* Tektronix hex format
- *-Ttxt* Texas Instruments hex format
- *-Flst* Hexadecimal listing
- *-Fhzx* Rowley native format

The default format, if no other format is specified, is *-Fhzx*.

### **Setting this in CrossStudio**

To set the output format for a project:

- Select the project in the *Project Explorer*.
- In the *Linker Options* group select the required format from the *Output Format* property.

# **-g (Generate debugging information)**

### **Syntax**

*-g*

## **Description**

The *-g* option instructs the compiler and assembler to generate debugging information (line numbers and data type information) for the debugger to use.

## **Setting this in CrossStudio**

To set include debugging information for all files in a project:

- Select the project in the *Project Explorer*.
- In the *General Options* group set the *Include Debug Information* property to *Yes* or *No* as appropriate.

To set include debugging information for a particular file (**not recommended**):

- Select the file in the *Project Explorer*.
- In the *General Options* group set the *Include Debug Information* property to *Yes* or *No* as appropriate.

# **-h (Display help information)**

## **Syntax**

*-help*

## **Description**

Displays a short summary of the options accepted by the compiler driver.

## <span id="page-1084-0"></span>**-I (Define user include directories)**

#### **Syntax**

#### *-I* **directory**

In order to find include files the compiler driver arranges for the compilers to search a number of standard directories. You can add directories to the search path using the **-I** switch which is passed on to each of the language processors. The current directory is automatically added to the user include path before any directory added by the *-I* command line option.

#### **Setting this in CrossStudio**

To set the directories searched for include files for a project:

- Select the project in the *Project Explorer*.
- In the *Preprocessor Options* group edit the *User Include Directories* property.

To set the directories searched for include files for a particular file:

- Select the file in the *Project Explorer*.
- In the *Preprocessor Options* group edit the *User Include Directories* property.

#### **Example**

To tell the compiler to search the current directory (automatically provided by the compiler driver), *../include* and **../lib/include** for included files when compiling **file.c** use the following:

hcl -I../include -I../lib/include file.c

You can speciify more than one include directory by separating each directory component with either a comma or semicolon, so the following command lines have the same effect as the one above.

```
hcl -I../include,../lib/include file.c
hcl -I../include;../lib/include file.c
```
#### **See Also**

**[Exclude Standard Include Directories \(-I-\)](#page-1089-0)**

## **-J (Define system include directories)**

#### **Syntax**

#### *-J* **directory**

The *-J* option adds **directory** to the end of the list of directories to search for source files included by the *#include* preprocessor command for C files and the *INCLUDE* assembler directive. The directory *\$(InstallDir)/ include* is automatically added to the system include path before any directory added by the *-J* command line option.

#### **Setting this in CrossStudio**

For example, to tell the compiler to search the directories **../include** and **../lib/include** for included system files when compiling **file.c** and writing the output to *file.hzo* you could use the following:

hcc -J../include -J../lib/include file.c -o file.hzo file.c

## **-K (Keep linker symbol)**

#### **Syntax**

*-K* **name**

#### **Description**

The CrossWorks linker removes unused code and data from the output file. This process is called **deadstripping**. To prevent the linker from deadstripping unreferenced code and data you wish to keep, you must use the **-K** command line option to force inclusion of symbols.

### **Example**

If you have a C function, **contextSwitch** that must be kept in the output file (and which the linker will normally remove), you can force its inclusion using:

#### -K\_contextSwitch

Because **-K** is passed to the linker as an option, you must prefix the C function or variable name with an underscore as the CrossWorks C compiler prefixes all external symbols with an underscore when constructing linker symbols.

# **-l (Link library)**

## **Syntax**

*-l* **x**

## **Description**

Link the library '*lib* **x** *.hza*' from the library directory. The library directory is, by default *\$(InstallDir)/lib*, but can be changed with the *-L* option.

# **-L (Set library directory path)**

## **Syntax**

*-L* **dir**

## **Description**

Sets the library directory to **dir**. If *-L* is not specified on the command line, the default location to search for libraries is set to *\$(InstallDir)/lib*.

## <span id="page-1089-0"></span>**-I- (Exclude standard include directories)**

#### **Syntax**

*-I-*

### **Description**

Usually the compiler and assembler search for include files in the standard include directory created when the product is installed. If for some reason you wish to exclude these system locations from being searched when compiling a file, the **-I-** option will do this for you.

#### **Setting this in CrossStudio**

To exclude all search directories for a project:

- Select the project in the *Project Explorer*.
- In the *Preprocessor Options* group set the *Ignore Includes* property to *Yes*.

To exclude all search directories for a particular file:

- Select the file in the *Project Explorer*.
- In the *Preprocessor Options* group set the *Ignore Includes* property to *Yes*.

#### **Example**

To instruct the compiler to search *only* the directories **../include** and **../lib/include** for included files when compiling **file.c**:

hcl -I- -I../include -I../lib/include file.c

#### **Special Notes**

The **-I-** option will clear any include directories previously set with the **-I** option, so you must ensure that **-I**comes before setting any directories you wish to search. Therefore, the following command line has a different effect to the command line above:

hcl -I../include -I../lib/include -I- file.c

#### **See Also**

#### **[Define Include Directories \(-I\)](#page-1084-0)**

## **-l- (Do not link standard libraries)**

#### **Syntax**

*-l-*

### **Description**

The *-l-* option instructs the linker not to link standard libraries automatically included by the compiler or by the assembler *INCLUDELIB* directive. If you use this options you must supply your own library functions or provide the names of alternative sets of libraries to use.

### **Setting this in CrossStudio**

To exclude standard libraries from the link:

- Select the project in the *Project Explorer*.
- In the *Linker Options* group set the *Include Standard Libraries* property to *No*.

## <span id="page-1091-0"></span>**-mmpy (Enable hardware multiplier)**

#### **Syntax**

*-mmpy*

### **Description**

This option instructs the compiler to generate code that can use the MSP430 hardware multiplier. By default, the hardware multiplier is not used and all integer and floating-point multiplications are carried out by software loops.

When using the hardware multiplier, the compiler ensures that no interrupts occur during the time the mutiplier is in use. Global interrupts are disabled during a multiplication to prevent, for instance, an interrupt being taken immediately after the multiplication is complete but before the result has been loaded which could possibly corrupt the result of the multiplication. Because interrupts are disabled during hardware-assisted multiplication, interrupt latency is increased—if you wish to have the lowest possible interrupt latency, then do not enable the hardware multiplier and use soft multiplication instead.

The CrossWorks compiler generates inline code to use the hardware multiplier for 16-bit multiplications and calls out-of-line subroutines for all other multiplications. The runtime library also uses the hardware multiplier to accelerate multiplication of floating-point values.

## **Setting this in CrossStudio**

To use the hardware multiplier for a project:

- Select the project in the *Project Explorer*.
- In the *Compiler Options* group set the *Use Hardware Multiplier* property to *Yes*.

It is not possible to set the *Use Hardware Multiplier* property on a per-file basis.

## **Special notes**

There is no means to prevent a non-maskable interrupt from occuring, so you must be very careful not to use the hardware multiplier in any NMI interrupt service routines.

### **See also**

**[-mmpyinl \(Enable inline hardware multiplier\)](#page-1092-0)**

# <span id="page-1092-0"></span>**-mmpyinl (Enable inline hardware multiplier)**

#### **Syntax**

*-mmpy*

## **Description**

This option instructs the compiler to generate inline code that can use the MSP430 hardware multiplier. By default, the hardware multiplier is not used and all integer and floating-point multiplications are carried out by software loops.

When using the hardware multiplier, the compiler ensures that no interrupts occur during the time the mutiplier is in use. Global interrupts are disabled during a multiplication to prevent, for instance, an interrupt being taken immediately after the multiplication is complete but before the result has been loaded which could possibly corrupt the result of the multiplication. Because interrupts are disabled during hardware-assisted multiplication, interrupt latency is increased—if you wish to have the lowest possible interrupt latency, then do not enable the hardware multiplier and use soft multiplication instead.

The CrossWorks compiler generates inline code to use the hardware multiplier for 16-bit multiplications and calls out-of-line subroutines for all other multiplications. The runtime library also uses the hardware multiplier to accelerate multiplication of floating-point values.

## **Setting this in CrossStudio**

To use the hardware multiplier for a project:

- Select the project in the *Project Explorer*.
- In the *Compiler Options* group set the *Use Hardware Multiplier* property to *Inline*.

It is not possible to set the *Use Hardware Multiplier* property on a per-file basis.

## **Special notes**

There is no means to prevent a non-maskable interrupt from occuring, so you must be very careful not to use the hardware multiplier in any NMI interrupt service routines.

### **See also**

**[-mmpy \(Enable hardware multiplier\)](#page-1091-0)**

## **-msd (Treat double as float)**

#### **Syntax**

*-msd*

### **Description**

This option directs the compiler to treat *double* as *float* and not to support 64-bit floating point arithmetic.

## **Setting this in CrossStudio**

To treat *double* as *float* for a project:

- Select the project in the *Project Explorer*.
- In the *Compiler Options* group set the *Treat 'double' as 'float'* property to *Yes*.

It is not possible to set the *Treat 'double' as 'float'* property on a per-file basis

# **-M (Print linkage map)**

**Syntax**

**-M-**

**-M** *filename*

## **Description**

The **-M** option prints a linkage map to standard output; **-M** *file* prints a linkage map to *filename*.

# **-n (Dry run, no execution)**

### **Syntax**

*-n*

## **Description**

When **-n** is specified, the compiler driver processes options as usual, but does not execute any subprocesses to compile, assemble, or link applications.

# **-o (Set output file name)**

## **Syntax**

*-o* **filename**

## **Description**

The *-o* option instructs the compiler to write its object file to **filename**.

# **-O (Optimize output)**

### **Syntax**

*-O* **x**

## **Description**

Pass the optimization option *-O* **x** to the compiler and linker. Specific *-O* optimization options are described in the compiler and linker reference section.

## **-Rc (Set default code section name)**

#### **Syntax**

*-Rc,* **name**

#### **Description**

The *-Rc* command line option sets the name of the default code section that the compiler emits code into. If no other options are given, the default name for the section is *CODE*.

You can control the name of the code section used by the compiler within a source file using the **[codeseg](#page-328-0) [pragma](#page-328-0)** or by using CrossStudio to set the *Code Section Name* property of the file or project.

#### **Setting this in CrossStudio**

To set the default code section name for a project:

- Select the project in the *Project Explorer*.
- In the *Section Options* group edit the *Code Section Name* property.

To set the default code section name for a particular file:

- Select the file in the *Project Explorer*.
- In the *Section Options* group edit the *Code Section Name* property.

#### **Example**

The following command line option instructs the compiler to use the name *RAMCODE* as the default code section name and to initially generate all code into that section.

-Rc,RAMCODE

## **-Rd (Set default initialised data section name)**

#### **Syntax**

*-Rd,* **name**

#### **Description**

The *-Rd* command line option sets the name of the default data section that the compiler emits initialized data into. If no other options are given, the default name for the section is *IDATA0*.

You can control the name of the data section used by the compiler within a source file using the **[dataseg](#page-329-0) [pragma](#page-329-0)** or by using CrossStudio to set the *Data Section Name* property of the file or project.

### **Setting this in CrossStudio**

To set the default data section name for a project:

- Select the project in the *Project Explorer*.
- In the *Section Options* group edit the *Data Section Name* property.

To set the default code section name for a particular file:

- Select the file in the *Project Explorer*.
- In the *Section Options* group edit the *Data Section Name* property.

#### **Example**

The following command line option instructs the compiler to use the name *NVDATA* as the default initialised section name and to initially generate all initialised data into that section.

-Rd, NVDATA

## **-Rk (Set default read-only data section name)**

#### **Syntax**

*-Rk,* **name**

#### **Description**

The *-Rk* command line option sets the name of the default data section that the compiler emits read-only data into. If no other options are given, the default name for the section is *CONST*.

You can control the name of the read-only data section used by the compiler within a source file using the **[constseg pragma](#page-330-0)** or by using CrossStudio to set the *Constant Section Name* property of the file or project.

### **Setting this in CrossStudio**

To set the default constant section name for a project:

- Select the project in the *Project Explorer*.
- In the *Section Options* group edit the *Constant Section Name* property.

To set the default code section name for a particular file:

- Select the file in the *Project Explorer*.
- In the *Section Options* group edit the *Constant Section Name* property.

#### **Example**

The following command line option instructs the compiler to use the name *ROMDATA* as the default read-only data section name and to initially generate all read-only data into that section.

-Rk, ROMDATA

## **-Rv (Set default vector section name)**

#### **Syntax**

*-Rv,* **name**

#### **Description**

The *-Rv* command line option sets the name of the default vector table section that the compiler emits interrupt vectors into. If no other options are given, the default name for the section is *INTVEC*.

You can control the name of the vector table section used by the compiler within a source file using the **[vectorseg pragma](#page-331-0)** or by using CrossStudio to set the *Vector Section Name* property of the file or project.

#### **Setting this in CrossStudio**

To set the default interrupt vector section name for a project:

- Select the project in the *Project Explorer*.
- In the *Section Options* group edit the *Vector Section Name* property.

To set the default code section name for a particular file:

- Select the file in the *Project Explorer*.
- In the *Section Options* group edit the *Vector Section Name* property.

#### **Example**

The following command line option instructs the compiler to use the name *IVDATA* as the default vector section name and to initially generate all interrupt vectors into that section.

-Rv,IVDATA

# **-Rz (Set default zeroed data section name)**

#### **Syntax**

*-Rz,* **name**

#### **Description**

The *-Rz* command line option sets the name of the default zeroed data section that the compiler emits uninitialized data into. If no other options are given, the default name for the section is *UDATA0*. Uninitialised data in *UDATA0* is set to zero on program startup.

You can control the name of the zeroed data section used by the compiler within a source file using the **[zeroedseg pragma](#page-332-0)** or by using CrossStudio to set the *Zeroed Section Name* property of the file or project.

## **Setting this in CrossStudio**

To set the default zeroed section name for a project:

- Select the project in the *Project Explorer*.
- In the *Section Options* group edit the *Zeroed Section Name* property.

To set the default code section name for a particular file:

- Select the file in the *Project Explorer*.
- In the *Section Options* group edit the *Zeroed Section Name* property.

### **Example**

The following command line option instructs the compiler to use the name *ZDATA* as the default zeroed data section name and to initially generate all uninitialised into that section.

-Rz,ZDATA

## **-s- (Exclude standard startup code)**

#### **Syntax**

*-s-*

### **Description**

C code requires a small startup file containing system initialization code to be executed before entering *main*. The standard startup code is found in the object file *\$(InstallDir)/lib/crt0.hzo* and the compiler driver automatically links this into your program. If, however, you do not require the standard startup code because you have a pure assembly language application, you can request the compiler driver to exclude this standard startup code from the link using the *-s-* option.

You will find the source code for the standard startup module crt0 in the file *\$(InstallDir)/src/crt0.asm*.

### **Setting this in CrossStudio**

To exclude the standard startup code for a project:

- Select the project in the *Project Explorer*.
- In the *Linker Options* group set the *Include Startup Code* property to *No*.

#### **Example**

To instruct the compiler to assemble *file1.asm* and *file2.asm* into *app.hzx* and not link the standard startup code:

hcl file1.asm file2.asm -s- -o app.hzx

## **-s (Set startup code file)**

#### **Syntax**

*-s* **name**

#### **Description**

C code requires a small startup file containing system initialization code to be executed before entering *main*. The standard startup code is found in the object file *\$(InstallDir)/lib/crt0.hzo* and the compiler driver automatically links this into your program. If, however, you have special requirements for system initialization, or have changed the default names of the data sections, you can customize the standard startup code and use this alternative code rather than the standard code.

You will find the source code for the standard startup module *crt0* in the file *\$(InstallDir)/src/crt0.asm*.

#### **Setting this in CrossStudio**

To provide customized startup code for your C application:

- Select the project in the *Project Explorer*.
- In the *Linker Options* group set the *Include Startup Code* property to *No*.
- Add the assembly source file containing the replacement startup code to the project with *Project | Add Existing Item*.

The startup code it is just like any other source file in your project and is rebuilt when out of date, for instance.

#### **Examples**

To instruct the compiler to assemble *file1.c and* and link the replacement system startup code *\$(InstallDir)/lib/ mystartup.hzo* (rather than the standard startup code) into *app.hzx*:

hcl -smystartup -o app.hzx file1.c

To instruct the compiler to assemble *file1.c and* and link the replacement system startup code *mystartup.asm* in the current directory (rather than the standard startup code) into *app.hzx*:

```
hcl -s- -o app.hzx file1.c mystartup.asm
```
## **-v (Verbose execution)**

### **Syntax**

*-v*

## **Description**

The compiler driver and other tools usually operate without displaying any information messages or banners, only diagnostics such as errors and warnings are displayed.

If the **-V** switch is given, the compiler driver displays its version and it passes the switch on to each compiler and the linker so that they display their respective versions.

The **-v** switch displays command lines executed by the compiler driver.

## **-V (Version information)**

### **Syntax**

*-V*

## **Description**

The compiler driver and other tools usually operate without displaying any information messages or banners, only diagnostics such as errors and warnings are displayed.

If the **-V** switch is given, the compiler driver displays its version and it passes the switch on to each compiler and the linker so that they display their respective versions.

The **-v** switch displays command lines executed by the compiler driver.

## **-w (Suppress warnings)**

### **Syntax**

*-w*

## **Description**

This option instructs the compiler, assembler, and linker not to issue any warnings.

## **Setting this in CrossStudio**

To suppress warnings for a project:

- Select the project in the *Project Explorer*.
- In the *General Options* group set the *Suppress Warnings* property to *Yes*.

To suppress warnings for a particular file:

- Select the file in the *Project Explorer*.
- In the *General Options* group set the *Suppress Warnings* property to *Yes*.

# **-we (Treat warnings as errors)**

#### **Syntax**

*-we*

#### **Description**

This option directs the compiler, assembler, and linker to treat all warnings as errors.

## **Setting this in CrossStudio**

To suppress warnings for all files in a project:

- Select the project in the *Project Explorer*.
- In the *General Options* group set the *Treat Warnings as Errors* property to *Yes*.

To suppress warnings for a particular file:

- Select the file in the *Project Explorer*.
- In the *General Options* group set the *Treat Warnings as Errors* property to *Yes*.

## **-Wa (Pass option to assembler)**

## **Syntax**

*-Wa,* **option**

## **Description**

The *-Wa* command line option passes **option** directly to the assembler.

## **Example**

The following command line option passes *-V* directly to the assembler—the effect of this is to force the compiler to display its version information.

-Wa,-V

# **-Wc (Pass option to C compiler)**

## **Syntax**

*-Wc,* **option**

## **Description**

The *-Wc* command line option passes **option** directly to the C compiler.

## **Example**

The following command line option passes *-V* directly to the C compiler—the effect of this is to force the compiler to display its version information.

 $-{\rm W}{\rm C}$  ,  $-{\rm V}$ 

## **-Wl (Pass option to linker)**

#### **Syntax**

*-Wl,* **option**

## **Description**

The *-Wl* command line option passes **option** directly to the linker.

### **Example**

The following command line option passes *-Dstack\_size=0x100* directly to the linker—the effect of this is to define a linker symbol *stack\_size* with the value 256.

-Wl,-Dstack\_size=0x100

# **Linker reference**

The linker *hld* is responsible for linking together the object files which make up your application together with some run-time startup code and any support libraries.

Although the compiler driver usually invokes the linker for you, we fully describe how the linker can be used stand-alone. If you're maintaining your project with a make-like program, you may wish to use this information to invoke the linker directly rather than using the compiler driver.

The linker performs the following functions:

- resolves references between object modules;
- extracts object modules from archives to resolve unsatisfied references;
- combines all fragments belonging to the same section into a contiguous region;
- removes all unreferenced code and data;
- runs an architecture-specific optimizer to improve the object code;
- fixes the size of span-dependent instructions;
- computes all relocatable values;
- produces a linked application and writes it in a number of formats.

## **Command line syntax**

You invoke the linker using the following syntax:

*hld* [ **option** | **file** ]...

#### **Files**

**file** is either an object file or library file to include in the link and it must be in CrossWorks object or library format.

### **Options**

**option** is a command-line option. Options are case sensitive and cannot be abbreviated. The linker supports the following command line options:

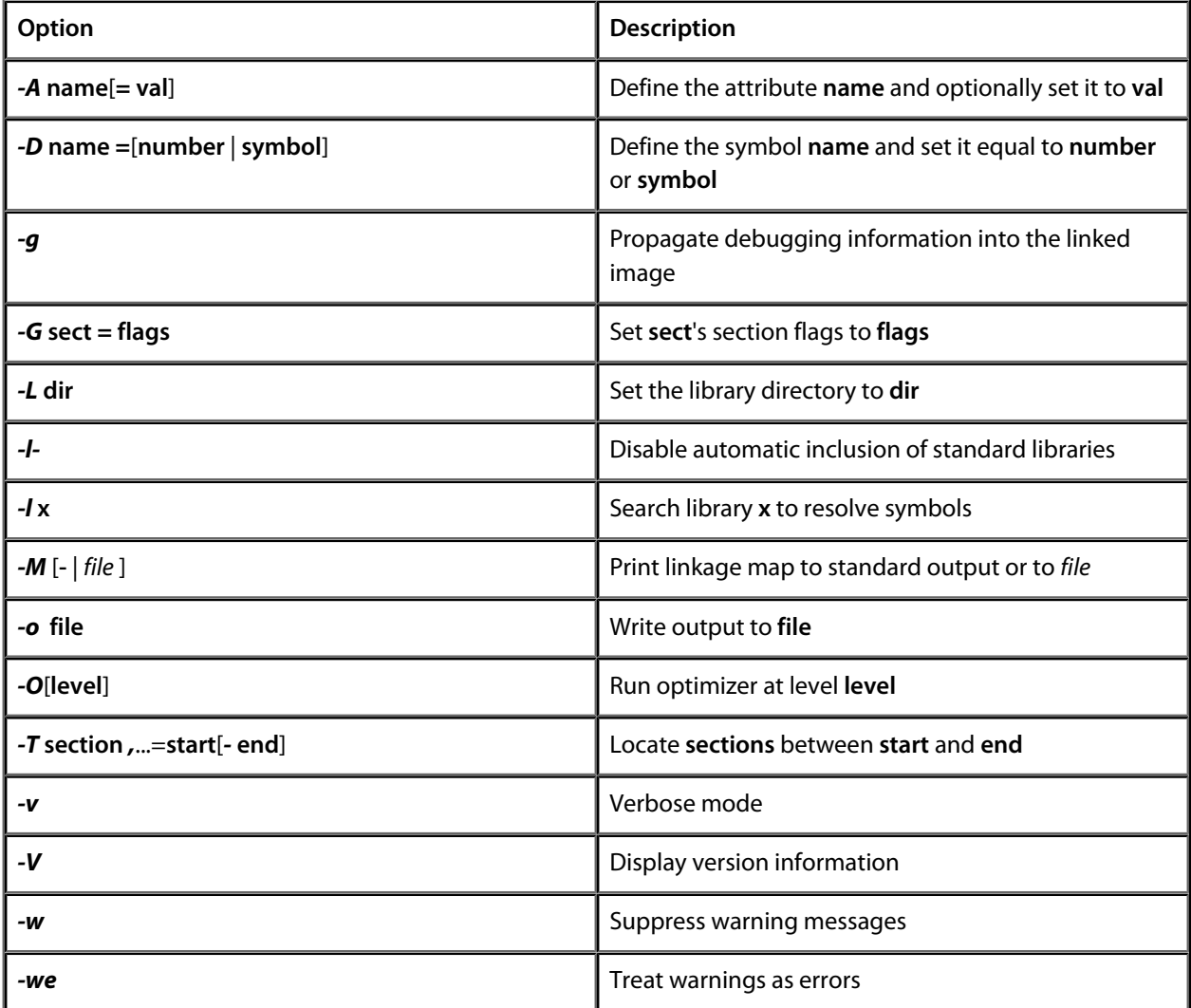

## **-D (Define linker symbol)**

#### **Syntax**

*-D* **name** *=*[**symbol** | **number**]

#### **Description**

This option instructs the linker to define the symbol **name** as either the value **number** or the low-level symbol **symbol**. You can specify **number** in either decimal or hexadecimal notation using a '*0x*' prefix.

#### **Setting this in CrossStudio**

To define the linker symbols for a project:

- Select the project in the *Project Explorer*.
- In the *Linker Options* group edit the *Linker Symbol Definitions* property.

The *Linker Symbol Definitions* property is a semicolon-separated list of symbol definitions, for example "*name1=value1;name2=value2*". Clicking the button at the right of the property displays the *Linker Symbol Definitions* dialog which will allow you to easily edit the definitions.

#### **Example**

The following defines two linker symbols, *stack\_size* with a value of 512 (0x200) and *\_\_\_vfprintf* with a value of the symbol *\_\_\_vfprintf\_int*..

-Dstack\_size=0x200 -D\_\_\_vfprintf=\_\_\_vfprintf\_int

## **-F (Set output format)**

#### **Syntax**

*-F* **format**

#### **Description**

The *-F* option instructs the linker to write its output in the format **fmt**. The linker supports the following formats:

- *-Fsrec* Motorola S-record format
- *-Fhex* Intel extended hex format
- *-Ftek* Tektronix hex format
- *-Ttxt* Texas Instruments hex format
- *-Flst* Hexadecimal listing
- *-Fhzx* Rowley native format

The default format, if no other format is specified, is *-Fhzx*.

### **Setting this in CrossStudio**

To set the output format for a project:

- Select the project in the *Project Explorer*.
- In the *Linker Options* group select the required format from the *Output Format* property.
# **-g (Propagate debugging information)**

### **Syntax**

*-g*

### **Description**

The *-g* option instructs the linker to propagate debugging information contained in the individual object files into the linked image. If you intend to debug your application at the source level, you must use this option when linking your program.

### **-H (checksum sections)**

#### **Syntax**

*-H* **section** *,*...=**method**

#### **Description**

This option generates checksums of the sections in the section list into the *CHECKSUM* segment. Only the used content of the section is checksummed, not any of the unused part.

The method can be one of:

- *sum* A simple sum of all the data items.
- *lrc* or *xor* A longitudinal redundancy check of the data bytes, that is all bytes are exclusive-ored together.
- *crc16* A CRC16 of the data using the generating polynomial 0x11021.
- *crc32* A CRC32 of the data using the generating polynomial 0x104C11DB7.

#### **Setting this in CrossStudio**

- Select the project in the *Project Explorer*.
- In the *Linker Options* group edit the *Checksum Sections* property.

The *Checksum Sections* property is a list of comma-separated sections followed by '=' followed by the checksum method. If the method is omitted, CRC16 is assumed.

#### **Example**

To checksum the *CODE* and *CONST* sections using CRC16:

-HCODE, CONST=crc16

The *CHECKSUM* section generated by the linker for this will be as if the following assembly code had been written:

.PSECT "CHECKSUM"

\_\_\_begin\_CHECKSUM:

```
; CODE secion range and checksum
       DW _______begin_CODE
       DW ___end_CODE
 ___checksum_CODE::
       DW crc-of-CODE-section
; CONST section range and checksum
       DW ___begin_CONST
        DW ___end_CONST
```

```
___checksum_CONST::
       DW crc-of-CONST-section
; Sentinel
       DW 0
       DW 0
___end_CHECKSUM:
```
Note that the order of the checksums in the *CHECKSUM* section is undefined, so do not assume the order chosen by the linker will remain fixed. Always access the checksums using the public labels provided.

You can verify the individual checksums of the *CODE* and *CONST* sections checksummed above by using code along the following lines:

```
// External, provided as source code in the "src" directory
unsigned int __checksum_crc16(unsigned char *begin, unsigned char *end);
// Symbols generated by the linker to delimit the CODE and CONST sections
extern unsigned char __start_CODE[], __end_CODE[];
extern unsigned char __start_CONST[], __end_CONST[];
// Symbols generated by the linker for the CODE and CONST checksums
extern unsigned int __checksum_CODE, __checksum_CONST;
void main(void)
{
  assert(__checksum_crc16(__start_CODE, __end_CODE) == __checksum_CODE);
  assert(__checksum_crc16(__start_CONST, __end_CONST) == __checksum_CONST);
}
```
However, because the linker generates a table that has the addresses of the ranges checksummed and the expected checksum, you can check all the checksummed regions very simply:

```
// External, provided as source code in the "src" directory
unsigned int __checksum_crc16(unsigned char *begin, unsigned char *end);
typedef struct {
  unsigned char *begin;
  unsigned char *end;
  unsigned int checksum;
} checksum_info;
// Symbols generated by the linker for the CHECKSUM section
extern checksum_info __begin_CHECKSUM[];
void main(void)
{
  checksum_info *p;
 for (p = \underline{\text{begin}}\text{CHECKSUM: } p-\text{begin} | p-\text{send: } +tp) assert(__checksum_crc16(p->begin, p->end) == p->checksum);
}
```
## **-l- (Do not link standard libraries)**

#### **Syntax**

*-l-*

### **Description**

The *-l-* option instructs the linker not to link standard libraries automatically included by the compiler or by the assembler *INCLUDELIB* directive. If you use this options you must supply your own library functions or provide the names of alternative sets of libraries to use.

### **Setting this in CrossStudio**

To exclude standard libraries from the link:

- Select the project in the *Project Explorer*.
- In the *Linker Options* group set the *Include Standard Libraries* property to *No*.

# **-l (Link library)**

### **Syntax**

*-l* **x**

### **Description**

Link the library '*lib* **x** *.hza*' from the library directory. The library directory is, by default *\$(InstallDir)/lib*, but can be changed with the *-L* option.

# **-L (Set library directory path)**

### **Syntax**

*-L* **dir**

### **Description**

Sets the library directory to **dir**. If *-L* is not specified on the command line, the default location to search for libraries is set to *\$(InstallDir)/lib*.

# **-M (Display linkage map)**

### **Syntax**

**-M-**

**-M** *filename*

### **Description**

The **-M** option prints a linkage map to standard output; **-M** *file* prints a linkage map to *filename*.

# **-o (Set output file name)**

### **Syntax**

*-o* **filename**

### **Description**

The *-o* option instructs the linker to write its linked output to **filename**.

## **-O (Optimize output)**

### **Syntax**

*-O*[**level**]

### **Description**

Optimize at level **level**. **level** must be between *–9* and *+9*. Negative values of **level** optimize code space at the expense of speed, whereas positive values of **level** optimize for speed at the expense of code space. The '*+*' sign for positive optimization levels is accepted but not required.

The exact strategies used by the compiler to perform the optimization will vary from release to release and are not described here.

# **-Obl (Enable block localization optimization)**

### **Syntax**

*-Obl*

### **Description**

Enables the block locality improvement optimization. This optimization moves blocks of code in order reduce span-dependent jump sizes on many architectures.

This optimization is extremely compute intensive but delivers very good results on many applications. It will always reduce code size and execution time because the size of span-dependent jumps are reduced.

## **-Ocm (Enable code motion optimization)**

### **Syntax**

*-Ocm*

### **Description**

Enables the code motion optimization. Code motion moves blocks of instructions from one place to another to reduce the number of jump instructions in the final program. Code motion will always reduce code size and increase execution speed.

It is extremely difficult to debug a program which has been linked with code motion enabled because parts of functions will be moved around the program and merged with other functions.

### **Setting this in CrossStudio**

- Select the project in the *Project Explorer*.
- In the *Optimization Options* group set the *Code Motion Optimization* property to **Yes**.

# **-Ocp (Enable copy propagation optimization)**

### **Syntax**

*-Ocp*

### **Description**

Enables the copy propagation optimization. Copy propagation tracks the values in registers and tries to eliminate register-to-register moves. Copy propagation will always reduce code size and increase execution speed wherever it is applied.

### **Setting this in CrossStudio**

- Select the project in the *Project Explorer*.
- In the *Optimization Options* group set the *Copy Propagation Optimization* property to **Yes**

# <span id="page-1128-0"></span>**-Ojc (Enable jump chaining optimization)**

### **Syntax**

*-Ojc*

### **Description**

Enables the jump chaining optimization. Jump chaining reduces the size of span-dependent jumps by finding a closer jump instruction to the same target address and reroutes the original jump to that jump. This optimization always reduces code size at the expense of execution speed because of the jump chains introduced.

Jump chaining delivers its best results with the Jump Threading optimization enabled.

### **Setting this in CrossStudio**

To enable this optimization for a project:

- Select the project in the *Project Explorer*.
- In the *Optimization Options* group set the *Jump Chaining Optimization* property to **Yes**.

### **See Also**

**[-Ojt \(Jump threading optimization\)](#page-1129-0)**

# <span id="page-1129-0"></span>**-Ojt (Enable jump threading optimization)**

#### **Syntax**

*-Ojt*

### **Description**

Enables the jump threading optimization. Jump threading finds jumps to jump instructions and reroutes the original jump instruction to the final destination. Jump threading will always increase execution speed and may reduce code size. A jump will not be rerouted if, in doing so, the size of the jump instruction increases.

### **Setting this in CrossStudio**

To enable this optimization for a project:

- Select the project in the *Project Explorer*.
- In the *Optimization Options* group set the *Jump Threading Optimization* property to **Yes**.

### **See Also**

**[-Ojc \(Jump chaining optimization\)](#page-1128-0)**

## **-Oph (Enable peephole optimizations)**

#### **Syntax**

*-Oph*

### **Description**

Enables peephole optimizations. Peephole optimizations transform local code sequences into more efficient code sequences using a collection of common idioms. Peephole optimization will always reduce code size and increase execution speed.

### **Setting this in CrossStudio**

- Select the project in the *Project Explorer*.
- In the *Optimization Options* group set the *Peephole Optimization* property to **Yes**

# **-Osf (Enable flattening optimizations)**

### **Syntax**

*-Osf*

### **Description**

Enables flattening optimizations. Calls to subroutines immediately followed by an unconditional return instruction are converted into jumps to the subroutine.

### **Setting this in CrossStudio**

- Select the project in the *Project Explorer*.
- In the *Optimization Options* group set the *Flattening Optimization* property to **Yes**

# **-Otm (Enable tail merging optimization)**

### **Syntax**

*-Otm*

### **Description**

Enables the tail merging optimization. Tail merging finds identical code sequences at the end of functions that can be shared, deletes all copies and reroutes control flow to exactly one instance of the code sequence. Tail merging will always reduce code size at the expense of executing an additional jump instruction.

### **Setting this in CrossStudio**

- Select the project in the *Project Explorer*.
- In the *Optimization Options* group set the *Tail Merging Optimization* property to **Yes**

# <span id="page-1133-0"></span>**-Oxc (Enable code factoring optimization)**

### **Syntax**

*-Oxc*[**=** *n*]

### **Description**

Enables the code factoring optimization. Code factoring is also commonly called *common block subroutine packing*, **cross calling**, and *procedure abstraction*. Code factoring finds common instruction sequences and replaces each common sequence with a subroutine call to one instance of that sequence.

Code factoring will always reduce the size of a program at the expense of execution speed as there is an overhead for the additional subroutine call and return instructions.

The option parameter *n* defines the number of bytes that must the common instruction sequence must contain before it is abstracted into a subroutine. Smaller values of *n* are likely to find more common sequences and will transform the code into a smaller, but slower, program. Larger values of *n* will find fewer common sequences, where each of those sequences are longer and will transform the code in to a slightly larger, and slightly faster, program.

The time complexity of the algorithm use depends upon *n*. Smaller values of *n* require more time for optimization to find and transform the small code sequences, whereas larger values of *n* requires less time to run as fewer common code sequences will be identified. You can also limit the number of code factoring passes using the **-Oxcp** option.

It is extremely difficult to debug a program which has been linked with code factoring enabled because parts of functions will be extracted and placed into their own subroutine.

### **See Also**

**[-Oxcx \(Extreme code factoring optimization\)](#page-1133-0)**, **[-Oxcp \(Set maximum code factoring passes\)](#page-1135-0)**

### **-Oxcx (Enable extreme code factoring)**

### **Syntax**

*-Oxcx*[**=** *n*]

### **Description**

This optimization is identical to the Code Factoring optimization except that it works much harder to find common code sequences and, consequently, is much slower than the standard cross calling optimization. We recommend that you do not use this optimization unless you wish to reduce code size to the smallest possible as this optimization takes a long time to run for large programs.

Code factoring will always reduce the size of a program at the expense of execution speed as there is an overhead for the additional subroutine call and return instructions.

The option parameter *n* defines the number of bytes that must the common instruction sequence must contain before it is abstracted into a subroutine. Smaller values of *n* are likely to find more common sequences and will transform the code into a smaller, but slower, program. Larger values of *n* will find fewer common sequences, where each of those sequences are longer and will transform the code in to a slightly larger, and slightly faster, program.

The time complexity of the algorithm use depends upon *n*. Smaller values of *n* require more time for optimization to find and transform the small code sequences, whereas larger values of *n* requires less time to run as fewer common code sequences will be identified.

It is extremely difficult to debug a program which has been linked with cross calling enabled because parts of functions will be extracted and placed into their own subroutine.

### **See Also**

**[-Oxc \(Code factoring optimization\)](#page-1133-0)**

# <span id="page-1135-0"></span>**-Oxcp (Set maximum code factoring passes)**

### **Syntax**

*-Oxcp*[**=** *n*]

### **Description**

Sets the maximum number of code factoring passes to *n*, or sets unlimited code factoring if *n* is omitted.

Each pass of the code factoring optimization may increase the maximum subroutine depth required by the linked application by one call. If stack space is at a premium, you can limit the additional subroutine depth introduced by the code factoring optimization to *n*. For instance, specifying **-Oxcp=1** will cause the application to use only a single depth of subroutines, with no other calls, when performing code factoring; specifying **- Oxcp=2** will introduce up to two additional subroutines (mainline code calls a subroutine which then calls another subroutine) and will require up to two additional return addresses on the call stack.

Setting *n* higher leads to higher code compression but introduces more subroutines and makes the code slower to execute—you may wish to limit the number of subroutines, their size, and the subroutine depth to strike a balance between speed, code space, and stack requirements.

For processors with a small hardware stack, it may be appropriate to limit the code factoring optimization to only a few levels of subroutines so that the hardware stack does not overflow, or even to disable code factoring completely if stack space is at a premium.

### **See Also**

**[-Oxc \(Code factoring optimization\)](#page-1133-0)**, **[-Oxcx \(Extreme code factoring optimization\)](#page-1133-0)**

# **-Oxj (Enable cross jumping optimization)**

### **Syntax**

*-Oxj*

### **Description**

Enables the cross jumping optimization. Cross jumping finds identical code sequences that can be shared, deletes all copies and reroutes control flow to exactly one instance of the code sequence. Cross jumping will always reduce code size at the expense of executing an additional jump instruction.

### **Setting this in CrossStudio**

- Select the project in the *Project Explorer*.
- In the *Optimization Options* group set the *Cross Jumping Optimization* property to **Yes**

### **-T (Locate sections)**

#### **Syntax**

*-T* **section** *,*...=**start**[*-* **end**]

### **Description**

This option sets the way that sections are aggregated and laid out in memory. The **start** and **end** addresses are inclusive and define the memory segment into which sections in the list are placed. Sections are allocated in the order that they are specified in the list.

### **Setting this in CrossStudio**

Section layout is configured using the XML-format memory map file. To set the memory map file for a project:

- Select the project in the *Project Explorer*.
- In the *Linker Options* group set the *Memory Map File* to the location of the appropriate memory map file.

#### **Example**

To aggregate and place the *CODE* and *CONST* sections into the memory segment 0x1000 through 0xffff (inclusive) with *CODE* placed before *CONST*, to agregate the *IDATA0* and *UDATA0* sections into the memory segment 0x200 through 0xaff placing *IDATA0* before *UDATA0*:

-TCODE,CONST=0x1000-0xffff -TIDATA0,UDATA0=0x200-0xaff

### **-we (Treat warnings as errors)**

### **Syntax**

*-we*

### **Description**

This option directs the linker to treat all warnings as errors.

### **Setting this in CrossStudio**

To suppress warnings for all files in a project:

- Select the project in the *Project Explorer*.
- In the *General Options* group set the *Treat Warnings as Errors* property to *Yes*.

To suppress warnings for a particular file:

- Select the file in the *Project Explorer*.
- In the *General Options* group set the *Treat Warnings as Errors* property to *Yes*.

## **-w (Suppress warnings)**

### **Syntax**

*-w*

### **Description**

This option instructs the linker not to issue any warnings.

### **Setting this in CrossStudio**

To suppress warnings for a project:

- Select the project in the *Project Explorer*.
- In the *General Options* group set the *Suppress Warnings* property to *Yes*.

To suppress warnings for a particular file:

- Select the file in the *Project Explorer*.
- In the *General Options* group set the *Suppress Warnings* property to *Yes*.

# **-v (Verbose execution)**

### **Syntax**

*-v*

### **Description**

The *-v* option instructs the linker to display progress information whilst linking.

# **-V (Version information)**

### **Syntax**

*-V*

### **Description**

The **-V** switch instructs the linker to display its version information.

### **Hex extractor reference**

The hex extractor *hex* is used to prepare images in a number of formats to burn into EPROM or flash memory. Although the linker is capable of writing all the formats described here, it doesn't have the capability of splitting files for different bus or device sizes.

When you prepare to download applications to a monitor held in ROM, you usually need the application in a single industry-standard format such as S-records or Intel hex format. What you don't need to do is split high and low bytes, and you won't need to split across ROMs. The extractor generates files in this format by default—all you need to provide is the format you need the file in.

### **Example**

hex -Fhex app.hzx

This will generate a single Intel hex, *app.hzx.hex*, which contains all code and data in the application. The addresses in the output file are the physical addresses of where the code and data are to be loaded.

### **Command line option summary**

The hex extractor supports the following command-line options:

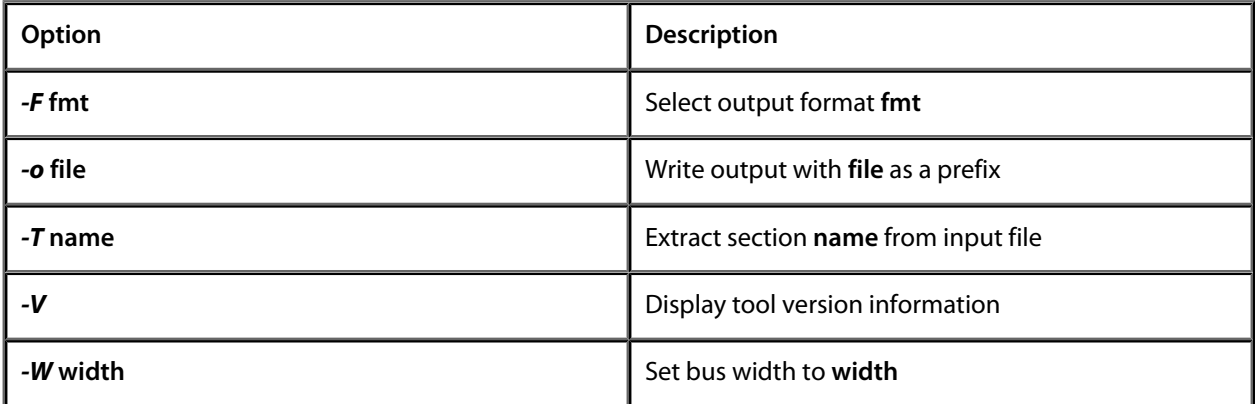

### **-F (Set output format)**

#### **Syntax**

*-F* **fmt**

### **Description**

The *-F* option sets the output format to **fmt**. The supported output formats are:

- *-Fsrec* Motorola S-record format
- *-Fhex* Intel extended hex format
- *-Ftek* Tektronix hex format
- *-Ftxt* Texas Instruments hex format
- *-Flst* Hexadecimal listing

#### **Example**

hex app.hzx -Ftxt -o app

This reads the application file *app.hzx* and writes all sections in Texas Instruments hex format to *app.txt*.

### **-o (Set output prefix)**

#### **Syntax**

*-o* **prefix**

### **Description**

The *-o* option sets the prefix to use for the created files. If *-o* is not specified on the command line, the input file name is used as the output prefix.

### **Example**

hex -W2 app.hzx -Fhex -o app

This splits the application file *app.hzx* into high and low bytes for a processor with a 16-bit bus. The bytes at even addresses are placed in the file *app.0.hex* and the bytes at odd addresses in the file *app.1.hex*.

### **-T (Extract named section)**

#### **Syntax**

*-T* **name**

### **Description**

The *-T* option extracts the named section from the input file. By default, all loadable sections are extracted from the input file. You can specify multiple *-T* options on the command line to extract more than one section.

### **Example**

hex app.hzx -Ftxt -TIDATA0 -TCODE

This reads the application file *app.hzx*, extracts the sections IDATA0 and CODE (ignoring all others) and writes them to the file *app.hzx.txt*.

# **-V (Display version)**

### **Syntax**

*-V*

### **Description**

The *-V* option instructs the hex extractor to display its version information.

### **-W (Set bus width)**

### **Syntax**

*-W*[*1*|*2*|*4*]

### **Description**

The *-W* option splits a file into multiple streams. You can use this if your EPROM programmer cannot split files into different devices when programming.

### **Example**

hex -W2 app.hzx -Fhex

This splits the application file *app.hzx* into high and low bytes for a processor with a 16-bit bus. The bytes at even addresses are placed in the file *app.hzx.0.hex* and the bytes at odd addresses in the file *app.hzx.1.hex*.

### **Librarian reference**

The librarian, or archiver, creates and manages object code libraries. Object code libraries are collections of object files that are consolidated into a single file, called an archive. The benefit of an archive is that you can pass it to the linker and the linker will search the archive to resolve symbols needed during a link.

By convention, archives have the extension **.hza**. In fact, the format used for archives is compatible with PKWare's popular Zip format with deflate compression, so you can manipulate and browse archives using many readily available utilities for Windows.

### **Automatic archiving**

The compiler driver **hcl** can create archives for you automatically using the **-ar** option. You will find this more convenient than manipulating archives by hand and we recommend that you use the compiler driver to construct archives.

### **Command syntax**

You invoke the archiver using the following syntax:

har [ option ] archive file...

*archive* is the archive to operator on. *file* is an object file to add, replace, or delete from the archive according to *option*. *option* is a command-line option. Options are case sensitive and cannot be abbreviated.

### **Options**

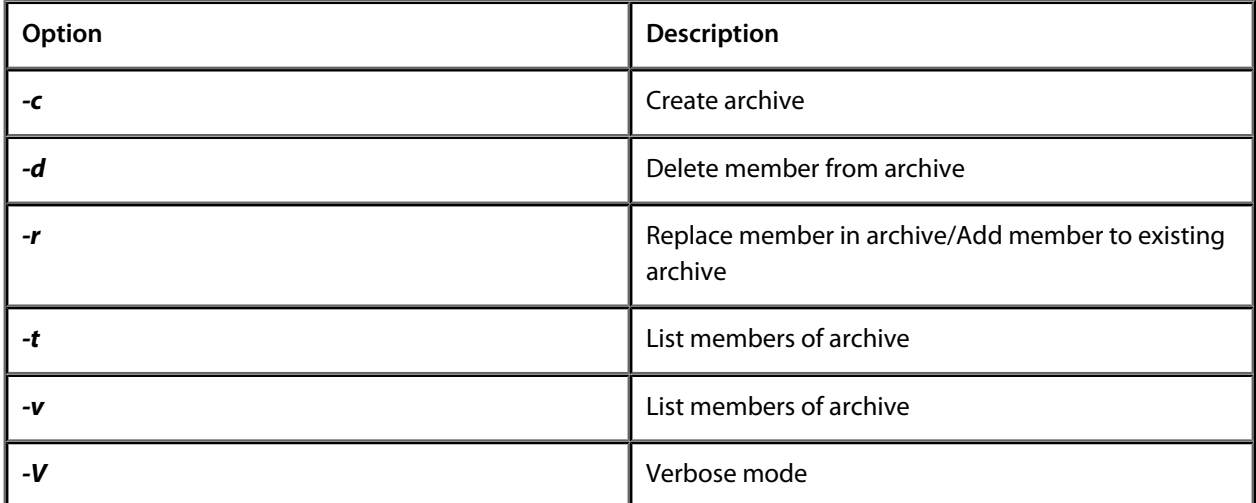

### **-c (Create archive)**

#### **Syntax**

*har -c* **archive-name object-file**...

### **Description**

This option creates a new archive. The archive will be created, overwriting any archive which already exists with the same name.

#### **Example**

To create an archive called **cclib.hza** which initially contains the two object code files **ir.hzo** and **cg.hzo** you would use:

har -c cclib.hza ir.hzo cg.hzo

The archiver expands wildcard file names so you can use

har -c cclib.hza \*.hzo

to create an archive containing all the object files found in the current directory.

## **-r (Add or replace archive member)**

### **Syntax**

*har -r* **archive-name** [**object-file**...]

### **Description**

You can replace members in an archive using the **-r** switch. If you specify a file to add to the archive, and the archive doesn't contain that member, the file is simply appended to the archive as a new member.

### **Example**

To replace the member **ir.hzo** in the archive **cclib.hza** with the file **ir.hzo** on disk you would use:

har cclib.hza -r ir.hzo

# **-d (Delete archive members)**

### **Syntax**

*har -d* **archive-name** [**object-file**...]

### **Description**

You can remove members from the archive using the **-d** switch, short for *delete*.

### **Example**

To remove the member **ir.hzo** from the archive **cclib.hza** you'd use:

har cclib.hza -d ir.hzo
# **-t (List archive members)**

#### **Syntax**

*har -t* **archive-name** [**object-file**...]

#### **Description**

To show the members which comprise an archive, you use the **-t** switch. The member's names are listed together with their sizes. If you only give the archive name on the command line, the archiver lists all the members contained in the archive. However, you can list the attributes of specific members of the archive by specifying on the command line the names of the members you're interested in.

#### **Example**

To list all the members of the archive **cclib.hza** created above you'd use:

har -t cclib.hza

To list only the attributes of the member **ir.hzo** contained in the archive **cclib.hza** you'd use:

har -t cclib.hza ir.hzo

### **CrossBuild**

The command line program **crossbuild** enables your software to be built without using **CrossStudio**. You can use this for production and batch build purpose

#### **Using CrossBuild with a CrossSudio project file**

You can use a CrossStudio project file (.hzp)

crossbuild [options] project-file

You must specify a configuration to build in using the **-config** option, for instance:

crossbuild -config "V5T Thumb LE Release" arm.hzp

This example will build all projects in the solution contained in **arm.hzp** in the configuration **V5T Thumb LE Release**.

If you want to build a specific project in the solution then you can specify it using the **-project** option.

crossbuild -config "V5T Thumb LE Release" -project "libm" libc.hzp

This example will build the project **libm** contained in **libc.hzp** in the configuration **V5T Thumb LE Release**.

If your project file imports other project files (using the <import..> mechanism) then denoting projects requires you to specify the solution names as a comma seperated list in brackets after the project name.

crossbuild -config "V5T Thumb LE Release" -project "libc(C Library)" arm.hzp

With this example **libc(C Library)** specifies the **libc** project in the **C Library** solution that has been imported by the project file **arm.hzp**.

If you want to build a specific solution that has been imported from other project files you can use the **-solution** option. This option takes the solution names as a comma seperated list.

crossbuild -config "ARM Debug" -solution "ARM Targets,EB55" arm.hzp

With this example **ARM Targets,EB55** specifies the **EB55** solution imported by the **ARM Targets** solution which in turn was imported by the project file **arm.hzp**.

You can do a batch build using the **-batch** option.

crossbuild -config "ARM Debug" -batch libc.hzp

With this example the projects in **libc.hzp** which are marked to batch build in the configuration **ARM Debug** will be built.

By default a **make** style build will be done i.e. the dates of input files are checked against the dates of output files and the build is avoided if the output file is up to date. You can force a complete build by using the **-rebuild** option. Alternatively you can remove all output files using the **-clean** option.

You can see the commands that are being used in the build if you use the **-echo** option and you can also see why commands are being executed using the **-verbose** option. You can see what commands will be executed without executing them using the **-show** option.

#### **Using crossbuild without a crossstudio project file**

You can use crossbuild without a crosstudio project by specifying the name of an installed project template, the name of the project and files to build.

crossbuild -config .. -template LM3S\_EXE -project myproject -file main.c

alternatively you can specify a project type rather than a template

crossbuild -config .. -type "Library" -project myproject -file main.c

You can specify project properties using the **-property** option.

crossbuild .. -property Target=LM3S811

**CrossBuild Options**

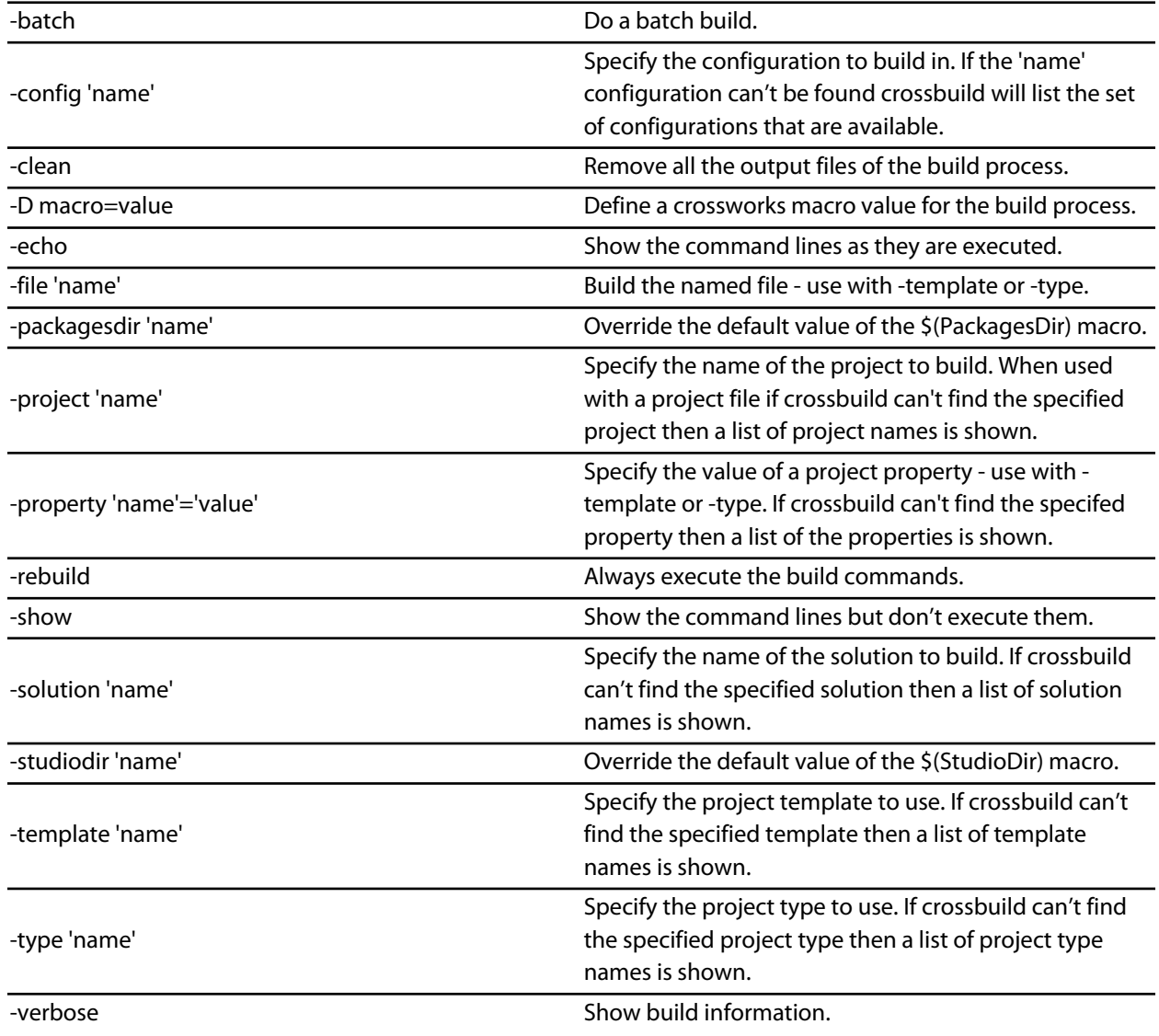

# **CrossLoad**

**CrossLoad** is a command line program that allows you to download and debug applications without using **CrossStudio**.

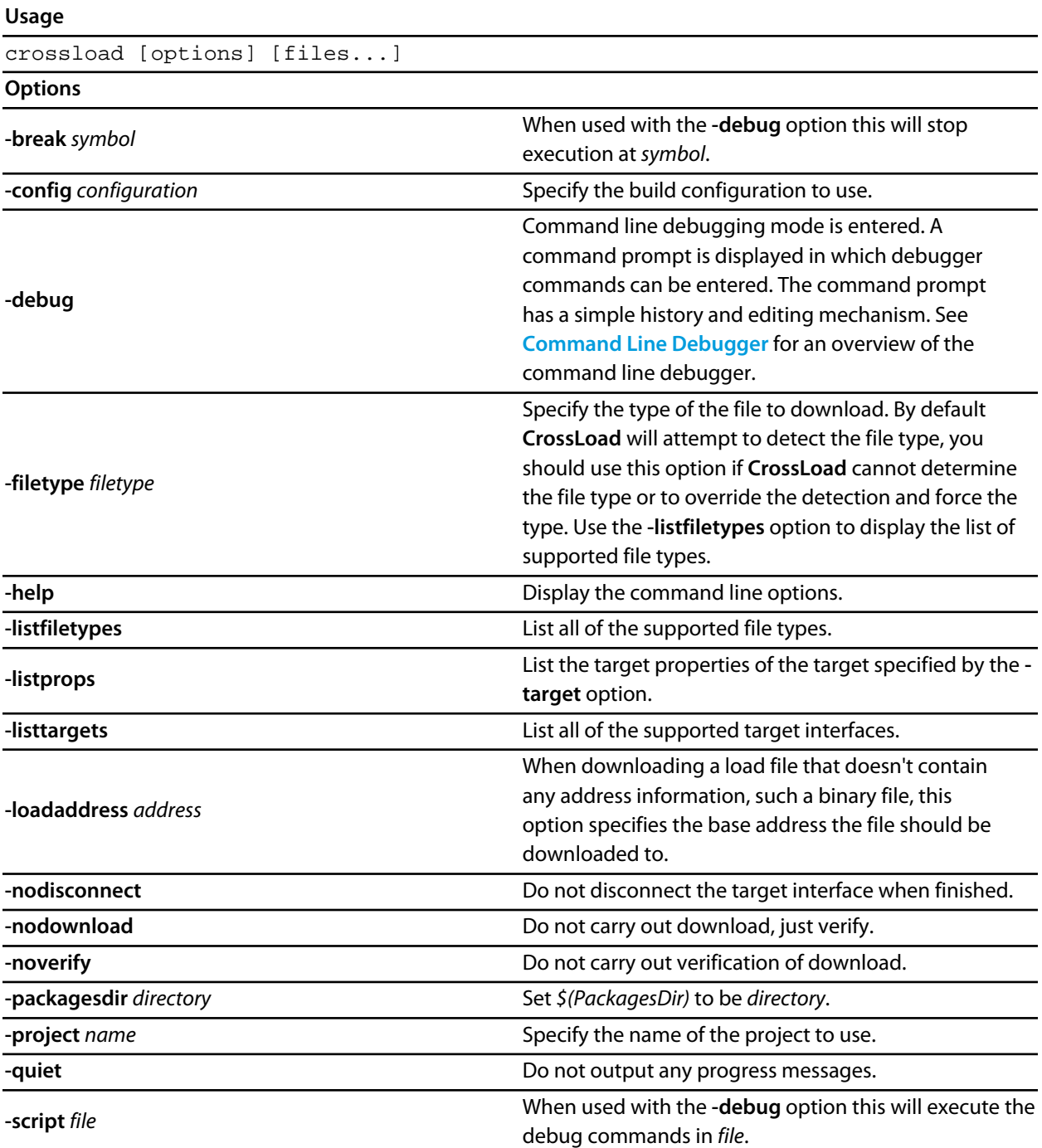

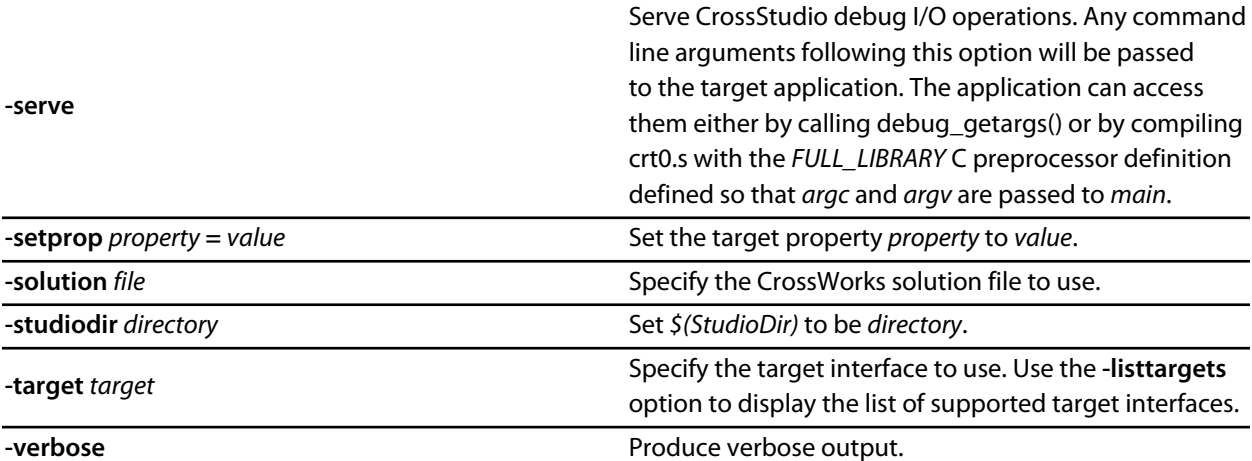

In order to carry out a download or verify **CrossLoad** needs to know what target interface to use. The supported target interfaces vary between operating systems, to produce a list of the currently supported target interfaces use the *-listtargets* option.

#### crossload -listtargets

This command will produce a list of target interface names and descriptions:

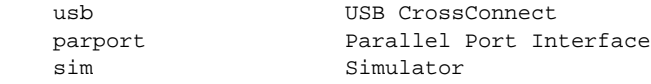

Use the *-target* option followed by the target interface name to specify which target interface to use:

```
crossload -target usb ...
```
**CrossLoad** is normally used to download and/or verify projects created and built with **CrossStudio**. To do this you need to specify the target interface you want to use, the **CrossStudio** solution file, the project name and the build configuration. The following command line will download and verify the debug version of the project *MyProject* contained within the *MySolution.hzp* solution file using a USB CrossConnect:

```
crossload -target usb -solution MySolution.hzp -project MyProject -config
Debug
```
In some cases it is useful to download a program that might not have been created using **CrossStudio** using the settings from an existing **CrossStudio** project. You might want to do this if your existing project describes specific loaders or scripts that are required in order to download the application. To do this you simply need to add the name of the file you want to download to the command line. For example the following command line will download the HEX file *ExternalApp.hex* using the release settings of the project *MyProject* using a USB CrossConnect:

```
crossload -target usb -solution MySolution.hzp -project MyProject -config
Release ExternalApp.hex
```
CrossLoad is able to download and verify a range of file types. The supported file types vary between systems, to display a list of the file types supported by **CrossLoad** use the *-listfiletypes* option:

crossload -listfiletypes

This command will produce a list of the supported file types, for example:

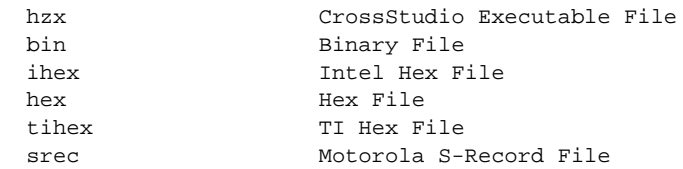

**CrossLoad** will attempt to determine the type of any load file given to it, if it cannot do this you may specify the file type using the **-filetype** option:

crossload -target usb -solution MySolution.hzp -project MyProject -config Release ExternalApp.txt -filetype tihex

It is possible with some targets to carry out a download without the need to specify a **CrossStudio** project. In this case all you need to specify is the target interface and the load file. For example the following command line will download **myapp.s19** using a USB CrossConnect:

crossload -target usb myapp.s19

Each target interface has a range of configurable properties that allow you to customize the default behaviour. To produce a list of the target properties and their current value use the **-listprops** option:

```
crossload -target parport -listprops
```
This command will produce a list of the *parport* target interfaces properties, a description of what the properties are and their current value:

```
 Name: JTAG Clock Divider
 Description: The amount to divide the JTAG clock frequency.
 Value : 1
 Name: Parallel Port
 Description: The parallel port connection to use to connect to target.
 Value : Lpt1
 Name: Parallel Port Sharing
 Description: Specifies whether sharing of the parallel port with other device drivers or
 programs is permitted.
  Value : No
```
You can modify a target property using the **-setprop** option. For example the following command line would set the parallel port interfaced used to **lpt2**:

crossload -target parport -setprop "Parallel Port"="Ltp2" ...

### **Memory Map file format**

CrossStudio memory map files are structured using XML syntax to enable simple construction and parsing.

The first entry of the project file defines the XML document type which is used to validate the file format.

```
<!DOCTYPE Board_Memory_Definition_File>
```
The next entry is the Root element; there can only be one Root element in a memory map file.

```
<Root name="My Board" >
```
A Root element has a *name* attribute - every element in a memory map file has a name attributes. Names should be unique within a hierarchy level. Within a Root element there are MemorySegment and RegisterGroup elements which represent memory regions within the memory map.

```
<Root name="My Board" >
   <MemorySegment name="Flash" start="0x1000" size="0x200" access="ReadOnly" >
```
MemorySegment elements have the following attributes.

- *start* The start address of the memory segment. A simple expression usually a 0x prefixed hexadecimal number.
- *size* The size of the memory segment. A simple expression usually a 0x prefixed hexadecimal number.
- *access* The permissable access types of the memory segment. One of *ReadOnly*, *Read/Write*, *WriteOnly*, *None*.
- *address* symbol A symbolic name for the start address of the memory segment.
- *size* symbol A symbolic name for the size of the memory segment.
- *end symbol* A symbolic name for the end address of the memory segment.

RegisterGroup elements are used to group sets of registers. Register elements are used to define peripheral registers.

```
<Root name="My Board" > 
   <RegisterGroup name="Peripheral1" start="0x2100" size="0x10" >
     <Register name="Register1" start="+0x8" size="4" >
```
Register group elements have the same attributes as MemorySegment elements. Register elements have the following attributes.

- *name* Register names should be valid C/C++ identifier names i.e. alphanumeric and underscores but not starting with a number.
- *start* The start address of the memory segment. Either a 0x prefixed hexadecimal number or a + prefixed offset from the enclosing element's start address.
- *size* The size of the register in bytes either 1, 2 or 4.
- *access* The same as the MemorySegment element.
- *address\_symbol* The same as the MemorySegment element.

A Register element can contain BitField elements that represent bits within a peripheral register.

```
<Root name="My Board" > 
   <RegisterGroup name="Peripheral1" start="0x2100" size="0x10" >
     <Register name="Register1" start="+0x8" size="4" >
      <BitField name="Bits_0_to_3" start="0" size="4" />
```
BitField elements have the following attributes.

- *name* BitFields names should be valid C/C++ identifier names i.e. alphanumeric and underscores but not starting with a number.
- *start* The starting bit position 0-31.
- *size* The number of bits 1-31.

A Bitfield element can contain Enum elements.

```
<Root name="My Board" > 
   <RegisterGroup name="Peripheral1" start="0x2100" size="0x10" >
     <Register name="Register1" start="+0x8" size="4" >
       <BitField name="Bits_0_to_3" start="0" size="4" />
         <Enum name="Enum3" start="3" />
         <Enum name="Enum5" start="5" />
```
Enum elements have the following attributes.

- *name* Enum name
- *start* The enumeration value.

You can import **[CMSIS](http://www.onarm.com/)** svd files into a memory map using the ImportSVD element.

<ImportSVD filename="\$(TargetsDir)/targets/Manufacturer1/Processor1.svd.xml" />

The *filename* attribute is an absolute filename which is macro expanded using CrossWorks system macros.

When a memory map file is loaded either for the memory map viewer or to be used for linking or debugging it is preprocessed using the as yet undocumented CrossWorks XML preprocessor.

### **Section Placement file format**

CrossStudio section placment files are structured using XML syntax to enable simple construction and parsing.

The first entry of the project file defines the XML document type which is used to validate the file format.

```
<!DOCTYPE Linker_Placement_File>
```
The next entry is the Root element; there can only be one Root element in a memory map file.

<Root name="Flash Placement" >

A Root element has a *name* attribute - every element in a section placement file has a name attribute. Names should be unique within a hierarchy level. Within a Root element there are MemorySegment elements. These correspond to memory regions that are defined in a memory map file that will be used in conjunction with the section placement file when linking a program.

```
<Root name="Flash Placement" >
   <MemorySegment name="FLASH" >
```
A MemorySegment contains ProgramSection elements which represent program sections created by the C/C+ + compiler and assembler. The order of ProgramSection elements within a MemorySegment element represents the order in which the sections will be placed when linking a program. The first ProgramSection will be placed first and the last ProgramSection will be placed last.

```
<Root name="My Board" >
   <MemorySegment name="FLASH" >
     <ProgramSection name=".text" ... >
```
ProgramSection elements have the following attributes.

- *alignment* The required alignment of the program section a decimal number specifying the byte alignment.
- *load* If "Yes" then the section is loaded. If "No" then the section isn't loaded.
- *start* The optional start address of the program section a 0x prefixed hexadecimal number.
- *size* The optional size of the program section in bytes a 0x prefixed hexadecimal number.
- *address* symbol A symbolic name for the start address of the section.
- **end symbol** A symbolic name for the end address of the section.
- **size symbol** A symbolic name for the size of the section.

When a section placement file is used for linking it is preprocessed using the as yet undocumented CrossWorks XML preprocessor.

### **Project file format**

CrossStudio project files are held in text files with the .hzp extension. We anticipate that you may want to edit project files and perhaps generate them so they are structured using XML syntax to enable simple construction and parsing.

The first entry of the project file defines the XML document type which is used to validate the file format.

```
<!DOCTYPE CrossStudio_Project_File>
```
The next entry is the solution element; there can only be one solution element in a project file. This specifies the name of solution displayed in the project explorer and also has a version attribute which defines the file format version of the project file. Solutions can contain projects, projects can contain folder and /files, and folders can contain folder and files. This hierarchy is reflected in the XML nesting, for example:

```
<solution version="1" Name="solutionname">
  <project Name="projectname">
    <file Name="filename"/>
     <folder Name="foldername">
       <file Name="filename2"/>
    </folder>
  </project>
</solution>
```
Note that each entry has a Name attribute. Names of project elements must be unique to the solution, names of folder elements must be unique to the project however names of files do not need to unique.

Each file element must have a file\_name attribute that is unique to the project. Ideally the file\_name is a file path relative to the project (or solution directory) but you can also specify a full file path if you want to. File paths are case sensitive and use / as the directory separator. They may contain macro instantiations so you cannot have file paths containing the \$ character. For example

```
<file file_name="$(StudioDir)/source/crt0.s" Name="crt0.s" />
```
will be expanded using the value of the \$(StudioDir) when the file is referenced from CrossStudio.

Project properties are held in configuration elements with the Name attribute of the configuration element corresponding to the configuration name e.g. "Debug". At a given project level (solution, project, folder) there can only be one named configuration element i.e. all properties defined for a configuration are in single configuration element.

```
<project Name="projectname">
  ...
  <configuration project_type="Library" Name="Common" />
  <configuration Name="Release" build_debug_information="No" />
   ...
</project>
```
You can link projects together using the import element.

```
<import file_name="target/libc.hzp" />
```
### **Project Templates file format**

The CrossStudio New Project Dialog works from a file called project\_templates.xml which is held in the targets subdirectory of the CrossStudio installation directory. We anticipate that you may want to add your own new project types so they are structured using XML syntax to enable simple construction and parsing.

The first entry of the project file defines the XML document type which is used to validate the file format.

```
<!DOCTYPE Project_Templates_File>
```
The next entry is the projects element; which is used to group a set of new project entries into an XML hierarchy.

```
<projects>
  <project....
</projects>
```
Each project entry has a project element that contains the class of the project (attribute caption), the name of the project (attribute name), it's type (attribute type) and a description (attribute description).

```
<project caption="ARM Evaluator7T" name="Executable" description="An executable for an ARM
 Evaluator7T." type="Executable"/>
```
The project type can be one of

- "Executable" a fully linked executable.
- "Library" a static library.
- "Object file" an object file.
- "Staging" a staging project.
- "Combining" a combining project.
- "Externally Built Executable" an externally built executable.

The configurations that are to be created for the project are defined using the configuration element. The configuration element must have a name attribute.

```
<configuration name="ARM RAM Release"/>
```
The property values to be created for the project are defined using the  $property$  element. If you have a defined value then you can specify this using the value attribute and optionally set the property in a defined configuration.

```
<property name="target_reset_script" configuration="RAM"
 value="Evaluator7T_ResetWithRamAtZero()"/>
```
Alternatively you can include a property that will be shown to the user who can supply a value as part of the new project process.

```
<property name="linker_output_format"/>
```
The folders to be created are defined using the folder element. The folder element must have a name attribute and can also have a filter attribute.

<folder name="Source Files" filter="c;cpp;cxx;cc;h;s;asm;inc"/>

The files to be in the project are specified using the file element. You can use build system **[macros](#page-104-0)** to specify files that are in the CrossStudio installation directory. Files will be copied to the project directory or just left as references based on the value of the expand attribute.

<file name="\$(StudioDir)/source/crt0.s" expand="no"/>

You can define the set of configurations that can be referred to in the the top-level configurations element.

```
<configurations>
   <configuration....
</configurations>
```
This contains the set of all configurations that can be created when a project is created. Each configuration is defined using a configuration element which can define the property values for that configuration.

```
<configuration name="Debug">
  <property name="build_debug_information" value="Yes">
```
### **Property Groups file format**

The CrossStudio project system provides a means to create new properties that change a number project property settings and can also set C pre-processor definitions when selected. Such properties are called property groups and are defined in a property groups file. The property group file to use for a project is defined by the Property Groups File property. These files usually define target specific properties and are structured using XML syntax to enable simple construction and parsing.

The first entry of the property groups file defines the XML document type which is used to validate the file format.

```
<!DOCTYPE CrossStudio_Group_Values>
```
The next entry is the propertyGroups element; which is used to group a set of property groups entries into an XML hierarchy.

```
<propertyGroups>
   <group....
   ....
   <group....
</propertyGroups>
```
Each group has the name of the group (attribute name), the name of the options category (attribute group), short (attribute short) and long (attribute long) help descriptions and a default value (attribute default).

```
<group short="Target Processor" group="Build Options" short="Target Processor" long="Select a
 set of target options" name="Target" default="STR912FW44"/>
```
Each group has a number of groupEntry elements that define the enumerations of the group.

```
<group...>
   <groupEntry....
   ....
  <groupEntry....
</group>
```
Each groupEntry has the name of the entry (attribute name)

<groupEntry name="STR910FW32">

A groupEntry has the property values and C pre-processor definitions that are set when the groupEntry is selected which are specified with property and cdefine elements.

```
<groupEntry...>
  <property....
   <cdefine....
   <property....
</groupEntry>
```
A property element has the property name (attribute name), its value (attribute value) and an optional configuration (attribute configuration).

```
<property name="linker_memory_map_file" value="$(StudioDir)/targets/ST_STR91x/
ST_STR910FM32_MemoryMap.xml"/>
```
#### A cdefine element has the C preprocessor name (attribute name) and its value (attribute value).

<cdefine value="STR910FM32" name="TARGET\_PROCESSOR">

### **Package Description file format**

Package description files are XML files used by CrossStudio to describe a support package, its contents and any dependencies it has on other packages.

Each package file should contain one **[package](#page-1167-0)** element that describes the package. Optionally, the **[package](#page-1167-0)** element can contain a collection of **[file](#page-1168-0)**, **[history](#page-1168-1)** and **[documentation](#page-1169-0)** elements, these are used by CrossStudio for documentation purposes.

The filename of the package description file should match that of the package and end in *\_package.xml*.

Here is an example of two package description files, the first for a base chip support package for the LPC2000, the second for a board support package dependent on the first:

```
[Filename: Philips_LPC2000_package.xml]
```

```
<!DOCTYPE CrossStudio_Package_Description_File>
<package cpu_manufacturer="Philips" cpu_family="LPC2000" version="1.1"
 crossstudio_versions="8:1.6-" author="Rowley Associates Ltd" >
  <file file_name="$(TargetsDir)/Philips_LPC210X/arm_target_Philips_LPC210X.htm"
 title="LPC2000 Support Package Documentation" />
  <file file_name="$(TargetsDir)/Philips_LPC210X/Loader.hzp" title="LPC2000 Loader
 Application Solution" />
   <group title="System Files">
    <file file_name="$(TargetsDir)/Philips_LPC210X/Philips_LPC210X_Startup.s" title="LPC2000
 Startup Code" />
    <file file_name="$(TargetsDir)/Philips_LPC210X/Philips_LPC210X_Target.js" title="LPC2000
 Target Script" />
  </group>
  <history>
    <version name="1.1" >
       <description>Corrected LPC21xx header files and memory maps to include GPIO ports 2 and
 3.</description>
       <description>Modified loader memory map so that .libmem sections will be placed
 correctly.</description>
     </version>
     <version name="1.0" >
       <description>Initial Release.</description>
     </version>
   </history>
   <documentation>
     <section name="Supported Targets">
       <p>This CPU support package supports the following LPC2000 targets:
        \langle 11 \rangle <li>LPC2103</li>
           <li>LPC2104</li>
           <li>LPC2105</li>
           <li>LPC2106</li>
           <li>LPC2131</li>
           <li>LPC2132</li>
          <li>LPC2134</li>
           <li>LPC2136</li>
           <li>LPC2138</li>
        \langle/ul>
      \langle/p>
     </section>
   </documentation>
</package>
```
#### **[Filename: CrossFire\_LPC2138\_package.xml]**

```
<!DOCTYPE CrossStudio_Package_Description_File>
<package cpu_manufacturer="Philips" cpu_family="LPC2000" cpu_name="LPC2138"
 board_manufacturer="Rowley Associates" board_name="CrossFire LPC2138"
 dependencies="Philips_LPC2000" version="1.0">
  <file file_name="$(SamplesDir)/CrossFire_LPC2138/CrossFire_LPC2138.hzp" title="CrossFire
 LPC2138 Samples Solution" />
  <file file_name="$(SamplesDir)/CrossFire_LPC2138/ctl/ctl.hzp" title="CrossFire LPC2138 CTL
 Samples Solution" />
</package>
```
#### <span id="page-1167-0"></span>*package* **Element**

The *package* element describes the support package, its contents and any dependencies it has on other packages.

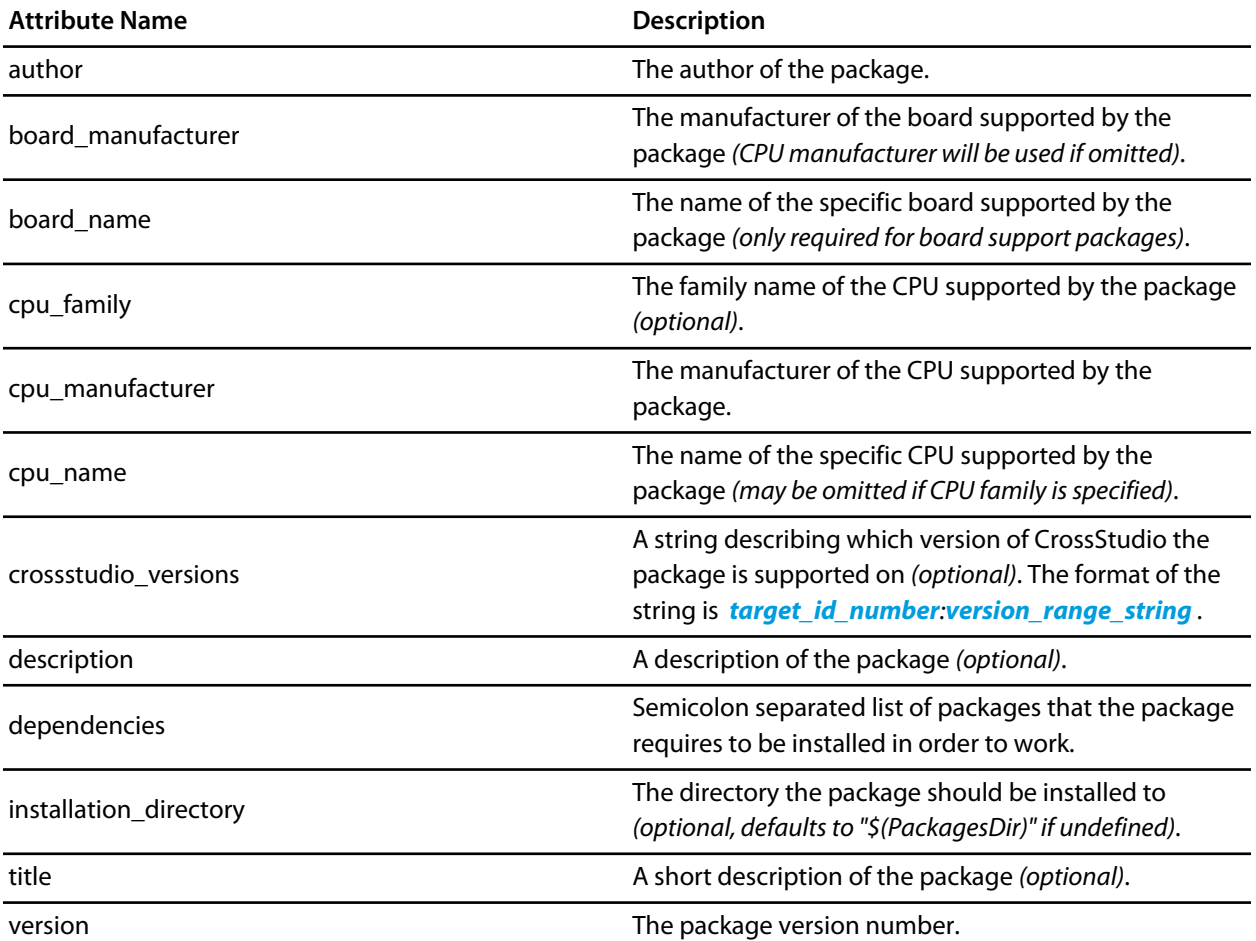

#### <span id="page-1168-0"></span>*file* **Element**

The **[file](#page-1168-0)** element is used by CrossStudio for documentation purposes by adding links to files of interest within the package such as example project files, documentation, etc.

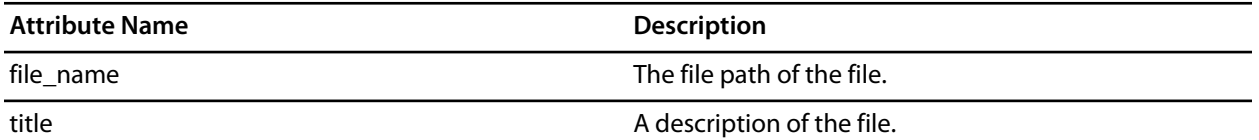

Optionally, **[file](#page-1168-0)** elements can be grouped into categories using the **[group](#page-1168-2)** element.

### <span id="page-1168-2"></span>**group Element**

The **[group](#page-1168-2)** element is used for categorising files described by **[file](#page-1168-0)** elements into a particular group.

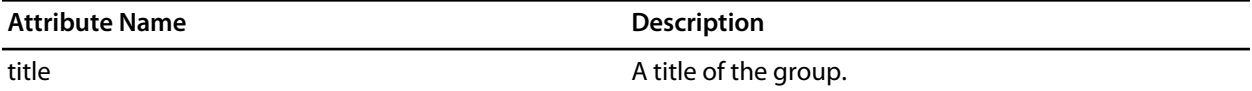

### <span id="page-1168-1"></span>*history* **Element**

The **[history](#page-1168-1)** element is used to hold a description of the package's version history.

The **[history](#page-1168-1)** element should contain a collection of **[version](#page-1168-3)** elements.

### <span id="page-1168-3"></span>*version* **Element**

The **[version](#page-1168-3)** element is used to hold the description of a particular version of the package.

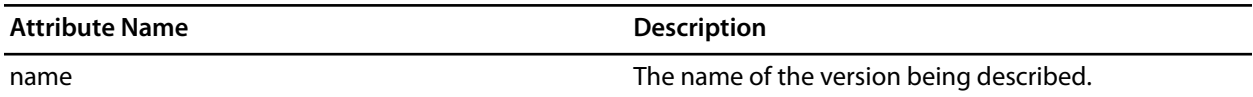

The **[version](#page-1168-3)** element should contain a collection of **[description](#page-1168-4)** elements.

### <span id="page-1168-4"></span>*description* **Element**

Each **[description](#page-1168-4)** element contains text that describes a feature of the package version.

#### <span id="page-1169-0"></span>*documentation* **Element**

The **[documentation](#page-1169-0)** element is used to provide arbitrary documentation for the package.

The **[documentation](#page-1169-0)** element should contain a collection of one or more **[section](#page-1169-1)** elements.

### <span id="page-1169-1"></span>*section* **Element**

The **[section](#page-1169-1)** element contains the documentation in XHTML format.

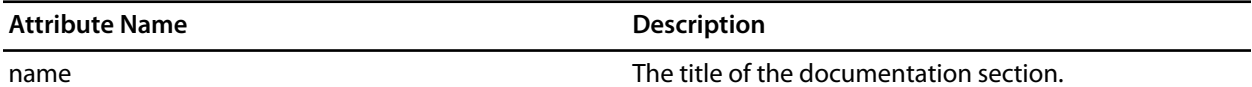

### <span id="page-1169-2"></span>**target\_id\_number**

The following table lists the possible target ID numbers:

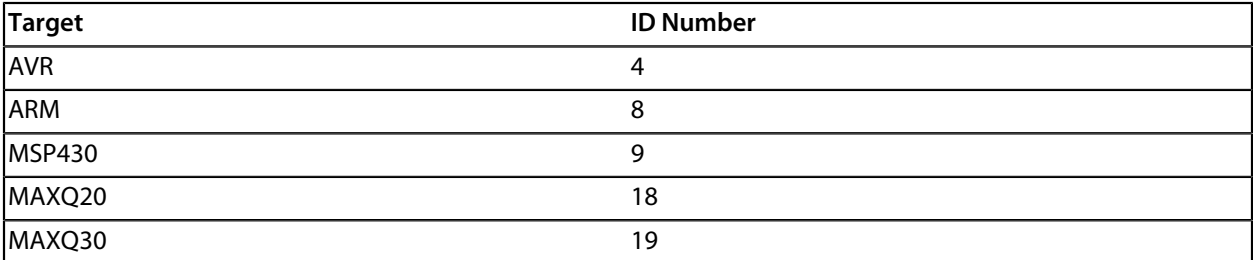

### <span id="page-1169-3"></span>**version\_range\_string**

The **[version\\_range\\_string](#page-1169-3)** can be any of the following:

- *version\_number* : The package will only work on *version\_number*.
- *version\_number-* : The package will work on *version\_number* or any future version.
- *-version\_number* : The package will work on *version\_number* or any earlier version.
- *low\_version\_number-high\_version\_number* : The package will work on *low\_version\_number*, *high\_version\_number* or any version in between.

# **Project Property Reference**

# Property categories

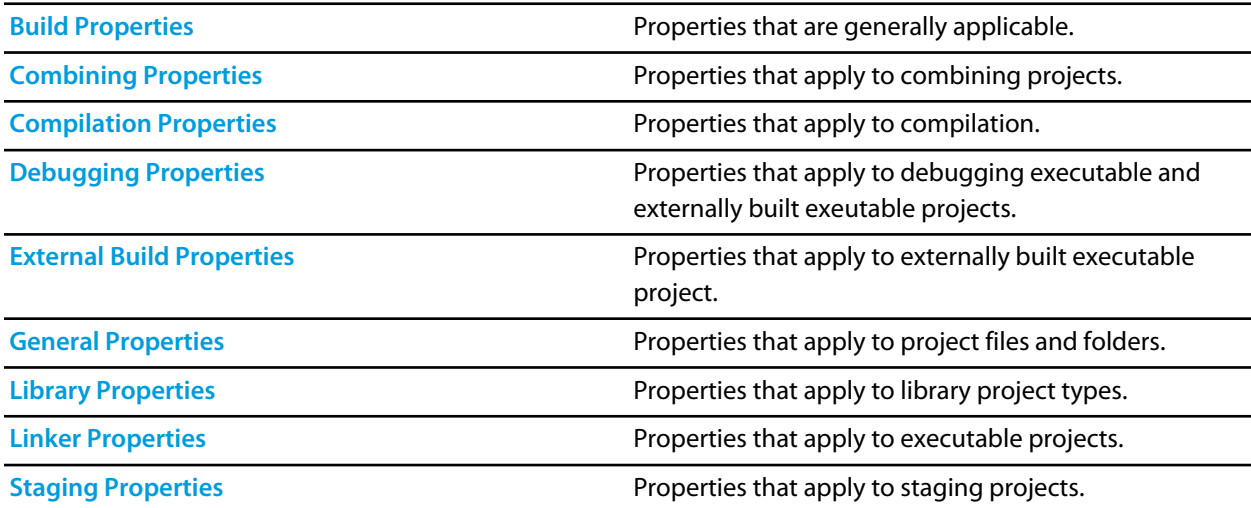

# <span id="page-1171-0"></span>**General Build Properties**

# **Build Options**

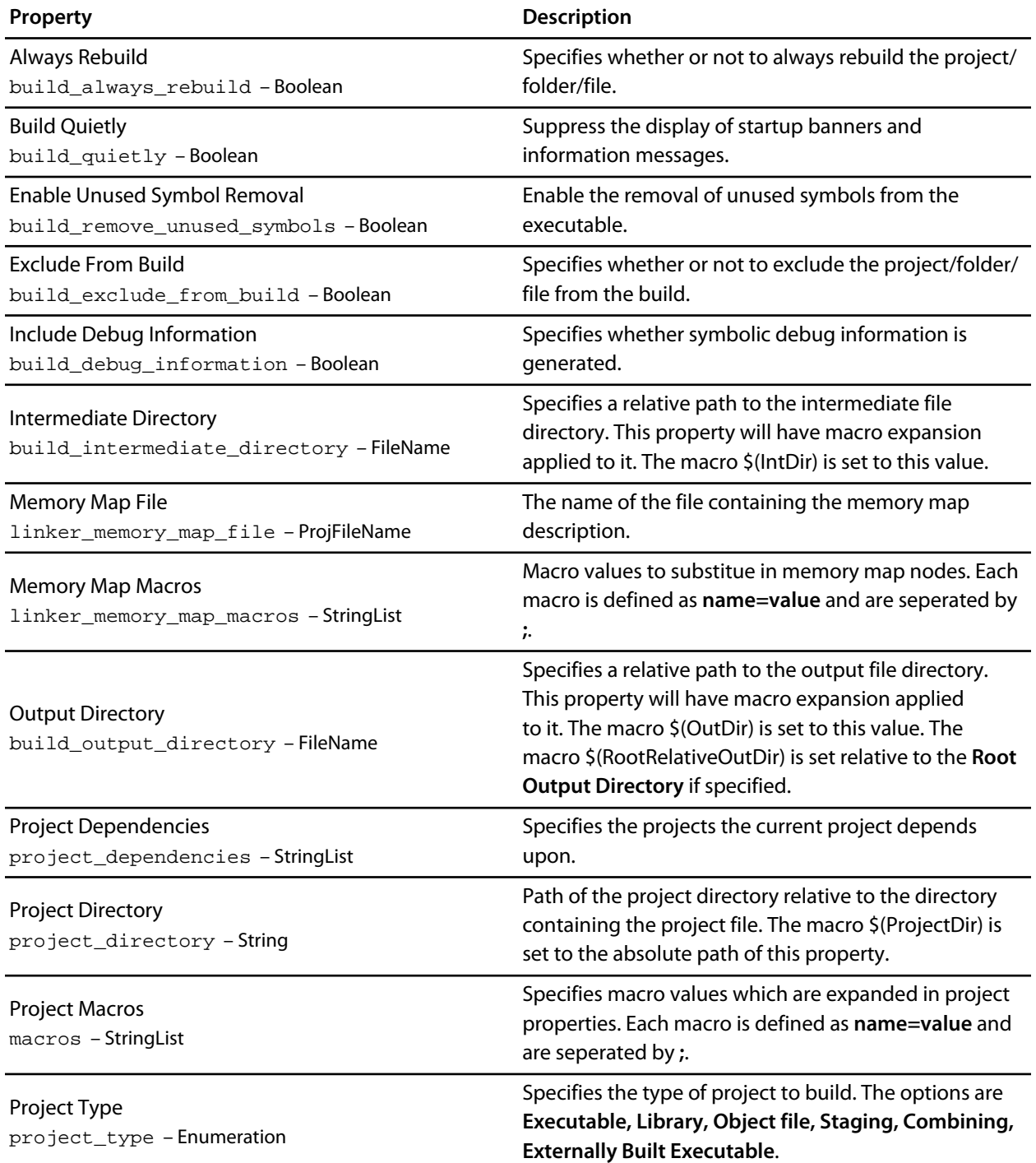

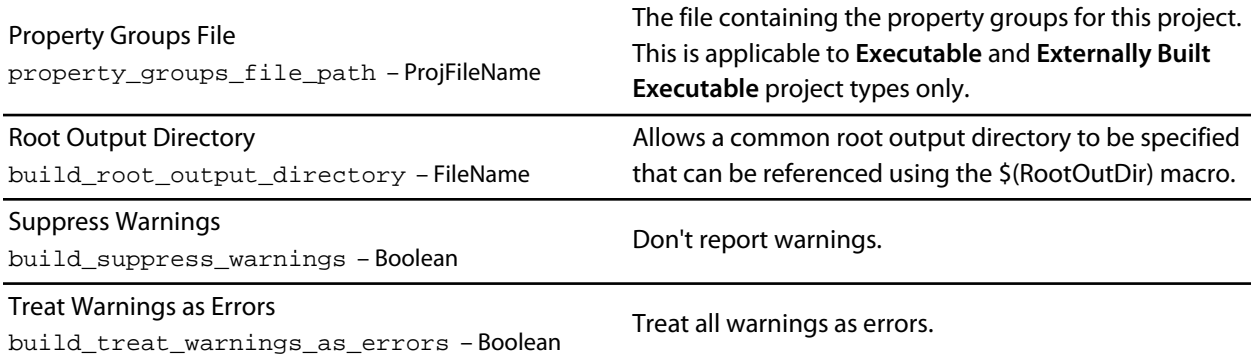

# **General Options**

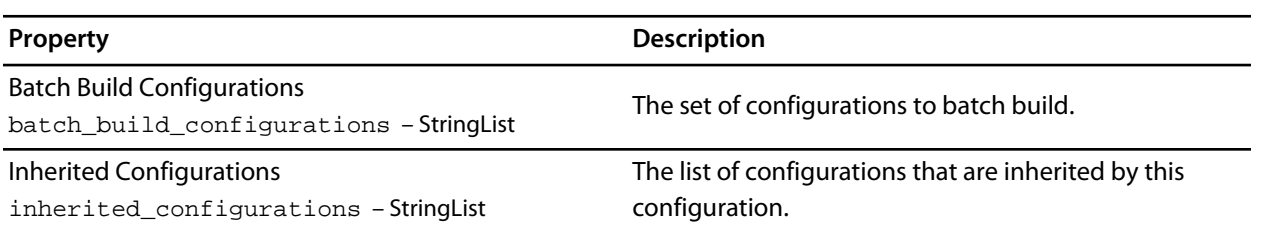

# <span id="page-1173-0"></span>**Combining Project Properties**

## **Combining Options**

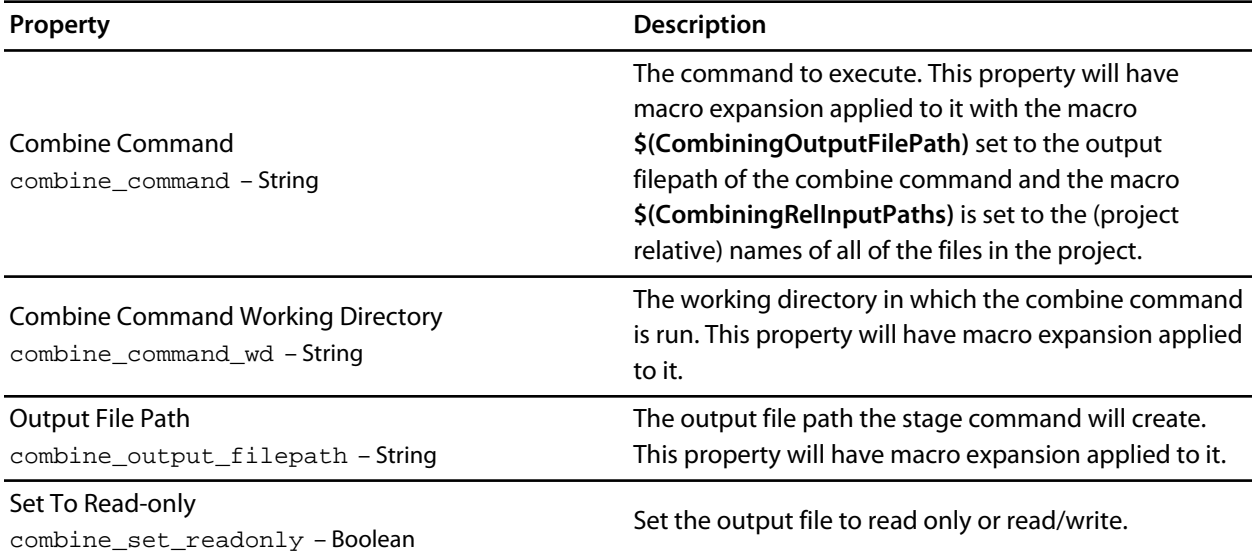

# <span id="page-1174-0"></span>**Compilation Properties**

## **Assembler Options**

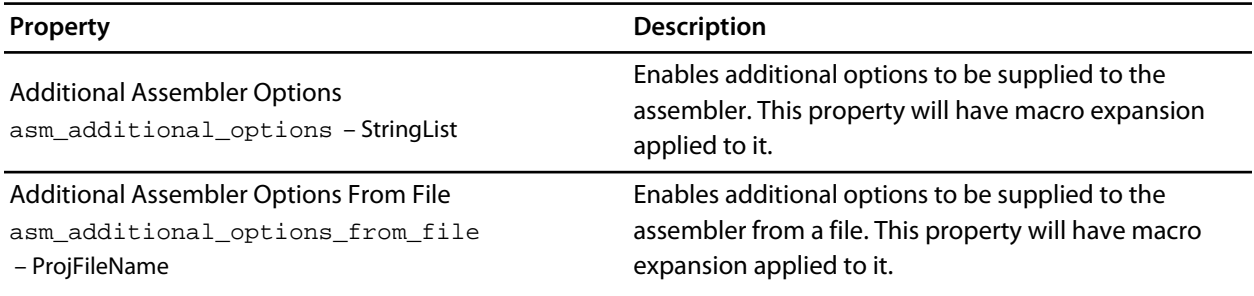

# **Code Generation Options**

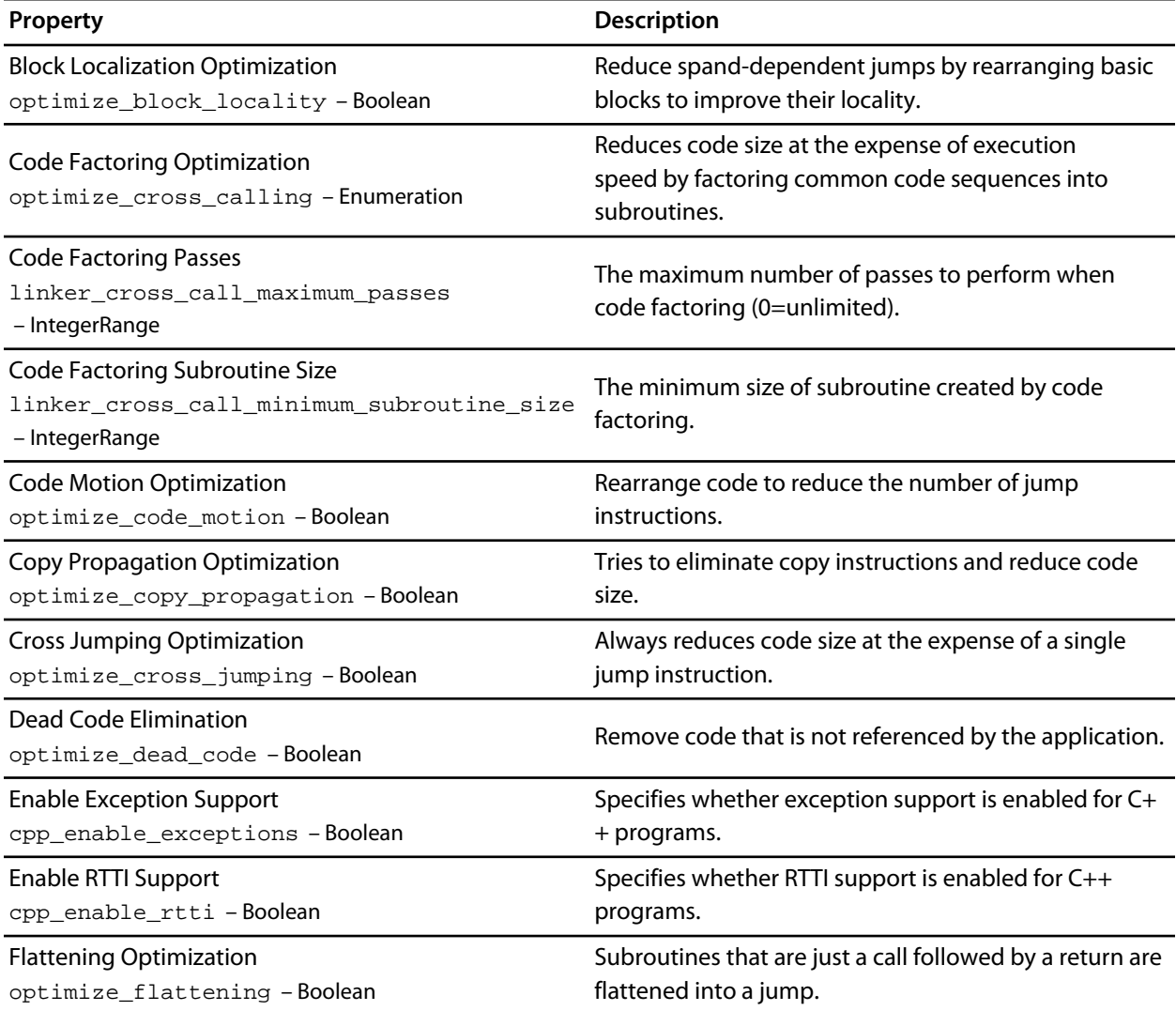

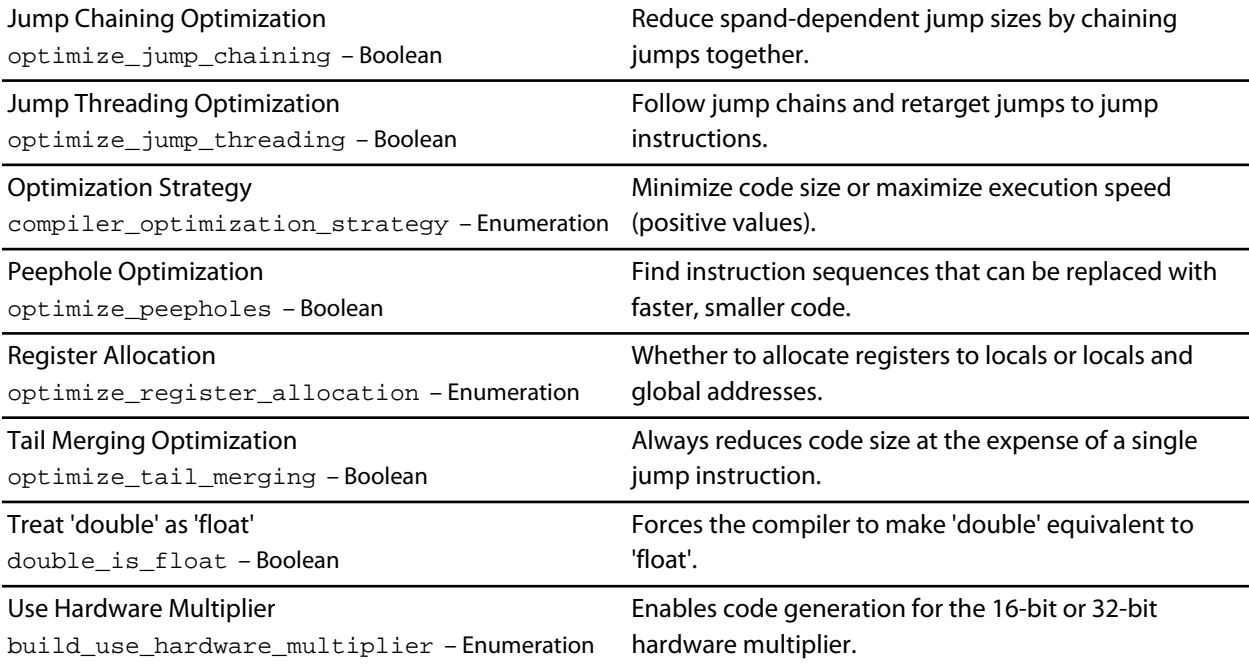

# **Compiler Options**

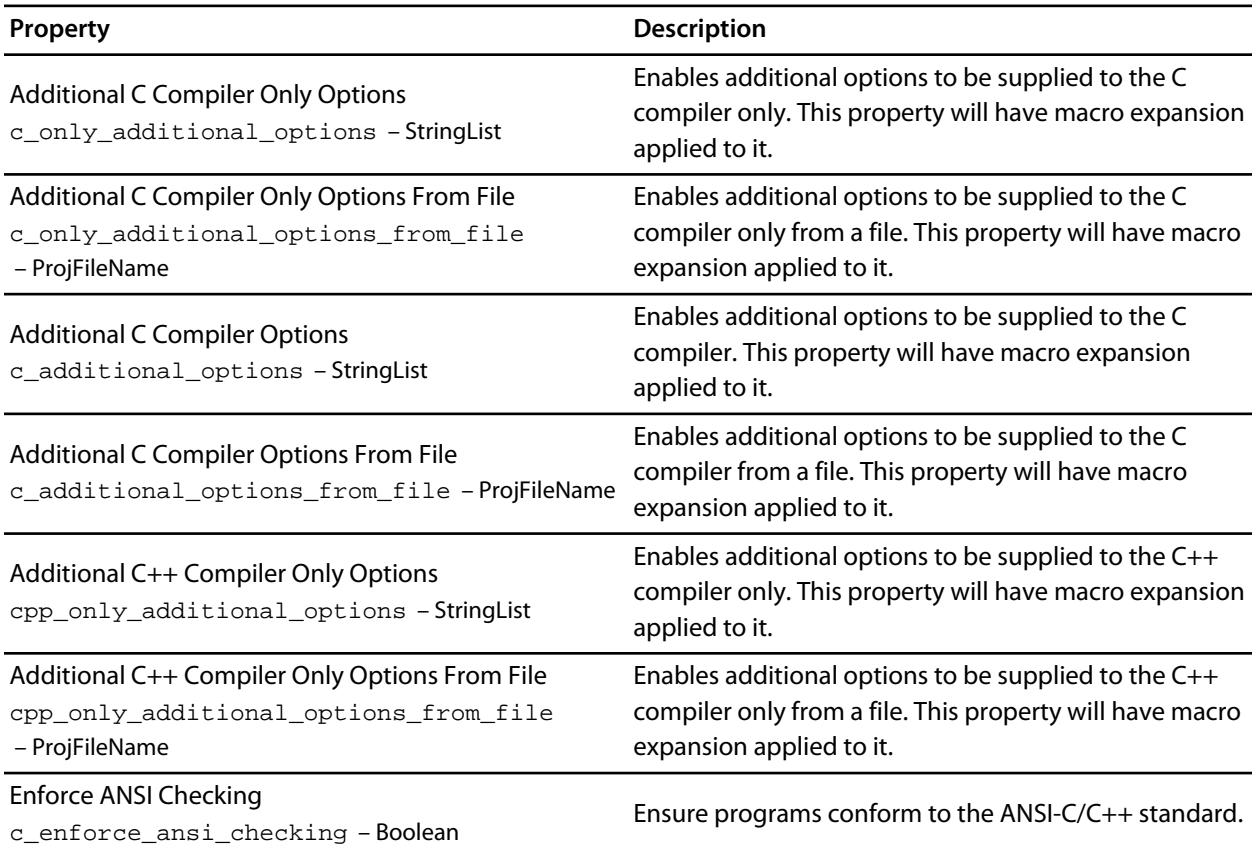

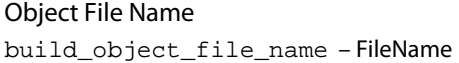

Specifies a name to override the default object file name.

### **Preprocessor Options**

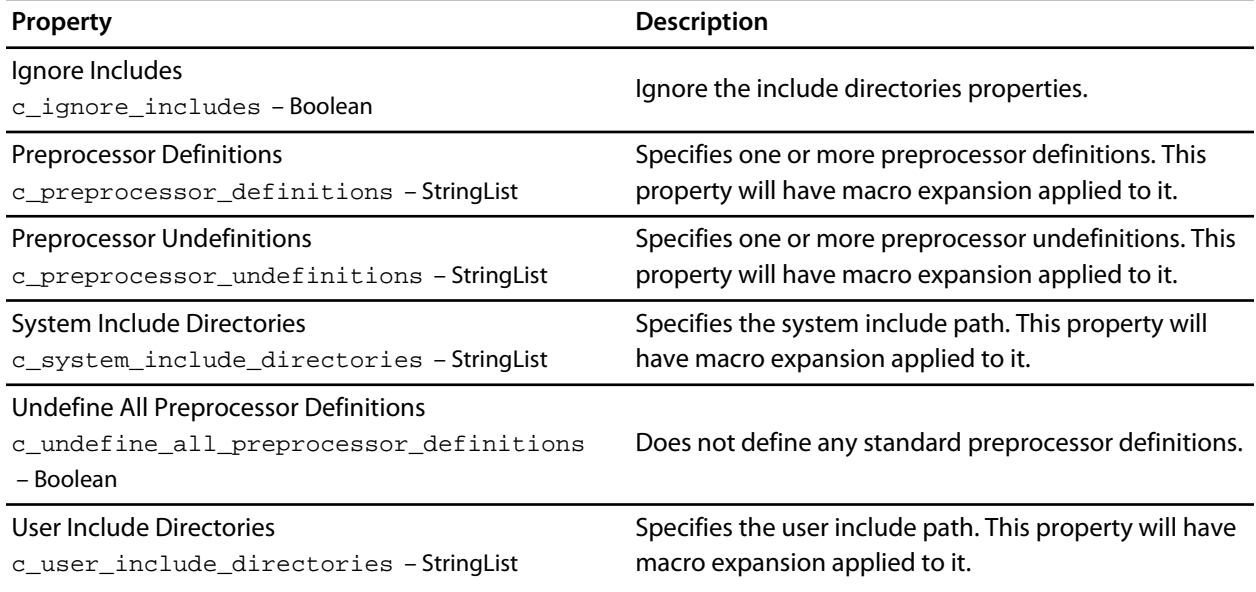

## **Section Options**

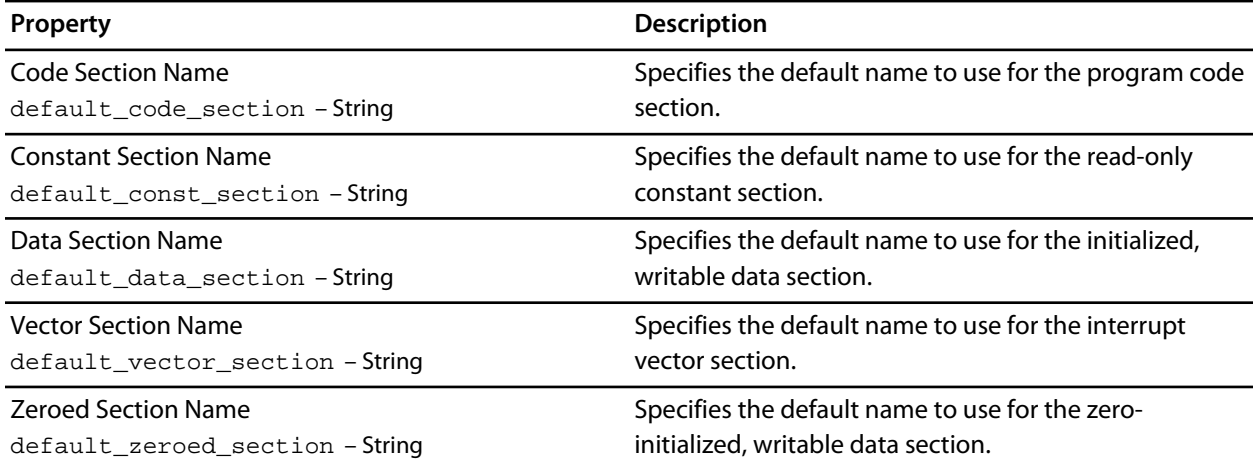

### **User Build Step Options**

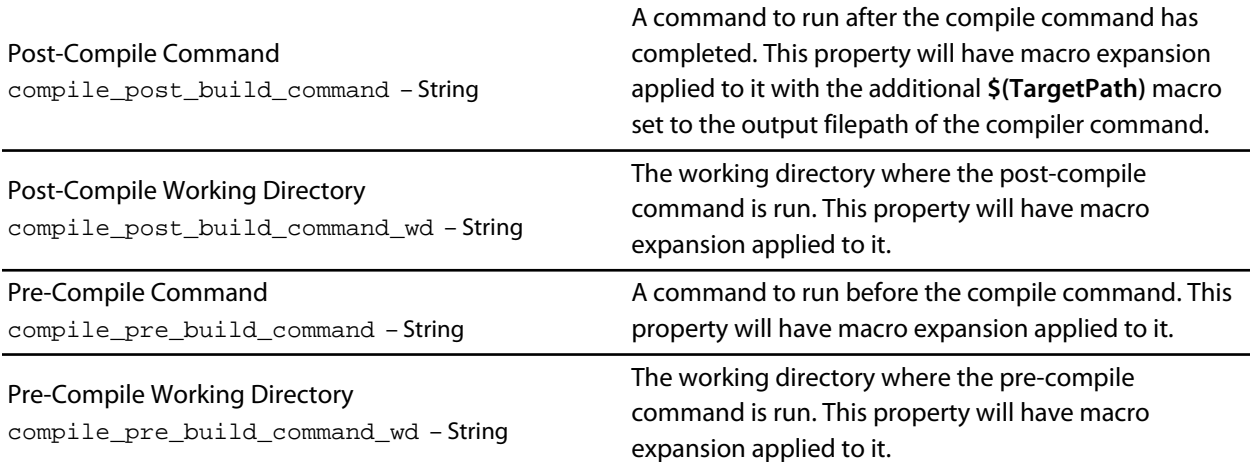

# <span id="page-1178-0"></span>**Debugging Properties**

# **Debugger Options**

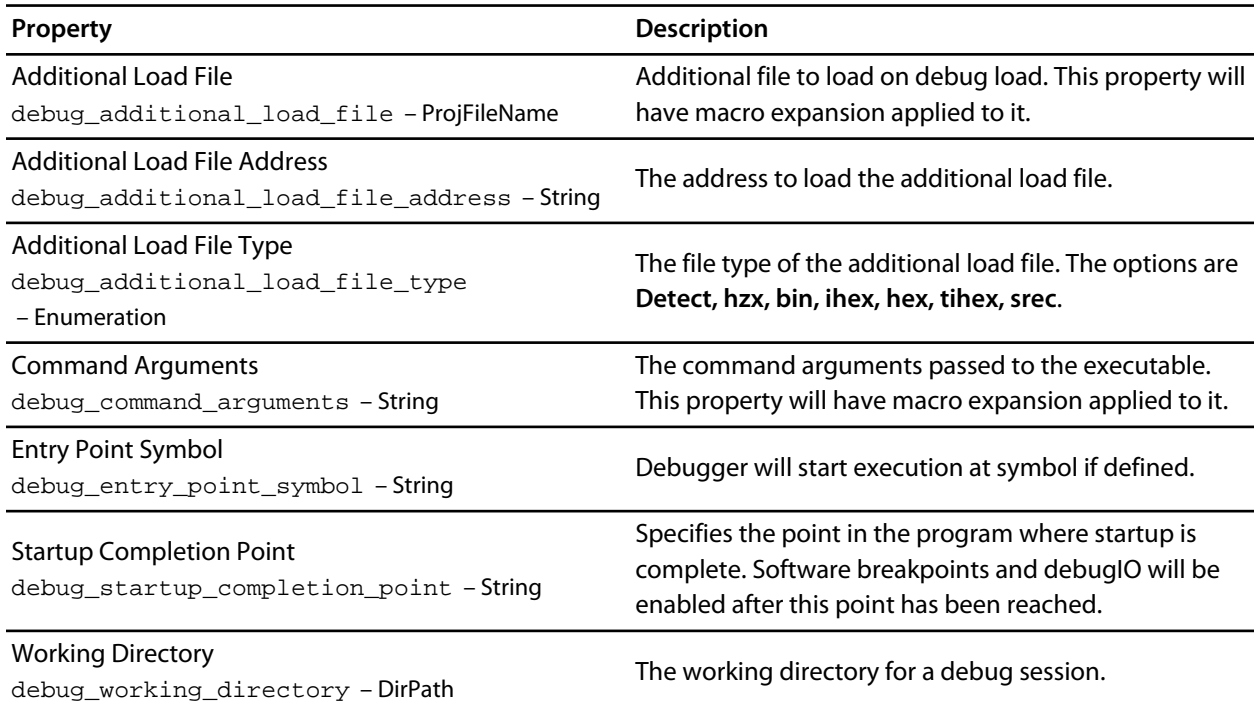

### **JTAG Chain Options**

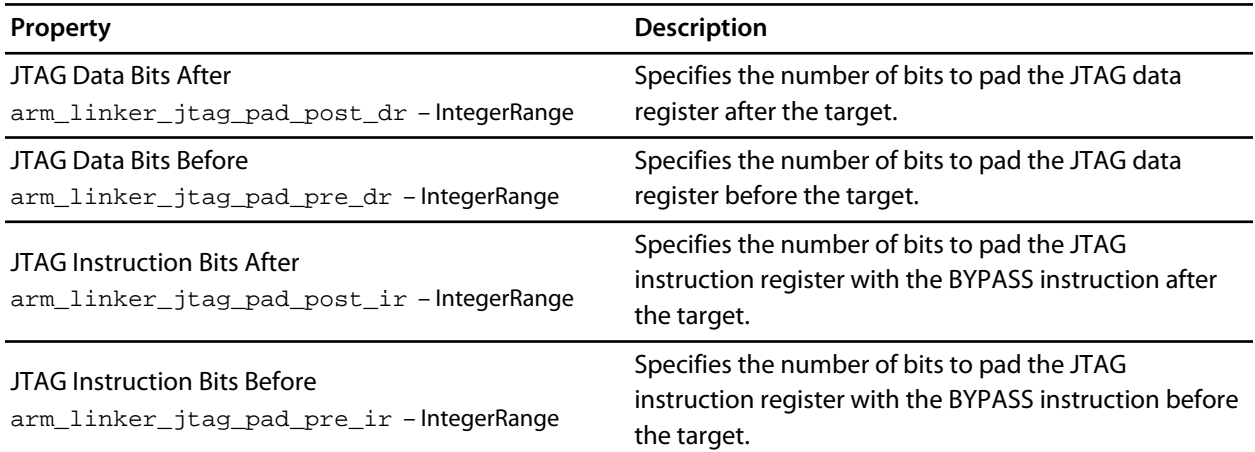

### **Target Script Options**

**Property Description** 

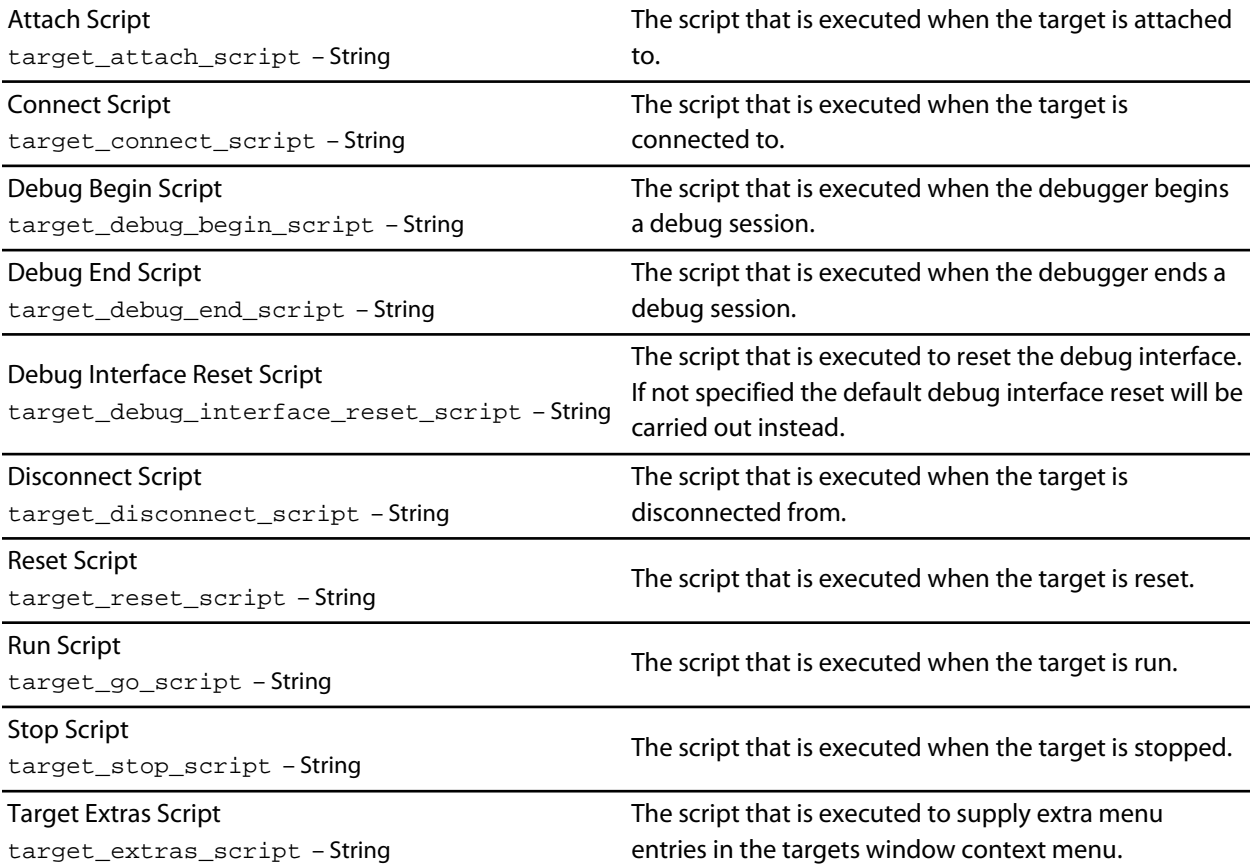

# <span id="page-1180-0"></span>**Externally Built Executable Project Properties**

### **External Build Options**

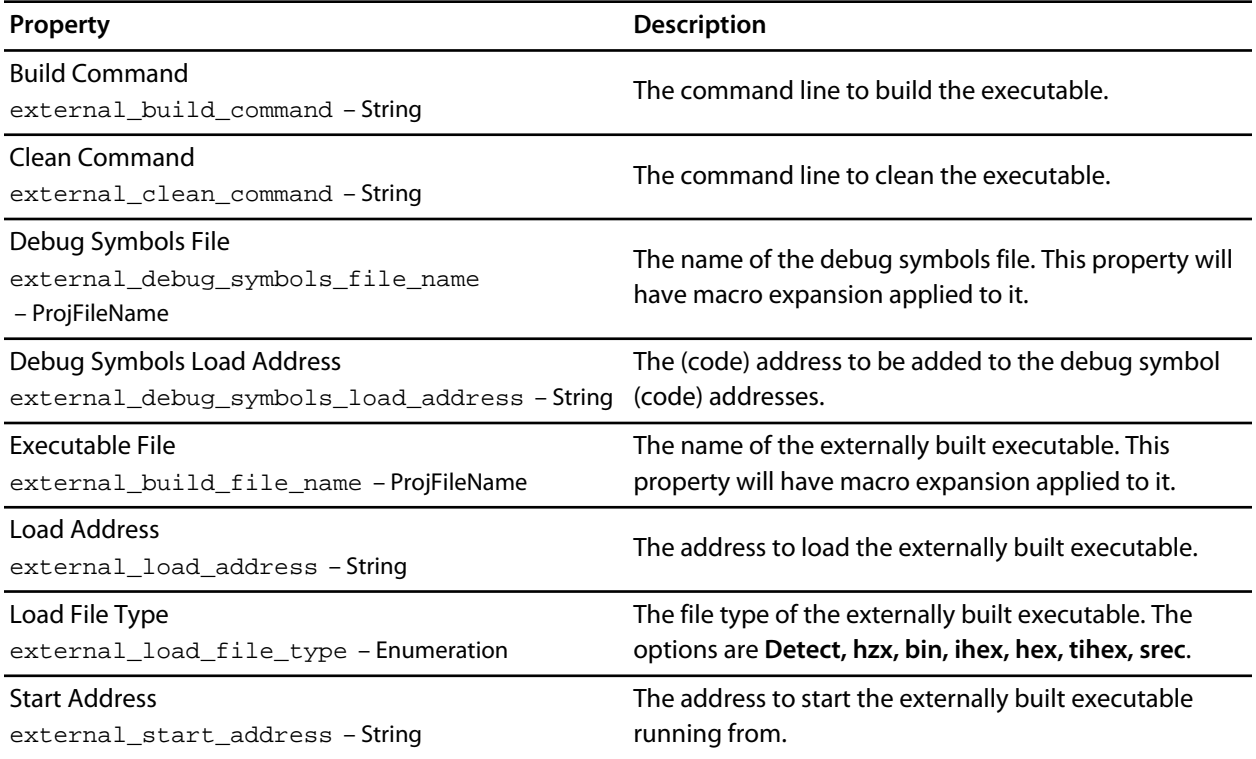

# <span id="page-1181-0"></span>**File and Folder Properties**

## **(Information)**

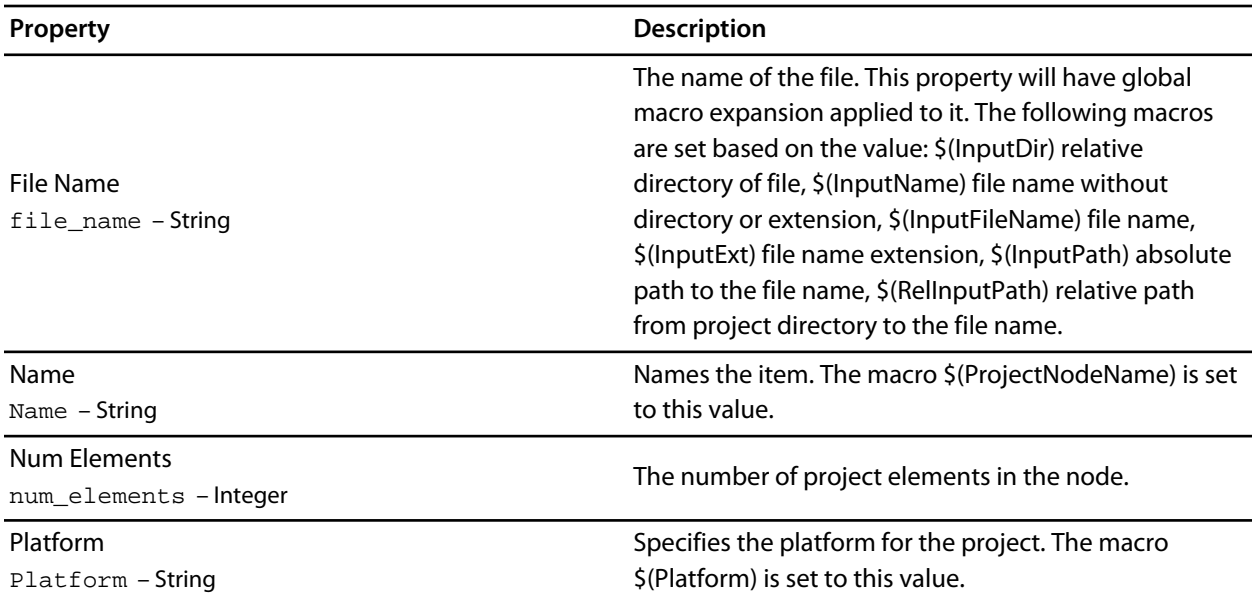

### **File Options**

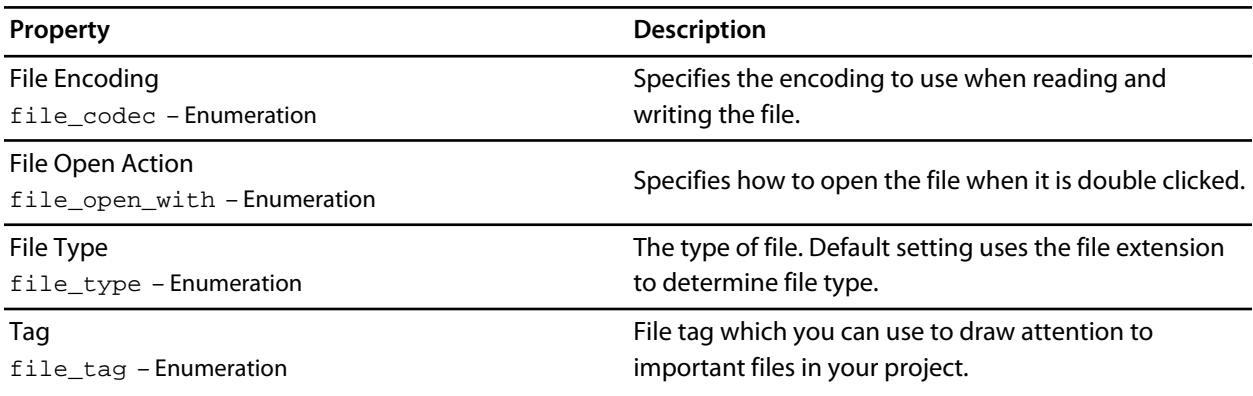

# **Folder Options**

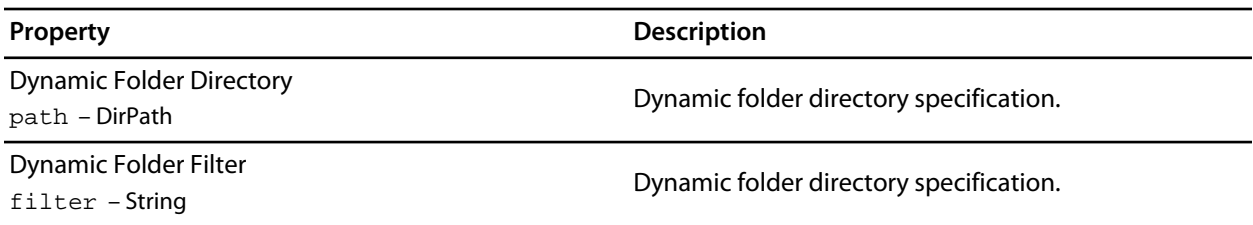

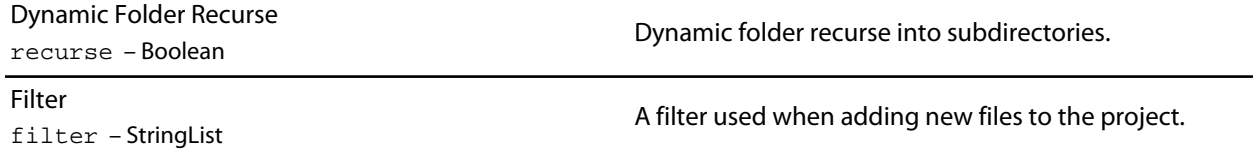

# <span id="page-1183-0"></span>**Library Project Properties**

# **Library Options**

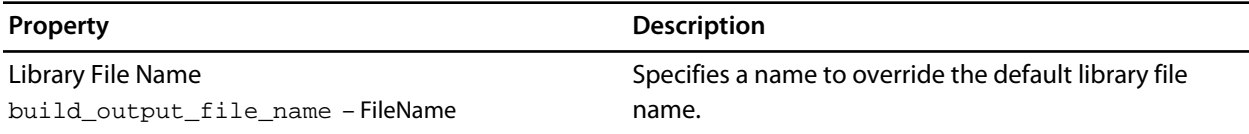

# <span id="page-1184-0"></span>**Executable Project Properties**

# **Library Options**

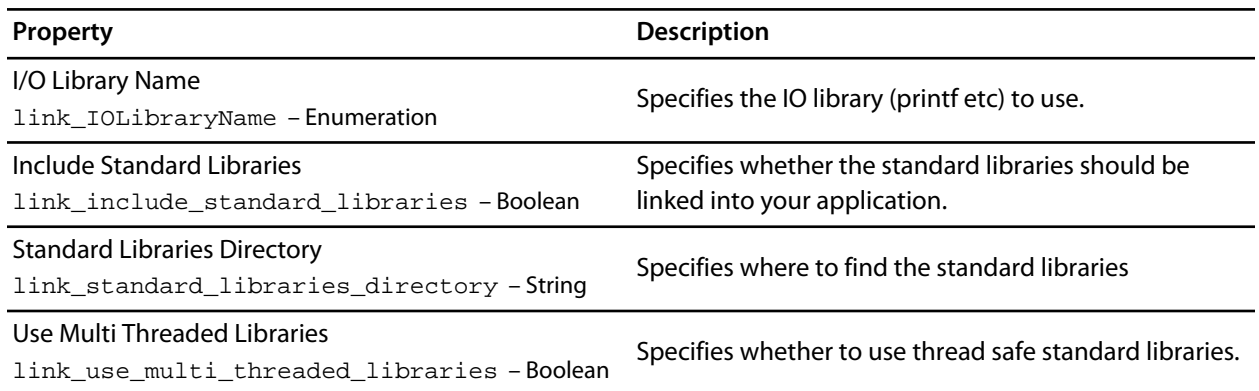

## **Linker Options**

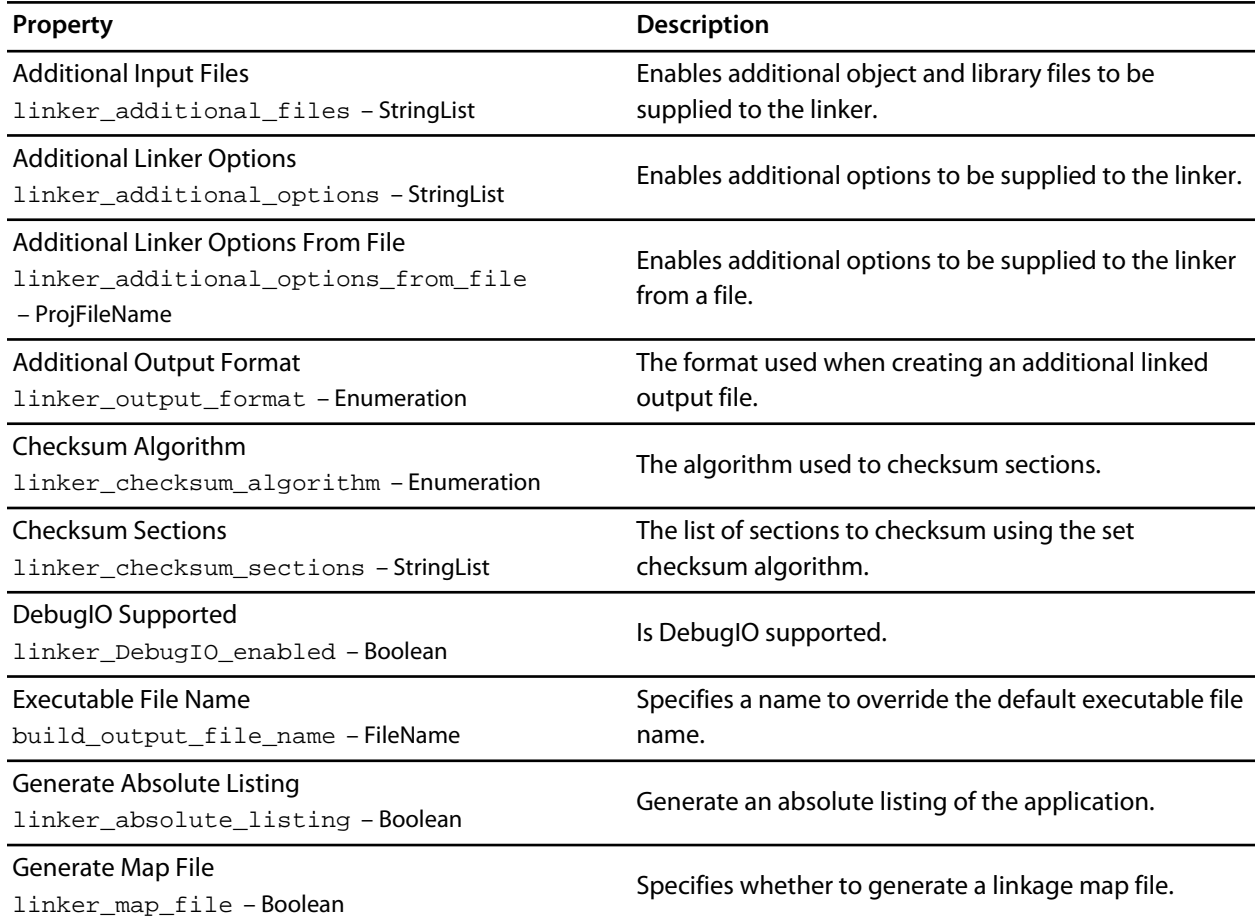

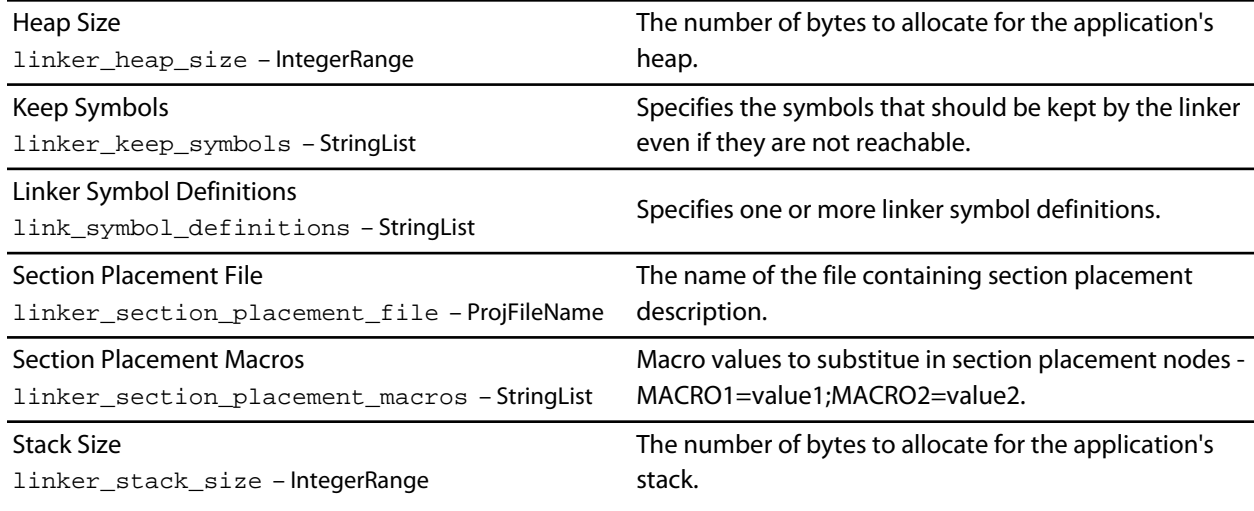

# **Printf/Scanf Options**

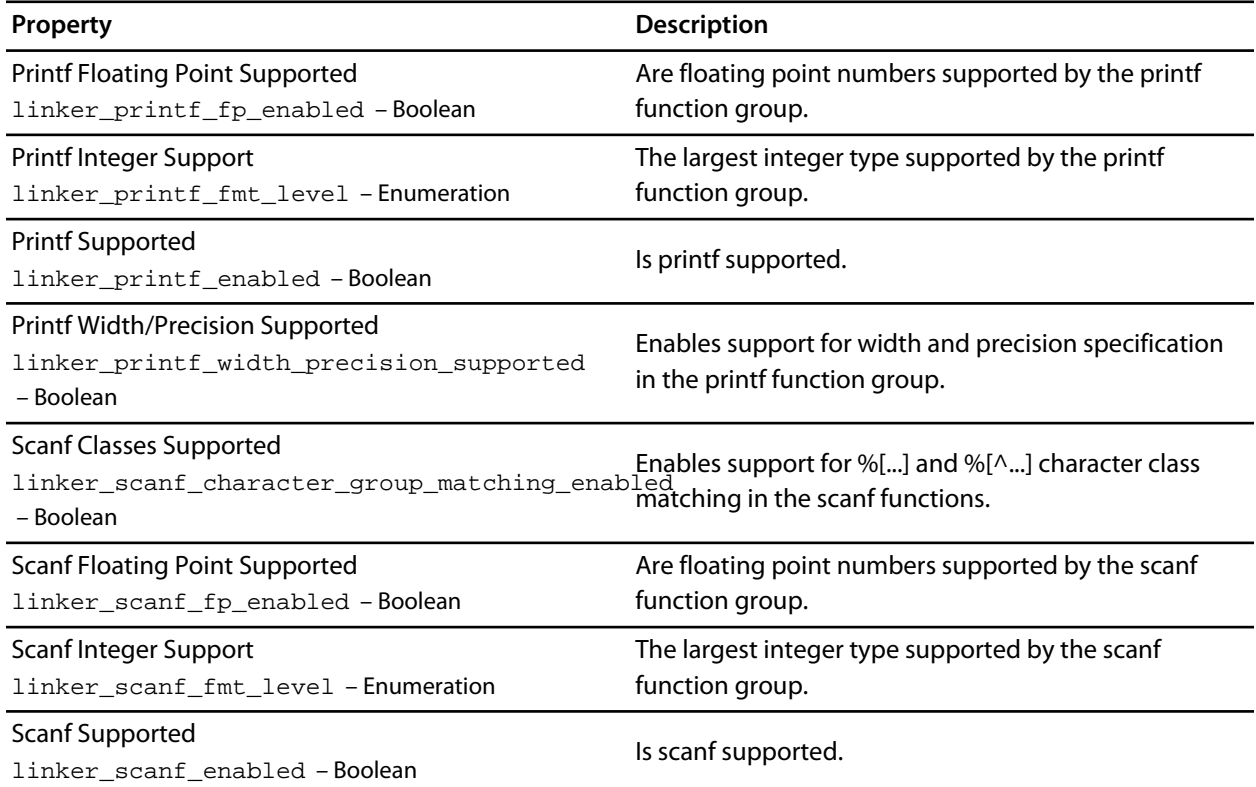

## **User Build Step Options**

**Property Description**

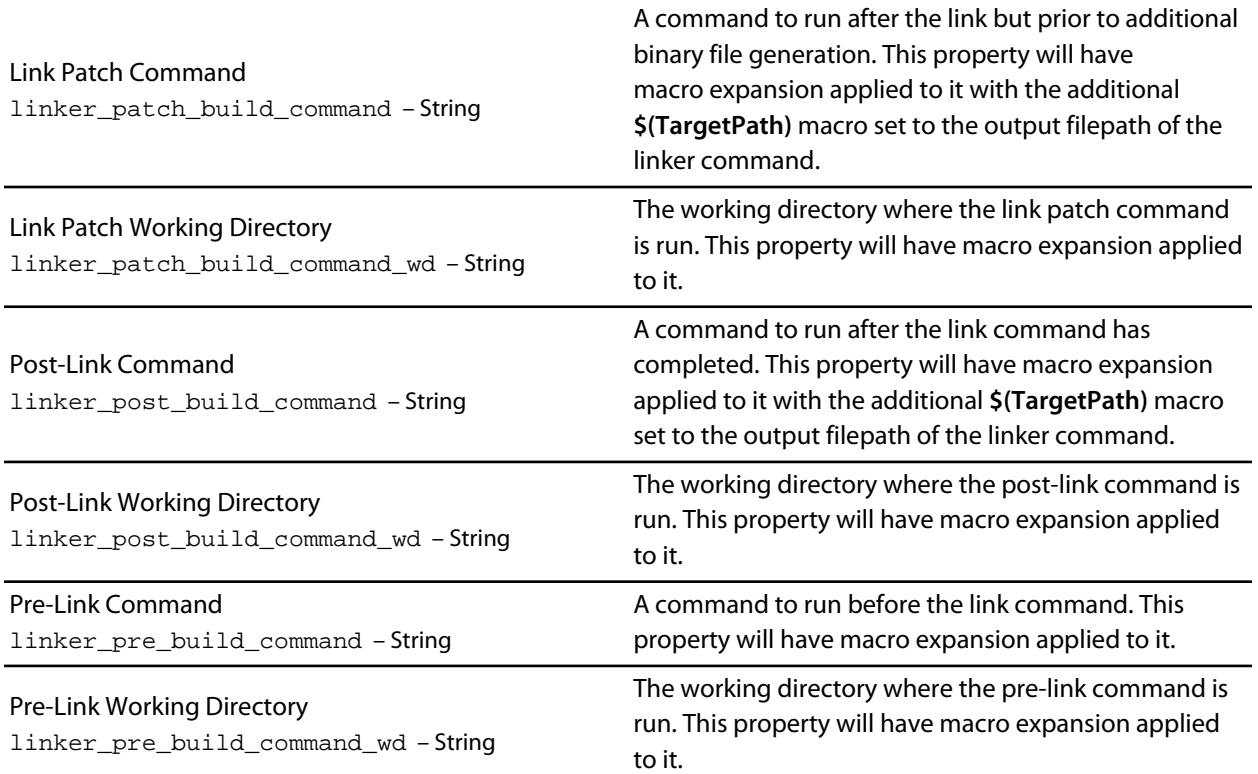

# <span id="page-1187-0"></span>**Staging Project Properties**

# **Staging Options**

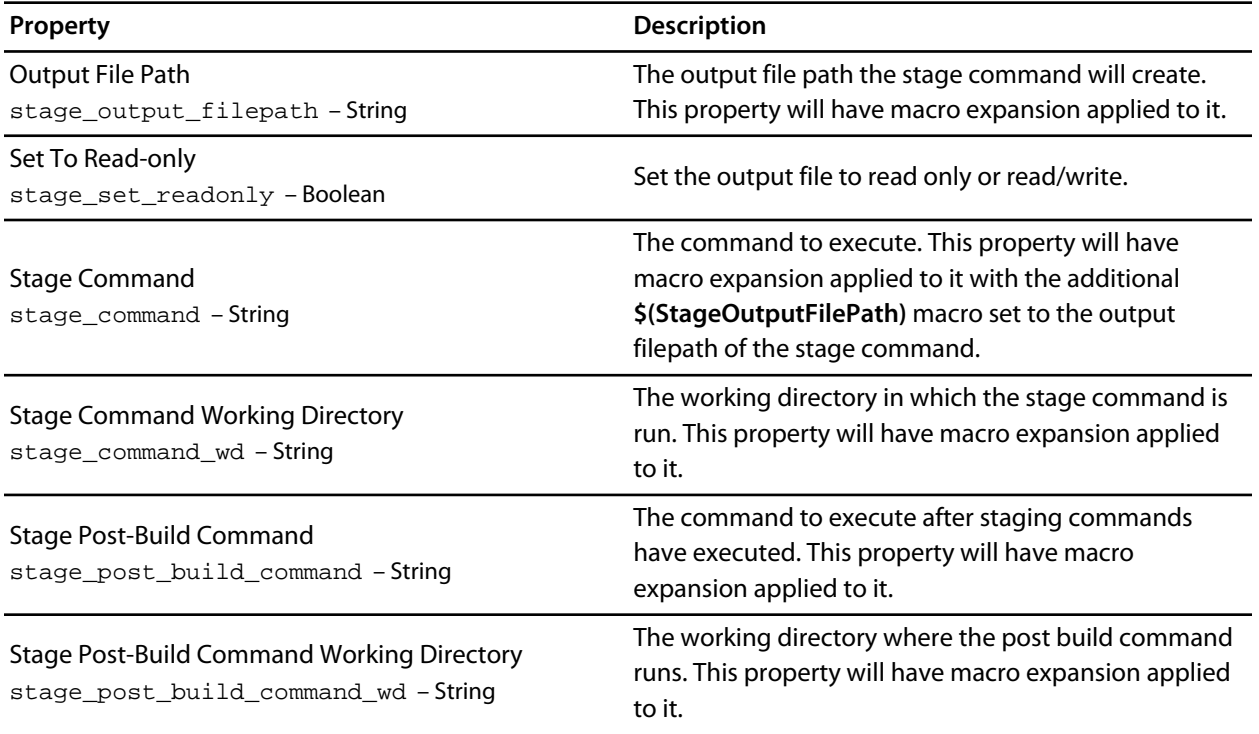
## **Build Macros**

### **Build Macro Values**

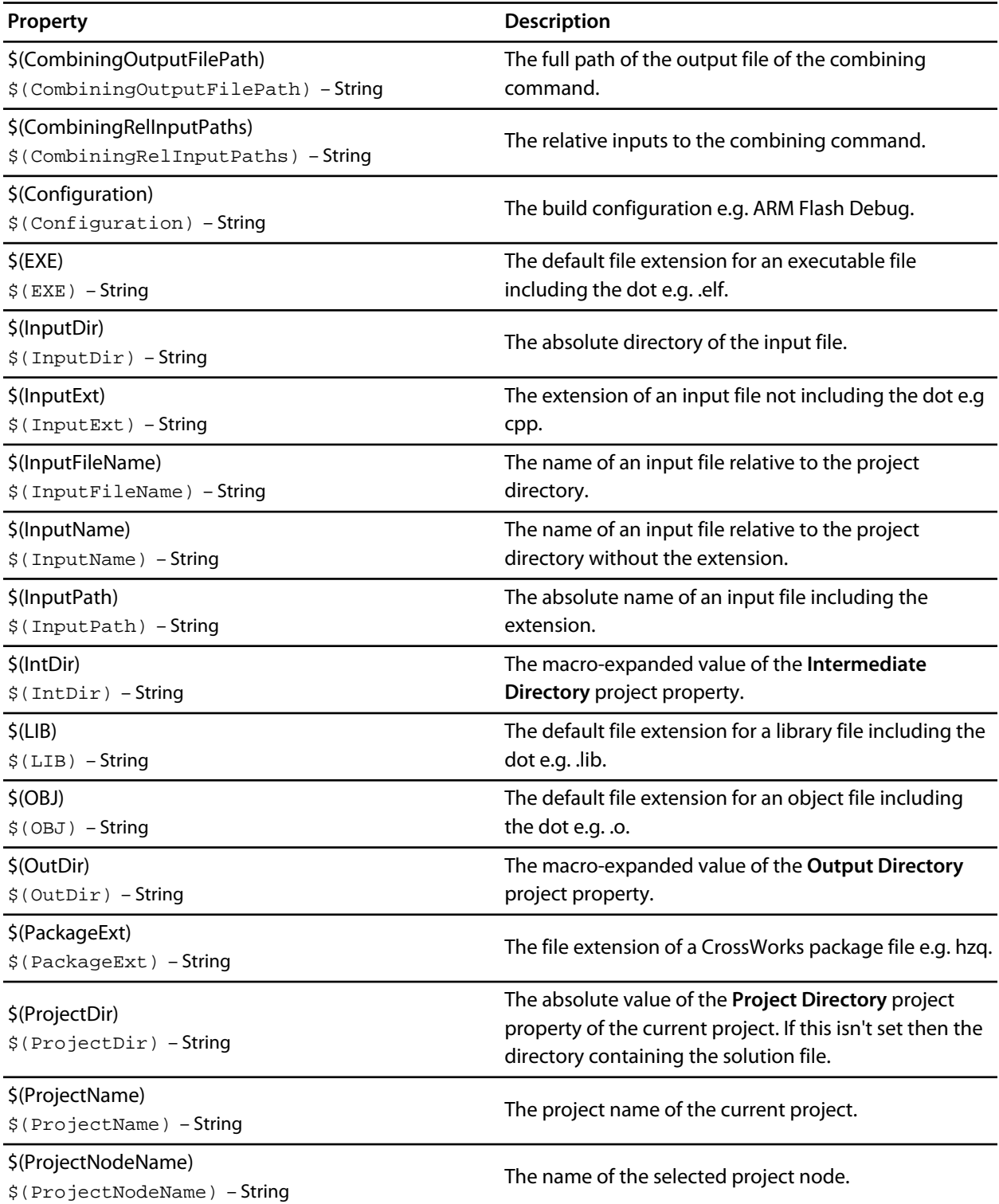

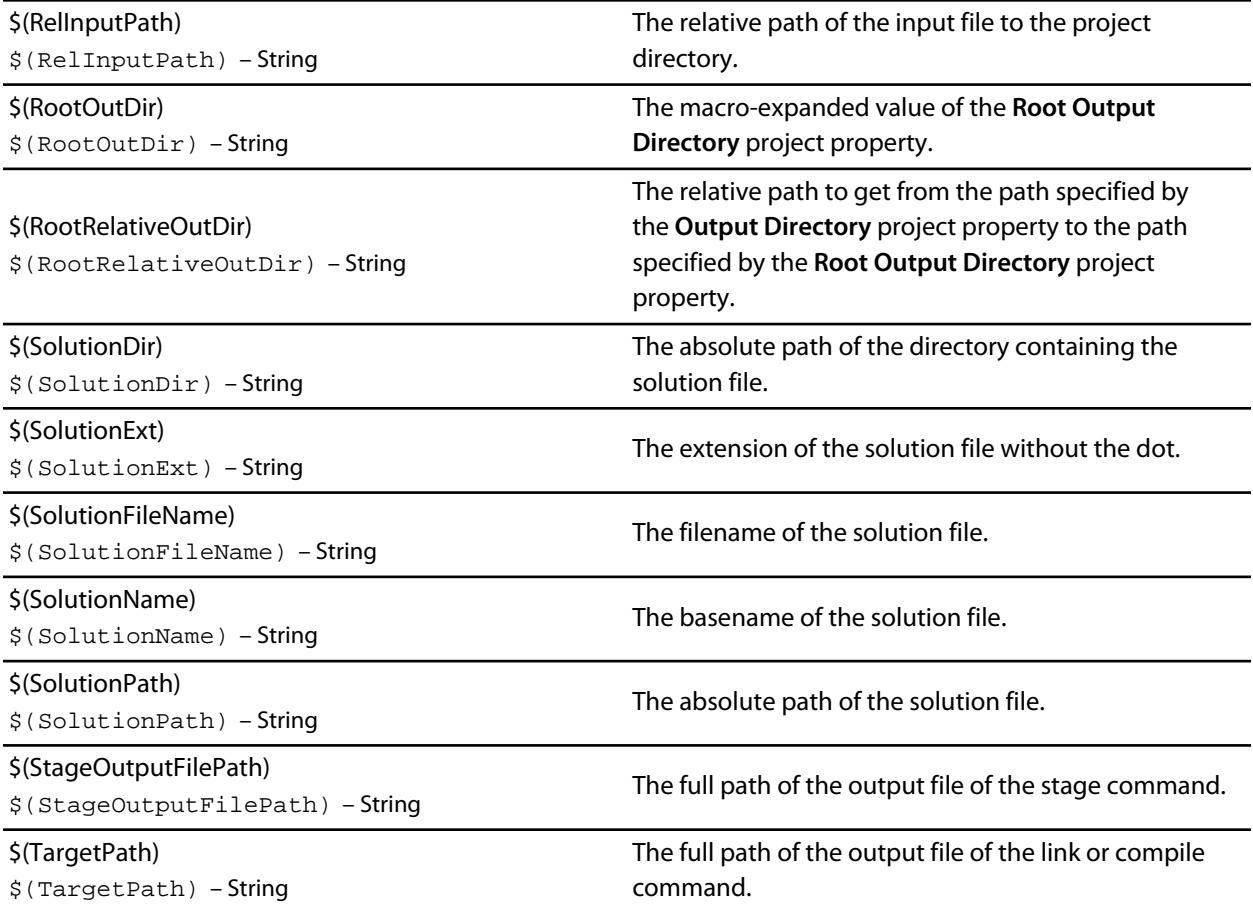

# **System Macros**

### **System Macro Values**

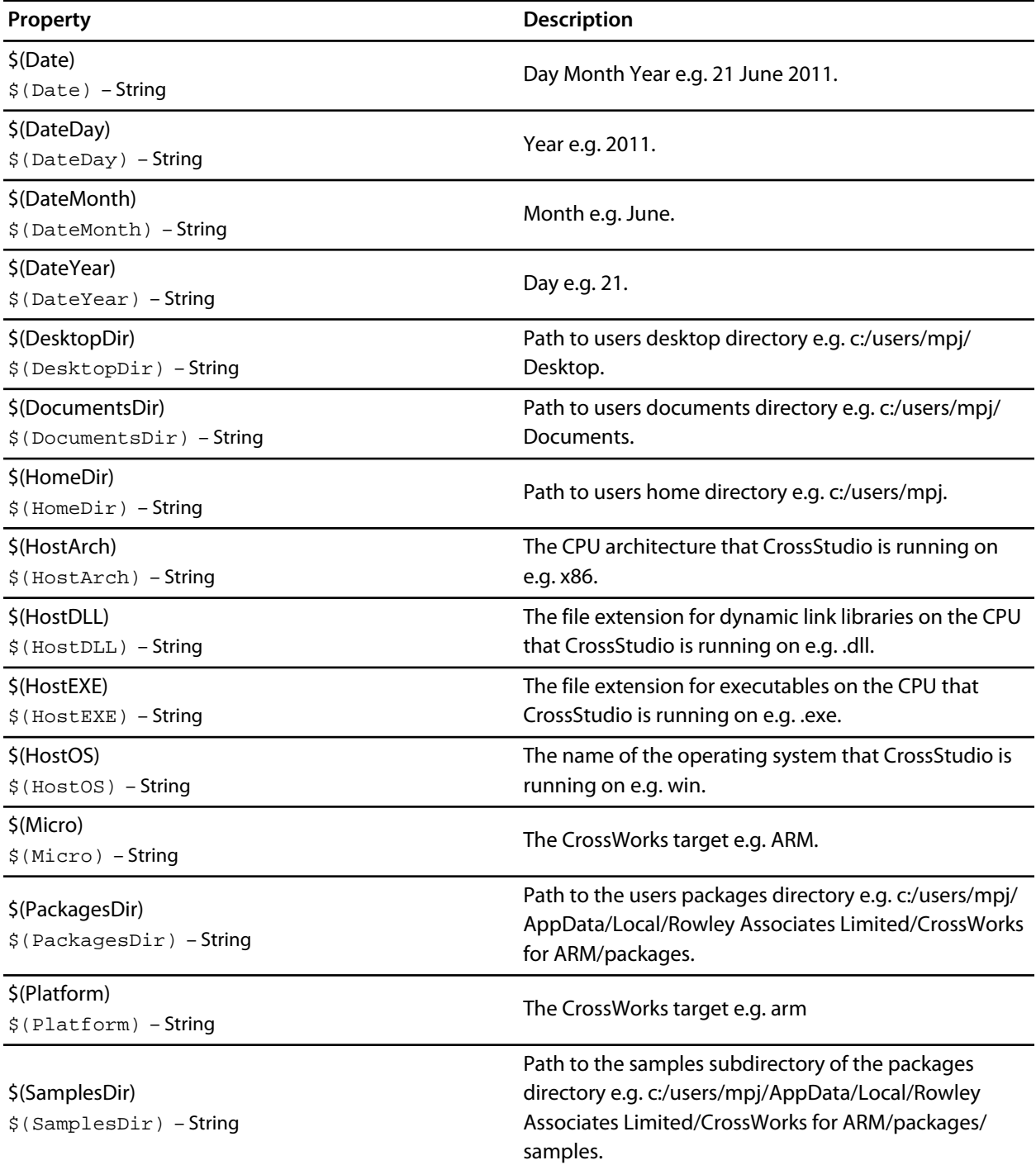

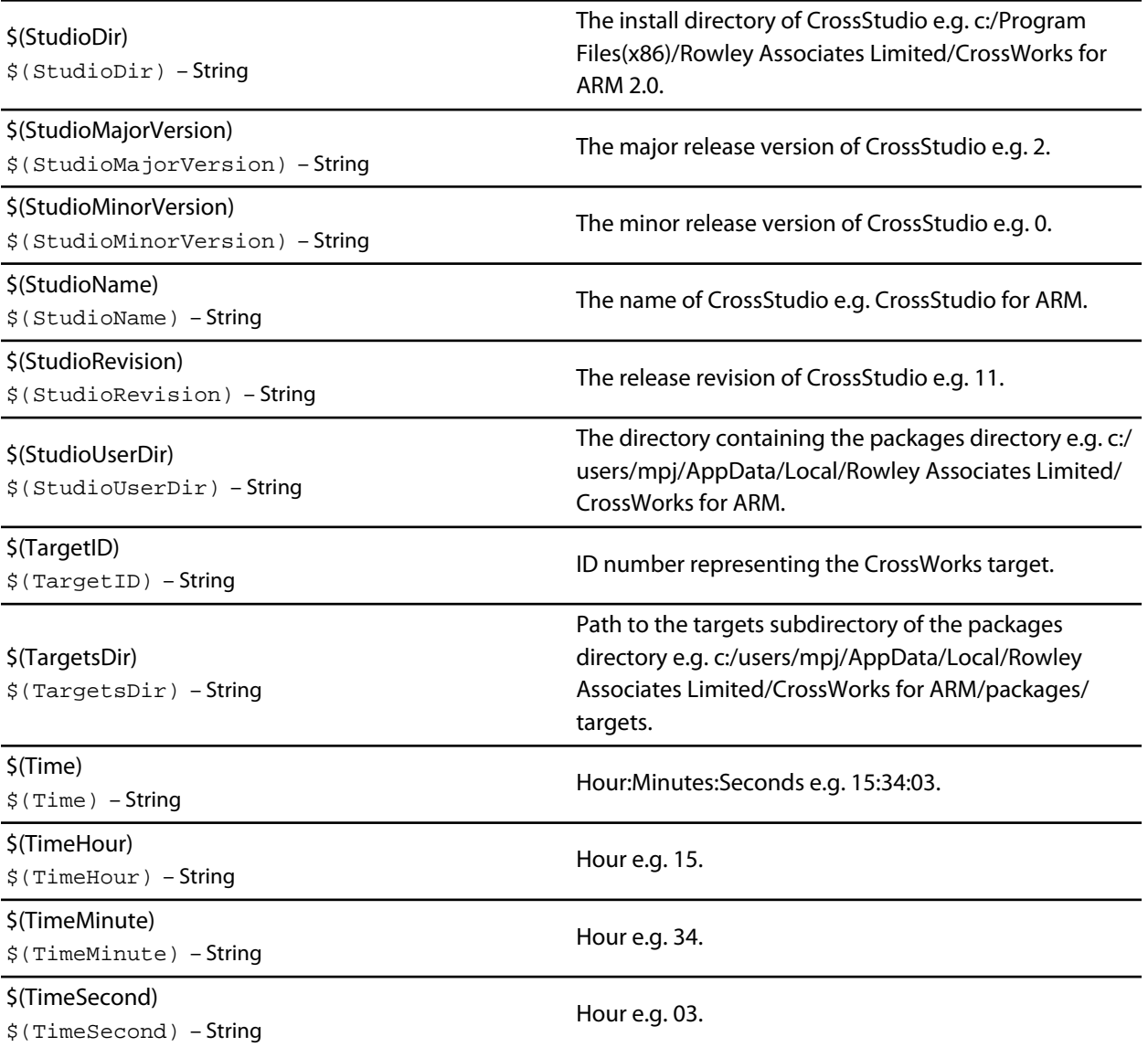

# **JavaScript Classes Reference**

# Script Classes

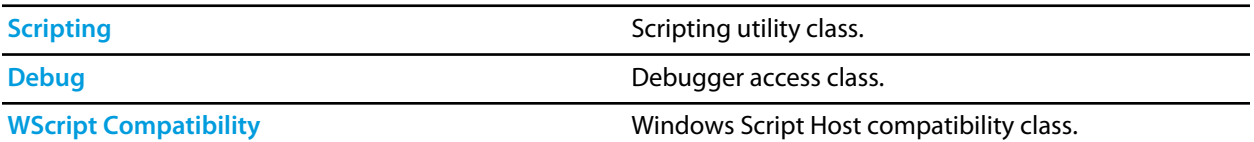

## <span id="page-1193-0"></span>**CWSys**

The following table lists the CWSys object's member functions.

**CWSys.copyFile(srcPath, destPath)** copies file *srcPath* to *destPath*.

**CWSys.crc32(array)** returns the CRC32 value of the byte array *array*.

**CWSys.fileExists(path)** returns true if file *path* exists.

**CWSys.fileSize(path)** return the number of bytes in file *path*.

**CWSys.getRunStderr()** returns the stderr output from the last *CWSys.run()* call.

**CWSys.getRunStdout()** returns the stdout output from the last *CWSys.run()* call.

**CWSys.makeDirectory(path)** create the directory *path*.

**CWSys.packU32Signature(array, offset, number, le)** packs *number* into the *array* at *offset*.

**CWSys.readByteArrayFromFile(path)** returns the byte array contained in the file *path*.

**CWSys.readStringFromFile(path)** returns the string contained in the file *path*.

**CWSys.removeDirectory(path)** remove the directory *path*.

**CWSys.removeFile(path)** deletes file *path*.

**CWSys.renameFile(oldPath, newPath)** renames file *oldPath* to be *newPath*.

**CWSys.run(cmd, wait)** runs command line *cmd* optionally waits for it to complete if *wait* is true.

**CWSys.unpackU32Signature(array, offset, le)** returns the number unpacked from the *array* at *offset*.

**CWSys.writeByteArrayToFile(path, array)** creates a file *path* containing the byte array *array*.

**CWSys.writeStringToFile(path, string)** creates a file *path* containing *string*.

## <span id="page-1194-0"></span>**Debug**

The following table lists the Debug object's member functions.

**Debug.breakexpr(expression, count, hardware)** set a breakpoint on *expression*, with optional ignore *count* and use *hardware* parameters. Return the, none zero, allocated breakpoint number.

**Debug.breakline(filename, linenumber, temporary, count, hardware)** set a breakpoint on *filename* and *linenumber*, with optional *temporary*, ignore *count* and use *hardware* parameters. Return the, none zero, allocated breakpoint number.

**Debug.breaknow()** break execution now.

**Debug.deletebreak(number)** delete the specified breakpoint or all breakpoints if zero is supplied.

**Debug.disassembly(source, labels, before, after)** set debugger mode to disassembly mode. Optionally specify *source* and *labels* to be displayed and the number of bytes to disassemble *before* and *after* the located program counter.

**Debug.echo(s)** display string.

**Debug.enableexception(exception, enable)** *enable* break on *exception*.

**Debug.evaluate(expression)** evaluates debug *expression* and returns it as a JavaScript value.

**Debug.getfilename()** return located filename.

**Debug.getlineumber()** return located linenumber.

**Debug.go()** continue execution.

**Debug.locate(frame)** locate the debugger to the optional *frame* context.

**Debug.locatepc(pc)** locate the debugger to the specified *pc*.

**Debug.locateregisters(registers)** locate the debugger to the specified *register* context.

**Debug.print(expression, fmt)** evaluate and display debug*expression* using optional *fmt*. Supported formats are *b* binary, *c* character, *d* decimal, *e* scientific float, *f* decimal float, *g* scientific or decimal float, *i* signed decimal, *o* octal, *p* pointer value, *s* null terminated string, *u* unsigned decimal, *x* hexadecimal.

**Debug.printglobals()** display global variables.

**Debug.printlocals()** display local variables.

**Debug.quit()** stop debugging.

**Debug.setprintarray(elements)** set the maximum number of array elements for printing variables.

**Debug.setprintradix(radix)** set the default radix for printing variables.

**Debug.setprintstring(c)** set the default to print character pointers as strings.

**Debug.showbreak(number)** show information on the specified breakpoint or all breakpoints if zero is supplied.

**Debug.showexceptions()** show the exceptions.

**Debug.source(before, after)** set debugger mode to source mode. Optionally specify the number of source lines to display *before* and *after* the location.

**Debug.stepinto()** step an instruction or a statement.

**Debug.stepout()** continue execution and break on return from current function.

**Debug.stepover()** step an instruction or a statement stepping over function calls.

**Debug.wait(ms)** wait *ms* millseconds for a breakpoint and return the number of the breakpoint that hit.

**Debug.where()** display call stack.

## <span id="page-1196-0"></span>**WScript**

The following table lists the WScript object's member functions.

**WScript.Echo(s)** echos string *s* to the output terminal.

## **Code editor command summary**

The following table summarizes the keystrokes and corresponding menu items for code editor commands:

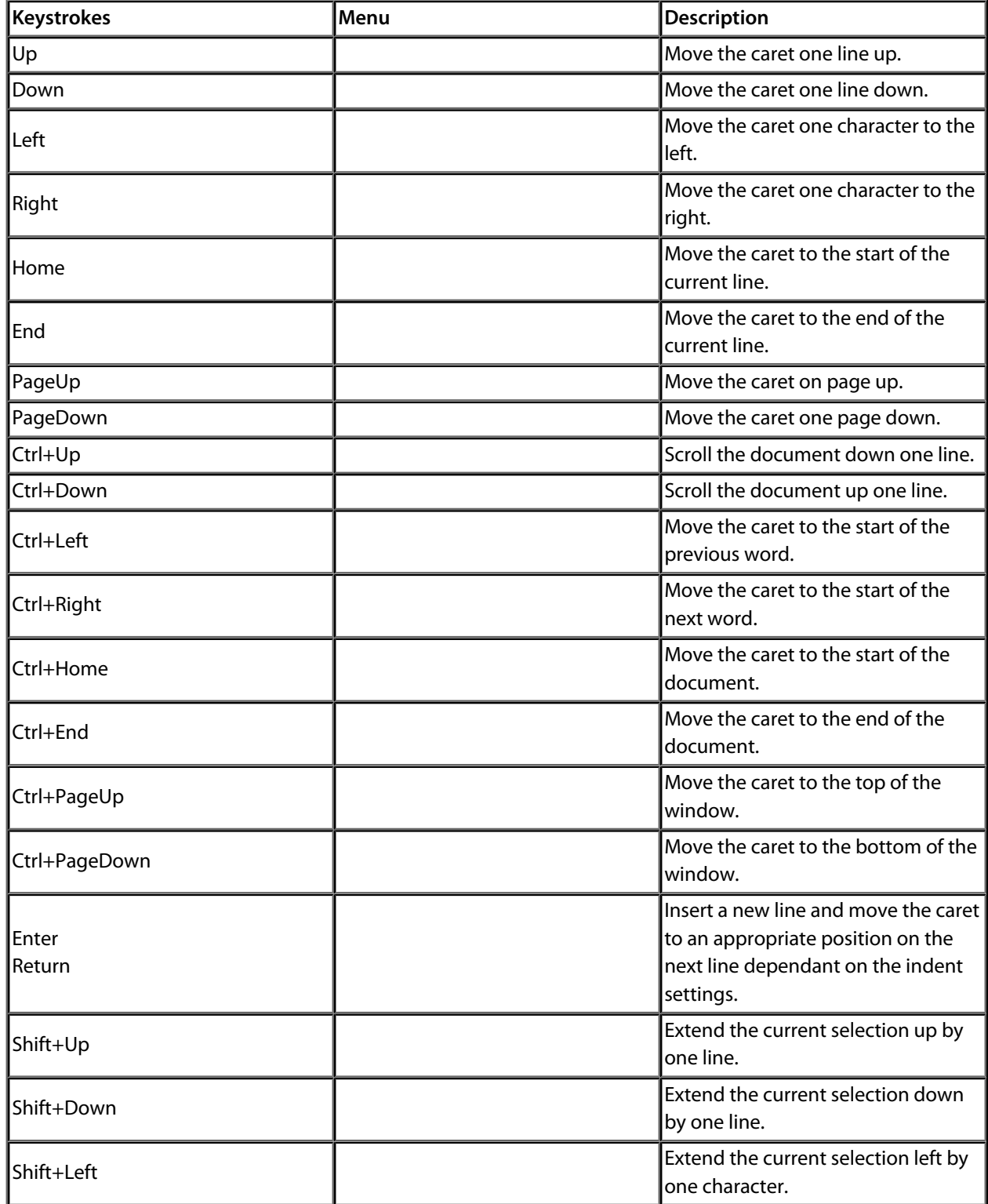

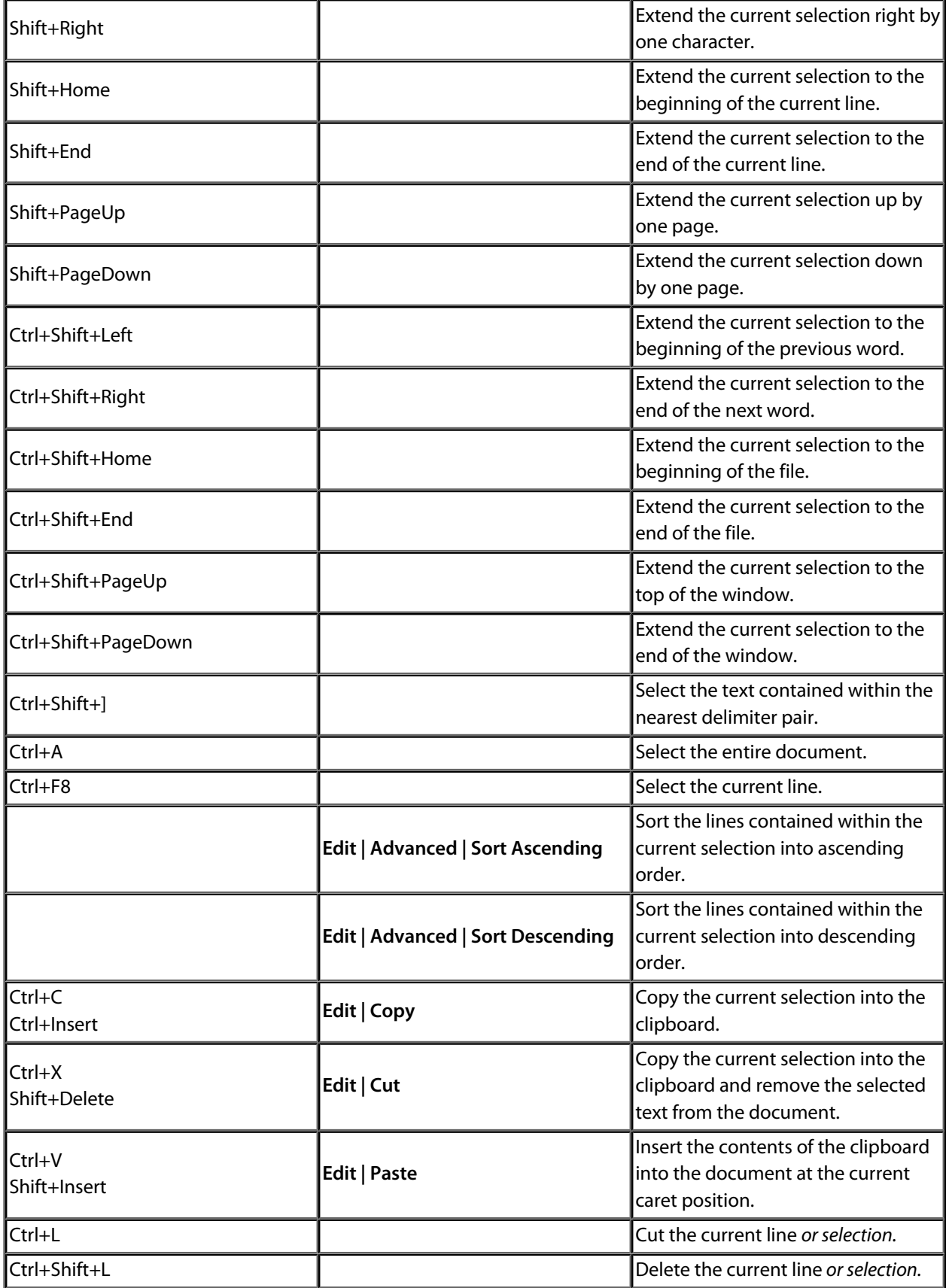

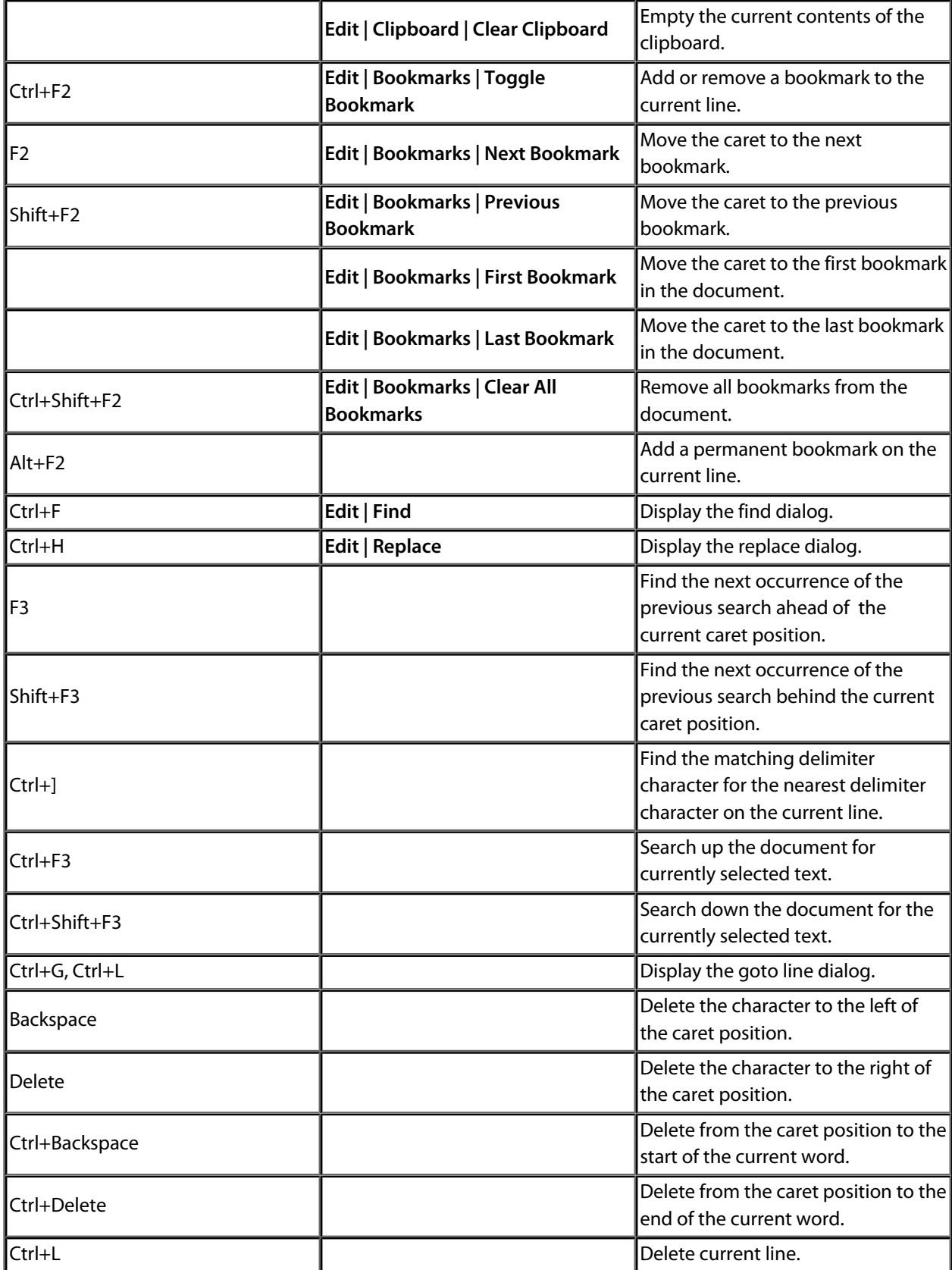

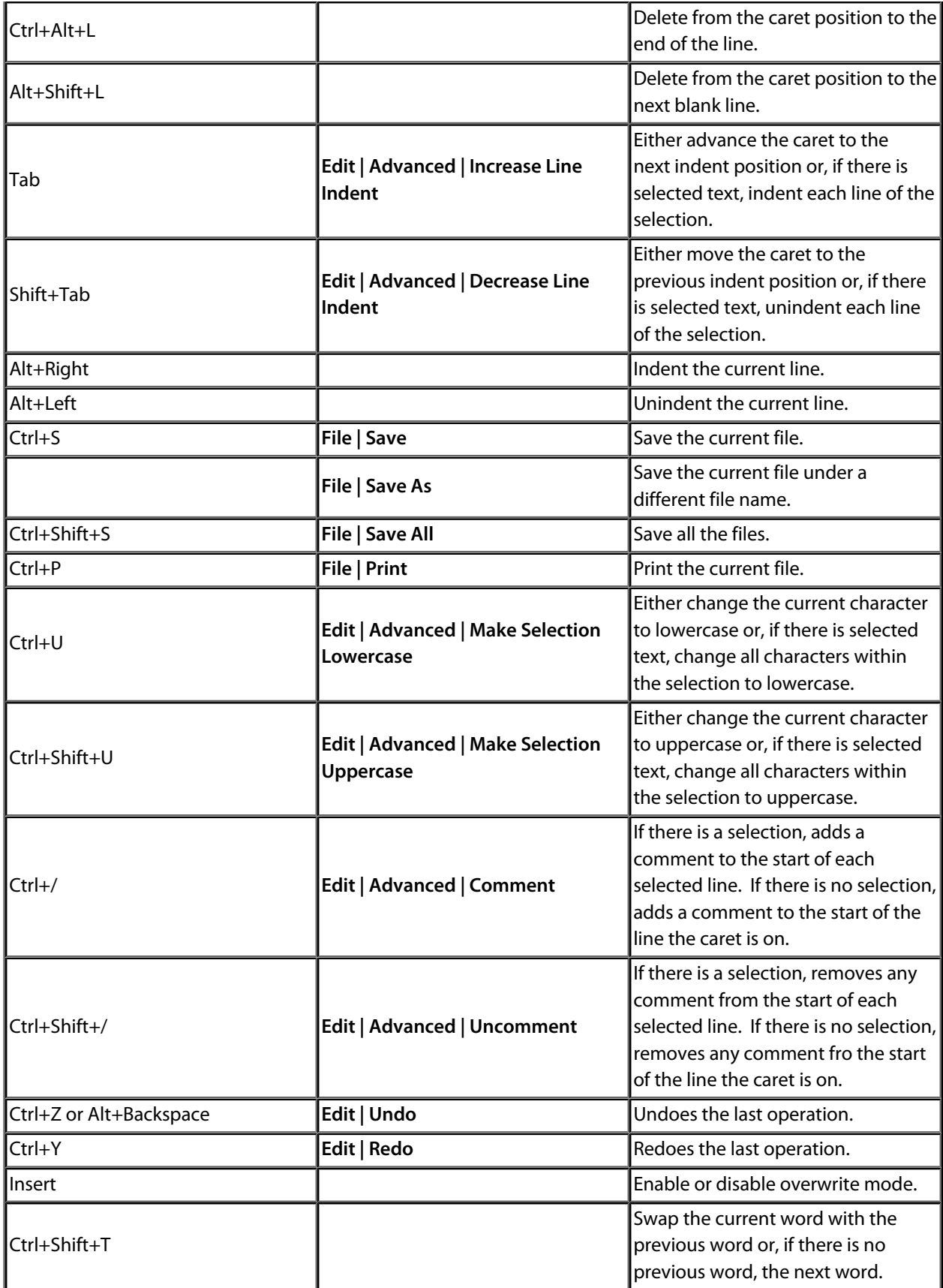

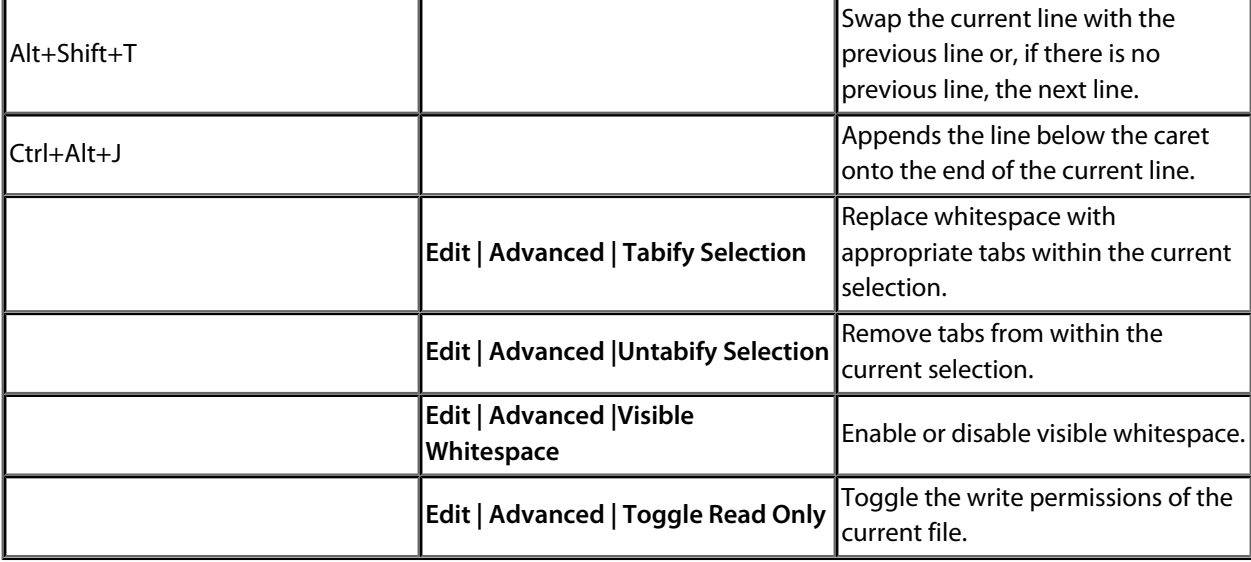

# **Binary editor command summary**

The following table summarizes the keystrokes and corresponding menu items for binary editor commands:

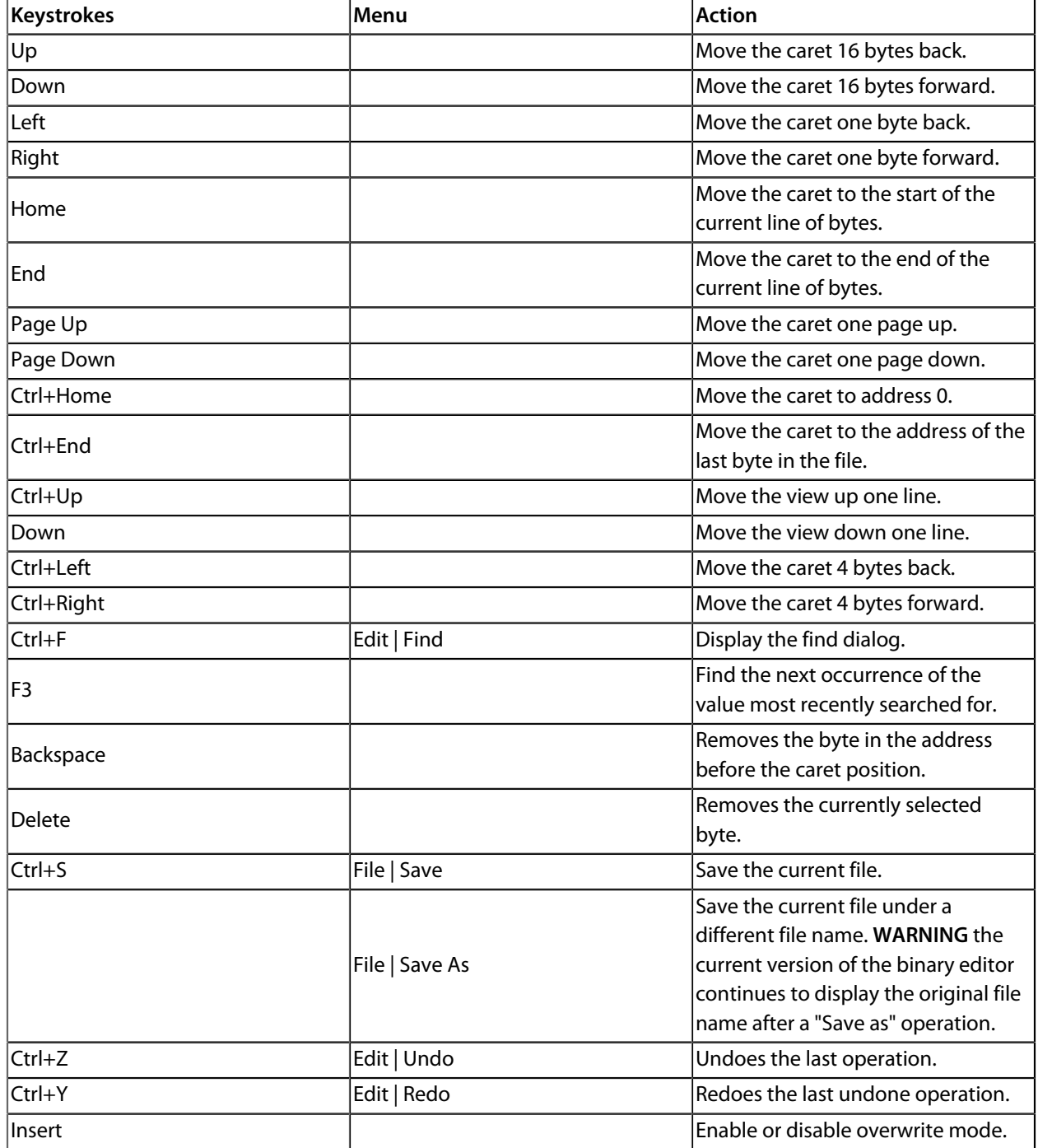

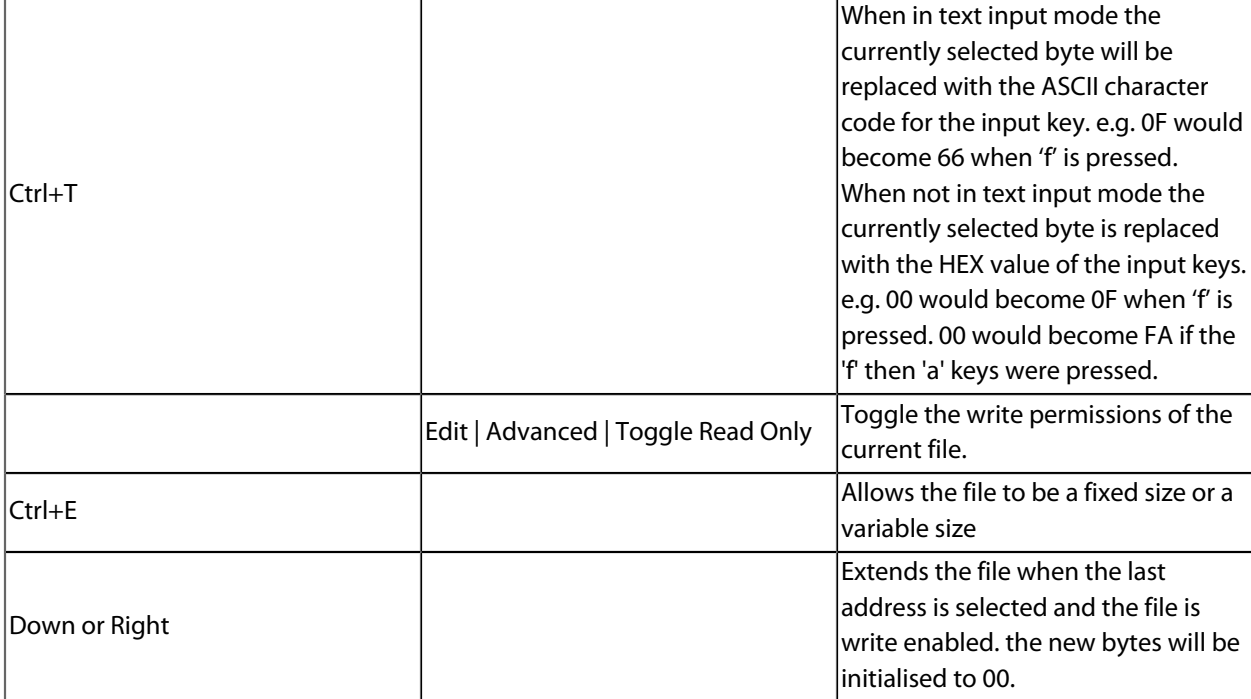

### **Frequently asked questions**

### **Assembly Code**

#### **Can I put inline assembly code into my C source files?**

No, we don't support inline assembly code. You can use the compiler intrinsic **\_OPC** which will emit a word into the instruction stream.

For example:

```
 #include <in430.h>
_OPC(0x4302); // mov.w #0, sr
```
### **Memory Usage**

#### **How can I find out how big my program is?**

You can use the symbol browser window to find out the size of your program:

- Open up the *Symbol Browser* using *View | Symbol Browser* or typing *Ctrl+Alt+Y*.
- Click the arrow on the first button on the symbol browser's toolbar.
- Select *Group By Section* from the menu.

You will now see the sections that comprise your program together with their addresses and sizes. You can use the symbol browser to view the range of data items and see how much code each individual function takes up.

#### **How can I find out where functions or variables have been placed in memory by the linker?**

You can use the symbol browser window to find out where symbols are placed in memory:

- Open up the *Symbol Browser* using *View | Symbol Browser* or typing *Ctrl+Alt+Y*.
- Click the arrow on the first button on the symbol browser's toolbar.
- Select *Group By Type* from the menu.

You will see a list of groups each containing symbols of a particular type, such as functions, variables and labels. Within each of these groups will be listed each symbol and the address range it occupies in memory.

### **Glossary**

The following terms are in common use and are used throughout the CrossWorks documentation:

#### *Active project*

The project that is currently selected in the *Project Explorer*. The *Build* tool bar contains a dropdown and the *Project > Set Active Project* menu contains an item that display the active project. You can change the active project using either of these elements.

#### *Active configuration*

The configuration that is currently selected for building. The *Build* too bar contains a dropdown and the *Build > Set Active Build Configuration* menu display the active configuration. You can change the active configuration using either of these elements.

#### *Assembler*

A program that translates low-level assembly language statements into executable machine code. See **[Assembler Reference](#page-985-0)**.

#### *Compiler*

A program that translates high-level statement into executable machine code. See **[C Compiler Reference](#page-298-0)**.

#### *Integrated development environment*

A program that supports editing, managing, building, and debugging your programs within a single environment.

#### *Linker*

A program that combines multiple relocatable object modules and resolves inter-module references to produce an executable program. See **[Linker Reference](#page-1112-0)**.

#### *Project explorer*

A docking indow that contains a visual representation of the project. See **[Project Explorer](#page-180-0)**.